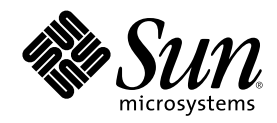

# Solaris のシステム管理 (第 2 巻)

Sun Microsystems, Inc. 901 San Antonio Road Palo Alto, CA 94303 U.S.A. 650–960–1300

Part Number 806-2718-10 2000 年 3 月

Copyright 2000 Sun Microsystems, Inc. 901 San Antonio Road, Palo Alto, California 94303-4900 U.S.A. All rights reserved.

本製品およびそれに関連する文書は著作権法により保護されており、その使用、複製、頒布および逆コンパイルを制限するライセンスの もとにおいて頒布されます。サン・マイクロシステムズ株式会社の書面による事前の許可なく、本製品および関連する文書のいかなる部 分も、いかなる方法によっても複製することが禁じられます。

本製品の一部は、カリフォルニア大学からライセンスされている Berkeley BSD システムに基づいていることがあります。UNIX は、X/ Open Company, Ltd. が独占的にライセンスしている米国ならびに他の国における登録商標です。フォント技術を含む第三者のソフ トウェアは、著作権により保護されており、提供者からライセンスを受けているものです。

RESTRICTED RIGHTS: Use, duplication, or disclosure by the U.S. Government is subject to restrictions of FAR 52.227–14(g)(2)(6/87) and FAR 52.227–19(6/87), or DFAR 252.227–7015(b)(6/95) and DFAR 227.7202–3(a).

本製品に含まれる HG 明朝 L と HG ゴシック B は、株式会社リコーがリョービイマジクス株式会社からライセンス供与されたタイプ フェースマスターをもとに作成されたものです。平成明朝体 W3 は、株式会社リコーが財団法人 日本規格協会 文字フォント開発・普及 センターからライセンス供与されたタイプフェースマスターをもとに作成されたものです。また、HG 明朝 L と HG ゴシック B の補助 漢字部分は、平成明朝体 W3 の補助漢字を使用しています。なお、フォントとして無断複製することは禁止されています。

Sun、Sun Microsystems、docs.sun.com、AnswerBook、AnswerBook2、SunOS, Solstice, Solstice AdminSuite, Solstice DiskSuite, Solaris Solve, Java, JavaStation, DeskSet, OpenWindows, NFS は、米国およびその他の国における米国 Sun Microsystems, Inc. (以下、米国 Sun Microsystems 社とします) の商標もしくは登録商標です。

サンのロゴマークおよび Solaris は、米国 Sun Microsystems 社の登録商標です。

すべての SPARC 商標は、米国 SPARC International, Inc. のライセンスを受けて使用している同社の米国およびその他の国における商標 または登録商標です。SPARC 商標が付いた製品は、米国 Sun Microsystems 社が開発したアーキテクチャに基づくものです。

OPENLOOK、OpenBoot、JLE は、サン・マイクロシステムズ株式会社の登録商標です。

Wnn は、京都大学、株式会社アステック、オムロン株式会社で共同開発されたソフトウェアです。

Wnn6 は、オムロン株式会社で開発されたソフトウェアです。(Copyright OMRON Co., Ltd. 1999 All Rights Reserved.)

「ATOK」は、株式会社ジャストシステムの登録商標です。

「ATOK8」は株式会社ジャストシステムの著作物であり、「ATOK8」にかかる著作権その他の権利は、すべて株式会社ジャストシステ ムに帰属します。

「ATOK Server/ATOK12」は、株式会社ジャストシステムの著作物であり、「ATOK Server/ATOK12」にかかる著作権その他の権利 は、株式会社ジャストシステムおよび各権利者に帰属します。

本製品に含まれる郵便番号辞書 (7 桁/5 桁) は郵政省が公開したデータを元に制作された物です (一部データの加工を行なっています)。 本製品に含まれるフェイスマーク辞書は、株式会社ビレッジセンターの許諾のもと、同社が発行する『インターネット・パソコン通信 フェイスマークガイド '98』に添付のものを使用しています。© 1997 ビレッジセンター

Unicode は、Unicode, Inc. の商標です。

本書で参照されている製品やサービスに関しては、該当する会社または組織に直接お問い合わせください。

OPEN LOOK および Sun Graphical User Interface は、米国 Sun Microsystems 社が自社のユーザおよびライセンス実施権者向けに開発し ました。米国 Sun Microsystems 社は、コンピュータ産業用のビジュアルまたはグラフィカル・ユーザインタフェースの概念の研究開発 における米国 Xerox 社の先駆者としての成果を認めるものです。米国 Sun Microsystems 社は米国 Xerox 社から Xerox Graphical User Interface の非独占的ライセンスを取得しており、このライセンスは米国 Sun Microsystems 社のライセンス実施権者にも適用されます。

DtComboBox ウィジェットと DtSpinBox ウィジェットのプログラムおよびドキュメントは、Interleaf, Inc. から提供されたものです。(© 1993 Interleaf, Inc.)

本書は、「現状のまま」をベースとして提供され、商品性、特定目的への適合性または第三者の権利の非侵害の黙示の保証を含みそれに 限定されない、明示的であるか黙示的であるかを問わない、なんらの保証も行われないものとします。

本製品が、外国為替および外国貿易管理法 (外為法) に定められる戦略物資等 (貨物または役務) に該当する場合、本製品を輸出または日 本国外へ持ち出す際には、サン・マイクロシステムズ株式会社の事前の書面による承諾を得ることのほか、外為法および関連法規に基づ く輸出手続き、また場合によっては、米国商務省または米国所轄官庁の許可を得ることが必要です。

原典: *System Administration Guide, Volume 2*

Part No: 805-7229-10

Revision A

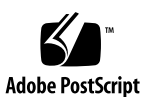

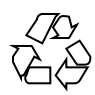

## 目次

はじめに **31**

**1.** 印刷サービスの管理 **37**

#### **2.** 印刷管理の概要 **39**

印刷での新規機能 39

Solaris プリンタマネージャ 39

印刷ネーミングの拡張 40

バナーページ印刷の有効化と無効化 41

Solaris オペレーティング環境での印刷 41

プリンタの管理方法の選択 42

LP 印刷サービス 43

ネットワークプリンタの管理 44

プリンタの管理 44

プリンタの定義の設定 45

文字セット、フィルタ、フォーム、およびフォントの管理 45

LP 印刷サービスのカスタマイズ 45

Solaris 印刷クライアントサーバーの処理手順 46

印刷クライアントの処理手順 46

印刷クライアントの使用 46

プリンタ構成資源 47

**3**

プリンタサーバーの使用 50

- **3.** ネットワーク上でのプリンタの計画方法の概要 **53** ネットワーク上でのプリンタの分散 53 プリンタサーバーと印刷クライアントを割り当てる 54 プリンタサーバーの必要事項と推奨事項 55 スプーリング空間 55 ディスク空間 56 メモリー 56
	- スワップ空間 57
	- ハードディスク 57
	- プリンタ設定の計画 57
		- プリンタの定義の設定 57
		- プリンタタイプの選択 61
		- ファイル内容形式の選択 62
- **4.** プリンタの設定手順 **67**

印刷の設定 67

印刷の設定の作業マップ 68

Solaris プリンタマネージャによるプリンタの設定 69

Solaris プリンタマネージャの起動 70

▼ Solaris プリンタマネージャを起動する方法 70

プリンタサーバーの設定 74

新しく接続するプリンタを Solaris プリンタマネージャを使用して追加する方 法 74

印刷クライアントの設定 76

▼ Solaris プリンタマネージャにプリンタアクセスを追加する方法 77

.printers ファイルの設定 78

▼ .printers ファイルを設定する方法 78

ネットワークプリンタの追加 79

ネットワークプリンタ用のプリンタベンダー提供のソフトウェア 81 Sun のネットワークプリンタのサポート 81 ネットワークプリンタサポートの呼び出し 81 プロトコルの選択 82 プリンタノード名の選択 82 宛先 (またはネットワークプリンタアクセス) 名の選択 82 タイムアウト値の設定 83 ネットワークプリンタアクセスの管理 84

- ▼ プリンタベンダー提供のツールを使用してネットワークプリンタを追加する方 法 84
- ▼ LP コマンドを使用してネットワークプリンタを追加する方法 85
- プリンタ構成情報を変換する 89
- プリンタ構成情報を変換する作業マップ 89

既存のプリンタ構成情報の変換 90

- ▼ SunOS 5.5.1 リリースのシステムの印刷情報を変換する方法 91
- ▼ SunOS 4.1 リリースのシステムの印刷情報を変換する方法 91 NIS+ (+xfn) のプリンタ構成情報を NIS+ 形式に変換する方法 92

**5.** プリンタの管理手順 **95**

プリンタと印刷スケジューラの管理 96

プリンタとプリンタアクセスの削除 96

- ▼ プリンタとリモートプリンタへのアクセスを削除する方法 96 プリンタの状態のチェック 99
- ▼ プリンタの状態をチェックする方法 100 印刷スケジューラの再起動 101
- ▼ 印刷スケジューラを停止する方法 102
- ▼ 印刷スケジューラを再起動する方法 102
- その他のプリンタ定義の設定とリセット 103
- ▼ プリンタ記述を追加する方法 103

デフォルトプリンタの指定 103

- ▼ システムのデフォルトプリンタを設定する方法 104 バナーページの印刷 105
- ▼ バナーページをオプションにする方法 106
- ▼ バナーページをオフにする方法 107 プリンタクラスの設定 108
- ▼ プリンタのクラスを定義する方法 109 障害の通知の設定 109
- ▼ プリンタの障害警告を設定する方法 110 プリンタの障害回復の設定 112
- ▼ プリンタの障害回復を設定する方法 113 プリンタへのユーザーアクセスを制限する 114
- ▼ プリンタへのユーザーアクセスを制限する方法 115 印刷要求の管理 117
- ▼ 印刷要求の状態をチェックする方法 118 印刷の処理または停止 119
- ▼ プリンタへの印刷要求を受け付けるまたは拒否する方法 120 印刷要求の受け付けまたは拒否 121
- ▼ プリンタを使用可能または使用不可にする方法 122 印刷要求の取り消し 124
- ▼ 印刷要求を取り消す方法 124
- ▼ 特定のユーザーからの印刷要求を取り消す方法 125 印刷要求の移動 126
- ▼ 印刷要求を別のプリンタに移動する方法 127 印刷要求の優先順位の変更 128
- ▼ 印刷要求の優先順位を変更する方法 129
- **6.** 文字セット、フィルタ、フォーム、フォントの管理手順 **131** 文字セットの管理 132
- **6** Solaris のシステム管理 (第 2 巻) ♦ 2000 年 3 月

選択可能な文字セット 132 プリンタに装着する文字セット 133 印字ホイールの確認 134 印字ホイールまたはカートリッジの装着の警告 135

- ▼ 印字ホイールとフォントカートリッジを定義する方法 135
- ▼ 印字ホイールまたはフォントカートリッジを取り外すまたは装着する方法 136
- ▼ 印字ホイールまたはフォントカートリッジの装着を促す警告を設定する方法 138
- ▼ 選択可能文字セットの別名を設定する方法 139

印刷フィルタの管理 141

印刷フィルタの作成 142

印刷フィルタの追加、変更、削除、および復元 142

- ▼ 印刷フィルタを追加する方法 144
- ▼ 印刷フィルタを削除する方法 145
- ▼ 印刷フィルタに関する情報を表示する方法 145

フォームの管理 147

フォームの追加、変更、または削除 147

フォームの取り付け 148

フォームの確認 148

フォームの取り付けに関する警告の定義 149

フォームのチェック 149

フォームへのアクセスの制限 149

- ▼ フォームを追加する方法 149
- ▼ フォームを削除する方法 150
- ▼ フォームを取り外し、装着する方法 151
- ▼ フォームの装着に関する警告を設定する方法 153
- ▼ フォームに関する情報を表示する方法 154
- ▼ フォームの現在の状態を表示する方法 155
- ▼ フォームへのユーザーアクセスを制限する方法 156

- ▼ フォームへのプリンタアクセスを制限する方法 157
- フォントの管理 158 プリンタ常駐フォントの管理 159
	- ホスト常駐フォントのダウンロード 160
	- ホスト常駐フォントのインストールと管理 161
- ▼ ダウンロードされた PostScript フォントをインストールする方法 161
- ▼ ホスト常駐 PostScript フォントをインストールする方法 162
- **7. LP** 印刷サービスのカスタマイズの手順 **165**
	- プリンタポート特性の調整 165
	- ▼ プリンタポート特性を調整する方法 167
	- サポートされていないプリンタの terminfo エントリを追加する 168
	- ▼ サポートされていないプリンタの terminfo エントリを追加する方法 171
	- プリンタインタフェースプログラムのカスタマイズ 172
		- 標準プリンタインタフェースプログラム 173
		- stty モードのカスタマイズ 174
		- 終了コード 174
		- 障害メッセージ 175
		- カスタマイズされたプリンタインタフェースプログラムの使用方 法 176
	- ▼ 独自のプリンタインタフェースプログラムを設定する方法 176
	- 新しい印刷フィルタの作成 178
		- 印刷フィルタプログラムの作成 178
		- 印刷フィルタ定義の作成 182
	- ▼ 新しい印刷フィルタを作成する方法 189
	- 新しいプリンタフォームの作成 191
	- ▼ 新しいフォーム定義を作成する方法 194
- **8. LP** 印刷サービスの参照情報 **195**
	- LP 印刷サービス 196
- **8** Solaris のシステム管理 (第 2 巻) ♦ 2000 年 3 月

LP 印刷サービスの構造 196 LP 印刷サービスのコマンド 205 LP 印刷サービスの機能 206 LP によるファイルの管理とローカル印刷要求のスケジューリングの方 法 207 ネットワーク印刷要求のスケジューリング 208 印刷ファイルにフィルタを適用する 209 プリンタインタフェースプログラムの機能 209 lpsched デーモンによる印刷ジョブ状態の確認 210 ログファイルの消去 210 ▼ プリンタ要求のログの交換間隔を変更する方法 211

- ローカル印刷の処理スケジュール 212 リモート印刷の処理スケジュール 213
- **9.** リモートシステムの利用 **217**
- **10.** リモートシステムの利用 **219**

リモートシステムとは 219

- リモートシステムへのログイン (rlogin) 220 リモートログイン (rlogin) の認証 220
	- リモートログインのリンク 224 直接リモートログインと間接リモートログイン 225 リモートログイン後の処理 226
- ▼ .rhosts ファイルを検索して削除する方法 227
- ▼ リモートシステムが動作中かどうかを調べる方法 228
- ▼ リモートシステムにログインしているユーザーを検索する方法 229
- リモートシステムにログインする方法 (rlogin) 230
- ▼ リモートシステムからログアウトする方法 (exit) 231
- リモートシステムへのログイン (ftp) 231

リモートログインの認証 (ftp) 232

重要な ftp コマンド 232

- ▼ ftp によりリモートシステムへ接続する方法 233
- ▼ リモートシステムとの ftp 接続を終了する方法 234
- ▼ リモートシステムからファイルをコピーする方法 (ftp) 235
- ▼ ファイルをリモートシステムにコピーする方法 (ftp) 237

rcp によるリモートコピー 240

コピー操作のセキュリティ上の注意事項 240

コピー元とコピー先の指定 241

- ローカルシステムとリモートシステム間でファイルをコピーする方法 (rcp) 243
- **11.** 端末とモデムの管理 **249**
- **12.** 端末とモデム管理の概要 **251**

端末、モデム、ポート、およびサービス 251

端末 252

- モデム 252
- ポート 252

サービス 253

ポートモニター 253

端末とモデムを管理するツール 254

Admintool 255

サービスアクセス機能 (SAF) 256

**13.** 端末とモデムの設定 **257**

端末とモデムの設定 257 端末の設定 260 モデムの設定 261

- ▼ Admintool を起動する方法 264
- ▼ 端末を設定する方法 264
- ▼ モデムを設定する方法 266
- ▼ モデムを UUCP 用に設定する方法 268

- ▼ ポートを初期化する方法 270
- ▼ ポートを使用不可にする方法 271
- ▼ ポートサービスを削除する方法 272
- 端末とモデムの問題を解決する方法 273
- **14.** サービスアクセス機能による端末とモデムの設定手順 **275** サービスアクセス機能 (SAF) の概要 275 全体の管理: sacadm コマンド 277 サービスアクセスコントローラ: SAC プログラム 277 SAC の初期化プロセス 277 ポートモニターサービス管理: pmadm コマンド 278 ポートモニターの動作: ttymon 278 ポートの初期化プロセス 279 発着信両用サービス 280 ポートモニター: TTY モニターとネットワークリスナー 280 TTY ポートモニター: ttymon 281 ttymon とコンソールポート 281 ttymon 固有の管理コマンド: ttyadm 282 ネットワークリスナーサービス: listen 282 listen 固有の管理コマンド: nlsadmin 283 ttymon ポートモニターの管理 283
	- ▼ ttymon ポートモニターを追加する方法 284
	- ▼ ttymon ポートモニターの状態を表示する方法 284 例 - ttymon ポートモニターの状態を表示する 284
	- ▼ ttymon ポートモニターを停止する方法 285
	- ▼ ttymon ポートモニターを起動する方法 285
	- ▼ ttymon ポートモニターを無効にする方法 286
	- ▼ ttymon ポートモニターを有効にする方法 286
	- ▼ ttymon ポートモニターを削除する方法 286

ttymon サービスの管理 287

- ▼ サービスを追加する方法 287
- ▼ TTY ポートサービスの状態を表示する方法 288 例 - 特定のポートモニターのすべてのサービスを表示する 289
- ▼ ポートモニターサービスを有効にする方法 291
- ▼ ポートモニターサービスを無効にする方法 292

サービスアクセス機能管理のための参照情報 292

SAF の関連ファイル 292 /etc/saf/\_sactab ファイル 293 /etc/saf/*pmtab/\_pmtab* ファイル 294 サービスの状態 295

ポートモニターの状態 296

ポートの状態 296

- **15.** システムセキュリティの管理 **299**
- **16.** システムセキュリティの管理の概要 **301**

Solaris システムセキュリティでの新機能 301

システムファイルとシステムディレクトリに対する新しいデフォルト の所有権とアクセス権 302

役割によるアクセス制御 302

Sun Enterprise Authentication Mechanism (SEAM) または Kerberos V5 クライアントサポート 303

システムセキュリティ作業の参照先 303

コンピュータシステムへのアクセスを制御する 303

サイトの物理的なセキュリティの管理 304

ログインとアクセス制御の管理 304

ファイル内のデータへのアクセス制限 305

ネットワーク制御の管理 305

システム使用状況の監視 305

正しいパスの設定 305

ファイルの保護 306

ファイアウォールのインストール 306

セキュリティ問題の報告 307

- ファイルのセキュリティ 307
	- ファイル管理コマンド 307
	- ファイルの暗号化 308
	- アクセス制御リスト (ACL) 308
- システムのセキュリティ 309
	- ログインアクセスの制限 309
	- 特別なログイン 310
	- パスワード情報の管理 311
	- 制限付きシェルの使用 312
	- スーパーユーザー (root) ログインの追跡 313
- ネットワークのセキュリティ 313
	- ファイアウォールシステム 314
	- 認証と承認 316
	- ファイルの共有 317
	- スーパーユーザー (root) アクセスの制限 317
	- 特権付きポートの使用 318
	- 自動セキュリティ拡張ツール (ASET) 318
- **17.** ファイルのセキュリティの適用手順 **319**
	- ファイルのセキュリティに関する機能 320

ユーザークラス 320 ファイルのアクセス権 320 ディレクトリのアクセス権 321 特殊なファイルアクセス権 (setuid、setgid、スティッキビッ ト) 321 デフォルトの umask 323

ファイル情報の表示 324

- ▼ ファイル情報を表示する方法 324
- ファイルの所有権の変更 326
- ▼ ファイルの所有者を変更する方法 326
- ▼ ファイルのグループ所有権を変更する方法 327
- ファイルのアクセス権の変更 328
- ▼ アクセス権を絶対モードで変更する方法 331
- ▼ 特殊アクセス権を絶対モードで変更する方法 332
- ▼ アクセス権を記号モードで変更する方法 334

特殊なファイルアクセス権の検索 335

- ▼ setuid アクセス権が設定されているファイルを検索する方法 335 実行可能スタックとセキュリティ 336
- ▼ プログラムが実行可能スタックを使用できないようにする方法 337
- ▼ 実行可能スタックのメッセージ記録を無効にする方法 337
- アクセス制御リスト (ACL) 338
	- ファイルの ACL エントリ 339
	- ディレクトリの ACL エントリ 340
- ▼ ファイルの ACL を設定する方法 341
- ▼ ACL をコピーする方法 343
- ファイルに ACL が設定されているかどうかをチェックする方法 343
- ▼ ファイルの ACL エントリを変更する方法 344
- ▼ ファイルから ACL エントリを削除する方法 345
- ▼ ファイルの ACL エントリを表示する方法 346
- **18.** システムのセキュリティの手順 **349**

セキュリティ情報の表示 349

- ▼ ユーザーのログイン状態を表示する方法 350
- ▼ パスワードを持たないユーザーを表示する方法 351 ユーザーのログインを一時的に無効にする 352
- **14** Solaris のシステム管理 (第 2 巻) ♦ 2000 年 3 月
- ▼ ユーザーのログインを一時的に無効にする方法 352 失敗したログイン操作の保存 353
- ▼ 失敗したログイン操作を保存する方法 353 ダイヤルアップパスワードによるパスワード保護 354
- ▼ ダイヤルアップパスワードを作成する方法 356
- ▼ ダイヤルアップログインを一時的に無効にする方法 358 コンソールのスーパーユーザー (root) アクセスの制限 359
- ▼ スーパーユーザー (root) ログインをコンソールに限定する方法 359 su コマンドを使用するユーザーの監視 360
- ▼ su コマンドを使用中のユーザーを監視する方法 360
- コンソールへのスーパーユーザー (root) アクセス操作を表示する方法 361 システムのアボートシーケンスの変更 361
- ▼ システムのアボートシーケンスを無効または有効にする方法 361
- **19.** 役割によるアクセス制御 **363**

役割によるアクセス制御の概要 363

拡張ユーザー属性データベース (user\_attr) 365

承認 367

実行プロファイル 369

実行属性 372

- ▼ 役割によるアクセス制御を設定する方法 375 役割によるアクセス制御を管理するツール 376
- **20.** 認証サービスの使用手順 **379**

Secure RPC の概要 379 NFS サービスと Secure RPC 380 DES 暗号化 380 Kerberos 認証 381 Diffie-Hellman 認証 381 Diffie-Hellman 認証の管理 385

- ▼ キーサーバーを再起動する方法 385
- ▼ Diffie-Hellman 認証で NIS+ 資格を設定する方法 385
- ▼ Diffie-Hellman 認証で NIS 資格を設定する方法 388
- ▼ Diffie-Hellman 認証でファイルを共有およびマウントする方法 389

PAM について 390

PAM を使用する利点 390

#### PAM の概要 391

PAM モジュールのタイプ 391

スタッキング機能 392

パスワードマッピング機能 392

PAM の機能 392

PAM ライブラリ 393

PAM モジュール 394

PAM 構成ファイル 395

PAM の構成 400

PAM の計画 401

▼ PAM モジュールを追加する方法 401

▼ PAM を使用して、リモートシステムからの承認されていないアクセスを防ぐ方 法 402

▼ PAM のエラー報告を有効にする方法 402

#### **21. SEAM** の概要 **405**

SEAM とは 405

SEAM 技術 407

Kerberos 固有の用語 407

認証固有の用語 407

SEAM の構成要素 408

#### SEAM の動作 409

プリンシパル 410

レルム 411

セキュリティサービス 413

**22. SEAM** の構成 **415**

SEAM 管理作業マップ 415

SEAM クライアントの構成 416

- ▼ SEAM クライアントを構成する方法 416
- ▼ SEAM クライアントの構成を完成する方法 419

SEAM NFS サーバーの構成作業マップ 419

- ▼ SEAM NFS サーバーを構成する方法 420
- ▼ qsscred テーブルのバックエンド機構を変更する方法 421
- ▼ 資格テーブルを作成する方法 421
- ▼ 資格テーブルに1つのエントリを追加する方法 423
- 複数の Kerberos セキュリティモード使用して安全な NFS 環境を設定する方 法 423

KDC と SEAM クライアントのクロックの同期化 425

SEAM クライアントのエラーメッセージ 427

**23. SEAM** リファレンス **429**

チケットの管理 429

チケットを意識する必要があるか 430

- ▼ チケットを作成する方法 430
- ▼ チケットを表示する方法 431
- ▼ チケットを破棄する方法 432

パスワード管理 433

パスワード選択のヒント 434

パスワードの変更 435

SEAM ファイル 437

PAM 構成ファイル 438

SEAM コマンド 439

share コマンドの変更 440

- SEAM デーモン 441
- チケットリファレンス 441
	- チケットの種類 441
- 認証システムの動作 446
- SEAM によるサービスへのアクセス 447 チケット許可サービスに対する資格の取得 447 サーバーに対する資格の取得 448 特定のサービスへのアクセス権の取得 449 gsscred テーブルの使用 450
	- gsscred テーブル用メカニズムの選択 451
- **24.** 自動セキュリティ拡張ツールの使用手順 **453**

自動セキュリティ拡張ツール (ASET) 453 ASET のセキュリティレベル 454 ASET のタスク 455 ASET 実行ログ 458 ASET レポート 459 ASET マスターファイル 462 ASET 環境ファイル (asetenv) 463 ASET の構成 463 ASET で変更されたシステムファイルの復元 467 NFS システムを使用するネットワーク操作 468 ASET 環境変数 469 ASET ファイルの例 472

ASET の実行 474

- ▼ ASET を対話的に実行する方法 475
- ▼ ASET を定期的に実行する方法 476
- ▼ ASET の定期的な実行を中止する方法 477

▼ サーバー上で ASET レポートを収集する方法 477

ASET の問題を解決する方法 479

ASET のエラーメッセージ 479

- **25.** システム資源の管理 **485**
- **26.** システム資源の管理 **487**
	- システム資源に関する作業の参照先 487
	- システム資源管理の新機能 488
	- システム情報の表示と変更 488
	- ディスクの割り当て 488
	- 定型作業の自動実行 489

反復ジョブのスケジューリング (crontab) 489

1 つのジョブのスケジューリング (at) 490

システムアカウンティング 491

アカウンティングの構成要素 491

アカウンティングの動作 492

**27.** システム情報の確認と変更 **493**

コマンドを使用したシステム情報の表示 493

システムが 64 ビット Solaris オペレーティング環境を実行できるか調べる方 法 494

- ▼ 64 ビット Solaris 機能が有効になっているか調べる方法 495
- ▼ システムとソフトウェアのリリース情報を表示する方法 496
- ▼ 一般的なシステム情報を表示する方法 (uname) 497
- ▼ システムのホスト ID 番号を表示する方法 497
- ▼ システムにインストールされているメモリーを表示する方法 498
- ▼ 日付と時刻を表示する方法 498
- コマンドを使用したシステム情報の変更 499

ネットワークでの Network Time Protocol (NTP) の使用 499

▼ NTP サーバーを設定する方法 500

- ▼ NTP クライアントを設定する方法 500
- ▼ 他のシステムの日付と時刻に同期させる方法 501
- ▼ システムの日付と時刻を手作業で設定する方法 502
- ▼ その日のメッセージを設定する方法 503
- ▼ ユーザー当たりのプロセス数を設定する方法 503
- ▼ 共有メモリーセグメント数を増加する方法 504
- **28.** ディスク使用の管理 **507**
	- 使用されているブロックとファイルの表示 508
	- ▼ ブロック、ファイル、およびディスク容量に関する情報を表示する方法 508 ファイルサイズの確認 510
	- ▼ ファイルサイズを表示する方法 510
	- ▼ サイズの大きなファイルを見つける方法 511
	- ▼ 指定されたサイズ制限を超えるファイルを見つける方法 512

ディレクトリサイズの確認 513

- ディレクトリ、サブディレクトリ、およびファイルのサイズを表示する方法 513
- ▼ ローカル UFS ファイルシステムのユーザー割り当てを表示する方法 515
- 古いファイルと使用されていないファイルの検索と削除 516
- ▼ 最新ファイルのリストを表示する方法 516
- ▼ 古いファイルと使用されていないファイルを見つけて削除する方法 517
- ▼ 一時ディレクトリを一度にクリアする方法 519
- ▼ core ファイルを見つけて削除する方法 520
- ▼ クラッシュダンプファイルを削除する方法 520
- **29.** ディスク割り当ての管理 **523**
	- ディスク割り当ての使用 523
		- 弱い制限値と強い制限値 524

ディスクブロックとファイル制限の相違 525

ディスク割り当ての設定 525

割り当て設定のガイドライン 526

割り当ての設定 527

- ▼ 割り当て用にファイルシステムを構成する方法 527
- ▼ 1 ユーザー用の割り当てを設定する方法 528
- ▼ 複数ユーザーに対して割り当てを設定する方法 529
- ▼ 割り当ての整合性を確認する方法 530
- ▼ 割り当てを有効にする方法 531

割り当てのチェック 532

- ▼ 割り当てを超過したかどうかを確認する方法 532
- ▼ ファイルシステムの割り当てを確認する方法 533

割り当ての変更と削除 535

- ▼ 期間の弱い制限値のデフォルトを変更する方法 535
- ▼ 1ユーザーの割り当てを変更する方法 536
- ▼ 1ユーザーの割り当てを無効にする方法 537
- ▼ 割り当てを無効にする方法 539
- **30.** システムイベントのスケジュール設定 **541** システムイベントのスケジューリング用コマンド 542 繰り返されるシステムイベントのスケジューリング (cron) 542 crontab ファイルの内容 542 cron デーモンのスケジューリング 544 crontab ファイルエントリの構文 544 crontab ファイルの作成と編集 545 ▼ crontab ファイルを作成または編集する方法 546 ▼ crontab ファイルを確認する方法 547

crontab ファイルの表示 547

- ▼ crontab ファイルを表示する方法 548 crontab ファイルの削除 549
- ▼ crontab ファイルを削除する方法 549 crontab へのアクセスの制御 550

- ▼ crontab へのアクセスを拒否する方法 551
- ▼ crontab へのアクセスを特定のユーザーに限定する方法 552
- ▼ 制限された crontab へのアクセスを確認する方法 553

1 つのシステムイベントのスケジューリング (at) 554

at コマンドの説明 554

- ▼ at ジョブを作成する方法 555
- ▼ at 待ち行列を表示する方法 557
- ▼ at ジョブを確認する方法 557
- ▼ at ジョブを表示する方法 557
- ▼ at ジョブを削除する方法 558

at へのアクセスの制御 559

- ▼ at へのアクセスを拒否する方法 559
- ▼ at アクセスの拒否を確認する方法 560
- **31.** アカウンティングの設定と管理作業 **563**
	- システムアカウンティングの設定 563
	- ▼ システムアカウンティングを設定する方法 564

ユーザーへの課金 566

- ▼ ユーザーに課金する方法 567
- アカウンティング情報の管理 567
	- 壊れたファイルと wtmpx エラーを修復する 567
- ▼ wtmpx ファイルを修復する方法 568 tacct エラーを修復する 568
- ▼ tacct エラーを修復する方法 569 runacct を再起動する 569
- ▼ runacct を再起動する方法 570 システムアカウンティングの停止と無効 570
- ▼ 一時的にシステムアカウンティングを停止する方法 571
- ▼ システムアカウンティングを永久に無効にする方法 571

- **32.** システムアカウンティングの参照情報 **573**
	- 日次アカウンティングの種類 573
		- 接続アカウンティング 573
		- プロセスアカウンティング 574
		- ディスクアカウンティング 574
		- ユーザー料金の計算 575
		- 日次アカウンティング機能の動作 575
	- アカウンティングレポート 577
		- 日次アカウンティングレポート 578
		- runacct プログラム 587
		- アカウンティングファイル 590
			- runacct が生成するファイル 593
- **33.** システム性能の管理 **595**
- **34.** システム性能の概要 **597**
	- システム性能の管理に関する新機能 597

SPARC: busstat 597

cpustat コマンドと cputrack コマンド 598

prstat 598

- 廃止された Interprocess Communications パラメータ 599
- システム性能についての参照先 599
- システム資源 599
	- 性能の調整に関連する情報 600
- プロセスとシステムの性能 601
	- プロセス管理コマンド 602
- 性能の監視 603

監視ツール 604

**35.** プロセスの管理手順 **607** プロセスに関する情報の表示 607

ps コマンド 608

▼ プロセスを表示する方法 609

/proc ファイルシステムとコマンド 611

プロセスに関する情報の表示 (/proc ツール) 611

- ▼ プロセスに関する情報を表示する方法 612
- プロセスの制御 (/proc ツール) 614
- ▼ プロセスを制御する方法 616
- プロセスの終了 (pkill) 617
- ▼ プロセスを終了させる方法 617

プロセスクラス情報の管理 618

priocntl を使用してプロセスのスケジュール優先順位を変更す る 619

- ▼ プロセスクラスに関する基本情報を表示する方法 619
- ▼ プロセスのグローバル優先順位を表示する方法 620
- ▼ プロセスの優先順位を指定する方法 620
- タイムシェアリングプロセスのスケジューリングパラメタを変更する方法 621
- ▼ プロセスのクラスを変更する方法 622

nice を使用してタイムシェアリングプロセスの優先順位を変更す る 623

▼ プロセスの優先順位を変更する方法 624 プロセスの問題解決方法 625

#### **36.** 性能の監視手順 **627**

仮想メモリーの統計情報の表示 (vmstat) 628

- ▼ 仮想メモリーの統計情報を表示する方法 (vmstat) 628
- ▼ システムイベント情報を表示する方法 (vmstat -s) 630
- ▼ スワップの統計情報を表示する方法 (vmstat -S) 631
- ▼ キャッシュフラッシュの統計情報を表示する方法 (vmstat -c) 632
- ▼ 各デバイス当りの割り込み数を表示する方法 (vmstat -i) 632

ディスク使用状況の表示 (iostat *n*) 633

- ▼ ディスクの使用状況を表示する方法 (iostat) 633 ▼ 拡張ディスク統計情報を表示する方法 (iostat -xtc) 635 ディスク使用統計の表示 (df) 636 ▼ ファイルシステム情報を表示する方法 (df) 636 システム動作の監視 (sar) 637 ファイルアクセスをチェックする方法 (sar -a) 638 バッファー動作をチェックする方法 (sar -b) 639 システムコールの統計情報をチェックする方法 (sar -c) 640 ディスク動作をチェックする方法 (sar -d) 641 ページアウトとメモリーをチェックする方法 (sar -g) 643 カーネルメモリーの割り当てをチェックする方法 (sar -k) 644 プロセス間通信をチェックする方法 (sar -m) 646 ページイン動作をチェックする方法 (sar -p) 647 ▼ 待ち行列動作をチェックする方法 (sar -q) 649 **▼ 未使用のメモリーをチェックする方法 (sar -r) 650** ▼ CPU の使用状況をチェックする方法 (sar -u) 651 システムテーブルの状態をチェックする方法 (sar -v) 652 スワップ動作をチェックする方法 (sar -w) 654 ▼ 端末動作をチェックする方法 (sar -y) 655 ▼ システム全体の性能をチェックする方法 (sar -A) 656 システム動作データの自動収集 (sar) 657 システム動作データを収集する (sar) 658 ▼ 自動データ収集を設定する方法 660 **37. Solaris** ソフトウェアで発生する問題の解決 **661 38.** ソフトウェアの問題解決の概要 **663**
	- ソフトウェアの問題の解決方法の参照先 663
		- システムの問題解決に関する新機能 664

apptrace 664

コアファイル管理の改善 664

- 新しいリモートコンソールメッセージング機能 665
- システムクラッシュの問題の解決 666
	- システムがクラッシュした場合の対処方法 666
	- 問題の解決に使用するデータの収集 667
- システムクラッシュを解決するためのチェックリスト 668
- システムメッセージの表示 669
- ▼ システムメッセージを表示する方法 670
- システムのメッセージ記録のカスタマイズ 671
- ▼ システムのメッセージ記録をカスタマイズする方法 673
- リモートコンソールメッセージングを有効にする 674
	- 実行レベルの変更中に補助コンソールメッセージングを使用する 675
	- 対話型ログインセッション中に consadm コマンドを使用する 676
- ▼ 補助 (リモート) コンソールを有効にする方法 677
- ▼ 補助コンソールのリストを表示する方法 677
- ▼ システムリブート後も補助 (リモート) コンソールを有効にする方法 678
- ▼ 補助 (リモート) コンソールを無効にする方法 679
- **39.** システムクラッシュ情報の生成と保存 **681**
	- システムクラッシュ 681
		- システムクラッシュファイルとコアファイル 682
	- コアファイルの管理 (coreadm) 682
		- 構成可能なコアファイルの設定 683
		- 拡張されたコアファイル名 684
		- コアファイル名パターンの設定 684
		- setuid プログラムを有効にしてコアファイルを作成する 685
	- ▼ 現在のコアダンプ構成を表示する方法 686
	- ▼ コアファイル名パターンを設定する方法 686
	- ▼ コアファイル名パターンを表示する方法 686

- ▼ プロセス別コアファイル設定を有効にする方法 687
- ▼ グローバルのコアファイル設定を有効にする方法 687 コアファイルの問題解決 688
- システムクラッシュダンプ情報の管理 (dumpadm) 688 システムクラッシュダンプ機能 688

dumpadm コマンド 689

クラッシュダンプの保存 691

システムクラッシュ情報の管理 (作業マップ) 691

- ▼ 現在のクラッシュダンプ構成を表示する方法 692
- ▼ クラッシュダンプ構成を変更する方法 693
- ▼ クラッシュダンプを検査する方法 694
- ▼ フルクラッシュダンプディレクトリから復元する方法 (省略可能) 696
- ▼ クラッシュダンプの保存を有効または無効にする方法 (省略可能) 696
- **40.** ソフトウェアで発生するさまざまな問題の解決 **699**

リブートが失敗した場合の対処方法 699

SPARC: 64 ビット Solaris のブートで発生する問題の解決 700

システムがハングした場合の対処方法 701

ファイルシステムがフルになった場合の対処方法 702

大規模ファイルまたはディレクトリを作成したために、ファイルシス テムがフルになる 703

システムのメモリーが不足したために、tmpfs ファイルシステムがフ ルになる 703

- コピーまたは復元後にファイルの ACL が消失した場合の対処方法 703
- バックアップ時の問題の解決 704

ファイルシステムのバックアップ中に、ルート (/) ファイルシステムが フルになる 704

バックアップコマンドと復元コマンドが対応していることを確認す る 704

現在のディレクトリが間違っていないことを確認する 704

古い restore コマンドを使用して、複数ボリュームのフロッピーディ スクのバックアップを復元する 705

**41.** ファイルアクセスでの問題の解決 **707** 検索パスに関連する問題を解決する (コマンドが見つかりません) 707 ▼ 検索パスの問題を診断し、解決する方法 708 ファイルアクセスの問題を解決する 710

ファイルとグループの所有権の変更 710

ネットワークアクセスで発生する問題の把握 711

**42.** 印刷時の問題の解決 **713**

印刷時の問題解決のヒント 713

出力されない (印刷されない) 場合の解決方法 714

出力が正しくない場合の解決方法 716

ハングした LP コマンドの解決方法 718

アイドル状態になった (ハングした) プリンタの解決方法 718

矛盾した状態メッセージの解決方法 720

印刷時の問題の解決 720

- ▼ プリンタに出力されない問題を解決する方法 721
- ▼ 出力が正しくない場合の問題を解決する方法 736
- ▼ LP 印刷サービスのハングを解除する方法 743
- ▼ アイドル状態になった (ハングした) プリンタの問題を解決する方法 744
- ▼ 矛盾したプリンタ状態メッセージを解決する方法 747
- **43.** ファイルシステムで発生する問題の解決 **749**

fsck エラーメッセージ 749

fsck の一般エラーメッセージ 751

初期化フェーズでの fsck メッセージ 753

フェーズ 1: ブロックとサイズに関するメッセージのチェック 757

- フェーズ 1B : 走査し直して DUPS メッセージを表示する 762
- フェーズ 2: パス名メッセージのチェック 762
- **28** Solaris のシステム管理 (第 2 巻) ♦ 2000 年 3 月

フェーズ 3: 接続性メッセージのチェック 771 フェーズ 4: 参照数メッセージのチェック 774 フェーズ 5: シリンダグループメッセージのチェック 779 クリーンアップフェーズのメッセージ 780

**44.** ソフトウェア管理の問題の解決 **783** ソフトウェア管理の問題解決における新しい機能 783 特定のソフトウェア管理エラー 784 一般的なソフトウェア管理時の問題 785 索引 **787**

### はじめに

『*Solaris*TM のシステム管理 *(*第 *2* 巻*)*』は、Solaris システム管理に関する重要な情 報を提供する、3 巻構成のマニュアルの第2 巻です。SPARC™ プラットフォー ムおよび IA プラットフォームにおけるシステム管理について説明します。

このマニュアルでは、システム管理者である読者が SunOSTM 5.8 オペレーティング システムをすでにインストールしていて、ネットワークソフトウェアの設定を終了 していることを想定しています。SunOS 5.8 オペレーティングシステムは Solaris 8 製品の一部で、Solaris 共通デスクトップ環境 (CDE) などの多くの機能を含みます。 また、SunOS 5.8 は、AT&T System V リリース 4 オペレーティングシステムに準拠 しています。

システム管理者にとって重要な Solaris 8 リリースの新機能については、各章のはじ めにある新機能に関する節を参照してください。

注 **-** Solaris オペレーティング環境は、SPARC と IA という 2 種類のハー ドウェア、つまりプラットフォームで動作します。Solaris オペレーティング環境 は、64 ビットのアドレス空間でも 32 ビットのアドレス空間でも動作します。この マニュアルの情報は、章、節、項、注、リスト、表、例、コード例などで特に明記 する場合を除き、両方のプラットフォームとアドレス空間に適用されます。

### 対象読者

このマニュアルは、Solaris 7 リリースを実行するシステムの管理者を対象にしてい ます。このマニュアルを読むには、UNIX のシステム管理について 1 ~ 2 年の経験

**31**

が必要です。UNIX システム管理のトレーニングコースに参加することも、知識の 習得に役立ちます。

### 『**Solaris** のシステム管理』全 **3** 巻の構成

3 冊のシステム管理マニュアルで説明している内容を次に示します。

『**Solaris** のシステム管理 **(**第 **1** 巻**)**』

- 「ユーザーアカウントとグループの管理」
- 「サーバーとクライアントサポートの管理」
- 「システムのシャットダウンとブート」
- 「取り外し可能な媒体の管理」
- 「ソフトウェアの管理」
- 「デバイスの管理」
- 「ディスクの管理」
- 「ファイルシステムの管理」
- 「データのバックアップと復元」

#### 『**Solaris** のシステム管理 **(**第 **2** 巻**)**』

- 「印刷サービスの管理」
- 「リモートシステムの利用」
- 「端末とモデムの管理」
- 「システムセキュリティの管理」
- 「システム資源の管理」
- 「システム性能の管理」
- 「Solaris ソフトウェアで発生する問題の解決」

### 『**Solaris** のシステム管理 **(**第 **3** 巻**)**』

- 「ネットワークサービストピック」
- **「IP アドレス管理トピック**」
- 「モデム関連ネットワークサービスのトピック」
- 「遠隔ファイルシステムへのアクセスについてのトピック」
- 「メールサービスについてのトピック」
- 「ネットワークサービスの監視についてのトピック」

### **Sun** のマニュアルの注文方法

専門書を扱うインターネットの書店 Fatbrain.com から、米国 Sun Microsystems™, Inc. (以降、Sun™ とします) のマニュアルをご注文いただけます。

マニュアルのリストと注文方法については、http://www1.fatbrain.com/ documentation/sun の Sun Documentation Center をご覧ください。

### **Sun** のオンラインマニュアル

http://docs.sun.com では、Sun が提供しているオンラインマニュアルを参照す ることができます。マニュアルのタイトルや特定の主題などをキーワードとして、 検索を行うこともできます。

### 表記上の規則

このマニュアルでは、次のような字体や記号を特別な意味を持つものとして使用し ます。

**33**

表 **P–1** 表記上の規則

| 字体または記号   | 意味                                                  | 例                                                               |
|-----------|-----------------------------------------------------|-----------------------------------------------------------------|
| AaBbCc123 | コマンド名、ファイル名、ディレ<br>クトリ名、画面上のコンピュータ<br>出力、コード例を示します。 | .login ファイルを編集します。<br>1s -a を使用してすべてのファイ<br>ルを表示します。<br>system% |
| AaBbCc123 | ユーザーが入力する文字を、画面<br>上のコンピュータ出力と区別して<br>示します。         | system% su<br>password:                                         |
| AaBbCc123 | 変数を示します。実際に使用する<br>特定の名前または値で置き換えま<br>す。            | ファイルを削除するには、rm<br>filename と入力します。                              |
| ſΙ        | 参照する書名を示します。                                        | 『コードマネージャ・ユーザーズ<br>ガイド』を参照してください。                               |
| ΓI        | 参照する章、節、ボタンやメ<br>ニュー名、強調する単語を示しま<br>す。              | 第5章「衝突の回避」を参照して<br>ください。<br>この操作ができるのは、「スー<br>パーユーザー  だけです。     |
| ∖         | 枠で囲まれたコード例で、テキス<br>トがページ行幅を超える場合に、<br>継続を示します。      | sun% grep ' <sup>^</sup> #define \<br>XV VERSION_STRING'        |

ただし AnswerBook2TM では、ユーザーが入力する文字と画面上のコンピュータ出力 は区別して表示されません。

コード例は次のように表示されます。

■ C シェルプロンプト

system% **command y**|**n** [*filename*]

■ Bourne シェルおよび Korn シェルのプロンプト

system\$ **command y**|**n** [*filename*]

■ スーパーユーザーのプロンプト

[ ] は省略可能な項目を示します。上記の例は、*filename* は省略してもよいことを示 しています。

| は区切り文字 (セパレータ) です。この文字で分割されている引数のうち1つだけ を指定します。

キーボードのキー名は英文で、頭文字を大文字で示します (例: Shift キーを押しま す)。ただし、キーボードによっては Enter キーが Return キーの動作をします。

ダッシュ (-) は 2 つのキーを同時に押すことを示します。たとえば、Ctrl-D は Control キーを押したまま D キーを押すことを意味します。

### 一般規則

- このマニュアルでは、英語環境での画面イメージを使っています。このため、実 際に日本語環境で表示される画面イメージとこのマニュアルで使っている画面イ メージが異なる場合があります。本文中で画面イメージを説明する場合には、日 本語のメニュー、ボタン名などの項目名と英語の項目名が、適宜併記されていま す。
- このマニュアルでは、「IA」という用語は、Intel 32 ビットのプロセッサアーキ テクチャを意味します。これには、Pentium、Pentium Pro、Pentium II、Pentium II Xeon、Celeron、Pentium III、Pentium III Xeon の各プロセッサ、および AMD、Cyrix が提供する互換マイクロプロセッサチップが含まれます。

**35**
# 印刷サービスの管理

ここでは、Solaris 環境で印刷サービスを管理する手順について説明します。次の章 が含まれます。

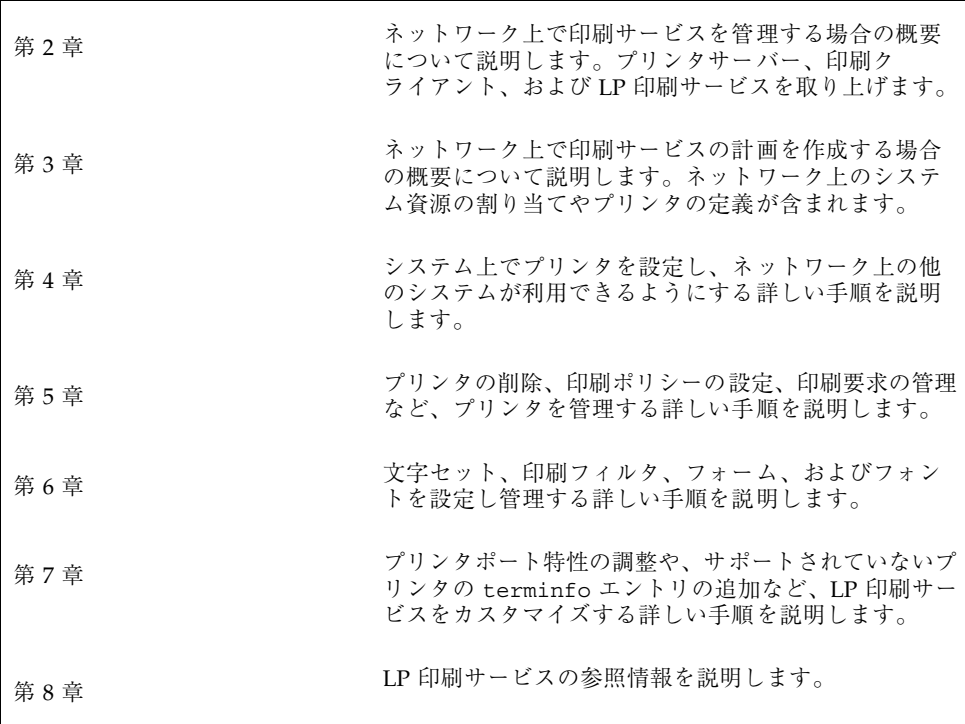

**37**

# 印刷管理の概要

この章では、Solaris 環境のプリンタの管理について基本的なことがらを説明しま す。この章の内容は次のとおりです。

- 39ページの「印刷での新規機能」
- 41ページの「Solaris オペレーティング環境での印刷」
- 43ページの「LP 印刷サービス」
- 46ページの「Solaris 印刷クライアントサーバーの処理手順」

印刷管理作業の詳しい手順については、次の章を参照してください。

- 第4章
- 第5章
- 第6章
- 第7章

# 印刷での新規機能

この節では、Solaris 8 リリースの新しい印刷機能について説明します。

# **Solaris** プリンタマネージャ

Solaris プリンタマネージャは Java ベースのグラフィカルユーザーインタフェース で、ローカルおよびリモートのプリンタ構成を管理できます。このツールを使用で

**39**

きるネームサービス環境は、NIS、NIS+、フェデレーテッド・ネーミング・サービ ス (xfn) を使用する NIS+、および files (/etc ファイルを使用する環境) です。こ のツールを使用するには、スーパーユーザーとしてログインする必要があります。

プリンタ構成情報の管理には、Admintool: プリンタ (Printer) よりも Solaris プリン タマネージャの使用をお勧めします。Solaris プリンタマネージャをネームサービス とともに使用すれば、プリンタ情報を一元的に管理できるためです。ネームサービ スを使用してプリンタ構成情報を格納するとよいのは、ネットワーク上のすべての システムからプリンタ情報にアクセスできるようになり、印刷管理が容易になるた めです。

このリリースでは、下層にある xfn アプリケーション層を持たない NIS+ ネーム サービス環境で、プリンタ構成情報を Solaris プリンタマネージャによって管理でき ます。そのため、プリンタ構成情報により速くアクセスできます。NIS+ (xfn) プリ ンタ情報を NIS+ プリンタ情報に変換する方法については、92ページの「NIS+ (+xfn) のプリンタ構成情報を NIS+ 形式に変換する方法」を参照してください。

Solaris プリンタマネージャは、プリンタサーバー、印刷クライアント、ネームサー ビスデータベースにあるプリンタ情報を認識します。印刷クライアントで Solaris 2.6 リリースまたは互換性のあるバージョンが動作している限り、新しい Solaris プ リンタマネージャを使用するために変換作業は必要ありません。

Solaris プリンタマネージャのパッケージは SUNWppm です。

### 印刷ネーミングの拡張

この Solaris リリースは、ネームサービススイッチファイル /etc/nsswitch.conf に指定された printers データベースをサポートします。printers データベース は、ネットワーク上の印刷クライアントにプリンタ構成情報を一元的に提供します。

ネームサービススイッチファイルに printers データベースとそれに対応する情報 源を指定すると、印刷クライアントからプリンタ構成情報に自動的にアクセスでき るようになるため、この情報を自分のシステムに追加する必要はありません。

次の表に、/etc/nsswitch.conf ファイルに指定するデフォルトの printers エ ントリを files、NIS、NIS+ の環境ごとに示します。nisplus キーワードは printers.org\_dir テーブルを表します。xfn キーワードは FNS プリンタコンテ キストを表します。

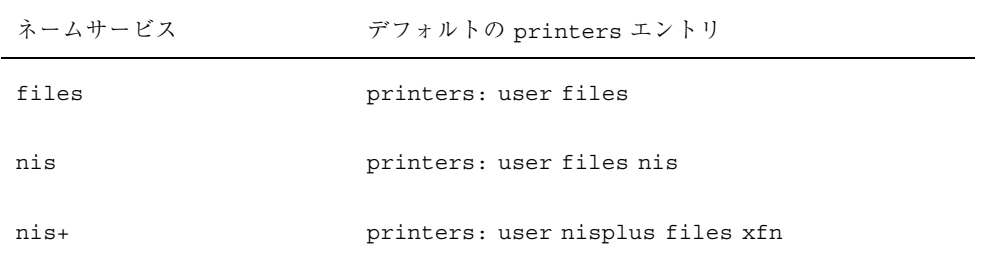

たとえば、ネームサービスが NIS の場合、印刷クライアントのプリンタ構成情報は 次のソースから次に記載する順に検索されます。

- user ユーザーの \$HOME/.printers ファイルを表します。
- files /etc/printers.conf ファイルを表します。
- nis printers.conf.byname テーブルを表します。

詳細は、nsswitch.conf(4) のマニュアルページと『*Solaris* ネーミングの管理』 を参照してください。

### バナーページ印刷の有効化と無効化

この Solaris リリースでバナーページ印刷をシステム全体で有効または無効にするに は、lpadmin コマンドを使用します。

このコマンドでは、バナーページを常に印刷するか、いっさい印刷しない か、lpadmin の新しいオプションを使用してバナーページ印刷をオプションにする かを指定します (always、never、optional)。バナーページ印刷をオプションに すると、デフォルトでバナーが印刷されますが、lp -o nobanner コマンドを指定 してバナーページ印刷を無効にすることができます。

詳細は、106ページの「バナーページをオプションにする方法」と lpadmin(1M) の マニュアルページを参照してください。

# **Solaris** オペレーティング環境での印刷

Solaris 印刷ソフトウェアは、ネットワーク上のプリンタへのクライアントアクセス を設定および管理するための環境を提供します。

Solaris 印刷ソフトウェアは、次のコンポーネントから構成されます。

印刷管理の概要 **41**

- Solaris プリンタマネージャ。ローカルシステム上やネームサービス内の印刷構成 を管理するグラフィカルユーザーインタフェースです。
- AdminTool。ローカルシステム上で印刷を管理するためのグラフィカルユー ザーインタフェースです。
- LP 印刷サービスコマンド。プリンタを設定および管理するためのコマンド行イ ンタフェースです。上記の機能に加え、他の印刷管理ツールにない機能も提供し ます。

印刷の設定には Solaris プリンタマネージャを使用しますが、Solaris 環境で印刷を 完全に制御するためには、LP コマンドの一部を使用する必要があります。詳細 は、第 5 章を参照してください。

Solaris 印刷ソフトウェアには次の制約があります。

- 以前の Solaris リリースで s5 (System V 印刷プロトコル) として定義されたプリ ンタサーバーはサポートされません。
- 印刷クライアントでの印刷のフィルタリングはできません。

### プリンタの管理方法の選択

プリンタ情報をネームサービスに追加すると、ネットワークのすべてのシステムか らプリンタにアクセスできるようになります。さらに、プリンタに関するすべての 情報が一元化されるため、プリンタ管理が一般に簡単になります。

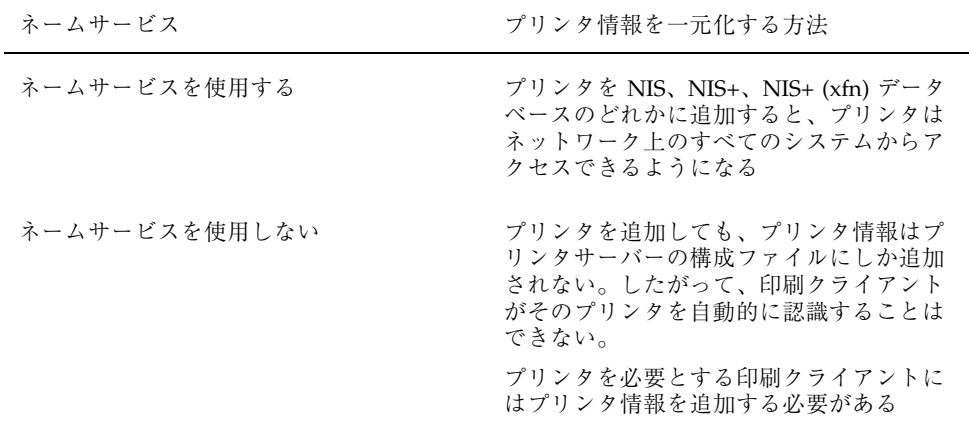

表 2–1 に、印刷関連の主な作業と、印刷作業に利用できるツールを示します。

表 **2–1** Solaris 印刷コンポーネントの機能

| ント                                       | リース                                                      | グラフィカ<br>ルユー<br>コンポーネ   対応するリ   ザーインタ<br>フェース | ネットワー<br>クプリンタ ンタサー<br>の設定 バーの管理 | 印刷クライア<br>ントとプリ | NIS.<br>$NIS+$ , $NIS+$<br>$(xfn)$ の使用 |
|------------------------------------------|----------------------------------------------------------|-----------------------------------------------|----------------------------------|-----------------|----------------------------------------|
| Solaris $7'$ <sup>1</sup><br>ンタマネー<br>ジャ | Solaris 8<br>および<br>Solaris Easy<br>Access<br>Severs 3.0 | あり                                            | できる                              | できる             | する                                     |
| Admintool                                | Solaris 8<br>および互換<br>バージョン                              | あり                                            | できない                             | できる             | しない                                    |
| LP コマンド                                  | Solaris 8<br>および互換<br>バージョン                              | なし                                            | できる                              | できる             | する                                     |

表 2–1 を使用して、各ネットワーク環境に最適な印刷ツールを決めてから、プリン タの設定情報について第 4 章を参照してください。

印刷構成作業のほとんどは Solaris プリンタマネージャで完了設定できます。ただ し、インタフェーススクリプトの作成や独自フィルタの追加など、特別な必要があ る場合は、LP 印刷サービスコマンドを使用します。LP コマンドは、Solaris プリン タマネージャや Admintool の直接の元となるコマンドです。LP コマンドで印刷管 理作業をする方法については、第 5 章で説明しています。

# **LP** 印刷サービス

「LP 印刷サービス」は、ユーザーが作業を続けながらファイルを印刷できるように するソフトウェアユーティリティのセットです。当初、印刷サービスは LP スプー ラと呼ばれていました (LP はラインプリンタの意味ですが、現在ではレーザプリン タなどのさまざまな種類のプリンタも含まれます。スプール (Spool) は、system peripheral operation off-line の頭文字です)。

印刷管理の概要 **43**

印刷サービスは、LP 印刷サービスソフトウェアとスプーラ (Solaris プリンタマネー ジャも含む)、管理者が提供する印刷フィルタ、ハードウェア (プリンタ、システ ム、およびネットワーク接続) から構成されます。

LP 印刷サービスの参照情報については、第 8 章を参照してください。

LP 印刷サービスに関するその他の情報について、以降の項で説明します。

### ネットワークプリンタの管理

「ネットワークプリンタ」はネットワークに直接接続されているハードウェアデ バイスであり、ネットワークを介して出力デバイスにデータを直接送信します。プ リンタやネットワークに接続されたハードウェアには、固有のシステム名と IP アド レスがあります。

一般に、ネットワークプリンタには、プリンタベンダーから提供されているソフ トウェアが必要です。プリンタベンダー提供のソフトウェアがあれば、必ずそのソ フトウェアを使用してください。ネットワークプリンタのベンダーがソフトウェア サポートを提供していない場合には、Sun が提供するソフトウェアを利用できま す。このソフトウェアはネットワークプリンタの汎用サポートを提供するもので、 必ずしもプリンタが持つすべての機能を利用できるわけではありません。

ネットワークプリンタの設定手順については、第 4 章を参照してください。

## プリンタの管理

プリンタサーバーと印刷クライアントの設定が完了したら、以下に示すような様々 な管理作業を実行します。これらの作業は頻繁に行わなければならないこともあり ます。

- プリンタとリモートプリンタへのアクセスを削除する
- プリンタの状態をチェックする
- 印刷スケジューラを再起動する

プリンタ管理作業を実行する手順については、第 5 章を参照してください。

### プリンタの定義の設定

ネットワーク上のプリンタの定義を設定することによって、より効果的な印刷環境 をユーザーに提供できます。たとえば、サイトにあるすべてのプリンタに説明を付 ければ、ユーザーはプリンタがどこにあるのかを見つけやすくなります。あるい は、プリンタのクラスを定義することにより、印刷要求を迅速に処理できます。

プリンタ定義の設定については、第 3 章を参照してください。

## 文字セット、フィルタ、フォーム、およびフォントの管 理

作業環境とネットワーク上のプリンタの型式に応じて、LP 印刷サービスのプリンタ 固有の機能を設定し、管理する必要があります。たとえば、異なる印字ホイール、 フィルタ、フォームをプリンタごとに割り当てることができます。文字セット、印 刷フィルタ、フォーム、およびフォントを設定し管理する方法の手順について は、第 6 章を参照してください。

### **LP** 印刷サービスのカスタマイズ

LP 印刷サービスは、ほとんどのプリンタと印刷ニーズに対応できる十分な柔軟性を 持つように設計されていますが、あらゆる状況に対処できるわけではありません。 LP 印刷サービスの標準機能では対処できない印刷要求が発生する場合もあります。 また、LP 印刷サービスによるプリンタの処理方法に当てはまらないプリンタを使用 することもあります。

LP 印刷サービスは、次のような方法でカスタマイズできます。

- 第4章
- 第5章
- 第6章
- 第7章

LP 印刷サービスのカスタマイズの概要と手順については、第7章を参照してくだ さい。

印刷管理の概要 **45**

# **Solaris** 印刷クライアントサーバーの処理手順

この節では、Solaris で印刷がどのように進むかについて概要を説明します。

### 印刷クライアントの処理手順

図 2–1 に、ユーザーが要求を発行してから印刷されるまでの、印刷要求の流れを示 します。

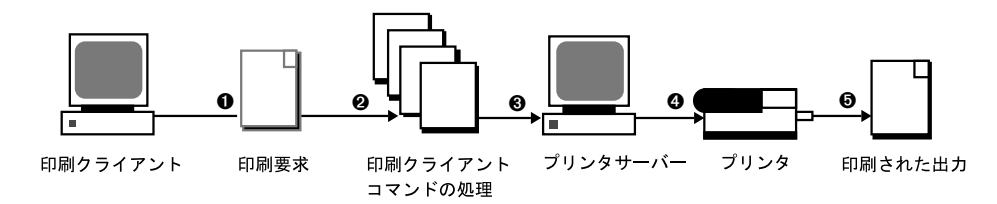

図 2–1 印刷クライアントの処理手順の概要

- 1. ユーザーは印刷クライアントから印刷要求を出します。
- 2. 印刷コマンドは印刷構成資源の階層をチェックして、印刷要求をどこに送信する か決定します。
- 3. 印刷コマンドは、印刷要求を適切なプリンタサーバーに直接送信します。プリン タサーバーは、BSD 印刷プロトコルを受け付ける任意のサーバーです。SVR4 (LP) プリンタサーバーや BSD プリンタサーバー (SunOS 4.1 の BSD プリンタ サーバーなど) がプリンタサーバーとなります。
- 4. プリンタサーバーは印刷要求を適切なプリンタに送信します。
- 5. 印刷要求が印刷されます。

#### 印刷クライアントの使用

この節では「印刷クライアント」、つまり印刷要求をプリンタサーバーに送信でき るシステムと、印刷クライアントが印刷要求を発行するための印刷コマンドを中心 に説明します。

図 2–2 に、印刷手順の中で、ユーザーが印刷クライアントから印刷要求を発行する 処理を強調して示します。

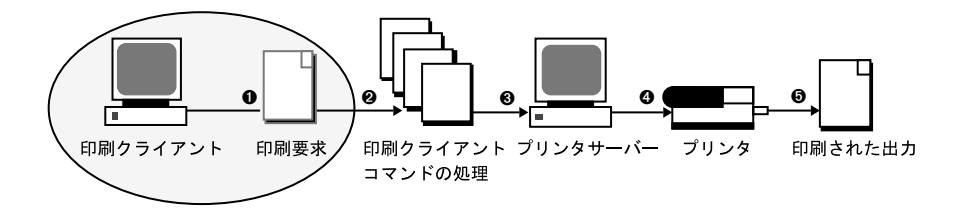

図 2–2 ユーザーが印刷クライアントから印刷要求を発行する

#### 印刷クライアントとは

システムに Solaris 印刷ソフトウェアをインストールして、リモートプリンタにアク セスできるようにすると、そのシステムは印刷クライアントになります。

Solaris 印刷ソフトウェアは、次の資源からプリンタやプリンタ構成情報を見つけま す。

- コマンド行インタフェースの 1p -d コマンド (単独名形式または POSIX 形式)
- ユーザーの LPDEST 変数または PRINTER 変数
- /etc/nsswitch.conf ファイルに printers データベースとして設定された ソースの \_default 変数
- ユーザーの \$HOME/.printers ファイル
- NIS ネームサービスのローカル /etc/printers.conf ファイル
- NIS+ネームサービスの printers.org dir テーブル
- NIS+ (xfn) ネームサービスの FNS 印刷コンテキスト

印刷クライアントは、その要求をプリンタサーバーの待ち行列に送信します。つま り、クライアントは、ローカルの待ち行列を持ちません。クライアントが印刷要求 を一時スプール領域に書き込むのは、プリンタサーバーが利用できない場合か、エ ラーが発生した場合だけです。サーバーまでの経路がこのように簡素化されている ために、印刷クライアントは少ない資源で処理を実行でき、印刷障害の発生する可 能性が減り、性能が向上します。

### プリンタ構成資源

この節では、印刷ソフトウェアが、プリンタ名とプリンタ構成情報を見つけるのに 使用する資源について説明します。

印刷管理の概要 **47**

印刷ソフトウェアは、ネットワーク上のすべてのプリンタのプリンタ構成情報を格 納するネットワーク (共有) 資源である、ネームサービスを使用できます。ネーム サービス (NIS、または NIS+ (xfn)) は、プリンタ構成情報の管理を簡単にします。 プリンタをネームサービスに追加すると、ネットワーク上のすべての印刷クライア ントは、そのプリンタにアクセスできます。

図 2–3 に、印刷手順の中で、印刷ソフトウェアによりプリンタ構成資源の階層を調 べ、どこに印刷要求を送信するか決定する処理を強調して示します。

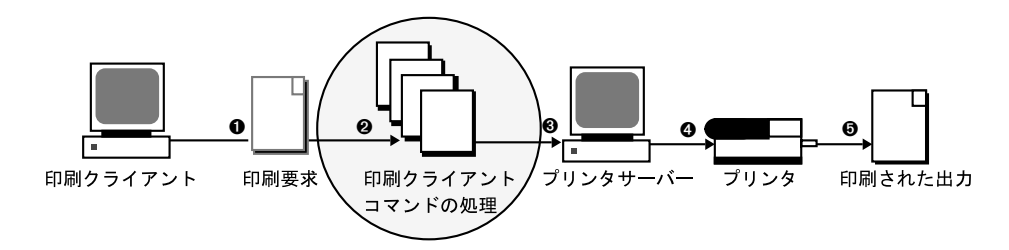

図 2–3 印刷クライアントが資源を調べてプリンタを見つける

#### 印刷ソフトウェアがプリンタを見つける手順

図 2–4 に示すように、印刷ソフトウェアには、プリンタとプリンタ構成情報を見つ けるためにより多くのオプションを指定できます。

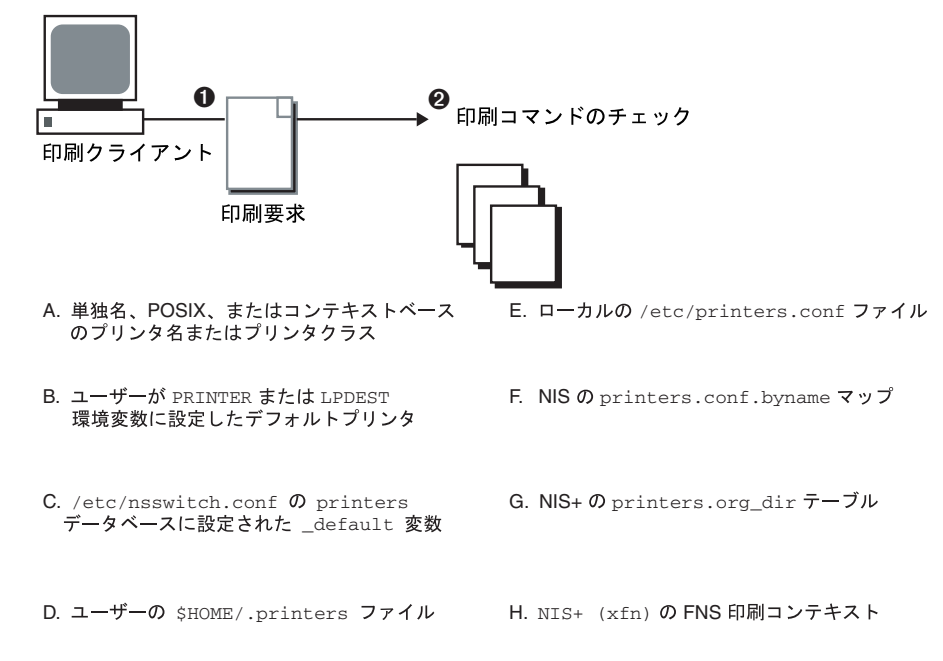

図 2-4 印刷クライアントソフトウェアがプリンタを見つける手順

- 1. ユーザーは lp コマンドまたは lpr コマンドを使用して、印刷クライアントから 印刷要求を出します。ユーザーは、次の 3 つの形式のいずれかを使用して、出力 先のプリンタ名またはプリンタクラスを指定できます。
	- 単独名形式。次の例に示すように、印刷コマンドとオプションの後にプリン タ名またはプリンタクラスが続きます。

% **lp -d neptune** *filename*

■ POSIX 形式。次の例に示すように、印刷コマンドとオプションの後に *server:printer* が続きます。

% **lpr -P galaxy:neptune** *filename*

**■ コンテキストベース形式。次の例に示すように、『Federated Naming Service** *Programming Guide*』で規定されている指定形式です。

% **lpr -d thisdept/service/printer/***printer-name filename*

2. 印刷コマンドは、次の手順でプリンタとプリンタ構成情報を見つけます。

印刷管理の概要 **49**

- ユーザーが宛先のプリンタ名またはプリンタクラスを3つの有効な形式のい ずれかで指定しているかどうかを調べます。
- ユーザーがプリンタ名またはプリンタクラスを有効な形式で指定していない 場合、ユーザーの PRINTER 環境変数または LPDEST 環境変数にデフォルトプ リンタ名が指定されていないか調べます。
- どちらの環境変数にもデフォルトプリンタが指定されていない場合 は、/etc/nsswitch.conf ファイルに printers データベースとして設定 されたソースを調べます。

#### プリンタサーバーの使用

概要のこの節では、プリンタサーバーに焦点を当てて説明します。プリンタサーバー にはローカルプリンタが接続されており、プリンタサーバーは、ネットワーク上の 他のシステムがそのプリンタを利用できるようにします。図 2–5 に、印刷手順の中 で、プリンタサーバーが印刷要求をプリンタに送信する処理を強調して示します。

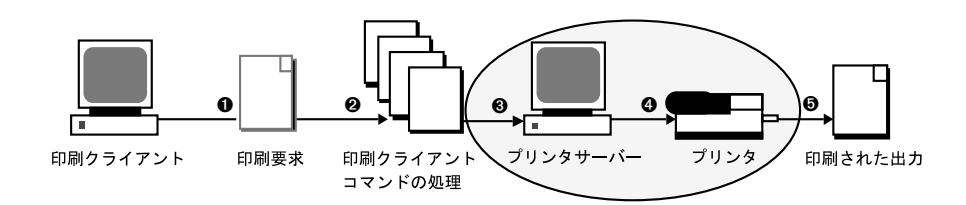

図 2–5 プリンタサーバーが印刷要求をプリンタに送信する

#### **BSD** 印刷プロトコル

印刷コマンドは、BSD 印刷プロトコルを使用します。このプロトコルの利点の 1 つ は、さまざまなプリンタサーバーと通信できることです。

- SunOS 4.1 BSD (LPD) プリンタサーバー
- SunOS 5.8 プリンタサーバーおよび互換性のある SVR4 (LP) プリンタサーバー
- BSD 印刷プロトコルをサポートする、その他のプリンタサーバーやプリンタ

BSD 印刷プロトコルは業界標準のプロトコルです。このプロトコルは広く使用され ており、さまざまなメーカーの異なるタイプのシステム間で互換性を提供します。 Sun は、将来の相互運用性を提供するために、BSD 印刷プロトコルをサポートしま す。

# 次に進む手順

Solaris プリンタマネージャを使用して新しいプリンタを設定する詳しい手順を知り たい場合は、第 4 章に進みます。計画を立てるための情報が必要な場合は、第 3 章を参照してください。

印刷管理の概要 **51**

# ネットワーク上でのプリンタの計画方法の 概要

ネットワーク上のプリンタを設定する目的は、ユーザーが 1 つまたは複数のプリン タにアクセスできるようにすることです。この章では、最も効率よくネットワーク 間でプリンタを分散する方法とプリンタ設定を計画する方法について説明します。

- 53ページの「ネットワーク上でのプリンタの分散」
- 54ページの「プリンタサーバーと印刷クライアントを割り当てる」
- 55ページの「プリンタサーバーの必要事項と推奨事項」

印刷管理作業の手順については、次の章を参照してください。

- 第4章
- 第5章
- 第6章
- 第7章

# ネットワーク上でのプリンタの分散

管理者として、各プリンタを 1 台のシステム専用にするのが効率がよいか、多数の システムが利用できるようにするのがよいかを判断しなければなりません。ネッ トワーク環境では、複数のプリンタサーバー上にプリンタを分散するのが通常は最 もよい方法です。複数のプリンタサーバーを設定する利点は、あるプリンタサーバー に問題が発生しても、別のプリンタサーバーに印刷要求を振り替えられることです。

**53**

集中化した印刷構成を採用した場合も、使い勝手をよくしたり、応答時間を短縮し たりするために、プリンタをユーザーのシステムに接続できます。ユーザーのシス テムに接続されたプリンタも、ネットワーク上の他のシステムから利用できます。

図 3–1 は、集中化印刷構成を採用した場合もプリンタをユーザーのシステムに接続 できる例を示しています。

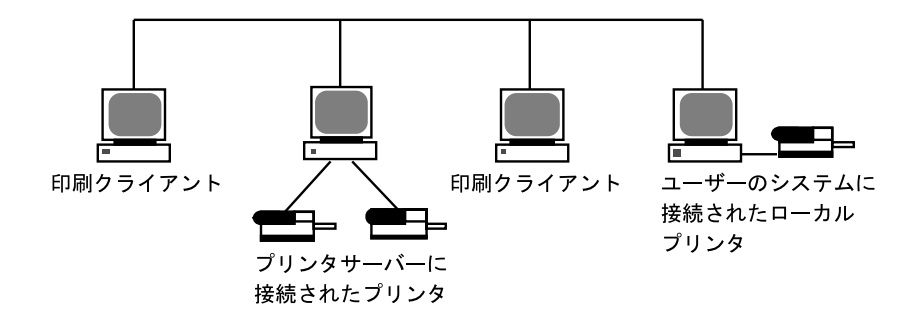

図 3–1 ネットワーク上でプリンタを分散する方法

# プリンタサーバーと印刷クライアントを割り当て る

どのシステムにローカルプリンタを接続し、どのシステムでは他のシステム上のプ リンタを使用するかを決定する必要があります。ローカルプリンタを接続し、その プリンタをネットワーク経由で他のシステムでも利用できるようにしているシステ ムを「プリンタサーバー」と呼びます。プリンタサーバーに印刷要求を送るシステ ムを「印刷クライアント」と呼びます。

LP 印刷サービスは、Solaris 環境で印刷サービスを管理するソフトウェアです。プ リンタをシステムに物理的に接続するだけではなく、LP 印刷サービスに対してプリ ンタの特性を定義し、システムをプリンタサーバーにしなければなりません。プリ ンタサーバーを設定し終わったら、他のシステムを印刷クライアントとして設定で きます。

プリンタサーバーと印刷クライアントは、それぞれ異なるバージョンの SunOS オペ レーティングシステム上で実行できます。SunOS 5.8 またはその互換バージョン のオペレーティングシステムを稼動しているシステムから、SunOS 4.1 オペレー

ティングシステムを稼動している既存のプリンタサーバーに印刷要求を送ることが でき、またその逆も可能です。

注 **-** SunOS 5.8 は Solaris 8 オペレーティング環境に含まれます。

図 3–2 は、SunOS 5.8 および互換バージョンと SunOS 4.1 のオペレーティングシス テムが動作しているシステムからなるネットワーク上の印刷構成の例を示していま す。

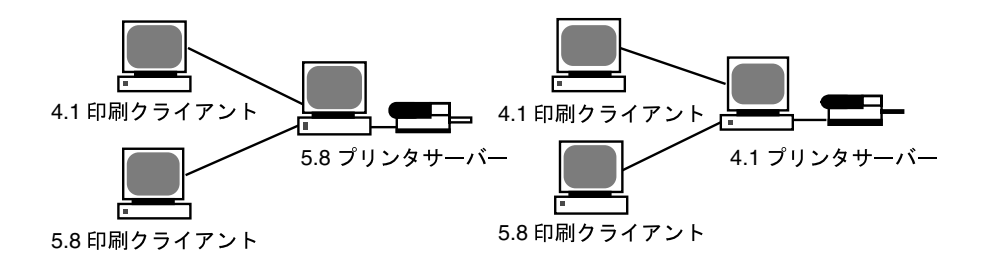

図 3–2 SunOS 5.8 システムと SunOS 4.1 システムからなる印刷構成の例

# プリンタサーバーの必要事項と推奨事項

プリンタは、スタンドアロンシステムまたはネットワーク上の任意のシステムに接 続できます。ネットワークに接続されていて、プリンタを備えているシステムは、 印刷負荷を管理できる十分な資源があれば、どれでもプリンタサーバーとして使用 できます。

#### スプーリング空間

「スプーリング空間」とは、印刷待ち行列内で要求を格納し、処理するためのディ スク空間です。スプーリング空間は、どのシステムをプリンタサーバーとして指定 するかを決定する場合の唯一重要な要素です。ユーザーがファイルの印刷要求を出 すと、それらのファイルは印刷が完了するまで /var/spool/lp ディレクトリに格 納されます。/var ディレクトリのサイズは、ディスクのサイズとディスクのパー ティション分割方法によって異なります。スプーリング空間は、プリンタサーバー のハードディスク上の /var ディレクトリに割り当てられるか、ファイルサーバー からマウントされてネットワーク上でアクセスされます。

ネットワーク上でのプリンタの計画方法の概要 **55**

注 **-** /var が別のスライスとして作成されていない場合、/var ディレクトリはルー ト (/) ファイルシステムの空間を使用します。これは、不十分な空間になる可能性 があります。

## ディスク空間

システムをプリンタサーバーの候補として評価するときは、利用できるディスク空 間を考慮してください。大きなスプールディレクトリでは、600M バイトのディス ク空間を消費することもあります。プリンタサーバーとして指定できるシステム上 で、ディスク空間のサイズと分割設定を調べてください。

また、印刷のニーズと印刷クライアントシステムの利用パターンを慎重に調べてく ださい。小さなグループのユーザーが短い電子メールメッセージ、つまり複雑な フォームを必要としない単純な ASCII ファイルだけを印刷する場合は、20~25M バイトのディスク空間を /var に割り当てたプリンタサーバーで十分でしょう。た だし、多数の印刷クライアントユーザーが長い文書、ビットマップ、またはラス タイメージファイルを印刷する場合は、スプーリング空間が頻繁にフルになりま す。ユーザーがジョブを印刷待ち行列に入れることができないと、作業の流れは中 断してしまいます。より多くのスプーリング空間を要求すると、システム管理者は スプーリング用のディスク空間を追加するか、異なるシステムをグループのプリン タサーバーとして指定しなくてはならない場合があります。

プリンタサーバーが使用する/var ディレクトリが小さなパーティション上にあり、 大きなディスク空間がディスク上の他の場所で利用可能な場合は、そのディスク空 間をプリンタサーバーの /var ディレクトリにマウントすることにより、スプーリ ング空間として使用できます。ファイルシステムのマウントと vfstab ファイルの 編集方法については、『*Solaris* のシステム管理 *(*第 *1* 巻*)*』の「ファイルシステム のマウントとマウント解除 (手順)」を参照してください。

#### メモリー

Solaris 環境で実行するには、少なくとも 64M バイトのメモリーが必要です。プリ ンタサーバー用にメモリーを追加する必要はありません。ただし、メモリーが多け れば、印刷要求のフィルタリング処理が高速になります。

## スワップ空間

プリンタサーバー上のスワップ空間は、LP 印刷サービスを処理するのに十分な量を 割り当ててください。スワップ空間を増やす方法については、『*Solaris* のシステム 管理 *(*第 *1* 巻*)*』の「追加スワップ空間の構成 (手順)」を参照してください。

### ハードディスク

最適の性能を発揮させるには、プリンタサーバーにハードディスクとローカル /var ディレクトリが必要です。プリンタサーバー用のスプーリング空間をローカ ルのハードディスク上にマウントしてください。プリンタサーバーに専用のハード ディスクとローカルの /var ディレクトリがあれば、印刷処理ははるかに高速にな り、印刷要求の処理に必要な時間をより正確に予測できます。

# プリンタ設定の計画

この節では、Solaris 環境で印刷するための計画の立て方の概要を説明します。

- プリンタ名、プリンタパートなどのプリンタの定義の設定
- プリンタタイプとファイル内容の形式の選択
- 障害通知とデフォルトプリンタの宛先の設定
- バナーページを設定するかどうか、あるいはプリンタへのユーザーのアクセスを 制限するかどうかの決定
- プリンタクラスと障害回復の設定

#### プリンタの定義の設定

ネットワーク上でのプリンタの定義は、より効率的な印刷環境をユーザーに提供す るための継続的な作業です。この作業によって、たとえばユーザーがプリンタの位 置を見つけやすいようにすべてのプリンタのパラメタを設定したり、プリンタのク ラスを定義して印刷要求への応答時間を短縮したりできます。

lpadmin コマンドを使用すると、すべての印刷定義を設定できます。一方、Solaris プリンタマネージャを使用すると、プリンタのインストールまたは変更時に印刷定

ネットワーク上でのプリンタの計画方法の概要 **57**

義の一部だけを設定できます。表 3–1 は、印刷定義と、その定義を Solaris プリンタ マネージャで割り当てることができるかどうかを示しています。

| 印刷定義              | Solaris プリンタマネージャで設定できるか           |
|-------------------|------------------------------------|
| プリンタ名             | 設定できる                              |
| プリンタの説明           | 設定できる                              |
| プリンタポート           | 設定できる                              |
| プリンタタイプ           | 設定できる                              |
| ファイル内容形式          | 設定できる。ただし 1padmin コマンドより機能<br>は少ない |
| 障害通知              | 設定できる。ただし 1padmin コマンドより機能<br>は少ない |
| デフォルトプリンタ         | 設定できる                              |
| バナーページの印刷         | 設定できる。ただし 1padmin コマンドより機能<br>は少ない |
| プリンタへのユーザーアクセスの制限 | 設定できる。ただし 1padmin コマンドより機能<br>は少ない |
| プリンタクラス           | 設定できない                             |
| 障害回復              | 設定できない                             |

表 **3–1** Solaris プリンタマネージャで設定される印刷定義

### プリンタ名

システムにプリンタを追加するときは、その「プリンタ名」を指定します。プリン タ名は、次の規則に従ってください。

- 管理ドメイン内のすべてのプリンタ間で一意であること
- 最大 14 文字までの英数字 (ハイフンと下線も含む) であること

■ 覚えやすく、プリンタのタイプ、場所、プリンタサーバー名などを識別できるこ と

サイトに合った命名規則を設定してください。たとえば、ネットワーク上で異なる タイプのプリンタを使用する場合は、プリンタ名の一部にプリンタタイプを含める と、ユーザーは適切なプリンタを選択しやすくなります。たとえば、PostScript プ リンタは文字 PS で識別できます。ただし、サイトのプリンタがすべて PostScript プリンタである場合は、PS というイニシャルをプリンタ名の一部として含める必要 はありません。

#### プリンタの説明

lpadmin -D コマンドまたは Solaris プリンタマネージャを使用すると、プリンタ に説明を割り当てることができます。プリンタに割り当てる説明には、ユーザーが プリンタを識別できるような情報を含める必要があります。プリンタが設置され ている部屋番号、プリンタのタイプやメーカー、印刷に問題がある場合に連絡する 担当者名などを含めることができます。

次のコマンドでプリンタの説明を調べることができます。

\$ **lpstat -D -p** *printer-name*

#### プリンタポート

プリンタのインストール時、またはその設定を後から変更するときに、lpadmin -p *printer-name* -v *device-name* コマンドまたは Admintool を使用して、プリンタの接続 先となるデバイス、つまり「プリンタポート」を指定できます。

ほとんどのシステムが、2 つのシリアルポートと 1 つのパラレルポートを持ってい ます。システムにポートを追加しないかぎり、3 台以上のシリアルプリンタおよび 2 台以上のパラレルプリンタを直接接続することはできません。

Solaris プリンタマネージャを使用すると、/dev/term/a または /dev/term/b を 選択するか、「その他 (Other)」を選択してプリンタサーバーで認識されるポート名 を指定できます。これらのオプションには、lpadmin コマンドと同じ柔軟性があり ます。

LP 印刷サービスは、標準プリンタインタフェースプログラムからの設定を使用して プリンタポートを初期設定します。プリンタインタフェースプログラムの詳細 は、141ページの「印刷フィルタの管理」を参照してください。デフォルト設定で機 能しないパラレルプリンタやシリアルプリンタがある場合は、165ページの「プリン タポート特性の調整」のポート設定をカスタマイズする方法を参照してください。

ネットワーク上でのプリンタの計画方法の概要 **59**

注 **-** IA 搭載システムで複数のポートを使用している場合、デフォルトでは最初の ポートだけが有効です。2 番目以降のポートはデフォルトでは無効です。複数の ポートを使用するためには、追加の asy (シリアル) ポートや lp (パラレル) ポート ごとに、デバイスドライバのポート構成ファイルを手作業で編集しなければなりま せん。IA ポート構成ファイルのパスは、次のとおりです。

/platform/i86pc/kernel/drv/asy.conf

/platform/i86pc/kernel/drv/lp.conf

IA 搭載システム上のシリアルポートとパラレルポートを構成する方法については、 『*Solaris 8* デバイスの構成 *(Intel* 版*)*』を参照してください。

### プリンタタイプ

プリンタタイプとは、プリンタの種類を表す一般名です。プリンタタイプは、プリ ンタの様々な制御シーケンスが入っている terminfo データベースエントリを識別 します。通常、プリンタタイプはメーカーのモデル名からとります。たとえば、 DECwriter のプリンタタイプ名は decwriter です。ただし、共通プリンタタイプ PS はこの規則に従いません。PS は Apple LaserWriter I や Apple LaserWriterII プリ ンタなど、多くの PostScript™ プリンタモデルのプリンタタイプとして使用されま す。

lpadmin -T コマンドまたは Solaris プリンタマネージャを使用すると、プリンタ タイプを指定できます。

Solaris プリンタマネージャを使用すると、メニューからプリンタタイプを選択する か、「その他 (Other)」を選択して terminfo データベース内でプリンタタイプを 指定できます。この方法には、lpadmin コマンドと同じ機能があります。

terminfo データベース内のプリンタ名

各プリンタタイプに関する情報は、terminfo データベース (/usr/share/lib/terminfo) に格納されています。この情報には、プリンタの機 能と初期設定制御データが含まれます。インストールするプリンタは、terminfo データベース内のエントリに対応していなければなりません。

```
$ pwd
/usr/share/lib/terminfo
$ ls
13579BHPacegikmoqsuwy
2468AGMSbdfhjlnprtvxz
$
```
各サブディレクトリには、端末またはプリンタに関してコンパイル済みのデータ ベースエントリが入っています。各エントリは、プリンタまたは端末のタイプの頭 文字別に編成されています。たとえば、Epson プリンタがある場合 は、/usr/share/lib/terminfo/e 内を探すと、Epson プリンタの特定のモデル が見つかります。

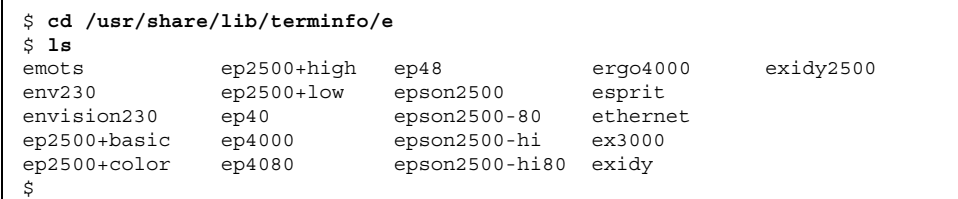

上記のように、Epson プリンタのエントリがあります。

NEC プリンタがある場合は、/usr/share/lib/terminfo/n ディレクトリ内を探 すと、使用中の NEC プリンタモデルが見つかります。

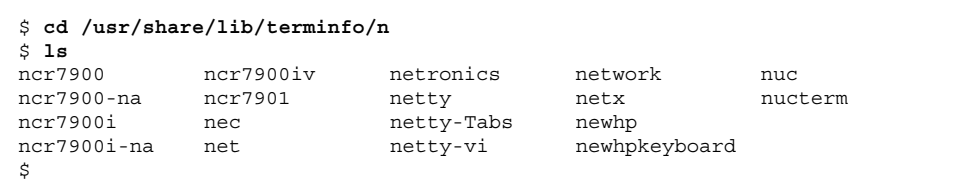

上記のように、このディレクトリには、NEC のエントリが含まれています。

# プリンタタイプの選択

ローカル PostScript プリンタの場合は、プリンタタイプとして PostScript (PS) また は Reverse PostScript (PSR) を使用します。使用するプリンタが PostScript をサポー トしていれば、プリンタタイプが terminfo データベースに含まれていても、PS または PSR を選択してください。

ネットワーク上でのプリンタの計画方法の概要 **61**

PostScript プリンタでページの印刷面を上にして印刷すると、文書は逆方向に印刷 されます。1 ページ目はスタックの 1 番下になり、最終ページは 1 番上になりま す。プリンタのタイプを PSR として指定すると、LP 印刷サービスはプリンタに送 る前にページの順序を逆転させます。つまり、最終ページが最初に印刷され、各 ページは正順にスタックされます。ただし、LP 印刷サービスがページ順を確実に変 更できるのは、『PostScript Language Reference Manual』(Adobe Systems Incorporated 制作、Addison-Wesley 社、1990 年刊) の付録 C の Adobe Document Structuring 規格に準拠する PostScript ファイルの場合だけです。

プリンタで複数の種類のプリンタをエミュレートできる場合は、lpadmin -T コマ ンドを使用して複数のタイプを割り当てることができます。複数のプリンタタイプ を指定すると、LP 印刷サービスは各印刷要求に適したタイプを使用します。

該当する terminfo ディレクトリ内でプリンタタイプが見つからないことがありま す。プリンタのタイプは、そのプリンタのメーカー名に対応しているとは限りませ ん。たとえば、PostScript プリンタのタイプによっては、メーカーや製品名に固有 のエントリの代わりに、PS または PSR エントリ (/usr/share/lib/terminfo/P ディレクトリに入っています) を使用できます。

例外的なタイプのプリンタを使用する場合は、さまざまなエントリを試してみなけ れば、プリンタのモデルに使用できる特定の terminfo エントリを判断できないこ とがあります。できれば、プリンタに使用できるエントリを terminfo データベー ス内で見つけてください。その方が、新しくエントリを作成するよりもはるかに簡 単です。独自のエントリを作成しなければならない場合は、168ページの「サポート されていないプリンタの terminfo エントリを追加する」を参照してください。役 立つヒントが掲載されています。

#### ファイル内容形式の選択

印刷フィルタはファイルの内容を、目的のプリンタが受け付けることができる形式 に変換します。「ファイル内容形式」は、フィルタを通さずに直接印刷できる ファイル内容の形式を LP 印刷サービスに通知します。フィルタなしに印刷するに は、必要なフォントをプリンタ上でも利用できなければなりません (他のファイル タイプにはフィルタを設定して使用しなければなりません)。

lpadmin -I コマンドまたは Solaris プリンタマネージャを使用すると、プリンタ のファイル内容形式を指定できます。Solaris プリンタマネージャを使用すると、メ ニューからファイル内容形式を選択できます。一部のファイル内容形式はメニュー にありません。lpadmin コマンドを使用して、Solaris プリンタマネージャメニュー にないファイル内容形式を指定してください。

多くのプリンタでは、次の 2 種類のファイルを直接印刷できます。

- プリンタタイプと同じタイプ (PostScript プリンタには PS など)
- simple タイプ (ASCII ファイル)

ユーザーがファイルの印刷要求を出すときは、そのファイルの内容形式を指定しま す (lp -T *content-type*)。要求を出すときにファイルの内容形式を指定しないと、LP サーバーは要求の最初のファイルを見て内容形式を判定します。ファイルが ^D%! または %! で始まっている場合、印刷要求は PostScript データと見なされます。そ れ以外の場合、ファイルは simple (ASCII) テキストと見なされます。LP 印刷サー ビスはファイル内容形式を使用して、ファイル内容をプリンタで処理できる形式に 変換するためのフィルタを決めます。

Solaris プリンタマネージャではファイル内容形式のリストが表示されるので、 ローカルプリンタをインストールまたは変更するときに、そこから形式を選択でき ます。選択結果は LP 印刷サービスが使用する名前に変換されます。表 3–2 は、 Solaris プリンタマネージャで選択できるファイル内容形式を示しています。

|                              | ファイル内容形式 LP 印刷サービス名       | 説明                                                         |
|------------------------------|---------------------------|------------------------------------------------------------|
| PostScript                   | postscript                | PostScript ファイルはフィルタを通す<br>必要がない                           |
| <b>ASCII</b>                 | simple                    | ASCII ファイルはフィルタを通す必要<br>がない                                |
| PostScript と<br><b>ASCII</b> | simple,postscript         | PostScript ファイルも ASCII ファイル<br>もフィルタを诵す必要がない               |
| None                         | $\mathbf{H}$ $\mathbf{H}$ | プリンタのタイプに一致するもの以外<br>は、すべてのファイルがフィルタを诵<br>す必要がある           |
| Any                          | any                       | フィルタは使用されない。プリンタが<br>ファイル内容形式を直接処理できなけ<br>れば、そのファイルは印刷されない |

表 **3–2** Solaris プリンタマネージャによるファイル内容形式の選択

プリンタの機能に最も適合するファイル内容形式を選択してください。PostScript は、Solaris プリンタマネージャのデフォルトの選択で、通常はほとんどこのまま使 用できます (PostScript ファイルには、フィルタ処理が不要なことを示します)。

ネットワーク上でのプリンタの計画方法の概要 **63**

#### 通常使用するプリンタ

この節では、Solaris ソフトウェアで最も一般的に使用されるプリンタのプリンタ タイプとファイル内容形式について説明します。掲載されていませんが、ここで説 明するプリンタの多くは、simple 内容形式のファイルも直接印刷できます。

PostScript プリンタがある場合は、プリンタタイプ PS または PSR と内容形式 postscript を使用してください。PSR はページの順序を逆転させ、各ページを逆 順で印刷してバナーページを最後に印刷します。

表 3–3 は、PostScript 以外の他のプリンタと、各プリンタの構成に使用するプリン タタイプを示しています。これらのプリンタでは、ファイル内容形式は simple で す。

注 **-** Sun では表 3–3 のプリンタをサポートしていませんが、フィルタ処理を行う か、プリンタがファイル内容形式を直接印刷できれば、サポートしていないプリン タを使用できます。以下の製品に不明な点がある場合は、製造元に問い合わせてく ださい。

| プリンタ             | プリンタタイプ      |
|------------------|--------------|
| Daisy            | daisy        |
| Datagraphix      | datagraphix  |
| DEC LA100        | la100        |
| DEC LN03         | ln03         |
| <b>DECwriter</b> | decwriter    |
| Diablo           | diablo       |
|                  | diablo-m8    |
| Epson 2500 系列    | epson2500    |
|                  | epson2500-80 |

表 **3–3** Sun がフィルタを提供していない PostScript 以外のプリンタ

表 **3–3** Sun がフィルタを提供していない PostScript 以外のプリンタ 続く

| プリンタ                         | プリンタタイプ        |
|------------------------------|----------------|
|                              | epson2500-hi   |
|                              | epson2500-hi80 |
| Hewlett-Packard HPCL printer | hplaser        |
| <b>IBM</b> Proprinter        | ibmproprinter  |

terminfo データベースにないプリンタを設定したい場合は、171ページの「サポー トされていないプリンタの terminfo エントリを追加する方法」を参照してくだ さい。

#### ネットワーク上でのプリンタの計画方法の概要 **65**

# プリンタの設定手順

この章では、プリンタを設定してネットワーク上のシステムから Solaris プリンタマ ネージャを使用してアクセスできるようにする手順を説明します。Solaris プリンタ マネージャは、Solaris Easy Access Server (SEAS) 3.0 リリースで使用可能になっ ていました。この章で説明する手順は次のとおりです。

- 70ページの「Solaris プリンタマネージャを起動する方法」
- 74ページの「新しく接続するプリンタを Solaris プリンタマネージャを使用して 追加する方法」
- 77ページの「Solaris プリンタマネージャにプリンタアクセスを追加する方法」
- 78ページの「.printers ファイルを設定する方法」
- 84ページの「プリンタベンダー提供のツールを使用してネットワークプリンタを 追加する方法」
- 85ページの「LP コマンドを使用してネットワークプリンタを追加する方法」

プリンタの概要については、第 2 章を参照してください。

# 印刷の設定

68ページの「印刷の設定の作業マップ」は、プリンタサーバーの設定 (プリンタの追 加) と印刷クライアントの設定 (プリンタへのアクセスの追加) に必要な作業の概要 を示しています。ローカルプリンタとは、プリンタサーバーに物理的にケーブル接 続されたプリンタのことです。ネットワークプリンタとは、ネットワークに物理的 に接続されたプリンタのことです。プリンタへのアクセスを追加する (つまり、リ

**67**

モートアクセスを追加する) とは、印刷クライアント (サーバー以外のすべてのマシ ン) がプリンタにアクセスできるようにする手順のことです。

# 印刷の設定の作業マップ

表 **4–1** 作業マップ: 印刷の設定

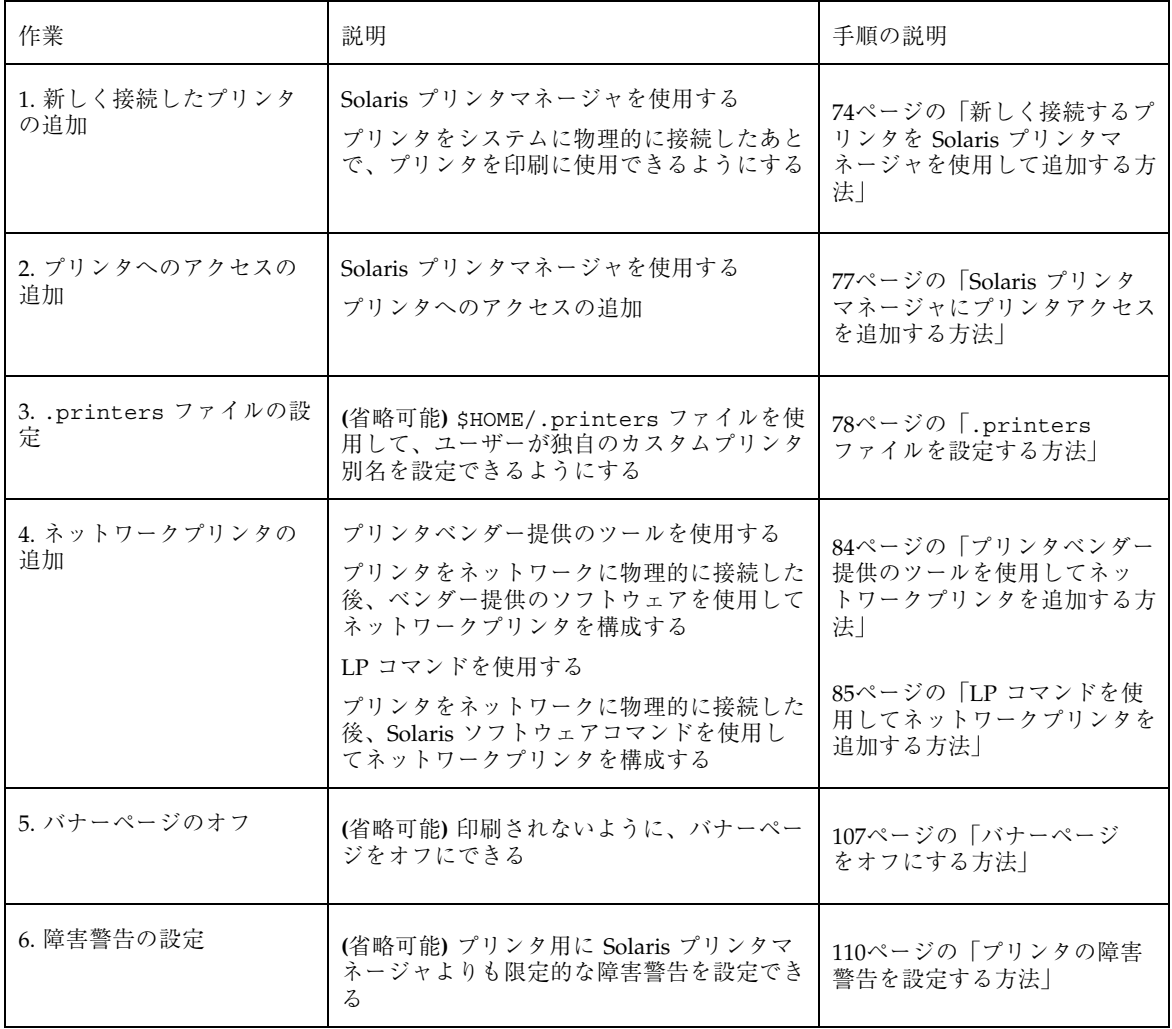

表 **4–1** 作業マップ: 印刷の設定 続く

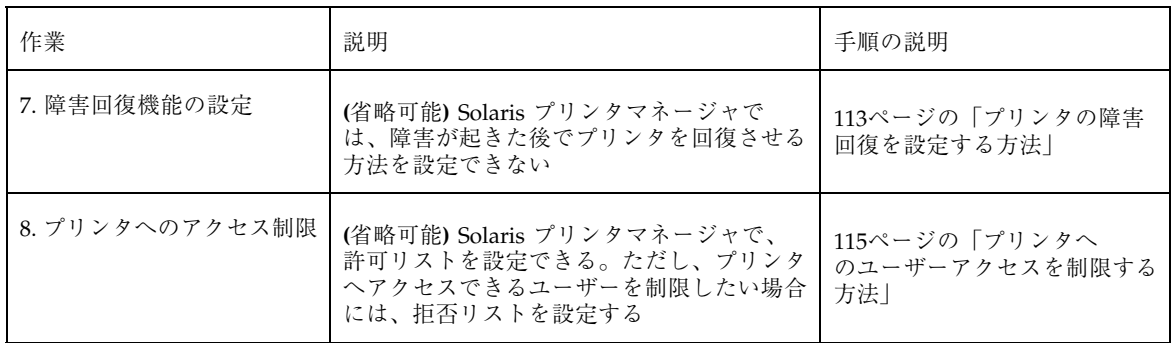

# **Solaris** プリンタマネージャによるプリンタの設定

次の表はプリンタ属性を示しています。 Solaris プリンタマネージャを使用してプリ ンタを設定するときに、必要となる情報を判断するのに役立ててください。

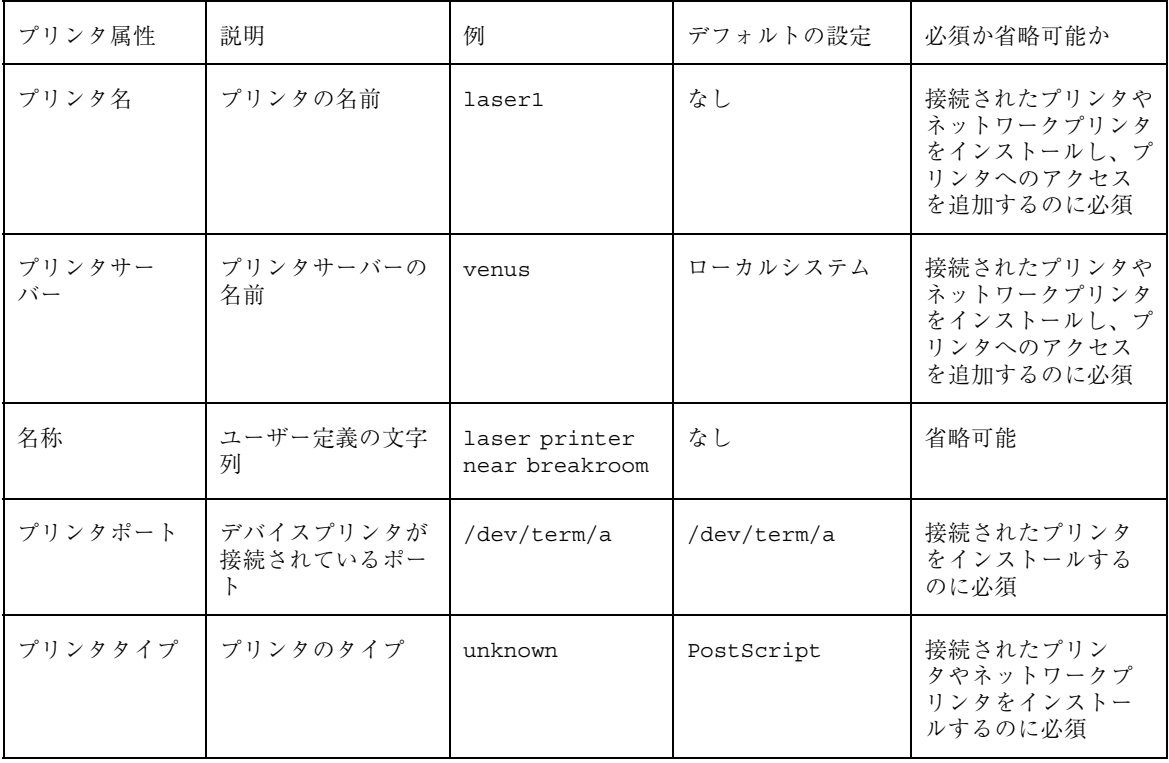

プリンタの設定手順 **69**

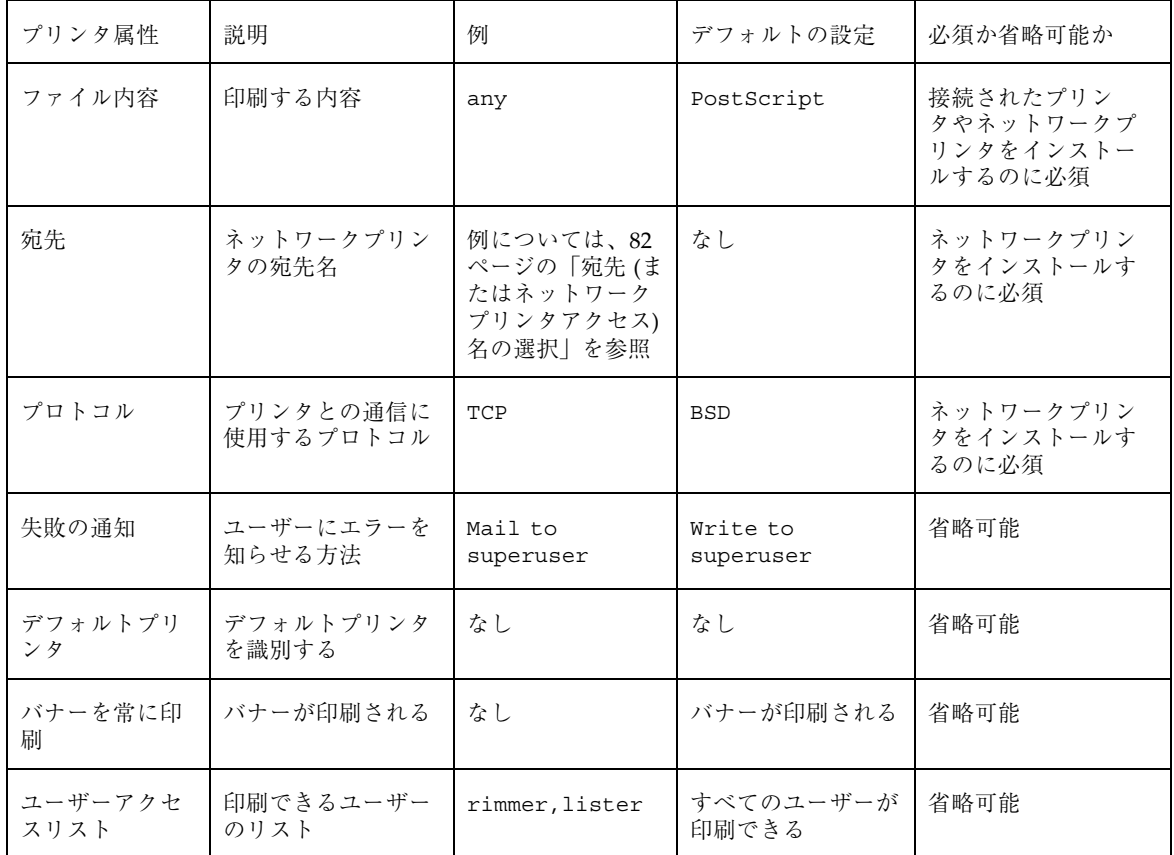

# **Solaris** プリンタマネージャの起動

Solaris プリンタマネージャを使用してプリンタを設定するには、CDE ワークスペー スメニューから「プリンタ管理 (Printer Administration)」を選択して Solaris プリン タマネージャを起動するか、コマンド行から Solaris プリンタマネージャを起動しま す。詳細については、次の節を参照してください。

▼ Solaris プリンタマネージャを起動する方法

**1.** 次の前提条件を満たしていることを確認します。**Solaris** プリンタマネージャを 使用するには、次の条件を満たす必要があります。

- ビットマップディスプレイモニター。Solaris プリンタマネージャは、Sun ワークステーションの標準ディスプレイモニターなど、ビットマップ画面の コンソールを使用するシステムでだけ使用できます。
- CDE 環境のような X Window System を実行しているか、xhost 環境が動作 するシステムでリモート表示機能を使用している。
- 接続されたプリンタやネットワークプリンタをインストールする場合は、プ リンタサーバーにスーパーユーザーとしてログインしている。プリンタへ のアクセスを追加する場合は、印刷クライアントにスーパーユーザーとして ログインしている。
- NIS、NIS+、または NIS+ (xfn) データベースを管理するのに必要なアクセス 特権を持っている。
	- ネームサービスが NIS の場合は、NIS マスターの root パスワードが必要で す。
	- ネームサービスが NIS+ の場合は、次の手順を実行しなければならない場 合があります。
		- 1. NIS+ マスターにスーパーユーザーとしてログインします。
		- 2. 次に示すようにプリンタテーブルを所有するグループを確認します。

```
# niscat -o printers.org_dir.domain_name.com
             .
             .
             .
         Group : "admin.domain_name.com"
```
3. 必要なら、printers.org\_dir.*<domain>* ファイルの更新を許可され た NIS+ admin グループに、Solaris プリンタマネージャを実行するシス テムを追加します。

# **nisgrpadm -a admin.***domain\_name***.com** *host\_name*

- 4. Solaris プリンタマネージャを実行するシステムにスーパーユーザーとし てログインします。NIS+ 構成によっては、/usr/bin/keylogin コマ ンドも実行しなければならない場合があります。詳細 は、keylogin(1) のマニュアルページを参照してください。
- ネームサービスが NIS+ (xfn) の場合は、次の手順を実行しなければなら ない場合があります。

プリンタの設定手順 **71**

- 1. NIS+ マスターにスーパーユーザーとしてログインします。
- 2. フェデレーテッド・ネーミングテーブルを所有するグループを確認しま す。

# **niscat -o fns.ctx\_dir.***domain\_name***.com** . . . Group : "admin.*domain\_name*.com"

> 3. 必要なら、fns.ctx\_dir.*<domain>* ファイルの更新を許可された NIS+ admin グループに、Solaris プリンタマネージャを実行するシステムを 追加します。

# **nisgrpadm -a admin.***domain\_name***.com** *host\_name*

4. Solaris プリンタマネージャを実行するシステムにスーパーユーザーとし てログインします。NIS+ 構成によっては、/usr/bin/keylogin コマ ンドも実行しなければならない場合があります。詳細 は、keylogin(1) のマニュアルページを参照してください。

■ SUNWppm パッケージをインストールします。

# **pkginfo | grep SUNWppm** system SUNWppm Solaris Print Manager

**2. CDE** のワークスペースメニューの「ツール **(Tools)**」オプションから「プリンタ 管理 **(Printer Administration)**」を選択して、**Solaris** プリンタマネージャを起動 します。あるいは、**CDE** フロントパネルから「アプリケーション **(Applications)**」メニューを選択し、**Application Manager** の 「**System\_Admin**」ウィンドウで「プリンタ管理 **(Printer Administration)**」アイコンをクリックします。次のコマンドを使用しても **Solaris** プリンタマネージャを起動できます。

# **/usr/sadm/admin/bin/printmgr &**

Solaris プリンタマネージャのメインウィンドウ上に「ネームサービスを選択 (Select Naming Service)」ウィンドウが重なって表示されます。
リモートシステムから Solaris プリンタマネージャを使用する場合は、DISPLAY 環境変数を設定してから Solaris プリンタマネージャを起動します。

# **DISPLAY=***hostname:display\_number*

- # **export DISPLAY**
- # **/usr/sadm/admin/bin/printmgr &**

注 **-** CDE メニューやコマンド行から Solaris プリンタマネージャを起動できない 場合は、次の確認をしてください。

**1.** ローカルシステムやリモートシステムの Xserver プロセスに接続する権限が スーパーユーザー (root) にない可能性があります。その場合は、次のコマン ドを入力します。

\$ **xhost +***hostname* \$ **su** (*Enter root's password*) # **/usr/sadm/admin/bin/printmgr &**

> Solaris プリンタマネージャを再起動する前に、ローカルシステムまたはリ モートシステムの名前で *hostname* を置き換えます。

**2.** ローカルシステムまたはリモートシステムに SUNWppm パッケージがインス トールされていることを確認します。

\$ **pkginfo | grep SUNWppm**

- **3.** ネットワークで使用されているネームサービスを「ネームサービスを選択 **(Select Naming Service)**」ウィンドウから選択します。選択肢には **NIS+ (xfn)**、 **NIS+**、**NIS**、**files** があります。
- **4.** ドメイン名が正しいことを確認します。 ネームサービスが正常に読み込まれると、Solaris プリンタマネージャのメイ ンウィンドウが表示されます。

# プリンタサーバーの設定

接続されたプリンタとネットワークプリンタ、またはそのどちらかをシステムに追 加すると、そのプリンタにローカルシステムからアクセスできるようになります。 プリンタをインストールするシステムが「プリンタサーバー」になります。

次の各項では、新しい Solaris プリンタマネージャを使用して、接続されているプリ ンタやネットワークプリンタをプリンタサーバーに追加する方法を説明します。 Solaris プリンタマネージャを使用する手順に続く例は、LP コマンドを使用してプ リンタを追加する方法です。

# 新しく接続するプリンタを Solaris プリンタマ ネージャを使用して追加する方法

- **1.** プリンタサーバーにするシステムを選択します。
- **2.** プリンタをプリンタサーバーに接続し、プリンタの電源を入れます。 ハードウェアのスイッチとケーブルの要件については、プリンタのインストール マニュアルを参照してください。
- **3.** プリンタを接続したプリンタサーバー上で **Solaris** プリンタマネージャを起動し ます。 詳細は 70ページの「Solaris プリンタマネージャを起動する方法」の手順を参照 してください。
- **4.** 「プリンタ **(Printer)**」メニューから「新規に接続したプリンタ **(New Attached Printer)**」を選択します。 「新規に接続したプリンタ (New Attached Printer)」ウィンドウが表示されます。
- **5.** ウィンドウに情報を入力します。 フィールドに情報を入力する必要がある場合は、「ヘルプ (Help)」ボタンをク リックします。
- **6.** 「了解 **(OK)**」をクリックします。
- **7.** プリンタがインストールされていることを確認します。確認するには、**Solaris** プリンタマネージャのメインウィンドウに新しいプリンタエントリがあるか調べ

ます。インストールされていたら、次のコマンドを使用してプリンタに要求を印 刷できるか確認します。

\$ **lp -d** *printer-name filename*

**8. Solaris** プリンタマネージャを終了します。

「プリンタマネージャメニュー (Print Manager Menu)」から「終了 (Exit)」を選 択します。

### 例 **— LP** コマンドを使用して新規に接続したプリンタを追加す る

この例では、ローカルの PostScript プリンタをプリンタサーバーで印刷できるよう にする方法を示しています。この例のコマンドは、プリンタが接続されているプリ ンタサーバーで実行しなければなりません。この例では次の情報を使用していま す。実際に指定する情報はこれとは異なります。

- プリンタ名: luna
- ポートデバイス:/dev/term/b
- プリンタタイプ: PS
- ファイル内容形式: postscript

```
# chown lp /dev/term/b
# chmod 600 /dev/term/b 1
# lpadmin -p luna -v /dev/term/b 2
# lpadmin -p luna -T PS 3
# lpadmin -p luna -I postscript 4
# cd /etc/lp/fd
# for filter in *.fd;do
    > name='basename $filter .fd'
    > lpfilter -f $name -F $filter
    > done 5
# accept luna
destination ''luna'' now accepting requests
# enable luna 6
printer ''luna'' now enabled
# lpadmin -p luna -D "Room 1954 ps" 7
# lpstat -p luna 8
 printer luna is idle. enabled since Jul 12 11:17 1999. available.
```
1. lp に所有権とポートデバイスへの単独アクセスを設定する。

2. プリンタ名とプリンタが使用するポートデバイスを定義する。

- 3. プリンタのプリンタタイプを設定する。
- 4. プリンタが直接印刷できるファイル内容形式を指定する。
- 5. 印刷フィルタをプリンタサーバーに追加する。
- 6. プリンタが印刷要求を受け入れて、印刷できるようにする。
- 7. プリンタの説明を追加する。
- 8. プリンタが用意できていることを確認する。

#### 次に進む手順

次の表を見て、次に進む手順を決めてください。

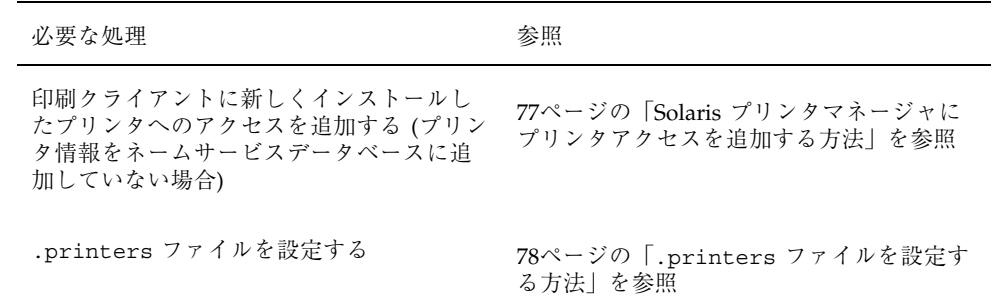

# 印刷クライアントの設定

印刷クライアントは、プリンタ用のサーバーではないが、プリンタにアクセスでき るシステムのことです。印刷クライアントは、プリンタサーバーのサービスを使用 して、印刷ジョブのスプール、スケジュール、およびフィルタリングを実行しま す。1 つのシステムがあるプリンタのプリンタサーバーになり、同時に他のプリン タの印刷クライアントになることも可能です。

プリンタへのアクセスは、ドメイン全体で有効にすることも、マシン単位で有効に することもできます。これは、プリンタ情報をネームサービスデータベースに追加 するかどうかによって異なります。

次の項では、新しい Solaris プリンタマネージャを使用して、印刷クライアントでプ リンタへのアクセスを追加する方法を説明します。手順に続く例は、LP コマンドを 使用してプリンタアクセスを追加する方法です。

- ▼ Solaris プリンタマネージャにプリンタアクセスを 追加する方法
	- **1.** リモートプリンタへのアクセスを追加したいシステム上で **Solaris** プリンタマ ネージャを起動します。 詳細は、70ページの「Solaris プリンタマネージャを起動する方法」の手順を参照 してください。
	- **2.** 「プリンタ **(Printer)**」メニューから「追加 **(Add)**」、「プリンタへのアクセス **(Access to Printer)**」の順に選択します。 「プリンタへのアクセス (Add Access to Printer)」ウィンドウが表示されます。
	- **3.** ウィンドウに情報を入力します。 フィールドに情報を入力する必要がある場合は、「ヘルプ (Help)」ボタンをク リックして、このウィンドウのフィールドの定義を表示します。
	- **4.** 「了解 **(OK)**」をクリックします。 プリンタが Solaris プリンタマネージャのメインウィンドウに表示されます。
	- **5.** プリンタへのアクセスが追加されていることを確認します。確認するには、 **Solaris** プリンタマネージャのメインウィンドウに新しいプリンタエントリがあ るか調べます。追加されていたら、次のコマンドを使用してプリンタに要求を印 刷できることを確認します。

\$ **lp -d** *printer-name filename*

**6. Solaris** プリンタマネージャを終了します。 「プリンタマネージャメニュー (Print Manager Menu)」から「終了 (Exit)」を選 択します。

#### 例 **— LP** コマンドでプリンタアクセスを追加する

リモートプリンタで印刷する場合、リモートプリンタにアクセスを追加しなければ なりません。次の例は、プリンタサーバー saturn のプリンタ luna にアクセスを 構成する方法を示しています。システム saturn は、プリンタ luna の印刷ク ライアントになります。

```
# lpadmin -p luna -s saturn 1
# lpadmin -p luna -D "Room 1954 ps" 2
# lpadmin -d luna<sub>4</sub>
# lpstat -p luna 4
  printer luna is idle. enabled since Jul 12 11:17 1999. available.
```
- 1. プリンタとプリンタサーバーを指定する。
- 2. プリンタの説明を追加する。
- 3. プリンタをシステムのデフォルトのプリンタ宛先として設定する。
- 4. プリンタが用意できていることを確認する。

# .printers ファイルの設定

プリンタ情報をカスタマイズする必要がなければ、ユーザーのホームディレクトリ に .printers ファイルを設定する必要はありません。しかし、.printers ファイ ルは、ユーザーが独自のカスタムプリンタ別名を設定できる場所です。別名 \_default を使用すれば、デフォルトのプリンタを設定できます。また、特殊別名 \_all を設定すれば、印刷要求を取り消したりプリンタの情報をチェックしたりす るときの対象となるプリンタのリストを定義できます。

LP 印刷サービスが .printers ファイルを使用するかどうかは、ネームサービス スイッチ (/etc/nsswitch.conf) によって制御されます。デフォルト構成では、 印刷サービスは、ユーザーのホームディレクトリでプリンタ構成情報を探してから 他のネームサービスを調べます。つまり、ユーザーのプリンタ構成ファイルを設定 することによって、ネームサービスの共有情報ではなく、好みのプリンタ情報を使 用できます。

.printers ファイルの詳細は、printers(4) のマニュアルページを参照してくだ さい。ネームサービススイッチの詳細は、nsswitch.conf(4) のマニュアルペー ジを参照してください。

- ▼ .printers ファイルを設定する方法
	- **1.** スーパーユーザーとしてシステムにログインします。
	- **2.** 任意のエディタで、.printers ファイルをユーザーのホームディレクトリに作 成します。

**3. (**省略可能**)** \_default 別名を設定して、特定のプリンタをデフォルトプリンタに 指定します。次の例に示すようなエントリを使用します。

\_default *printer\_name*

**4. (**省略可能**)** \_all 別名を設定して、印刷要求を取り消したりプリンタの状態を チェックしたりするときの対象となるプリンタを定義します。次の例に示すよう なエントリを使用します。

\_all *printer1,printer2,printer3*

**5.** そのファイルを .printers として保存します。

# ネットワークプリンタの追加

「ネットワークプリンタ」とは、ネットワークに直接接続されているハードウェア デバイスです。これは、ネットワークプリンタがプリンタサーバーにケーブルで実 際に接続されていなくても、プリンタサーバーからアクセスできることを意味しま す。ネットワークプリンタは専用のシステム名と IP アドレスを持っています。ネッ トワークプリンタがプリンタサーバーに接続されていない場合でも、専用のプリン タサーバーを設定しておく必要があります。プリンタサーバーは、ネットワークプ リンタの待ち行列化機能と印刷管理機能を提供します。

ネットワークプリンタは、ベンダー提供の印刷プログラムを必要とする特別なプロ トコルを 1 つ以上使用することがあります。ベンダーから提供される印刷プログラ ムの設定手順は、それぞれ異なることがあります。プリンタにベンダー提供サポー トが付いていない場合、ほとんどのデバイスについて Solaris のネットワークプリン タサポートを使用できます。ただし、可能な限りプリンタベンダー提供のソフ トウェアを利用することを強く推奨します。

ベンダーは、SVR4 プリンタインタフェーススクリプトを提供して標準プリンタイ ンタフェーススクリプトを置き換えている場合があります。その場合、SVR4 イン タフェーススクリプトはベンダー提供の印刷プログラムを呼び出して、ジョブをプ リンタに送ります。このスクリプトが提供されない場合は、標準インタフェースス クリプトを変更してベンダー提供の印刷プログラムを呼び出す必要があります。こ

の作業は、標準インタフェーススクリプトのプリンタごとのコピーをベンダー提供 の印刷プログラムを呼び出すように編集することで実行できます。

ネットワークプリンタ構成で使用する用語を説明します。

- プリンタサーバー: プリンタ用にジョブをスプールおよびスケジュールするマシ ン。このマシンにプリンタが構成されます。
- プリンタホストデバイストデバイスは、ネットワークに対応してい ないプリンタにネットワークプリンタサポートを提供する、ベンダー提供のソフ トウェアおよびハードウェアです。プリンタホストデバイスとそれに接続された 1 つまたは複数のプリンタの組み合わせを「ネットワークプリンタ」と呼びます。
- プリンタノード: 物理的なプリンタまたはプリンタホストデバイス。ネットワー クサポートが物理的なプリンタにあるときは、物理的なプリンタです。ネッ トワークインタフェースを提供するために外部ボックスを使用しているときは、 プリンタホストデバイスです。プリンタノード名は、IP アドレスが与えられてい るマシン名です。この名前はシステム管理者が選択するもので、デフォルトやベ ンダーの要件はありません。ノードと同様に、プリンタノード名も一意でなけれ ばなりません。
- プリンタ名: プリンタコマンドを使用するときにコマンド行に入力する名前。こ の名前は、システム管理者がプリンタ構成時に選択します。1つの物理的なプリ ンタは、複数のプリンタ名または待ち行列名を持つことができます。それぞれ、 そのプリンタへのアクセスを提供します。
- 宛先またはネットワークプリンタアクセス名: プリンタサブシステムがプリンタ にアクセスするときに使用するプリンタノードポートの内部名。プリンタノード 名か、プリンタベンダーポート指定付きのプリンタノード名です。プリンタベン ダーポート指定は、プリンタベンダーのマニュアルで明示的に定義されていま す。これはプリンタに固有です。プリンタがプリンタホストデバイスでありプリ ンタでもある場合、ポート指定は、プリンタホストデバイスのマニュアルに説明 されています。書式は次のいずれかです。

*printer\_node\_name*

または

*printer\_node\_name*:*port\_designation*

■ プロトコル: プリンタとケーブル経由で通信するために使用するプロトコル。プ リンタのマニュアルには、選択するプロトコルについての説明があります。ネッ トワークプリンタサポートは、BSD プリンタプロトコルと raw TCP の両方を提 供します。実装によって、両方を使用するように設定できます。

■ タイムアウト(再試行間隔): タイムアウトは、プリンタへの接続の試行間に待機 する秒数を表すシード (seed) 数です。このシード数は、接続の試行間に待機する 最小の秒数であり、接続が失敗するごとに増えます。プリンタへの接続が繰り返 して失敗すると、ユーザーの介入を要求するメッセージがユーザーに戻されま す。接続が成功するか、ジョブの所有者がジョブを取り消すまで、再接続の試行 は続けられます。

# ネットワークプリンタ用のプリンタベンダー提供のソフ トウェア

多くの場合、ネットワークプリンタには、プリンタベンダー提供のソフトウェアサ ポートが提供されます。プリンタにプリンタベンダー提供のソフトウェアがある場 合は、プリンタベンダー提供のソフトウェアを利用することを強く推奨します。プ リンタベンダー提供のソフトウェアは、そのプリンタの特性をサポートするように 設計されていて、プリンタの能力をフルに活用します。プリンタのマニュアルをよ く読んで、プリンタを LP 印刷システムにインストールおよび構成してください。

#### **Sun** のネットワークプリンタのサポート

ネットワークプリンタベンダーがソフトウェアサポートを提供していない場合、 Sun が提供するソフトウェアを利用できます。このソフトウェアは、ネットワーク プリンタの汎用サポートを提供するもののため、必ずしもプリンタで利用できるす べての機能を使用できません。

ネットワークプリンタを追加するための一般的な説明については、第 4 章を参照して ください。次は、Sun 提供のソフトウェアを使用したプリンタの管理を説明します。

### ネットワークプリンタサポートの呼び出し

ネットワークプリンタ用のソフトウェアサポートは、インタフェーススクリプト経 由で呼び出されます。ネットワークインタフェーススクリプト netstandard で ネットワークプリンタを構成すると、ネットワークプリンタサポートモジュールが 呼び出されます。次に、ネットワークサポートでプリンタを構成するコマンドを示 します。

lpadmin -p *printer\_name* -m netstandard

### プロトコルの選択

印刷サブシステムは、BSD 印刷プロトコルと raw TCP を使用してプリンタと通信し ます。プリンタのマニュアルには、使用するプロトコルについての情報が提供され ています。一般に、プリンタに使用するのは TCP プロトコルです。

プロトコルを選択するコマンドは次のいずれかです。 lpadmin -p *printer\_name* -o protocol=bsd

または

lpadmin -p *printer\_name* -o protocol=tcp

選択したプロトコルが BSD 印刷プロトコルの場合、さらにコントロールファイルを プリンタに送信する順番を選択できます。一部のプリンタは、コントロールファイ ルの後にデータファイルという順番を仮定しますが、その逆を仮定するプリンタ もあります。この情報については、プリンタベンダーのマニュアルを参照してくだ さい。デフォルトでは、コントロールファイルを先に送信します。

順番を選択するコマンドは次のいずれかです。 lpadmin -p *printer\_name* -o bsdctrl=first

または

lpadmin -p *printer\_name* -o bsdctrl=last

# プリンタノード名の選択

システム管理者はプリンタノード名を選択します。ネットワーク上のノードと同様 に、この名前は一意でなければなりません。プリンタノード名は、プリンタの IP ア ドレスと関連付けられます。

### 宛先 **(**またはネットワークプリンタアクセス**)** 名の選択

印刷サブシステムはプリンタのアクセス情報を必要とします。これは、プリンタへ のネットワーク接続を行うときにサブシステムが使用する名前です。この名前は、 システム管理者が lpadmin コマンドで印刷サブシステムに提供します。これは、 プリンタ構成データベースの一部になります。プリンタアクセス名はプリンタノー ド名であり、ポート名で修飾される場合もあります。ポート指定はプリンタベン ダー間で異なります。ポート指定については、プリンタのマニュアルを参照してく ださい。次に、プリンタアクセス名の書式を示します。

### 例 **1 —** ポート指定 **(**番号**)** 付き宛先名 **(**またはネットワークプリ ンタアクセス名**)**

TCP の共通ポート指定は 9100 です。プリンタノード名が pn1 で、プリンタベン ダーがそのポートを 9100 と定義していた場合、プリンタアクセス名は pn1:9100 になります。この場合にプリンタを構成するには、次のコマンドを使用します。 lpadmin -p *printer\_name* -o dest=pn1:9100

### 例 **2 —** ポート指定 **(**名前**)** 付き宛先名 **(**またはネットワークプリ ンタアクセス名**)**

BSD プロトコルを使用するとき、ポート指定は番号でなく、プリンタベンダーが定 義した名前です (例: xxx\_parallel\_1)。プリンタノード名が cardboard の場合、プ リンタアクセス名は cardboard:xxx\_parallel\_1 になります。この場合プリン タを構成するには、次のコマンドを使用します。

lpadmin -p *printer\_name* -o dest=cardboard:xxx\_parallel\_1

## 例 **3 —** ポート指定なしの宛先名 **(**またはネットワークプリン タアクセス名**)**

ポート指定がなく、プリンタノード名が newspaper の場合、プリンタアクセス名は プリンタノード名 newspaper になります。この場合にプリンタを構成するには、 次のコマンドを使用します。

lpadmin -p *printer\_name* -o dest=newspaper

### タイムアウト値の設定

タイムアウトオプションは、プリンタに接続しようとする試行間で待機する時間 (秒 数) を個別に選択するためのものです。ウォームアップ時間が長いプリンタの場合 は、タイムアウト値を大きくします。デフォルトは 10 秒です。

タイムアウト値は、印刷プロセスが成功するか失敗するかには影響を与えません。 これは、ソフトウェアが初期タイムアウトカウントとして使用するシード値です。 失敗が続くと、このカウントは増えます。プリンタへの接続の試行が連続して失敗 すると、メッセージがスプーラに送信されます。これによって、ユーザーの介入が 必要であることをユーザーに警告します。プリンタの電源が入っていなかったり、 用紙がなくなっていたりするときにも、このメッセージが生成される可能性があり ます。たとえば、プリンタがウォームアップしているときに、このようなメッセー

ジが頻繁に生成されるようであれば、タイムアウト値を増やすことで間違ったメッ セージを減らすことができます。

システム管理者は最適なタイムアウト値を探してください。次に、タイムアウト値 を設定するコマンドを示します。

lpadmin -p *printer\_name* -o timeout=*n*

#### ネットワークプリンタアクセスの管理

各ネットワークプリンタは、そのプリンタへのアクセスを提供するサーバーを 1 つ だけ持っています。これによって、サーバーはそのプリンタへのアクセスを管理し て、ジョブの一貫性を保つことができます。

ネットワークプリンタのデフォルトデバイスは /dev/null です。プリンタに待ち 行列が 1 つしかない場合はこれで十分です。複数の待ち行列が必要であれば、その デバイスをファイルに設定します。これによって、印刷システムはプリンタへのア クセスを待ち行列間で制限できます。次のコマンドは、デバイスファイルを作成し て、ネットワークプリンタデバイスとして構成しています。

touch /*path*/*filename* chmod 600 /*path*/*filename* lpadmin -p *printer\_name* -v /*path*/*filename*

次の例では、devtreedown というデバイスファイルを作成しています。

# **touch /var/tmp/devtreedown** # **chmod 600 /var/tmp/devtreedown** # **lpadmin -p treedown -v /var/tmp/devtreedown**

# ▼ プリンタベンダー提供のツールを使用してネッ トワークプリンタを追加する方法

**1.** プリンタをネットワークに接続し、電源を入れます。 ハードウェアのスイッチとケーブルの要件については、プリンタのインストール マニュアルを参照してください。IP アドレスを取得して、プリンタノード名を 選択します。これは、ネットワークにノードを追加することと同じです。

- **2.** プリンタのマニュアルに従って、**SVR4 LP** 印刷スプーラのある **SunOS 5.8** シス テムにネットワークプリンタを追加します。 プリンタのマニュアルを使用して、ネットワークプリンタを構成してください。 手順は、ベンダーやプリンタに固有です。
- **3.** 新しいプリンタへのアクセスをクライアントに追加します。 これでプリンタは追加されました。プリンタへのアクセスをクライアントに作成 します。詳細は、76ページの「印刷クライアントの設定」を参照してください。
- **4.** オプションの作業を完了します。 ネットワークプリンタを設定するときは、オプションの作業がいくつかありま す。残りの作業の参照先については、68ページの「印刷の設定の作業マップ」を 参照してください。
- LP コマンドを使用してネットワークプリンタを 追加する方法

注 **-** ここでは、ネットワークプリンタサポートソフトウェアを使用して、ネットワー クプリンタを設定するのに必要な手順を説明しています。このソフトウェアを使用 するのは、プリンタにベンダー提供のソフトウェアが付いていない場合だけです。

- **1.** プリンタをネットワークに接続して、プリンタの電源を入れます。 ハードウェアのスイッチとケーブル接続の要件については、プリンタのインス トールマニュアルを参照してください。IP アドレスを取得して、プリンタノー ド名を選択します。これは、ネットワークにノードを追加することと同じです。
- **2.** ネットワークプリンタを構成するのに必要な情報を収集します。
	- プリンタ名
	- プリンタサーバー
	- ネットワークプリンタアクセス名
	- プロトコル
	- タイムアウト

詳細は、79ページの「ネットワークプリンタの追加」に説明されている用語を参 照してください。

- **3.** lpadmin(1M) コマンドを使用して、プリンタ名、デバイス、プリンタタイ プ、および内容形式を定義します。
	- **a.** プリンタ名とプリンタが使用するポートデバイスを定義します。

# **lpadmin -p** *printer-name* **-v /dev/null**

使用するデバイスは /dev/null です。

**b.** プリンタが使用するインタフェースを指定します。

# **lpadmin -p** *printer-name* **-m /netstandard**

ネットワークプリンタサポートソフトウェアで提供されるインタフェースス クリプトは /usr/lib/lp/model/netstandard です。

**c.** プリンタ宛先、プロトコル、およびタイムアウト値を設定します。

# **lpadmin -p** *printer-name* **-o dest=access-name:port -o protocol=***protocol* **-o timeout=***value*

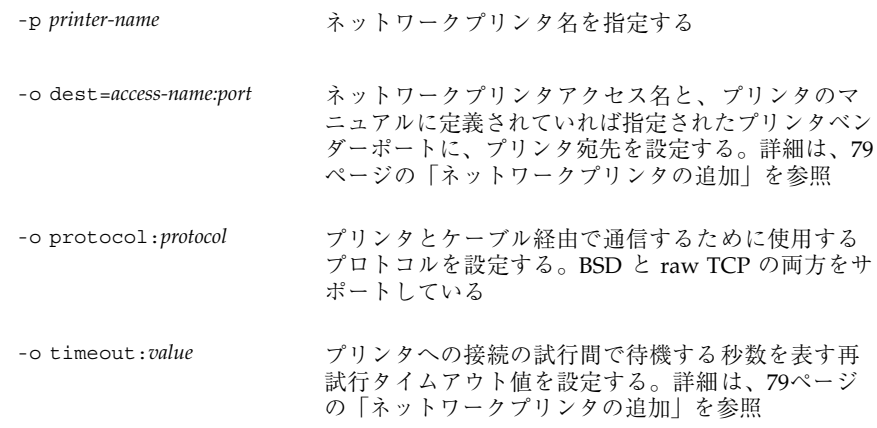

**d.** プリンタのファイル内容形式とプリンタタイプを指定します。

# **lpadmin -p** *printer-name* **-I** *content-type* **-T** *printer-type*

**4.** lpfilter(1M) コマンドを使用して、プリンタサーバーにフィルタを追加しま す。

# **cd /etc/lp/fd** # **for** *filter* **in \*.fd;do** > *name***='basename \$***filter* **.fd'** > **lpfilter -f \$***name* **-F \$***filter* > **done**

**5.** プリンタがプリンタ要求を受け入れて、その要求を印刷できるようにします。

```
# accept printer-name
# enable printer-name
```
**6.** lpstat(1M) コマンドを使用して、プリンタが正しく構成されていることを確認 します。

# **lpstat -p** *printer-name*

- **7.** 新しいプリンタへのアクセスをクライアントに追加します。 これでプリンタは追加されました。プリンタへのアクセスをクライアントに作成 します。詳細は、76ページの「印刷クライアントの設定」を参照してください。
- **8.** オプションの作業を完了します。 プリンタを設定するときは、オプションの作業がいくつかあります。残りの作業 の参照先については、68ページの「印刷の設定の作業マップ」を参照してくだ さい。

この例のコマンドは、プリンタサーバーで実行しなければなりません。この例では 次の情報を使用していますが、これらの情報は状況によって異なります。

- プリンタ名: luna1
- サーバー: saturn

- ネットワークプリンタアクセス名: nimquat: 9100
- $\Box$  プロトコル: tcp
- $974777 + 5$
- インタフェース: /usr/lib/lp/model/netstandard
- プリンタタイプ: PS
- 内容形式: postscript
- デバイス:/dev/null

```
# lpadmin -p luna1 -v /dev/null 1
# lpadmin -p luna1 -m netstandard 2
# lpadmin -p luna1 -o dest=nimquat:9100 -o protocol=tcp -o timeout=5 3
# lpadmin -p luna1 -I postscript -T PS 4
# cd /etc/lp/fd
# for filter in *.fd;do
   > name='basename $filter .fd'
   > lpfilter -f $name -F $filter
   > done 5
# accept luna1
destination "luna1" now accepting requests
# enable luna1 6
printer "luna1" now enabled
# lpadmin -p luna1<sub>8</sub>-D "Room 1954 ps"<sup>7</sup>
# lpstat -p luna1 8
  printer luna1 is idle. enabled since Jul 12 11:17 1999. available.
```
- 1. プリンタ名を定義する。デバイスを /dev/null に設定する。
- 2. ネットワークプリンタ用のインタフェーススクリプトを定義する。
- 3. 宛先、プロトコル、およびタイムアウトを設定する。
- 4. プリンタが直接印刷できるファイル内容形式とプリンタタイプを指定する。
- 5. 印刷フィルタをプリンタサーバーに追加する。
- 6. プリンタが印刷要求を受け入れて、印刷できるようにする。
- 7. プリンタの説明を追加する。
- 8. プリンタが用意できていることを確認する。

# プリンタ構成情報を変換する

この節では、サイトにある SunOS 5.5.1 またはその互換バージョンを稼動している システムのプリンタ構成情報を変換して、その情報を印刷クライアントにコピーす ることにより、既存のプリンタにアクセスできるようにする方法を説明します。

注 **-** 既存のプリンタの台数が少ない場合は、Solaris プリンタマネージャか Admintool を使用してプリンタへのアクセスを追加する方が、プリンタ構成情報を 変換して印刷クライアントに配布するよりも簡単です。プリンタへアクセスを追加 する方法については、表 4–1 を参照してください。

# プリンタ構成情報を変換する作業マップ

表 4–2 に、プリンタ構成情報を変換する作業の概要を示します。

表 **4–2** 作業マップ: プリンタ構成情報を変化する

| 作業                                      | 説明                                                                                                    | 手順の説明                                                     |
|-----------------------------------------|----------------------------------------------------------------------------------------------------|-----------------------------------------------------------|
| 既存のプリンタ構成情報を<br>変換する                    | unOS 5.5.1 または互換バージョンのシステム<br>のプリンタ構成情報を変換する<br>SunOS 5.5.1 リリースを使用しているサイト<br>では、/etc/1p/printers ディレクトリ内<br>のプリンタ構成情報<br>を、/etc/printers.conf 構成ファイルに<br>変換する。通常、この作業は1回行うだけ<br>でよい | 91ページの「SunOS 5.5.1 リ<br>リースのシステムの印刷情報を<br> 変換する方法  を参照    |
|                                         | SunOS 4.1 を稼動するシステムのプリンタ構<br>成情報を変換する<br>SunOS 4.1 ソフトウェアを使用しているサイ<br>トでは、4.1 システムの /etc/printcap<br>ファイル内のプリンタ構成情報<br>を、/etc/printers.conf 構成ファイルに<br>変換する。通常、この作業は 1 回行うだけ<br>でよい  | 91ページの「SunOS 4.1 リリー<br>スのシステムの印刷情報を変換<br>する方法」を参照        |
| NIS+ (+xfn) のプリンタ構成<br>情報を NIS+ 形式に変換する | 下層の xfn アプリケーション層を持たない<br>NIS+ネームサービスでプリンタ構成情報を<br>管理するとアクセス性能が向上する                                                                                                    | 92ページの「NIS+ (+xfn) のプ<br>リンタ構成情報を NIS+ 形式に<br>変換する方法  を参照 |

## 既存のプリンタ構成情報の変換

既存のプリンタ構成情報は、Solaris 8 またはその互換バージョンをインストールあ るいはアップグレードするときに自動的に変換されます。この節では、SunOS 5.5.1 リリースあるいは SunOS 4.1 のシステムのプリンタ構成情報 を、/etc/printers.conf プリンタ構成ファイルに変換する方法を説明します。 変換作業を自動化するために、2 つの新しい印刷管理コマンドのいずれかを使用し ます。

- conv lp(1M) コマンドは、SunOS 5.8 システムの /etc/lp/printers ディレ クトリ内の情報を、そのシステムの /etc/printers.conf ファイルのエントリ に変換します。手順については、91ページの「SunOS 5.5.1 リリースのシステム の印刷情報を変換する方法」を参照してください。
- conv lpd(1M) コマンドは、SunOS 4.1 システムの /etc/printcap 構成ファイ ル内の情報を、/etc/printers.conf ファイルのエントリに変換します。手順

については、91ページの「SunOS 4.1 リリースのシステムの印刷情報を変換する 方法」を参照してください。

ネームサービスを使用していない場合、サイトにある既存のプリンタを含 む、/etc/printers.conf のマスターファイルを作成します。次に、このマス ターファイルをすべての印刷クライアントにコピーするか、(ネームサービスを使用 している場合は)、NIS または NIS+ にロードします。新しい印刷クライアントは、 最初から、サイトにある既存のプリンタにアクセスできるようにしておくことを推 奨します。

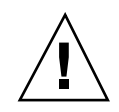

注意 **-** NIS または NIS+ ネームサービスを使用してプリンタ情報を構成している場 合、印刷クライアント上の /etc/printers.conf ファイルは使用しないでくだ さい。印刷クライアントは、最初に /etc/printers.conf ファイルを使用してプ リンタを検出します。そのときに、/etc/printers.conf ファイル内の情報と、 NIS マップまたは NIS+ マップ内のプリンタ情報に矛盾がある場合は、予期せぬ結 果が生じることがあります。この問題を回避するために、印刷クライアントが NIS ネームサービスまたは NIS+ を使用してプリンタ情報を構成するときは、印刷ク ライアント上の /etc/printers.conf ファイルを削除してください。

- ▼ SunOS 5.5.1 リリースのシステムの印刷情報を変 換する方法
	- **1. SunOS 5.8** を実行しているシステムに、スーパーユーザーとしてログインしま す。
	- **2.** そのシステムの /etc/lp/printers ディレクトリ内のプリンタ構成情報を /etc/printers.conf ファイルに変換します。

# **/usr/lib/print/conv\_lp**

- ▼ SunOS 4.1 リリースのシステムの印刷情報を変換 する方法
	- **1. SunOS 4.1** システムの /etc/printcap ファイルを、**SunOS 5.8** で実行してい るシステムにコピーします。

- **2.** /etc/printcap ファイルをコピーした、**SunOS 5.8** を実行しているシステム に、スーパーユーザーとしてログインします。
- **3.** /etc/printcap ファイル内のプリンタ構成情報を /etc/printers.conf ファイルに変換します。

# **/usr/lib/print/conv\_lpd**

# **NIS+ (+xfn)** のプリンタ構成情報を **NIS+** 形式に変換する 方法

次の変換スクリプトは、Solaris 8 リリースが動作するシステムでだけ実行できます。

- **1. NIS+** マスターにスーパーユーザーとしてログインします。
- **2.** たとえば /tmp/convert という名前で次の変換スクリプトをシステムにコピー します。

```
#!/bin/sh
#
# Copyright (C) 1999 by Sun Microsystems, Inc.
# All Rights Reserved
#
PRINTER=""
for LINE in 'lpget -n xfn list | tr "\t " "^A^B"' ; do
LINE='echo \S\{\text{LINE}\} | tr "\lambda^B" "\t " | sed -e 's/\lambda \t//g''
 case "${LINE}" in
  *:)
  PRINTER='echo ${LINE} | sed -e 's/://g''
   ;;
  \star = \star)
  lpset -n nisplus -a "${LINE}" ${PRINTER}
   ;;
 esac
done
```
注 **-** カット&ペーストを使用してこのスクリプトのテキストファイルを作成する 場合は、2 つある ^A^B (caratAcaratB) シーケンスを Control A Control B に 変更してください。

**3.** スクリプトを実行可能ファイルにします。

# **chmod 755 /tmp/convert**

**4.** 変換スクリプトを実行します。

# **/tmp/convert**

# プリンタの管理手順

この章では、プリンタを管理する手順について説明します。この章で説明する手順 は次のとおりです。

- 96ページの「プリンタとリモートプリンタへのアクセスを削除する方法」
- 100ページの「プリンタの状態をチェックする方法」
- 102ページの「印刷スケジューラを停止する方法」
- 102ページの「印刷スケジューラを再起動する方法」
- 103ページの「プリンタ記述を追加する方法」
- 104ページの「システムのデフォルトプリンタを設定する方法」
- 106ページの「バナーページをオプションにする方法」
- 107ページの「バナーページをオフにする方法」
- 109ページの「プリンタのクラスを定義する方法」
- 110ページの「プリンタの障害警告を設定する方法」
- 113ページの「プリンタの障害回復を設定する方法」
- 115ページの「プリンタへのユーザーアクセスを制限する方法」
- 118ページの「印刷要求の状態をチェックする方法」
- 120ページの「プリンタへの印刷要求を受け付けるまたは拒否する方法」
- 122ページの「プリンタを使用可能または使用不可にする方法」
- 124ページの「印刷要求を取り消す方法」
- 125ページの「特定のユーザーからの印刷要求を取り消す方法」

**95**

- 127ページの「印刷要求を別のプリンタに移動する方法」
- 129ページの「印刷要求の優先順位を変更する方法」

印刷と LP 印刷サービスの概要については、第 2 章を参照してください。

# プリンタと印刷スケジューラの管理

この節では、プリンタと印刷スケジューラを管理するために日常的に行う作業 について説明します。

### プリンタとプリンタアクセスの削除

プリンタの交換が必要な場合や、プリンタを別の場所に移動したい場合は、プリン タサーバーから物理的に削除する前に、LP 印刷サービスからプリンタ情報を削除し なければなりません。また、プリンタ上の現在の印刷要求がすべて印刷されるか、 別のプリンタに移動して印刷されるかを確認する必要があります。

プリンタ情報をプリンタサーバーから削除するだけでなく、印刷クライアントまた はネットワークネームサービスからも削除する必要があります。プリンタサーバー からローカルプリンタを削除する場合は、印刷クライアントまたはネットワーク ネームサービスからリモートプリンタエントリを削除する必要があります。プリン タを別のプリンタサーバーに移動する場合は、印刷クライアントまたはネットワー クネームサービスから古いリモート印刷エントリを削除し、リモートプリンタへ のアクセスを新しい位置に追加する必要があります。

ローカルとリモートのプリンタの削除方法については、96ページの「プリンタとリ モートプリンタへのアクセスを削除する方法」を参照してください。Solaris プリン タマネージャを使用して、ローカルプリンタまたはリモートプリンタを削除できま す。ただし、Solaris プリンタマネージャでは、待ち行列に入っている印刷要求を別 のプリンタに移動できません。

- ▼ プリンタとリモートプリンタへのアクセスを削除 する方法
	- **1.** 削除したいプリンタへアクセスできる印刷クライアントに、スーパーユーザーま たは lp としてログインします。

**2.** 印刷クライアントからプリンタに関する情報を削除します。

*print-client*# **lpadmin -x** *printer-name*

-x 指定したプリンタを削除する

*printer-name* 削除したいプリンタ名

指定したプリンタに関する情報が、印刷クライアントの /etc/lp/printers ディレクトリから削除されます。

**3.** 印刷クライアントが同じプリンタサーバー上の別のプリンタを使用しない場合 は、そのプリンタサーバーに関する情報を印刷クライアントから削除します。

*print-client*# **lpsystem -r** *print-server*

-r 指定したプリンタサーバーを削除する

*print-server* 削除したいプリンタサーバー名

プリンタサーバーが、印刷クライアントの /etc/lp/Systems ファイルから削 除されます。

- **4.** プリンタへアクセスできる各印刷クライアント上で、97ページの手順 2 から 97 ページの手順 3 までを繰り返します。
- **5.** プリンタサーバーにスーパーユーザーまたは lp としてログインします。
- **6.** プリンタ上で印刷要求を停止します。

*print-server*# **reject** *printer-name*

reject *printer-name* 指定したプリンタの印刷要求を拒否する

プリンタの管理手順 **97**

この手順を実行すると、プリンタの削除処理中は、そのプリンタの待ち行列に新 しい要求が入らなくなります。詳細は、120ページの「プリンタへの印刷要求を 受け付けるまたは拒否する方法」を参照してください。

**7.** プリンタを停止します。

*print-server*# **disable** *printer-name*

この手順を実行すると、印刷要求の印刷は停止されます。印刷を停止する方法 については、122ページの「プリンタを使用可能または使用不可にする方法」を 参照してください。

- **8.** 待ち行列に残っている印刷要求がある場合は、別のプリンタに移動します。 印刷要求を別のプリンタに移動する方法については、127ページの「印刷要求を 別のプリンタに移動する方法」を参照してください。
- **9.** プリンタをプリンタサーバーから削除します。

*print-server*# **lpadmin -x** *printer-name*

プリンタの構成情報が、プリンタサーバーの /etc/lp/printers ディレクトリ から削除されます。

**10.** 削除したばかりのプリンタを使用していた印刷クライアントが、まだプリンタ サーバー上で別のプリンタを使用中でなければ、その印刷クライアントに関する 情報を削除します。

*print-server*# **lpsystem -r** *print-client1* [,*print-client2*...]

-r 指定したプリンタサーバーを削除する

*print-client* プリンタサーバーから削除したい印刷クライアント名。このコ マンドで複数の印刷クライアントを指定できる。印刷クライア ント名を区切るには空白またはコンマを使用する。空白を使用 する場合は、印刷クライアントのリストを引用符で囲む

指定した印刷クライアントが、プリンタサーバーの /etc/lp/Systems ファイ ルから削除されます。

- **11.** プリンタ情報が削除されていることを確認します。
	- **a.** 印刷クライアント上でプリンタ情報が削除されていることを確認します。

*print-client*\$ **lpstat -p** *printer-name* **-l**

上記のコマンドの出力で、プリンタが存在しないことを示すエラーが表示さ れます。

**b.** プリンタサーバー上でプリンタ情報が削除されていることを確認します。

*print-server*\$ **lpstat -p** *printer-name* **-l**

上記のコマンドの出力で、プリンタが存在しないことを示すエラーが表示さ れます。

#### 例 **—** プリンタとリモートプリンタへのアクセスを削除する

次の例では、コマンドは印刷クライアント terra とプリンタサーバー jupiter か らプリンタ luna を削除し、印刷クライアント terra をプリンタサーバーから削除 します。

```
terra# lpadmin -x luna
Removed ''luna''.
terra# lpstat -p luna -l
jupiter# lpadmin -x luna
jupiter# lpsystem -r terra
Removed ''terra''.
jupiter# lpstat -p luna -l
```
### プリンタの状態のチェック

多くの日常的なプリンタ管理作業には、LP 印刷サービスや特定のプリンタの状態に 関する情報が必要です。たとえば、どのプリンタが使用できるかを判別し、そのプリ ンタの特性を検査しなければならない場合があります。lpstat コマンドを使用する と、LP 印刷サービスや特定のプリンタに関する状態情報を調べることができます。

プリンタの管理手順 **99**

# ▼ プリンタの状態をチェックする方法

- **1.** ネットワーク上の任意のシステムにログインします。
- **2.** lpstat コマンドを使用してプリンタの状態をチェックします。 ここには、最も一般的に使用するオプションのみを掲載してあります。他のオプ ションについては、lpstat(1) のマニュアルページを参照してください。

\$ **lpstat** [**-d**] [**-p** *printer-name* [**-D**] [**-l**]] [**-t**] −d システムのデフォルトプリンタが表示される −p *printer-name* プリンタが使用可能かアイドル状態か、いつ使用可能または使 用不可になったか、および印刷要求を受け付けているかどうか が表示される。 このコマンドで複数の印刷クライアントを指定できる。印刷ク ライアント名を区切るには空白またはコンマを使用する。空白 を使用する場合は、印刷クライアントのリストを引用符で囲 む。*printer-name* を指定しなければ、すべてのプリンタの状態が 表示される <sup>−</sup><sup>D</sup> 指定した *printer-name* の記述が表示される −l 指定した *printer-name* の特性が表示される <sup>−</sup><sup>t</sup> すべてのプリンタの状態、使用可能かどうか、印刷要求を受け 付けているかどうかなど、LP 印刷サービスに関する状態情報が 表示される

#### 例 **—** プリンタの状態をチェックする

次の例では、コマンドはシステムのデフォルトプリンタ名を表示します。

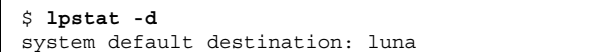

次の例では、コマンドはプリンタ luna の状態を表示します。

```
$ lpstat -p luna
printer luna is idle. enabled since Jul 12 11:17 1999. available.
```
次の例では、コマンドはプリンタ asteroid と luna の記述を表示します。

```
$ lpstat -p "asteroid luna" -D
printer asteroid faulted. enabled since Jul 12 11:35 1999. available.
unable to print: paper misfeed jam
Description: Printer by break room
printer luna is idle. enabled since Jul 12 11:36 1999. available.
Description: Printer by server room.
```
次の例では、コマンドはプリンタ luna の特性を表示します。

```
$ lpstat -p luna -l
printer luna is idle. enabled since Mon Jul 12 15:02:32 ...
       Form mounted:
       Content types: postscript
       Printer types: PS
       Description:
       Connection: direct
        Interface: /usr/lib/lp/model/standard
       After fault: continue
        Users allowed:
                (all)
        Forms allowed:
               (none)
        Banner not required
        Character sets:
        Default pitch:
        Default page size: 80 wide 66 long
       Default port settings:
```
## 印刷スケジューラの再起動

印刷スケジューラ lpsched は、プリンタサーバー上の印刷要求を処理します。た だし、印刷スケジューラがシステム上で動作を停止したために、印刷要求の受け付 けや印刷が停止されることがあります。

印刷スケジューラを再起動するには、/usr/lib/lp/lpsched コマンドを使用でき ます。印刷スケジューラが動作を停止するときに印刷要求が印刷中だった場合は、 印刷スケジューラを再起動すると、その印刷要求全体が印刷されます。

プリンタの管理手順 **101**

- 印刷スケジューラを停止する方法
	- **1.** プリンタサーバーにスーパーユーザーまたは lp としてログインします。
	- **2.** 印刷スケジューラが動作しているかどうかをチェックします。

# **lpstat -r**

印刷スケジューラが動作していない場合は、「scheduler is not running」 というメッセージが表示されます。

**3.** 印刷スケジューラが動作している場合は停止します。

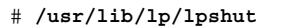

- ▼ 印刷スケジューラを再起動する方法
	- **1.** プリンタサーバーにスーパーユーザーまたは lp としてログインします。
	- **2.** 印刷スケジューラが動作しているかどうかをチェックします。

# **lpstat -r**

印刷スケジューラが動作していない場合は、「scheduler is not running」 というメッセージが表示されます。

**3.** 印刷スケジューラが動作していない場合は起動します。

# **/usr/lib/lp/lpsched**

# その他のプリンタ定義の設定とリセット

この節では、プリンタ定義の設定またはリセットの手順を説明します。次のプリン タ定義の一部は、Solaris プリンタマネージャを使用して設定できます。次の手順で は、迅速にプリンタ定義を設定またはリセットするために、lp コマンドを使用し ています。

- ▼ プリンタ記述を追加する方法
	- **1.** プリンタサーバーにスーパーユーザーまたは lp としてログインします。
	- **2.** lpadmin(1M) コマンドを使用してプリンタ記述を追加します。

# **lpadmin -p** *printer-name* -D "*comment*" p *printer-name* 記述を追加するプリンタ名 -D *"comment"* 設置場所や管理担当者など、プリンタの特性を指定する。シェ ルが解釈する文字 (\*、?、\、!、^ など) は、一重引用符で囲む

プリンタ記述はプリンタサーバーの /etc/lp/printers/*printer-name*/comment ファイルに追加されます。

**3.** Description 情報をチェックします。

\$ **lpstat -p** *printer-name* **-l**

#### 例 **—** プリンタ記述を追加する

次の例では、コマンドはプリンタ luna のプリンタ記述を追加します。

# **lpadmin -p luna -D "Nathans office"**

## デフォルトプリンタの指定

印刷コマンドを使用するときにプリンタ名を入力しなくてもすむように、ユーザー のデフォルトプリンタを指定できます。あるプリンタをデフォルトとして指定する

プリンタの管理手順 **103**

前に、そのプリンタをシステム上の印刷サービスに認識させなければなりません。 次のいずれかを設定すれば、ユーザーのデフォルトプリンタを設定できます。

- LPDEST 環境変数
- PRINTER 環境変数
- ユーザーの .PRINTERS ファイルの default 変数
- システムのデフォルトプリンタ (1padmin -d コマンドまたは Admintool を使用)

アプリケーションがプリンタを指定する場合は、システムのデフォルトプリンタを 設定したかどうかに関係なく、その出力先が印刷サービスに使用されます。アプ リケーションにプリンタの出力先がない場合や、印刷コマンドの使用時にプリンタ名 が指定されていない場合は、印刷コマンドはデフォルトプリンタを特定の順序で検 索します。表 5–1 は、システムのデフォルトプリンタの検索順序を示しています。

表 **5–1** デフォルトプリンタの検索順序

| 検索順序 | /usr/bin/lp コマンドを使用 | SunOS/BSD 互換コマンド<br>(1pr、1pq、または 1prm) を使用 |
|------|---------------------|--------------------------------------------|
|      | LPDEST 変数           | PRINTER 変数                                 |
|      | PRINTER 変数          | LPDEST 変数                                  |
|      | システムのデフォルトプリンタ      | システムのデフォルトプリンタ                             |

▼ システムのデフォルトプリンタを設定する方法

- **1.** デフォルトプリンタを設定したいシステムにスーパーユーザーまたは lp として ログインします。
- **2.** lpadmin コマンドを使用してシステムのデフォルトプリンタを設定します。

# **lpadmin -d** [*printer-name*]

-d *printer-name* システムのデフォルトプリンタとして割り当てるプリンタ 名。*printer-name* を指定しなければ、システムはデフォルトプリ ンタなしで設定される

デフォルトプリンタ名がシステムの /etc/lp/default ファイルに入力されま す。

**3.** lpstat コマンドを使用して、システムのデフォルトプリンタをチェックしま す。

\$ **lpstat -d**

#### 例 **—** システムのデフォルトプリンタを設定する

次の例では、プリンタ luna をシステムのデフォルトプリンタとして設定します。 これは、LPDEST または PRINTER 環境変数が設定されていない場合、luna がシス テムのデフォルトプリンタとして使用されることを意味します。

# **lpadmin -d luna** # **lpstat -d** system default destination: luna

#### バナーページの印刷

バナーページには、印刷要求を出したユーザー、印刷要求 ID、要求の印刷時期が出 力されます。また、バナーページには、ユーザーがプリントアウトを識別しや すいように変更可能なタイトルを付けることもできます。

バナーページは、印刷ジョブの所有者を簡単に識別できるようにします。これは、 多数のユーザーが同じプリンタにジョブを依頼するときに特に便利です。ただし、 バナーページを印刷すると用紙の消費量が増えますが、1 台のプリンタを使用す るユーザーが少ない場合は必要ないことがあります。また場合によっては、バナー ページを印刷しない方がよいこともあります。たとえば、プリンタに支払い小切手 などの特殊な用紙やフォームが装着されている場合は、バナーページを印刷すると 問題が起きることがあります。

デフォルトでは、印刷サービスはバナーページを強制的に印刷します。ただしユー ザーは、印刷要求を出すときにバナーページの印刷をオフにするかどうかを選択で きます。この選択肢は lpadmin コマンドまたは Admintool を通じて設定できま す。ユーザーが選択できるようにする場合、ユーザーがバナーページの印刷をオフ に切り替えるには、−o nobanner オプションを使用する必要があります。

プリンタの管理手順 **105**

また、プリンタのバナーページをオフにして印刷できないようにすることもできま す。これは、バナーページが不要な状況では重要です。バナーページの印刷 は、lpadmin コマンドを使用することによってオフにできます。

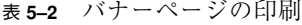

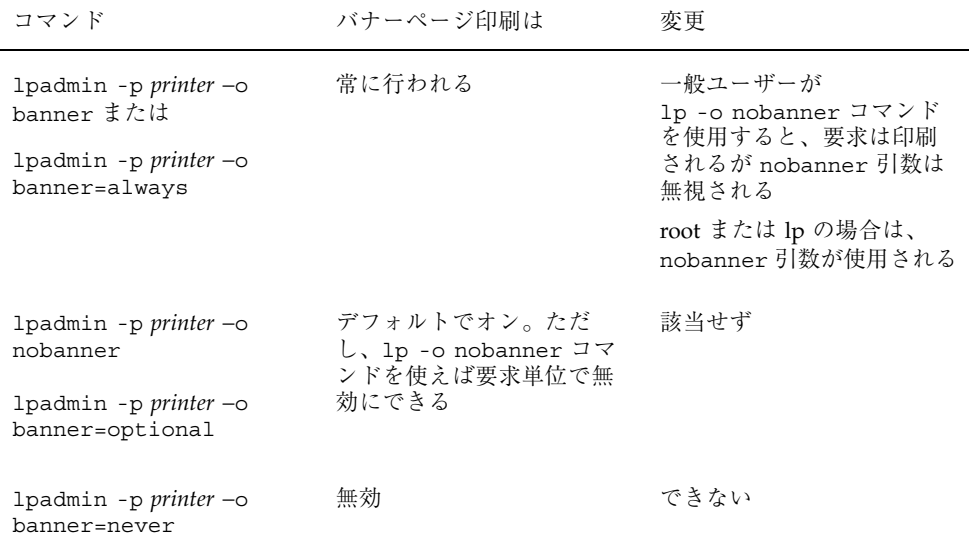

詳細は、107ページの「バナーページをオフにする方法」を参照してください。

# ▼ バナーページをオプションにする方法

**1.** プリンタサーバーにスーパーユーザーまたは lp としてログインします。

**2.** lpadmin コマンドを使用してバナーページをオプションにします。

# **lpadmin -p** *printer-name* **-o nobanner=optional**

-p *printer-name* バナーページをオプションにするプリンタ名 −o <sup>−○</sup><br>nobanner=optional 出会できるようにする 指定できるようにする

すべての印刷要求でバナーページを強制印刷したい場合は、 -o banner=always オプションを指定します。 バナーページの設定がプリンタサーバーの /etc/lp/printers/*printer-name*/configuration ファイルに入力されます。

**3.** 次のコマンドの出力には、「Banner not required」という行が入っていま す。

\$ **lpstat -p** *printer-name* **-l**

### 例 **—** バナーページをオプションにする

次の例では、コマンドはユーザーがプリンタ luna 上でバナーページなしを要求で きるようにします。

# **lpadmin -p luna -o nobanner=optional**

- ▼ バナーページをオフにする方法
	- **1.** プリンタサーバーにスーパーユーザーまたは lp としてログインします。
	- **2.** lpadmin コマンドを使用してバナー印刷をオフにします。

**lpadmin -p** *printer-name* **-o nobanner=never**

−p *printer-name* バナーページ印刷をオプションにするプリンタ名

−o nobanner=never どのような状況でもバナーページ印刷を無効にする

バナーページの設定は、プリンタサーバーの /etc/lp/printers/*printer-name*/configuration ファイルに指定します。

**3.** 次のコマンドの出力に Banner not printed という行が含まれていることを確 認します。

\$ **lpstat -p** *printer-name* **-l**

プリンタの管理手順 **107**

**4.** プリンタに印刷要求を送ってバナーページが印刷されないことを確認します。

#### 例 **—** バナーページ印刷をオフにする

次の例では、プリンタ luna に対するバナーページ印刷をオフにします。

# **lpadmin -p luna -o nobanner=never**

#### プリンタクラスの設定

印刷サービスを使用すると、複数のローカルプリンタを 1 つのクラスにグループ化 できます。この作業は、lpadmin -c コマンドを使用しなければ実行できません。

プリンタクラスを設定すると、ユーザーは印刷要求の出力先として (個々のプリンタ ではなく) そのクラスを指定できます。そのクラスで空いている最初のプリンタが印 刷に使用されます。その結果、プリンタはできる限りビジーに保たれるので、応答 時間が短縮されます。

印刷サービスに認識されるデフォルトのプリンタクラスはなく、定義したプリンタ クラスのみが存在することになります。プリンタクラスを定義するには、次の 3 つ の方法があります。

- プリンタタイプ別 (PostScript など)
- 場所別 (5 階など)
- 作業グループや部署別 (経理など)

また、1 つのクラスには特定の順序で使用される複数のプリンタを含めることがで きます。LP 印刷サービスでは、常に各プリンタがクラスに追加された順番に従って 利用できるプリンタをチェックします。したがって、最初に高速プリンタにアクセ スしたい場合は、高速プリンタを低速プリンタよりも先にクラスに追加します。そ の結果、高速プリンタで最大限の印刷要求が処理されることになります。低速プリ ンタは、高速プリンタが使用されているときのバックアッププリンタとして確保さ れます。

注 **-** 印刷要求の負荷は、ローカルプリンタのクラス内のプリンタ間でのみ調整され ます。

クラス名も、プリンタ名と同様に固有の名前でなければなりません。クラス名は 14 文字以内の英数字で、下線を使用できます。
プリンタクラスは定義しなくてもかまいません。プリンタクラスを使用するとネッ トワーク上のユーザーに利点があると判断した場合にのみ、クラスを追加してくだ さい。

▼ プリンタのクラスを定義する方法

**1.** プリンタサーバーにスーパーユーザーまたは lp としてログインします。

**2.** lpadmin コマンドを使用して、プリンタのクラスを定義します。

# **lpadmin -p** *printer-name* **-c** *printer-class* -p *printer-name* プリンタのクラスに追加するプリンタ名 -c *printer-class* プリンタのクラス名

指定したプリンタが、プリンタサーバーの /etc/lp/classes/*printer-class* ファイル内でそのクラスのリストの最後に追加されます。プリンタクラスが存在 しない場合は、作成されます。

**3.** lpstat コマンドを使用して、プリンタクラスのプリンタを表示します。

\$ **lpstat -c** *printer-class*

#### 例 **—** プリンタのクラスを定義する

次の例では、コマンドはプリンタ luna をクラス roughdrafts に追加します。

# **lpadmin -p luna -c roughdrafts**

#### 障害の通知の設定

事前に選択しておくと、印刷サービスはプリンタ障害を検出したときに通知できま す。次のいずれかの方法を選択すると、lpadmin -A コマンドまたは Solaris プリ ンタマネージャを使用してプリンタ障害通知を受け取ることができます。

- root がログインしている端末にメッセージを書き込む
- root に電子メールを送る

■ 通知しない

ただし、lpadmin -A コマンドを使用すると、他にも選択したプログラムで指定さ れるメッセージをオプションとして受信できます。また、すでに知っているエラー に関する通知をオフにすることもできます。

障害通知を配信するプログラムを指定しなければ、障害警告の内容は事前に定義済 みのメッセージです。このメッセージは、プリンタが印刷を停止しており、解決が 必要であることを示します。

表 5–3 は、lpadmin -A コマンドでプリンタに設定できる警告値を示しています。 これらの警告値は、印字ホイール、フォントカートリッジ、フォームについても設 定できます。

表 **5–3** 印刷障害の警告値

| -A alert の値         | 説明                                                                                                    |
|---------------------|----------------------------------------------------------------------------------------------------|
| 'mail [user-name]'  | 警告メッセージをプリンタサーバー上の root か 1p、また<br>はユーザー名として指定した user-name に電子メールで送信す<br>$\mathcal{Z}_{\mathcal{D}}$                                                |
| 'write [user-name]' | 警告メッセージをプリンタサーバー上の root か 1p のコン<br>ソールウィンドウ、またはユーザー名として指定した<br>user-name のコンソールウィンドウに送信する。指定したユー<br>ザーが警告メッセージを受け取るには、プリンタサーバーに<br>ログインしていなければならない |
| ,コマンド,              | 警告ごとに command ファイルを実行する。環境変数とカレン<br>トディレクトリは、ファイルの実行の前後で保存復元される                                                                                     |
| quiet               | 障害が解決されるまで警告を停止する。この値は、ユーザー<br>(root または指定したユーザー) が繰り返し警告を受け取ると<br>きに使用する                                                                           |
| none                | 警告を送信しない。プリンタの障害警告を指定しない場合<br>は、これがデフォルト値である                                                                                                    |

▼ プリンタの障害警告を設定する方法

**1.** プリンタサーバーにスーパーユーザーまたは lp としてログインします。

**2.** lpadmin コマンドを使用してプリンタの障害警告を設定します。

# **lpadmin -p** *printer-name* **-A** *alert* [**-W** *minutes*]

-p *printer-name* プリンタ障害の警告を指定するプリンタ名

- -A *alert* プリンタ障害が起きたときに出される警告の種類を指定す る。*alert* に有効な値については、表 5–3 を参照。有効な値は mail、write、quiet などである
- -W *minutes* 障害警告が出される間隔 (分単位) を指定する。このオプション を指定しなければ、警告は一度だけ送信される

障害警告の設定は、プリンタサーバーの

/etc/lp/printers/*printer-name*/alert.sh ファイルに入力されます。

**3.** 次のコマンドの出力から、「On fault」見出しに続く情報をチェックします。

\$ **lpstat -p** *printer-name* **-l**

#### 例 **—** プリンタの障害警告を設定する

次の例で、コマンドは障害警告をユーザー joe に電子メールで送信し、その後は 5 分ごとに送信するようにプリンタ mars を設定します。

# **lpadmin -p mars -A 'mail joe' -W 5**

次の例で、コマンドは障害警告をコンソールウィンドウに送信し、その後は 10 分ご とに送信するようにプリンタ venus を設定します。

# **lpadmin -p venus -A write -W 10**

次の例で、コマンドはプリンタ mercury の障害警告を停止します。

# **lpadmin -p mercury -A none**

次の例で、コマンドはプリンタ venus の障害が解決されるまで、障害警告を停止し ます。

# **lpadmin -p venus -A quiet**

## プリンタの障害回復の設定

障害通知を送信しないことを選択した場合には、問題を解決するために印刷障害を 検出することができます。LP 印刷サービスは、障害のあるプリンタを継続して使用 しません。プリンタ障害の警告に加えて、印刷要求が必要とするときに、印字 ホイール、フォントカートリッジ、およびフォームを取り付けるようにシステム管 理者に知らせる警告も設定できます。

lpadmin -F コマンドを使用すると、プリンタ専用の障害回復オプションを定義で きます。これは、Solaris プリンタマネージャではできません。

プリンタ障害は、用紙切れやトナーカートリッジの交換が必要であるなど、きわめ て単純な場合があります。より重大な問題としては、完全なプリンタ障害や電源障 害などがあります。プリンタ障害を解決すると、障害が発生したときに有効だった 印刷要求は、次のいずれかの方法で印刷を開始します。

- 印刷を最初から開始する
- 印刷を停止したページの先頭から印刷を再開する
- プリンタを使用可能にした後に、印刷を停止したページの先頭から印刷を再開す る

印刷を停止したページの先頭から印刷を再開するには、印刷フィルタが必要です。 印刷フィルタは、プリンタに使用される制御シーケンスを記録してページ境界を追 跡します。この処理は、印刷サービスに使用されるデフォルトフィルタでは実行で きません。指定した印刷フィルタで回復処理を実行できなければ、印刷サービスか ら通知されます。フィルタの作成方法については、189ページの「新しい印刷フィル タを作成する方法」を参照してください。

プリンタ障害を解決した直後に印刷を再開したい場合は、enable コマンドを使用 してプリンタを使用可能にします。

表 5–4 は、lpadmin -F コマンドでプリンタに設定できる障害回復値を示していま す。

表 **5–4** プリンタ障害回復の値

| $-F$ recover-options $\mathcal{O}/E$ | 説明                                                                                                    |
|--------------------------------------|----------------------------------------------------------------------------------------------------|
| beginning                            | 障害回復後に、ファイルの先頭から印刷を再開する                                                                                        |
| continue                             | 障害回復後に、印刷が停止されたページの先頭から印刷を<br>開始する。この回復オプションには印刷フィルタが必要                                                        |
| wait                                 | 障害回復後に、プリンタを使用可能にするまで印刷が停止<br>される。(enable コマンドで)プリンタを使用可能にする<br>と、印刷は停止されたページの先頭から始まる。この回<br>復オプションには印刷フィルタが必要 |

▼ プリンタの障害回復を設定する方法

- **1.** プリンタサーバーにスーパーユーザーまたは lp としてログインします。
- **2.** lpadmin(1M) コマンドを使用してプリンタ障害から回復する方法を設定しま す。

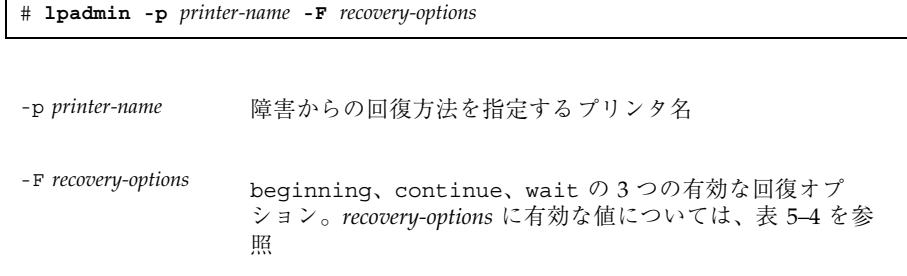

障害回復の設定がプリンタサーバーの

/etc/lp/printers/*printer-name*/configuration ファイルに入力されます。

**3.** 次のコマンドの出力から、「After fault」見出しに続く情報をチェックしま す。

\$ **lpstat -p** *printer-name* **-l**

#### 例 **—** プリンタの障害回復を設定する

次の例では、コマンドは、印刷が停止されたページの先頭から再開するようにプリ ンタ luna を設定します。

# **lpadmin -p luna -F continue**

## プリンタへのユーザーアクセスを制限する

利用できるプリンタの一部またはすべてにアクセスできるユーザーを制限する必要 がある場合があります。たとえば、一部のユーザーが高品質プリンタ上で印刷でき ないようにして経費を抑えることができます。プリンタへのユーザーアクセスを制 限するには、プリンタサーバー上で lpadmin -u コマンドを使用して「許可」リス トと「拒否」リストを作成できます (Solaris プリンタマネージャを使用すると、許 可リストのみを作成できます)。どちらのリストも作成しなければ、プリンタはそこ にアクセスできる全ユーザーが利用できます。

許可リストには、指定したプリンタへのアクセスを許可されるユーザー名が入っ ています。拒否リストには、指定したプリンタへのアクセスを拒否されるユーザー 名が入っています。

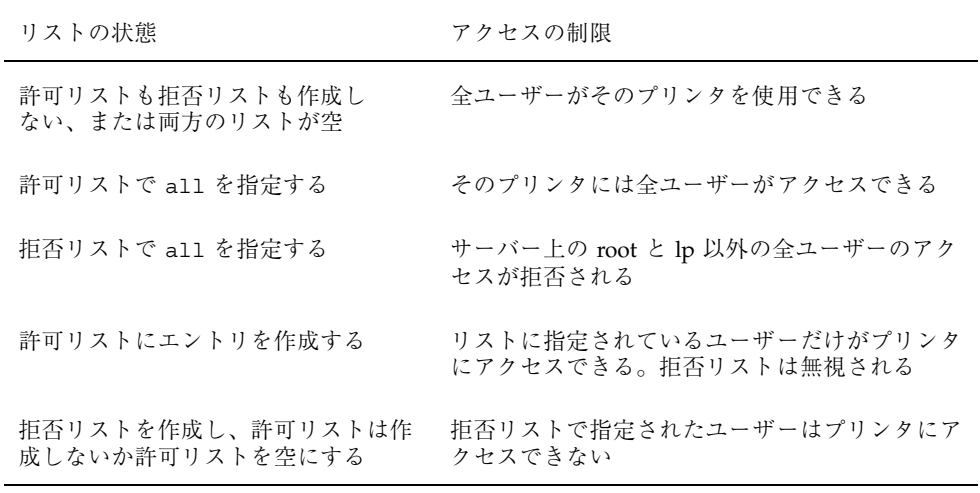

許可リストと拒否リストには、次の規則が適用されます。

実際にプリンタへのアクセスを制御しているのはプリンタサーバーなので、許可リ ストと拒否リストを作成できるのはプリンタサーバー上でだけです。許可リストと 拒否リストを作成した場合、プリンタサーバーは、プリンタへのユーザーアクセス を排他的に制御します。

表 5–5 は、プリンタへのユーザーアクセスを制限するために許可リストまたは拒否 リストに追加できる値を示しています。

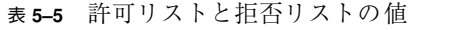

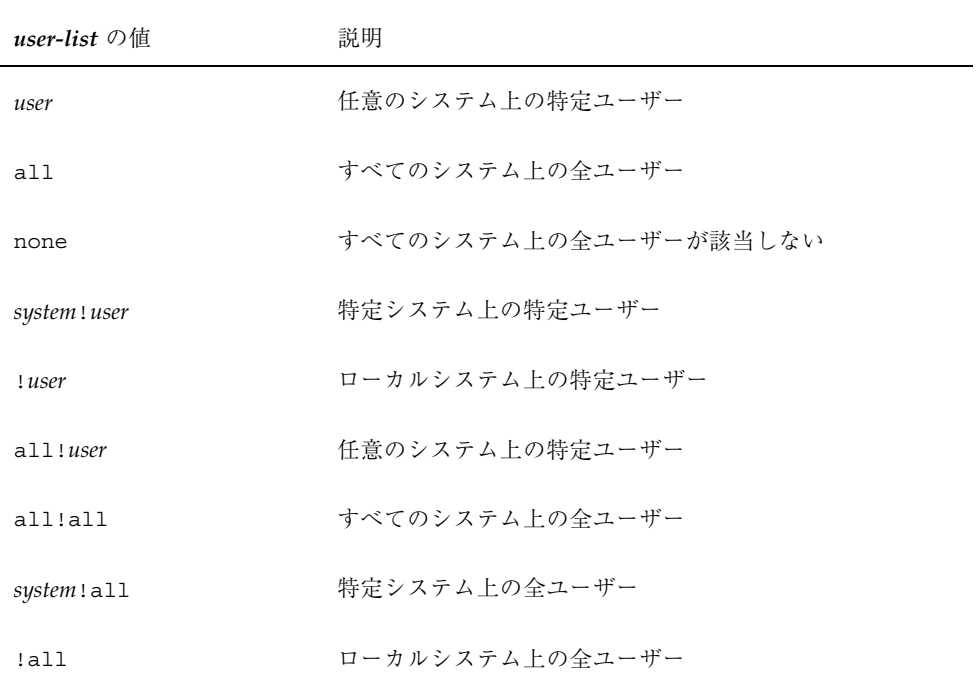

- ▼ プリンタへのユーザーアクセスを制限する方法
	- **1.** プリンタサーバーにスーパーユーザーまたは lp としてログインします。
	- **2.** lpadmin コマンドを使用して、プリンタへのユーザーアクセスを許可または拒 否します。

# **lpadmin -p** *printer-name* **-u allow**:*user-list* [**deny**:*user-list*]

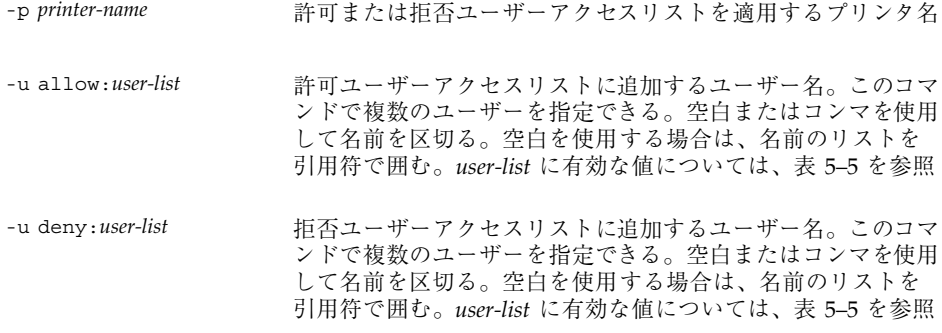

指定したユーザーが、プリンタサーバーの次のファイル内でプリンタの許可また は拒否ユーザーアクセスリストに追加されます。

/etc/lp/printers/*printer-name*/users.allow

/etc/lp/printers/*printer-name*/users.deny

注 **-** 許可ユーザーアクセスリストの *user-list* に none を指定した場合、プリンタ サーバー用に次のファイルは作成されません。

/etc/lp/printers/*printer-name*/alert.sh

/etc/lp/printers/*printer-name*/alert.var

/etc/lp/printers/*printer-name*/users.allow

/etc/lp/printers/*printer-name*/users.deny

**3.** 次のコマンドの出力から、「Users allowed」または「Users denied」見出 しに続く情報をチェックします。

\$ **lpstat -p** *printer-name* **-l**

#### 例 **—** プリンタへのユーザーアクセスを制限する

次の例で、コマンドはユーザー nathan と george によるプリンタ luna へのアク セスのみを許可します。

# **lpadmin -p luna -u allow:nathan,george**

次の例で、コマンドはユーザー nathan と george によるプリンタ asteroid へ のアクセスを拒否します。

# **lpadmin -p asteroid -u deny:"nathan george"**

# 印刷要求の管理

ユーザーが印刷クライアントから印刷要求を出すと、その印刷要求はプリンタサー バー上の待ち行列に追加されてからプリンタに送信されます。印刷要求が待ち行列に 入っている間は、クライアントシステムからの要求で取り消したり、その状態情報 を取得したりできます。LP コマンドで印刷要求の移動、停止、再開または優先度の 変更などを実行するには、プリンタサーバーにログインする必要があります。これ らの動作によって、印刷サービスを絶えずスムーズに機能させることができます。

表 5–6 は、lp -H コマンドを使用して印刷要求の優先順位を変更するための値を示 しています。

表 **5–6** 印刷要求の優先順位を変更する値

| -H change-priority $\mathcal{O}$ 值 | 説明                                                                                                    |
|------------------------------------|----------------------------------------------------------------------------------------------------|
| -hold                              | ユーザーが取り消すか、LP 印刷サービスに要求の印刷再開<br>を指示するまで、印刷要求を停止する                                                                         |
| -resume                            | 停止されていた印刷要求を待ち行列に戻す。印刷要求は、優<br>先順位と待ち行列内での位置に従って印刷される。すでに<br>印刷中の印刷ジョブを停止すると、resume は印刷要求が次<br>に印刷される要求になるように待ち行列の先頭に配置する |
| -immediate                         | 印刷要求を待ち行列の先頭に配置する。要求がすでに印刷<br>中であれば、次の要求をすぐに印刷できるように、印刷中<br>の要求を停止する                                                      |

印刷要求の状態をチェックする方法

- **1.** ネットワーク上の任意のシステムにログインします。
- **2.** lpstat コマンドを使用して、プリンタと印刷要求の状態をチェックします。 ここには、最も一般的に使用するオプションだけを掲載してあります。他の有効 なオプションについては、lpstat(1) のマニュアルページを参照してください。

\$ **lpstat -o** [*list*] | **-u** [*user-list*] −o *list* 特定のプリンタの印刷要求の状態が表示される。*list* には、1 つ以上のプリンタ名、プリンタクラス名、または印刷要求 ID を指定できる。 *list* には、複数のプリンタ名、クラス名、ID を指定できる。 値を区切るには空白またはコンマを使用する。空白を使用す る場合は、値のリストを引用符で囲む。 *list* を指定しなければ、すべてのプリンタへの印刷要求の状 態が表示される −u *user-list* 特定のユーザーの印刷要求の状態が表示される。*user-list* に は 1 人以上のユーザー名を指定できる。 このコマンドで複数のユーザーを指定できる。ユーザー名を 区切るには空白またはコンマを使用する。空白を使用する場 合は、ユーザー名のリストを引用符で囲む。 *user-list* を指定しなければ、すべてのユーザーの印刷要求の

lpstat コマンドを使用して印刷要求の状態をチェックすると、印刷要求ごとに 1 行ずつ表示されます。各行には、左から右に要求 ID、ユーザー、出力バイト 数、要求日時、「being filtered」のような要求に関する情報が表示されます。

#### 例 **—** 印刷要求の状態をチェックする

状態が表示される

次の例で、コマンドはユーザー fred の印刷要求がプリンタ luna への待ち行列に 1 つ入っていることを示しています。

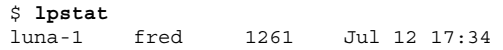

次の例は、ユーザー paul には待ち行列に入っている印刷要求がないことを示し ています。

\$ **lpstat -u paul**

次の例は、プリンタ moon に 2 つの印刷要求があることを示しています。

\$ **lpstat -o moon** moon-78 root 1024 Jul 14 09:07 moon-79 root 1024 Jul 14 09:08

#### 印刷の処理または停止

enable(1) コマンドと disable(1) コマンドを使用すると、プリンタが待ち行列 に入っている要求の印刷を処理または停止するかを制御できます。プリンタを使用不 可にすると、プリンタは待ち行列内の要求の印刷を停止します。ただし、要求はそ のまま待ち行列に追加されます (要求が待ち行列に追加されないように、プリンタを 設定して印刷要求を拒否させなければなりません。印刷要求を拒否する方法につい ては、121ページの「印刷要求の受け付けまたは拒否」を参照してください)。

Solaris プリンタマネージャを使用してプリンタを追加すると、プリンタは有効にな り印刷要求を受け付けます。Solaris プリンタマネージャは、それ以上のプリンタ管 理は提供しません。

プリンタが使用不可になっている場合は、使用可能にしなければなりません。この 状態は、プリンタ障害が起きると発生することがあります。プリンタを使用可能に すると、印刷サービスがそれ以後に印刷待ち行列の要求を拒否しても、待ち行列が 空になるまで、印刷待ち行列からの要求が印刷されます。

図 5–1 は、プリンタが使用不可になったときに印刷要求の処理が中断される様子を 示しています。

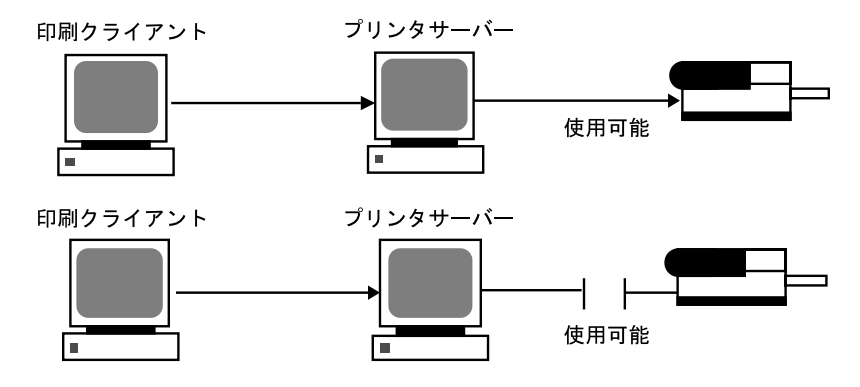

図 5–1 プリンタが使用可能または使用不可になる場合

- ▼ プリンタへの印刷要求を受け付けるまたは拒否す る方法
	- **1.** プリンタサーバーにスーパーユーザーまたは lp としてログインします。
	- **2.** reject(1M) コマンドを使用して、プリンタで印刷要求を停止します。

# **reject** [**-r** "*reason*"] *printer-name* −r *"reason"* プリンタが印刷要求を拒否している理由をユーザーに示す。理 由は格納され、ユーザーがプリンタの状態をチェックする (lpstat -p) と表示される *printer-name* 印刷要求を停止するプリンタ名 待ち行列に入れられた要求は、プリンタが使用可能になっている限りそのまま印

刷されます。印刷を停止するようにプリンタを使用不可にする手順について は、122ページの「プリンタを使用可能または使用不可にする方法」を参照して ください。

**3.** accept(1M) コマンドを使用して、プリンタで印刷要求を受け付けるようにしま す。

# **accept** *printer-name*

**4.** lpstat コマンドを使用してプリンタの状態をチェックし、印刷要求を受け付け ているか停止しているかを調べます。

\$ **lpstat -p** *printer-name*

#### 例 **—** プリンタへの印刷要求を受け付けるまたは拒否する

次の例で、コマンドはプリンタ luna の印刷要求を停止します。

```
# reject -r "luna is down for repairs" luna
destination "luna" will no longer accept requests
```
次の例で、コマンドはプリンタ luna が印刷要求を受け付けるように設定します。

```
# accept luna
destination "luna" now accepting requests
```
## 印刷要求の受け付けまたは拒否

accept コマンドと reject コマンドを使用すると、印刷要求が格納される印刷待 ち行列のオンとオフを切り替えることができます。

reject コマンドを使用すると、指定したプリンタの印刷待ち行列がオフになり、 新しい印刷要求はプリンタサーバーの待ち行列に入れなくなります。その待ち行列 に入っているすべての印刷要求は、そのまま印刷されます。すでに待ち行列に入っ ている要求の印刷を停止したい場合は、そのプリンタを使用不可にしなければなり ません。表 5–7 では accept、reject、enable、および disable コマンドの機能 を比較します。

| コマンド   | 機能                     |
|--------|------------------------|
| accept | 印刷待ち行列に送信された印刷要求を受け付ける |
| enable | 印刷待ち行列にある要求を印刷する       |

表 **5–7** accept/reject コマンドと enable/disable コマンドの機能

表 **5–7** accept/reject コマンドと enable/disable コマンドの機能 続く

| コマンド    | 機能                    |
|---------|-----------------------|
| reject  | 印刷待ち行列に送信された印刷要求を拒否する |
| disable | 現在印刷待ち行列にある印刷要求を停止する  |

プリンタを使用不可にする方法については、119ページの「印刷の処理または停 止」を参照してください。

印刷要求が拒否されると、印刷サービスはその要求を出したユーザーにメッセージを 送り、指定されたプリンタには印刷要求が受け付けられていないことを通知します。

また、要求を受け付けない理由をコマンド行から指定できます。その理由は、ユー ザーがプリンタの待ち行列をチェックしようとするとユーザーのシステムに表示さ れます。図 5–2 は、印刷待ち行列が拒否されたときに印刷要求が中断される様子を 示しています。

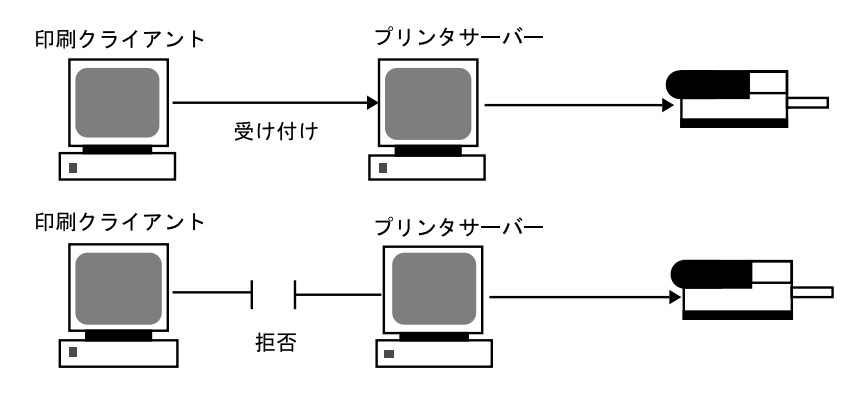

図 5–2 印刷待ち行列が要求を受け付けるか拒否する場合

- ▼ プリンタを使用可能または使用不可にする方法 **1.** プリンタサーバーにスーパーユーザーまたは lp としてログインします。
	- **2.** disable コマンドを使用して、プリンタ上の印刷要求の印刷を停止します。

# **disable** [**-c** | **-W**] [**-r "***reason***"**] *printer-name*

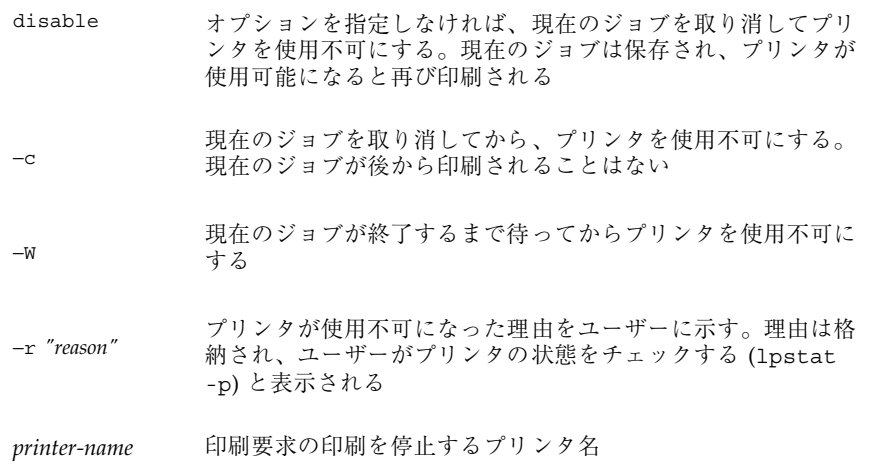

注 **-** プリンタのクラスを使用可能または使用不可にすることはできません。個々 のプリンタのみを使用可能または使用不可にすることができます。

**3.** enable を使用して、プリンタ上で印刷要求の印刷を開始します。

# **enable** *printer-name*

**4.** プリンタが使用可能になっていることを確認します。

\$ **lpstat -p** *printer-name*

## 例 **—** プリンタを使用可能または使用不可にする

次の例では、プリンタ luna 上の現在のジョブを停止し、後から印刷できるように 保存して、プリンタが印刷要求の印刷を停止した理由を表示します。

# **disable -r "changing the form" luna**

次の例では、プリンタ luna 上で印刷要求の印刷を開始します。

```
# enable luna
printer "luna" enabled
```
## 印刷要求の取り消し

cancel(1) を使用すると、印刷待ち行列から印刷要求を取り消したり、印刷中の ジョブを取り消したりできます。cancel コマンドには、次の 3 つの使用方法があ ります。

- 要求識別番号 (要求 ID) を使用して要求を取り消す。
- すべてまたは指定したプリンタ上で特定のユーザーからの要求を取り消す。
- 現在印刷中のジョブを取り消す。

cancel を使用すると、要求が取り消され、待ち行列内の次の要求が印刷されるこ とを示すメッセージが表示されます。次の場合にのみ、印刷要求を取り消すことが できます。

- 要求を出したユーザーが、要求を出したシステムにログインしている状態で取り 消しを実行した場合
- プリンタサーバーの /etc/printers.conf ファイルで user-equivalence オ プションが構成されていて、要求を出したユーザーが任意のクライアントシステ ムから取り消しを実行した場合
- プリンタサーバーにスーパーユーザーまたは 1p としてログインしている状態で 取り消しを実行した場合

特定の要求を取り消すには、その要求 ID を知る必要があります。要求 ID は、luna-185 のように、プリンタ名、ハイフン、印刷要求番号からなっていま す。印刷要求を依頼すると、その要求 ID が表示されます。印刷要求 ID を忘れた場 合は、-o printer オプションを指定して lpstat コマンドを使用すると ID を調 べることができます。

# ▼ 印刷要求を取り消す方法

- **1.** 他のユーザーの印刷要求を取り消す場合は、スーパーユーザーまたは lp になり ます。
- **2.** lpstat コマンドを使用して、取り消す印刷要求の要求 **ID** を判別します。 詳細は、118ページの「印刷要求の状態をチェックする方法」を参照してくだ さい。

**3.** cancel コマンドを使用して印刷要求を取り消します。

\$ **cancel** *request-id* | *printer-name*

*request-id* 取り消す印刷要求の要求 ID。このコマンドで複数の要求 ID を 指定できる。要求 ID を区切るには空白またはコンマを使用す る。空白を使用する場合は、要求 ID のリストを引用符で囲む

*printer-name* 現在印刷中の印刷要求を取り消したいプリンタを指定する。 このコマンドで複数のプリンタ名を指定できる。プリンタ名を 区切るには空白またはコンマを使用する。空白を使用する場合 は、プリンタ名のリストを引用符で囲む

**4.** 印刷要求が取り消されていることを確認します。

\$ **lpstat -o** *printer-name*

#### 例 **—** 印刷要求を取り消す

次の例では、luna-3 と luna-4 の印刷要求を取り消します。

```
$ cancel luna-3 luna-4
request "luna-3" cancelled
request "luna-4" cancelled
```
次の例では、現在プリンタ luna 上で印刷中の印刷要求を取り消します。

```
# cancel luna
request "luna-9" cancelled
```
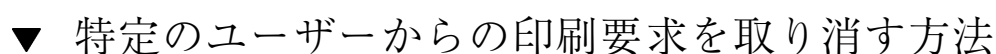

- **1. (**省略可能**)** 他のユーザーの印刷要求を取り消す場合は、スーパーユーザーまたは lp になります。
- **2.** cancel コマンドを使用して、特定のユーザーからの印刷要求を取り消します。

\$ **cancel -u** *user-list* [*printer-name*]

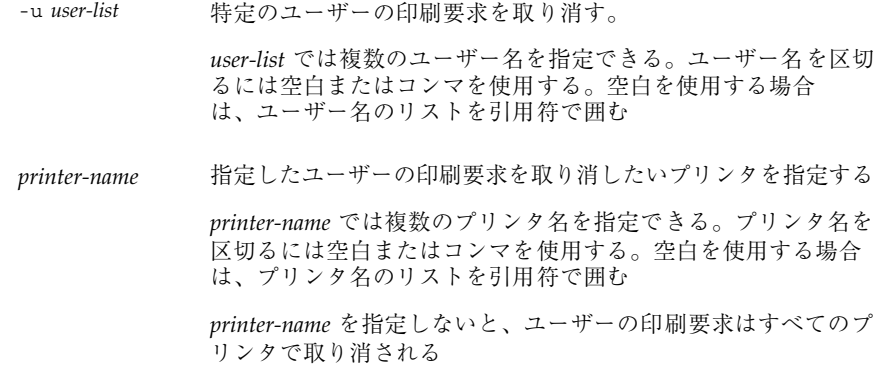

#### 例 **—** 特定のユーザーからの印刷要求を取り消す

次の例で、コマンドはプリンタ luna 上でユーザー george から依頼されたすべて の印刷要求を取り消します。

```
# cancel -u george luna
request "luna-23" cancelled
```
次の例で、コマンドはユーザー george から依頼されたすべての印刷要求をすべて のプリンタ上で取り消します。

```
# cancel -u george
request "asteroid-3" cancelled
request "luna-8" cancelled
```
# 印刷要求の移動

プリンタの使用方法を変更する計画がある場合や、プリンタの使用を中止する場合 は、それ以後の印刷要求を拒否するように LP 印刷サービスを設定し、現在待ち行 列に入っている要求があればプリンタに移動するか取り消す必要がありま す。lpmove(1M) コマンドを使用すると、個々の印刷要求またはすべての印刷要求 を別のローカルプリンタに移動できます。

要求 ID は印刷要求を移動しても変更されないので、ユーザーは引き続き各自の要 求を調べることができます。新しく指定したプリンタでは満たせない要件 (ファイル 内容形式やフォームなど) を持つ印刷要求は移動できません。この種の印刷要求は取 り消さなければなりません。

# 印刷要求を別のプリンタに移動する方法

あるプリンタから別のプリンタにすべての要求を移動する場合は、要求 ID がわか らなくてもかまいません。ただし移動する前に、影響を受ける印刷要求の数を調べ ておくとよいでしょう。

- **1.** プリンタサーバーにスーパーユーザーまたは lp としてログインします。
- **2. (**省略可能**)** 元のプリンタ上で印刷要求の要求 **ID** をチェックします。

# **lpstat -o** *printer-name1*

**3. (**省略可能**)** 宛先プリンタが印刷要求を受け付けているかどうかをチェックしま す。

# **lpstat -p** *printer-name2*

-p *printer-name2* 印刷要求の移動先となるプリンタ名

**4.** 元のプリンタから宛先プリンタにすべての印刷要求を移動します。

# **lpmove** *printer-name1 printer-name2*

*printer-name1* すべての印刷要求の移動元となるプリンタ名

*printer-name2* すべての印刷要求の移動先となるプリンタ名

一部の要求を宛先プリンタ上で印刷できない場合は、元のプリンタの待ち行列内 に残ります。要求 ID を使用すると、lpmove コマンドで特定の印刷要求を別の プリンタに移動することもできます。

**5.** 元のプリンタ上で印刷要求の受け付けを開始します。

すべての印刷要求を別のプリンタに移動すると、lpmove コマンドはそのプリン タへの印刷要求の受け付けを自動的に停止します。そのプリンタへの新しい印刷 要求の受け付けを開始したい場合は、この手順が必要です。

**6.** 次のコマンドを使用して、元のプリンタの待ち行列に残っている印刷要求を チェックします。

\$ **lpq -P** *printer-name1*

次のコマンドを使用して、すべての指定した印刷要求が宛先のプリンタ待ち行列 に移動していることを確認します。

```
$ lpq -P printer-name2
```
#### 例 **—** 印刷要求を別のプリンタに移動する

次の例では、lpmove コマンドにより印刷要求をプリンタ luna からプリンタ terra へ移動し、accept コマンドによりプリンタ luna に対し印刷要求の受け付 けを再開するよう通知します。

```
# lpmove luna terra
# accept luna
```
### 印刷要求の優先順位の変更

印刷要求を出し終わったら、その優先順位をプリンタサーバーの待ち行列内で次 のように変更できます。

- 印刷が終了していない場合は、その印刷要求を停止できます。要求を保留状態に して停止すると、現在印刷されている場合は、再開するまで印刷されません。他 の印刷要求は、停止中の要求よりも先に印刷されます。
- 任意の印刷要求を待ち行列の先頭に移動できます。その場合、先頭の印刷要求は 次に印刷されます。ジョブの印刷を即座に開始したい場合は、現在印刷中のジョ ブを停止して中断できます。
- 引き続き印刷したいジョブの優先順位を変更して、待ち行列内で優先順位が低い 要求の前と、優先順位が同じか高い要求の後の間に移動できます。

- ▼ 印刷要求の優先順位を変更する方法
	- **1.** 印刷要求を停止中のプリンタサーバーにスーパーユーザーまたは lp としてロ グインします。
	- **2.** lpstat コマンドを使用して、優先順位を変更したい印刷要求の要求 **ID** を判別 します。 詳細は、118ページの「印刷要求の状態をチェックする方法」を参照してくだ さい。
	- **3.** lp コマンドを使用して、印刷要求の優先順位を変更します。

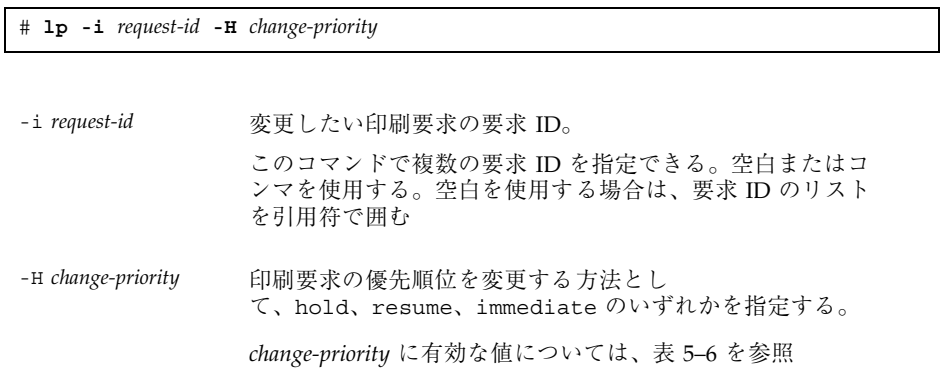

また、lp の −q コマンドを使用すると、指定した印刷要求の優先順位を変更でき ます。優先順位は、最上位の 0 から最下位の 39 までの間で変更できます。

#### 例 **—** 印刷要求の優先順位を変更する

次の例では、コマンドは要求 ID が asteroid-79 の印刷要求を優先順位 1 に変更 します。

# **lp -i asteroid-79 -q 1**

# 文字セット、フィルタ、フォーム、フォン トの管理手順

この章では、文字セット、印刷フィルタ、フォーム、およびフォントについての基 本事項と、設定して管理する手順について説明します

この章で説明する手順は次のとおりです。

- 135ページの「印字ホイールとフォントカートリッジを定義する方法」
- 136ページの「印字ホイールまたはフォントカートリッジを取り外すまたは装着 する方法」
- 138ページの「印字ホイールまたはフォントカートリッジの装着を促す警告を設 定する方法」
- 139ページの「選択可能文字セットの別名を設定する方法」
- 144ページの「印刷フィルタを追加する方法」
- 145ページの「印刷フィルタを削除する方法」
- 145ページの「印刷フィルタに関する情報を表示する方法」
- 149ページの「フォームを追加する方法」
- 150ページの「フォームを削除する方法」
- 151ページの「フォームを取り外し、装着する方法」
- 153ページの「フォームの装着に関する警告を設定する方法」
- 154ページの「フォームに関する情報を表示する方法」
- 155ページの「フォームの現在の状態を表示する方法」
- 156ページの「フォームへのユーザーアクセスを制限する方法」

**131**

- 157ページの「フォームへのプリンタアクセスを制限する方法」
- 161ページの「ダウンロードされた PostScript フォントをインストールする方法」

■ 162ページの「ホスト常駐 PostScript フォントをインストールする方法」

印刷については、第 2 章を参照してください。

## 文字セットの管理

プリンタでテキストを各種フォント書体で印刷する方法は、それぞれ異なります。 たとえば、PostScript プリンタは、テキストをグラフィックスとして処理します。 これらのプリンタは、複数のフォントを使用してテキストを生成し、ページ上の任 意の位置、サイズ、または方向にテキストを配置できます。その他の形式のプリン タは、印字ホイール、フォントカートリッジ、プログラムされた選択可能な文字 セットのいずれかを使用するため、フォントの種類と大きさには制限があります。 通常、1 つのプリンタ形式には 1 つの印刷方法が適用されます。

必要に応じてプリンタにフォントを装着する必要があるという点で、LP 印刷サービ スでは印字ホイールとフォントカートリッジを同様に扱うことができます。ホイー ルまたはカートリッジを物理的に装着する必要がある文字セットを、「プリンタに 装着する文字セット」といいます。物理的に装着する必要がなく、プリンタにあら かじめプログラムされていて、印刷要求によって選択可能な文字セットを、「プリ ンタに組み込みの文字セット」といいます。

PostScript 以外のプリンタを設定する場合は、ユーザーが利用可能な、印字ホイール または選択可能な文字セットを LP 印刷サービスに指定する必要があります。ユー ザーが印刷要求を出すときに、lp -S コマンドを使用すると、ジョブの印刷に使用す る印字ホイールまたは選択可能な文字セットを指定できます。ユーザーは、すでに定 義してある名前でフォントを参照するだけなので、実際に使用される文字セットの 種類を知る必要はありません。たとえば、印刷ホイールを gothic と定義したとし ます。この gothic 印字ホイールを要求するには、lp -S gothic と入力します。

#### 選択可能な文字セット

プリンタによってサポートされる選択可能文字セットは、そのプリンタの terminfo エントリに表示されています。たとえば、ln03 プリンタのエントリ は、/usr/share/lib/terminfo/l/ln03 です。tput コマンドを使用し

て、terminfo データベースの任意のプリンタタイプの選択可能文字セットの名前 を選択できます。tput コマンドの構文は次のとおりです。

tput -T *printer-type* cs*n*

cs*n* オプションは文字セット番号 (character set number) の省略形です。番号は、プ リンタが初期化された後に常に設定されるデフォルトの文字セット番号である 0 で 始まります。その他の文字セット名を表示するには、−0 の代わりに −1、−2、−3 な どを使用してコマンドを繰り返してください。選択可能文字セットごと に、terminfo 名 (たとえば usascii、english、finnish など) が返されます。

通常、terminfo 文字セット名は、プリンタのマニュアルで使用されている文字 セット名となるべく一致させてください。同じ文字セット名を使用しないメーカー もあるため、terminfo 名はプリンタタイプごとに異なる場合があります。

LP 印刷サービスを使用して選択可能文字セットを登録する必要はありません。ただ し、より意味のある名前または別名を与えることができます。

注 **-** プリンタで使用できる選択可能文字セットを指定しない場合、LP 印刷サービス は、プリンタが任意の文字セット名 (cs0、cs1、cs2 など) またはプリンタが認識する terminfo 名を受け付けることができると仮定します。

lpstat -p -l コマンドを使用して、プリンタサーバーに接続されているプリンタ ごとに、定義されている選択可能文字セット名を表示できます。

注 **-** PostScript のフォントは、terminfo データベースのエントリではなく PostScript フィルタによって制御されるため、lpstat -p -l コマンドを使用して も PostScript プリンタ用の文字セットは表示されません。PostScript フォントの管理 方法については、158ページの「フォントの管理」を参照してください。

#### プリンタに装着する文字セット

別の文字セットを使用するもう一つの方法は、物理的にプリンタに装着できる取り 外し可能な印字ホイールまたはフォントカートリッジを使用することです。

プリンタに装着する文字セットを管理するには、LP 印刷サービスに、使用したい印 字ホイール名と、プリンタが異なる印字ホイールを必要とするときの警告方法を指 定します。次に、ユーザーが lp -S コマンドを使用して特定の文字セットを要求す ると、スケジューラは印字ホイールを装着するよう警告を送信し、印刷要求が印刷

文字セット、フィルタ、フォーム、フォントの管理手順 **133**

待ち行列に入れられます。正しい印字ホイールを装着して、印字ホイールを装着し たことを LP 印刷サービスに指示すると、ジョブが印刷されます。詳細は、136ペー ジの「印字ホイールまたはフォントカートリッジを取り外すまたは装着する方 法」を参照してください。

1 台のプリンタに対して複数の印字ホイールやカートリッジを指定しなければ、LP 印刷サービスは、プリンタが 1 つの固定印字ホイールまたはカートリッジしか持っ ておらず、ユーザーはプリンタを使用する際に特殊な印字ホイールやカートリッジ を指定できないと見なします。

選択可能文字セットとは違って、印字ホイールまたはカートリッジ用に選択する名 前は、terminfo データベースのエントリとは関係がありません。印字ホイール名 またはカートリッジ名は、ユーザーが LP 印刷サービスと通信を行うためにだけ使 用されます。

ただし、印字ホイールまたはカートリッジ用に選択する名前は、ユーザーがわか りやすいものにしてください。その名前がフォントの書体を表すようにしてくだ さい。さらに、その名前は、同じ種類の印字ホイールやカートリッジ、または選択 可能文字セットを持つプリンタの場合には、同じ名前にします。それによっ て、ユーザーは、どのプリンタ、印字ホイール、カートリッジ、選択可能文字セッ トを使用するかに関係なく、フォントの書体 (文字セット) を指定できます。

システム管理者とプリンタユーザーは、印字ホイールまたはカートリッジに同じ名 前を使用してください。そうしないと、ユーザーが指定する文字セットと管理者が 装着するものが異なる可能性があります。

#### 印字ホイールの確認

印字ホイールを確認する手順は、フォームを確認する手順と似ています。一部のプ リンタは (通常、文字ベースの印字を行うプリンタ)、特定のフォントや文字セット を提供する印字ホイールや印字カートリッジのような、取り外し可能な印字ヘッド を持っています。ユーザーは名前の付いた文字セットを要求できます。その文字 セットがない場合、LP 印刷サービスは要求元または管理者に通知します。印刷ジョ ブは、印字ホイールが変更されるまで、印刷待ち行列に格納されます。

### 印字ホイールまたはカートリッジの装着の警告

LP 印刷サービスから出す警告を指定するのと同じ方法で、印字ホイールまたはカー トリッジを装着する際に出す警告を指定します。警告の概要については、109ページ の「障害の通知の設定」を参照してください。

- ▼ 印字ホイールとフォントカートリッジを定義する 方法
	- **1.** プリンタサーバーにスーパーユーザーまたは lp としてログインします。
	- **2.** プリンタで使用できる印字ホイールまたはフォントカートリッジを定義します。

*print-server*# **lpadmin -p** *printer-name* **-S** *hard-charset1*[**,***hard-charset2*...]

-p printer-name プリンタで使用できる印字ホイールまたはフォントカート リッジを定義する -s *hard-charset* 印字ホイールまたはフォントカートリッジを定義するプリ ンタ名。 印字ホイールまたはフォントカートリッジのプリンタに装 着する文字セット名。このコマンドで複数のプリンタに装 着する文字セット名を指定できる。文字セット名を区切る には空白またはコンマを使用する。空白を使用する場合 は、文字セット名のリストを引用符で囲む。 ユーザーにとって意味のある名前を定義して、ユーザーに 通知する

印字ホイールまたはフォントカートリッジの定義が、プリンタサーバーの /etc/lp/printers/*printer-name*/configuration ファイルに追加されます。

- **3.** プリンタサーバーの印刷クライアントであるシステムにスーパーユーザーまたは lp としてログインします。
- **4.** 印刷クライアントに対して同じ印字ホイールまたはフォントカートリッジを定義 します。

*print-client*# **lpadmin -p** *printer-name* **-S** *hard-charset1[,hard-charset2...]*

文字セット、フィルタ、フォーム、フォントの管理手順 **135**

このコマンドの変数は、135ページの手順 2 と同じです。 印字ホイールまたはフォントカートリッジの定義が、印刷クライアントの /etc/lp/printers/*printer-name*/configuration ファイルに追加されます。

- **5.** 印字ホイールまたはフォントカートリッジを使用する必要がある印刷クライアン トごとに、135ページの手順 3 と 135ページの手順 4 を繰り返します。
- **6.** プリンタサーバーと印刷クライアント上で、次のコマンド出力の「Character sets」見出しの後にある情報を確認します。

\$ **lpstat -p** *printer-name* **-l**

#### 例 **—** 印字ホイールを定義する

次の例は、印刷クライアント asteroid のプリンタ luna 上で印字ホイール pica を定義するコマンドを示しています。

asteroid# **lpadmin -p luna -S pica**

- ▼ 印字ホイールまたはフォントカートリッジを取り 外すまたは装着する方法
	- **1.** プリンタサーバーにスーパーユーザーまたは lp としてログインします。
	- **2.** lpadmin コマンドを使用して、プリンタ内の印字ホイールまたはフォントカー トリッジを取り外します。

# **lpadmin -p** *printer-name* **-M -S none**

-p *printer-name* 印字ホイールまたはフォントカートリッジを取り外すプリンタ名

-M -S none 現在の印字ホイールまたはフォントカートリッジを取り外 すように指定する

現在の印字ホイールまたはフォントカートリッジが、プリンタサーバーの /etc/lp/printers/*printer-name*/configuration ファイルから削除されま す。

- **3.** 印字ホイールまたはフォントカートリッジをプリンタから削除します。
- **4.** プリンタに新しい印字ホイールまたはフォントカートリッジを入れます。
- **5.** lpadmin コマンドを使用して、新しい印字ホイールまたはフォントカートリッ ジを装着します。

# **lpadmin -p** *printer-name* **-M -S** *hard-charset*

-p *printer-name* 印字ホイールまたはフォントカートリッジを装着するプリン タ名

-M -S *hard-charset* 装着したい印字ホイールまたはフォントカートリッジのプリ ンタに装着する文字セット名

印字ホイールまたはフォントカートリッジが、プリンタサーバーの /etc/lp/printers/*printer-name*/configuration ファイルに追加されます。 装着された印字ホイールまたはフォントカートリッジは、取り外されるか、新 しいものが装着されるまで使用可能です。

**6.** 次のコマンドの出力の中で、「Print wheels」または「Character set」の 見だしの下にある情報をチェックします。印刷ホイール名または文字セット名と 注意「mounted」が表示されます。

\$ **lpstat -p** *printer-name* **-l**

#### 例 **—** 印字ホイールを取り外すまたは装着する

次の例は、プリンタ luna から現在の印字ホイールを取り外し、印字ホイール pica を装着するコマンドを示します。

# **lpadmin -p luna -M -S none** # **lpadmin -p luna -M -S pica**

文字セット、フィルタ、フォーム、フォントの管理手順 **137**

# 印字ホイールまたはフォントカートリッジの装着 を促す警告を設定する方法

- **1.** プリンタサーバーにスーパーユーザーまたは lp としてログインします。
- **2.** lpadmin(1M) コマンドを使用して、印字ホイールまたはフォントカートリッジ の装着を促す警告を設定します。

# **lpadmin -S** *hard-charset* **-A** *alert* [**-Q** *requests*] [**-W** *minutes*]

- -S *hard-charset* 警告を設定したい印字ホイールまたはフォントカートリッジの プリンタに装着する文字セット名
- -A alert 印字ホイールまたはフォントカートリッジが要求されたときに 出される警告の種類を指定する。*alert* に有効な値について は、表 5–3 を参照。有効な値は mail、write、quiet など。

mail または write を指定すると、あらかじめ定義された警告 メッセージが表示される。この警告メッセージは、指定した印 字ホイールまたはフォントカートリッジの装着を促すもので、 それを使用するように設定されている 1 つ以上のプリンタ名が 含まれる

- -Q *requests* 警告が出される前に、印字ホイールまたはフォントカートリッ ジが、待ち行列に入っていなければならない印刷要求の数を指 定する。このオプションを指定しなければ、待ち行列に印刷要 求が 1 つ入っただけで警告が出される
- -W *minutes* 警告が出される間隔 (分単位) を指定する。このオプションを指 定しなければ、警告は一度だけ送られる

警告は、プリンタサーバーの /etc/lp/pwheels/*charset-name*/alert.sh ファイルに追加されます。

**3.** 次のコマンドの出力をチェックして、印字ホイールまたはフォントカートリッジ の装着を促す警告が追加されているかどうかを確認します。

# **lpadmin -S** *hard-charset* **-A list**

あるいは、警告を出すために印刷要求に低い番号を設定した場合、最小限の要求 を満たすために十分な印刷要求を出し、印字ホイールまたはフォントカートリッ ジの装着を促す警告を受け取ることを確認します。

### 例 **—** 印字ホイールまたはフォントカートリッジの装着を促す警 告を設定する

次の例は、印刷待ち行列に elite 印字ホイールに対する 10 の印刷要求があるとき に、elite に関して 5 分間隔で電子メールで警告が送られるように設定するコマン ドを示しています。

# **lpadmin -S elite -A mail -Q 10 -W 5**

次の例は、印刷待ち行列に finnish フォントカートリッジに対する 5 つの印刷要 求があるときに、finnish に関して 1 分間隔で電子メールで警告が送られるように 設定するコマンドを示しています。

# **lpadmin -S finnish -A mail -Q 5 -W 1**

次の例は、印刷待ち行列に elite 印字ホイールに対する 5 つの印刷要があるとき に、elite に関して 10 分間隔でコンソールウィンドウに警告が送られるように設 定するコマンドを示しています。

```
# lpadmin -S elite -A write -Q 5 -W 10
```
次の例は、elite 印字ホイールに警告が送られないように設定するコマンドを示し ます。

# **lpadmin -S elite -A none**

# 選択可能文字セットの別名を設定する方法

注 **-** 選択可能文字セットの terminfo(4) 名が正しい場合は、この手順を実行する 必要はありません。terminfo データベースの使用方法については、168ページの 「サポートされていないプリンタの terminfo エントリを追加する」を参照してく ださい。

- **1.** プリンタサーバーにスーパーユーザーまたは lp としてログインします。
- **2.** tput(1) コマンドを使用して、指定したプリンタタイプの選択可能文字セット 名を表示します。

# **tput -T** *printer-type* **cs***n*

文字セット、フィルタ、フォーム、フォントの管理手順 **139**

- -T *printer-type* terminfo データベースに入っているプリンタタイ プ。terminfo データベースのエントリについては、60ページ の「プリンタタイプ」を参照 *<sup>n</sup>* 指定したプリンタタイプの選択可能文字セットを表す番号 (0、 1、2、3、4、5 など)。プロンプト記号に続いて選択可能文字
	- セット名が表示される。たとえば、cs1 と指定する と、english# と表示される
- **3.** 選択可能文字セットの別名を設定します。

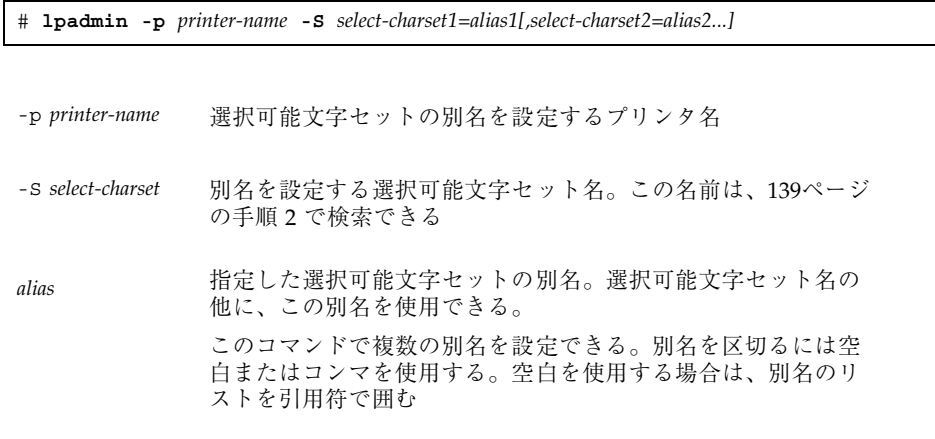

別名は、プリンタサーバーの /etc/lp/printers/*printer-name*/configuration ファイルに追加されます。

- **4.** プリンタサーバーの印刷クライアントであるシステムにスーパーユーザーまたは lp としてログインします。
- **5.** 選択可能文字セットの別名を設定します。

# **lpadmin -p** *printer-name* **-S** *select-charset1=alias1[,select-charset2=alias2...]*

このコマンドの変数は、140ページの手順 3 と同じです。 別名は印刷クライアントの /etc/lp/printers/*printer-name*/configuration ファイルに追加されます。

- **6.** 別名を使用する必要が考えられる印刷クライアントごとに、140ページの手順 4 と 140ページの手順 5 を繰り返します。
- **7.** プリンタサーバーと印刷クライアント上で、次のコマンドの出力の中に選択可能 文字セットの別名のリストがあることを確認します。

\$ **lpstat -p** *printer-name* **-l**

または、選択可能文字セットに別名を使用する印刷要求を出して、出力をチェッ クします。

#### 例 **—** 選択可能文字セットの別名を設定する

次の例は、選択可能文字セット名を表示し、ln03 プリンタタイプのプリンタ luna 上の usascii 選択可能文字セットの別名として text を指定するコマンドを示し ています。

```
# tput -T ln03 cs0
usascii# tput -T ln03 cs1
english# tput -T ln03 csn2
finnish# tput -T ln03 csn3
japanese# tput -T ln03 cs4
norwegian#
# lpadmin -p luna -S usascii=text
```
# 印刷フィルタの管理

「印刷フィルタ」とは、ファイルの内容形式を出力先プリンタが受け付けられる内 容形式に変換するプログラムのことです。印刷サービスはフィルタを使用して、次 の機能を提供します。

- ファイルを特定タイプのプリンタで正しく印刷できるように、1つのデータ形式 から別のデータ形式に変換する。
- 両面印刷、横方向印刷、ドラフト印刷、または高品質印刷などの特別な印刷モー ドを処理する。

文字セット、フィルタ、フォーム、フォントの管理手順 **141**

■ プリンタの障害を検出して LP 印刷サービスに通知する。その結果、印刷サービ スはユーザーとシステム管理者に警告を出すことができる。

すべての印刷フィルタが上記のすべての機能を実行できるわけではありません。各 機能はプリンタに固有なので、別々に実装できます。

LP 印刷サービスは、表 6–1 に示す PostScript フィルタを提供します。これらのフィ ルタプログラムは、/usr/lib/lp/postscript ディレクトリに入っています。通 常、PostScript 印刷を行う場合は、プリンタサーバーの設定時にフィルタプログラ ムをインストールする以外に何も行う必要はありません。Solaris プリンタマネー ジャが提供されるフィルタを自動的に使用可能にします。ただし、他のプリンタを 管理する場合は、それらのプリンタの印刷フィルタを管理する必要がある場合があ ります。

#### 印刷フィルタの作成

新しい印刷フィルタを作成するには、印刷フィルタプログラムを書き、印刷フィル タの定義を作成しなければなりません。フィルタには、入力形式、出力形式、フィ ルタ内でコマンド行引数を処理するための言語を提供する複雑なオプションが含ま れます。説明と手順については、178ページの「新しい印刷フィルタの作成」を参照 してください。

#### 印刷フィルタの追加、変更、削除、および復元

印刷フィルタは、プリンタサーバーだけで追加、変更、または削除できます。

lpfilter(1M) コマンドを使用して、利用できるフィルタのリストを管理します。 フィルタに関するシステム情報は、/etc/lp/filter.table ファイルに格納され ます。lpfilter コマンドは、テーブルに書き出すフィルタに関する情報を、フィ ルタ記述子ファイルから取得します。提供されているフィルタ記述子ファイル (PostScript のみ) は、/etc/lp/fd ディレクトリに入っています。実際のフィルタ プログラムは、/usr/lib/lp の下にあります。

LP 印刷サービスでは、定義できる印刷フィルタの数に制限はありません。使用し ないフィルタを削除して LP 印刷サービスによる処理を減らすことができます。(そ の場合は、LP はすべてのフィルタを検査して特定の印刷要求に使用するフィルタを 1 つ見つけます。) 確信が持てない場合は、フィルタを削除しないでください。

フィルタを追加、変更、または削除すると、LP 印刷サービスによって提供されてい る元のフィルタの一部を上書きしたり、削除したりしてしまう可能性があります。 必要に応じて元のフィルタを復元し、追加したフィルタを削除できます。

SunOS ソフトウェアには、PostScript フィルタのデフォルトセットが組み込まれ ています。デフォルトセットは、Solaris プリンタマネージャによってプリンタサー バーに自動的に追加されます。SunOS 4.1 で使用されていた TranScript フィルタ は、SunOS 5.8 にも相当するものがある場合とない場合があります。表 6–1 は、デ フォルトの PostScript フィルタと、該当する TranScript フィルタが存在する場合は そのフィルタ名を示しています。

| フィルタ        | 動作                                                                        | 相当する TranScript |
|-------------|---------------------------------------------------------------------------|-----------------|
| download    | ダウンロードフォント                                                                |                 |
| dpost       | ditroff から PostScript へ                                                   | psdit           |
| postdaisy   | daisy $\psi$ $\circ$ PostScript $\sim$                                    |                 |
| postdmd     | dmd から PostScript へ                                                       |                 |
| postio      | PostScript プリンタへのシリアルインタ<br>フェース                                          | pscomm          |
| postior     | プリンタとの通信                                                                  |                 |
| postmd      | マトリックス型グレースケールから<br>PostScript $\sim$                                     |                 |
| postplot    | plot $\psi \mathbin{\dot{\circ}}$ PostScript $\mathord{\curvearrowright}$ | psplot          |
| postprint   | simple から PostScript へ                                                    | enscript        |
| postreverse | ページの反転または選択                                                               | psrev           |
| posttek     | TEK4014 から PostScript へ                                                   | ps4014          |

表 **6–1** デフォルトの PostScript フィルタ

SunOS ソフトウェアには、次のフィルタは組み込まれていません。

文字セット、フィルタ、フォーム、フォントの管理手順 **143**

- **TEX**
- $\blacksquare$  oscat (NeWSprint<sup>TM</sup> opost)
- **Enscript**

Enscript の代わりに postreverse、postprint、postio、dpost の各フィルタが 組み込まれています。

Solaris プリンタマネージャは、プリンタサーバーにデフォルトの PostScript フィル タを追加します。これらのフィルタでは処理できない印刷ニーズがある場合は、カ スタム印刷フィルタの作成方法については、189ページの「新しい印刷フィルタを作 成する方法」を参照してください。

## ▼ 印刷フィルタを追加する方法

- **1.** プリンタサーバーにスーパーユーザーまたは lp としてログインします。
- **2.** lpfilter コマンドを使用し、印刷フィルタの定義に基づく印刷フィルタを追加 します。

# **lpfilter -f** *filter-name* **-F** *filter-def*

-f *filter-name* 印刷フィルタ用に選択する名前

-F *filter-def* 印刷フィルタの定義名

印刷フィルタは、プリンタサーバーの /etc/lp/filter.table ファイルに追 加されます。

**3.** 次のコマンドの出力の中の印刷フィルタについての情報をチェックして、印刷 フィルタが追加されているか確認します。

# **lpfilter -f** *filter-name* **-l**

#### 例 **—** 印刷フィルタを追加する

次の例は、daisytroff.fd 印刷フィルタ定義を持つ daisytroff 印刷フィルタを 追加するコマンドを示しています。

# **lpfilter -f daisytroff -F /etc/lp/fd/daisytroff.fd**
- 印刷フィルタを削除する方法
	- **1.** プリンタサーバーにスーパーユーザーまたは lp としてログインします。
	- **2.** lpfilter コマンドを使用して印刷フィルタを削除します。

# **lpfilter -f** *filter-name* **-x**

-f *filter-name* 削除する印刷フィルタ名

-x 指定したフィルタを削除する

印刷フィルタが、プリンタサーバーの /etc/lp/filter.table ファイルから 削除されます。

**3.** 次のコマンドを使用して、フィルタが削除されていることを確認します。指定し た名前のフィルタがないというエラーメッセージが表示されます。

# **lpfilter -f** *filter-name* **-l**

#### 例 **—** 印刷フィルタを削除する

次の例は、daisytroff 印刷フィルタを削除するコマンドを示しています。

# **lpfilter -f daisytroff -x**

印刷フィルタに関する情報を表示する方法 **1.** プリンタサーバーにスーパーユーザーまたは lp としてログインします。

**2.** lpfilter コマンドを使用して、印刷フィルタに関する情報を要求します。

# **lpfilter -f** *filter-name* **-l**

-f *filter-name* 情報を表示したい印刷フィルタ。利用できるすべての印刷フィ ルタに関する情報を表示するには、*filter-name* に all を指定する

-l 指定したフィルタに関する情報を表示する

指定した 1 つ以上の印刷フィルタに関する情報が表示されます。

### 例 **—** 印刷フィルタに関する情報を表示する

次の例は、postdaisy 印刷フィルタに関する情報を要求するコマンドと、それに応 答して表示される情報を示しています。

```
# lpfilter -f postdaisy -l
Input types: daisy
Output types: postscript
Printer types: any
Printers: any
Filter type: slow
Command: /usr/lib/lp/postscript/postdaisy
Options: PAGES * = -o*
Options: COPIES * = -c*
Options: MODES group = -n2
Options: MODES group\langle=\langle ([2-9]\rangle) = -n\langle1
Options: MODES portrait = -pp
Options: MODES landscape = -pl
Options: MODES x\left\{(\cdot \cdot)(0.99) * \right\} = -x\1Options: MODES y = \(\cdot \ \cdot \ f) = -y\1Options: MODES magnify\=\([\.0-9]*\) = -m\1
```
次の例は、daisytroff フィルタに関する情報をファイルにリダイレクトするコマ ンドを示しています (そのフィルタのフィルタ定義が作成されます)。これは、うっ かりフィルタ定義を削除してしまった場合に便利です。

# **lpfilter -f daisytroff -l > daisytroff.fd**

次の例は、システムに追加されたすべての印刷フィルタを表示するコマンドと、そ れに応答して表示される情報を示しています。

```
# lpfilter -f all -l | grep Filter
(Filter "download")
Filter type: fast
(Filter "postio")
Filter type: fast
(Filter "postior")
```
**(**続く**)**

```
Filter type: fast
(Filter "postreverse")
Filter type: slow
```
## フォームの管理

「フォーム」は、あらかじめ決められている形式に従って情報が印刷されている用 紙です。普通紙と違って、通常、フォームにはテキストまたはグラフィックスが前 もって印刷されています。フォームの一般的な例としては、企業のレターヘッド、 送り状、小切手、領収書、ラベルなどがあります。

「フォーム」という用語には 2 つの意味があります。一つは物理的な媒体 (用紙) という意味で、もう一つは LP 印刷サービスの形式を定義するソフトウェアという 意味です。

LP 印刷サービスを使用すると、フォームの使用方法を制御できます。この節では、 フォームの追加、変更、削除、取り付けを行う方法と、フォームへのアクセスを制 御する方法について説明します。

## フォームの追加、変更、または削除

フォームを追加するときには、LP 印刷サービスに指示を与えて、そのフォームを利 用可能なフォームのリストに加えます。また、フォームの記述と定義に必要な情報 を与えなければなりません。フォームを追加するときに、その定義を入力できます が、はじめに定義を作成しておいて、ファイルに保存しておくことをお勧めしま す。ファイルを編集すれば、フォーム定義を変更できます。

注 **-** LP 印刷サービスでは、フォーム定義は提供されません。

フォームを変更するには、異なる定義を持つフォームを追加し直さなければなりま せん。

LP 印刷サービスでは、定義できるフォームの数に制限はありません。ただし、不要 なフォームは削除してください。不要なフォームがあると、印刷サービスに余計な 負担をかける可能性があります。

#### フォームの取り付け

フォームを印刷するには、プリンタに紙を装着し、コマンドを使用してフォームを 「取り付け」、これによって、プリンタに送られる印刷要求がこのフォーム定義を 使用して印刷されることを LP 印刷サービスに通知します。複数のフォームを使用 する場合など、1 台のプリンタで異なる種類の印刷を行う場合には、次の作業を実 行します。

- 紙を装着してフォームを取り付ける前にプリンタを使用不可にします。
- フォームの準備ができたらプリンタを再び使用可能にします。そうしないと、LP 印刷サービスはプリンタでそのフォームを必要としないファイルを印刷し続けま す。

フォームを取り付けるときには、正しく揃っているかどうかを確認してください。 揃え方がフォームに対して定義されている場合は、揃え方が正しくなるようにプリ ンタを調整し終わるまで、フォームを取り付けた後でパターン印刷を繰り返すよう に要求できます。

プリンタに取り付けられているフォームの使用を変更または中止したい場合は、 フォームを取り外して LP 印刷サービスに通知しなければなりません。

## フォームの確認

LP 印刷サービスにより、各プリンタにどのフォームが装着されているかを確認でき ます。また、フォームに印刷するときに必要な記述がなければ、LP 印刷サービスが 通知します。フォームの記述を作成したり、各プリンタにフォームを装着したり取 り外したりするのはシステム管理者の責任です。この作業はプリンタの設定時か、 LP 印刷サービスからの警告時に行います。

ユーザーは印刷ジョブを印刷したいフォームを指定します。管理者は特定のフォー ムを装着して、フォームが使用できる状態にあり、どのプリンタに装着されている かを LP 印刷サービスに伝えます。ユーザーは特定のフォームを指定すること によって印刷要求を出すことができます。LP 印刷サービスが要求を受け取ると、 フォームの装着要求を警告メッセージとして管理者に送信します。

## フォームの取り付けに関する警告の定義

LP 印刷サービスから他の警告を要求するのと同じ方法で、フォームの取り付けに関 する警告を要求します。警告の概要については、109ページの「障害の通知の設 定」を参照してください。

### フォームのチェック

LP 印刷サービスに対してフォームを定義し終わったら、チェックしたい情報に応じ て 2 つのコマンドのどちらかでフォームの定義をチェックできます。

- lpforms(1M) コマンドを使用してフォームの属性を表示します。また、コマン ドの出力をファイルにリダイレクトして将来の参照に備えて保存できます。
- lpstat コマンドを使用してフォームの現在の状態を表示します。内容を保護す るため、位置揃えパターンは表示されません。

既存のフォーム名がわからない場合は、/etc/lp/forms ディレクトリの内容の一 覧を表示して調べることができます。

### フォームへのアクセスの制限

どのプリンタやユーザーが、ネットワーク上で利用可能な一部またはすべての フォームを使用できるかを制御できます。たとえば、経理部に属するユーザーだけ が小切手のフォームを印刷できるようにしたい場合があります。また、特定のプリ ンタだけで利用できる小切手のフォームが必要な場合もあります。

フォームへのユーザーアクセスを制限するには、156ページの「フォームへのユー ザーアクセスを制限する方法」、フォームへのプリンタアクセスを制限するに は、157ページの「フォームへのプリンタアクセスを制限する方法」を参照してくだ さい。

# ▼ フォームを追加する方法

- **1.** プリンタサーバーにスーパーユーザーまたは lp としてログインします。
- **2.** lpforms コマンドを使用し、フォーム定義に基づくフォームを追加します。

# **lpforms -f** *form-name* **-F /etc/lp/forms/***form*

-f *form-name* フォーム用に選択した名前

-F /etc/lp/forms/*form* フォーム定義名

フォームは、プリンタサーバーの /etc/lp/forms/*form-name*/describe ファイルに追加されます。

**3.** 次のコマンドの出力に、フォームについての情報があるかをチェックして、 フォームが追加されているか確認します。

# **lpforms -f** *form-name* **-l**

#### 例 **—** フォームを追加する

次の例は、medical.fmd フォーム定義を使用する medical フォームを追加するコ マンドを示します。

# **lpforms -f medical -F /etc/lp/forms/medical.fmd**

注 **-** フォームを使用する前に、そのフォームへのアクセスを 1 つ以上のプリンタに 与えておかなければなりません。157ページの「フォームへのプリンタアクセスを制 限する方法」を参照してください。

▼ フォームを削除する方法

**1.** プリンタサーバーにスーパーユーザーまたは lp としてログインします。

**2.** lpforms コマンドを使用してフォームを削除します。

# **lpforms -f** *form-name* **-x**

-f *form-name* 削除するフォーム名

-x 指定したフォームを削除する

フォームが /etc/lp/forms/*form-name* ファイルから削除されます。

**3.** 次のコマンドを使用して、フォームが削除されたか確認します。指定したフォー ム名がないことを示すエラーメッセージが表示されます。

# **lpforms -f** *form-name* **-l**

## 例 **—** フォームを削除する

次の例は、medical フォームを削除するコマンドを示しています。

# **lpforms -f medical -x**

- ▼ フォームを取り外し、装着する方法
	- **1.** プリンタサーバーにスーパーユーザーまたは lp としてログインします。
	- **2.** reject コマンドを使用して、現在のフォームを取り外そうとしているプリンタ 上で印刷要求を停止します。

# **reject** *printer-name*

*printer-name* フォームを取り外すプリンタ名

新しい印刷要求 (フォームを必要としない場合もある) は、そのプリンタの待ち 行列に入れられなくなります。

**3.** lpadmin コマンドを使用して、現在のフォームを取り外します。

# **lpadmin -p** *printer-name* **-M -f none**

このコマンドの変数 *printer-name* は、151ページの手順 2 と同じです。 現在のフォームは、プリンタサーバーの /etc/lp/printers/*printer-name*/configuration ファイルから削除されま す。

- **4.** プリンタからフォーム用紙を取り外します。
- **5.** 次の印刷要求のためにフォーム用紙を装着します。

**6.** lpadmin コマンドを使用してフォームを装着します。

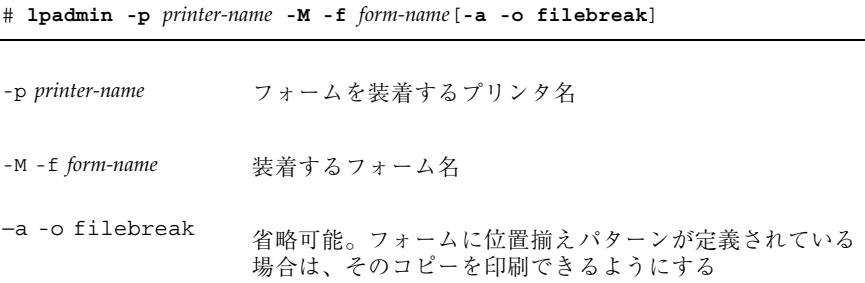

指定したフォームは、プリンタサーバーの /etc/lp/printers/*printer-name*/configuration ファイルに追加されます。

**7.** プリンタ上で印刷要求の受け付けを開始します。

# **accept** *printer-name*

これで、プリンタは新しく装着したフォームで印刷する準備ができました。

**8.** 次のコマンド出力の「Form mounted」見だしの下にあるフォーム名をチェック し、フォームが装着されていることを確認します。

\$ **lpstat -p** *printer-name* **-l**

あるいは、新しいフォームを必要とする印刷要求を出して、プリンタの出力を チェックします。

## 例 **—** フォームを取り外し、装着する

次の例は、現在装着されているフォームをプリンタ luna から取り外すプロセスを 示しています。

```
# reject luna
destination "luna" will no longer accept requests
# lpadmin -p luna -M f none
# accept luna
destination "luna" now accepting requests
```
次の例は、medical フォームをプリンタ luna 上に装着するプロセスを示していま す。

```
# reject luna
destination "luna" will no longer accept requests
# lpadmin -p luna -M f medical -a -o filebreak
# accept luna
destination "luna" now accepting requests
```
- ▼ フォームの装着に関する警告を設定する方法
	- **1.** プリンタサーバーにスーパーユーザーまたは lp としてログインします。
	- **2.** lpadmin コマンドを使用して、フォームの装着に関する要求警告を設定します。

# **lpforms -f** *form-name* **-A** *alert* [**-Q** *requests*] [**-W** *minutes*]

- -f *form-name* 要求警告を設定したいフォーム名
- -A *alert* フォームが要求されるときに出す警告の種類を指定する。*alert* に有効な値については、表 5–3 を参照。有効な値は mail、write、または quiet。 mail または write を選択す ると、あらかじめ定義された警告メッセージが表示される。こ の警告メッセージは、指定されたフォームの装着を促すもの で、そのフォームを使用するように設定されている 1 つ以上の 複数のプリンタ名が含まれる
- -Q *requests* 警告が出される前に、フォームが必要な印刷要求がいくつ待ち 行列に入っていなければならないかを指定する。このオプショ ンを指定しなければ、印刷要求が待ち行列に 1 つ入っただけで 警告が出される
- -W *minutes* 警告が出される間隔 (分単位) を指定する。このオプションを指 定しなければ、警告は一度だけ送られる

要求警告は、プリンタサーバーの /etc/lp/forms/*form-name*/alert.sh ファイルに追加されます。

**3.** 次のコマンドの出力をチェックして、そのフォームに関する警告が追加されてい ることを確認します。

# **lpforms -f** *form-name* **-A list**

あるいは、警告を出すために印刷要求の低い番号を設定した場合、最小限の要求 を満たすために十分な印刷要求を出し、フォームの装着を促す警告を受け取るこ とを確認します。

### 例 **—** フォームの装着に関する警告を設定する

次の例は、印刷待ち行列に letterhead フォームに関する 10 の印刷要求があると きに、letterhead に関して 5 分ごとに電子メールで警告が送られるように設定す るコマンドを示します。

# **lpforms -f letterhead -A mail -Q 10 -W 5**

次の例は、印刷待ち行列に letterhead フォームに関する 5 の印刷要求があるとき に、letterhead に関して 10 分ごとにコンソールウィンドウに警告が送られ るように設定するコマンドを示します。

# **lpforms -f letterhead -A write -Q 5 -W 10**

次の例は、invoice フォームに関して要求警告が送られないように設定するコマン ドを示します。

# **lpforms -f invoice -A none**

- ▼ フォームに関する情報を表示する方法
	- **1.** プリンタサーバーにスーパーユーザーまたは lp としてログインします。
	- **2.** lpforms コマンドを使用して、フォームに関する情報を要求します。

# **lpforms -f** *form-name* **-l**

-f *form-name* 情報を表示したいフォーム名。利用できるすべてのフォームに 関する情報を表示するには、*form-name* に all を指定する

-l 指定したフォームを表示する

指定した 1 つ以上のフォームに関する情報が表示されます。

### 例 **—** フォームに関する情報を表示する

次の例は、medical フォームに関する情報を表示するコマンドを示しています。

# **lpforms -f medical -l** Page length: 62 Page width: 72 Number of pages: 2 Line pitch: 6 Character pitch: 12 Character set choice: pica Ribbon color: black Comment: Medical claim form

次の例は、medical フォームに関する情報をファイルにリダイレクトするコマンド を示しています (このコマンドは、そのフォームのフォーム定義を作成します)。こ れは、うっかりフォーム定義を削除してしまった場合に便利です。

# **lpforms -f medical -l > medical.fmd**

- ▼ フォームの現在の状態を表示する方法
	- **1.** プリンタサーバーにログインします。
	- **2.** lpstat(1) コマンドを使用して、フォームの現在の状態に関する情報を要求し ます。

\$ **lpstat -f** *form-name*

−f *form-name* 現在の状態を表示したいフォーム名。すべてのフォームの現在 の状態を表示したい場合は、*form-name* に all を指定する

指定した 1 つ以上のフォームの現在の状態に関する情報が表示されます。

#### 例 **—** フォームの現在の状態を表示する

次の例は、medical フォームの状態を表示しています。

\$ **lpstat -f medical** form medical is available to you

フォームへのユーザーアクセスを制限する方法 

- **1.** プリンタサーバーにスーパーユーザーまたは lp としてログインします。
- **2.** lpforms コマンドを使用して、フォームへのユーザーアクセスを許可または拒 否します。

# **lpforms -f** *form-name* **-u allow**:*user-list* | **deny**:*user-list*

- -f *form-name* ユーザーアクセスの許可または拒否リストを作成するための フォーム名
- -u allow:*user-list* ユーザーアクセスの許可リストに追加するユーザー名。複数 のユーザーログイン ID を指定する場合は、空白またはコンマで 区切る。空白で区切る場合は、ID のリストを引用符で囲 む。*user-list* の有効な値については、表 5–5 を参照
- -deny:*user-list* ユーザーアクセス拒否リストに追加するユーザー名。複数 のユーザーログイン名を指定する場合は、空白またはコンマで 区切る。空白で区切る場合は、ID のリストを引用符で囲 む。*user-list* の有効な値については、表 5–5 を参照

プリンタサーバーの次のどちらかのファイルの指定されたフォーム用の許可また は拒否のユーザーアクセスリストに、指定した 1 人以上のユーザーが追加されま す。 /etc/lp/forms/*form-name*/allow または

/etc/lp/forms/*form-name*/deny

**3.** lpforms コマンドを使用して、ユーザーアクセスの許可リストと拒否リストを 確認します。

# **lpforms -f** *form-name* **-l**

### 例 **—** フォームへのユーザーアクセスを制限する

次の例は、ユーザー nathan と marcia にのみ check フォームへのアクセスを許 可するコマンドを示しています。

# **lpforms -f check -u allow:nathan,marcia**

次の例は、ユーザー jones と smithによる dental フォームへのアクセスを拒否 するコマンドを示しています。

# **lpforms -f dental -u deny:"jones,smith"**

# ▼ フォームへのプリンタアクセスを制限する方法

- **1.** プリンタサーバーにスーパーユーザーまたは lp としてログインします。
- **2.** lpadmin コマンドを使用して、プリンタ上でのフォームの使用を許可または拒 否します。

# **lpadmin -p** *printer-name* **-f allow**:*form-list* | **deny**:*form-list*

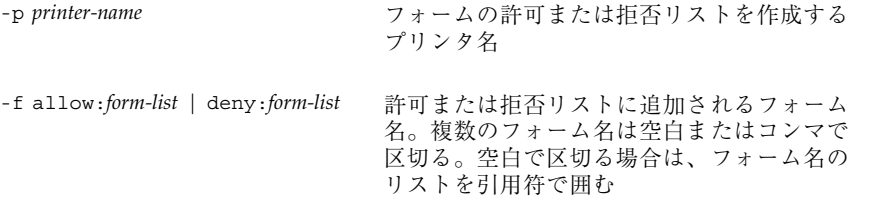

指定した 1 つ以上のフォームは、プリンタサーバーの次のどちらかのファイルの 許可または拒否フォームリストに追加されます。

/etc/lp/printers/*printer-name*/form.allow

/etc/lp/printers/*printer-name*/form.deny

**3.** 次のコマンドを使用して、許可リストと拒否リストを確認します。

# **lpstat -p** *printer-name* **-l**

#### 例 **—** フォームへのプリンタアクセスを制限する

次の例では、プリンタ luna に medical、dental、check の各フォームへのアク セスのみを許可します。

# **lpadmin -p luna -f allow:medical,dental,check**

次の例では、プリンタ luna による medical、dental、check の各フォームへ のアクセスを拒否します。

# **lpadmin -p luna -f deny:"medical dental payroll"**

## フォントの管理

レーザプリンタがある場合は、PostScript 用のフォントをインストールして管理す る必要がある可能性があります。PostScript フォントをインストールするシステム と、その管理方法を決定する必要がある可能性があります。多くのプリンタの場 合、プリンタのインストール作業の一部としてフォントを設定します。

PostScript フォントは、プリンタかプリンタと通信を行うシステムのどちらか に、アウトライン形式で格納されます。文書の印刷時に、PostScript インタプリタ は、アウトライン記述から適切な大きさの各文字を必要に応じて生成します。文書 に必要なフォントが使用するプリンタに格納されていない場合は、文書が印刷され る前にそのフォントをプリンタに転送しなければなりません。この転送処理を 「フォントのダウンロード」といいます。

フォントは、次のいくつかの方法で格納または使用されます。

- 「プリンタ常駐フォント」は、プリンタに常時格納されています。これらのフォ ントは、メーカーによってプリンタの読み取り専用メモリー (ROM) にインス トールされている場合があります。プリンタがディスクを備えている場合は、そ のディスクにフォントをインストールしなければならないことがあります。ほと んどの PostScript プリンタには、35 の標準フォントが付いています。
- 「常時ダウンロードフォント」は、PostScript の exitserver プログラムを使用 してプリンタに転送されます。常時ダウンロードフォントは、プリンタの電源を 切るまでプリンタのメモリーに残っています。ダウンロードフォントに割り当て られたメモリーによって、PostScript 印刷要求では利用可能なサーバーのメモ リーが減少します。exitserver プログラムを使用するには、プリンタシステム

のパスワードが必要で、プリンタ管理者が使用します。プリンタで出力する大部 分の印刷要求に特定のフォントを使用するときは、そのフォントを常時ダウン ロードするようにしてください。

- あまり頻繁に使用されないか、特殊な目的で使用されるフォントは、ユーザーの システムに格納できます。ユーザーは、印刷要求を出すときにこれらのフォント を指定できます。そのフォントは印刷要求に追加されてプリンタに転送されま す。印刷要求が処理されると、フォントに割り当てられたメモリー空間は、他の 印刷要求が使用できるように解放されます。
- 「ホスト常駐フォント」は、多数のユーザーによって共有されるシステムに格納 されます。フォントを格納するシステムは、プリンタサーバーでも印刷クライア ントでもかまいません。各ユーザーは印刷する文書のフォントを要求指定できま す。この方法は、多数のフォントを利用できるときや、これらのフォントがすべ ての印刷要求で使用されるとは限らないときに便利です。そのフォントがプリン タサーバーに接続されたプリンタでのみ使用される場合は、プリンタサーバーに 格納してください。そのフォントが 1 つのシステム上で、ネットワーク上の複数 のプリンタに要求を依頼する可能性があるユーザーによって使用される場合は、 フォントはそのユーザーのシステムに格納してください。

LP 印刷サービスには、ホスト常駐フォントを管理するための特殊なダウンロー ド用のフィルタがあります。また、troff プログラムで使用するために、多くの PostScript プリンタに搭載された 35 の標準 PostScript フォント用の troff(1) のフォント幅テーブルも提供しています。

### プリンタ常駐フォントの管理

ほとんどの PostScript プリンタは、プリンタ内蔵の ROM にフォントが搭載され ています。プリンタによっては、追加フォントを格納するためのディスクが用意さ れています。プリンタをインストールするときに、そのプリンタ用のフォントリス トにプリンタ常駐フォントを追加してください。プリンタ常駐フォントがわかっ ていれば、フォントをネットワーク経由で必要以上に転送することがなくなりま す。各プリンタには搭載されているフォントの独自のリストがあります。これは、 次のファイルに入っています。

/etc/lp/printers/*printer-name*/residentfonts

プリンタをプリンタサーバーに接続するときには、プリンタサーバー上にあってプ リンタにダウンロードできるフォントが、residentfonts ファイル内のリストに 含まれているかどうかを確認します。

プリンタ常駐フォントのリストが入っているファイルは、vi などのテキストエディ タを使用して編集しなければなりません。

## ホスト常駐フォントのダウンロード

PostScript の文書がプリンタにダウンロードされていないフォント指定を含んでい るときは、「ダウンロードフィルタ」がこの印刷要求を管理します。ダウンロード フィルタは PostScript の文書作成規則を使用して、ダウンロードするフォントを決 定します。

LP 印刷フィルタには、高速フィルタと低速フィルタがあります。高速フィルタは、 印刷するファイルをすばやく準備し、フィルタが処理している間にプリンタにアク セスしなければなりません。低速フィルタはファイルの変換に時間がかかり、フィ ルタが処理している間にプリンタにアクセスする必要はありません。低速フィルタ の例には、ASCII ファイルから PostScript ファイルへのフィルタがあります。

ダウンロードフィルタは高速フィルタです。フォントがプリンタサーバー上にある 場合は、フォントを自動的にダウンロードします。また、ダウンロードフィルタを 使用して、プリンタサーバーにフォントを転送することもできます。そのために は、lp -y コマンドを指定して、ダウンロードフィルタを低速フィルタとして呼び 出すための新しいフィルタテーブルのエントリを作成します。あるいは、入力タイ プを変更して、このフィルタの選択を強制することもできます。

ダウンロードフィルタは、次の 5 つの作業を実行します。

- 1. PostScript の文書を検索して、要求されているフォントを判別します。これらの 要求は、ヘッダコメントの PostScript 構造化コメント %%DocumentFonts: *font1 font2 …* で指定されます。
- 2. プリンタ常駐フォントのリストを検索して、要求されたフォントをダウンロード しなければならないかどうかを判別します。
- 3. フォントがプリンタ上になければ、ダウンロードフィルタは (マップテーブルか ら適切なファイル名を読み取って) ホスト常駐フォントのディレクトリを検索 し、要求されたフォントが利用可能かどうかを判別します。
- 4. そのフォントが利用可能であれば、フィルタはそのフォントのファイルを取り出 し、印刷するファイルに追加します。
- 5. フォント定義ファイルとソースファイル (印刷するファイル) を PostScript プリン タに送ります。

## ホスト常駐フォントのインストールと管理

フォントによっては、ホストシステムに格納されており、特定の印刷要求に応じて プリンタに転送されるものがあります。管理者は、システム上のすべてのユーザー が PostScript フォントを使用できるように管理する必要があります。そのために は、これらのフォントのインストール方法とインストール場所を知っておかなけれ ばなりません。フォントは名前で要求され、ファイルに格納されているので、LP 印 刷サービスはフォント名とフォントを定義しているファイル名を対応付けるマップ ファイルを持っています。ホスト常駐フォントをインストールするときには、マッ プファイルとフォントリストの両方を更新しなければなりません。

PostScript プリンタで利用できるフォントは、ユーザーが作成した /usr/share/lib/hostfontdir/*typeface*/*font* ディレクトリに格納されます。この 場合、*typeface* は palatino や helvetica などの名前に置き換えられ、*font* は bold や italic などの名前に置き換えられます。

ダウンロードされた PostScript フォントをインス トールする方法

- **1.** プリンタサーバーまたは印刷クライアント上でスーパーユーザーまたは lp とし てログインします。
- **2.** /etc/lp/printers/*printer-name* ディレクトリに変更します。

# **cd /etc/lp/printers/***printer-name*

*printer-name* ダウンロードされた PostScript フォントをインストールするプ リンタ名

**3.** residentfonts ファイルが存在しない場合は作成します。

# **touch residentfonts**

常駐させるダウンロードフォントを初めて追加する場合は、このファイルが存在 しないことがあります。

**4.** residentfonts ファイルを編集して、すべてのプリンタ常駐フォントとダウン ロードフォントを追加します。

- ▼ ホスト常駐 PostScript フォントをインストールす る方法
	- **1.** プリンタサーバーまたは印刷クライアント上でスーパーユーザーまたは lp とし てログインします。
	- **2.** hostfontdir ディレクトリが存在しない場合は作成します。

```
# cd /usr/share/lib
# mkdir hostfontdir
# chmod 775 hostfontdir
```
**3.** 新しい書体のディレクトリが存在しない場合は作成します。

# **mkdir** *typeface*

**4.** フォントファイルを適切なディレクトリにコピーします。

# **cp** *filename* **/usr/share/lib/hostfontdir**/*typeface*/*font*

- **5.** マップテーブルに組み込むフォント名とファイル名を追加します。
	- **a.** /usr/share/lib/hostfontdir ディレクトリに変更します。
	- **b. vi** などのテキストエディタを使用して map ファイルを編集します。 テーブルに追加したいフォントごとに 1 行ずつエントリを追加します。エン トリには、フォント名、スペース 1 個、フォントが常駐するファイル名の順 に入力します。たとえば、次のようになります。

Palatino-Bold /usr/share/lib/hostfontdir/palatino/bold

**c.** ファイルを保存します。 適切なシステム上のマップテーブルにサンプルエントリを入れておけ ば、ユーザーは各自の印刷ジョブに (たとえば、Palatino Bold などの) フォン トを適用できます。このフォントを含む印刷要求を依頼すると、LP 印刷サー

**<sup>162</sup>** Solaris のシステム管理 (第 2 巻) ♦ 2000 年 3 月

ビスはそのファイルに /usr/share/lib/hostfontdir/palatino/bold のコピーを追加してから、プリンタに送信します。

**6.** troff を使用している場合は、このフォント用の新しいフォント幅テーブルを 標準 troff フォントディレクトリ内で作成します。

# **LP** 印刷サービスのカスタマイズの手順

この章では、LP 印刷サービスのカスタマイズについての概要と手順について説明し ます。

この章で説明する手順は次のとおりです。

- 167ページの「プリンタポート特性を調整する方法」
- 171ページの「サポートされていないプリンタの terminfo エントリを追加する 方法」
- 176ページの「独自のプリンタインタフェースプログラムを設定する方法」
- 189ページの「新しい印刷フィルタを作成する方法」
- 194ページの「新しいフォーム定義を作成する方法」

プリンタの概要については、第 2 章を参照してください。

## プリンタポート特性の調整

LP 印刷サービスによって設定されるプリンタポート特性には、プリンタの通信設定 と互換性がなければなりません。LP 印刷サービスから提供されたデフォルトのプリ ンタポート設定値がプリンタで機能しない場合は、プリンタのマニュアルを参照し、 そのプリンタが LP 印刷サービスに対してどのような設定値が必要かを調べてくだ さい。プリンタ通信設定を設定および表示するには、stty コマンドを使用します。

表 7-1 は、LP 印刷サービスに使用されるデフォルトの stty 設定値を示していま す。

**165**

表 **7–1** LP 印刷サービスに使用される stty のデフォルト設定値

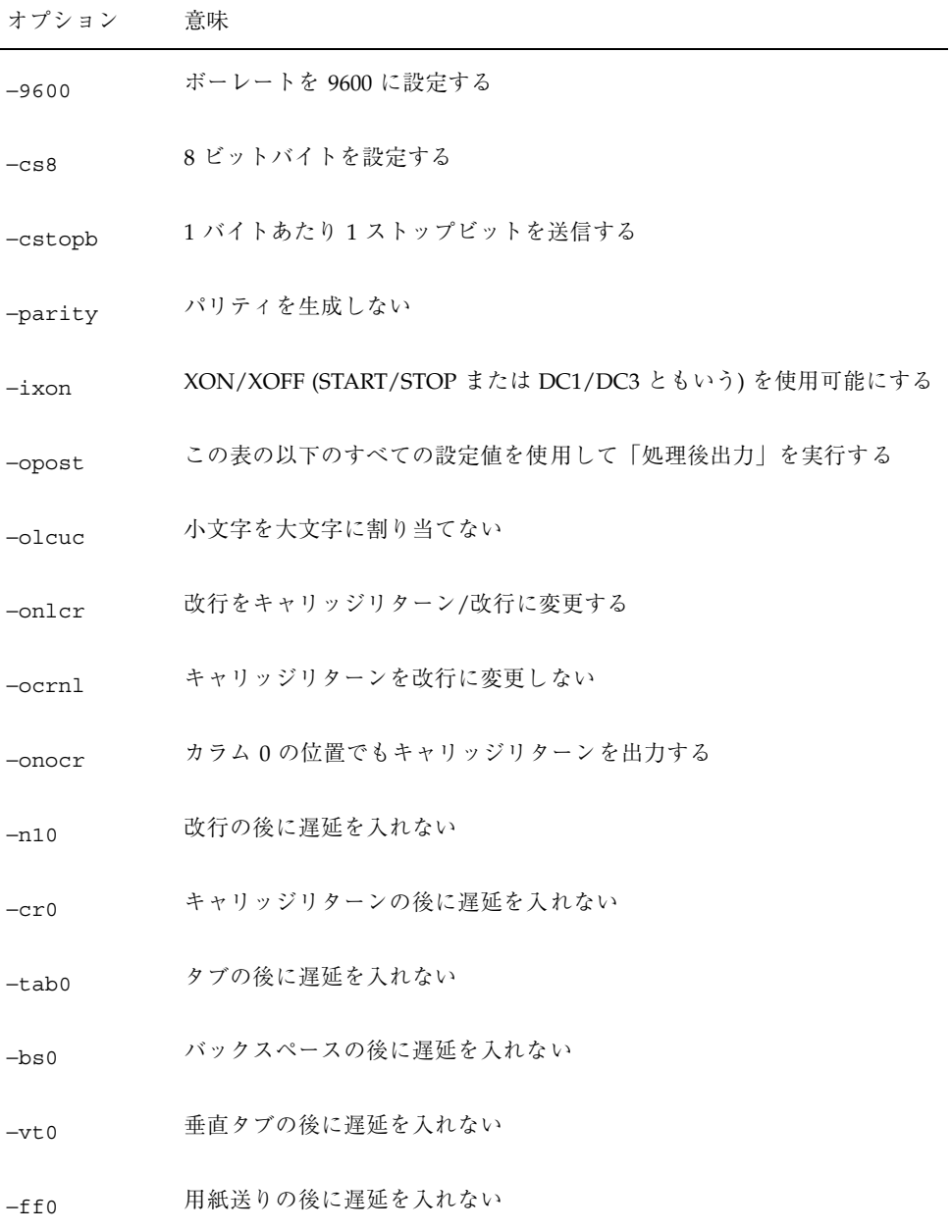

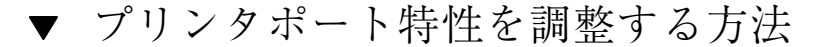

- **1.** プリンタサーバーにスーパーユーザーまたは lp としてログインします。
- **2.** lpadmin コマンドを使用してプリンタポート特性を調整します。

# **lpadmin -p** *printer-name* **-o "stty=***options***"** -p *printer-name* ポート特性を調整するプリンタ名 -o "stty=*options*" *options* で指定したポート特性 (stty オプション) を設定す る。このコマンドで 1 つ以上の stty オプションを変更でき る。オプションを区切るには空白を使用し、オプションを一 重引用符で囲む。 オプションについては、stty(1) のマ ニュアルページを参照。LP 印刷サービスで使用されるデ フォルトの stty 設定については、表 7–1 を参照

**3.** 次のコマンドを使用して、プリンタポート特性が変更されたかどうかを確認しま す。

# **stty -a**

#### 例 **—** プリンタポート特性を調整する

次の例で、コマンドはプリンタ luna のポート特性を設定します。parenb オプ ションはパリティチェック/生成を使用可能にし、parodd は奇数パリティの生成を 設定し、cs7 は文字サイズを 7 ビットに設定します。

# **lpadmin -p luna -o "stty='parenb parodd cs7'"**

次の例で、コマンドはプリンタ venus の端末ボーレートを 19200 に設定します。

# **lpadmin -p venus -o "stty=19200"**

LP 印刷サービスのカスタマイズの手順 **167**

# サポートされていないプリンタの terminfo エン トリを追加する

LP 印刷サービスは、インタフェースプログラムと terminfo データベースを使用 して各プリンタを初期化し、選択されたページサイズ、文字ピッチ、行ピッ チ、および文字セットを設定します。

各プリンタは、terminfo データベース内で短縮名を使用して識別されま す。terminfo データベースで使用される名前は、TERM シェル変数を設定するのに 使用する名前と同じです。また、この名前はプリンタを設定するときに指定するプ リンタタイプでもあります。たとえば、各種の PostScript プリンタのエントリ は、/usr/share/lib/terminfo/P に入っています。SunOS システムに組み込ま れているデフォルトエントリは、PS (PostScript 用) と PSR (Reverse PostScript 用) です。

プリンタの terminfo エントリが見つからなくても、ページサイズ、ピッチ、およ び文字セットを自動選択しないで、LP 印刷サービスでプリンタを使用できます。た だし、印刷要求ごとに正しいモードでプリンタが設定されないという問題が起きる ことがあります。

使用中のプリンタタイプの terminfo エントリがないが、プリンタを正しいモード に設定しておきたい場合は、プリンタで使用するインタフェースプログラムをカス タマイズするか、terminfo データベースにエントリを追加できます。terminfo データベース内の端末エントリやプリンタエントリには、多数の項目が入ってお り、定義されています。しかし、LP 印刷サービスはそのうち 50 未満の項目しか使 用しません。表 7–2 は、プリンタに必要な terminfo 項目を示しています。

| $\mathbb{R}$ . The contribution of $\mathbb{R}$ is the contribution of $\mathbb{R}$ . The contribution of $\mathbb{R}$ |       |                           |
|----------------------------------------------------------------------------------------------------|-------|---------------------------|
| 項目                                                                                                    |       | 意味                        |
| ブール値                                                                                                    |       |                           |
|                                                                                                    | cpix  | 文字ピッチを変更すると解像度が変わる        |
|                                                                                                    | daisy | - プリンタで文字セットを変更するには演算子が必要 |
|                                                                                                    | lpix  | 行ピッチを変更すると解像度が変わる         |

表 **7–2** プリンタに必要な terminfo 項目

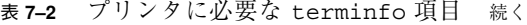

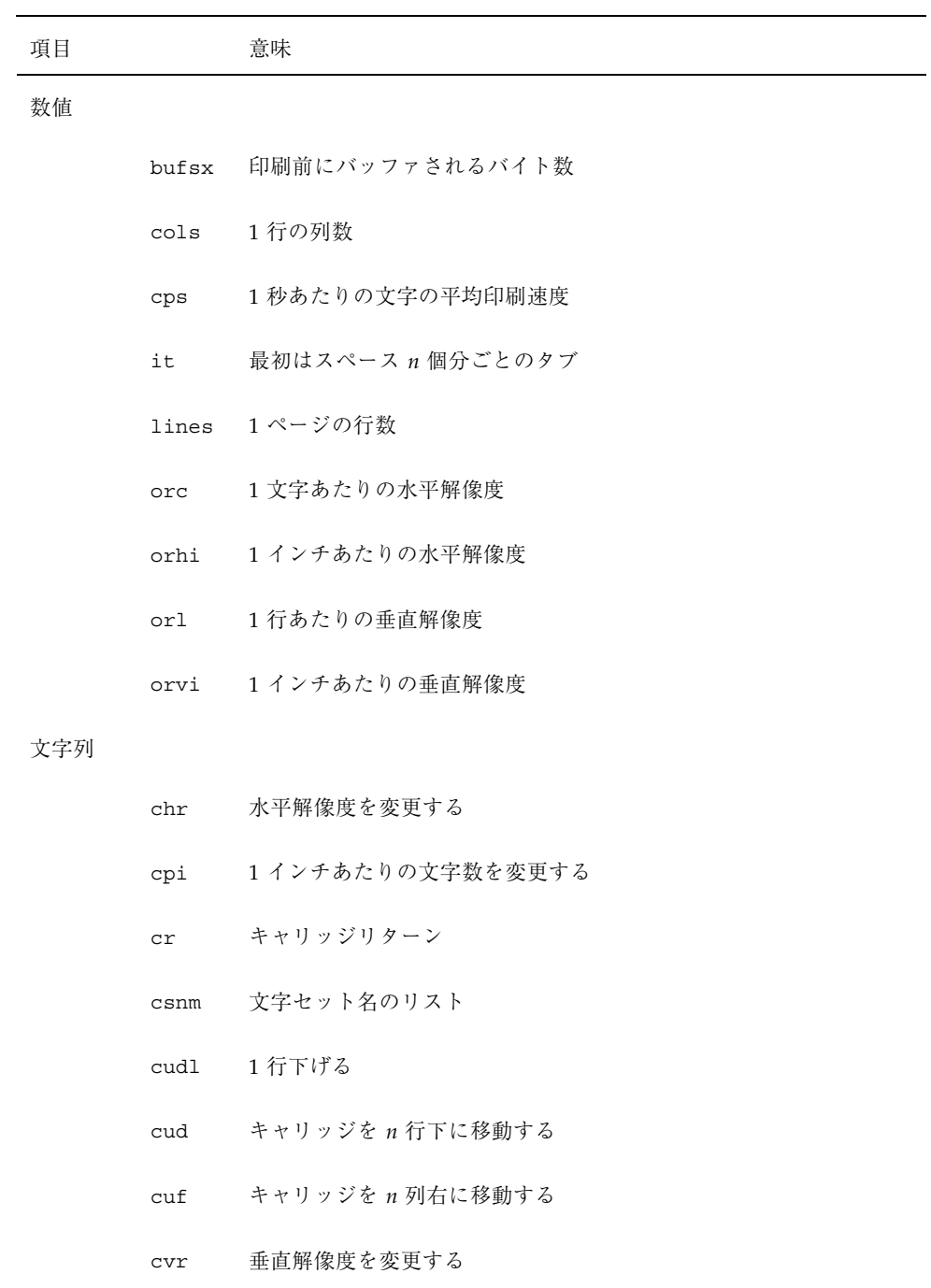

LP 印刷サービスのカスタマイズの手順 **169**

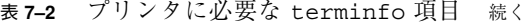

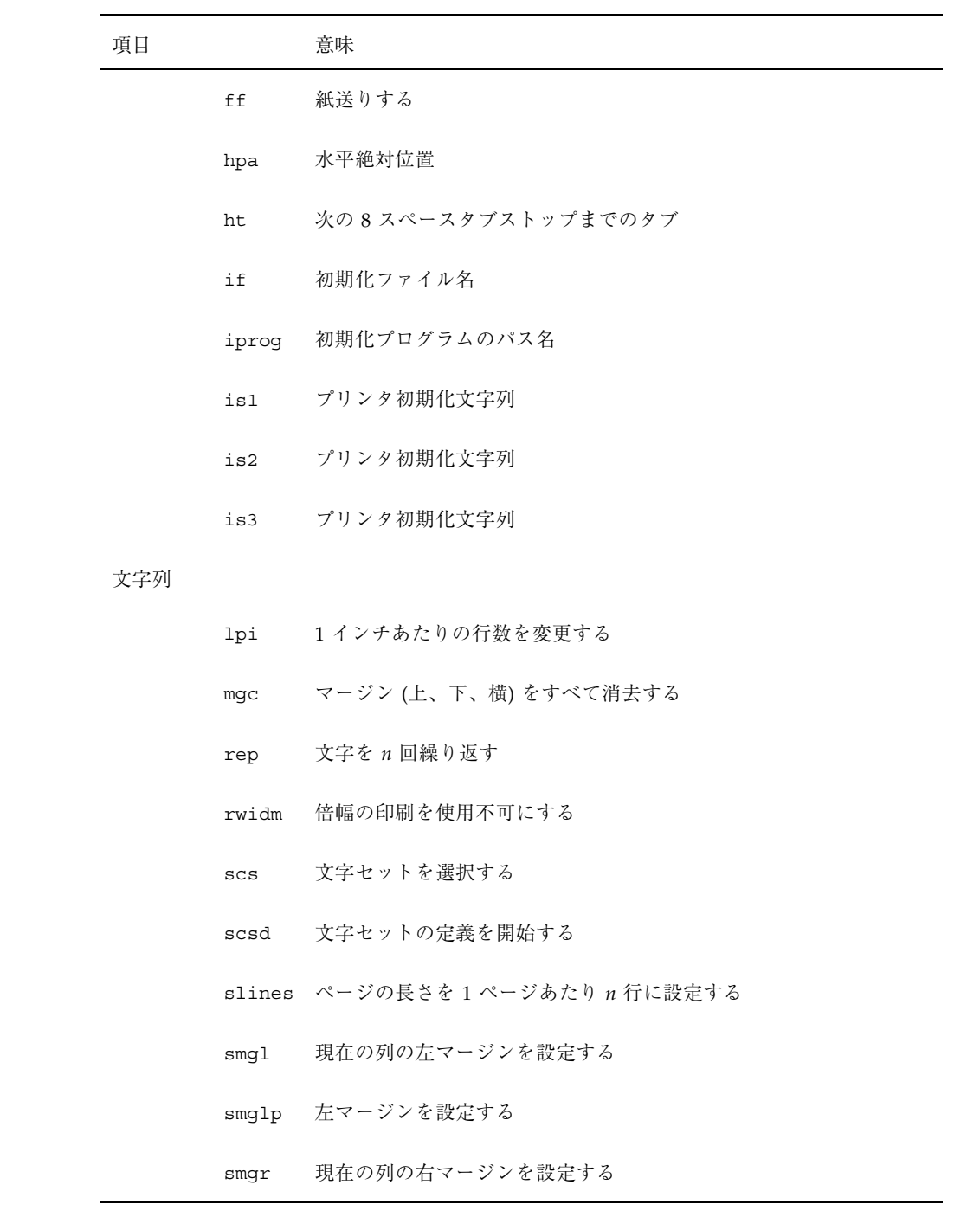

表 **7–2** プリンタに必要な terminfo 項目 続く

| 項目 |       | 意味               |
|----|-------|------------------|
|    | smgrp | 右マージンを設定する       |
|    | smglr | - 左右のマージンを設定する   |
|    | msgt  | 現在の行の上マージンを設定する  |
|    |       | smgtp 上マージンを設定する |
|    | smgb  | 現在の行の下マージンを設定する  |
|    |       | smgbp 下マージンを設定する |
|    | smqtb | 上下のマージンを設定する     |
|    | swidm | 倍幅の印刷を使用可能にする    |
|    | vpa   | 垂直絶対位置           |

▼ サポートされていないプリンタの terminfo エン トリを追加する方法

注 **-** プリンタの terminfo エントリを作成する前に、まず、そのプリンタをサポー トする既存の terminfo エントリがないことを確認してください。そのためには、 類似するプリンタがあれば、そのエントリを使用してプリンタを設定してください。

- **1.** プリンタサーバーにスーパーユーザーまたは lp としてログインします。
- **2.** プリンタの terminfo エントリ名を決定します。

/usr/share/lib/terminfo ディレクトリ内のディレクトリには、有効な terminfo エントリがすべて入っています。それを参考にしてプリンタ名を選択 してください。

**3.** プリンタの terminfo エントリファイルを作成します。

LP 印刷サービスのカスタマイズの手順 **171**

LP 印刷サービスに新しいプリンタを追加するために terminfo エントリ内で定 義しなければならない項目については、表 7–2 を参照してください。terminfo データベースの構造については、terminfo(4) のマニュアルページを参照して ください。

新しい terminfo エントリを作成しやすいように、infocmp コマンドを使用し て既存の terminfo エントリをファイルに保存します。これは、作成したいエ ントリに似た terminfo エントリがある場合に便利な方法です。たとえば、次 のコマンドで ps エントリを ps\_cust ファイルに保存すると、新しい terminfo エントリになります。

infocmp ps > ps\_cust

**4.** terminfo エントリをコンパイルして terminfo データベースに入れます。

# **tic** *terminfo\_entry*

*terminfo\_entry* 作成した terminfo エントリファイル

**5.** /usr/share/lib/terminfo ディレクトリ内で新しい terminfo エントリ ファイルをチェックします。

# プリンタインタフェースプログラムのカスタマイ ズ

標準プリンタインタフェースプログラムでサポートされないプリンタを使用する場 合は、独自のプリンタインタフェースプログラムを提供できます。標準プログラム をコピーし、指定したプリンタを使用するように LP 印刷サービスに指示できま す。ただし、まず標準プログラムについて理解する必要があります。次の節では、 標準プログラムについて説明します。

プリンタインタフェースプログラムの機能は次のとおりです。

■ 必要に応じてプリンタポートを初期化する。標準プリンタインタフェースプログ ラムは、stty コマンドを使用してプリンタポートを初期化する。

- プリンタハードウェアを初期化する。標準プリンタインタフェースプログラム は、terminfo データベースと TERM シェル変数から制御シーケンスを取得す る。
- 必要に応じてバナーページを印刷する。
- 印刷要求で指定された部数を印刷する。

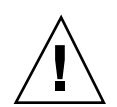

注意 **-** リリース 3.2 より前の UNIX System V のプリンタインタフェースプログラム を使用している場合でも、そのプログラムは、SunOS 5.8 または互換 LP 印刷サービ スで使用できます。ただし、一部の −o オプションは SunOS 5.8 または互換 LP 印刷 サービスでは標準化されていて、すべてのプリンタインタフェースプログラムに渡 されます。これらのオプションは、古いインタフェースで使用される同じ名前のオ プションの妨げとなることがあります。

プリンタポートを開く処理は、プリンタインタフェースプログラムではなく LP 印 刷サービスが受け持ちます。プリンタポートは標準出力としてプリンタインタ フェースプログラムに与えられ、プリンタはプリンタインタフェースプログラムの 「制御端末」として識別されるので、ポートが「ハング」するとプリンタインタ フェースプログラムに SIGHUP 信号が送信されます。

# 標準プリンタインタフェースプログラム

LP 印刷サービスは、標準 (モデル) プリンタインタフェースプログラム /usr/lib/lp/model/standard を使用して、表 7–3 の印刷デフォルトを設定しま す。

表 **7–3** デフォルトのプリンタポート特性

| 特性        | デフォルト設定 |
|-----------|---------|
| デフォルトフィルタ | None    |
| 文字ピッチ     | None    |
| 行ピッチ      | None    |
| ページ幅      | None    |
| ページ長      | None    |

LP 印刷サービスのカスタマイズの手順 **173**

表 **7–3** デフォルトのプリンタポート特性 続く

| 特性         | デフォルト設定                                                                                                    |
|------------|----------------------------------------------------------------------------------------------------|
| 文字セット      | None                                                                                                    |
| stty オプション | 9600 cs8 - cstopb - parenb - parodd ixon - ixany opost<br>-oldud onlar -ocrnl -onoar -onlret -ofill nl0 ar0 tab0<br>bs0 vt0 ff0 |
| 終了コード      | 0                                                                                                    |

## stty モードのカスタマイズ

ボーレートや出力オプションなどの端末特性を変更する必要がある場合は、標準プ リンタインタフェースプログラム内で、次のコメントから始まるセクションを探し ます。

## Initialize the printer port

# 終了コード

印刷し終わると、インタフェースプログラムは印刷ジョブの状態を示すコードを返 して終了します。終了コードは、プリンタインタフェースプログラムの最後のエン トリです。

表 7–4 は、終了コードとそのコードが LP 印刷サービスでどのように解釈されるか を示しています。

表 **7–4** プリンタインタフェースプログラムの終了コード

| コード          | LP 印刷サービスにとっての意味                                                                                                    |
|--------------|----------------------------------------------------------------------------------------------------|
| ∩            | 印刷要求は正常に完了した。プリンタ障害が発生した場合は、クリアさ<br>れた                                                                                                    |
| $1 \sim 127$ | 要求の印刷中に問題が発生した (たとえば、印字できない文字が多すぎ<br>る、要求がプリンタの容量を超えているなど)。LP印刷サービスは、そ<br>の要求を依頼したユーザーに、印刷中にエラーが発生したことを通知す<br>る。このエラーはその後の印刷要求には影響しない。プリンタ障害が発<br>生するとクリアされる |

表 **7–4** プリンタインタフェースプログラムの終了コード 続く

| コード             | LP 印刷サービスにとっての意味                                                                                                    |
|-----------------|----------------------------------------------------------------------------------------------------|
| 128             | このコードは、LP 印刷サービスが内部で使用するために予約されてい<br>る。インタフェースプログラムは、このコードを返して終了してはいけ<br>ない                                                                                                    |
| 129             | 要求の印刷中にプリンタ障害が発生した。この障害は、その後の印刷要<br>求に影響を及ぼす。プリンタの障害回復が LP 印刷サービスに管理者<br>によって問題が解決されるまで待つように指示すると、LP 印刷サービ<br>スはプリンタを使用不可にする。障害回復後に印刷を続けようとする<br>と、LP 印刷サービスはプリンタを使用不可にしないが、数分後にその<br>まま印刷しようとする |
| 129 より大きい<br>場合 | これらのコードは、LP 印刷サービスが内部で使用するために予約され<br>ている。インタフェースプログラムは、この範囲内のコードを返して終<br>了してはいけない                                                                                                    |

プログラムがコード 129 を返して終了すると、root はプリンタ障害を警告されま す。また、LP 印刷サービスは、障害がクリアされた後に要求を最初から印刷し直さ なければなりません。要求全体を印刷し直したくない場合は、インタフェースプロ グラムに障害メッセージを LP 印刷サービスへ送信させることもできますが、障害 がクリアされるまで待つことになります。障害がクリアされると、インタフェース プログラムはファイルの印刷を再開できます。印刷が終了すると、プリンタインタ フェースプログラムは障害が発生しなかった場合と同様に終了コード 0 を返すこと ができます。このアプローチには、障害が自動的にクリアされた場合に、それをイ ンタフェースプログラムが検出できるので、管理者がプリンタを再び使用可能にす る必要がないという利点もあります。

#### 障害メッセージ

lp.tell プログラムを使用すると、LP 印刷サービスに障害メッセージを送信でき ます。このプログラムは、標準プリンタインタフェースコード内の LPTELL シェル 変数によって参照されます。プログラムは標準入力を取り込んで LP 印刷サービス に送信し、LP 印刷サービスは管理者にプリンタ障害を警告するメッセージを出しま す。標準入力が空であれば、lp.tell は警告を開始しません。lp.tell プログラ ムの例として、次のコメントの直後の標準プリンタインタフェースコードを確認し てください。

# Set up the \$LPTELL program to capture fault messages here

LP 印刷サービスのカスタマイズの手順 **175**

特殊な終了コード 129 または lp.tell プログラムを使用すると、プリンタインタ フェースプログラムはプリンタ自体を使用不可にする必要がありません。インタ フェースプログラムは、プリンタを直接使用不可にできますが、その場合は障害警 告メカニズムが無効になります。LP 印刷サービスがプリンタ障害を検出した場合に のみ警告が送信され、特殊終了コードと lp.tell プログラムはその主要検出ツー ルです。

LP 印刷サービスがいずれかの時点でファイルの印刷を中断しなければならない場合 は、TERM 信号 (トラップ番号 15 と、kill(1) および signal(3B) のマニュアル ページを参照) を使用してインタフェースプログラムを強制終了します。プリンタイ ンタフェースプログラムが他の信号を受信しなくなると、LP 印刷サービスはその後 の印刷要求は影響されないものとみなし、そのプリンタを使用し続けます。LP 印刷 サービスは、要求を依頼したユーザーに、その要求が正常に終了しなかったことを 通知します。

インタフェースが最初に呼び出されると、信号 HUP、INT、QUIT、PIPE (トラップ 番号 1、2、3、13) は無視されます。標準インタフェースは、信号が適切な時期にト ラップされるように、この動作を変更します。標準インタフェースはこれらの信号 の受信をプリンタの問題を示す警告として解釈し、信号を受信すると障害警告を発 します。

## カスタマイズされたプリンタインタフェースプログラム の使用方法

カスタマイズされたプリンタインタフェースプログラムを作成し、プリンタサー バー上で標準プリンタインタフェースプログラムの代わりに使用できます。そのた めには、lpadmin コマンドを使用して、プログラムを特定のプリンタの LP 印刷 サービスに登録します。

- ▼ 独自のプリンタインタフェースプログラムを設定 する方法
	- **1.** プリンタサーバーにスーパーユーザーまたは lp としてログインします。
	- **2.** 独自のプリンタインタフェースプログラムがあるかどうかに基づいて次の手順を 選択します。

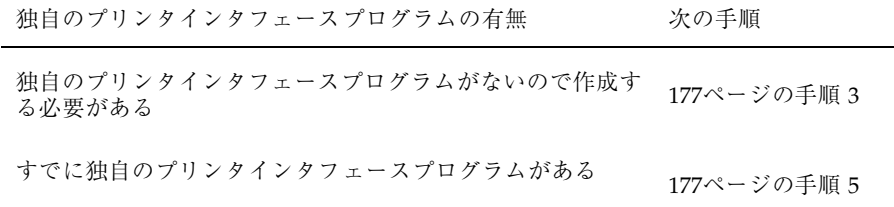

**3.** 標準プリンタインタフェースプログラムをコピーします。

# **cp /var/spool/lp/model/standard** *custom-interface*

- **4.** 標準プリンタインタフェースプログラムのコピーを必要に応じて変更します。 詳しくは、173ページの「標準プリンタインタフェースプログラム」のプログラ ムの説明を参照して、何を変更する必要があるかを判断してください。
- **5.** 特定のプリンタ独自のプリンタインタフェースプログラムを設定します。

# **lpadmin -p** *printer-name* **-i** *custom-interface*

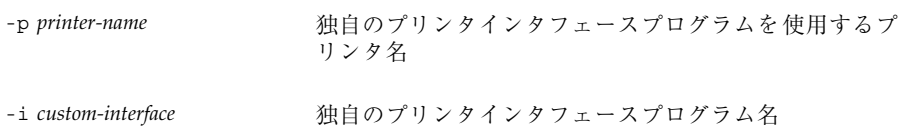

独自のプリンタインタフェースプログラムが LP 印刷サービスに登録され、ユー ザーが印刷要求を出すと、そのプリンタに使用されます。

**6.** 独自のプリンタインタフェースプログラムが /etc/lp/printers/*printer-name*/configuration ファイルに追加されたか どうかを確認します。

#### 例 **—** 独自のプリンタインタフェースプログラムを設定する

次の例では、プリンタ luna の独自のプリンタインタフェースプログラム custom を設定します。

LP 印刷サービスのカスタマイズの手順 **177**

```
# lpadmin -p luna -i custom
```
次の例では、システム venus がプリンタ asteroid 上で使用中の独自のプリン タインタフェースプログラムを設定します。

# **lpadmin -p asteroid -e venus**

# 新しい印刷フィルタの作成

フィルタは、LP 印刷サービスがプリンタで解釈できないタイプのファイルを印刷す る必要があるたびに使用されます。新しい印刷フィルタを作成するのは簡単ではあ りません。通常は広範囲の経験が必要です。新しい印刷フィルタを定義するには、 次の2つの手順があります。

- 印刷フィルタプログラムを作成する
- 印刷フィルタ定義を作成する

印刷フィルタは、必要に応じて簡単なものでも複雑なものでもかまいません。フィ ルタには、入力形式、出力形式、そのフィルタ内でコマンド行引数を処理する言語 を提供する複雑なオプションが入っています。

PostScript 以外のプリンタを使用する場合は、必要に応じて印刷フィルタを作成し て追加する必要があります。まず、印刷フィルタの機能と、フィルタプログラムが 満たさなければならない要件を理解しておく必要があります。

## 印刷フィルタプログラムの作成

LP 印刷サービスには、/usr/lib/lp/postscript ディレクトリにフィルタプロ グラムが組み込まれています。これらのフィルタは、宛先プリンタが PostScript 形 式のデータを必要とするほとんどの PostScript 印刷の状況に対応します。印刷フィ ルタプログラムは、2 進の実行可能プログラムでなければなりません。

#### フィルタのタイプ

印刷フィルタには、高速フィルタと低速フィルタの 2 種類があります。

高速フィルタは、ファイルの印刷準備にあまり処理時間がかかりません。また、実 行するときにはプリンタにアクセスしなければなりません。印刷障害を検出する印 刷フィルタは、高速フィルタでなければなりません。PRINTER キーワードをフィル タオプションとして使用するフィルタは、高速フィルタとしてインストールしなけ ればなりません。

低速フィルタは、ファイルの印刷準備に大量の処理時間がかかります。また、低速 フィルタは実行するときにプリンタにアクセスする必要がありません。低速フィル タはバックグラウンドで実行されるので、プリンタと連結する必要がなく、低速 フィルタを必要としない他のファイルを印刷できます。

#### ファイルの変換

LP 印刷サービスは、印刷フィルタを使用して、ある内容形式から別の内容形式に ファイルを変換します。プリンタごとに、受け付けられるファイル内容形式を指定 できます。ユーザーは印刷要求を出すときにファイル内容形式を指定し、LP 印刷 サービスはその内容形式のファイルを印刷できるプリンタを探します。多くのアプ リケーションは各種プリンタに合わせてファイルを生成できるので、通常はこれで 十分です。ただし、アプリケーションによっては、利用できるプリンタ上で印刷で きないファイルを生成するものがあります。

LP 印刷サービスは、プリンタで直接受け付けられない形式のファイルの印刷要求を 受信するたびに、印刷要求の内容形式を利用できる (または指定された) プリンタの 内容形式と一致させようとします。一致すると、そのファイルはフィルタをかけな くてもプリンタに直接送信できます。一致する形式が見つからない場合や、内容形 式でフィルタを使用するように指定されている場合は、LP 印刷サービスはファイル の内容形式を利用できるフィルタの入力内容形式と一致させ、フィルタの出力形式 をプリンタの内容形式と一致させようとします。適切なフィルタが見つかると、印 刷要求はフィルタを通して渡されます。

#### 特殊印刷モードの処理

印刷フィルタは、特殊モードを処理し特殊ページの印刷を要求します。特殊印刷 モードは、カスタマイズされたフィルタが必要な印刷要求の特性を印刷するために 必要です。フィルタは、次の特性を処理します。

- プリンタタイプ
- 文字ピッチ
- 行ピッチ

LP 印刷サービスのカスタマイズの手順 **179**

- ページ長
- ページ幅
- 印刷ページ数
- 文字セット
- フォーム名
- 部数

LP 印刷サービスは、これらの特性にデフォルト設定を提供します。ただし、印刷 フィルタの方が一部の特性を効率よく処理できます。たとえば、プリンタによって は、LP 印刷サービスより効率よく複数のコピーを処理できるものがあり、その場合 は複数コピーのページ制御用フィルタを提供できます。

#### プリンタ障害の検出

各プリンタは、独自の方法でプリンタ障害を検出し、障害信号を LP 印刷サービス に送信します。LP 印刷サービスは、印刷中にハングアップ (キャリア喪失) と過剰 な遅延の有無をチェックするだけです。

プリンタによっては、優れた障害処理能力を持ち、障害の原因を記述するメッセー ジを送信できるものがあります。また、キャリア信号の喪失やデータフローの シャットオフを示すものとは異なる信号を使用して障害を示すプリンタもありま す。これらの付加的なプリンタ障害情報を解釈するには、フィルタが必要です。

また、フィルタは印刷要求を保留し、プリンタ障害がクリアされるまで待ってから 印刷を再開します。この機能を使用すると、中断された印刷要求全体を印刷し直す 必要がありません。プリンタに使用される制御シーケンスを認識するフィルタだけ が、ファイルの改ページ位置を判別できます。したがって、その種のフィルタ以外 は、障害がクリアされた後で印刷を再開する必要があるファイル内の位置を検出で きません。

印刷フィルタがメッセージを生成すると、そのメッセージは LP 印刷サービス によって処理され、警告が使用可能になっている場合は、システム管理者に警告が 送信されます。109ページの「障害の通知の設定」を参照してください。

#### 印刷フィルタプログラムの要件

印刷フィルタは単純なものでも複雑なものでもかまいませんが、次の要件を満たさ なければなりません。
- フィルタは、標準入力からファイルの内容を取得して、変換後のファイルを標準 出力に送信しなければなりません。
- 外部ファイルを参照するプログラムはフィルタとして使用できません。一般 にユーザーは troff、nroff などのワープロプログラムをフィルタとして使用 しがちです。LP 印刷サービスは、フィルタプログラムから「組み込みファイ ル」と呼ばれる他のファイルへの参照を認識しません。troff と nroff は ファイルを組み込めるので、フィルタとして使用すると失敗することがありま す。プログラムが処理を完了するために他のファイルを必要とする場合は、フィ ルタとして使用しないでください。
- フィルタは、一般にユーザーがアクセスできないファイルに依存しないでくだ さい。ユーザーが直接実行するときにフィルタが失敗すると、LP 印刷サービス で実行しても失敗します。
- 低速フィルタは、ファイル内のエラーに関するメッセージを標準エラーに送信し ますが、高速フィルタは送信しません。低速フィルタからのエラーメッセージは 収集され、印刷要求を出したユーザーに送信されます。
- 低速フィルタが信号を受信したために終了すると、印刷要求が停止され、その要 求を出したユーザーに通知されます。同様に、低速フィルタが0以外の終了コー ドを返して終了すると、印刷要求が停止され、ユーザーに通知されます。高速 フィルタからの終了コードは、異なる方法で処理されます。

フィルタにプリンタ障害を検出させたい場合は、次の要件も満たしてください。

- フィルタは終了する前にできるだけ障害がクリアされるまで待つ必要がありま す。また、障害がクリアされたら、印刷を停止したページの先頭から印刷を再開 してください。継続機能を使用したくない場合は、LP 印刷サービスは管理者に 警告する前にフィルタを停止します。
- フィルタは、障害が認識されたらすぐにプリンタ障害メッセージを標準エラーに 送信する必要があります。終了する必要はなく、障害がクリアされるまで待つこ とができます。
- フィルタは、ファイル内のエラーに関するメッセージを標準エラーに送信して はいけません。これらのメッセージは、ユーザーが読み込める標準出力に含める 必要があります。
- フィルタは、ファイルの印刷が終了すると(ファイル内のエラーによって正常に 印刷できなかった場合も) 終了コード 0 を返して終了する必要があります。
- フィルタは、プリンタ障害によって印刷要求を終了できなかった場合にのみ、0 以外の終了コードを返して終了する必要があります。

LP 印刷サービスのカスタマイズの手順 **181**

■ フィルタをフィルタテーブルに追加する場合は、高速フィルタとして追加しなけ ればなりません。

### 印刷フィルタ定義の作成

印刷フィルタ定義は、フィルタ、実行する印刷フィルタプログラム、実行する変換 の種類などを LP 印刷サービスに指示します。/etc/lp/fd ディレクトリには、一 連のフィルタ記述子ファイルが組み込まれています。これらのファイルは、フィル タの特性 (高速または低速フィルタなど) を記述し、フィルタプログラム (/usr/lib/lp/postscript/postdaisy など) を指します。

新しい印刷フィルタを定義するときには、フィルタプログラムを作成するだけでな く、印刷フィルタ定義を作成しなければなりません。印刷フィルタ定義には、LP 印 刷サービスが使用する次の情報が入っています。

- 実行するフィルタプログラム名
- 受け付ける入力タイプ
- 生成する出力タイプ
- ジョブを送信できるプリンタタイプ
- ジョブを送信できる特定のプリンタ名
- フィルタタイプ (高速または低速)
- オプション

lpfilter コマンドへの直接入力として特性を入力できます。また、フィルタの特 性を指定するファイルを作成し、ファイル名を lpfilter コマンドへの入力として 使用することもできます。この種のファイルは「フィルタ記述子ファイル」と呼ば れ、/etc/lp/fd ディレクトリに配置してください。これらのファイルはフィルタ そのものではなく、フィルタを指すものです。

情報をファイルに格納するかコマンド行に直接入力するかに関係なく、次の形式を 使用してください。

Command: *command-pathname [options]* Input types: *input-type-list* Output types: *output-type-list* Printer types: *printer-type-list* Printers: *printer-list* Filter type: fast または slow

**(**続く**)**

注 **-** Options 以外のフィルタ特性に複数の定義 (つまり複数行) を与えると、2 番目 の定義のみが印刷サービスに使用されます。

情報はどんな順序で配置してもかまいません。また、すべての情報が必要とは限りま せん。値を指定しなければ、表 7–5 の値がデフォルトで割り当てられます。デフォ ルト値はあまり便利ではないので、明示的な値を指定するようにしてください。

表 **7–5** lpfilter 引数のデフォルト値

| 項目      | デフォルト |
|---------|-------|
| 入力タイプ   | 任意    |
| 出力タイプ   | 任意    |
| プリンタタイプ | 任意    |
| プリンタ    | 任意    |
| フィルタタイプ | 低速    |

#### コマンド

フィルタプログラムのフルパスを使用してください。プログラムが必ず必要とする 固定オプションがある場合は、それらをこのコマンドに含めます。

#### 入力タイプ

印刷フィルタが処理できるファイル内容形式のリストです。LP 印刷サービスには入 力タイプ数の制限はありませんが、ほとんどのフィルタは 1 つのタイプしか受け付

LP 印刷サービスのカスタマイズの手順 **183**

けません。いくつかのファイルタイプは、フィルタで処理できる程度に類似してい ます。14 文字以内の英数字とダッシュを使用した名前を指定できます。入力タイプ 名の一部として下線 (\_) は使用できません。

LP 印刷サービスは、一貫した命名規則に合致するように、これらの名前を使用して フィルタをファイルタイプと一致させます。たとえば、複数のフィルタが同じ入力 タイプを受け付ける場合は、各フィルタ用に指定するときに、その入力タイプに同 じ名前を使用します。ユーザーには、ファイルの印刷を依頼するときにファイル タイプの識別方法がわかるように、これらの名前を通知してください。

#### 出力タイプ

出力タイプは、フィルタが出力として生成できるファイルタイプのリストです。入 力タイプごとに、フィルタは 1 つずつ出力タイプを生成します。ただし、出力タイ プはジョブごとに異なることがあります。出力タイプ名は、14 文字以内の英数字と ダッシュ (−) です。

出力タイプ名は、利用できる (ローカルまたはリモート) プリンタのタイプと一致す るか、他のフィルタで処理される入力タイプと一致しなければなりません。LP 印刷 サービスは、ファイルを変換するために異なるフィルタを複数回かける必要がある ことがわかると、フィルタをシェルパイプラインにグループ化します。このように 複雑な処理はほとんど必要ありませんが、LP 印刷サービスではこの処理を実行でき ます。ユーザーが印刷したいあらゆるファイルを入力タイプにするフィルタの集合 を探して、各ファイルをプリンタで処理できるファイルタイプに直接変換してくだ さい。

#### プリンタタイプ

プリンタタイプは、印刷フィルタがファイルを変換できるプリンタタイプのリスト です。ほとんどのプリンタとフィルタの場合、これは出力タイプのリストと同じな ので、フィルタ定義のこの部分はブランクにしておいてかまいません。しかし、別 のタイプを使用することもできます。たとえば、初期化には 1 つのプリンタタイプ を使用するプリンタでも、複数のファイル内容形式を認識できるものがあります。 実際には、このプリンタには、各種ファイルタイプを、処理できるファイルタイプ に変換する内部フィルタが付いています。したがって、1 つのフィルタは、プリン タで処理できるファイルタイプに合った複数の出力タイプのいずれかを生成できま す。印刷フィルタには、そのプリンタタイプで機能することを示すマークを付ける 必要があります。

もう 1 つの例として、同じファイルタイプを受け付けるものとして表示される 2 つ のモデルのプリンタを使用できます。ただし、内部に若干違いがあるので、一方の プリンタが生成する結果と異なります。それらのプリンタには、A と B など、異な るプリンタタイプであることを示すラベルを付けます。この場合、B はズレがある 方のプリンタです。タイプ B のプリンタで生成されるズレを考慮してファイルを調 整するフィルタを作成します。このフィルタはこの種のプリンタタイプにのみ必要 なので、タイプ B プリンタでのみ機能するものとして指定します。

#### プリンタ

一般に、印刷フィルタはその出力を受け付けるどのプリンタでも機能するので、通 常はフィルタ定義のこの部分をスキップできます。

ただし、プリンタによっては、フィルタが生成する出力に適したものと適さないも のがあります。たとえば、1 台のプリンタを高速出力専用にして、フィルタを通す 必要がないファイルのみをそのプリンタに送信できます。同じタイプの他のプリン タは、印刷前に広範囲にフィルタを通す必要があるファイルに使用できます。

#### フィルタタイプ

LP 印刷サービスは、178ページの「フィルタのタイプ」で説明しているように、高 速フィルタと低速フィルタを認識します。

印刷モードで (lp -y コマンドを使用して) 呼び出される低速フィルタは、印刷要求 が出されたシステム上で実行しなければなりません。LP 印刷サービスはモード値を プリンタサーバーに渡せません。ただし、ファイル内容形式 (lp コマンドの -T オ プションの後で指定) をプリンタサーバー上の内容形式と一致させることはできま す。したがって、プリンタサーバー上で特殊モードを有効にしたい場合は、LP 印刷 サービスが入力タイプと出力タイプを一致することができる内容形式を指定しなけ ればなりません。

#### オプション

オプションは、各種の情報をフィルタコマンドのコマンド行引数にどのように変換 するかを指定します。この情報には、ユーザーからの (印刷要求を伴う) 指定、プリ ンタ定義、要求の処理に使用されるフィルタによって実装される仕様などを含める ことができます。

LP 印刷サービスのカスタマイズの手順 **185**

テンプレートによる印刷フィルタオプションの定義

印刷フィルタオプションの定義には 13 個の情報源があり、それぞれが「キーワー ド」で表されています。各オプションは「テンプレート」内で定義されます。テン プレートとは、フィルタのいずれかの特性値に基づいてフィルタコマンドに渡され るオプションを定義する、フィルタ定義内のステートメントです。

フィルタ定義で指定するオプションには、13 個のキーワードを使用しなくても、す べて使用しても、そのサブセットを使用してもかまいません。また、完全なフィル タ定義に複数の定義が必要な場合は、1 つのキーワードを複数回指定することもで きます。印刷フィルタ定義における Options を定義するための 13 個のキーワード については、表 7–6 を参照してください。

| 特性        | キーワード          | 考えられるパターン        | 例                      |
|-----------|----------------|------------------|------------------------|
| 内容形式 (入力) | INPUT          | 内容形式             | troff                  |
| 内容形式 (出力) | OUTPUT         | 内容形式             | postscript,<br>impress |
| プリンタタイプ   | TERM           | プリンタタイプ          | att495                 |
| プリンタ名     | PRINTER        | プリンタ名            | 1p1                    |
| 文字ピッチ     | CPI            | 四捨五入された 10<br>進数 | 10                     |
| 行ピッチ      | LPI            | 四捨五入された 10<br>進数 | 6                      |
| ページ長      | LENGTH         | 四捨五入された 10<br>進数 | 66                     |
| ページ幅      | WIDTH          | 四捨五入された 10<br>進数 | 80                     |
| 印刷ページ数    | PAGES          | ページリスト           | $1 - 5$ , $13 - 20$    |
| 文字セット     | <b>CHARSET</b> | 文字セット            | finnish                |

表 **7–6** 印刷フィルタオプションのキーワード

表 **7–6** 印刷フィルタオプションのキーワード 続く

| 特性    | キーワード  | 考えられるパターン | 例         |
|-------|--------|-----------|-----------|
| フォーム名 | FORM   | フォーム名     | invoice2  |
| 部数    | COPIES | 整数        | 3         |
| 特殊モード | MODES  | モード       | landscape |

印刷フィルタ定義には、複数のテンプレートを含めることができます。複数のテン プレートを指定する場合は、1 行にコンマで区切って入力するか、先頭に Options: を付けて複数行に入力します。

テンプレートの形式は次のとおりです。

keyword*pattern* = *replacement*

keyword は、フィルタの特定の特性に関して登録されたオプションのタイプを識別 します。

*pattern* は、キーワードの特定のオプションです。

*replacement* は、キーワードが指定した値のときに発生する動作です。

特定のフィルタのオプションを定義する方法を示す例として、印刷サービススケ ジューラを使って次の条件でフィルタに印刷要求を割り当てたいものと仮定します。

- フィルタで生成される OUTPUT のタイプが impress の場合は、フィルタに -I オプションを渡す。
- フィルタで生成される OUTPUT のタイプが postscript の場合は、フィルタに -P オプションを渡す。

上記の条件を指定するには、lpfilter コマンドのオプションとして次のテンプ レートを与えます。

Options: OUTPUT impress=−I, OUTPUT postscript=−P

Options 行が長くなりすぎる場合は、次のように各テンプレートを別々の行に入れ ます。

```
Options: OUTPUT impress=-I
Options: OUTPUT postscript=-P
```
LP 印刷サービスのカスタマイズの手順 **187**

どちらのテンプレートでも、*keyword* は OUTPUT として定義されています。第 1 の テンプレートでは、パターンは impress で、「replacement」の値は -I です。第 2 のテンプレートでは、「pattern」の値は postscript で、「replacement」の値は -P です。

各種テンプレート (つまり、各キーワードの *pattern* 引数と *replacement* 引数) に与え る値を見つけるには、次のことに注意する必要があります。

- INPUT テンプレートの値は、フィルタによる変換が必要なファイル内容形式から とっています。
- OUTPUT テンプレートの値は、フィルタが生成すべき出力タイプからとっていま す。
- TERM テンプレートの値はプリンタタイプです。
- PRINTER テンプレートの値は、最終出力を印刷するプリンタ名です。
- CPI、LPI、LENGTH、WIDTH の各テンプレートの値は、ユーザーの印刷要求、使 用するフォーム、またはプリンタのデフォルト値からとっています。
- PAGES テンプレートの値は、印刷すべきページのリストです。通常、これはコン マで区切ったページ範囲のリストです。各ページ範囲は、ダッシュで区切った 1 対の数値、または単一の数字からなります (たとえば、1–5,6,8,10 は 1 ページから 5 ページまでと、6 ページ、8 ページ、10 ページを示します)。ただし、印刷要求 に −P オプションで値を与えると、印刷要求は変更されずに渡されます。
- CHARSET テンプレートの値は、使用する文字セット名です。
- FORM テンプレートの値は、1p -fコマンド (印刷要求を出すのに使用するコマン ド) で要求したフォーム名です。
- COPIES テンプレートの値は、ファイルの印刷部数です。フィルタがこのテンプ レートを使用する場合、この「1 部」にはフィルタによって生成される複数のコ ピーが含まれるので、LP 印刷サービスはフィルタがかけられたファイルの印刷 部数から 1 を引きます。
- MODES テンプレートの値は、1p –γ コマンドからとっています。ユーザーは複数 の −y オプションを指定できるので、MODES テンプレートは複数の値をとること があります。値はユーザーが与えた順に左から右に適用されます。

テンプレートの *replacement* 部は、テンプレートの値をフィルタプログラムに与える 方法を示します。通常はリテラルオプションですが、値の位置を示すプレースホル ダのアスタリスク (\*) が付いていることがあります。*pattern* と *replacement* に は、ユーザー入力オプションからフィルタオプションへの複雑な変換を行うため に、ed(1) の正規表現の構文を使用することもできます。ed(1) の正規表現の構文

はすべて使用できます。たとえば、\( ... \) や \n 構成を使用すると、*pattern* の 各部を抽出して *replacement* にコピーできます。また、& を使用すると、*pattern* 全体 を *replacement* にコピーできます。

注 **-** *pattern* または *replacement* にコンマまたは等号 (=) を含める場合は、その前に バックスラッシュ (\) を付けてください。これらの文字の前にバックスラッシュが 付いていると、*pattern* または *replacement* が使用されるときに削除されます。

## ▼ 新しい印刷フィルタを作成する方法

**1.** プリンタサーバーにスーパーユーザーまたは lp としてログインします。

- **2.** 印刷フィルタプログラムを作成します。 印刷フィルタプログラムの概要については、178ページの「印刷フィルタプログ ラムの作成」を参照してください。印刷フィルタ定義はテキストファイルに保存 する必要があります。使用しやすいように、通常、フィルタ定義は /usr/lib/lp/postscript ディレクトリに入っています。作成したプログラ ムは、選択したディレクトリ内の /usr/lib/lp の下に入れる必要があります。
- **3.** 印刷フィルタ定義を作成します。

印刷フィルタ定義の概要については、182ページの「印刷フィルタ定義の作 成」を参照してください。印刷フィルタ定義はテキストファイルに保存する必要 があります。使用しやすいように、通常、フィルタ定義は /etc/lp/fd ディレ クトリに入っており、接尾辞 .fd で識別されます。

**4.** 印刷フィルタをプリンタサーバーに追加します。 詳細は、144ページの「印刷フィルタを追加する方法」を参照してください。

#### 例 **—** 新しい印刷フィルタを作成する

次の例は、N37 または Nlp を simple に変換する印刷フィルタ定義を示します。

Input types: N37, Nlp, simple Output types: simple Command: /usr/bin/col Options: MODES expand = −x Options: INPUT simple = −p −f

LP 印刷サービスのカスタマイズの手順 **189**

次の例で、印刷フィルタプログラム名は col です。新しい印刷フィルタをプリンタ サーバーに追加すると、ユーザーの印刷要求は次のように処理されます。

■ ユーザーが次のコマンドを入力した場合

\$ **lp** −**y expand report.doc**

印刷プログラムは次の引数を使用して実行され、ファイルが変換されます。

/usr/bin/col −x −p −f

■ ユーザーが次のコマンドを入力した場合

\$ **lp** −**T N37** −**y expand report.doc**

印刷プログラムは次の引数を使用して実行され、ファイルが変換されます。

/usr/bin/col −x

次の例は、troff から PostScript に変換する印刷フィルタ定義を示します。

```
Input types: troff
Output types: postscript
Printer types: PS
Filter type: slow
Command: /usr/lib/lp/postscript/dpost
Options: LENGTH * = −l*
Options: MODES port = −pp, MODES land = -pl
Options: MODES group \{-\((1-9)\)\ = -n\
```
次の例で、フィルタプログラム名は dpost です。このプログラムは入力タイプ troff をとり、postscript 出力を生成し、タイプ PS (PostScript) のプリンタに機 能します。ユーザーは、用紙方向を縦モードにするか横モードにするかを尋ねるプ ロンプトが表示されたときに、それぞれの省略形 port または land を指定するだ けですみます。これらのオプションは LP 印刷サービスに固有ではないので、ユー ザーは lp −y コマンドを使用して指定しなければなりません。

新しい印刷フィルタをプリンタサーバーに追加すると、印刷要求は次のように処理 されます。

■ ユーザーが次のコマンドを入力し、横方向、ページ長60行で、troff ファイル タイプを PostScript プリンタ (タイプ PS) で印刷するように要求した場合

\$ **lp -T troff -o length=60 -y land -d luna ch1.doc**

印刷フィルタプログラム dpost は、次の引数を使用して実行され、ファイルが変換 されます。

/usr/lib/lp/postscript/dpost −l60 −pl luna ch1.doc

■ ユーザーが次のコマンドを入力した場合

\$ **lp -T troff -y group=4 -d luna ch1.doc**

次の引数が指定された印刷フィルタプログラム dpost コマンドは、ファイルを変換 します。

/usr/lib/lp/postscript/dpost -n4

## 新しいプリンタフォームの作成

新しいフォームを提供したい場合は、lpforms コマンドへの入力として 9 個の必須 特性 (ページ長とページ幅など) に関する情報を入力し、その特性を定義しなければ なりません。LP 印刷サービスは、この情報を次の 2 つの目的に使用します。

- フォーム上に正しく印刷されるようにプリンタを初期化する。
- フォームの処理方法に関する留意事項をシステム管理者に送信する。

フォーム名は、14 文字以内の英数字と下線であれば、任意に選択して使用できま す。情報は次の形式でなければなりません。

Page length: *scaled number* Page width: *scaled number* Number of pages: *integer* Line pitch: *scaled number* Character pitch: *scaled number* Character set choice: *character-set-name* [, mandatory] Ribbon color: *ribbon-color* Comment: *informal notes about the form*

**(**続く**)**

LP 印刷サービスのカスタマイズの手順 **191**

Alignment pattern: *[content-type] alignment pattern*

省略可能な句、[,mandatory] は、ユーザーがフォームの文字セット選択を無効に できないことを意味します。*content-type* は位置揃えパターンを使用して指定できま すが省略可能です。この属性を指定すると、印刷サービスは必要に応じて使用し、 ファイルにフィルタをかけて印刷する方法を決定します。

2 つの例外がありますが、情報は任意の順序で指定できます。例外は、Alignment pattern (位置揃えパターン) (必ず最後に配置しなければなりません) と *comment* (コメント) (必ず Comment: プロンプトの行に続かなければなりません) です。コメ ントにキー句 (Page length、Page width など) で始まる行が含まれている場合 は、キー句が行頭にならないように、その行を > 文字で始めます。先頭の > 文字 は、コメントから除去されて表示されません。

すべての情報を与えなければならないわけではありません。表 7–7 の項目の値を指 定しないときは、デフォルト値が割り当てられます。lpforms コマンドを実行する 前に、新しいフォームに関して次の情報を収集してください。

| 項目   | デフォルト         | 説明                                                                                                    |
|------|---------------|----------------------------------------------------------------------------------------------------|
| ページ長 | 66 行          | フォームの長さ、または複数ページのフォーム<br>の場合は各ページの長さ。この情報は、行数で<br>もインチ単位やセンチメートル単位でもかまわ<br>ない                                   |
| ページ幅 | 80 列          | 文字数、インチ数、またはセンチメートル数<br>によるフォームの幅                                                                               |
| ページ数 | 1             | 複数ページのフォームのページ数。LP 印刷サー<br>ビスは、この数値と印刷フィルタ (利用できる<br>場合)を使用して、位置揃えパターンを1つの<br>フォームの長さに制限する。「位置揃えパター<br>ン丨の説明を参照 |
| 行ピッチ | 1インチあたり6<br>行 | フォーム上の行間隔。これは「リーディング」<br>とも呼ばれる。2 行間の間隔、つまりベース<br>ラインからベースラインまでの間隔を1インチ<br>または1センチあたりの行数で表す                     |

表 **7–7** フォームのデフォルト値

表 **7–7** フォームのデフォルト値 続く

| 項目                 | デフォルト            | 説明                                                                                                    |
|--------------------|------------------|----------------------------------------------------------------------------------------------------|
| 文字ピッチ              | 1インチあたり 10<br>文字 | フォームに表示される文字間隔。文字の間隔を<br>1 インチまたは 1 センチあたりの文字数で表す                                                                                                   |
| 文字セット選択肢           | 任意               | このフォームに使用しなければならない文字<br>セット、印字ホイール、またはフォントカート<br>リッジ。ユーザーは、このフォームを使用する<br>ときに独自の印刷要求に別の文字セットを選択<br>できる。また、単一の文字セットのみを使用す<br>るように指示できる               |
| リボンの色              | 任意               | フォームを常に特定のカラーリボンで印刷しな<br>ければならない場合、LP 印刷サービスはどの色<br>を使用すべきかを示す装着警告メッセージを表<br>示できる                                                                   |
| コメント               | (デフォルトなし)        | ユーザーがフォームを理解する上で参考になる<br>任意の情報。たとえば、フォーム名、そのバー<br>ジョン、用涂、または使用上の制限を示すこと<br>ができる                                                                     |
| 位置揃えパターン (デフォルトなし) |                  | LP 印刷サービスが1枚のブランクフォームを埋<br>めるために使用するサンプルファイル。フォー<br>ムを装着するときに、このパターンを印刷して<br>正しく位置揃えすることができる。また、印刷<br>サービスに印刷方法が認識されるように、この<br>パターンの内容形式を定義することもできる |

注 **-** LP 印刷サービスは、位置揃えパターン内の重要な情報にマスクをかけようとし ません。小切手を位置揃えするときなど、サンプルフォームに重要な情報を印刷し たくない場合は、該当するデータにマスクをかける必要があります。LP 印刷サービ スは、スーパーユーザーまたは lp としてログインしたユーザー以外は読み取れ ないように、位置揃えパターンを安全な場所に格納します。

フォーム情報を収集し終わったら、フォームを lpforms コマンドに入力しま す。lpforms コマンドに入力する前にこの情報を編集できるように、まず、この情 報を別のファイルに記録してください。そうすれば、プロンプトの後で個々の情報 を入力しなくても、そのファイルを入力として使用できます。

LP 印刷サービスのカスタマイズの手順 **193**

## ▼ 新しいフォーム定義を作成する方法

- **1.** プリンタサーバー上でスーパーユーザーまたは **lp** としてログインします。
- **2.** フォーム定義ファイルを作成します。 印刷フォームの作成方法の概要については、191ページの「新しいプリンタ フォームの作成」を参照してください。プリンタ定義はテキストファイルに保存 してください。
- **3.** lpadmin コマンドを使用して、フォームを LP 印刷サービスに追加します。

# **lpadmin -p** *printer-name* **-M -f** *form-name*

**4.** フォームをプリンタサーバーに追加します。 手順については、149ページの「フォームを追加する方法」を参照してくだ さい。

# **LP** 印刷サービスの参照情報

この章では、LP 印刷サービスの内容説明を提供します。

- 196ページの「LP 印刷サービスの構造」
- 205ページの「LP 印刷サービスのコマンド」
- 206ページの「LP 印刷サービスの機能」
- 207ページの「LP によるファイルの管理とローカル印刷要求のスケジューリング の方法」
- 208ページの「ネットワーク印刷要求のスケジューリング」
- 209ページの「印刷ファイルにフィルタを適用する」
- 209ページの「プリンタインタフェースプログラムの機能」
- 210ページの「1psched デーモンによる印刷ジョブ状態の確認」
- 210ページの「ログファイルの消去」

印刷管理作業の手順については、次の章を参照してください。

- 第4章
- 第5章
- 第6章
- 第7章

**195**

## **LP** 印刷サービス

「LP 印刷サービス」とは、ユーザーが作業を続けながらファイルを印刷できるよう にするソフトウェアユーティリティの集合です。当初、印刷サービスは LP スプー ラと呼ばれていました (LP はラインプリンタを意味しますが、現在ではレーザプリ ンタなど、他の多数のプリンタも含まれています。スプール (spool) は、system peripheral operation off-line の頭文字です)。

印刷サービスは、LP 印刷サービスソフトウェア、システム管理者が提供する印刷 フィルタ、ハードウェア (プリンタ、システム、およびネットワーク接続) からなっ ています。

### **LP** 印刷サービスの構造

この節では、LP 印刷サービスのディレクトリ構造、ファイル、ログ、およびコマン ドについて説明します。

#### **LP** 印刷サービスのディレクトリ

LP 印刷サービスのファイルは、表 8–1 のように 7 つのディレクトリに分散されてい ます。

表 **8–1** LP 印刷サービスのディレクトリ

| ディレクトリ         | 内容                                                                                       |
|----------------|------------------------------------------------------------------------------------------|
| /usr/bin       | I.P 印刷サービスのユーザーコマンド                                                                      |
| /etc/lp        | IP 構成ファイルの階層                                                                             |
| /usr/share/lib | terminfo データベースディレクトリ                                                                    |
| /usr/sbin      | IP 印刷サービスの管理コマンド                                                                         |
| /usr/lib/lp    | LP デーモン。バイナリファイルと PostScript フィルタのディ<br>レクトリ。model ディレクトリ (標準プリンタインタフェース<br>プログラムが入っている) |

表 **8–1** LP 印刷サービスのディレクトリ 続く

| ディレクトリ           | 内容                                                                       |
|------------------|--------------------------------------------------------------------------|
| /var/lp/logs     | LP 動作のログ: 1psched. $n-1$ psched からのメッセージ。<br>requests.n - 完了した印刷要求に関する情報 |
| /var/spool/lp    | ファイルが印刷待ち行列に入れられるスプーリングディレクト<br>Ħ                                        |
| /var/spool/print | LP 印刷サービスのクライアント側要求格納域                                                   |

### **LP** 印刷サービスの構成ファイル

スケジューラは、表 8–2 のように、/etc/lp ディレクトリに入っている LP 構成 ファイルに構成情報を格納します。

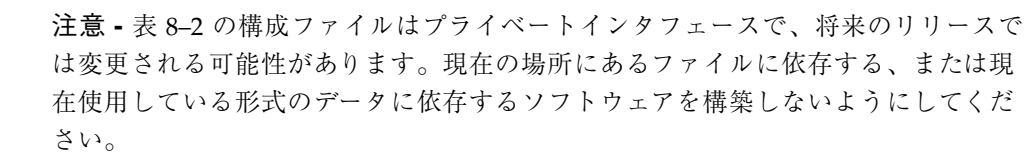

表 **8–2** /etc/lp ディレクトリの内容

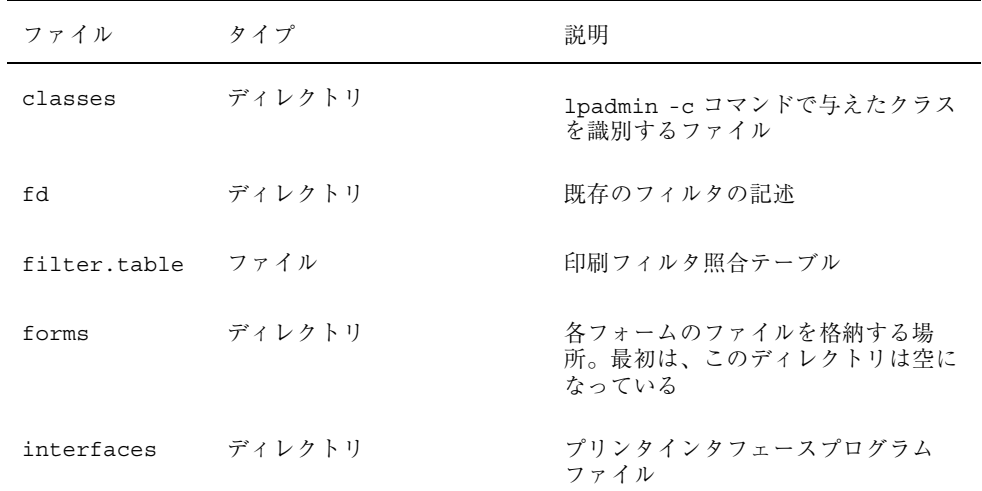

表 **8–2** /etc/lp ディレクトリの内容 続く

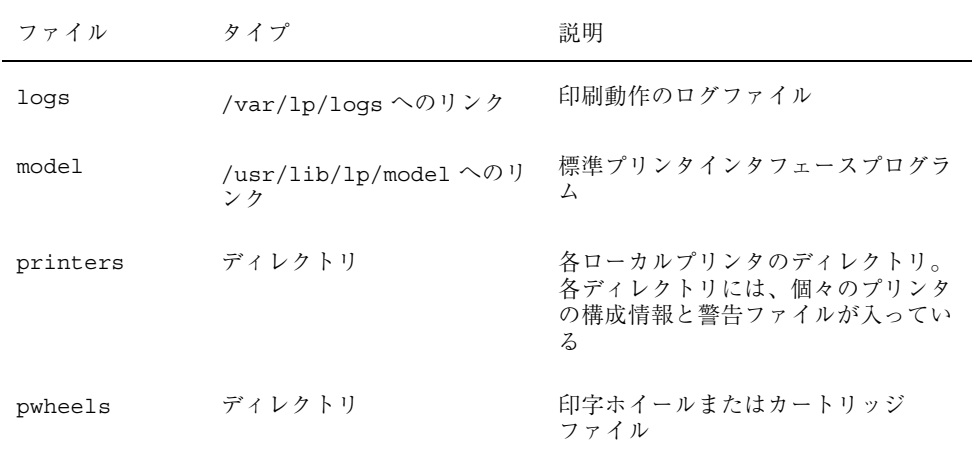

これらの構成ファイルは、SunOS 4.1 リリースの /etc/printcap ファイルと同様 の機能を提供します。

注 **-** これらのファイルの内容を確認できますが、直接編集しないでください。代わ りに、lpadmin(1M) コマンドを使用して構成を変更します。変更内容は /etc/lp ディレクトリ内の構成ファイルに入力されます。lpsched デーモンは、構成ファイ ルを管理して構成します。

/etc/lp/printers ディレクトリには、システムに認識されるローカルプリンタ ごとに 1 つずつサブディレクトリが入っています。次の例は、プリンタ sparc1 と luna の /etc/lp/printers サブディレクトリを示します。

```
$ ls -l /etc/lp/printers
drwxrwxr-x 2 lp lp 512 Jan 23 23:53 luna
drwxrwxr-x 2 lp lp 512 Jan 11 17:50 sparc1
```
プリンタ固有の各ディレクトリ内では、次のファイルを使用してプリンタを記述で きます。

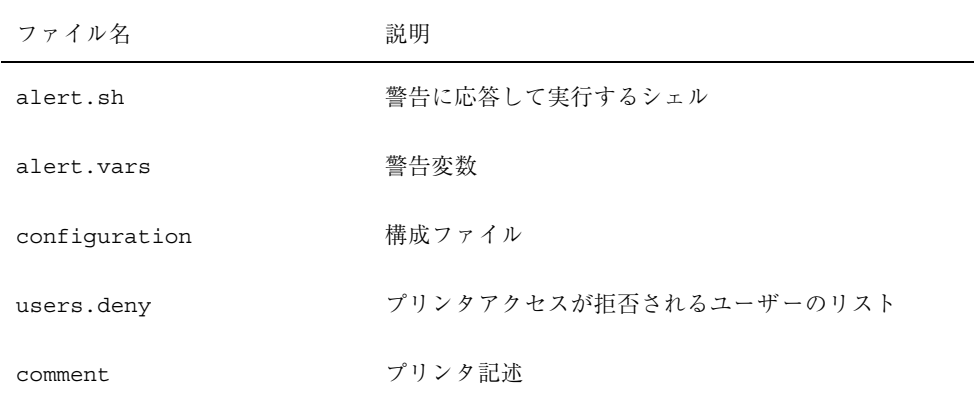

#### 通常、プリンタ luna の構成ファイル

/etc/lp/printers/luna/configuration は、次のようになっています。

Banner: on: Always Content types: PS Device: /dev/term/b Interface: /usr/lib/lp/model/standard Printer type: PS Modules: default

## terminfo データベース

/usr/share/lib ディレクトリには、terminfo データベースのディレクトリが 入っており、そのディレクトリには多数のタイプの端末とプリンタに関する定義が 入っています。LP 印刷サービスは、terminfo データベース内の情報を使用してプ リンタを初期設定し、選択されたページサイズ、文字ピッチ、行ピッチ、および文 字セットを設定し、一連のコードをプリンタに送ります。

各プリンタは、terminfo データベース内で短縮名を使用して識別されま す。terminfo データベースの構造については、60ページの「プリンタタイプ」を 参照してください。必要であれば、terminfo データベースにエントリを追加でき ますが、これは煩雑で時間のかかる作業です。詳細は、168ページの「サポートされ ていないプリンタの terminfo エントリを追加する」 を参照してください。

### デーモンと **LP** 内部ファイル

/usr/lib/lp ディレクトリには、表 8–3 に示すような LP 印刷サービスに使用され るデーモンとファイルが入っています。

表 **8–3** /usr/lib/lp ディレクトリの内容

| ファイル       | タイプ    | 説明                                                                                                    |
|------------|--------|----------------------------------------------------------------------------------------------------|
| bin        | ディレクトリ | 印刷警告、低速フィルタ、待ち行列管理プログラム<br>を生成するファイルが入っている                                                                                               |
| lpsched    | デーチン   | I.P 印刷要求のスケジューリングを管理する                                                                                                    |
| model      | ディレクトリ | 標準プリンタインタフェースプログラムが入っている                                                                                                    |
| postscript | ディレクトリ | IP 印刷サービスで提供されているすべての<br>PostScript フィルタプログラムが入っている。これら<br>のフィルタには、フィルタの特性とその格納場所を<br>LP 印刷サービスに指示する /etc/1p/fd ディレク<br>トリ内の記述子ファイルが含まれる |

### **LP** 印刷サービスのログファイル

LP 印刷サービスは、次の 2 組のログファイルを管理します。

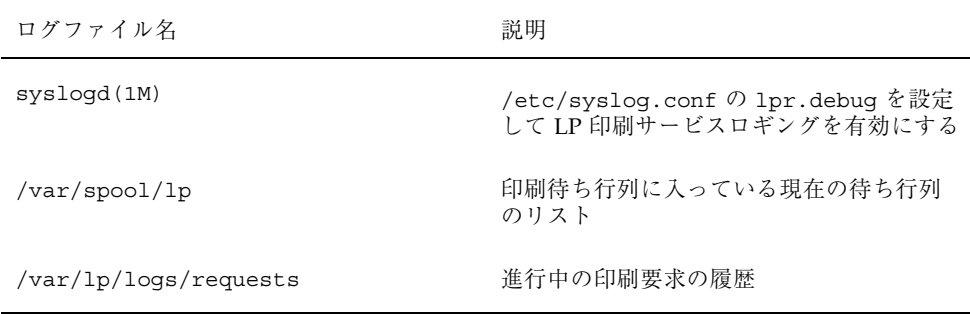

### 印刷待ち行列ログ

各システムのスケジューラは、ディレクトリ /var/spool/lp/tmp/*system* と /var/spool/lp/requests/*system* 内で印刷要求のログを保管します。各印刷要求 には、(ディレクトリごとに 1 つずつ) 情報が入った 2 つのファイルがありま す。/var/spool/lp/requests/*system* ディレクトリ内の情報には、スーパーユー ザーまたは lp しかアクセスできません。/var/spool/lp/tmp/*system* 内の情報に は、その要求を出したユーザー、スーパーユーザー、または lp しかアクセスでき ません。

次の例では、/var/spool/lp/tmp/terra ディレクトリの内容を示します。

```
$ ls /var/spool/lp/tmp/terra
20-0 21-0
terra$ cat 21-0
C 1
D slw2
F /etc/default/login
P 20
t simple
U tamiro
s 0x1000
```
これらのファイルは、印刷要求が待ち行列に入っている限り、そのディレクトリ内 に残っています。要求が完了すると、ファイル内の情報は組み合わされ、ファイル /var/lp/logs/requests に追加されます。このファイルについては、次の節で説 明します。

現在待ち行列に入っている印刷要求の状態を追跡したい場合 は、/var/spool/lp/logs ログ内の情報を使用します。

#### 履歴ログ

LP 印刷サービスは、lpsched と requests という 2 つのログファイルに印刷サー ビスの履歴を記録します。これらのログファイルは、/var/lp/logs ディレクトリ に入っています。これらのログ内の情報を使用し、印刷の問題を診断して解決でき ます。次の例は、/var/lp/logs ディレクトリの内容を示します。

# **cd /var/lp/logs** # **ls** lpsched.1 requests requests.2 lpsched lpsched.2 requests.1 #

接尾辞 .1 と .2 が付いているファイルは、前日のログのコピーです。毎 日、lp cron ジョブは lpsched ログファイルと requests ログファイルを消去し て、2 日分のコピーを保管します。requests ログを消去する cron ジョブを変更 するためのヒントについては、545ページの「crontab ファイルの作成と編集」を 参照してください。

問題の解決に最も重要なのは、ローカル印刷要求に関する情報が入っている lpsched ログです。

requests ログには、完了して印刷待ち行列から消去された印刷要求に関する情報 が入っています。印刷要求が終了すると、/var/spool/lp ログファイル内の情報 が組み合わされ、/var/lp/logs/requests ログに追加されます。

requests ログの構造は単純なので、共通の UNIX シェルコマンドを使用してデー タを抽出できます。要求は、出力された順番に要求 ID を示す行で区切って表示さ れます。区切り行の下の各行には、その行に入っている情報の種類を識別する 1 文 字が付いています。各文字は、空白文字 1 つでデータから区切られます。

次の例は、requests ログの内容を示しています。

```
# pwd
/var/lp/logs
# tail requests.2
= slw2-20, uid 200, gid 200, size 5123, Tue Jun 17 10:16:10 MDT
1998
z slw2
C<sub>1</sub>D slw2
F /etc/motd
P 20
t simple
U irving
s 0x0100
#
```
表 8–4 に、文字コードとそれに対応する LP requests ログ内の行を示します。

表 **8–4** LP requests ログ内の文字コード

| 文字 | 行の内容                                                                                               |
|----|----------------------------------------------------------------------------------------------------|
|    | 区切り行。ユーザーの要求 ID、ユーザー ID (UID)、グループ ID (GID)、元の<br>(フィルタを通す前の) ファイルサイズ、および要求が待ち行列に入れられた時刻<br>が入っている |
| C  | 印刷部数                                                                                               |
| D  | 出力先のプリンタかクラス、または any                                                                               |
| F  | 印刷されたファイル名。この行は印刷されたファイルごとに区切られ、各ファイ<br>ルは表示された順序で印刷される                                            |
| f  | 使用されたフォーム名                                                                                         |

表 **8–4** LP requests ログ内の文字コード 続く

| 文字           | 行の内容                                                                                       |
|--------------|--------------------------------------------------------------------------------------------|
| Н            | 特殊処理 resume、hold、または immediate                                                             |
| N            | 印刷要求が正常に完了したときに使用された警告のタイプ。ユーザーが電子メー<br>ルで通知を受けたときは M タイプ、端末へのメッセージで通知を受けた場合は W<br>タイプ     |
| O            | プリンタ依存の-oオプション (nobanner など)                                                               |
| Ρ            | 印刷要求の優先順位                                                                                  |
| p            | 印刷されたページのリスト                                                                               |
| r            | ユーザーがファイルの「raw」処理を要求したとき (1p-r コマンド)に含まれる<br>1文字の行                                         |
| S            | 使用された文字セット、印字ホイール、またはカートリッジ                                                                |
| S            | 16 進数形式の各ビットの組み合わせで表される要求の結果。印刷サービスの内部<br>では複数のビットが使用される。各ビットとその意味については、表 8-5 を参照          |
| Т            | バナーページに印刷されるタイトル                                                                           |
| t            | ファイル内で見つかった内容形式                                                                            |
| U            | 印刷要求を出したユーザー名                                                                              |
| x            | 印刷要求に使用された低速フィルタ                                                                           |
| Υ            | 要求の印刷に使用された印刷フィルタの特殊モードのリスト                                                                |
| $\mathbf{z}$ | 要求に使用されたプリンタ。要求がプリンタまたはプリンタクラスの待ち行列に<br>入れられた場合や、要求が別の出力先に移動された場合は、このプリンタは出力<br>先(D行)とは異なる |

表 8–5 に、LP requests ログ内の結果コードとその説明を示します。

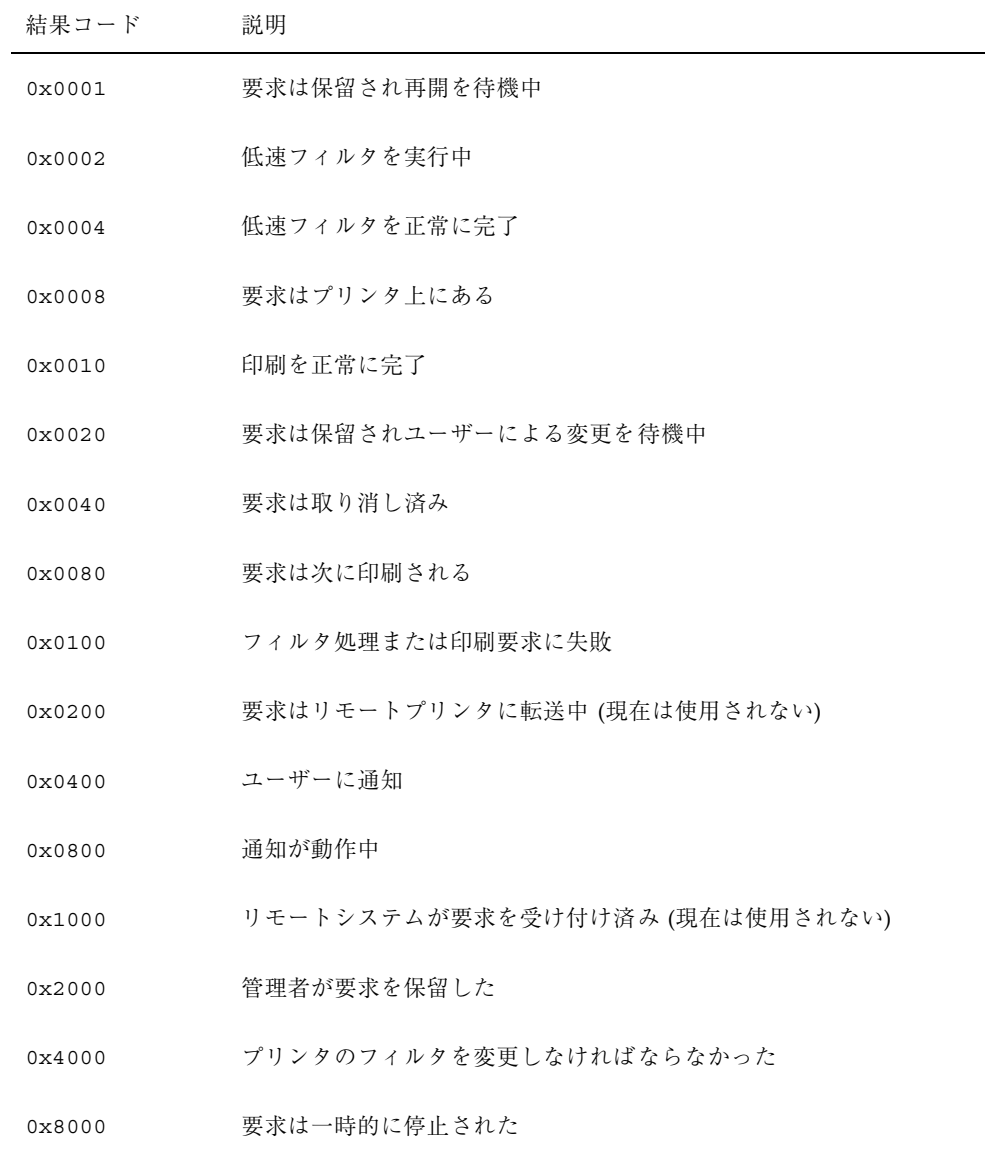

表 **8–5** LP requests ログ内の結果コード

## スプーリングディレクトリ

印刷待ち行列に入れられたファイルは、印刷されるまで /var/spool/lp ディレク トリに格納されますが、それがわずか数秒の場合があります。表 8–6 は、 /var/spool/lp ディレクトリの内容を示します。

表 **8–6** /var/spool/lp ディレクトリの内容

| ファイル      | タイプ    | 説明                                                                        |
|-----------|--------|---------------------------------------------------------------------------|
| SCHEDLOCK | ファイル   | スケジューラのロックファイル。スケジューラが停<br>止し、再起動されない場合は、このファイルを<br>チェックする                |
| admins    | ディレクトリ | /etc/lpへのリンク                                                              |
| bin       | ディレクトリ | /usr/lib/lp/bin へのリンク                                                     |
| logs      | リンク    | 完了した印刷要求のログが記録される /lp/logs<br>へのリンク                                       |
| model     | リンク    | /usr/lib/lp/modelへのリンク                                                    |
| requests  | ディレクトリ | 印刷要求が印刷されるまで記録される構成済みプリ<br>ンタごとのサブディレクトリが入ったディレクト<br>リ。ユーザーはこのログにアクセスできない |
| system    | ディレクトリ | システムの印刷状態ファイル                                                             |
| temp      | リンク    | スプールされた要求が入っている<br>/var/spool/lp/tmp/hostname へのリンク                       |
| tmp       | ディレクトリ | 印刷要求が印刷されるまでログが記録される構成 済<br>みの各プリンタのディレクトリ。既存の印刷要求を<br>変更した場合も、このログに記録される |

## **LP** 印刷サービスのコマンド

表 8–7 に、頻繁に使用する LP 印刷サービスのコマンドを示します。1M コマンドを 使用するには、スーパーユーザーまたは lp にならなければなりません。

表 **8–7** LP 印刷サービスコマンド早見表

| コマンド         | 機能                                                    |
|--------------|-------------------------------------------------------|
| enable(1)    | プリンタを使用可能にする                                          |
| cancel(1)    | 印刷要求を取り消す                                             |
| lp(1)        | 1つ以上のファイルをプリンタに送る                                     |
| lpstat (1)   | LP 印刷サービスの状態を出力する                                     |
| disable(1)   | 1台以上のプリンタを無効にする                                       |
| accept (1M)  | 印刷要求を特定の出力先の待ち行列に入れられるようにする                           |
| reject (1M)  | 印刷要求が特定の出力先の待ち行列に入れられないようにする                          |
| lpadmin(1M)  | プリンタの構成を設定または変更する                                     |
| lpfilter(1M) | フィルタの定義を設定または変更する                                     |
| lpforms (1M) | あらかじめ印刷されたフォームを設定または変更する                              |
| lpadmin(1M)  | フォームを取り付ける                                            |
| lpmove (1M)  | ある出力先から別の出力先に出力要求を移動する                                |
| lpsched(1M)  | LP 印刷サービススケジューラを起動する                                  |
| lpshut (1M)  | LP 印刷サービススケジューラを停止する                                  |
| lpusers (1M) | デフォルトの優先順位と、LP 印刷サービスのユーザーが要求できる優<br>先順位の制限を設定または変更する |

## **LP** 印刷サービスの機能

LP 印刷サービスは、次の機能を実行します。

■ ファイルを管理してローカル印刷要求をスケジュールする。

- ネットワーク要求を受け取り、スケジュールする。
- ファイルが正しく印刷されるように必要に応じてフィルタを通す。
- プリンタとインタフェースするプログラムを起動する。
- ジョブの状態を追跡する。
- プリンタに取り付けられたフォームを追跡する。
- 現在装着されている印字ホイールを追跡する。
- 新しいフォームや別の印字ホイールを取り付け、装着するよう警告を発する。
- 印刷問題に関する警告を発する。

ディレクトリ構造とコマンドについては、196ページの「LP 印刷サービスの構 造」を参照してください。

## **LP** によるファイルの管理とローカル印刷要求のスケ ジューリングの方法

LP 印刷サービスには、lpsched というスケジューラデーモンが組み込まれていま す。スケジューラデーモンは、プリンタの設定と構成に関する情報を使用して LP システムファイルを更新します。

また、lpsched デーモンは、ユーザーが要求をアプリケーションから出すかコマン ド行から出すかに関係なく、図 8–1 のように、プリンタサーバー上のすべてのローカ ル印刷要求をスケジュールします。さらに、スケジューラはプリンタとフィルタの 状態を追跡します。プリンタが要求を印刷し終わると、プリンタサーバー上の待ち 行列に残っているものがあれば、スケジューラは次の要求をスケジュールします。

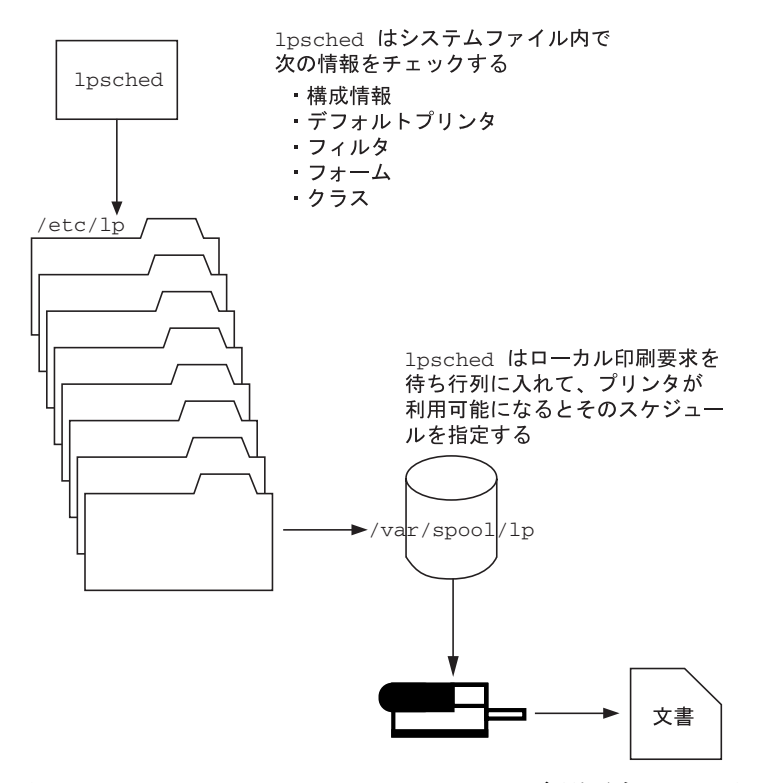

図 8–1 lpsched デーモンによるローカル印刷要求のスケジューリング方法

各プリンタサーバーは、LP スケジューラを 1 つだけ実行していなければなりませ ん。スケジューラは、システムのブート時に (または実行レベル 2 を入力すると)、 制御スクリプト /etc/rc2.d/S80lp によって起動されます。システムを再起動し なくても、/usr/lib/lp/lpshut コマンドを使用してスケジューラを停止 し、lpsched コマンドを使用して再起動できます。各システムのスケジューラ は、lp コマンドによってシステムに出された要求を管理します。

## ネットワーク印刷要求のスケジューリング

各印刷クライアントは、ネットワーク経由で直接、プリンタサーバーと通信しま す。通信は、要求コマンド (lp、lpstat、cancel、lpr、lpq、または lprm) とプ リンタサーバー上の印刷サービス間で行われます。これによって、クライアント専 用システムにおける印刷システムのオーバーヘッドが軽減され、その結果、拡張 性、性能、およびデータの正確性が向上します。

プリンタサーバーは、現在、インターネットサービスデーモン (inetd) で印刷要求 を待機します。ネットワークから印刷サービスへ要求があると、inetd は「プロト

コルアダプタ」と呼ばれるプログラム (in.lpd) を起動します。プロトコルアダプ タは、印刷要求を翻訳して、印刷スプーラに送信し、その結果を要求依頼元に戻し ます。プロトコルアダプタは要求の発生時に起動して、ネットワーク要求の処理が 完了すると終了します。これによって、印刷のためのアイドル状態のシステム のオーバーヘッドが解消されます。また、Solaris の以前の印刷機能にあった、ネッ トワークに接続された印刷サポート用の余分なシステム構成が不要になります。

### 印刷ファイルにフィルタを適用する

印刷フィルタは、待ち行列内のファイルの内容をある形式から別の形式に変換する プリンタサーバー上のプログラムです。

印刷フィルタは、必要に応じて単純なものでも複雑なものでもかまいません。 SunOS リリースの場合は、出力先プリンタが PostScript 形式へのデータ変換を必要 とするほとんどの PostScript 印刷状況に対応する印刷フィルタ

が、/usr/lib/lp/postscript ディレクトリに組み込まれています。PostScript 以外のプリンタ用のフィルタが必要な場合は、そのフィルタを作成し、目的のシス テムに追加しなければなりません。

一連の「印刷フィルタ記述子ファイル」が /etc/lp/fd ディレクトリに用意され ています。これらの記述子ファイルは、フィルタの特性 (高速フィルタや低速フィル タなど) を記述し、フィルタプログラム (/usr/lib/lp/postscript/postdaisy など) を指します。

### プリンタインタフェースプログラムの機能

LP 印刷サービスは、オペレーティングシステムの他の部分と情報をやり取りしま す。また、標準プリンタインタフェースプログラムを使用して、次の作業を実行し ます。

- 必要に応じてプリンタポートを初期化する。標準プリンタインタフェースプログ ラムは、stty コマンドを使用してプリンタポートを初期化する。
- プリンタを初期化する。標準プリンタインタフェースプログラムは、terminfo データベースと TERM シェル変数を使用して、適切な制御シーケンスを見つける。
- 必要に応じてバナーページを印刷する。
- 印刷要求で指定された部数だけ印刷する。

LP 印刷サービスは、別のプログラムが指定されなければ、標準インタフェースプロ グラム (/usr/lib/lp/model ディレクトリに入っています) を使用します。独自 のインタフェースプログラムを作成することもできますが、独自のプログラムがプ リンタへの接続を終了させないことや正しいプリンタの初期設定を妨げないことを 確認しなければなりません。

## lpsched デーモンによる印刷ジョブ状態の確認

プリンタサーバー上と印刷クライアント上の lpsched デーモンは、処理する印刷 要求ごとに 1 つずつログを保管し、印刷処理中に発生するエラーを記録します。こ のログは /var/lp/logs/lpsched ファイルに保管されます。毎晩、lp cron ジョ ブは /var/lp/logs/lpsched を新しい lpsched.*n* ファイル名に変更し、新しい ログファイルを開始します。エラーが発生したり、印刷待ち行列からジョブが消え たりした場合は、ログファイルを使用して lpsched で実行された印刷ジョブへの 処理を判別できます。

### ログファイルの消去

/var/lp/logs ディレクトリ内の lpsched および requests ログファイルは、情 報が追加されるにつれて大きくなります。LP 印刷サービスは、デフォルトの cron ジョブを使用してログファイルを消去します。lp cron ジョブは /var/spool/cron/crontabs/lp ファイルに入っています。このジョブはログ ファイルの内容を定期的に移動します。ログの内容は *log*.1 に移動され、*log*.1 の内

容は *log*.2 に移動されるというようになります。*log*.2 が上書きされると、その内容 は失われます (つまり、*log*.1 の前の内容に置き換えられます)。

```
# pwd
/var/lp/logs
# tail requests
s 0x1010
= slw2-20, uid 200, gid 200, size 5123, Mon Jun 16 12:27:33 MDT 1997
z slw2
C 1
D slw2
F /etc/motd
P 20
t simple
U irving
s 0x1010
```

```
(続く)
```
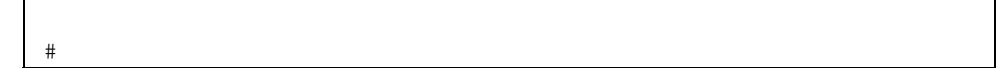

▼ プリンタ要求のログの交換間隔を変更する方法

Solaris 2.6 リリースより、プリンタサーバー上の requests ログファイルは、毎日 ではなく、毎週交換されることになりました。プリンタサーバーの使用頻度が高い 場合は、交換間隔を毎日に再設定できます。

**1.** プリンタサーバー上でスーパーユーザーまたは lp になります。

**2.** EDITOR 環境変数を設定します。

# **EDITOR=vi** # **export EDITOR**

**3.** lp の crontab ファイルを編集します。

# **crontab -e lp**

**4.** requests ログファイルの交換間隔を指定するファイルの先頭行を、毎日曜日 **(**0**)** から、毎日を示すアスタリスク **(**\***)** に変更します。

13 3 \* \* **\*** cd /var/lp/logs; if [ -f requests ]; then if [ -f requests.1 ]; then /bin/mv requests.1 requests.2; fi; /usr/bin/cp requests requests.1; >requests; fi

**5.** ファイルを保存して、終了します。

## ローカル印刷の処理スケジュール

図 8–2 に、ユーザーがローカルプリンタ上に PostScript ファイルを印刷する要求を 出したときに実行される処理を示します。ローカルプリンタとは、ユーザーのシス テムに接続されたプリンタです。すべての処理はローカルシステムによって実行さ れます。ただし、印刷要求は、クライアントとサーバーが異なるシステムにある場 合と同じ経路をたどります。要求は常に同じ経路をたどり、クライアントからサー バーに流れます。

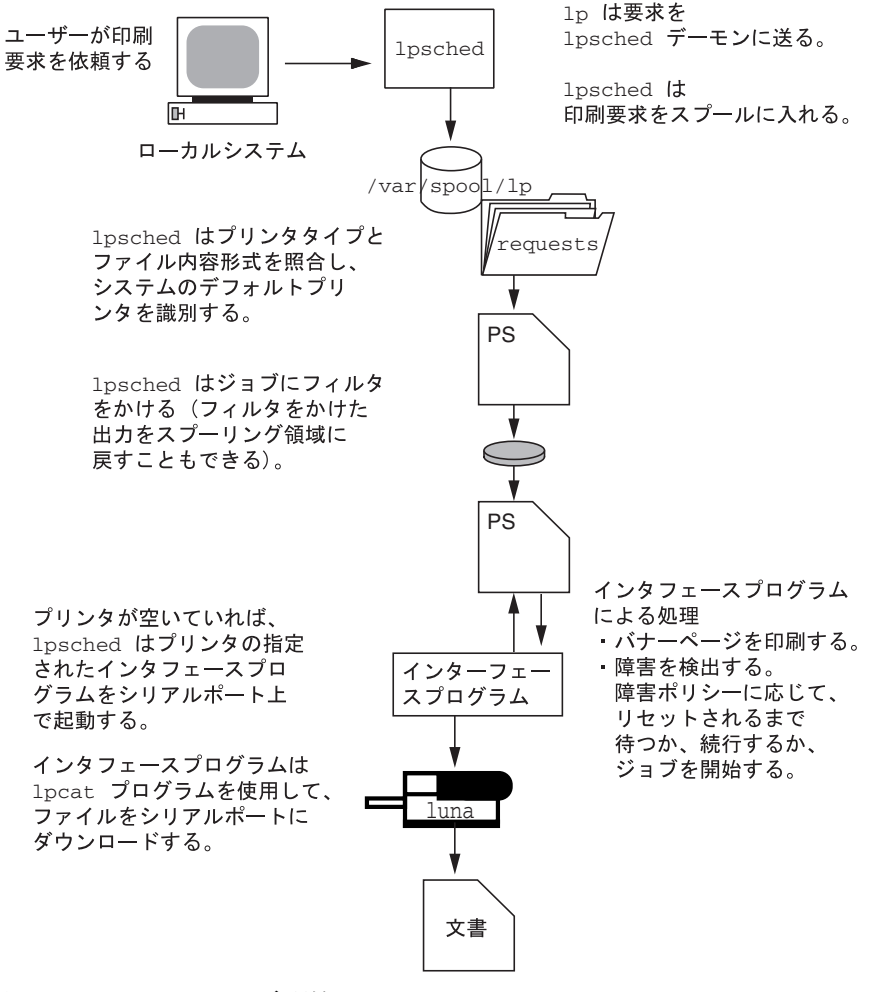

図 8–2 ローカルでの印刷処理

## リモート印刷の処理スケジュール

図 8–3 に、SunOS 5.8 印刷クライアント上のユーザーが SunOS 4.1 プリンタサー バーに印刷要求を出したときに実行される処理を示します。このコマンドは接続を 開いて、プリンタサーバーとの通信を直接処理します。

5.8 印刷クライアント

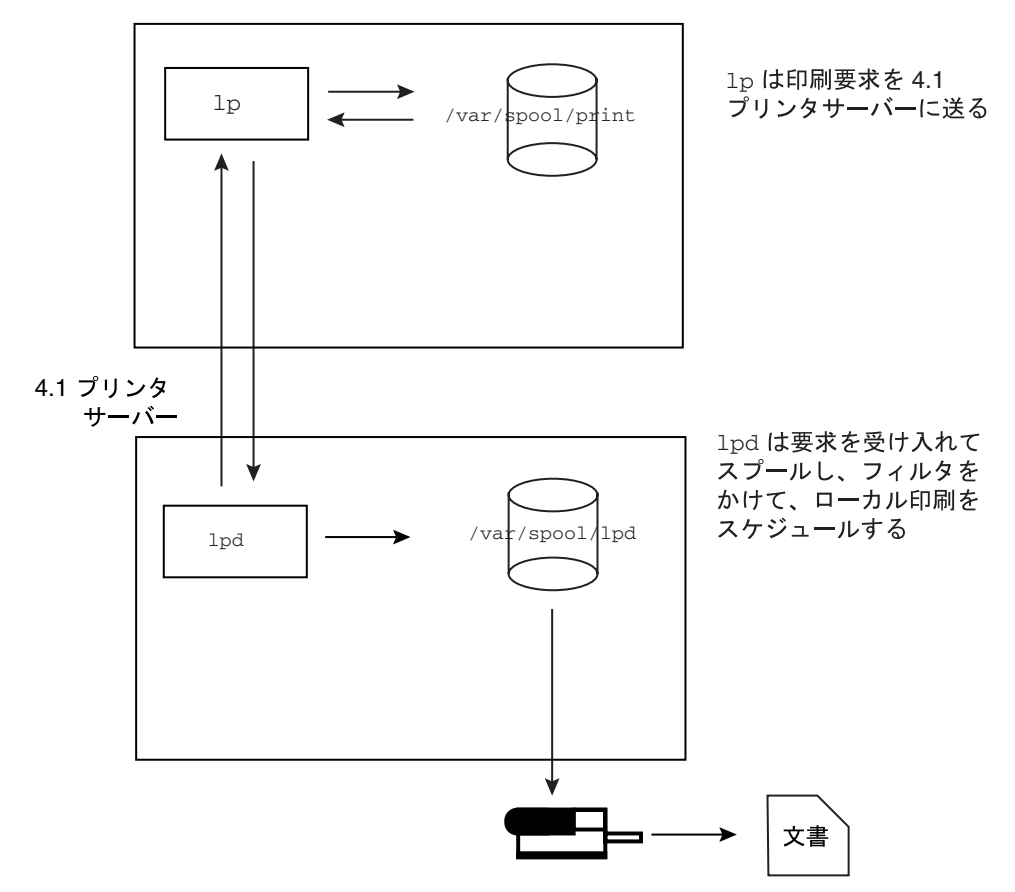

図 8–3 SunOS 5.8 印刷クライアントと SunOS 4.1 プリンタサーバー間のネッ トワーク印刷

図 8–4 に、SunOS 5.8 プリンタサーバーに印刷要求を出す SunOS 4.1 印刷クライア ントを示します。lpd デーモンは、印刷要求のローカル部分とプリンタサーバーへ の接続を処理します。プリンタサーバー上のネットワーク待機プロセス inetd は、 ネットワーク印刷要求を待って、プロトコルアダプタを起動して要求を処理しま

す。プロトコルアダプタは lpsched デーモンと通信し、このデーモンがプリンタ サーバー上で要求を処理します。

4.1 印刷クライアント

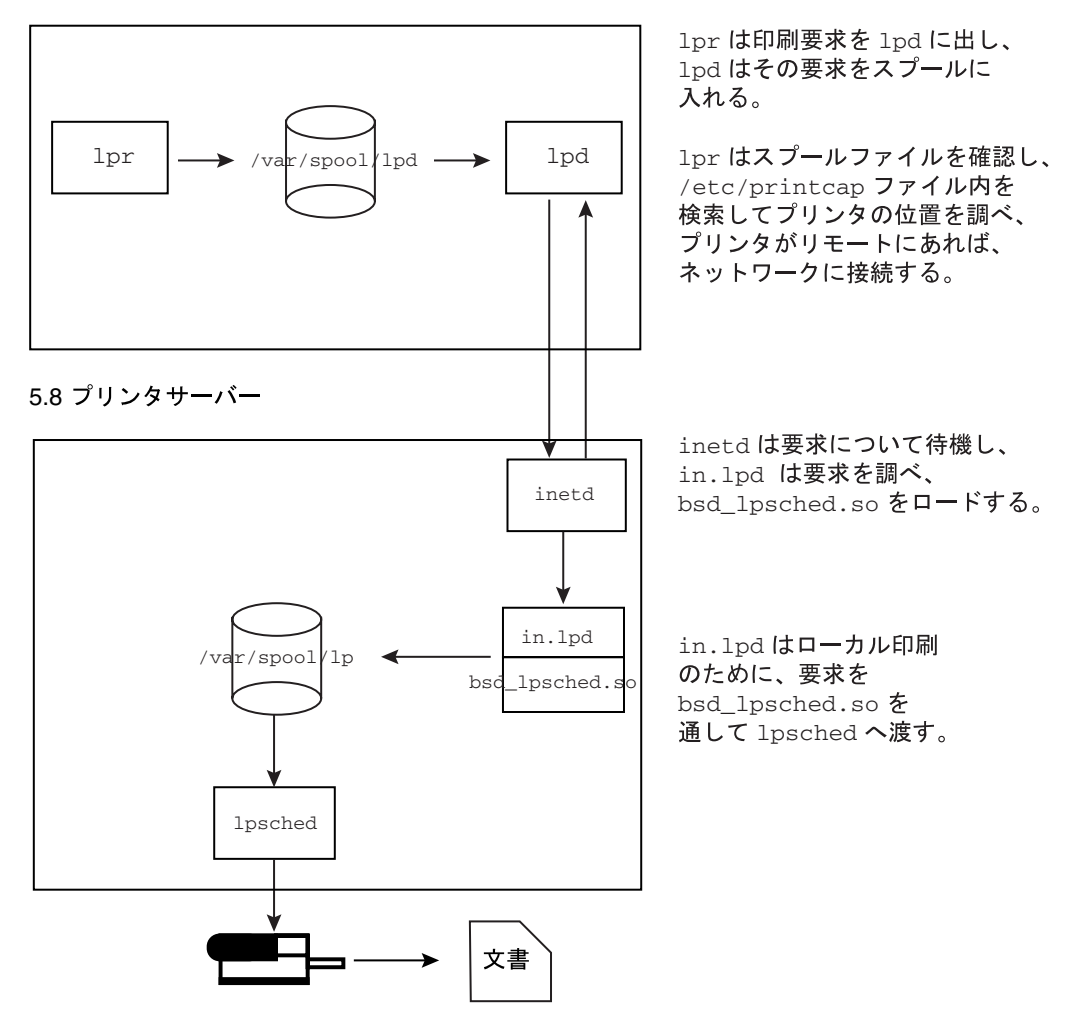

図 8–4 SunOS 4.1 印刷クライアントと SunOS 5.8 プリンタサーバー間のネッ トワーク印刷

図 8–5 に、SunOS 5.8 印刷クライアントのユーザーが SunOS 5.8 プリンタサーバー に印刷要求を出したときに実行される処理を示します。印刷クライアント上の印刷 コマンドは、プリンタサーバーと直接通信することにより、各印刷要求のローカル 部分を処理します。

プリンタサーバー上の inetd プロセスは、ネットワーク上の印刷要求を監視し、プ ロトコルアダプタを起動して、プリンタサーバー上の lpsched デーモンと通信し ます。このデーモンが印刷要求を処理します。

```
5.8 印刷クライアント
```
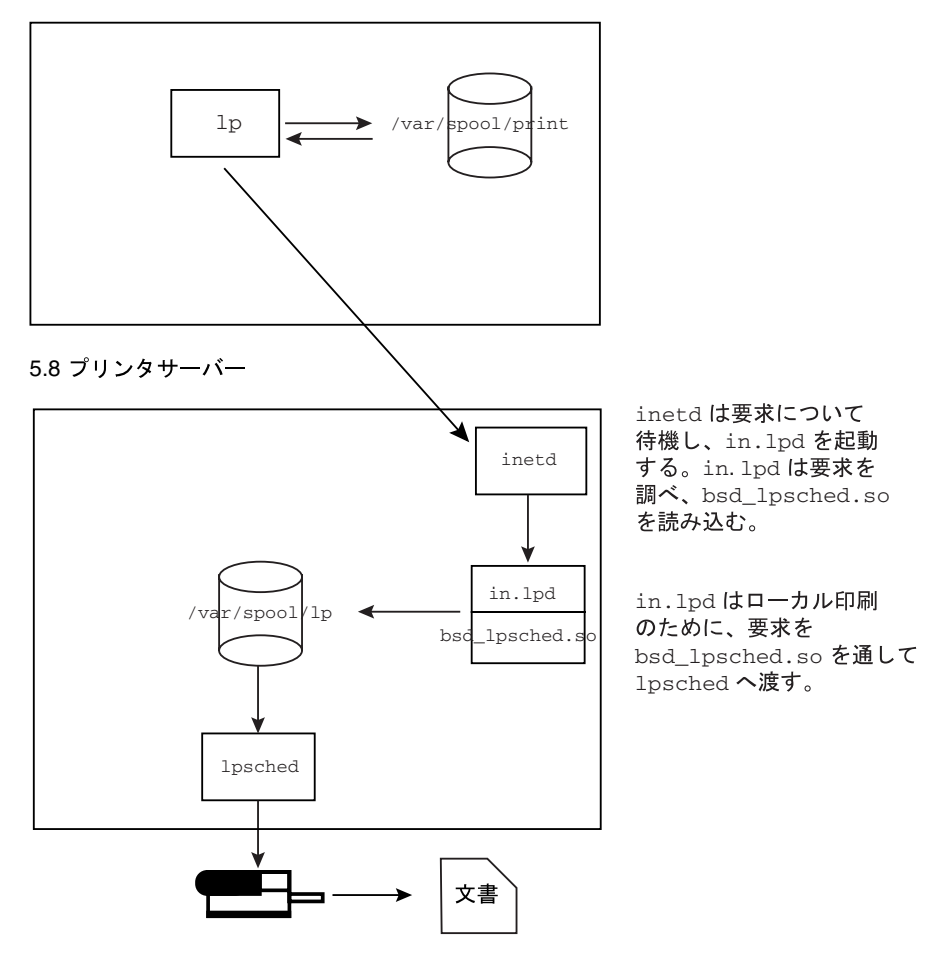

図 8–5 SunOS 5.8 印刷クライアントと SunOS 5.8 プリンタサーバー間のネッ トワーク印刷
$\Gamma$ 

# リモートシステムの利用

ここでは、Solaris 環境でリモートシステムを利用する方法について説明します。次 の章が含まれます。

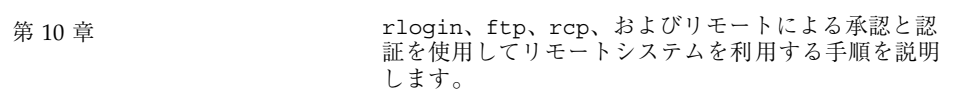

**217**

# リモートシステムの利用

この章では、リモートシステムにログインしてそのファイルを利用するために必要 なすべての作業について説明します。この章で説明する手順は次のとおりです。

- 227ページの「.rhosts ファイルを検索して削除する方法」
- 228ページの「リモートシステムが動作中かどうかを調べる方法」
- 229ページの「リモートシステムにログインしているユーザーを検索する方法」
- 230ページの「リモートシステムにログインする方法 (rlogin)」
- 231ページの「リモートシステムからログアウトする方法 (exit)」
- 233ページの「ftp によりリモートシステムへ接続する方法」
- 234ページの「リモートシステムとの ftp 接続を終了する方法」
- 235ページの「リモートシステムからファイルをコピーする方法(ftp)
- 237ページの「ファイルをリモートシステムにコピーする方法 (ftp)」
- 243ページの「ローカルシステムとリモートシステム間でファイルをコピーする 方法 (rcp)」

## リモートシステムとは

この章では、リモートシステムとは、図 10–1 のように物理ネットワークによって ローカルシステムに接続され、TCP/IP 通信用に構成されたワークステーションま たはサーバーであると想定します。

**219**

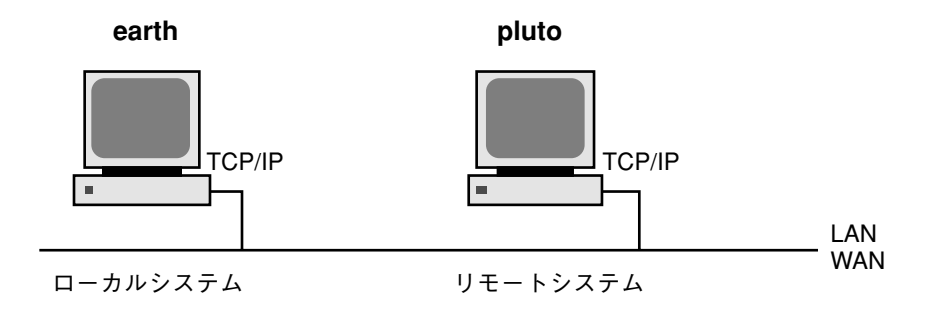

図 10–1 リモートシステム

Solaris リリースのシステム上では、TCP/IP は起動時に自動的に構成されます。詳 細は、『*Solaris* のシステム管理 *(*第 *3* 巻*)*』を参照してください。

# リモートシステムへのログイン (rlogin)

rlogin コマンドを使用すると、リモートシステムにログインできます。ログイン した後は、リモートファイルシステム内で移動し、その内容を (リモートシステム による承認にしたがって) 操作したり、ファイルをコピーしたり、リモートコマンド を実行したりできます。

ログイン先のシステムがリモートドメインに所属している場合は、システム名にド メイン名を追加してください。次の例では、SOLAR はリモートドメイン名です。

rlogin pluto.SOLAR

また、Control-d と入力すると、リモートログイン処理をいつでも中断できます。

## リモートログイン **(**rlogin**)** の認証

rlogin 処理の認証 (ログインするユーザーの確認処理) は、リモートシステムまた はネットワーク環境で実行されます。

この 2 つの認証形式の主な違いは、要求される対話操作と、認証の確立方法にありま す。リモートシステムがユーザーを認証しようとする場合に、/etc/hosts.equiv または .rhosts ファイルを設定していなければ、パスワードの入力を促すプロン プトが表示されます。ネットワークがユーザーを認証しようとする場合は、ユー

ザーはすでにネットワークに認識されているので、パスワードプロンプトは表示さ れません。図 10–2 は、リモートログインの認証処理を簡単に表したものです。

**リモートシステムによる認証** 

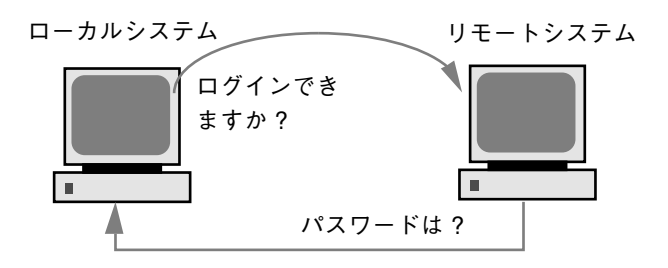

ネットワークによる認証

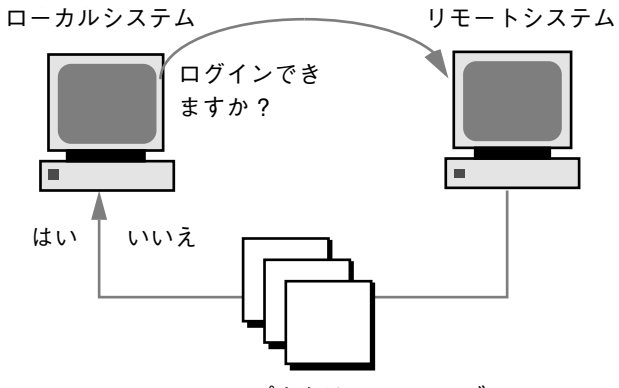

NIS マップまたは NIS+ テーブル

図 10–2 リモートログイン (rlogin) の認証

リモートシステムは、ユーザーを認証するときに、特に次のどちらかの場合には ローカルファイル内の情報を利用します。

- システム名とユーザー名がリモートシステムの/etc/hosts.equiv ファイルに 入っている場合
- システム名とユーザー名が、リモートユーザーのホームディレクトリの下にある .rhosts ファイルに入っている場合

ネットワークによる認証は、次のどちらかの場合に利用されます。

- ローカルネットワーク情報サービスとオートマウンタを使用して設定された「信 頼できるネットワーク環境」がある場合
- リモートシステムの /etc/nsswitch.conf ファイルが指定するネットワーク情 報サービスがユーザーに関する情報を持っている場合

注 **-** 通常は、ネットワークによる認証がシステムによる認証より優先されます。

#### /etc/hosts.equiv ファイル

/etc/hosts.equiv ファイルには、リモートシステムの「信頼される (trusted) ホ スト」が 1 行に 1 つずつ入っています。ユーザーがこのファイルに含まれるホスト から (rlogin を使用して) リモートログインしようとする場合、リモートシステム がそのユーザーのパスワードエントリにアクセスできれば、ユーザーはパスワード を入力しなくてもログインできます。

典型的な hosts.equiv ファイルの構造は次のとおりです。

host1 host2 user\_a +@group1 -@group2

上記の host1 のように、ホスト名だけのエントリであれば、そのホストが信頼され ているため、そのマシン上のユーザーも信頼できることを意味します。

この例の第 2 のエントリのようにユーザー名も含まれていると、その指定され たユーザーがアクセスしようとする場合にのみ、そのホストが信頼されます。

グループ名の先頭にプラス記号 (+) が付いている場合は、そのネットグループ内の すべてのマシンが信頼されていることを意味します。

グループ名の先頭にマイナス記号 (–) が付いている場合は、そのネットグループ内 には信頼できるマシンがないことを意味します。

/etc/hosts.equiv ファイルを使用する場合のセキュリティの問題

/etc/hosts.equiv ファイルにはセキュリティ上の問題がありま す。/etc/hosts.equiv ファイルをシステム上で管理する場合は、ネットワーク 内で信頼されるホストのみを含めるようにしてください。このファイルには、別の

ネットワークに所属するホストや、公共で利用されるマシンを含めないでください (たとえば、端末室に設置されているホストは含めないでください)。

このような信頼できないホストを含んでいると、セキュリティの面で重要な問題を 引き起こす可能性があります。/etc/hosts.equiv ファイルを正しく構成された ファイルと置き換えるか、ファイルを削除してください。

/etc/hosts.equiv ファイルに + のみの 1 行しか入っていない場合は、認識され ているすべてのホストが信頼されることを示します。

### .rhosts ファイル

.rhosts ファイルは、/etc/hosts.equiv ファイルに対応するユーザー用の ファイルです。このファイルには、通常、ホストとユーザーの組み合わせのリスト が入っています。このファイルにホストとユーザーの組み合わせが含まれている場 合、そのユーザーには、パスワードを入力しなくても、そのホストからリモートロ グインする許可が与えられます。

.rhosts ファイルはユーザーのホームディレクトリの一番上のレベルに置かれてい なければなりません。サブディレクトリに置かれている .rhosts ファイルは参照 されません。

ユーザーは、各自のホームディレクトリ内で .rhosts ファイルを作成できま す。.rhosts ファイルを使用することによって、/etc/hosts.equiv ファイルを 使用しなくても、異なるシステムのアカウント間で信頼できるアクセスを行うこと ができます。

.rhosts ファイルを使用する場合のセキュリティの問題

.rhosts ファイルにはセキュリティ上、重大な問題がありま す。/etc/hosts.equiv ファイルはシステム管理者の制御下にあり、効率よく管 理できますが、誰でも .rhosts ファイルを作成して、システム管理者が知ら ないうちに自分が選んだユーザーにアクセス権を与えることができます。

すべてのユーザーのホームディレクトリが 1 台のサーバー上にあって、特定のユー ザーだけがそのサーバーに対してスーパーユーザーのアクセス権を持っている場 合、ユーザーが .rhosts ファイルを使用できないようにするためには、スー パーユーザーとして、空の .rhosts ファイルを各ユーザーのホームディレクトリ に作成します。次に、このファイルのアクセス権を 000 に変更します。こうしてお けば、スーパーユーザーでも、そのファイルを変更することが難しくなります。こ れにより、ユーザーが .rhosts を無責任に使用することによって生じるセキュリ

ティ問題を防ぐことができます。ただし、ユーザーが自分のホームディレクトリへ の実効パスを変更できる場合、この方法は何の解決にもなりません。

.rhosts ファイルを確実に管理する唯一の方法は、それを完全に使用できないよう にすることです。詳細は、227ページの「.rhosts ファイルを検索して削除する方 法」を参照してください。システム管理者は、システムを頻繁にチェックして、こ のポリシーに対する違反を調べることができます。このポリシーに対する例外は、 root アカウントです。ネットワークのバックアップや他のリモートサービスを実行 するには、.rhosts ファイルが必要な場合があります。

### リモートログインのリンク

システムが正しく構成されていれば、リモートログインをリンクできます。次の例 では、earth 上のユーザーが jupiter にログインし、そこから pluto にログイン します。

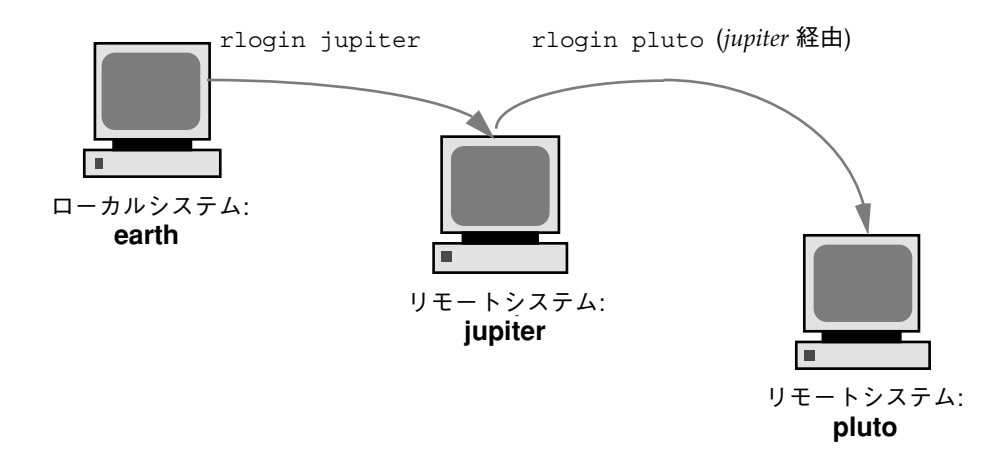

もちろん、このユーザーは jupiter からログアウトして pluto に直接ログインす ることもできますが、このリンク方法の方が便利です。

パスワードを入力せずにリモートログインをリンクするには、/etc/hosts.equiv または .rhosts を正しく設定しておかなければなりません。

## 直接リモートログインと間接リモートログイン

rlogin コマンドを使用すると、図 10–3 のように、リモートシステムに直接または 間接的にログインできます。

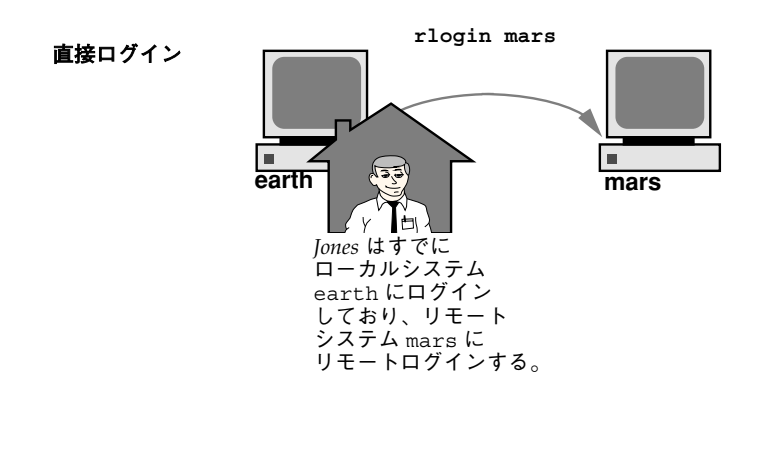

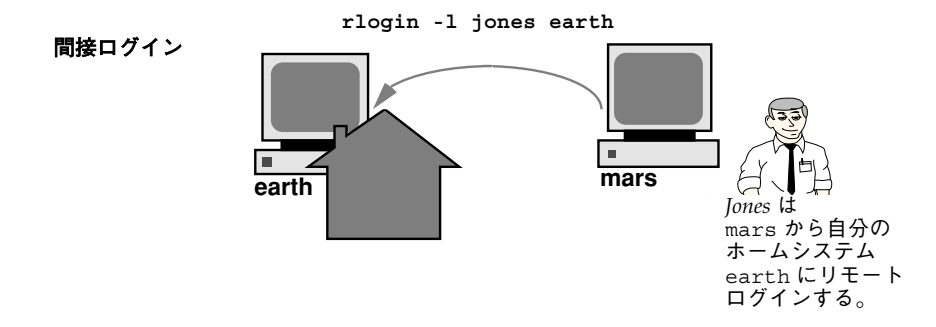

図 10–3 直接ログインと間接ログイン

直接リモートログインは、デフォルトのユーザー名、つまり、その時点でローカル システムにログインしているユーザーのユーザー名を使用して行われます。これ は、最も一般的なリモートログイン形式です。

間接リモートログインは、リモートログイン処理中に別のユーザー名を入力するこ とによって行います。これは、一時的に借りているワークステーションから行う タイプのリモートログインです。たとえば、同僚のオフィスにいるときに自分の ホームディレクトリ内でファイルを調べたい場合は、同僚のシステムから自分のシ ステムにリモートログインできますが、自分のユーザー名を入力して間接リモート ログインを実行することになります。

表 10–1 は、直接ログインや間接ログインと認証方式の依存関係を示しています。

| ログイン方式 | ユーザー名の提供 | 認証     | パスワード |
|--------|----------|--------|-------|
| 直接     | システム     | ネットワーク | なし    |
|        |          | システム   | 必要    |
| 間接     | ユーザー     | ネットワーク | なし    |
|        |          | システム   | 必要    |

表 **10–1** ログイン方式と認証方式 (rlogin) の依存関係

### リモートログイン後の処理

リモートシステムにログインするときに、rlogin コマンドはホームディレクトリを 見つけようとします。ホームディレクトリが見つからなければ、リモートシステム のルートディレクトリ (/) が割り当てられます。たとえば、次のようになります。

No directory! Logging in with home=/

ただし、 rlogin コマンドがホームディレクトリを見つけると、.cshrc ファイル と .login ファイルを生成します。したがって、リモートログイン後は、プロンプ トが標準ログインプロンプトになり、現在のディレクトリはローカルにログインす るときと同じになります。

たとえば、通常のプロンプトにシステム名と作業用ディレクトリが表示される場合 と、ログイン時の作業用ディレクトリがホームディレクトリの場合、ログインプロ ンプトは次のようになります。

earth(/home/smith):

リモートシステムにログインすると、同じようなプロンプトが表示され、rlogin コマンドをどのディレクトリから入力したかに関係なく、作業用ディレクトリが ホームディレクトリになります。

earth(/home/smith): **rlogin pluto** .

**(**続く**)**

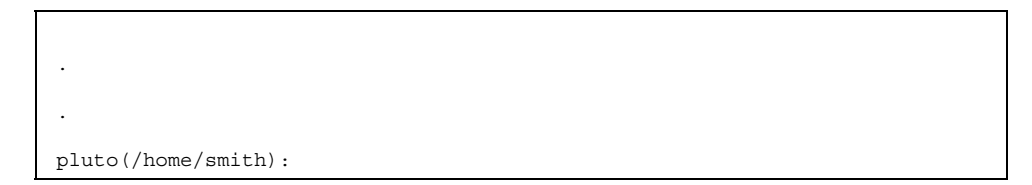

唯一の違いは、プロンプトの先頭にローカルシステムではなくリモートシステムの 名前が表示されることです。その場合、リモートファイルシステムは、次の図 のようにホームディレクトリと並んで存在します。

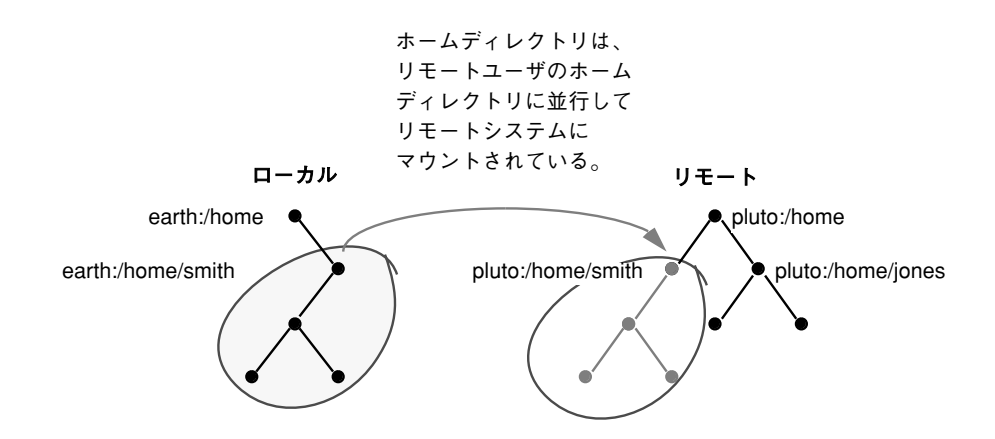

cd を使って /home に移動してから ls を実行すると、次のように表示されます。

```
earth(home/smith): cd ..
earth(/home): ls
smith jones
```
- ▼ .rhosts ファイルを検索して削除する方法
	- **1.** スーパーユーザーになります。
	- **2.** find(1) コマンドを使用し、.rhosts ファイルを検索して削除します。

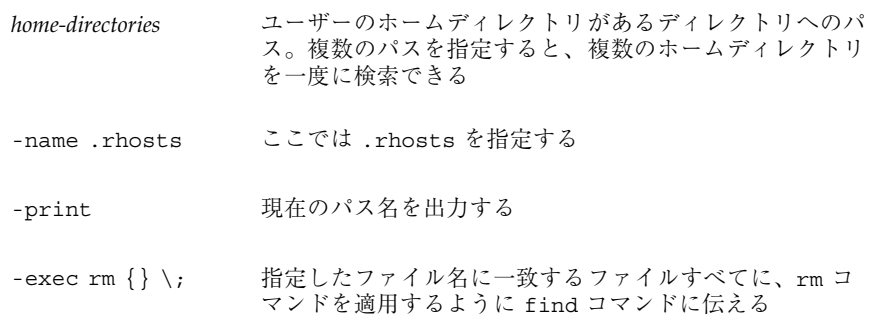

find コマンドは、指定したディレクトリから始めて .rhosts というファイル を検索します。ファイルが見つかると、そのパスを画面に出力して削除します。

### 例 **—**.rhosts ファイルを検索して削除する

次の例では、/export/home ディレクトリ内で、すべてのユーザーのホームディレ クトリ内の .rhosts ファイルを検索し削除します。

# **find /export/home -name .rhosts -print | xargs -i -t rm{}**

▼ リモートシステムが動作中かどうかを調べる方法

ping コマンドを使用して、リモートシステムが動作中かどうかを調べます。

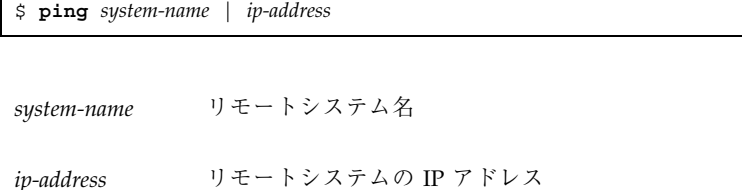

ping コマンドは、次の 3 つのメッセージのどれかを返します。

**228** Solaris のシステム管理 (第 2 巻) ♦ 2000 年 3 月

 $\Gamma$ 

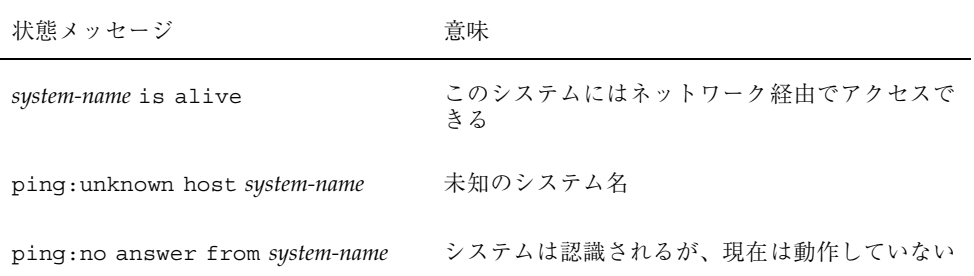

ping を実行した対象のシステムが別のドメイン内にある場合は、出力メッセージ にルーティング情報も含まれることがありますが、これは無視してかまいません。

ping コマンドのタイムアウトは 20 秒です。つまり、20 秒以内に応答がなければ、 第 3 のメッセージを返します。 *time-out* 値を秒単位で入力すると、ping の待ち時 間を増減させることができます。

\$ **ping** *system-name* | *ip-address time-out*

詳細は、ping(1M) のマニュアルページを参照してください。

▼ リモートシステムにログインしているユーザーを 検索する方法

rusers(1) コマンドを使用して、リモートシステムにログインしているユーザーを 検索します。

\$ **rusers** [**-l**] *remote-system-name*

- rusers (オプションなし) システム名と、root など現在ログインしているユーザー名を表 示する
- -l ユーザーのログインウィンドウ、ログイン日時、ログインしている時間、ユー ザーのログイン元のリモートシステム名など、各ユーザーの詳細な情報を表示す る

例 **—** リモートシステムにログインしているユーザーを検索する

次の例は、rusers の短い形式の出力を示しています。

```
$ rusers pluto
pluto smith jones
```
次の例では、rusers の長い形式の出力は、2 人のユーザーがリモートシステム starbug にログインしていることを示します。第 1 のユーザーは 9 月 10 日にシス テムコンソールからログインし、ログイン時間は 137 時間 15 分でした。第 2 のユーザーはリモートシステム mars から 9 月 14 日にログインしました。

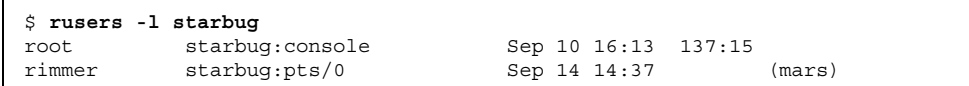

# リモートシステムにログインする方法 (rlogin)

rlogin(1) コマンドを使用してリモートシステムにログインします。

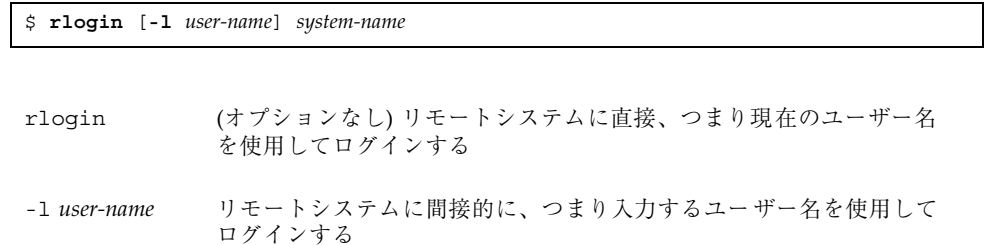

ネットワークがユーザーを認証しようとする場合には、パスワードを求めるプロン プトは表示されません。リモートシステムがユーザーを認証しようとする場合は、 パスワードの入力を求めるプロンプトが表示されます。

操作が成功すると、rlogin コマンドは、そのシステムへの前回のリモートログイ ン、リモートシステム上で動作中のオペレーティングシステムのバージョン、ホーム ディレクトリに未処理のメールがあるかどうかに関して、簡潔な情報を表示します。

### 例 **—** リモートシステムにログインする **(**rlogin**)**

次の例は、pluto へ直接リモートログインした出力結果を示しています。このユー ザーはネットワークから認証されています。

```
$ rlogin starbug
Last login: Mon Jul 12 09:28:39 from venus
Sun Microsystems Inc. SunOS 5.8 February 2000
starbug:
```
次の例は、pluto へ間接リモートログインした出力結果を示しています。この場 合、ユーザーはリモートシステムから認証されています。

\$ **rlogin -l smith pluto** password: *user-password* Last login: Mon Jul 12 11:51:58 from venus Sun Microsystems Inc. SunOS 5.8 February 2000 starbug:

# ▼ リモートシステムからログアウトする方法 (exit)

exit(1) コマンドを使用して、リモートシステムからログアウトします。

\$ **exit**

### 例 **—** リモートシステムからログアウトする **(**exit**)**

次の例は、ユーザー smith がシステム pluto からログアウトする様子を示してい ます。

\$ **exit** pluto% logout Connection closed. earth%

# リモートシステムへのログイン **(**ftp**)**

ftp コマンドは、インターネットのファイル転送プロトコルへのユーザーインタ フェースを提供します。このユーザーインタフェースはコマンドインタプリタと呼 ばれ、リモートシステムにログインし、そのファイルシステムについて様々な処理 を実行できるようにします。基本操作については、表 10–2 を参照してください。

rlogin や rcp と比較して ftp の主な利点は、ftp の場合はリモートシステムで UNIX が実行されていなくてもかまわないことです (ただし、リモートシステムは TCP/IP 通信を利用できることが必要です)。これに対して、rlogin の方が ftp よ りも多数のファイル操作コマンドを使用できます。

## リモートログインの認証 **(**ftp**)**

ftp リモートログインの認証は、次のどちらかの方法で行われます。

- パスワードエントリをリモートシステムの /etc/passwd ファイル、またはそれ に相当するネットワーク情報サービスマップかテーブルに追加する。
- リモートシステム上で anonymous ftp アカウントを確立する。

### 重要な ftp コマンド

表 **10–2** 重要な ftp コマンド

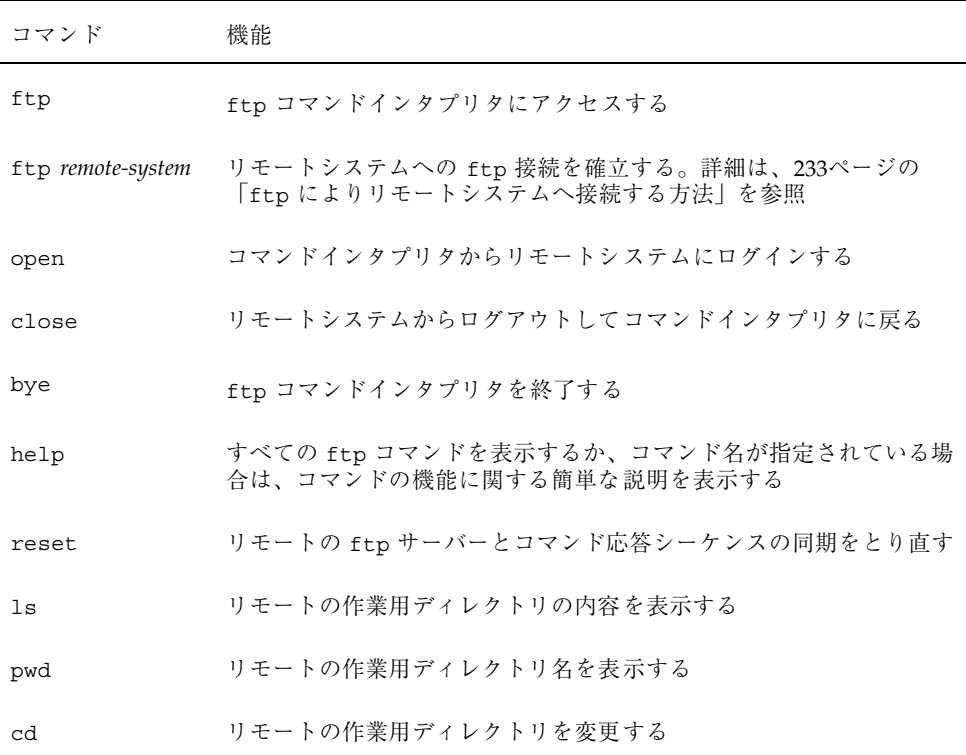

表 **10–2** 重要な ftp コマンド 続く

| コマンド               | 機能                                                 |
|--------------------|----------------------------------------------------|
| lcd                | ローカルの作業用ディレクトリを変更する                                |
| mkdir              | リモートシステム上でディレクトリを作成する                              |
| rmdir              | リモートシステム上でディレクトリを削除する                              |
| get, mget          | リモートの作業用ディレクトリからローカルの作業用ディレクトリに<br>1つ以上のファイルをコピーする |
| put, mput          | ローカルの作業用ディレクトリからリモートの作業用ディレクトリに<br>1つ以上のファイルをコピーする |
| delete,<br>mdelete | リモートの作業用ディレクトリから1つ以上のファイルを削除する                     |

詳細は、ftp(1) のマニュアルページを参照してください。

▼ ftp によりリモートシステムへ接続する方法

- **1.** ftp 認証を持っていることを確認します。 232ページの「リモートログインの認証 (ftp)」で説明しているように、ftp 認証 を持っている必要があります。
- **2.** ftp コマンドを使用してリモートシステムへ接続します。

\$ **ftp** *remote-system*

接続に成功すると、確認メッセージとプロンプトが表示されます。

**3.** ユーザー名を入力します。

Name (*remote-system*:*user-name*): *user-name*

**4.** プロンプトが表示されたら、パスワードを入力します。

アクセス中のシステムに anonymous ftp アカウントが確立されている場合は、 パスワードの入力を求めるプロンプトが表示されません。ftp インタフェースが パスワードを受け入れると、確認メッセージと (ftp>) プロンプトを表示しま す。

これで、help など、ftp インタフェースから提供されるどのコマンドでも使用 できます。主なコマンドについては、表 10–2 を参照してください。

### 例 **—** ftp によりリモートシステムへ接続する

次の ftp セッションは、リモートシステム pluto 上でユーザー smith によって確 立されました。

#### \$ **ftp pluto** Connected to pluto. 220 pluto FTP server (SunOS 5.8) ready. Name (pluto:smith): **smith** 331 Password required for smith: Password: *password* 230 User smith logged in. ftp>

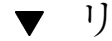

# リモートシステムとの ftp 接続を終了する方法

bye コマンドを使用して、リモートシステムとの ftp 接続を終了します。

ftp> **bye** 221 Goodbye. earth%

接続を終了するメッセージに続いて、通常のシェルプロンプトが表示されます。

- ▼ リモートシステムからファイルをコピーする方法 (ftp)
	- **1.** リモートシステムからファイルをコピーしたい、ローカルシステム上のディレク トリに変更します。

\$ **cd** *target-directory*

**2.** ftp により接続します。

233ページの「ftp によりリモートシステムへ接続する方法」を参照してくだ さい。

**3.** コピー元ディレクトリに変更します。

ftp> **cd** *source-directory*

システムがオートマウンタを使用している場合、リモートシステムのユーザーの ホームディレクトリは、/home の下にユーザーのホームディレクトリと並行し て表示されます。

**4.** コピー元ファイルの読み取り権があることを確認します。

ftp> **ls -l**

**5.** ファイルを **1** つコピーするには、get コマンドを使用します。

ftp> **get** *filename*

**6.** 一度に複数のファイルをコピーするには、mget コマンドを使用します。

ftp> **mget** *filename* [*filename* ...]

個々のファイル名を続けて入力するか、ワイルドカード文字を使用できま す。mget コマンドでは、個々のファイルがコピーされ、そのたびに確認を求め るプロンプトが表示されます。

**7.** ftp による接続を終了します。

### 例 **—** リモートシステムからファイルをコピーする **(**ftp**)**

次の例では、ユーザー kryten は、システム pluto と ftp 接続し、get コマンド を使用して /tmp ディレクトリから自分のホームディレクトリにファイルを 1 つコ ピーします。

```
$ cd $HOME
ftp pluto
Connected to pluto.
220 pluto FTP server (SunOS 5.8) ready.
Name (pluto:kryten): kryten
331 Password required for kryten.
Password: xxx
230 User kryten logged in.
ftp> cd /tmp
250 CWD command successful.
ftp> ls
200 PORT command successful.
150 ASCII data connection for /bin/ls (129.152.221.238,34344)
(0 bytes).
dtdbcache : 0
filea
files
ps_data
speckeysd.lock
226 ASCII Transfer complete.
53 bytes received in 0.022 seconds (2.39 Kbytes/s)
ftp> get filea
200 PORT command successful.
150 ASCII data connection for filea (129.152.221.238,34331)
(0 bytes).
226 ASCII Transfer complete.
ftp> bye
221 Goodbye.
```
次の例では、同じユーザー kryten が mget コマンドを使用して、/tmp ディレク トリから自分のホームディレクトリに複数のファイルをコピーします。kryten は、個々のファイルについてコピーするか、しないかの選択ができることに注意し てください。

\$ ftp> **cd /tmp** 250 CWD command successful. ftp> **ls files** 200 PORT command successful. 150 ASCII data connection for /bin/ls (129.152.221.238,34345) (0 bytes). fileb

filec filed 226 ASCII Transfer complete. remote: files 21 bytes received in 0.015 seconds (1.36 Kbytes/s) ftp> **cd files** 250 CWD command successful. ftp> **mget file\*** mget fileb? **y** 200 PORT command successful. 150 ASCII data connection for fileb (129.152.221.238,34347) (0 bytes). 226 ASCII Transfer complete. mget filec? **y** 200 PORT command successful. 150 ASCII data connection for filec (129.152.221.238,34348) (0 bytes). 226 ASCII Transfer complete. mget filed? **y** 200 PORT command successful. 150 ASCII data connection for filed (129.152.221.238,34351) (0 bytes). 226 ASCII Transfer complete.200 PORT command successful. ftp> **bye** 221 Goodbye.

# ▼ ファイルをリモートシステムにコピーする方法 (ftp)

**1.** ローカルシステム上のコピー元ディレクトリに変更します。 ftp コマンドを入力して接続するディレクトリは、ローカルの作業用ディレクト リ、つまりこの操作のコピー元ディレクトリになります。

### **2.** ftp により接続します。 233ページの「ftp によりリモートシステムへ接続する方法」を参照してくだ さい。

**3.** コピー先ディレクトリに変更します。

ftp> **cd** *target-directory*

ローカルシステムでオートマウンタを使用中であれば、/home の下に自分の ホームディレクトリと並行してリモートシステムのユーザーのホームディレクト リが表示されるので注意してください。

**4.** コピー先ディレクトリへの書き込み権があることを確認します。

ftp> **ls -l** *target-directory*

**5.** ファイルを **1** つコピーするには、put コマンドを使用します。

ftp> **put** *filename*

**6.** 一度に複数のファイルをコピーするには、mput コマンドを使用します。

ftp> **mput** *filename* [*filename* ...]

個々のファイル名を続けて入力するか、ワイルドカード文字を使用できま す。mput コマンドでは、個々のファイルがコピーされ、そのたびに確認を求め るプロンプトが表示されます。

**7.** ftp による接続を終了するには、bye と入力します。

ftp> **bye**

### 例 **—** ファイルをリモートシステムにコピーする **(**ftp**)**

次の例では、ユーザー kryten はシステム pluto へ ftp により接続し、put コマ ンドを使用して自分のシステムからシステム pluto の /tmp ディレクトリにファイ ルをコピーします。

\$ **cd /tmp ftp pluto** Connected to pluto. 220 pluto FTP server (SunOS 5.8) ready. Name (pluto:kryten): **kryten** 331 Password required for kryten. Password: **xxx** 230 User kryten logged in. ftp> **cd /tmp** 250 CWD command successful.

**(**続く**)**

ftp> **put filef** 200 PORT command successful. 150 ASCII data connection for filef (129.152.221.238,34356). 226 Transfer complete. ftp> **ls** 200 PORT command successful. 150 ASCII data connection for /bin/ls (129.152.221.238,34357) (0 bytes). dtdbcache\_:0 filea filef files ps\_data speckeysd.lock 226 ASCII Transfer complete. 60 bytes received in 0.058 seconds (1.01 Kbytes/s) ftp> **bye** 221 Goodbye.

次の例では、同じユーザー kryten は mput コマンドを使用して自分のホームディ レクトリから pluto の /tmp ディレクトリに複数のファイルをコピーしま す。kryten は、個々のファイルについてコピーするか、しないかを選択できるこ とに注意してください。

```
$ cd $HOME/testdir
$ ls
test1 test2 test3
$ ftp pluto
Connected to pluto.
220 pluto FTP server (SunOS 5.8) ready.
Name (pluto:kryten): kryten
331 Password required for kryten.
Password: xxx
230 User kryten logged in.
ftp> cd /tmp
250 CWD command successful.
ftp> mput test*
mput test1? y
200 PORT command successful.
150 ASCII data connection for test1 (129.152.221.238,34365).
226 Transfer complete.
mput test2? y
200 PORT command successful.
150 ASCII data connection for test2 (129.152.221.238,34366).
226 Transfer complete.
mput test3? y
200 PORT command successful.
150 ASCII data connection for filef (129.152.221.238,34356).
226 Transfer complete.
```
**(**続く**)**

# rcp によるリモートコピー

rcp コマンドは、ローカルシステムとリモートシステム間、または 2 台のリモート システム間でファイルやディレクトリをコピーします。このコマンドは、リモート システムから (rlogin コマンドでログイン後に)、またはローカルシステムから (リ モートシステムにログインせずに) 使用できます。

rcp を使用すると、次のリモートコピー操作を実行できます。

- 自分のシステムからリモートシステムにファイルやディレクトリをコピーする。
- リモートシステムからローカルシステムにファイルやディレクトリをコピーす る。
- ローカルシステムを経由したリモートシステム間でファイルやディレクトリをコ ピーする。

オートマウンタを実行中の場合は、これらのリモート操作を cp コマンドで実行で きます。ただし、cp の対象範囲は、オートマウンタで作成される仮想ファイルシス テムと、ユーザーのホームディレクトリから、またはそこへの操作に限定されてい ます。また、rcp は同じ操作を実行しますがこれらの制約がないので、この節で は、rcp を使うこれらの作業についてのみ説明します。

## コピー操作のセキュリティ上の注意事項

システム間でファイルやディレクトリをコピーするには、ログインしてファイルを コピーする許可を持っていなければなりません。

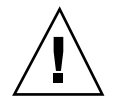

注意 **-** cp コマンドと rcp コマンドではともに、警告が表示されずにファイルが上 書きされることがあります。コマンドを実行する前に、ファイル名が正しいかどう かを確認してください。

## コピー元とコピー先の指定

C シェル内で rcp コマンドを使用すると、絶対パス名または相対パス名を使用し て、コピー元 (コピーしたいファイルやディレクトリ) とコピー先 (ファイルやディ レクトリをコピーする位置) を指定できます。

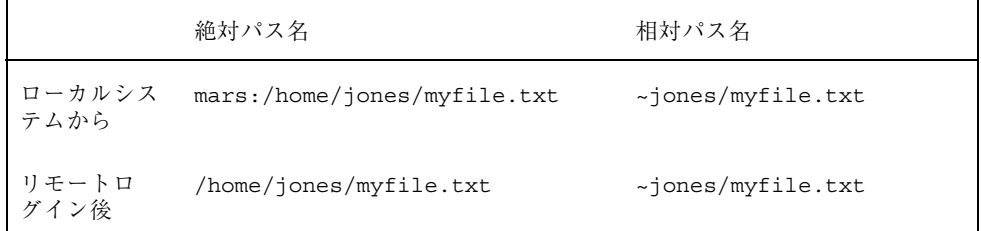

絶対パス名は、特定のシステムにマウントされているファイルやディレクトリを表 します。上記の例で、第 1 の絶対パスは mars システム上のファイル (myfile.txt) を表します。相対パス名は、ファイルやディレクトリがある位置を、ユーザーの ホームディレクトリからの相対パスで表します。上記の第 1 の例で、相対パス名は 絶対パスと同じ myfile.txt を表しますが、jones のホームディレクトリを示す ために "~" (チルド記号) を使用しています。チルドは次の値を表します。

~ = mars:/home/jones

上記の 2 行目の例は、リモートログイン後の絶対パス名と相対パス名を示していま す。相対パス名との間に違いはありませんが、リモートログイン操作によってホー ムディレクトリ jones がローカルシステムに (ローカルユーザーのホームディレク トリと並行して) マウントされたので、絶対パス名にはシステム名 mars が不要にな ります。リモートログイン操作によって別のユーザーのホームディレクトリがど のようにマウントされるかについては、226ページの「リモートログイン後の処 理」を参照してください。

表 10–3 に、C シェルが認識する絶対パス名と相対パス名の例を示します。この表で は次の用語を使用します。

- 作業用ディレクトリ rcp コマンドを入力するディレクトリ。リモートまたは ローカル
- 現在のユーザー rcp コマンドを入力するユーザー名

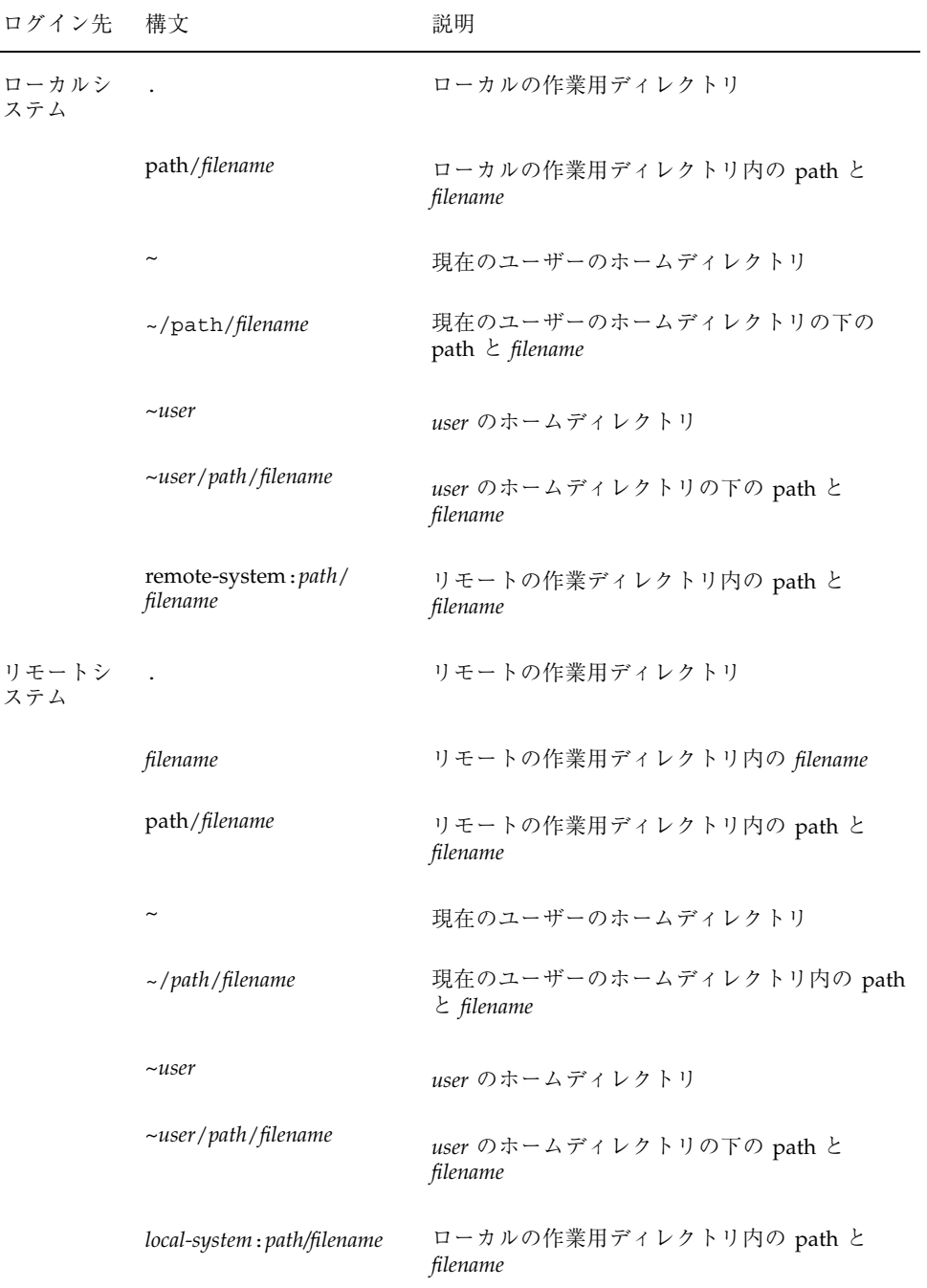

### 表 **10–3** ディレクトリ名とファイル名に使用できる構文

表 **10–3** ディレクトリ名とファイル名に使用できる構文 続く

- ▼ ローカルシステムとリモートシステム間でファイ ルをコピーする方法 (rcp)
	- **1.** コピーする許可を持っているかどうかを確認します。 少なくとも、コピー元システム上で読み取り権を持ち、コピー先システム上で書 き込み権を持っていなければなりません。
	- **2.** コピー元とコピー先の位置を決定します。

コピー元またはコピー先のパスがわからない場合は、まず rlogin コマンドを使 用してリモートシステムにログインし、位置が見つかるまでリモートシステム上 を移動できます。手順については、230ページの「リモートシステムにログイン する方法 (rlogin)」を参照してください。その後は、ログアウトしなくても次 の手順を実行できます。

**3.** ファイルまたはディレクトリをコピーします。

\$ **rcp** [**-r**]*source-file|directory target-file|directory*

- rcp (オプションなし) コピー元からコピー先にファイルを 1 つコピーする。
- -r コピー元からコピー先にディレクトリをコピーする。

この構文は、リモートシステムとローカルシステムのどちらにログインするかに 関係なく適用されます。表 10–3 で説明したとおり、ファイルやディレクトリの パス名のみをこの後で示す例のように変更します。

「~」と「.」を使用して、ローカルのファイル名やディレクトリ名のパス部分を 指定できます。ただし、「~」はリモートシステムではなく現在のユーザーに適 用されることと、「.」はログイン先のシステムに適用されることに注意してく ださい。この 2 つの記号については、表 10–3 を参照してください。

## 例 **—** ローカルシステムとリモートシステム間でファイルをコ ピーする **(**rcp**)**

次にいくつかの例を示します。最初の 2 つの場合はコピー元がリモートで、あとの 2 つの場合はローカルです。

次の例では、rcp はファイル letter.doc をリモートシステム pluto の /home/jones ディレクトリから、ローカルシステム earth 上の作業用ディレクト リ (/home/smith) にコピーします。

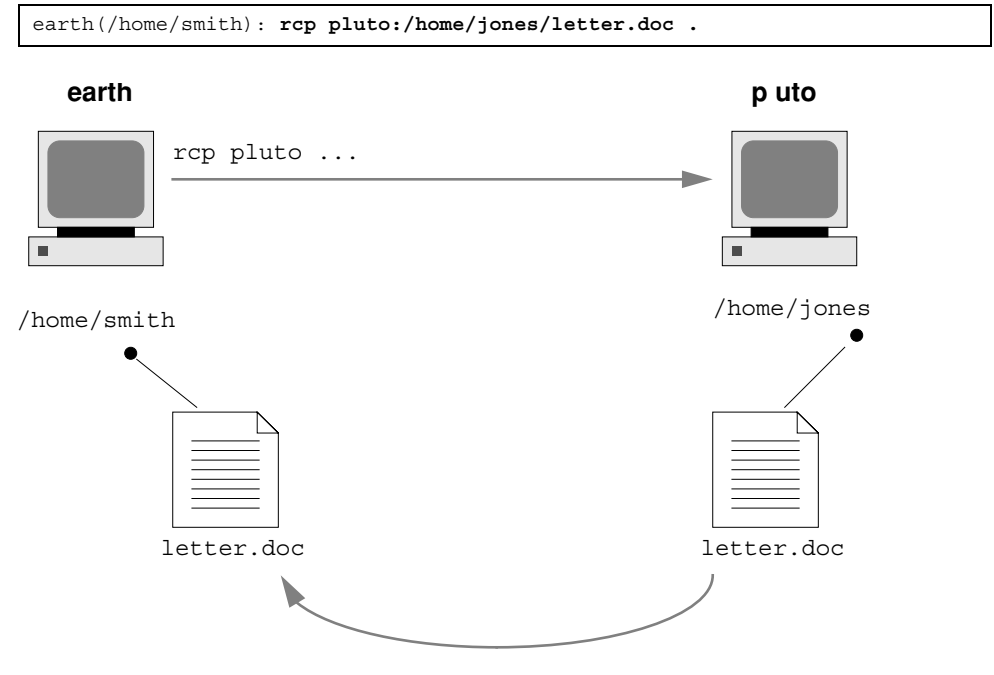

rcp 操作はリモートログインせずに実行されるので、「.」はリモートシステムでは なくローカルシステムに適用されます。

作業用ディレクトリはローカルユーザーのホームディレクトリになるので、「~」も 使用して指定できます。

earth(home/smith): **rcp pluto:/home/jones/letter.doc ~**

次の例では、rcp を使用して同じ操作を実行しますが、リモートシステムにログイ ンします。操作の流れは同じですが、リモートログインしているためパスを変更し ます。

earth(/home/smith): **rlogin pluto .**

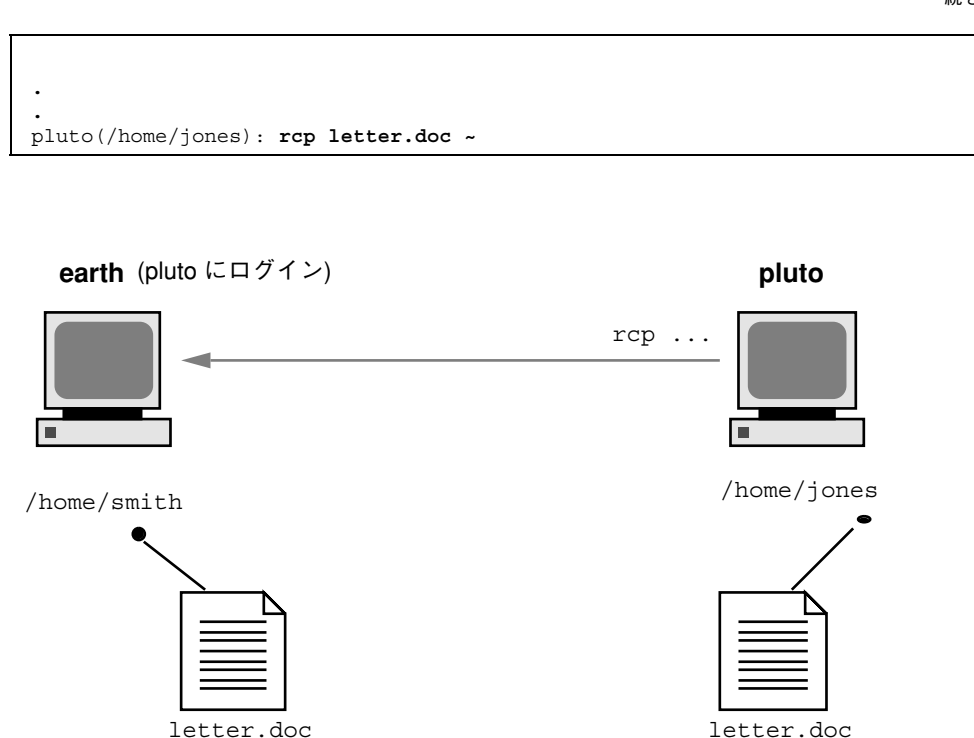

この例では、リモートログインを行うので「.」を使用できません。「.」はリモー トシステムにのみ適用され、実際には rcp にファイルのコピーを作成するように指 示します。ただし、「~」は、リモートシステムにログインするときにも現在のユー ザーのホームディレクトリを指します。

次の例で、rcp はファイル notice.doc をローカルシステム earth のホームディ レクトリ (/home/smith) からリモートシステム pluto の /home/jones ディレク トリにコピーします。

earth(/home/smith): **rcp notice.doc pluto:/home/jones**

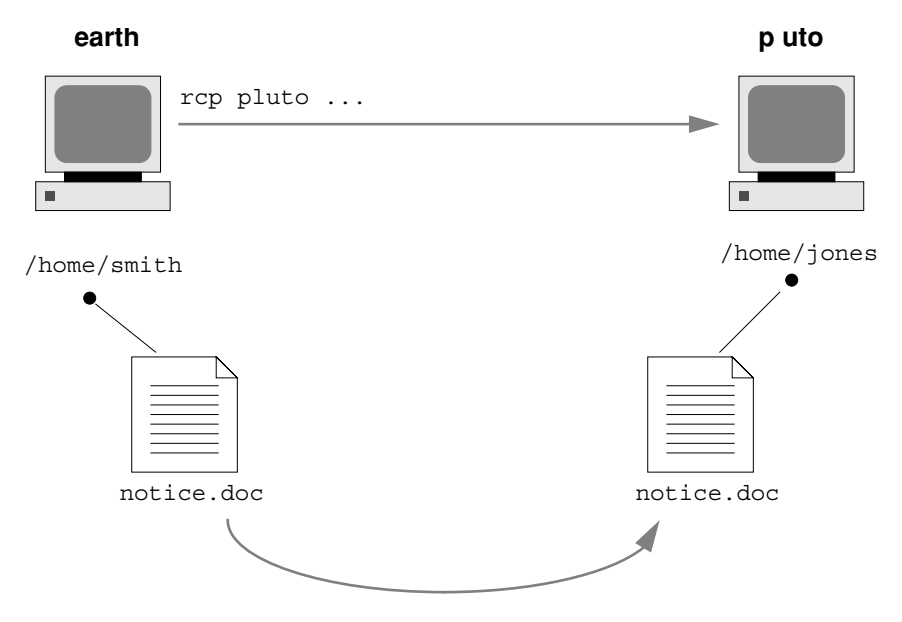

リモートファイル名が指定されていないので、ファイル notice.doc は /home/jones ディレクトリに同じ名前でコピーされます。

次の例でも同じ操作を繰り返しますが、rcp はローカルシステム上の別の作業用 ディレクトリ (/tmp) から入力されます。現在のユーザーのホームディレクトリを指 すために「~」記号が使われているので注意してください。

earth(/tmp): **rcp ~/notice.doc pluto:/home/jones**

次の例では、リモートシステムにログインしている間に rcp を使用して前記の例と 同じ操作を実行します。操作の流れは同じですが、パスはリモートログインを考慮 して変更されます。

```
earth(/home/smith): rlogin pluto
.
.
.
pluto(/home/jones): rcp ~/notice.doc .
```
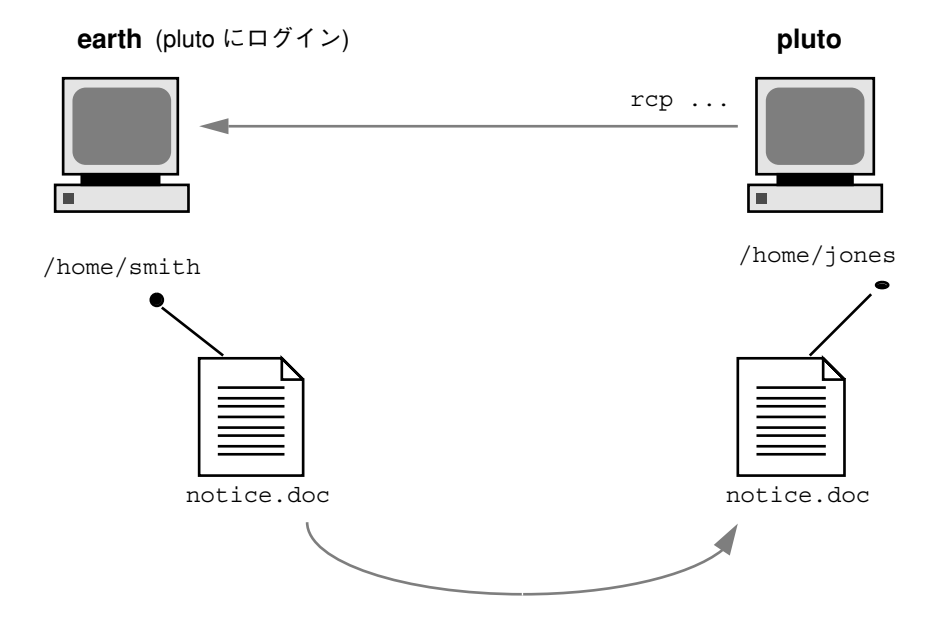

この例では、現在のユーザーのホームディレクトリがローカルシステム上にあって も、「~」を使用して指定できます。ユーザーはリモートシステムにログインしてい るので、「.」はリモートシステム上の作業用ディレクトリを指します。次の構文を 使用しても同じ操作を実行します。

pluto(/home/jones): **rcp earth:/home/smith/notice.doc /home/jones**

# 端末とモデムの管理

ここでは端末とモデムの管理手順について説明します。次の章が含まれます。

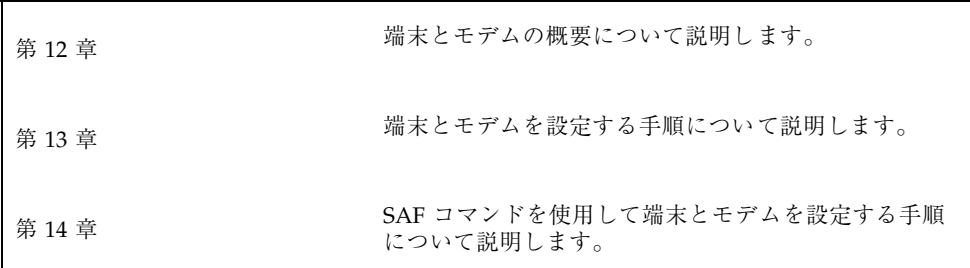

**249**

# 端末とモデム管理の概要

この章では、端末やモデムを管理する場合の概要を説明します。この章の内容は次 のとおりです。

- 251ページの「端末、モデム、ポート、およびサービス」
- 254ページの「端末とモデムを管理するツール」
- 255ページの「Admintool」
- 256ページの「サービスアクセス機能 (SAF)」

Admintool で端末とモデムを設定する手順については、第 13 章を参照してくだ さい。

SAF で端末とモデムを設定する手順については、第 14 章を参照してください。

# 端末、モデム、ポート、およびサービス

端末とモデムは、システム資源とネットワーク資源へのローカルおよびリモートのア クセスを提供します。端末とモデムの設定は、システム管理者の重要な作業です。こ の節では、Solaris 環境におけるモデムと端末の管理についての概要を説明します。

**251**

## 端末

システムのビットマップグラフィックスディスプレイは、シリアルポートに接続さ れ、テキストしか表示できない英数字端末とは異なります。グラフィックスディス プレイは、特別な手順に従って管理する必要はありません。

### モデム

モデムには次の 3 つの基本構成があります。

- 発信専用
- 着信専用
- 発着信両用

家庭用コンピュータに接続されるモデムの中には、「発信専用」サービス向けに設 定されていることがあります。その場合、ユーザーは家から他のコンピュータにア クセスできますが、外からは誰もユーザーのコンピュータにアクセスできません。

「着信専用」サービスは発信専用のちょうど逆です。つまり、リモートサイトから はシステムにアクセスできますが、そのシステムから外側には呼び出しができませ ん。

「発着信両用」アクセスは、その名前が示すとおり、着信専用、発信専用の両機能 を持っています。

### ポート

「ポート」とは、装置がオペレーティングシステムと通信するためのチャネルのこ とです。具体的には、端末やモデムのケーブルを差し込む「コンセント」と考える と一番わかりやすいでしょう。

ただし、ポートは厳密には物理的なコンセントではなく、その実体はハードウェア (ピンとコネクタ) とソフトウェア (デバイスドライバ) からなっています。多くの場 合、1 つの物理的コンセントが複数のポートを備えており、複数の装置を接続でき ます。

一般的なポートとして、シリアル、パラレル、Small Computer Systems Interface (SCSI)、Ethernet などがあります。

「シリアルポート」は、標準の通信プロトコルを使用し、1 本の信号線で 1 バイト 単位の情報を 1 ビットずつ送信します。
RS-232-C または RS-423 規格に準拠して設計されている装置 (大部分のモデム、英数 字端末、プロッタ、一部のプリンタ) は、同様に設計されたコンピュータのシリアル ポートにはどれにでも、標準ケーブルを使用して接続できます。

1 台のコンピュータに多数のシリアルポート装置を接続する場合は、システムに 「アダプタボード」を追加する必要があることがあります。アダプタボードは、ド ライバソフトウェアを使用することにより、より多くの装置を接続できるための追 加のシリアルポートを提供します。

#### サービス

モデムや端末を使用すると、シリアルポートのソフトウェアを介してコンピュータ 資源にアクセスできます。シリアルポートソフトウェアは、ポートに接続する装置 向けに特定の「サービス」を提供するように設定しなければなりません。たとえ ば、モデムに対してはシリアルポートは発着信両用サービスを提供するように構成 できます。

#### ポートモニター

特定のサービスへのアクセスは、主に「ポートモニター」を通じて行います。ポー トモニターとは、ログイン要求や、プリンタまたはファイルのアクセス要求を常に 監視しているプログラムのことです。

ポートモニターは要求を検出すると、オペレーティングシステムとサービスを要求 する装置間の通信を確立するのに必要なすべてのパラメータを設定します。次に、 必要なサービスを提供する他のプロセスに制御を移します。

表 12–1 に、Solaris 環境で提供されている 2 つのタイプのポートモニターとその説 明を示します。

端末とモデム管理の概要 **253**

表 **12–1** ポートモニターのタイプ

| ポートモニター     | 説明                                                                                                    |
|-------------|----------------------------------------------------------------------------------------------------|
| listen(1M)  | Solaris 2.6 より前のシステムからのリモート印刷要求の処理など、ネッ<br>トワークサービスへのアクセスを制御する。デフォルトの Solaris オペ<br>レーティング環境では、このタイプのポートモニターは使用されてい<br>ない |
| ttymon (1M) | モデムや英数字端末が必要とするログインサービスへのアクセスを提供<br>する。Admintool は、それらの装置からのログイン要求を処理するよう<br>に、ttymon ポートモニターを自動的に設定する。                   |

getty(1M) という従来のポートモニターに慣れているユーザーも、新しい ttymon を使用してください。新しい ttymon はさらに強力なツールとなっており、1 つの ttymon で複数の getty に相当する処理が行えます。それ以外の点では、どちらの プログラムも同じ機能を提供します。

## 端末とモデムを管理するツール

表 12–2 に、端末とモデムの管理に使用する推奨ツールを示します。表 12–3 には、 サービスアクセス機能 (SAF) と Admintool : シリアルポート (Serial Ports) の機能の 比較を示します。

表 **12–2** 端末とモデムの管理に使用する推奨ツール

| 必要な作業  | 推奨ツール                                             | 参照箇所                          |
|--------|---------------------------------------------------|-------------------------------|
| 管理作業全般 | サービスアクセス機能 (SAF) のコ<br>マンド                        | 256ページの「サービスア<br>クセス機能 (SAF)」 |
| クイック設定 | Admintool のグラフィカルユー<br>ザーインタフェース (ローカルシ<br>ステムのみ) | 第13章                          |

表 **12–3** Admintool とサービスアクセス機能の機能比較

| 手順                                         | 推奨ツール                         | 説明                                                                                                    |
|--------------------------------------------|-------------------------------|----------------------------------------------------------------------------------------------------|
| ポートが使用不可<br>であることをユー<br>ザーに通知する            | サービスアクセ<br>ス機能 ttyadm<br>$-i$ | ttyadmin -i はポートが動作していない (使用<br>不可にされている)ことを示す応答メッセージ<br>を引数で指定する。ポートが使用不可のとき<br>にユーザーがログインしようとすると、端末や<br>モデムにこのメッセージが送られる。この機能<br>は、Admintool を使用してポートを使用不可に<br>した場合は提供されない                                                                                                    |
| ホストからログアウ<br>トするときにモデム<br>の接続を継続する         | サービスアクセ<br>ス機能 ttyadm<br>-h   | ttyadm -h は、デフォルトや特定の指定値に<br>設定したりリセットしたりする前に、システム<br>がモデムをハングアップしないよう指定す<br>るttyadm-hを使用しなければ、ホストから<br>ログアウトするとき、ホストがモデムをハン<br>グアップさせる                                                                                                    |
| ユーザーが文字を入<br>力した後にシステム<br>にプロンプトを表示<br>させる | サービスアクセ<br>ス機能 ttyadm<br>$-r$ | ttyadm -r は、ユーザーが 1 文字入力する<br>か、Return キーを指定回数押すと、ログイン<br>プロンプトが表示されるように指定する。-r を<br>指定しなくても、Return キーを1回以上押す<br>と、結局プロンプトは表示される。-r オプショ<br>ンを使用することにより、Solaris ホストが誤解<br>してログインを試みることがないように、端末<br>サーバーに歓迎メッセージを発行させないよう<br>にできる。-r オプションを使用しなければ、ホ<br>ストと端末サーバーがループに入ってしまい、<br>互いにプロンプトを発行し合う恐れがある |

### **Admintool**

Admintool : シリアルポート (Serial Ports) は、pmadm コマンドを呼び出すことによ り、シリアルポートソフトウェアを設定して端末やモデムを管理します。また、次 の機能も提供します。

- 共通の端末およびモデム構成用テンプレート
- 複数ポートの設定、変更、または削除
- 各ポートの状態の簡易表示

端末とモデム管理の概要 **255**

### サービスアクセス機能 **(SAF)**

SAF は、端末、モデム、その他のネットワーク装置の管理用のツールです。SAF で は特に次の設定を行います。

- ttymon および listen ポートモニター (sacadm コマンドを使用)
- ttymon ポートモニターサービス (pmadm、ttyadm コマンドを使用)
- listen ポートモニターサービス (pmadm、nlsadmin コマンドを使用)
- tty 装置に関する問題の解決
- ネットワークからの印刷サービス要求に関する問題の解決
- サービスアクセスコントローラに関する問題の解決 (sacadm コマンドを使用)

SAF は、tty 装置やローカルエリアネットワーク (LAN) を通して行われるシステム 資源やネットワーク資源へのアクセスを制御するオープンシステムソリューション です。SAF はプログラムではなく、バックグランドプロセスと管理用コマンドの階 層構造になっています。

# 端末とモデムの設定

この章では、Admintool を使用して端末とモデムを設定する手順を示します。この 章で説明する手順は次のとおりです。

- 264ページの「Admintool を起動する方法」
- 264ページの「端末を設定する方法」
- 266ページの「モデムを設定する方法」
- 268ページの「モデムを UUCP 用に設定する方法」
- 270ページの「ポートを初期化する方法」
- 271ページの「ポートを使用不可にする方法」
- 272ページの「ポートサービスを削除する方法」

端末とモデムの概要については、第 12 章を参照してください。

### 端末とモデムの設定

シリアルポート情報を設定するときは、Admintool を起動して、「ブラウズ (Browse)」メニューから「シリアルポート (Serial Ports)」を選択します。 「Admintool : シリアルポート (Serial Ports)」ウィンドウからシリアルポートを選択 して、次に「編集 (Edit)」メニューから「変更 (Modify)」を選択すると、 「Admintool : シリアルポートの設定 (Modify Serial Port)」ウィンドウが表示されま す。また、このウィンドウには、「基本 (Basic)」、「中級 (More)」、「上級 (Expert)」という 3 つの認定レベルで、ポートに関する情報が表示されます。

**257**

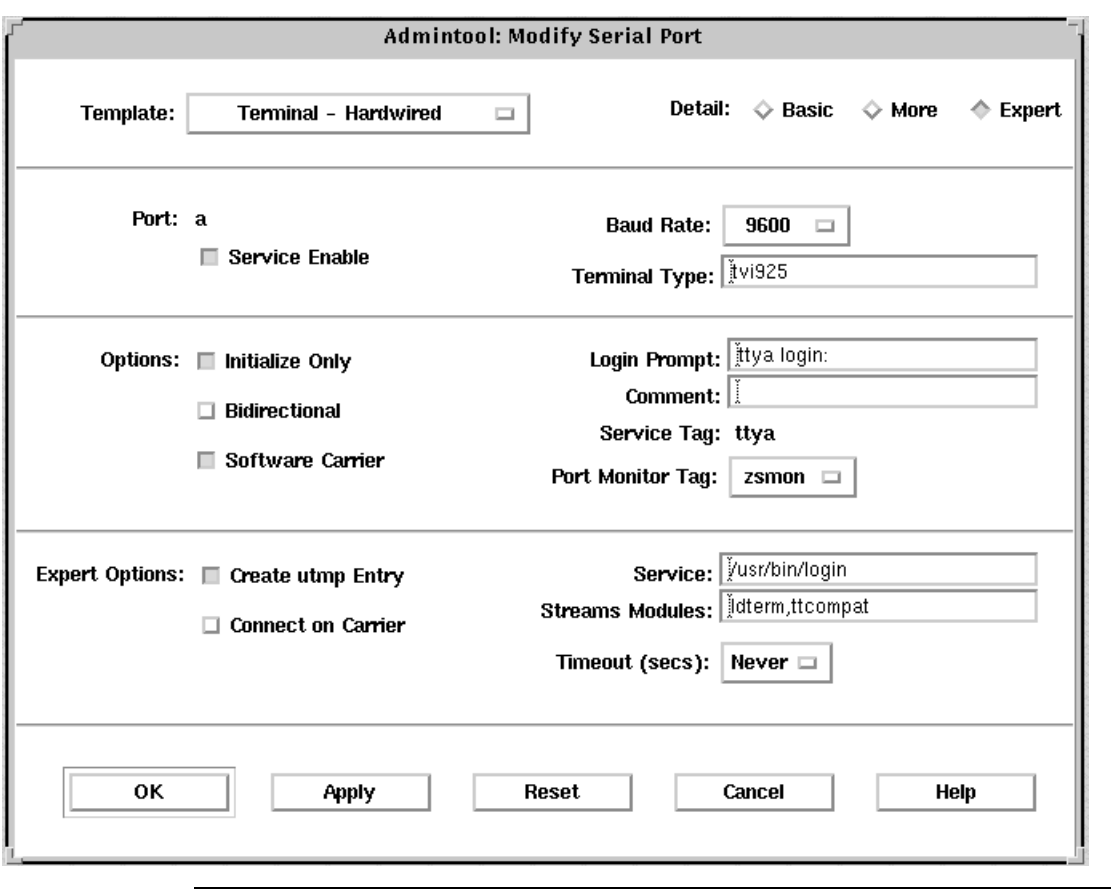

注 **-** 「Admintool : シリアルポートの設定 (Modify Serial Ports)」ウィンドウは「基 本 (Basic)」モードで表示されます。「中級 (More)」や「上級 (Expert)」レベルを表 示するには、「認定レベル (Detail)」メニューから「中級 (More)」または「上級 (Expert)」オプションを選択してください。

表 13–1 で「Admintool : シリアルポートの設定 (Modify Serial Ports)」ウィンドウの 各項目を説明します。

| 認定レベル          | 項目                                                     | 説明                                                                                                    |
|----------------|--------------------------------------------------------|----------------------------------------------------------------------------------------------------|
| 基本 (Basic)     | ポート (Port)                                             | シリアルポートのメインウィンドウから選択した1つ以<br>上のポートのリストを表示する                                                               |
|                | サービスの利用<br>(Service Enable)                            | ポートに対するサービスをオン (有効) にする                                                                                   |
|                | ボーレート (Baud<br>Rate)                                   | 端末と通信する回線速度を指定する。回線速度は<br>/etc/ttydefs ファイル内のエントリで指定される                                                   |
|                | 端末タイプ<br>(Terminal Type)                               | ansi や vt100 などのように端末タイプの省略形を指定す<br>る。省略名については /etc/termcap を参照。この値は<br>\$TERM 環境変数に設定される                 |
| 中級<br>(More)   | オプション: 初期化<br>操作のみ (Option:<br>Initialize Only)        | ポートソフトウェアが初期化されるが、構成され<br>ないように指定する                                                                       |
|                | オプション: 発着信<br>両用 (Option:<br>Bidirectional)            | ポート回線が発着信両用に使用されるように指定する                                                                                  |
|                | オプション: ソフ<br>トウェアキャリア<br>(Option: Software<br>Carrier) | ソフトウェアのキャリア検出機能が使用されるように指<br>定する。このオプションをチェック (選択) しないと、<br>「ハードウェア」のキャリア検出機能が使用される                       |
|                | ログインプロンプト<br>(Login Prompt)                            | 接続が確立後に、ユーザー向けにプロンプトを表示する                                                                                 |
|                | 備考欄 (Comment)                                          | サービス用のコメントフィールドを表示する                                                                                      |
|                | サービスタグ<br>(Service Tag)                                | このポートに対応するサービスタグを表示する。このタ<br>グは通常 /dev/term ディレクトリ内のエントリである                                               |
|                | ポートモニタータグ<br>(Port Monitor Tag)                        | このポートに使用されるポートモニター名を指定する。<br>注: 通常、モニターはデフォルトで正しく設定される                                                    |
| 上級<br>(Expert) | utmpx エントリの<br>作成 (Create utmp<br>Entry)               | ログイン時にアカウンティングファイルに utmpx エント<br>リが作成されるように指定する。<br>注: ログインサービスを使用する場合は、この項目を選択<br>しなければならない。「サービス」の項目を参照 |

表 **13–1** 「Admintool : シリアルポートの設定 (Modify Serial Ports)」ウィンドウの項目

| 認定レベル | 項目                                     | 説明                                                               |
|-------|----------------------------------------|------------------------------------------------------------------|
|       | キャリア検出時に接<br>続 (Connect on<br>Carrier) | 接続指示を受け取るとすぐにポート対応するサービスが<br>起動されるように指定する                        |
|       | サービス (Service)                         | 接続時に実行されるプログラムを表示する                                              |
|       | $\n  W$ (Streams<br>Modules)           | ストリームモジュー – サービスが起動される前にプッシュされる STREAMS モ<br>ジュールを表示する           |
|       | タイムアウト (秒)                             | ポートのオープンプロセスが正常に終了しているが入力<br>データが受信されない場合に、ポートを閉じるまでの秒<br>数を指定する |

表 **13–1** 「Admintool : シリアルポートの設定 (Modify Serial Ports)」ウィンドウの項 目 続く

## 端末の設定

表 13–2 にシリアルポートを使用して端末を設定する際のメニュー項目 (およびそれ らのデフォルト値) を示します。

表 **13–2** 端末 — ハード接続のデフォルト値

| 認定レベル      | 項目                                          | デフォルト値 |
|------------|---------------------------------------------|--------|
| 基本 (Basic) | ポート (Port)                                  |        |
|            | サービスの利用 (Service Enable)                    | 有効     |
|            | ボーレート (Baud Rate)                           | 9600   |
|            | 端末タイプ (Terminal Type)                       |        |
| 中級 (More)  | オプション: 初期化操作のみ (Option:<br>Initialize Only) | なし     |
|            | オプション: 発着信両用 (Option:<br>Bidirectional)     | なし     |

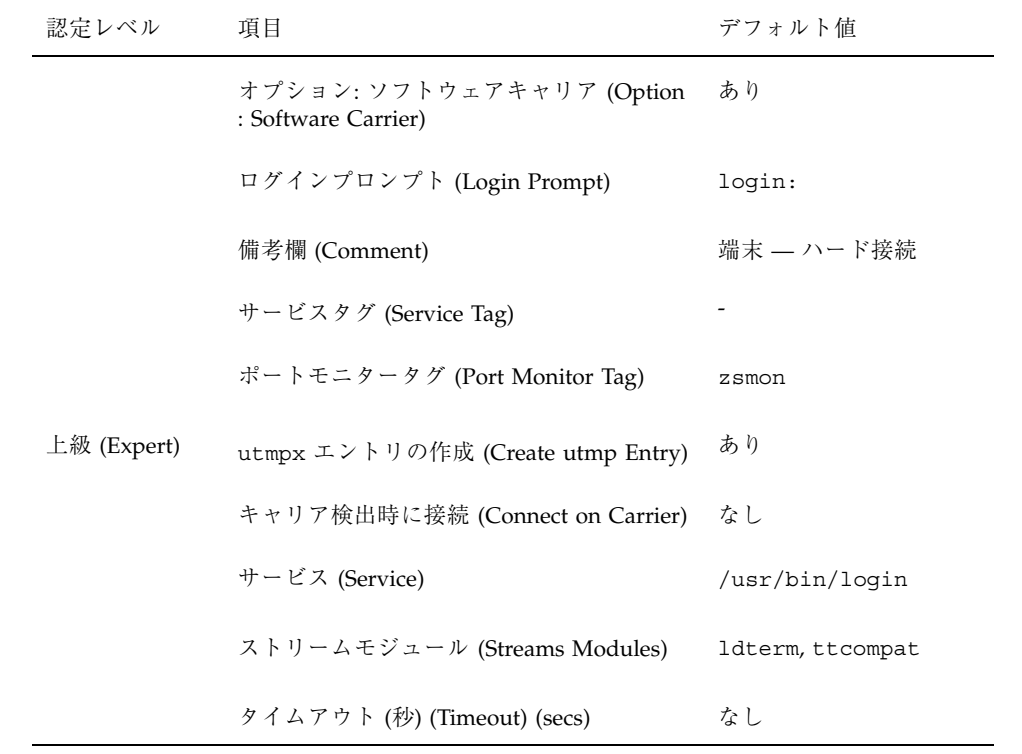

### モデムの設定

表 13–3 に、Solstice シリアルポートでモデムを設定する際に使用できる 3 つのモデ ム用テンプレートを示します。

表 **13–3** モデム用テンプレート

| モデム構成       | 説明                    |
|-------------|-----------------------|
| モデム - 着信専用  | モデムに着信はできるが、発信はできない。  |
| モデム - 発信専用  | モデムから発信はできるが、着信はできない。 |
| モデム - 発着信両用 | モデムへ着信も、モデムから発信もできる。  |

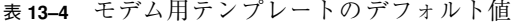

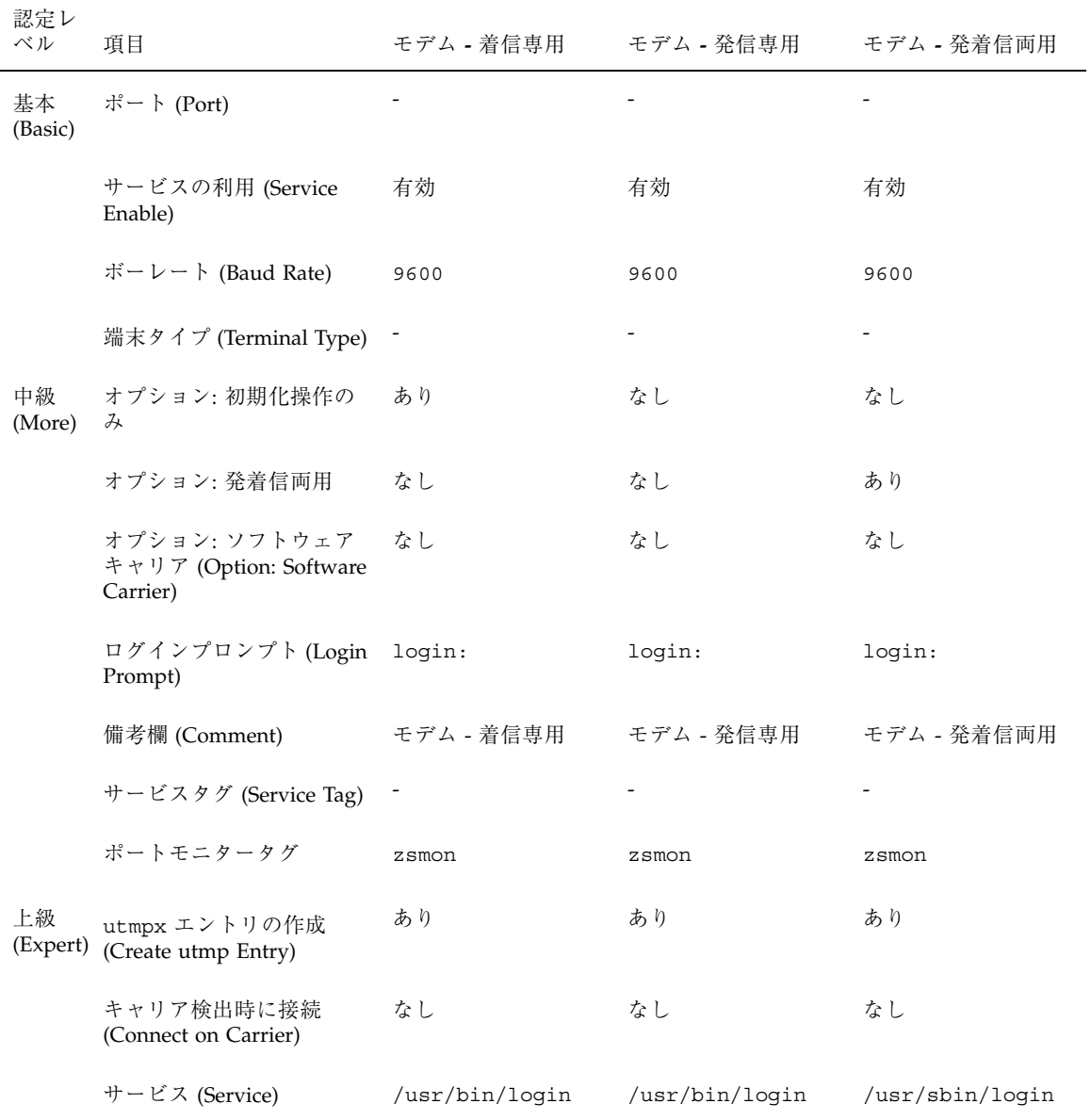

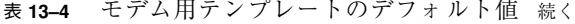

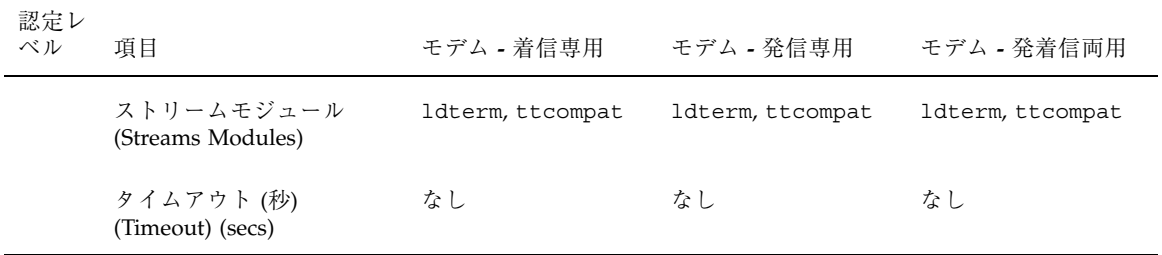

表 13–5 では、「初期化操作のみ」テンプレートの各デフォルト値を示します。

表 **13–5** 「初期化操作のみ (Initialize Only)」のデフォルト値

| 認定レベル      | 項目                                              | 説明             |
|------------|-------------------------------------------------|----------------|
| 基本 (Basic) | ポート (Port)                                      |                |
|            | サービスの利用 (Service Enable)                        | 有効             |
|            | ボーレート (Baud Rate)                               | 9600           |
|            | 端末タイプ (Terminal Type)                           |                |
| 中級 (More)  | オプション: 初期化操作のみ (Option:<br>Initialize Only)     | あり             |
|            | オプション: 発着信両用 (Option:<br>Bidirectional)         | なし             |
|            | オプション: ソフトウェアキャリア<br>(Option: Software Carrier) | なし             |
|            | ログインプロンプト (Login Prompt)                        | login:         |
|            | 備考欄 (Comment)                                   | 初期化操作のみ - 接続なし |
|            | サービスタグ (Service Tag)                            |                |
|            | ポートモニタータグ (Port Monitor Tag)                    | zsmon          |

| 認定レベル       | 項目                                   | 説明              |
|-------------|--------------------------------------|-----------------|
| 上級 (Expert) | utmpx エントリの作成 (Create utmp<br>Entry) | あり              |
|             | キャリア検出時に接続 (Connect on<br>Carrier)   | なし              |
|             | サービス (Service)                       | /usr/bin/loqin  |
|             | ストリームモジュール (Streams<br>Modules)      | ldterm,ttcompat |
|             | タイムアウト (秒) (Timeout) (secs)          | なし              |

表 **13–5** 「初期化操作のみ (Initialize Only)」のデフォルト値 続く

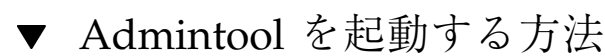

**1. Admintool** を使用するには次の条件が必要です。

- ビットマップディスプレイモニターがある。Admintool ソフトウェアは、Sun のワークステーションの標準ディスプレイモニターなど、ビットマップ画面 のコンソールを使用するシステムでだけ使用できます。
- CDE 環境などの X Window System を実行している。
- sysadmin グループ (グループ14) のメンバーになっている。

コンソールとして ASCII 端末を使用するシステムで管理作業を行いたい場合は、 Solaris のコマンドを使用してください。

**2. Admintool** を起動します。

\$ **admintool &**

「Admintool : ユーザー (Users)」のメインウィンドウが表示されます。

▼ 端末を設定する方法

**1. Admintool** を起動します。

詳細は、264ページの「Admintool を起動する方法」を参照してください。

- **2.** 「ブラウズ **(Browse)**」メニューから「シリアルポート **(Serial Ports)**」を選択し ます。 「Admintool : シリアルポート (Serial Ports)」ウィンドウが表示されます。
- **3.** 端末に使用するポートを **1** つまたは複数選択します。
- **4.** 「編集 **(Edit)**」メニューから「変更 **(Modify)**」を選択します。 「Admintool : シリアルポートの設定 (Modify Serial Ports)」ウィンドウが「基本 (Basic)」モードで表示されます。より詳細なレベルにするには、「中級 (More)」または「上級 (Expert)」モードを選択してください。
- **5.** 「テンプレート **(Template)**」メニューから「端末 **-** ハード接続 **(Terminal-Hardwired)**」を選択します。 「端末 – ハード接続 (Terminal–Hardwired)」メニューの項目については、表 13–2 の説明を参照してください。
- **6.** 必要な場合は、テンプレートエントリの値を変更します。
- **7.** 「了解 **(OK)**」をクリックしてポートを設定します。
- **8.** 次のように pmadm コマンドを使用して、端末サービスが設定されていることを 確認します。

\$ **pmadm -l -s ttya**

端末を設定する「**Admintool :** シリアルポートの設定 **(Modify Serial Ports)**」ウィンドウの入力例

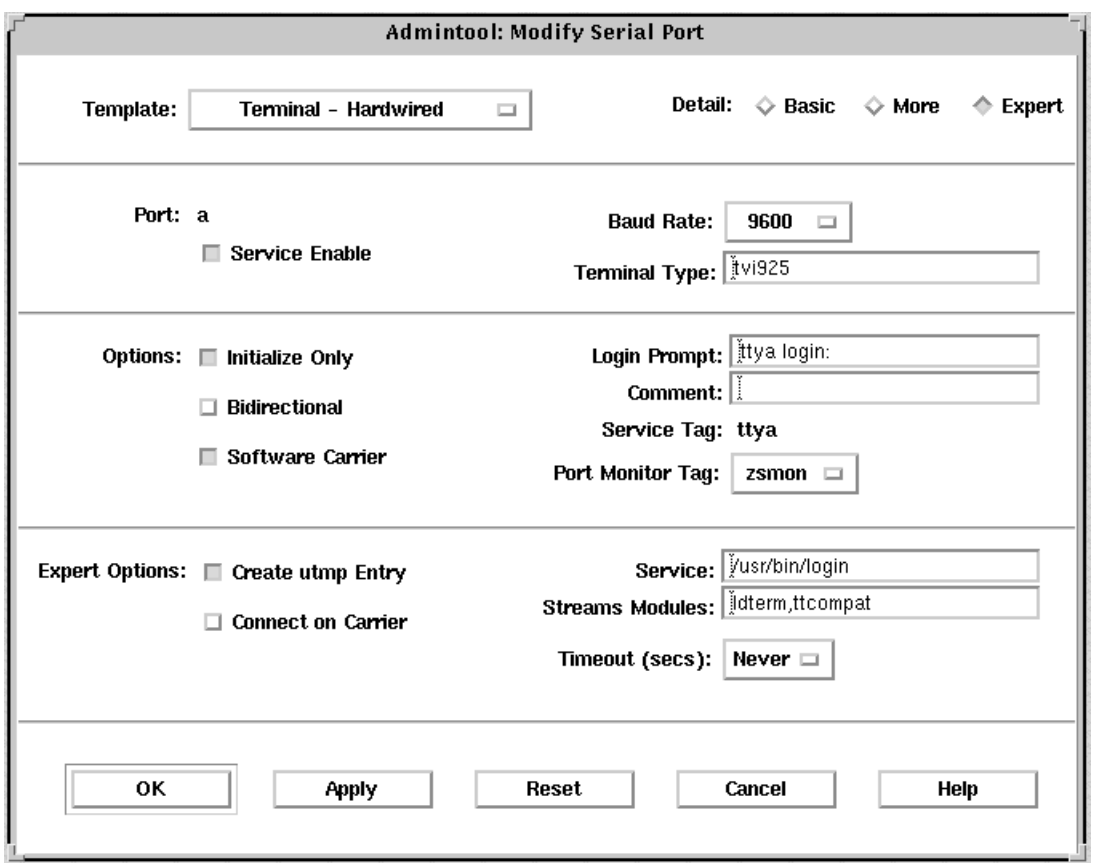

- ▼ モデムを設定する方法
	- **1. Admintool** を起動します。 詳細は、264ページの「Admintool を起動する方法」を参照してください。
	- **2.** 「ブラウズ **(Browse)**」メニューから「シリアルポート **(Serial Ports)**」を選択し ます。

「Admintool : シリアルポート (Serial Ports)」ウィンドウが表示されます。

- **3.** モデムに使用するポートを **1** つまたは複数選択します。
- **4.** 「編集 **(Edit)**」メニューから「変更 **(Modify)**」を選択します。

「Admintool : シリアルポートの設定 (Modify Serial Ports)」ウィンドウが「基本 (Basic)」モードで表示されます。より詳細なレベルにするには、「中級 (More)」または「上級 (Expert)」モードを選択してください。

- **5.** 「テンプレート **(Template)**」メニューから、目的のモデムサービスに合う、また は最もよく一致するモデム設定テンプレートを選択します。 各テンプレートについては、表 13–3 の説明を参照してください。 各テンプレートのデフォルト値については、表 13–4 を参照してください。 UUCP サービスを使用して Solaris システムのモデムを着信専用にする場合 は、268ページの「モデムを UUCP 用に設定する方法」を参照してください。
- **6.** 必要な場合は、テンプレートエントリの値を変更します。
- **7.** 「了解 **(OK)**」をクリックしてポートを設定します。
- **8.** 次のように pmadm コマンドを使用して、**UUCP** 用のモデムサービスが構成され ていることを確認します。

\$ **pmadm -l -s ttyb**

モデムを設定する「**Admintool :** シリアルポートの設定 **(Modify Serial Ports)**」ウィンドウの入力例

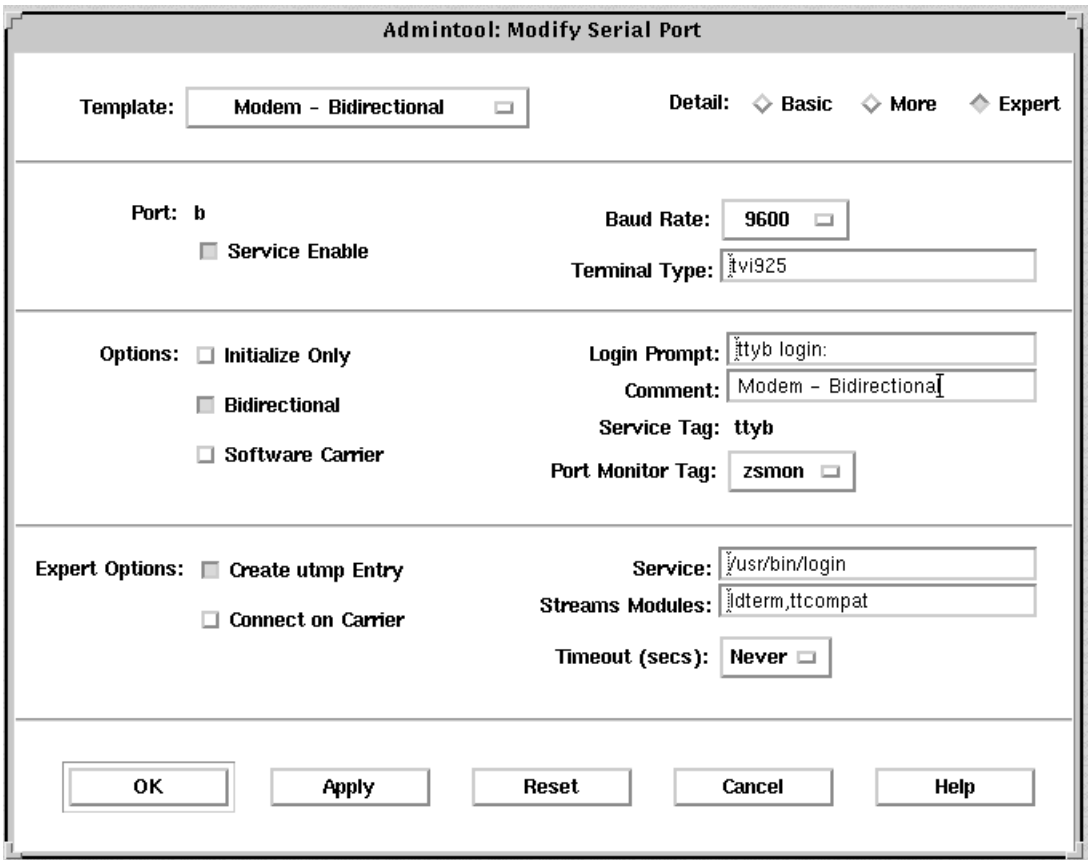

▼ モデムを UUCP 用に設定する方法

UUCP は、7 ビット、偶数パリティを使用してサービスに情報を送ります。Solaris のモデム設定では、国際化対応の目的から、8 ビット、パリティなしが使用されま す。次の手順でモデムサービスを UUCP 用に設定してください。

**1. Admintool** を起動します。

詳細は、264ページの「Admintool を起動する方法」を参照してください。

**2.** 「ブラウズ **(Browse)**」メニューから「シリアルポート **(Serial Ports)**」を選択し ます。

「Admintool : シリアルポート (Serial Ports)」ウィンドウが表示されます。

- **3.** モデムに使用するポートを **1** つまたは複数選択します。
- **4.** 「編集 **(Edit)**」メニューから「変更 **(Modify)**」を選択します。 「Admintool : シリアルポートの設定 (Modify Serial Ports)」ウィンドウが「基本 (Basic)」モードで表示されます。より詳細なレベルにするには、「中級 (More)」または「上級 (Expert)」モードを選択してください。
- **5.** 「ボーレート **(Baud Rate)**」メニューから「その他 **... (Other)**」を選択します。 /etc/ttydefs ファイルにあるボーレートリストを示すウィンドウが表示され ます。
- **6. 7** ビット、偶数パリティのサービスを提供するボーレートを入力します。「了解 **(OK)**」をクリックします。
- **7.** 必要な場合は、他のテンプレートエントリの値を変更します。
- **8.** 「了解 **(OK)**」をクリックしてポートを設定します。
- **9.** 次のように pmadm コマンドを使用して、**UUCP** 用のモデムサービスが構成され ていることを確認します。

\$ **pmadm -l -s ttya**

#### 例 **—** モデムを **UUCP** 用に設定する

次の例では、9600E ボーレートが選択されています。これで、9600 ボーレート、7 ビット、偶数パリティのサービスが提供されます。

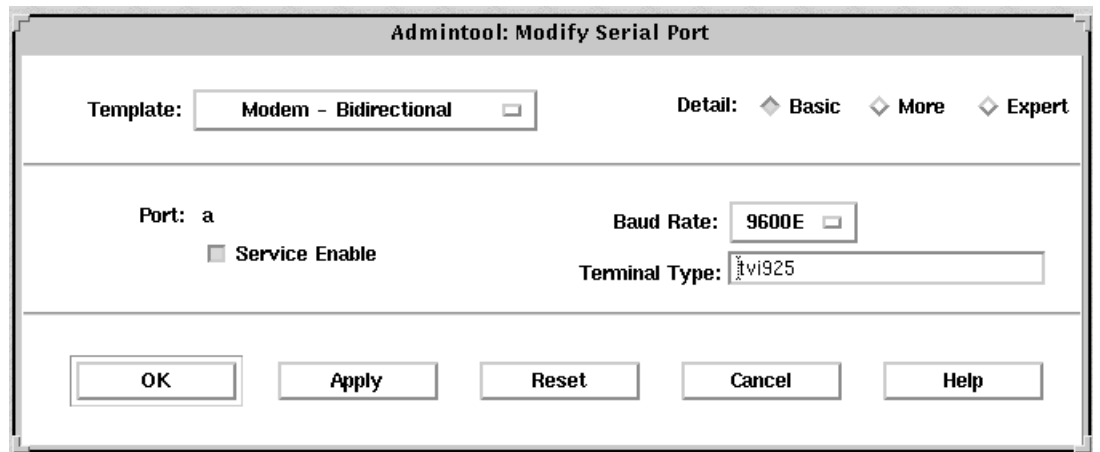

▼ ポートを初期化する方法

**1. Admintool** を起動します。

詳細は、264ページの「Admintool を起動する方法」を参照してください。

- **2.** 「ブラウズ **(Browse)**」メニューから「シリアルポート **(Serial Ports)**」を選択し ます。 「Admintool : シリアルポートの設定 (Modify Serial Ports)」ウィンドウが表示さ れます。
- **3.** 初期化したいポートを **1** つまたは複数選択します。
- **4.** 「編集 **(Edit)**」メニューから「変更 **(Modify)**」を選択します。 「Admintool : シリアルポートの設定 (Modify Serial Ports)」ウィンドウが「基本 (Basic)」モードで表示されます。より詳細なレベルにするには、「中級 (More)」または「上級 (Expert)」モードを選択してください。
- **5.** 「テンプレート **(Template)**」メニューから「初期化操作のみ **-** 接続なし **(Initialize Only - No Connection)**」を選択します。 「初期化操作のみ - 接続なし (Initialize Only - No Connection)」テンプレート については、表 13–5 の説明を参照してください。
- **6.** 「了解 **(OK)**」をクリックしてポートを初期化します。

**7.** 次のように pmadm コマンドを使用して、ポートが初期化されていることを確認 します。

\$ **pmadm -l -s ttyb**

#### ポートを初期化する変更ウィンドウの入力例

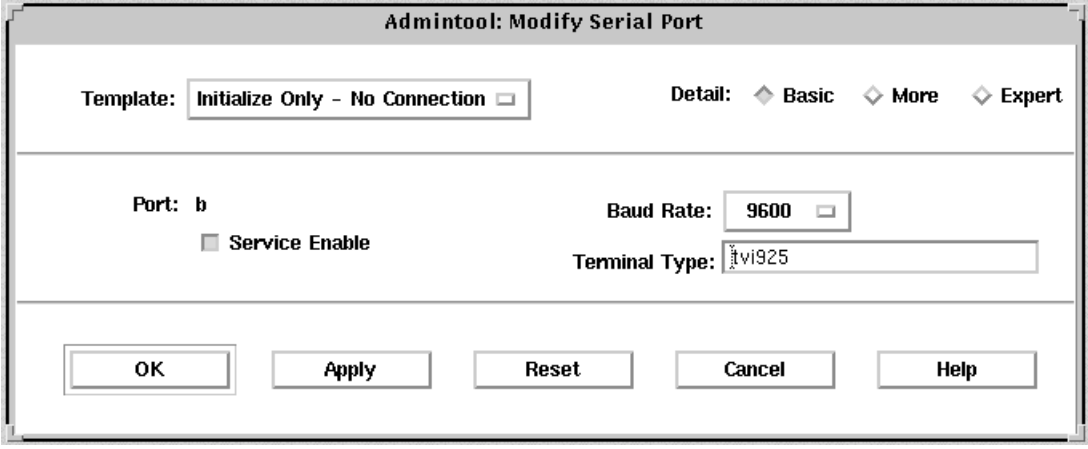

▼ ポートを使用不可にする方法

**1. Admintool** を起動します。

詳細は、264ページの「Admintool を起動する方法」を参照してください。

**2.** 「ブラウズ **(Browse)**」メニューから「シリアルポート **(Serial Ports)**」を選択し ます。

「Admintool : シリアルポート (Serial Ports)」ウィンドウが表示されます。

- **3.** 使用不可にしたいポートを **1** つまたは複数選択します。
- **4.** 「編集 **(Edit)**」メニューから「変更 **(Modify)**」を選択します。
- **5.** 「サービスの利用 **(Service Enable)**」ボタンをクリックして、「**Admintool :** シ リアルポートの設定 **(Modify Serial Ports)**」ウィンドウ上のポートサービスを使 用不可にします。 このボタンは、ポートサービスを使用可能と使用不可とに切り替えます。

- **6.** 「了解 **(OK)**」をクリックしてポートを使用不可にします。
- **7.** 次のように pmadm コマンドを使用して、ポートサービスが使用不可にされてい ることを確認します。

\$ **pmadm -l -s ttya**

#### ポートを使用不可にする変更ウィンドウの入力例

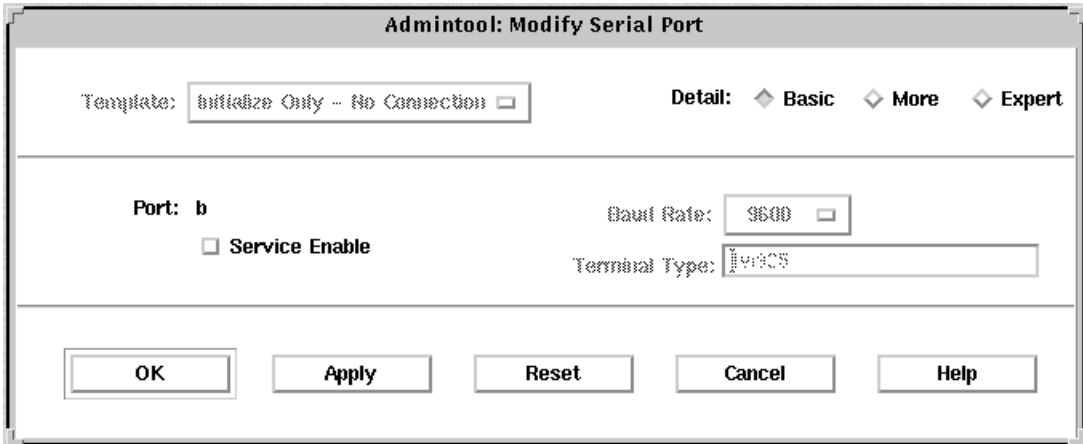

▼ ポートサービスを削除する方法

**1. Admintool** を起動します。

詳細は、264ページの「Admintool を起動する方法」を参照してください。

- **2.** 削除したいサービスを提供するポートを **1** つまたは複数選択します。
- **3.** 「編集 **(Edit)**」メニューから「削除 **(Delete)**」を選択します。 指定したポートのサービスを本当に削除したいかどうかの確認を求められます。 削除操作は取り消すことも、そのまま実行することもできます。
- **4.** 次のように pmadm コマンドを使用して、ポートサービスが削除されていること を確認します。

\$ **pmadm -l -s ttya**

### 端末とモデムの問題を解決する方法

端末またはモデムを追加し、適切なサービスを設定したにもかかわらず、シリアル ポート回線を通してログインできない場合は、次のような順序で問題を解決してく ださい。

■ ユーザーを確認します。

端末やモデムが正しく動作しないという報告は、多くの場合、ログインや着信が できなかったユーザーから寄せられます。したがって、まず、デスクトップに問 題がないかどうかを確認することから始めてください。

ログインできない主な原因は、次のとおりです。

- ログイン ID またはパスワードが正しくない
- 端末が X-ON フロー制御キー (Control-q) の入力を待っている
- シリアルケーブルの接続が緩んでいるか外れている
- 端末の設定が正しくない
- 端末の電源が切られたか、端末に電源が入っていない
- 端末の設定を確認します。

次に、端末またはモデムの設定を調べます。端末またはモデムとの通信の正しい tty 名を調べ、それぞれの設定が tty 名の設定と一致することを確認します。

■ 端末サーバーの設定を確認します。

端末に問題のないことがわかったら、端末またはモデムのサーバーに問題がない かどうかを調べます。pmadm コマンドを使用して、ポートモニターが端末または モデムをサービスするように設定されていて、関連する tty 名が正しいことを確 認します。

\$ **pmadm -l -t ttymon**

/etc/ttydefs を調べ、ラベル定義を端末設定と照合してチェックしま す。sacadm を使用してポートモニターの状態を調べます。pmadm を使用して、 端末が使用するポートのサービスを調べます。

■ シリアル接続を確認します。

サービスアクセスコントローラが TTY ポートモニターを起動し、pmadm が端末 のポートに対するサービスが有効になっていると報告し、さらに端末の設定が

ポートモニターの設定と一致する場合は、シリアル接続を調べて問題の原因を探 します。シリアル接続は、シリアルポート、ケーブル、端末から構成されていま す。これらの構成部分のうち 2 つを、信頼性が確認されている他のものに取り 替えて、1 箇所ずつテストしてください。

次の構成部分をすべてテストします。

- シリアルポート
- モデム
- ケーブル
- コネクタ
- シリアルポートをコンソールとして使用している場合は、Admintoolからシリア ルポートの設定を変更しないでください。コンソール設定を正しく変更するに は、/etc/inittab ファイルの次の行を変更してください。

co:234:respawn:/usr/lib/saf/ttymon -g -h -p "'uname -n' console login: " -T *terminal\_type* -d /dev/console -l console -m ldterm,ttcompat

■ IA 搭載のシステムにモデムを接続する場合は、『Solaris 8 ハードウェア互換リ スト *(Intel* 版*)*』を見て、モデムがサポートされているか確認します。

# サービスアクセス機能による端末とモデム の設定手順

この章では、Solaris 環境のサービスアクセス機能 (SAF) について、システム管理者 またはネットワーク管理者が知っておく必要があることがらを詳細に説明します。

SAF コマンドの使用例については、次の表で必要な手順の説明を探してください。

- 275ページの「サービスアクセス機能 (SAF) の概要」
- 277ページの「全体の管理: sacadm コマンド」
- 278ページの「ポートモニターサービス管理: pmadm コマンド」
- 280ページの「ポートモニター: TTY モニターとネットワークリスナー」
- 283ページの「ttymon ポートモニターの管理」
- 287ページの「ttymon サービスの管理」
- 292ページの「サービスアクセス機能管理のための参照情報」

端末とモデムの概要については、第 12 章を参照してください。

### サービスアクセス機能 **(SAF)** の概要

SAF は端末、モデム、および他のネットワーク装置を管理するためのツールです。 SAF プログラムの最上位には、サービスアクセスコントローラ (SAC) があります。 SAC は、管理者が sacadm コマンドにより管理するポートモニターを制御します。 各ポートモニターは 1 つ以上のポートを管理できます。

**275**

管理者は pmadm コマンドを使用して、ポートに対応するサービスを管理します。 SAC が提供するサービスはネットワークによって異なりますが、SAC と管理プログ ラム sacadm と pmadm はネットワークには依存しません。

表 14–1 に SAF の制御階層を示します。sacadm コマンドを使用すると、ttymon および listen ポートモニターを制御する SAC を管理できます。

また、ttymon と listen のサービスは pmadm により制御されます。ttymon の 1 つのインスタンスは複数のポートにサービスを提供し、listen の 1 つのインスタ ンスはネットワークインタフェース上で複数のサービスを提供できます。

| 機能                 | プログラム                          | 説明                                                                                                    |
|--------------------|--------------------------------|----------------------------------------------------------------------------------------------------|
| 全体の管理              | sacadm                         | ポートモニターの追加および削除用コマンド                                                                                                    |
| サービスアクセスコント<br>ローラ | sac                            | SAF のマスタープログラム                                                                                                    |
| ポートモニター            | ttymon<br>listen               | シリアルポートのログイン要求を監視する<br>ネットワークのサービス要求を監視する                                                                                                    |
| ポートモニターサービス<br>の管理 | pmadm                          | ポートモニターのサービス制御用コマンド                                                                                                    |
| サービス               | ログイン、リモート<br>プロシージャコー<br>ル、その他 | SAF がアクセスを可能にするサービス                                                                                                    |
| コンソールの管理           | コンソールログイン                      | コンソールは、/etc/inittab ファイル中のエ<br>ントリ経由で、ttymon の express モードを使<br>用して、自動的に設定される。pmadm か<br>sacadm を使用して、コンソールを直接管理し<br>ないでください。詳細は、281ページの<br>「ttymon とコンソールポート」を参照 |

表 **14–1** SAF の制御階層

## 全体の管理**:** sacadm コマンド

sacadm コマンドは SAF 階層の最上位のコマンドです。sacadm コマンドは主 に、ttymon および listen などのポートモニターを追加または削除するのに使用 します。このコマンドにはそれ以外に、ポートモニターの現在の状態の表示、ポー トモニターの構成スクリプトの管理などの機能があります。

#### サービスアクセスコントローラ**: SAC** プログラム

サービスアクセスコントローラ (SAC) プログラムはすべてのポートモニターを管理 します。システムはマルチユーザーモードになると自動的に SAC を起動します。

SAC は、起動されるとまず、各システムの構成スクリプトを探して解釈し、それ によって SAC の環境をカスタマイズします。ここで行われる SAC の環境に対する 変更は、SAC のすべての「子プロセス」に継承されます。継承された環境は継承し た子プロセスで変更できます。

SAC プログラムは、システムごとの構成スクリプトの解釈が終わると、SAC の管理 ファイルを読み取り、指定されたポートモニターを起動します。各ポートモニター について、SAC はそれ自身のコピーを実行します (技術的には、SAC が子プロセス をフォークします)。次に、各子プロセスは、それぞれのポートモニターごとの構成 スクリプトがあればそれを解釈します。

各ポートモニターの構成スクリプトに指定されている環境を変更すると、それぞれ のポートモニターが影響を受け、さらにそれがポートモニターのすべての子プロセ スに継承されます。最後に、子プロセスは SAC 管理ファイル内のコマンドを使用し て親であるポートモニタープログラムを実行します。

#### **SAC** の初期化プロセス

次に、SAC を最初に起動したときに行われる一連の処理を要約します。

- 1. init が実行レベル 2 で SAC プログラムを生成します。
- 2. SAC プログラムがシステムごとの構成スクリプト /etc/saf/\_safconfig を読 み取ります。
- 3. SAC プログラムが SAC 管理ファイル /etc/saf/\_sactab を読み取ります。
- 4. SAC プログラムが起動する各ポートモニターの子プロセスをフォークします。

サービスアクセス機能による端末とモデムの設定手順 **277**

5. 各ポートモニターがポートモニターごとの構成スクリプト /etc/saf/pmtag/\_config を読み取ります。

### ポートモニターサービス管理**:** pmadm コマンド

pmadm コマンドでポートモニターのサービスを管理できます。pmadm コマンドは特 にサービスを追加または削除したり、サービスを有効または無効にしたりする場合に 使用します。このコマンドでは、さらに、各サービスの構成スクリプトをインストー ルしたり置き換えたり、サービスに関する情報を出力したりすることもできます。

サービスの各インスタンスは、ポートモニター別、ポート別に一意に識別できなけれ ばなりません。pmadm コマンドを使用してサービスを管理する場合、*pmtag* 引数で 特定のポートモニターを、また *svctag* 引数で特定のポートをそれぞれ指定します。

ポートモニターのタイプごとに、SAF はポートモニター固有の構成データのフォー マットを定義するための特別なコマンドを必要とします。この構成データは pmadm コマンドで使用します。ttymon および listen ポートモニター用の特別なコマン ドは、それぞれ ttyadm と nlsadmin です。

### ポートモニターの動作**:** ttymon

直結モデムまたは英数字端末を通してログインしようとするたびに、ttymon は次 のように動作を開始します。

図 14–1 に示すように、init プログラムがブート時に最初に起動されるプロセスで す。init は、その管理ファイル (/etc/inittab) を参照して、必要に応じて他の プロセスを起動します。それらのプロセスの 1 つに SAC があります。

SAC が起動されると、今度は SAC がその管理ファイル (/etc/saf/\_sactab) に指 定されているポートモニターを自動的に起動します。図 14–1 には ttymon モニター が 1 つしか示されていません。

ttymon は起動されると、シリアルポート回線を監視してサービス要求がないか どうかを調べます。

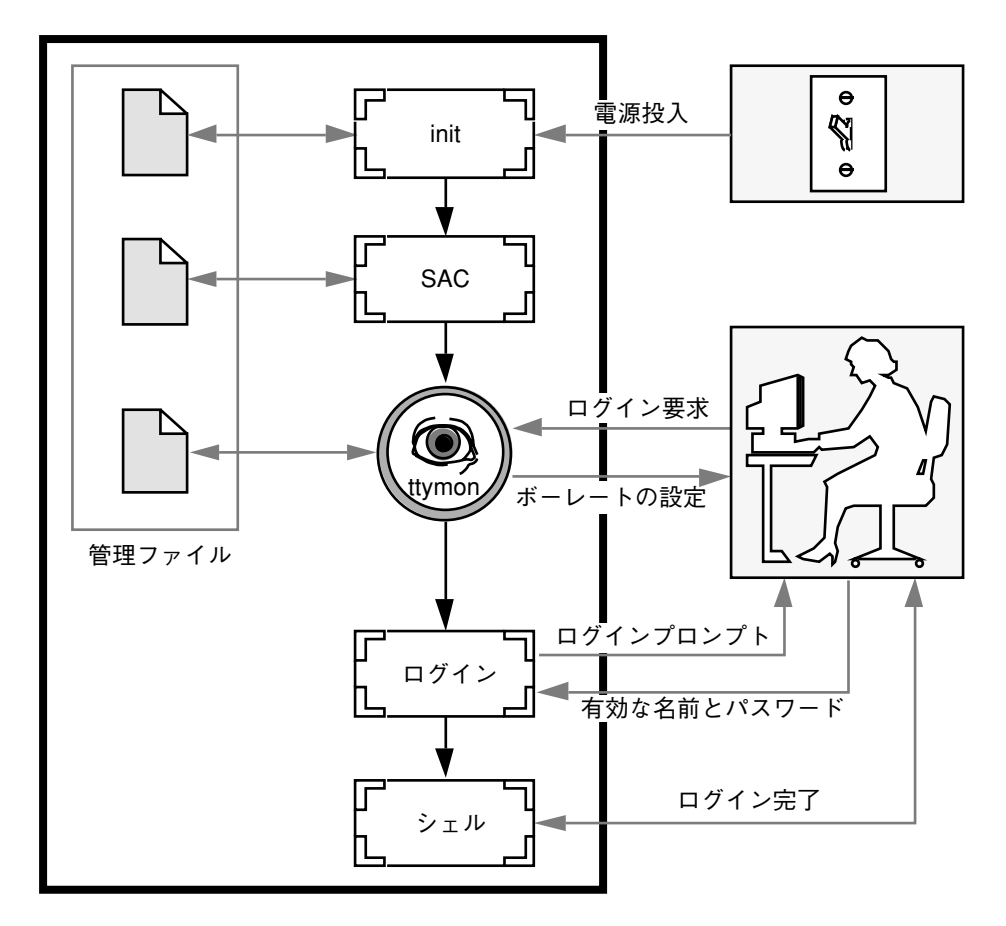

図 14–1 ttymon によるログイン要求の処理

ユーザーが英数字端末やモデムを通してログインしようとすると、シリアルポート ドライバはその操作をオペレーティングシステムに伝えます。ttymon ポートモニ ターはシリアルポートの操作を監視し、通信リンクを確立しようとします。つま り、装置との通信に必要なデータ転送速度、回線制御手順、ハンドシェークプロト コルを決定します。

モデムや端末との通信用の正しいパラメータの設定が終わると、ttymon はそれら のパラメータをログインプログラムに渡し、制御を移します。

#### ポートの初期化プロセス

SAC が ttymon のインスタンスを起動すると、ttymon はそのポートの監視を開始 します。ttymon は、各ポートについて指定されている場合、まず回線制御手順を

サービスアクセス機能による端末とモデムの設定手順 **279**

初期化し、次に回線速度と端末の設定を初期化します。初期化に使用される値 は、/etc/ttydefs の該当するエントリから得られます。

ttymon ポートモニターは、次に、プロンプトを表示してユーザーからの入力を待 ちます。ユーザーが Break キーを押して回線速度が不適当であるという指示を与え ると、ttymon は次の速度を設定して、再びプロンプトを表示します。

ポートに対して「自動ボーレート」が有効に設定されている場合は、ttymon はそ のポートのボーレートを自動的に決定しようとします。ここで Return キーを押し てください。そうすると、ttymon はボーレートを認識し、プロンプトを表示でき ます。

有効な入力を受け取ると、ttymon はポートのサービスごとの構成ファイルを解釈 し、必要な場合は /etc/utmp エントリを作成し、サービス環境を設定し、ポート に対応するサービスを起動します。

サービスが終了すると、ttymon は /etc/utmpx エントリがあれば削除し、ポート を初期状態に戻します。

#### 発着信両用サービス

ポートが発着信両用サービス用に構成してある場合は、ttymon は次の処理を行い ます。

- ユーザーをサービスに接続可能にする。
- uucico、cu、または ct が、(空いていれば) ポートを発信専用モードで使用でき るようにする。
- 文字を読み取ってからプロンプトを表示する。
- 接続要求があると (connect-on-carrier フラグが設定してある場合)、プロンプト メッセージを送らないでポートの対応サービスを起動する。

## ポートモニター**: TTY** モニターとネットワークリ スナー

SAF は、将来のモニターや他社製のポートモニターの管理に対応するために総合的 な管理方法を提供していますが、Solaris 環境では ttymon と listen の 2 つだけが 実装されています。

### **TTY** ポートモニター**:** ttymon

ttymon ポートモニターは STREAMS をベースにしています。このモニターは、 ポートを監視し、端末のモード、ボーレート、回線制御手順を設定し、ログインプ ロセスを起動します。(ttymon は、以前のバージョンの SunOS 4.1 ソフトウェアの もとで getty が提供していたのと同じサービスを Solaris ユーザーに提供します。)

ttymon ポートモニターは SAC プログラムで実行されます。ttymon は sacadm コ マンドを使用して構成します。ttymon の各インスタンスはそれぞれに複数のポート を監視できます。それらのポートはポートモニターの管理ファイル内に指定します。 また、この管理ファイルは pmadm および ttyadm コマンドを使用して構成します。

#### ttymon とコンソールポート

コンソールサービスを管理するのはサービスアクセスコントローラではなく、ま た、明示的に ttymon 管理ファイルを実行して管理するのでもありませ ん。/etc/inittab ファイル内のエントリを使用して、ttymon を express モード で使用するコンソールポートを管理します。express モードとは、ttymon の特別な モードのことで、ログインサービスが必要なコマンドによって直接呼び出されます。

/etc/inittab ファイル内のデフォルトのコンソールエントリは、次のようになり ます。

co:234:respawn:/usr/lib/saf/ttymon -g -h -p "'uname -n' console login: " -T *terminal\_type* -d /dev/console -l console -m ldterm,ttcompat

サービスアクセス機能による端末とモデムの設定手順 **281**

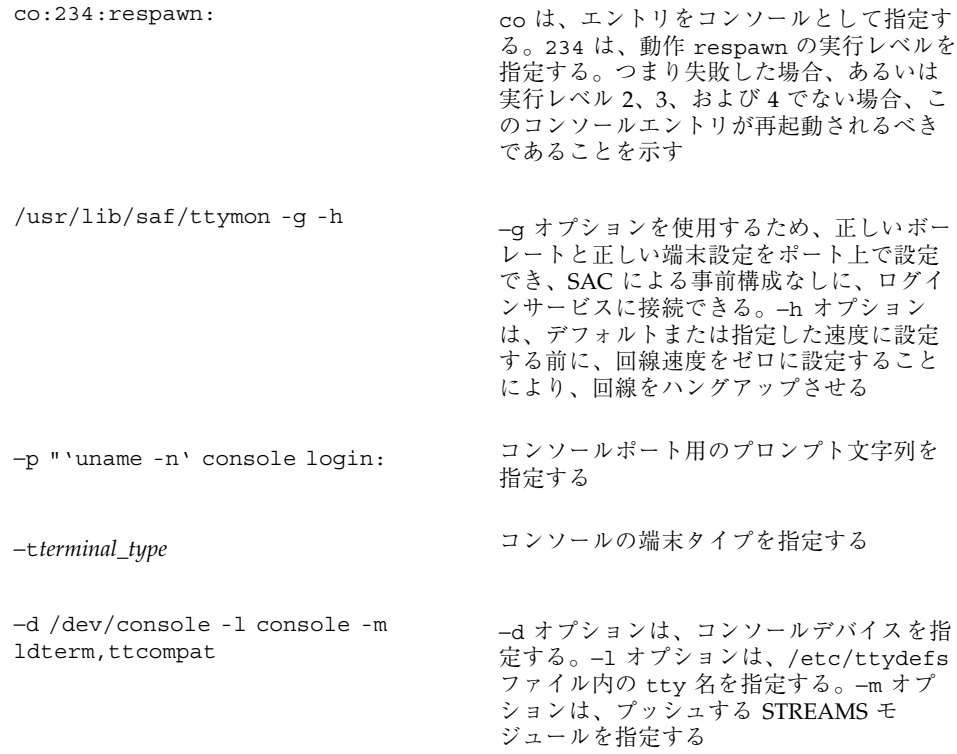

### ttymon 固有の管理コマンド**:** ttyadm

ttymon の管理ファイルは、sacadm および pmadm の他に ttyadm コマンドによっ ても更新できます。ttyadm コマンドは、ttymon 固有の情報の書式を定義し、それ らの情報を標準出力に書き込み、書式付きの ttymon 固有のデータを sacadm およ び pmadm コマンドに提示する手段を提供します。

したがって、ttyadm は ttymon を直接管理するのではなく、一般的な管理用コマ ンドである sacadm および pmadm を補足するものです。詳細は、ttyadm(1M) の マニュアルページを参照してください。

### ネットワークリスナーサービス**:** listen

listen ポートモニターは SAC プログラムのもとで実行されます。このモニター は、ネットワークを監視してサービス要求がないかを調べ、入ってきたら要求を受 け付け、それらのサービス要求に応答してサーバーを呼び出します。

listen ポートモニターは sacadm コマンドを使用して構成します。listen の 各インスタンスはそれぞれに複数のサービスを提供できます。それらのサービスは listen ポートモニターの管理ファイルに指定します。この管理ファイルは pmadm および nlsadmin コマンドを使用して構成します。

ネットワークリスナープロセスは、トランスポート層インタフェース (TLI) 仕様に 準拠する任意の接続型トランスポートプロバイダで使用できます。Solaris 環境で は、listen ポートモニターは、inetd が提供しない追加ネットワークサービスを 提供します。

### listen 固有の管理コマンド**:** nlsadmin

listen ポートモニターの管理ファイルは、sacadm および pmadm の他 に、nlsadmin コマンドでも更新できます。nlsadmin コマンドは、listen 固有 の情報の書式を定義して標準出力に書き込み、書式付きの listen 固有のデータを sacadm および pmadm コマンドに提示する手段を提供します。

したがって、nlsadmin は listen を直接管理するのではなく、一般的な管理用コ マンドである sacadm および pmadm を補足するものです。

各ネットワークには、ネットワークリスナープロセスのインスタンスが少なくとも 1 つは存在します。各ネットワークはそれぞれ個別に構成されます。nlsadmin コ マンドは listen ポートモニターの動作状態を制御します。

nlsadmin コマンドは、与えられたネットワークに対して listen ポートモニター を設定し、そのポートモニターの固有の属性を構成し、そのモニターを起動した り、強制終了させたりすることができます。さらに、マシン上にある listen ポー トモニターについて報告することもできます。

詳細は、nlsadmin(1M) のマニュアルページを参照してください。

### ttymon ポートモニターの管理

sacadm コマンドを使用して ttymon ポートモニターを追加、表示、削除、終了、 起動、あるいは有効または無効にすることができます。

注 **-** 次の手順を行うには、スーパーユーザーでなければなりません。

サービスアクセス機能による端末とモデムの設定手順 **283**

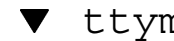

## ttymon ポートモニターを追加する方法

ttymon ポートモニターを追加するには、次のように入力します。

# **sacadm -a -p mbmon -t ttymon -c /usr/lib/saf/ttymon -v 'ttyadm -V' -y "TTY Ports a & b"**

- -a ポートモニターフラグを追加する。
- -p mbmon をポートモニタータグとして指定する。
- -t ポートモニタータイプを ttymon として指定する。
- -c ポートモニターを起動するのに使用するコマンド文字列を定義する。
- -v ポートモニターのバージョン番号を指定する。
- -y ポートモニターのインスタンスを説明するコメントを指定する。

ttymon ポートモニターの状態を表示する方法

ttymon ポートモニターの状態を表示するには、次のように入力します。

# **sacadm -l -p mbmon**

- -l ポートモニターの状態フラグを表示する。
- -p mbmon をポートモニターのタグとして指定する。

#### 例 **-** ttymon ポートモニターの状態を表示する

# **sacadm -l -p mbmon** PMTAG PMTYPE FLGS RCNT STATUS COMMAND mbmon ttymon - 0 STARTING /usr/lib/saf/ttymon #TTY Ports a & b

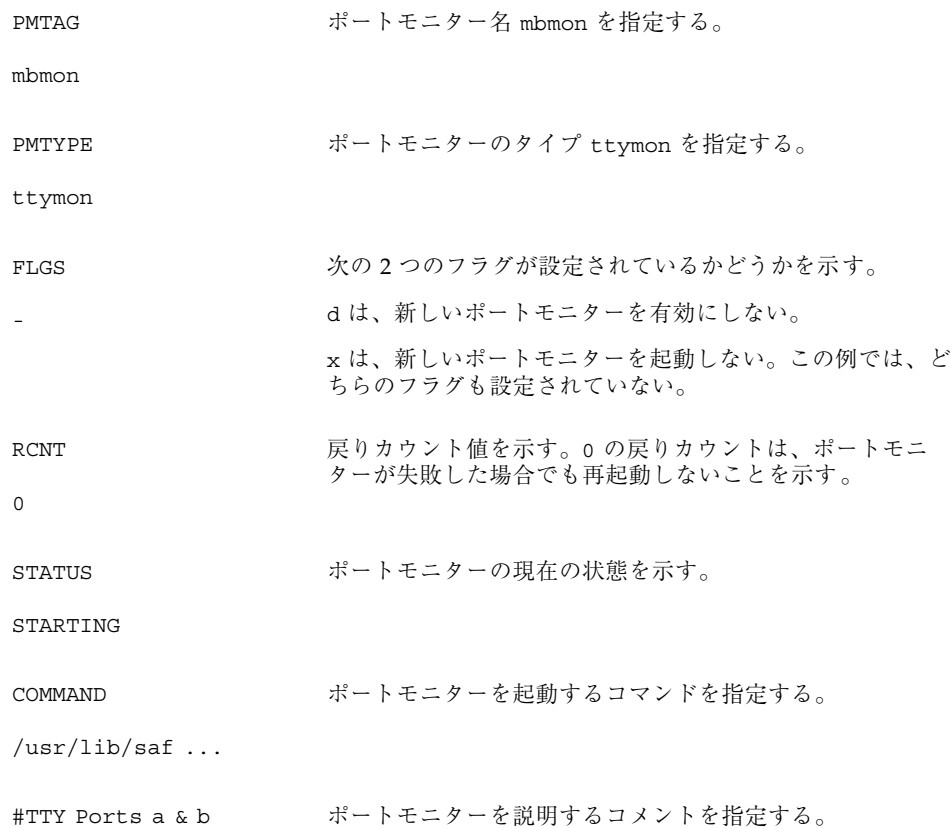

# ▼ ttymon ポートモニターを停止する方法

ttymon ポートモニターを終了させるには、次のように入力します。

# **sacadm -k -p mbmon**

- -k ポートモニターの状態フラグを終了する。
- -p mbmon をポートモニターのタグとして指定する。

# ▼ ttymon ポートモニターを起動する方法

終了した ttymon ポートモニターを起動するには、次のように入力します。

サービスアクセス機能による端末とモデムの設定手順 **285**

- -s ポートモニターの状態フラグを起動する。
- -p mbmon をポートモニターのタグとして指定する。

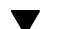

## ▼ ttymon ポートモニターを無効にする方法

ポートモニターを無効にすると、以前から存在しているサービスをそのまま有効に するため、新しいサービスが起動できなくなります。

ttymon ポートモニターを無効にするには、次のように入力します。

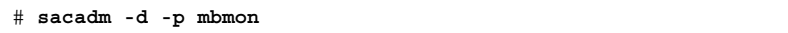

- -d ポートモニターの状態フラグを無効にする。
- -p mbmon をポートモニターのタグとして指定する。

### ttymon ポートモニターを有効にする方法

ttymon ポートモニターを有効にすると、そのモニターが新しい要求にサービスを 提供できるようになります。

ttymon ポートモニターを有効にするには、次のように入力します。

# **sacadm -e -p mbmon**

- -e ポートモニターの状態フラグを有効にする。
- -p mbmon をポートモニターのタグとして指定する。

▼ ttymon ポートモニターを削除する方法

ttymon ポートモニターを削除するには、次のように入力します。

-r ポートモニターの状態フラグを削除する。

-p mbmon をポートモニターのタグとして指定する。

注 **-** ポートモニターを削除すると、それに関連するすべての構成ファイルが削除さ れます。ポートモニター構成ファイルは sacadm では更新や変更ができません。 ポートモニターを再構成するには、古いポートモニターを削除してから新しいポー トモニターを追加してください。

# ttymon サービスの管理

pmadm コマンドを使用してサービスを追加したり、ポートモニターに関連付けられ ている 1 つ以上のポートのサービスを表示したり、サービスを有効または無効にし たりできます。

注 **-** 次の手順を行うにはスーパーユーザーでなければなりません。

▼ サービスを追加する方法

標準の端末サービスを mbmon ポートモニターに追加するには、次のように入力しま す。

# **pmadm -a -p mbmon -s a -i root -v 'ttyadm -V' -m "'ttyadm -i 'Terminal disabled' -l contty -m ldterm,ttcompat -S y -d /dev/term/a -s /usr/bin/login'"**

> 注 **-** 上記の入力例では、contty の後が次の行にまたがっていますが、実際には Return キーを押さずに (改行なしに) 入力します。

> > サービスアクセス機能による端末とモデムの設定手順 **287**

- -a ポートモニターの状態フラグを追加 (add) する。
- -p mbmon をポートモニタータグとして指定する。
- -s a をポートモニターサービスタグとして指定する。
- -i 識別情報を、実行中にポートモニターサービスタグに割り当てられるように指定 する。
- -v ポートモニターのバージョン番号を指定する。
- -m ttymon により書式化された ttyadm 固有の構成データを指定する。

上記の pmadm コマンドには ttyadm コマンドが組み込まれています。その組み込み コマンドの中の指定項目の意味は次のとおりです。

- -b ポートフラグを発着信両用に指定する。
- -i 無効応答メッセージを指定する。
- -l /etc/ttydefs にあるどの TTY 名を使用するか指定する。
- -m サービスを起動する前にプッシュする STREAMS モジュールを指定する。
- -d TTY ポートに使用する装置へのフルパス名を指定する。
- -s 接続要求を受信したとき起動するサービスへのフルパス名を指定する。引数が必 要な場合、コマンドと引数を二重引用符 (") で囲む。

#### ▼ TTY ポートサービスの状態を表示する方法

pmadm コマンドを次に示すように使用して、特定のポートモニターに設定されてい る 1 つまたはすべての TTY ポートを表示します。

#### **1** つのサービスを表示する場合

ポートモニターの 1 つのサービスを表示するには、次のように入力します。

# **pmadm -l -p mbmon -s a**
-l サービス情報を表示するフラグ

-p mbmon をポートモニタータグとして指定する

-s a をポートモニターサービスタグとして指定する

#### すべてのポートモニターのすべてのサービスを表示する場合

すべてのポートモニターのすべてのサービスを表示するには、次のように入力しま す。

# **pmadm -l**

-l サービス情報を表示するフラグ

#### 特定のポートモニターのすべてのサービスを表示する場合

特定のポートモニターのすべてのサービスを表示するには、次のように入力します。

# **pmadm -l -p mbmon**

-l サービス情報を表示するフラグ

-p mbmon をポートモニタータグとして指定する

## 例 **-** 特定のポートモニターのすべてのサービスを表示する

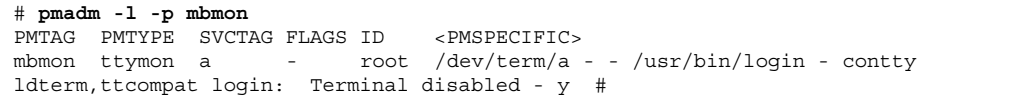

#### サービスアクセス機能による端末とモデムの設定手順 **289**

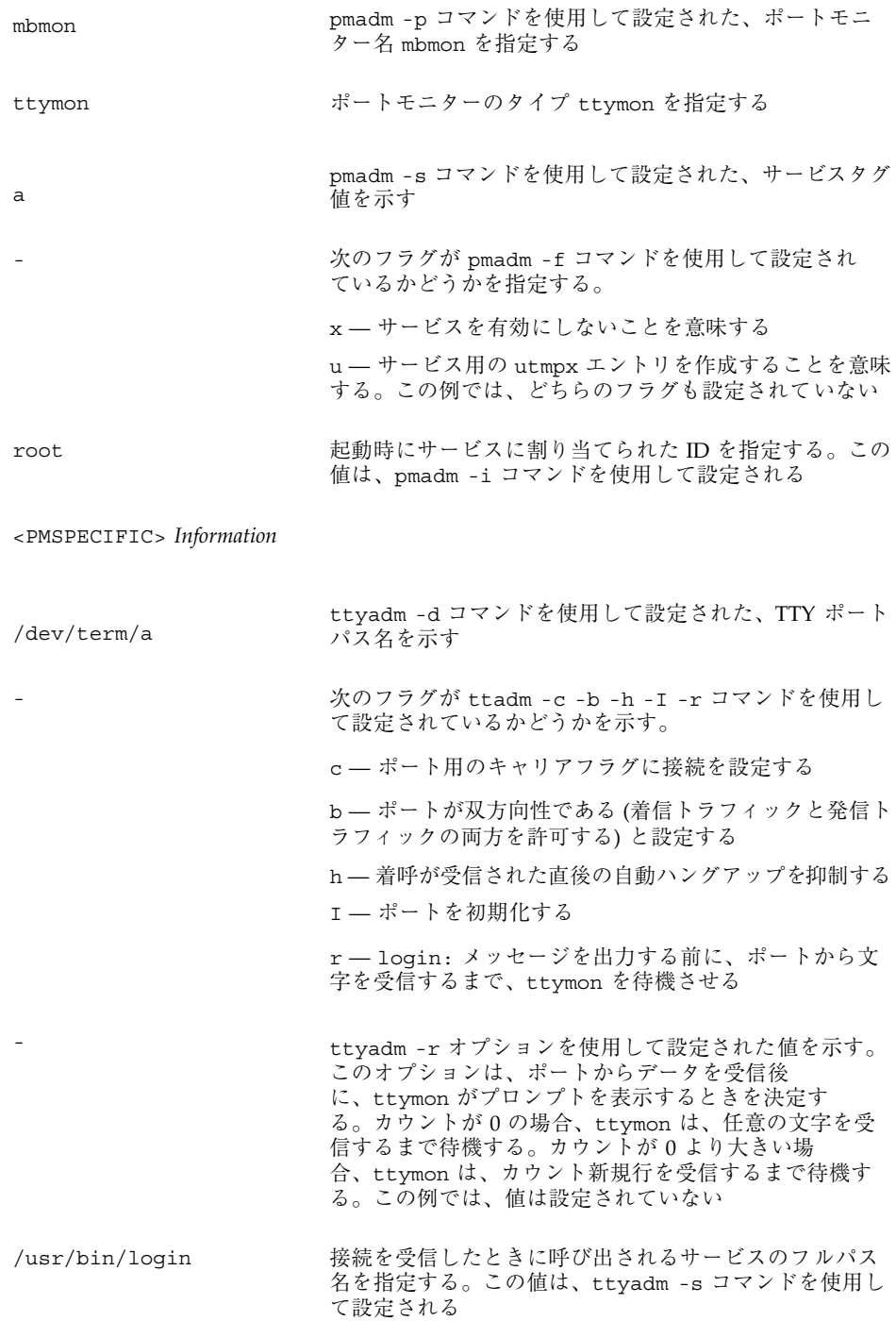

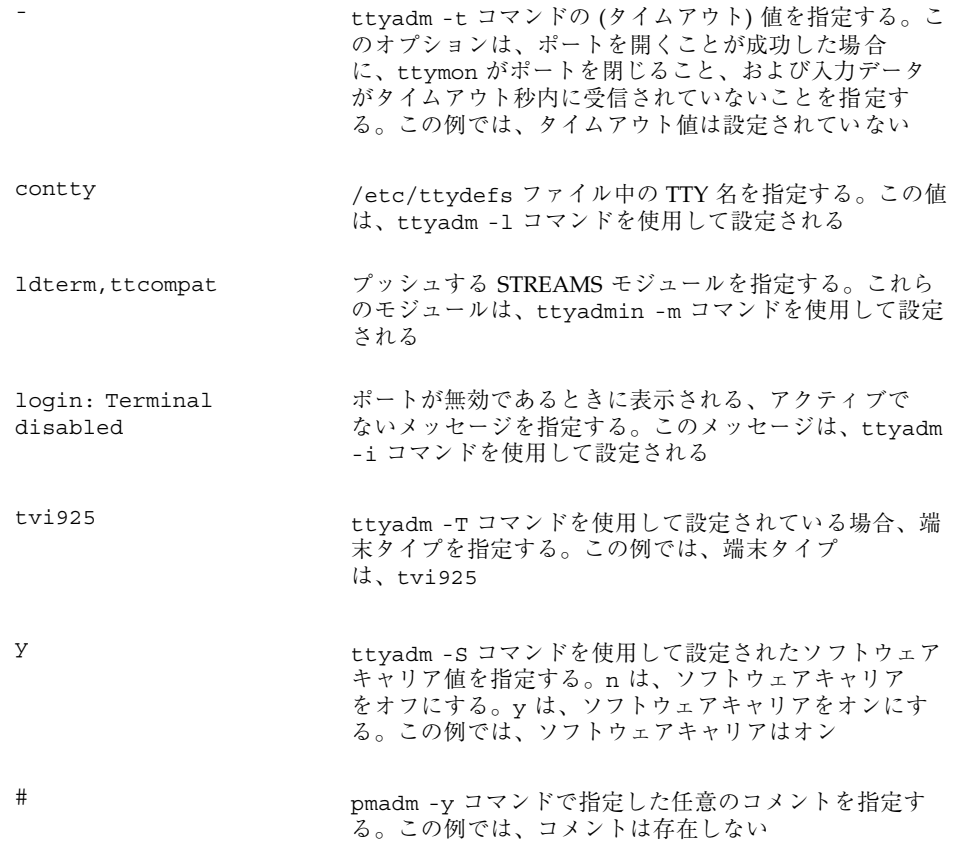

# ▼ ポートモニターサービスを有効にする方法

無効になっているポートモニターサービスを有効にするには、次のように入力しま す。

# **pmadm -e -p mbmon -s a**

サービスアクセス機能による端末とモデムの設定手順 **291**

- -e フラグを有効にする。
- -p mbmon をポートモニタータグとして指定する。
- -s a をポートモニターサービスタグとして指定する。

ポートモニターサービスを無効にする方法

ポートモニターサービスを無効にするには、次のように入力します。

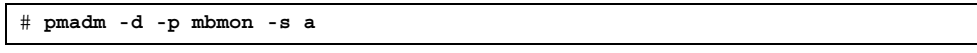

- -d フラグを無効にする。
- -p mbmon をポートモニタータグとして指定する。
- -s a をポートモニターサービスタグとして指定する。

# サービスアクセス機能管理のための参照情報

### **SAF** の関連ファイル

SAF は構成ファイルを使用しますが、このファイルは sacadm および pmadm コマン ドを使用して変更できます。構成ファイルは手作業で編集する必要はありません。

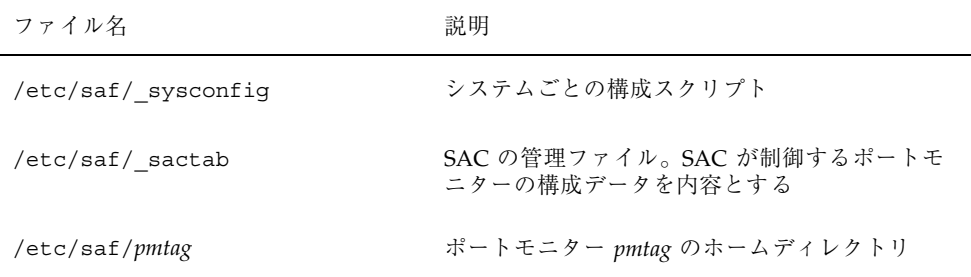

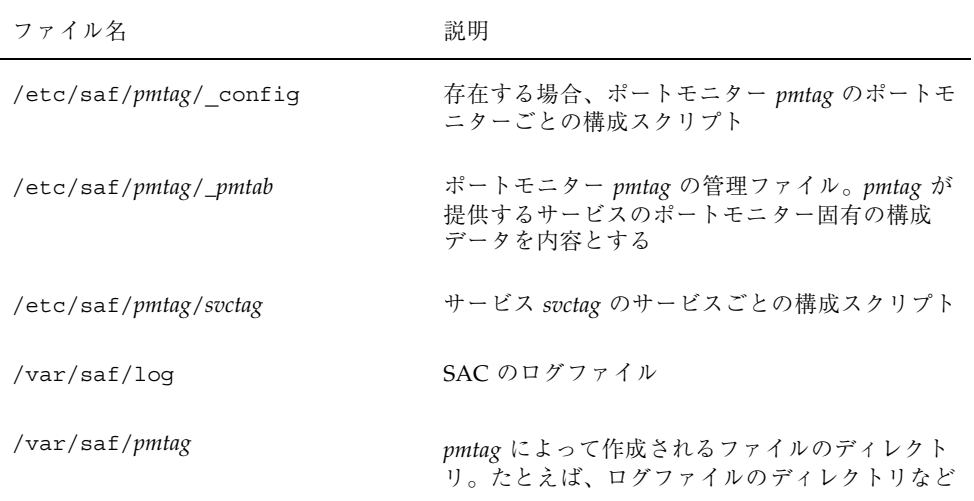

# /etc/saf/\_sactab ファイル

/etc/saf/\_sactab は、次のようになります。

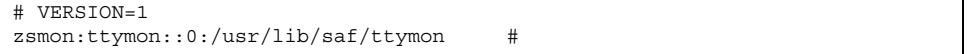

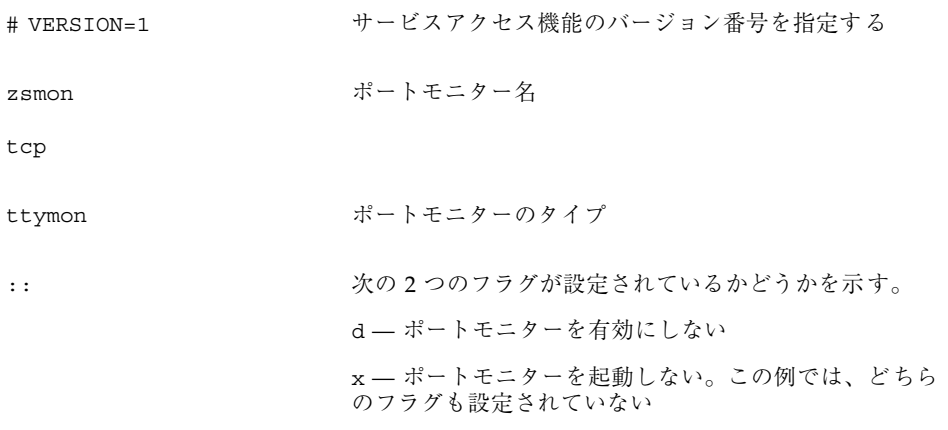

#### サービスアクセス機能による端末とモデムの設定手順 **293**

 $\overline{\phantom{a}}$ 

```
0
999
                  戻りコード値を示す。0 の戻りカウントは、ポートモニ
                  ターが失敗した場合でも再起動しないことを示す
/usr/lib/saf/ttymon
/usr/lib/saf/listen
                  ポートモニターのパス名を示す
```
# /etc/saf/*pmtab/\_pmtab* ファイル

/etc/saf/*pmtab*/*\_pmtab* ファイル (/etc/saf/zsmon/\_pmtab など) は、次のよう になります。

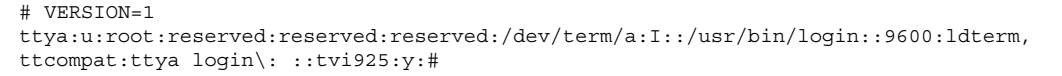

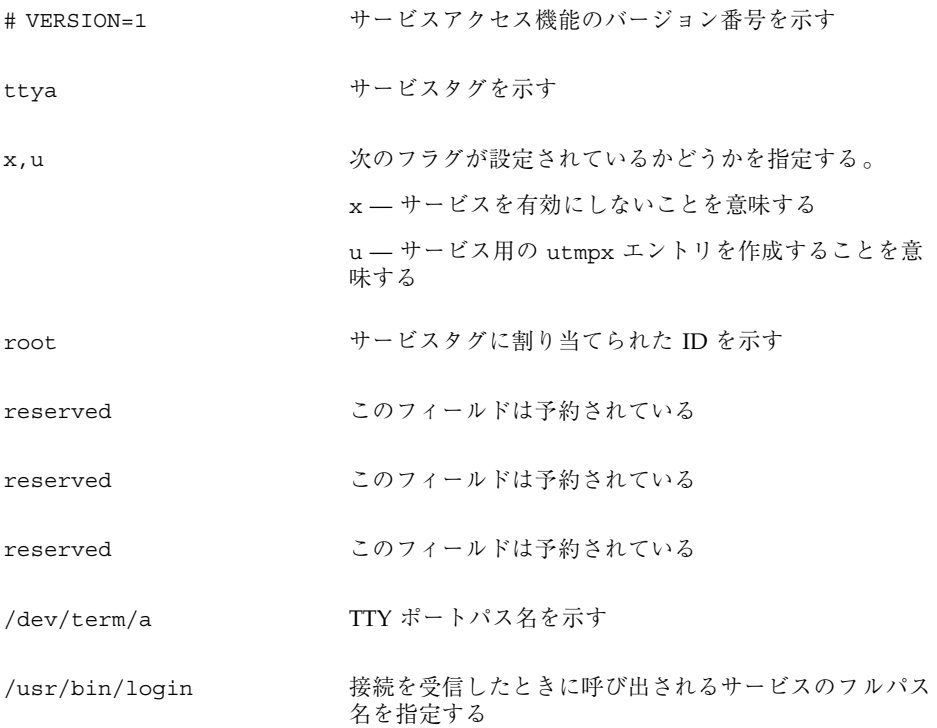

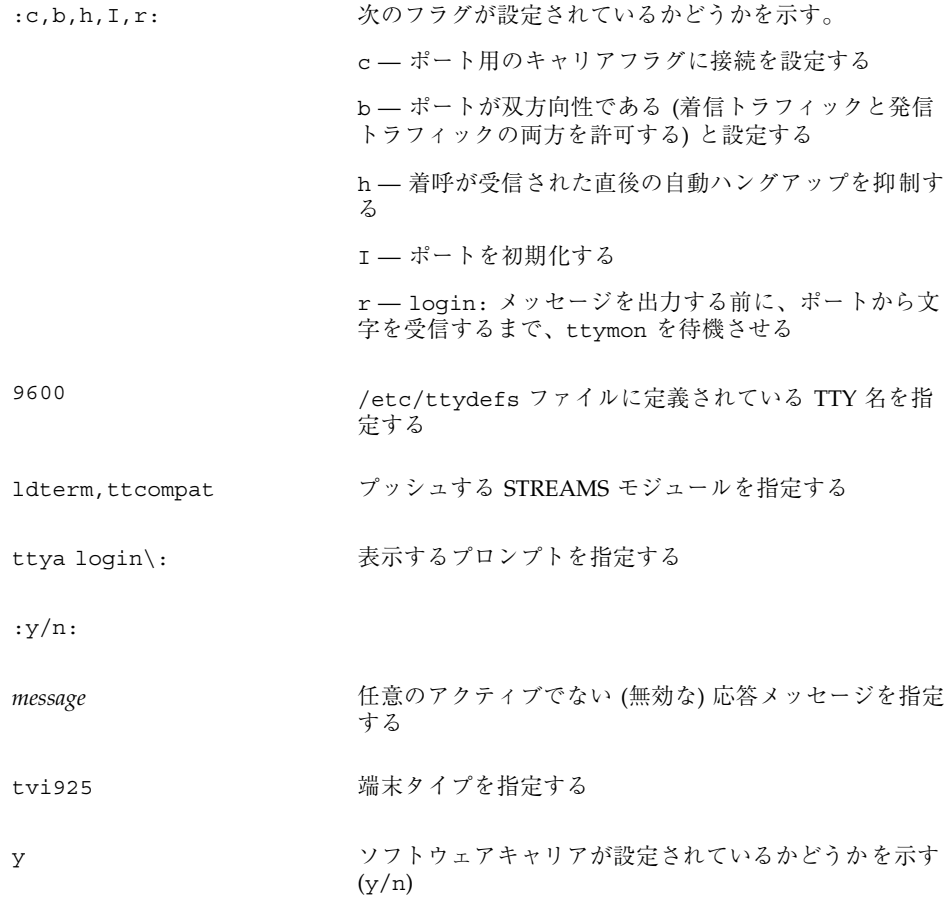

# サービスの状態

sacadm コマンドはサービスの状態を制御します。次にそれらの状態を示します。

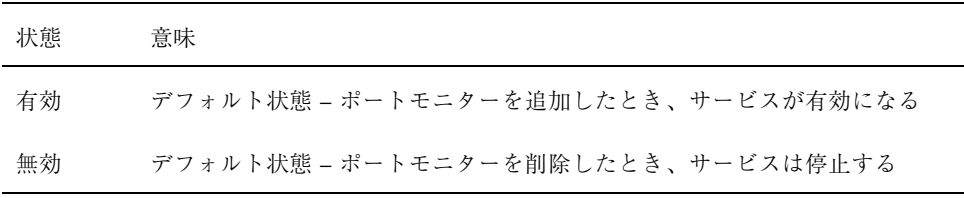

特定のサービスの状態を知るには、次のように入力します。

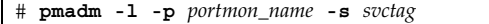

サービスアクセス機能による端末とモデムの設定手順 **295**

## ポートモニターの状態

sacadm コマンドは、ttymon および listen ポートモニターの状態を制御しま す。次に示す状態があります。

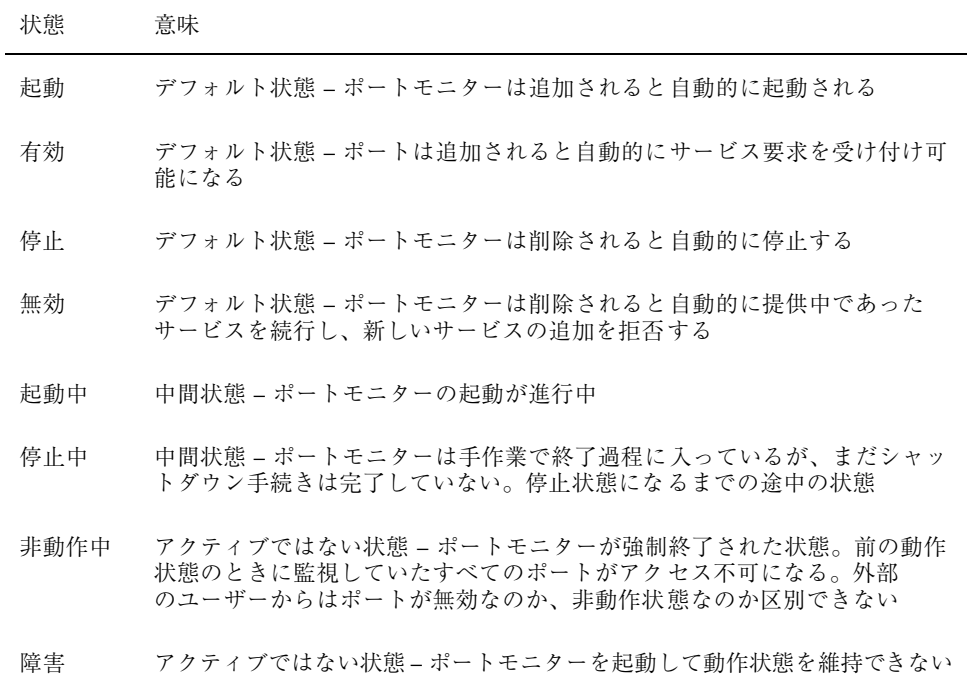

特定のポートモニターの状態を知るには、次のように入力します。

# **sacadm -l -p** *portmon\_name*

## ポートの状態

ポートは、ポートを制御するポートモニターの状態によって、有効または無効にで きます。

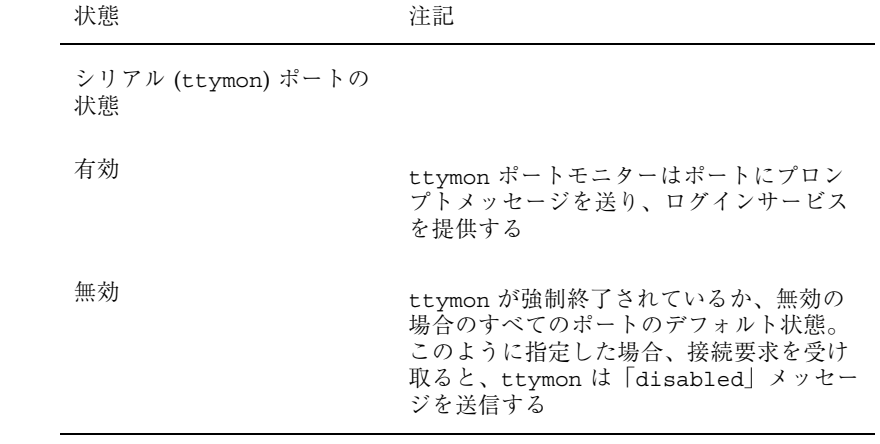

サービスアクセス機能による端末とモデムの設定手順 **297**

# システムセキュリティの管理

ここでは、Solaris 環境においてシステムセキュリティを管理する方法について説明 します。次の章が含まれます。

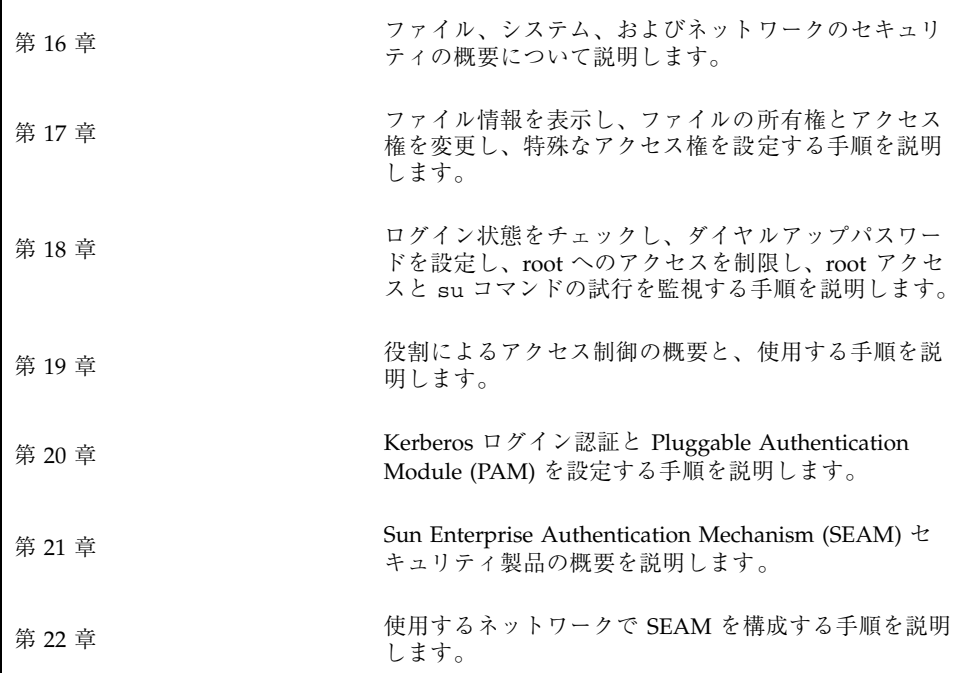

**299**

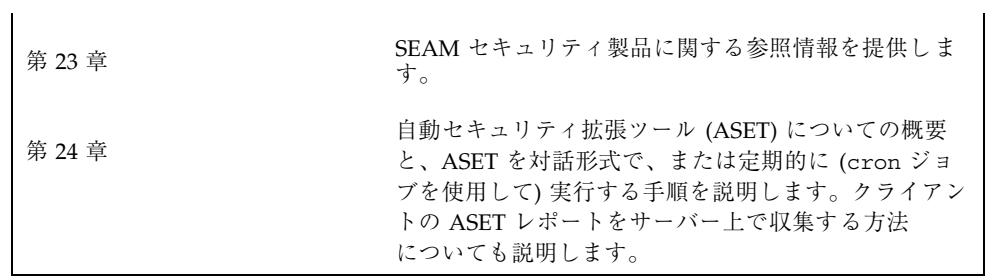

# システムセキュリティの管理の概要

システム情報のセキュリティを保つことは、重要なシステム管理作業です。この章 では、ファイルレベル、システムレベル、およびネットワークレベルでシステムセ キュリティを管理する方法について説明します。

この章の内容は以下のとおりです。

- 301ページの「Solaris システムセキュリティでの新機能」
- 303ページの「システムセキュリティ作業の参照先」
- 303ページの「コンピュータシステムへのアクセスを制御する」
- 307ページの「ファイルのセキュリティ」
- 309ページの「システムのセキュリティ」
- 313ページの「ネットワークのセキュリティ」

# **Solaris** システムセキュリティでの新機能

この節では、新しいセキュリティ機能について説明します。

**301**

## システムファイルとシステムディレクトリに対する新 しいデフォルトの所有権とアクセス権

この Solaris リリースでは、多くのシステムファイルとシステムディレクトリのデ フォルト所有権が以前のリリースから変更になり、アクセス権が以前のリリースより 厳格になりました。デフォルトの所有権とアクセス権は次のように変更されました。

- ファイルとディレクトリのデフォルト所有権は bin から root に変わった
- デフォルトのアクセス権が従来 775 であったファイルとディレクトリは、デフォ ルトのアクセス権が 755 になる
- デフォルトのアクセス権が従来 664 であったファイルとディレクトリは、デフォ ルトのアクセス権が 644 になる
- システムのデフォルト umask は 022

Solaris 8 が動作するシステムに追加するパッケージを作成する場合は、次の点に注 意してください。

- すべてのファイルとディレクトリのデフォルト所有者は root でなければならない
- ディレクトリと実行可能ファイルのデフォルトアクセス権は 555 か 755 でなけれ ばならない
- 通常ファイルのデフォルトアクセス権は 644 か 444 でなければならない
- setuid や setqid 所有権をもつファイルに所有者が書き込むためには、所有者 が root でなければならない

これらの変更がこのリリースのすべてのファイルやディレクトリに適用されるわけ ではありません。たとえば、OpenWindows や CDE のファイルやディレクトリに は、これらの変更は適用されません。

#### 役割によるアクセス制御

役割によるアクセス制御 (RBAC) は、スーパーユーザー特権をパッケージ化し てユーザーアカウントに割り当てる柔軟な方法を提供します。この方法を利用すれ ば、特定の問題を解決しなければならないユーザーにすべてのスーパーユーザー特 権を与える必要がなくなります。

詳細は、第 19 章を参照してください。

## **Sun Enterprise Authentication Mechanism (SEAM)** ま たは **Kerberos V5** クライアントサポート

この機能は、Pluggable Authentication Module (PAM) を拡張する Kerberos V5 ク ライアント側インフラストラクチャと、NFS サービスなど RPC に基づくアプ リケーションのセキュリティを保護するユーティリティプログラムを提供します。 Kerberos は、ユーザーやサーバーレベルでの強力な認証、統合、またはプライバシ サポートを提供します。選択可能な SEAS 3.0 の一部である Sun Enterprise Authentication Mechanism (SEAM) または Kerberos V5 ソフトウェア (たとえば、 MIT ディストリビューション) と Kerberos クライアントをともに使用すれば、ネッ トワークへの完全なシングルサインオンを実現できます。

詳細は、第 21 章を参照してください。

# システムセキュリティ作業の参照先

システムセキュリティの設定手順については、次の項目を参照してください。

- 第17章
- 第18章
- 第19章
- 第20章
- 第 24 章

## コンピュータシステムへのアクセスを制御する

ファイルレベルでは、SunOS 5.8 オペレーティングシステムにいくつかの標準セ キュリティ機能が組み込まれているため、ファイル、ディレクトリ、およびデバイ スの保護に使用できます。システムレベルとネットワークレベルでは、セキュリ ティの内容はほぼ同じです。サイトでは、1 台のサーバーに接続された多数のシス テムを 1 つの大規模で多面的なシステムと見なすことができます。システム管理者 は、この大規模なシステム、つまりネットワークシステムのセキュリティ管理に責 任があります。ネットワークの外側からの侵入を防ぐことだけでなく、ネットワー ク内部のシステムのデータの完全性を確保することも重要です。

防御の第 1 歩は、システムへのアクセスを制御することです。次の方法でシステム へのアクセスを制御または監視できます。

- サイトの物理的なセキュリティの管理
- ログイン制御の管理
- ファイル内のデータへのアクセス制限
- ネットワーク制御の管理
- システムの使用状況の監視
- 正しいパス変数の設定
- ファイルの保護
- ファイアウォールのインストール
- セキュリティ問題の報告

#### サイトの物理的なセキュリティの管理

システムへのアクセスを制御するには、コンピュータ環境の物理的なセキュリティ を管理しなければなりません。たとえば、システムにログイン後そのままそこから 離れてしまうと、そのシステムを使用できるユーザーであれば誰でもオペレーティ ングシステムとネットワークにアクセスできます。コンピュータの周囲に注意し て、許可されていないアクセスから物理的に保護する必要があります。

### ログインとアクセス制御の管理

システムやネットワークへの許可されていないログインも制限する必要があります が、この作業はパスワードとログイン制御を使用して実行できます。システム上の すべてのアカウントには、パスワードを設定しなければなりません。アカウントに パスワードを設定しないと、ユーザー名を推測できるユーザーであれば誰でもネッ トワーク全体にアクセスできることになります。

Solaris ソフトウェアでは、特定のシステムデバイスの制御をユーザーのログイ ンアカウントに制限しています。/etc/logindevperm を編集しない限り、スー パーユーザーまたはコンソールユーザーとして実行中のプロセス以外は、システム のマウス、キーボード、およびフレームバッファーにアクセスできません。詳細 は、logindevperm(4) のマニュアルページを参照してください。

### ファイル内のデータへのアクセス制限

ログイン制限を設定したら、システム上のデータへのアクセスを制御できます。一 部のユーザーには特定のファイルの読み取りを許可し、他のユーザーには特定の ファイルを変更または削除するアクセス権を与えることができます。誰にも見せた くないデータがある場合もあります。ファイルのアクセス権の設定方法について は、第 17 章を参照してください。

#### ネットワーク制御の管理

通常、コンピュータは「ネットワーク」と呼ばれるシステム構成の一部です。ネッ トワーク上では、接続されているシステムは、そのネットワークに接続されている 他のシステムと情報を交換し、相手のデータや他の資源にアクセスできます。ネッ トワーク化することによって、コンピュータの処理能力と性能が高まります。しか し、コンピュータのセキュリティが危険にさらされる可能性もあります。

たとえば、ネットワーク内では、個々のシステムは情報を共有できるように開放さ れています。また、多数の人々がネットワークにアクセスするので、特にパスワー ドの誤用などのユーザーエラーを通じて、不要なアクセスが発生する可能性も大き くなります。

#### システム使用状況の監視

システム管理者は、次のようにシステムのあらゆる側面に注意してシステムの活動 を監視する必要があります。

- 通常の負荷はどの程度か
- 誰がシステムへのアクセス権を持っているか
- 各ユーザーはいつシステムにアクセスするか

この種の情報を把握していれば、ツールを使用してシステムの使用状況を監査し、 各ユーザーの活動を監視できます。セキュリティ違反が疑われる場合は、監視作業 が特に役立ちます。

#### 正しいパスの設定

パス変数を正しく設定することが重要です。正しく設定しないと、他人が持ち込ん だプログラムを偶然に実行して、データやシステムを破壊する可能性があります。

この種のプログラムはセキュリティ上の危険を招くので、「トロイの木馬」と呼ば れます。たとえば、公共のディレクトリの中に別の su プログラムを入れておく と、システム管理者が気づかずに実行してしまう可能性があります。この種のスク リプトは通常の su コマンドとまったく同じに見えます。実行後はスクリプトその ものが削除されるので、実際に「トロイ」の木馬を実行してしまったのかを調べる のは困難です。

パス変数は、ログイン時に起動ファイル .login、.profile、.cshrc により自動 的に設定されます。カレントディレクトリ (.) への検索パスを最後に指定すれば、こ の種のトロイの木馬を実行するのを防ぐことができます。root のパス変数には、カ レントディレクトリを指定しないでください。ASET ユーティリティは起動ファイ ルを検査して、パス変数が正しく設定されているかと、ドット (.) エントリが入っ ていないかを確認します。

#### ファイルの保護

SunOS 5.8 オペレーティングシステムはマルチユーザーシステムなので、ファイル システムの保護は、システムの最も基本的で重要な問題です。ファイルの保護に は、従来の UNIX のファイル保護と、より確実なアクセス制御リスト (ACL) の両方 が使用できます。

また、多くの実行可能プログラムは、スーパーユーザー (root) として実行されなけ れば適切に動作しません。これらの実行可能プログラムは、ユーザー ID を 0 に設 定して (setuid=0) 実行します。これらのプログラムを実行するユーザーは、root ID を使用するため、プログラムがセキュリティを念頭において作成されていない場 合には、セキュリティ上の問題が発生する可能性があります。

setuid を root に設定した状態で把握されている実行可能プログラムを除 き、setuid プログラムを使用不可にするか、少なくとも使用を最小限度に制限し ておく必要があります。

#### ファイアウォールのインストール

ネットワークを保護するには、ファイアウォール、つまりセキュリティ保護ゲー トウェイシステムを使用する方法もあります。ファイアウォールは 2 つのネッ トワークを分離する専用システムで、各ネットワークは相手に対し信頼されない (untrusted) ネットワークとしてアクセスします。内部ネットワークと、内部ネッ トワークユーザーに通信させたいインターネットなどの外部ネットワークとの間 に、このような設定を必ず行うようにしてください。

ファイアウォールは、一部の内部ネットワーク間でも有効です。たとえば、 ファイアウォール、つまりセキュリティ保護ゲートウェイコンピュータは、ゲー トウェイコンピュータがパケットの発信元または宛先アドレスでない限り、2 つの ネットワーク間でパケットを送信しません。また、ファイアウォールは、特定のプ ロトコルについてのみパケットを転送するように設定する必要があります。たとえ ば、パケットでメールを転送できるが、telnet や rlogin は転送できないように できます。ASET ユーティリティは、高度なセキュリティを適用して実行する と、インターネットプロトコル (IP) パケットの転送機能を無効にします。

#### セキュリティ問題の報告

セキュリティ違反が発生したと思われる場合は、Computer Emergency Response Team/Coordination Center (CERT/CC) に連絡できます。これは、カーネギーメロ ン大学の Software Engineering Institute に Defense Advanced Research Projects Agency (DARPA) の後援で設立されたプロジェクトです。CERT/CC はセキュリ ティ問題の解決を支援できます。また、特定のニーズに合った他の Computer Emergency Response Team を紹介することもできます。CERT/CC に連絡するに は、24 時間のホットラインに電話する方法と、電子メールを cert@cert.sei.cmu.edu に送る方法があります。

# ファイルのセキュリティ

SunOS オペレーティングシステムはマルチユーザーシステムです。これは、システ ムにログインしたユーザーであれば、アクセス権を持っている限り誰でも他のユー ザーのファイルを読み取って使用できることを意味します。表 16–1 では、ファイル システム管理コマンドについて説明します。ファイルのセキュリティについて は、第 17 章を参照してください。

#### ファイル管理コマンド

表 16–1 は、ファイルやディレクトリの監視およびセキュリティの設定に使用できる ファイル管理コマンドを示します。

表 **16–1** ファイル管理コマンド

| コマンド     | 説明                                                                    |
|----------|-----------------------------------------------------------------------|
| ls(1)    | ディレクトリ内のファイルとファイル情報を表示する                                              |
| chown(1) | ファイルの所有権を変更する                                                         |
| chqrp(1) | ファイルのグループ所有権を変更する                                                     |
| chmod(1) | ファイルのアクセス権を変更する。記号モード (英字と記号) または絶<br>対モード(8進数)を使用して、ファイルのアクセス権を変更できる |

### ファイルの暗号化

重要なファイルをアクセスできないディレクトリに格納し (700 モード)、その ファイルを他のユーザーが読み取れないようにすると (600 モード)、ほとんどの場 合はセキュリティが保たれます。しかし、他人がユーザーのパスワードや root パ スワードを推測して発見すれば、そのファイルを読み書きできます。また、重要な ファイルは、システムファイルのバックアップをテープにとるたびに、バックアッ プテープ上に保存されます。

# アクセス制御リスト **(ACL)**

SunOS オペレーティングシステムの従来の UNIX ファイル保護機能では不十分な場 合は、ACL によりファイルアクセス権の制御が強化されます。従来の UNIX ファイ ル保護機能は、所有者、グループ、その他という 3 つのユーザークラスに読み取り 権、書き込み権、実行権を提供します。ACL を使用すると、所有者、所有者のグ ループ、その他、特定のユーザーおよびグループのファイルアクセス権を定義で き、またこれらのカテゴリごとにデフォルトのアクセス権を定義できるため、 ファイルのセキュリティが強化されます。ACL を設定する個々の手順について は、338ページの「アクセス制御リスト (ACL)」を参照してください。

表 16–2 に、ファイルやディレクトリに対して ACL を管理するコマンドを示します。

表 **16–2** ACL コマンド

| コマンド       | 説明                         |
|------------|----------------------------|
| setfacl(1) | ACL エントリの設定、追加、変更、および削除を行う |
| qetfacl(1) | ACL エントリを表示する              |

# システムのセキュリティ

この節では、侵入者がシステムにログインするのを防ぐ方法、パスワードファイル を管理する方法、重要なシステムファイルとプログラムに対する許可されていない スーパーユーザーアクセスを防ぐ方法など、システムを許可されていないアクセス から保護する方法について説明します。

システム上で 2 つのセキュリティバリアを設定できます。第 1 のセキュリティバ リアはログインプログラムです。このバリアをクリアしてシステムにアクセスする には、ローカルシステムまたはネームサービス (NIS または NIS+) で認識され るユーザー名と対応するパスワードを入力しなければなりません。

第 2 のセキュリティバリアは、システムファイルとプログラムをスーパーユーザー しか変更または削除できないように設定することです。root になろうとするユー ザーは、スーパーユーザーのユーザー名とその正しいパスワードを入力しなければ なりません。

### ログインアクセスの制限

ユーザーがシステムにログインすると、ログインプログラムは /etc/nsswitch.conf ファイル内の情報に従って、該当するデータベースを照会 します。このファイル内のエントリには、files (/etc 内のファイルを示す)、nis (NIS データベースを示す)、nisplus (NIS+ データベースを示す) を含めることがで きます。このファイルについては、『*Solaris* ネーミングの管理』または nsswitch.conf(4) のマニュアルページを参照してください。

ログインプログラムは、入力されたユーザー名とパスワードを確認します。ユー ザー名がパスワードファイルに入っていない場合や、パスワードがユーザー名と一 致していない場合は、システムへのアクセスが拒否されます。ユーザーがパスワー ドファイルから名前を入力し、パスワードがその名前の正しいパスワードであると きは、そのユーザーにシステムへのアクセス権が与えられます。

## 特別なログイン

システムにアクセスするには、従来のユーザーログインを使用する方法と、root ロ グインを使用する方法の 2 つが一般的です。また、多数の特別な「システム」ログイ ンを使用すると、ユーザーは root アカウントを使用しなくても管理コマンドを実行 できます。管理者は、これらのログインアカウントにパスワードを割り当てます。

表 16–3 に、システムのログインアカウントとその用途を示します。システムログイ ンは特殊な機能を実行し、それぞれに固有のグループ識別子番号 (GID) が付いてい ます。これらの各ログインには固有のパスワードを設定し、必要のある人だけに知 らせるようにしてください。

| ログインアカウ<br>ント | <b>GID</b>       | 用途                                                                                                    |
|---------------|------------------|----------------------------------------------------------------------------------------------------|
| root          | $\Omega$         | ほぼ無制限で、他のすべてのログイン、保護、アクセス権よ<br>り優先する。root アカウントはシステム全体へのアクセス権<br>を持つ。root ログインのパスワードはきわめて厳密に保護す<br>る必要がある。ほとんどの Solaris コマンドを所有する |
| daemon        | $1 \quad \cdots$ | バックグラウンド処理を制御する                                                                                                    |
| bin           | $2^{\circ}$      | ほとんどのコマンドを所有する                                                                                                    |
| sys           | 3                | 多数のシステムファイルを所有する                                                                                                    |
| adm           | 4                | 特定の管理ファイルを所有する                                                                                                    |
| 1p            | 71               | プリンタ用のオブジェクトとスプールデータファイルを所有<br>する                                                                                                 |

表 **16–3** システムログイン

表 **16–3** システムログイン 続く

| ログインアカウ<br>ント | <b>GID</b> | 用涂                                                 |
|---------------|------------|----------------------------------------------------|
| uucp          | 5          | UNIX 間のコピープログラム、UUCP 用のオブジェクトとス<br>プールデータファイルを所有する |
| nuucp         | 9          | システムにログインしてファイル転送を開始するためにリ<br>モートシステムで使用される        |

また、パスワードが必要な eeprom のセキュリティも設定する必要があります。詳 細は、eeprom(1M) のマニュアルページを参照してください。

#### パスワード情報の管理

ユーザーはシステムにログインするときに、ユーザー名とパスワードの両方を入力 しなければなりません。ログイン名は公開されますが、パスワードは秘密にし てユーザー以外には知られないようにします。また、ユーザーが各自のパスワード を慎重に選択し、頻繁に変更するようにしなければなりません。

パスワードは、最初にユーザーアカウントを設定するときに作成されます。ユー ザーアカウントの機密性を保つために、パスワードの有効期間を設定し、ユーザー に各自のパスワードを定期的に変更させたり、パスワードをロックしてユー ザーアカウントを使用できないようにすることもできます。パスワードの設定と管 理については、『*Solaris* のシステム管理 *(*第 *1* 巻*)*』の「ユーザーアカウントとグ ループの管理 (概要)」と passwd(1) のマニュアルページを参照してください。

#### **NIS+** パスワードファイル

ネットワークで NIS+ を使用している場合、パスワード情報は NIS+ データベース に格納されます。NIS+ データベース内の情報は、アクセス権を許可されたユーザー を制限することによって保護できます。AdminSuiteTM 2.3 のユーザーアカウントマ ネージャまたは passwd コマンドを使用すると、ユーザーの NIS+ パスワードを変 更できます。

#### **NIS** パスワードファイル

ネットワークで NIS を使用している場合、パスワードは NIS パスワードマップに格 納されます。NIS では、パスワードの有効期間を指定できません。AdminSuite 2.3 のユーザーマネージャまたは passwd コマンドを使用すると、ユーザーの NIS パ スワードを変更できます。

#### /etc ディレクトリ内のファイル

ネットワークで /etc 内のファイルを使用している場合、パスワード情報はシステ ムの /etc/passwd ファイルと /etc/shadow ファイルに格納されます。ユーザー 名と他の情報は別の「シャドウ」ファイル /etc/shadow に格納されます。これ は、ユーザーが暗号化されたパスワードにアクセスするのを防ぐセキュリティ上の 手段です。/etc/passwd ファイルは、マシンにログインするユーザーであれば誰 でも使用できますが、/etc/shadow ファイルを読み取ることができるのはスー パーユーザーだけです。AdminSuite 2.3 のユーザーマネージャ、Admintool、また は passwd コマンドを使用すると、ローカルシステム上でユーザーのパスワードを 変更できます。

#### 制限付きシェルの使用

標準シェルを使用すると、ユーザーはファイルを開く、コマンドを実行するなどの 操作を行うことができます。制限付きセルを使用すると、ユーザーによるディレク トリの変更やコマンドの実行を制限できます。制限付きシェル (rsh) は、ディレク トリ /usr/lib に入っています (これはリモートシェル /usr/sbin/rsh ではない ので注意してください)。制限付きシェルには、通常のシェルに比べて次のような 違いがあります。

- ユーザーはホームディレクトリに制限されます (cd を使用してディレクトリを変 更できません)。
- ユーザーはシステム管理者が設定した PATH 内でしかコマンドを使用できません (PATH 変数を変更できません)。
- ユーザーはホームディレクトリとそのサブディレクトリ内のファイルにしかアク セスできません (完全パス名でコマンドやファイルを指定できません)。
- ユーザーは > または >> を使用して出力をリダイレクトできません。

制限付きシェルを使用すると、システム管理者はユーザーによるシステムファイル の操作を制限できます。このシェルは、主として特定の作業を実行しなければなら

ないユーザーを設定するためのものです。ただし、rsh は完全にセキュリティ保護 されてはおらず、あくまでも経験の少ないユーザーが問題を起こさないようにする ために使用します。

制限付きシェルについては、rsh(1) のマニュアルページを参照してください。

### スーパーユーザー **(root)** ログインの追跡

システムには、スーパーユーザーモードに対して root パスワードが必要です。デ フォルトの構成では、ユーザーはリモートのシステムに root としてログインできま せん。リモートログインするとき、ユーザーは自分のユーザー名でログインしてか ら、su コマンドを使用してスーパーユーザーにならなければなりません。これ によって、管理者は、システム上でスーパーユーザー特権を使用している人を追跡 できます。

#### スーパーユーザーまたは他のユーザーに切り替えようとす るユーザーの監視

スーパーユーザーになりたい場合などは、su コマンドを使用して別のユーザーに変 更する必要があります。セキュリティ上の理由から、su コマンドを使用中のユー ザー、特にスーパーユーザーのアクセス権を取得しようとしているユーザーを監視 する必要があります。

詳細は、360ページの「su コマンドを使用中のユーザーを監視する方法」を参照し てください。

# ネットワークのセキュリティ

ネットワーク上でのアクセスが容易になるほど、ネットワークシステムにとっては 利点が増えます。ただし、データや資源に自由にアクセスして共有できる状況で は、セキュリティ上の問題が生じます。一般にネットワークのセキュリティは、リ モートシステムからの操作を制限またはブロックすることを指しています。図 16–1 に、リモート操作に適用できるセキュリティ制限を示します。

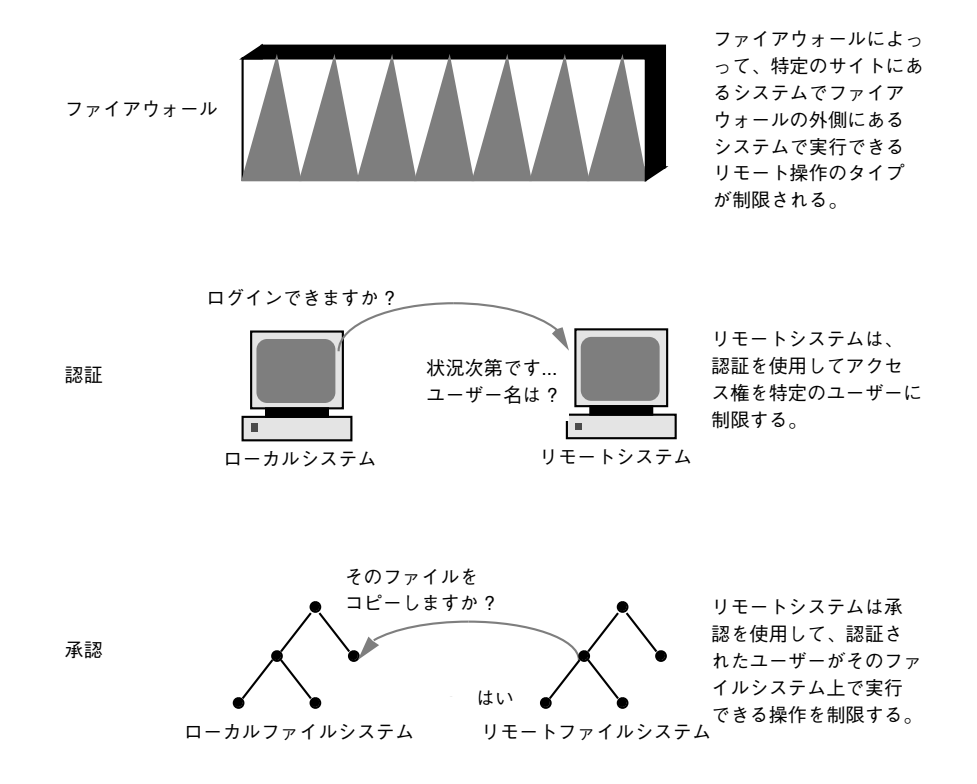

図 16–1 リモート操作のセキュリティ制限

#### ファイアウォールシステム

ファイアウォールシステムを設定すると、ネットワーク内のリソースを外部のアク セスから保護できます。「ファイアウォールシステム」は、内部ネットワークと外 部ネットワークの間の防壁として機能するセキュリティ保護ホストです。

ファイアウォールには 2 つの機能があります。ネットワーク間でデータを渡すゲー トウェイとして機能する一方で、データが勝手にネットワークを出入りしないよう にブロックする防壁として機能します。ファイアウォールは、内部ネットワーク上 のユーザーに対して、ファイアウォールシステムにログインしてリモートネッ トワーク上のホストにアクセスするように要求します。また、外部ネットワーク上 のユーザーは、内部ネットワーク上のホストにアクセスする前に、ファイアウォー ルシステムにログインしなければなりません。

さらに、内部ネットワークから送信されるすべての電子メールは、ファイアウォー ルシステムに送信されてから、外部ネットワーク上のホストに転送されます。

ファイアウォールシステムは、すべての着信電子メールを受信して、内部ネッ トワーク上のホストに配信します。

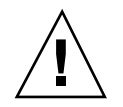

注意 **-** ファイアウォールは、アクセス権のないユーザーが内部ネットワーク上のホ ストにアクセスする行為を防止します。ファイアウォールに適用される厳密で確実 なセキュリティを管理しなければなりませんが、ネットワーク上の他のホストのセ キュリティはもっと緩やかでもかまいません。ただし、ファイアウォールシステム を突破できる侵入者は、内部ネットワーク上の他のすべてのホストへのアクセスを 取得できる可能性があります。

ファイアウォールシステムに「信頼される (trusted) ホスト」が含まれるべきではあ りません (「信頼されるホスト」とは、ユーザーがパスワードを入力しなくてもロ グインできるホストです)。ファイアウォールシステムは、ファイルシステムを共有 してはならず、他のサーバーからファイルシステムをマウントしてはなりません。

自動セキュリティ拡張ツール (ASET) を使用すると、システムをファイアウォールに して高度なセキュリティを確保できます。詳細は、第 24 章を参照してください。

#### パケットスマッシング

ほとんどのローカルエリアネットワークでは、データはパケットと呼ばれるブロッ ク単位でコンピュータ間で転送されます。アクセス権のないユーザーは、「パケッ トスマッシング」という方法により、データを損傷または破壊する可能性がありま す。パケットスマッシングでは、パケットは宛先に到達する前に捕捉され、その内 容になんらかのデータが挿入されてから、元のコースに送り返されます。ローカ ルエリアネットワーク上では、パケットはサーバーを含むすべてのシステムに同時 に到達するので、パケットスマッシングは不可能です。ただし、ゲートウェイ上で はパケットスマッシングが可能なので、ネットワーク上のすべてのゲートウェイを 保護しなければなりません。

最も危険なのは、データの完全性に影響するような攻撃です。この種の攻撃を受け ると、パケットの内容が変更されたり、ユーザーが偽装されたりします。会話を記 録したり、後からユーザーを偽装せずに再生したりするなどの盗聴だけの場合、 データの完全性は損なわれません。ただし、この種の攻撃はプライバシーに影響を 及ぼします。ネットワーク上でやりとりされるデータを暗号化すると、重要な情報 のプライバシーを保護できます。

## 認証と承認

「認証」とは、リモートシステムにアクセスできるユーザーを特定の人に限定する 方法で、システムレベルまたはネットワークレベルで設定できます。ユーザーがリ モートシステムにアクセスした後は、「承認」という方法でそのユーザーがリモー トシステム上で実行できる操作が制限されます。表 16–4 に、ネットワーク上のシス テムを許可されていない使い方から保護できる認証と承認の種類を示します。

表 **16–4** 認証と承認の種類

| HAD HAL ~ /丁*HA * / [土 /y7<br>種類 | 説明                                                                                                    | 参照先                              |
|----------------------------------|----------------------------------------------------------------------------------------------------|----------------------------------|
| $NIS+$                           | NIS+ ネームサービスは、認証と承認<br>をネットワークレベルで提供できる                                                                                                    | 『Solaris ネーミングの管<br>理            |
| リモートログインプ<br>ログラム                | リモートログインプログラム<br>(rlogin、rcp、ftp)を使用する<br>と、ユーザーはネットワーク経由でリ<br>モートシステムにログインし、その資<br>源を使用できる。「信頼される<br>(trusted) ホスト」の場合、認証は自動<br>的に処理されるが、それ以外の場合は<br>自分自身を認証するように求められる | 第10章                             |
| Secure RPC                       | Secure RPC を使用すると、リモート<br>システム上で要求を出したユーザーの<br>認証が行われ、ネットワーク環境のセ<br>キュリティが高まる。Secure RPC に<br>は、UNIX、DES、または Kerberos 認<br>証システムを使用できる                                  | 『Solaris のシステム管理<br>(第 3 巻)』     |
|                                  | Secure RPC を使用すると、NFS 環境<br>に Secure NFS というセキュリティを<br>追加できる                                                                                                    | 380ページの「NFS サー<br>ビスと Secure RPC |
| DES 暗号化                          | データ暗号化規格 (DES) 暗号化機能は<br>56 ビットのキーを使用して、秘密鍵<br>を暗号化する                                                                                                    | 380ページの「DES 暗号<br>化」             |
| Diffie-Hellman 認証                | この認証方法は、送信側のシステムの<br>共通鍵を使用して現在の時刻を暗号化<br>する機能を利用する。受信側のシステ<br>ムは、現在の時刻で復号化および<br>チェックできる                                                                               | 381ページの<br>[Diffie-Hellman 認証    |

表 **16–4** 認証と承認の種類 続く

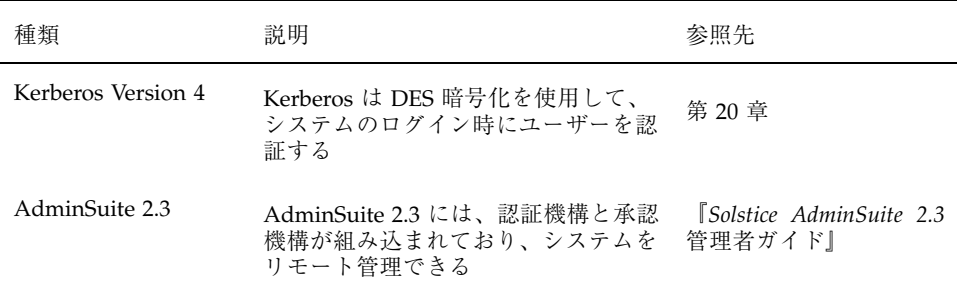

### ファイルの共有

ネットワークファイルサーバーは、どのファイルを共有できるかを制御できます。 また、共有ファイルにアクセスできるクライアント、それらのクライアントに許さ れるアクセスのタイプも制御できます。一般に、ファイルサーバーは、すべてのク ライアントまたは特定のクライアントに、読み書きまたは読み取り専用権を与える ことができます。アクセス制御は、share コマンドで資源を利用可能にするときに 指定します。

サーバーでは、/etc/dfs/dfstab ファイルを使用して、ネットワーク上のク ライアントに利用させることができるファイルシステムを表示できます。ファイル の共有の詳細は、『*Solaris* のシステム管理 *(*第 *3* 巻*)*』を参照してください。

# スーパーユーザー **(root)** アクセスの制限

一般的にスーパーユーザーは、ネットワーク上で共有されるファイルシステムには スーパーユーザーとしてアクセスできません。サーバーが特別にスーパーユーザー 特権を与えなければ、クライアントにスーパーユーザーとしてログインしたユー ザーは、そのクライアントにリモートでマウントされたファイルへのスーパーユー ザーアクセスを取得できません。NFS システムは、要求側のユーザー ID をユー ザー名 nobody のユーザー ID に変更してスーパーユーザーアクセスを提供しま す。一般に、nobody のユーザー ID は 60001 です。ユーザー nobody のアクセス 権は、特定のファイルに関して公共 (つまり、資格を持たないユーザー) に与えられ るものと同じです。たとえば、ファイルの実行しか公共に許可していなけれ ば、ユーザー nobody はそのファイルを実行することしかできません。

NFS サーバーは、share コマンドの root=*hostname* オプションを使用して、共有 ファイルシステムのスーパーユーザー特権をホスト単位で与えることができます。

#### 特権付きポートの使用

Secure RPC を実行したくない場合は、代わりに Solaris の「特権付きポート」機構 を使用できます。特権付きポートは、1024 未満のポート番号を持つスーパーユー ザーによって設定されます。クライアントシステムは、クライアントの資格を認証 した後で、特権付きポート経由でサーバーへの接続を設定します。その後、サー バーは接続のポート番号を検査してクライアントの資格を確認します。

ただし、Solaris 以外のクライアントは、特権付きポート経由で通信できないこと があります。その場合は、次のようなエラーメッセージが表示されます。

```
''Weak Authentication
NFS request from unprivileged port''
```
### 自動セキュリティ拡張ツール **(ASET)**

ASET セキュリティパッケージには、システムのセキュリティを制御して監視でき るように、自動管理ツールが組み込まれています。ASET を実行するセキュリティ レベルとして、低、中、または高レベルを指定できます。上のレベルほど、ASET のファイル制御機能が増え、ファイルアクセスが減少し、システムセキュリティが 厳しくなります。

詳細は、第 24 章を参照してください。

# ファイルのセキュリティの適用手順

この章では、ファイルにセキュリティを適用する手順について説明します。この章 で説明する手順は次のとおりです。

- 324ページの「ファイル情報を表示する方法」
- 326ページの「ファイルの所有者を変更する方法」
- 327ページの「ファイルのグループ所有権を変更する方法」
- 331ページの「アクセス権を絶対モードで変更する方法」
- 332ページの「特殊アクセス権を絶対モードで変更する方法」
- 334ページの「アクセス権を記号モードで変更する方法」
- 335ページの「setuid アクセス権が設定されているファイルを検索する方法」
- 337ページの「プログラムが実行可能スタックを使用できないようにする方法」
- 341ページの「ファイルの ACL を設定する方法」
- 343ページの「ACL をコピーする方法」
- 343ページの「ファイルに ACL が設定されているかどうかをチェックする方法|
- 344ページの「ファイルの ACL エントリを変更する方法」
- 345ページの「ファイルから ACL エントリを削除する方法」
- 346ページの「ファイルの ACL エントリを表示する方法」

**319**

# ファイルのセキュリティに関する機能

この節では、ファイルのセキュリティを構成する機能について説明します。

#### ユーザークラス

各ファイルには、セキュリティのレベルを指定する 3 つのユーザークラスがありま す。

- ファイルやディレクトリの所有者 通常は、ファイルを作成したユーザーで す。ファイルの所有者は、ファイルの読み取り権、書き込み権 (変更する権利)、 または実行権 (コマンドの場合) を与えるユーザーを決定できます。
- グループのメンバー
- ファイルやグループの所有者以外のすべてのユーザー

ファイルのアクセス権を割り当てたり変更したりできるのは、スーパーユーザーか そのファイルの所有者だけです。

### ファイルのアクセス権

表 17–1 に、各ユーザークラスに与えることができるファイルのアクセス権を示しま す。

表 **17–1** ファイルのアクセス権

| 記号          | アクセス権 | 指定されたユーザーが実行できる操作                                                               |
|-------------|-------|---------------------------------------------------------------------------------|
| r           | 読み取り  | ファイルを開いて内容を読み取る                                                                 |
| W           | 書き込み  | ファイルに書き込んだり (その内容を変更したり)、追加したり、<br>削除したりできる                                     |
| $\mathbf x$ | 実行    | ファイルを実行できる (プログラムまたはシェルスクリプトの場<br>合)、あるいは exec(1) システムコールの1つを使用してファイ<br>ルを実行できる |
|             | 拒否    | ファイルを読み取ったり、書き込んだり、実行したりできない                                                    |

これらのファイルアクセス権は、通常のファイルと同様にデバイス、ソケット、名 前付きパイプ (FIFO) などの特殊ファイルにも適用できます。

シンボリックリンクには、そのリンクが指すファイルのアクセス権が適用されま す。

### ディレクトリのアクセス権

表 17–2 に、各ユーザークラスに与えることができるディレクトリのアクセス権を示 します。

表 **17–2** ディレクトリのアクセス権

| 記号          | アクセス権 | - 指定されたユーザーが実行できる操作                                            |
|-------------|-------|----------------------------------------------------------------|
| r           | 読み取り  | ディレクトリ内のファイルを表示できる                                             |
| W           | 書き込み  | ディレクトリ内のファイルやリンクを追加または削除できる                                    |
| $\mathbf x$ | 実行    | ディレクトリ内のファイルを開いたり実行したりできる。また、<br>ディレクトリを作成し、その下にサブディレクトリを作成できる |

ディレクトリへアクセスできないようにすると、そのディレクトリ (およびすべての サブディレクトリ) 内のファイルを保護できます。ただし、スーパーユーザーはシス テム上のすべてのファイルとディレクトリにアクセスできます。

# 特殊なファイルアクセス権 **(**setuid、setgid、ス ティッキビット**)**

実行可能ファイルと公共ディレクトリには、3 種類の特殊なアクセス権を設定できま す。これらのアクセス権を設定すると、その実行可能ファイルを実行するユーザー は、そのファイルの所有者 (またはグループ) のユーザー ID を持つことができます。

特殊なアクセス権はセキュリティ上の問題を引き起こすため、特殊なアクセス権を 設定するときは十分な注意が必要です。たとえば、ユーザーはユーザー ID が root に設定されているプログラムを実行することにより、スーパーユーザーのアクセス 権を取得できます。また、すべてのユーザーは、所有するファイルに対して特殊 なアクセス権を設定できるので、これもセキュリティ上の問題の原因となります。

ファイルのセキュリティの適用手順 **321**

setuid や setgid アクセス権を使用して、不正にスーパーユーザー権限が取得さ れていないかどうか絶えずシステムを監視しなければなりません。これらのアクセ ス権を使用しているすべてのプログラムを、ファイルシステム内で検索し、そのリ ストを出力する方法については、335ページの「setuid アクセス権が設定されてい るファイルを検索する方法」を参照してください。この種のプログラムの所有権を root や bin 以外のユーザーに与えているものが出力中にあれば、そのプログラム はセキュリティに違反している可能性があります。

#### setuid アクセス権

set-user 識別 (setuid) アクセス権を実行可能ファイルに設定すると、このファイル を実行するプロセスには、その実行可能ファイルを実行しているユーザーではな く、ファイルの所有者 (通常は root) に基づいてアクセス権が与えられます。このた め、通常は所有者しか利用できないファイルやディレクトリにユーザーがアクセス できます。たとえば次に示すように、passwd コマンドは root の setuid アクセス 権が設定されているので、ユーザーは root の権限でパスワードを変更できます。

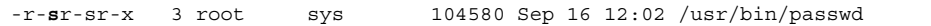

これは、プロセスの実行が終了した後でも、高度な知識のあるユーザーは setuid プロセスによって与えられたアクセス権を維持する手段を見つけることができるた め、セキュリティ上危険であることを示しています。

注 **-** プログラムから予約済み UID (0 – 99) で setuid アクセス権を使用しても、実 効 UID は正しく設定されない場合があります。シェルスクリプトを代わりに使用す るか、setuid アクセス権では予約済み UID を使用しないようにしてください。

#### setgid アクセス権

set-group 識別 (setgid) アクセス権は setuid に似ていますが、プロセスの実効グ ループ ID (GID) はファイルのグループ所有者に変更され、ユーザーにはそのグルー プに与えられたアクセス権に基づくアクセス権が与えられます。/usr/bin/mail プログラムには setgid アクセス権が設定されています。

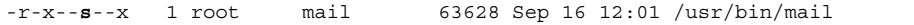

setgid アクセス権がディレクトリに適用されると、このディレクトリ内で作成さ れたファイルは、生成するプロセスが所属するグループではなく、ディレクトリが 所属するグループに含まれることになります。ディレクトリ内で書き込み権と実行

権を持つユーザーは、そこでファイルを作成できます。ただし、そのファイルは、 そのユーザーのグループではなく、ディレクトリを所有するグループに所属するこ とになります。

管理者は、setuid アクセス権や setgid アクセス権の認証されていない使用 によってスーパーユーザー特権が獲得されないようにシステムを監視しなければな りません。ファイルシステムを検索して、このようなアクセス権を使用しているす べてのプログラムのリストを出力する方法については、335ページの「setuid アク セス権が設定されているファイルを検索する方法」を参照してください。このよう なプログラムの所有権が、root や bin ではなく、一般ユーザーになっているもの が疑わしいと考えられます。これらのアクセス権を設定できるのは、スーパーユー ザーだけです。

#### スティッキビット

「スティッキビット」は、ディレクトリ内のファイルを保護するアクセス権ビット です。ディレクトリにスティッキビットが設定されている場合、そのファイルを削 除できるのはその所有者、ディレクトリの所有者、または root だけです。これによ り、ユーザーは /tmp などの公共ディレクトリから他のユーザーのファイルを削除 できなくなります。

drwxrwxrw**t** 7 root sys 400 Sep 3 13:37 tmp

TMPFS ファイルシステム上で公共ディレクトリを設定するときには、スティッキ ビットを手作業で設定してください。

### デフォルトの umask

ファイルやディレクトリを作成するときには、デフォルトのアクセス権が設定され ます。これらのデフォルトのアクセス権は、システムファイル /etc/profile、.cshrc、または .login ファイル内の umask(1) の値によって 決定されます。デフォルトでは、システムはテキストファイルのアクセス権を 666 に設定してユーザー、グループ、その他に読み取り権と書き込み権を与え、ディレ クトリまたは実行可能ファイルに対しては 777 に設定します。

umask によって割り当てられる値は、デフォルトから差し引かれます。これに は、chmod がアクセス権を与えるのと同じ方法で拒否する効果があります。たとえ ば、コマンド chmod 022 はグループとその他に書き込み権を与えます が、umask 022 はグループとその他の書き込み権を拒否します。

ファイルのセキュリティの適用手順 **323**

表 17–3 に、典型的な umask の設定とその設定が実行可能ファイルに与える影響を 示します。

| セキュリティレベル | umask | 使用できないユーザー           |
|-----------|-------|----------------------|
| 緩やか (744) | 022   | グループとその他による w        |
| 中程度 (740) | 027   | グループによる w、その他による rwx |
| 中程度 (741) | 026   | グループによる w、その他による rw  |
| 厳しい (700) | 077   | グループとその他による rwx      |

表 **17–3** 各種セキュリティレベルの umask 設定

# ファイル情報の表示

この節では、ファイルの情報を表示する方法について説明します。

▼ ファイル情報を表示する方法

ls コマンドを使用して、ディレクトリ内のすべてのファイルに関する情報を表示し ます。

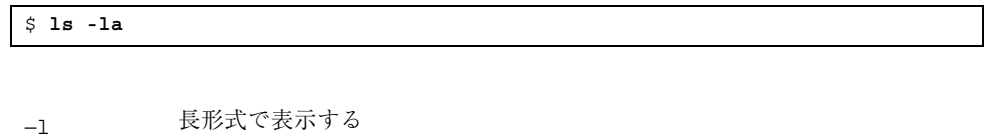

−a ドット (.) で始まるファイルを含め、すべてのファイルを表示する

表示画面の各行には、ファイルに関して次の情報が表示されます。

■ ファイル形式 ファイルには 7 つの形式があります。表 17–4 にファイル形式を示します。
表 **17–4** ファイル形式

| 記号 | 形式             |
|----|----------------|
|    | テキストまたはプログラム   |
| d  | ディレクトリ         |
| b  | ブロック型特殊ファイル    |
| C  | キャラクタ型特殊ファイル   |
| р  | 名前付きパイプ (FIFO) |
| ı  | シンボリックリンク      |
| S  | ソケット           |

- アクセス権 (表 17-1 と表 17-2 を参照)
- ハードリンク数
- ファイルの所有者
- ファイルのグループ
- ファイルのバイト数
- ファイルの作成日または前回の変更日
- ファイル名

### 例 **—** ファイル情報を表示する

次の例では、/sbin ディレクトリ内のファイルが部分的に表示されています。

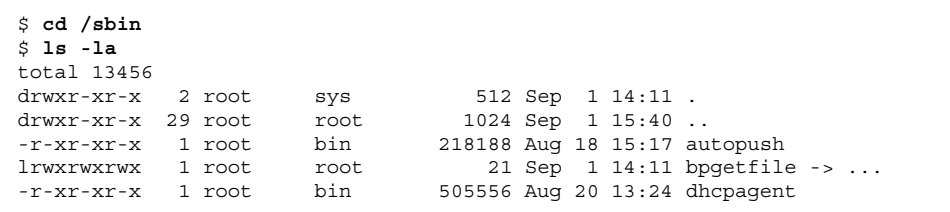

$$
(\text{)}{m} <
$$

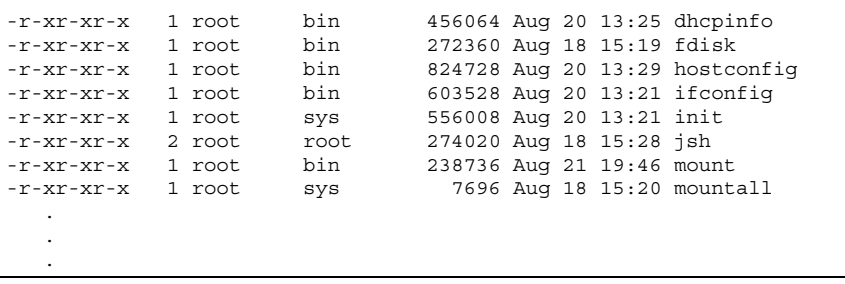

### ファイルの所有権の変更

この節では、ファイルの所有権を変更する方法について説明します。

- ▼ ファイルの所有者を変更する方法
	- **1.** スーパーユーザーになります。

デフォルトでは、所有者は chown コマンドを使用して、ファイルやディレクト リの所有者を変更できません。ただし、システム管理者が次の行をシステムの /etc/system ファイルに追加して、システムをリブートすれば、所有者は chown コマンドを使用できるようになります。

set rstchown = 0

詳細は、chown(1) のマニュアルページを参照してください。また、NFS マウ ントされているファイルシステム上で所有者を変更するときは、他にも制約があ るので注意してください。

**2.** chown コマンドを使用してファイルの所有者を変更します。

# **chown** *newowner filename*

続き

*newowner* ファイルまたはディレクトリの新しい所有者のユーザー名または UID を指定する

*filename* ファイルまたはディレクトリを指定する

**3.** ファイルの所有者が変更されていることを確認します。

\$ **ls -l** *filename*

#### 例 **—** ファイルの所有者を変更する

次の例は、myfile の所有権をユーザー rimmer に設定します。

```
$ chown rimmer myfile
# ls -l myfile
-rw-r--r-- 1 rimmer scifi 112640 May 24 10:49 myfile
```
- ▼ ファイルのグループ所有権を変更する方法
	- **1.** スーパーユーザーになります。

デフォルトでは、所有者は chgrp コマンドを使用しても、ファイルのグループ をその所有者が属するグループ以外には変更できません。たとえば、ファイルの 所有者が staff と sysadm グループだけに属する場合、所有者は、ファイルの グループを staff か sysadm グループ以外には変更できません。

ただし、システム管理者が次の行をシステムの /etc/system ファイルに追加し て、システムをリブートすれば、所有者は、ファイルのグループを、所有者が属 していないグループにも変更できるようになります。

set rstchown = 0

詳細は、chgrp(1) のマニュアルページを参照してください。また、NFS マウ ントされているファイルシステムでグループを変更するときは、他にも制約があ るので注意してください。

**2.** chgrp コマンドを使用して、ファイルのグループ所有者を変更します。

\$ **chgrp** *group filename*

*group* ファイルまたはディレクトリの新しいグループ名を指定する

*filename* ファイルまたはディレクトリを指定する

グループ設定の詳細については、『*Solaris* のシステム管理 *(*第 *1* 巻*)*』の 「ユーザーアカウントとグループの設定と管理 (手順)」を参照してください。

**3.** ファイルのグループ所有権が変更されていることを確認します。

\$ **ls -l** *filename*

#### 例 **—** ファイルのグループ所有権を変更する

次の例は、myfile のグループ所有権をグループ scifi に設定します。

\$ **chgrp scifi myfile** \$ **ls -l myfile** -rwxrw-- 1 rimmer scifi 12985 Nov 12 16:28 myfile

### ファイルのアクセス権の変更

chmod コマンドを使用すると、ファイルのアクセス権を変更できます。ファイルま たはディレクトリの所有者、あるいはスーパーユーザーだけがそのアクセス権を変 更できます。

chmod コマンドを使用して、次のどちらかのモードでアクセス権を設定できます。

- 絶対モード ファイルのアクセス権を表す数値を使用します。これは、アクセス 権を設定するときに最も一般的に使用される方法です。絶対モードを使用してア クセス権を変更するときは、3 つ 1 組のアクセス権を 8 進数で表します。
- 記号モード 英字と記号の組み合わせを使用して、アクセス権を追加または削除 します。

表 17–5 に、絶対モードでファイルのアクセス権を設定するための 8 進数値を示しま す。これらの数字を 3 つ組み合せて、所有者、グループ、その他のファイルアクセ

ス権をこの順に設定します。たとえば、値 644 は、所有者に対して読み取り権と書 き込み権を設定し、グループとその他に対しては読み取り権だけを設定します。

| 8 進数値        | ファイルのアクセス権 | 設定されるアクセス権      |
|--------------|------------|-----------------|
| 0            |            | なし              |
| $\mathbf{1}$ | $- -x$     | 実行権のみ           |
| 2            | $-W -$     | 書き込み権のみ         |
| 3            | $-WX$      | 書き込み権と実行権       |
| 4            | $r - -$    | 読み取り権のみ         |
| 5            | $r - x$    | 読み取り権と実行権       |
| 6            | $rw-$      | 読み取り権と書き込み権     |
| 7            | rwx        | 読み取り権、書き込み権、実行権 |

表 **17–5** 絶対モードによるファイルのアクセス権の設定

ファイルには、絶対モードまたは記号モードで特殊アクセス権を設定できます。絶 対モードでは、3 つ 1 組のアクセス権の左端に新しい 8 進数値を追加して、特殊ア クセス権を設定します。表 17–6 に、ファイルに特殊アクセス権を設定する 8 進数値 を示します。

表 **17–6** 絶対モードによる特殊アクセス権の設定

| 8 進数値 | 特殊アクセス権の設定 |
|-------|------------|
|       | スティッキビット   |
| 2     | setguid    |
| 4     | setuid     |

表 17–7 に、記号モードでファイルのアクセス権を設定するための記号を示します。 記号では、アクセス権を設定または変更できる対象ユーザー、実行される操作、あ るいは割り当てるまたは変更するアクセス権を指定できます。

| 記号           | 機能          | 説明                               |
|--------------|-------------|----------------------------------|
| u            |             | 対象ユーザー ユーザー (所有者)                |
| g            | 対象ユーザー グループ |                                  |
| $\circ$      | 対象ユーザー その他  |                                  |
| a            | 対象ユーザー すべて  |                                  |
| $=$          | 操作          | 割り当て                             |
| $+$          | 操作          | 追加                               |
|              | 操作          | 削除                               |
| r            | アクセス権       | 読み取り                             |
| W            | アクセス権       | 書き込み                             |
| X            | アクセス権       | 実行                               |
| ı            | アクセス権       | 強制ロック、setgid ビットはオン、グループ実行ビットはオフ |
| S            | アクセス権       | setuid または setgid ビットはオン         |
| S            | アクセス権       | suid ビットはオン、ユーザー実行ビットはオフ         |
| $\mathsf{t}$ |             | アクセス権 スティッキビットはオン、その他の実行ビットはオン   |
| Т            |             | アクセス権 スティッキビットはオン、その他の実行ビットはオフ   |

表 **17–7** 記号モードによるファイルのアクセス権の設定

機能列の「対象ユーザー」、「操作」、および「アクセス権」を順番に連結した文 字列によって、ファイルまたはディレクトリのアクセス権を変更する記号を指定し ます。

対象ユーザー アクセス権を変更する対象となるユーザーを指定する 操作 またのはない 実行する操作を指定する アクセス権 変更するアクセス権を指定する

▼ アクセス権を絶対モードで変更する方法

**1.** ファイルまたはディレクトリの所有者でない場合は、スーパーユーザーになりま す。

現在の所有者またはスーパーユーザーだけが、chmod コマンドを使用して ファイルまたはディレクトリのアクセス権を変更できます。

**2.** chmod コマンドを使用してアクセス権を絶対モードで変更します。

*nnn* ファイル所有者、ファイルグループ、その他のアクセス権をこの順 序で表す 8 進数値を指定する。有効な 8 進数値については、表 17–5 を参照

*filename* ファイルまたはディレクトリを指定する

\$ **chmod** *nnn filename*

注 **-** chmod を使用して ACL エントリを持つファイルのファイルグループアクセ ス権を変更する場合、ファイルグループアクセス権と ACL マスクの両方が新 しいアクセス権に変更されます。新しい ACL マスクアクセス権は、そのファイ ル上に ACL エントリを持つ追加ユーザーおよびグループの実効アクセス権を変 更する場合があるので注意が必要です。getfacl(1) コマンドを使用して、すべ ての ACL エントリに適切なアクセス権が設定されていることを確認してくだ さい。

**3.** ファイルのアクセス権が変更されていることを確認します。

#### 例 **—** アクセス権を絶対モードで変更する

次の例は、公共ディレクトリのアクセス権を 744 (読み取り/書き込み/実行権、読 み取り権のみ、読み取り権のみ) から 755 (読み取り/書き込み/実行権、読み取り /実行権、読み取り/実行権) に変更します。

```
$ ls -ld public_dir
drwxr--r-- 1 ignatz staff 6023 Aug 5 12:06 public_dir
$ chmod 755 public_dir
$ ls -ld public_dir
drwxr-xr-x 1 ignatz staff 6023 Aug 5 12:06 public_dir
```
次の例は、実行可能シェルスクリプトのアクセス権を読み取り/書き込み権から読 み取り/書き込み/実行権へ変更します。

```
$ ls -l my_script
-rw------- 1 ignatz staff 6023 Aug 5 12:06 my script
$ chmod 700 my_script
$ ls -l my_script
-rwx------ 1 ignatz staff 6023 Aug 5 12:06 my_script
```
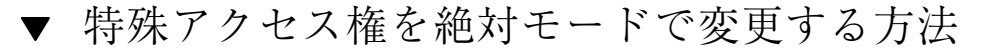

**1.** ファイルまたはディレクトリの所有者でない場合は、スーパーユーザーになりま す。

現在の所有者またはスーパーユーザーだけが、chmod コマンドを使用して ファイルまたはディレクトリの所有者を変更できます。

**2.** chmod コマンドを使用して特殊アクセス権を絶対モードで変更します。

\$ **chmod** *nnnn filename*

*nnnn* ファイルまたはディレクトリのアクセス権を変更する 8 進数値。左 端の 8 進数値で、ファイルの特殊アクセス権を設定する。特殊アク セス権に有効な 8 進数値のリストについては、表 17–6 を参照

*filename* ファイルまたはディレクトリを指定する

注 **-** chmod を使用して ACL エントリを持つファイルのファイルグループアクセ ス権を変更する場合、ファイルグループアクセス権と ACL マスクの両方が新 しいアクセス権に変更されます。新しい ACL マスクアクセス権は、そのファイ ル上に ACL エントリを持つ追加ユーザーおよびグループの実効アクセス権を変 更する場合があるので注意が必要です。getfacl(1) コマンドを使用して、すべ ての ACL エントリに適切なアクセス権が設定されていることを確認してくだ さい。

**3.** ファイルのアクセス権が変更されていることを確認します。

\$ **ls -l** *filename*

#### 例 **—** 特殊アクセス権を絶対モードで設定する

次の例は、dbprog ファイルに setuid アクセス権を設定します。

\$ **chmod 4555 dbprog** \$ **ls -l dbprog** staff 12095 May 6 09:29 dbprog

次の例は、dbprog2 ファイルに setgid アクセス権を設定します。

```
$ chmod 2551 dbprog2
$ ls -l dbprog2
                   staff 24576 May 6 09:30 dbprog2
```
次の例は、pubdir ディレクトリにスティッキビットアクセス権を設定します。

\$ **chmod 1777 pubdir**

- アクセス権を記号モードで変更する方法
	- **1.** ファイルまたはディレクトリの所有者でない場合は、スーパーユーザーになりま す。 現在の所有者またはスーパーユーザーだけが、chmod コマンドを使用して ファイルまたはディレクトリの所有者を変更できます。
	- **2.** chmod コマンドを使用してアクセス権を記号モードで変更します。

\$ **chmod** *who operator permission filename who operator permission who* では、アクセス権を変更するユーザーを指定 し、*operator* では実行する操作を指定し、*permission* で は変更後のアクセス権を指定する。有効な記号につい ては、表 17–7 を参照 *filename* ファイルまたはディレクトリを指定する

**3.** ファイルのアクセス権が変更されていることを確認します。

\$ **ls -l** *filename*

#### 例 **—** アクセス権を記号モードで変更する

次の例は、その他のユーザーの読み取り権を削除します。

\$ **chmod o-r filea**

次の例は、ユーザー、グループ、その他のユーザーの読み取り権と実行権を追加し ます。

\$ **chmod a+rx fileb**

次の例は、グループに読み取り権、書き込み権、および実行権を割り当てます。

\$ **chmod g=rwx filec**

## 特殊なファイルアクセス権の検索

setuid や setgid アクセス権を使用して、不正にスーパーユーザー権限が取得さ れていないかどうか絶えずシステムを監視しなければなりません。この種のプログ ラムの所有権を root や bin 以外のユーザーに与えているものが出力中にあれば、 そのプログラムはセキュリティに違反している可能性があります。

## setuid アクセス権が設定されているファイルを 検索する方法

- **1.** スーパーユーザーになります。
- **2.** find コマンドを使用して setuid アクセス権が設定されているファイルを検索 します。

# **find** *directory* **-user root -perm -4000 -exec ls -ldb {} \; >/tmp/***filename*

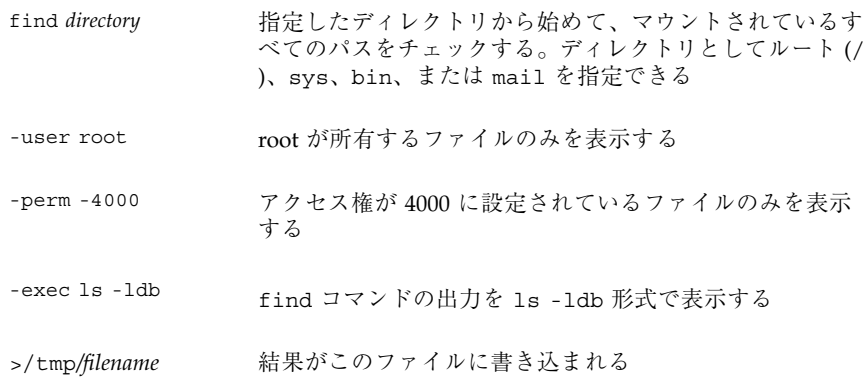

**3.** 結果を /tmp/*filename* に出力する。

setuid については、322ページの「setuid アクセス権」を参照してください。

#### 例 **—** setuid アクセス権が設定されているファイルを検索する

# **find / -user root -perm -4000 -exec ls -ldb {} \; > /tmp/ckprm** # **cat /tmp/ckprm**

-r-sr-xr-x 1 root bin 38836 Aug 10 16:16 /usr/bin/at -r-sr-xr-x 1 root bin 19812 Aug 10 16:16 /usr/bin/crontab ---s--x--x 1 root sys 46040 Aug 10 15:18 /usr/bin/ct -r-sr-xr-x 1 root sys 12092 Aug 11 01:29 /usr/lib/mv\_dir -r-sr-sr-x 1 root bin 33208 Aug 10 15:55 /usr/lib/lpadmin -r-sr-sr-x 1 root bin 38696 Aug 10 15:55 /usr/lib/lpsched ---s--x--- 1 root rar 45376 Aug 18 15:11 /usr/rar/bin/sh -r-sr-xr-x 1 root bin 12524 Aug 11 01:27 /usr/bin/df -rwsr-xr-x 1 root sys 21780 Aug 11 01:27 /usr/bin/newgrp -r-sr-sr-x 1 root sys 23000 Aug 11 01:27 /usr/bin/passwd -r-sr-xr-x 1 root sys 23824 Aug 11 01:27 /usr/bin/su #

アクセス権のないユーザー (rar) が /usr/bin/sh の個人用コピーを作成 し、setuid としてのアクセス権を root に設定しています。これは、rar は /usr/rar/bin/sh を実行して特権付きユーザーになれることを意味します。この 出力を参考のために保存したい場合は、ファイルを /tmp ディレクトリの外へ移動 してください。

### 実行可能スタックとセキュリティ

セキュリティのバグの多くは、デフォルトの実行可能スタックのアクセス権が読み 取り可能、書き込み可能、および実行可能に設定されたときに発生します。実行権 が設定されたスタックは SPARC ABI と Intel ABI によって許可されていますが、ほ とんどのプログラムは、実行可能スタックを使用しなくても正常に機能します。

Solaris 2.6 リリースより、noexec\_user\_stack 変数が利用できるようになりまし た。この変数によって、システム管理者は、スタックを実行可能としてマッピング するかどうかを指定できます。デフォルトではこの変数はゼロで、ABI 準拠の動作 を提供します。この変数がゼロ以外に設定された場合、システムはシステム中のす べてのプロセスのスタックに読み取り可能と書き込み可能のマークをつけますが、 実行可能のマークは付けません。

この変数が設定されている場合、プログラムがスタック上でコードを実行しようと すると SIGSEGV シグナルが送信されます。通常、このシグナルが送信されると、 プログラムはコアダンプして終了します。このようなプログラムは、違反している プログラム名、プロセス ID、およびプログラムを実行した実ユーザー ID を含む警 告メッセージも生成します。たとえば、次のとおりです。

a.out[347] attempt to execute code on stack by uid 555

メッセージは、syslog kern 機能が notice レベルに設定されているとき に、syslogd(1M) デーモンによってログに記録されます。このログへの記録は、 デフォルトで syslog.conf(4) ファイルに設定されていて、メッセージがコン ソールと /var/adm/messages ファイルの両方に送信されることを意味します。

このメッセージは、潜在的なセキュリティの問題を調べるときに役立ちます。ま た、この変数を設定することによって、正しく動作しなくなった、実行可能スタッ クに依存する有効なプログラムを確認するのにも役立ちます。メッセージを記録し ない場合、管理者は、/etc/system ファイルで noexec\_user\_stack\_log 変数を ゼロに設定して無効にします。この場合でも実行プログラムは、SIGSEGV シグナル によってコアダンプします。

プログラムのスタックが実行可能であると明示的にマークを付ける場合 は、mprotect(2) を使用します。

ハードウェアの制限のため、実行可能スタックの問題を捕捉して報告する機能は、 sun4m、sun4d、および sun4u プラットフォームでしか利用できません。

▼ プログラムが実行可能スタックを使用でき ないようにする方法

- **1.** スーパーユーザーになります。
- **2.** /etc/system ファイルを編集して、次の行を追加します。

set noexec\_user\_stack=1

**3.** システムをリブートします。

# **init 6**

- ▼ 実行可能スタックのメッセージ記録を無効にする 方法
	- **1.** スーパーユーザーになります。
	- **2.** /etc/system ファイルを編集して、次の行を追加します。

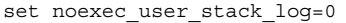

**3.** システムをリブートします。

# **init 6**

### アクセス制御リスト **(ACL)**

従来の UNIX ファイル保護機能は、所有者、グループ、その他という 3 つのユー ザークラスに読み取り権、書き込み権、実行権を提供します。ACL を使用すると、 所有者、所有者のグループ、その他、特定のユーザーおよびグループのファイルア クセス権を定義でき、またこれらのカテゴリごとにデフォルトのアクセス権を定義 できるため、ファイルのセキュリティが強化されます。

たとえば、グループ内のすべてのユーザーがファイルを読み取れるようにしたい場 合は、単にそのファイルにグループの読み取り権を設定します。その場合に、その グループ内の 1 人のユーザーだけに書き込み権を与えたいとします。標準の UNIX ではファイルセキュリティをこのように設定することはできませんが、ACL では可 能です。

ACL エントリはファイルの ACL を定義する手段であり、setfacl(1) コマンド により設定します。ACL エントリは、次のようにコロンで区切ったフィールドから なっています。

*entry\_type:*[*uid*|*gid*]*:perms*

- *entry\_type* ファイルのアクセス権を設定する ACL エントリのタイプ。たとえ ば、*entry\_type* は user (ファイルの所有者) または mask (ACL マスク) に設 定できる
- *uid* ユーザー名または識別番号
- *gid* グループ名または識別番号
- *perms entry\_type* に設定するアクセス権を表す。*perms* は、記号文字 rwx または番 号 (chmod コマンドに使用するのと同じアクセス権番号) で指定できる

次の例に、ユーザー nathan の読み取り権および書き取り権を設定する ACL エン トリを示します。

user:nathan:rw-

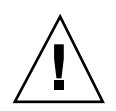

注意 **-** ACL などの UFS ファイルシステム属性は UFS ファイルシステムだけでサ ポートされます。つまり、/tmp ディレクトリ (通常は、TMPFS ファイルシステム としてマウントされている) で ACL エントリを持つファイルを復元またはコピーす ると、その ACL エントリは失われます。UFS ファイルの一時的な格納に は、/var/tmp ディレクトリを使用してください。

### ファイルの **ACL** エントリ

表 17–8 に、有効な ACL エントリを示します。最初の 3 つの ACL エントリは、基 本的な UNIX のファイル保護機能を提供します。

表 **17–8** ファイルの ACL エントリ

| ACL エントリ                  | 説明                                 |
|---------------------------|------------------------------------|
| u[ser]::perms             | ファイル所有者のアクセス権                      |
| g [roup] : : <i>perms</i> | ファイルグループのアクセス権                     |
| o[ther]: perms            | 所有者やファイルグループのメンバー以外のユーザーのアク<br>セス権 |

表 **17–8** ファイルの ACL エントリ 続く

| ACL $\perp$ $\geq$ $\geq$ $\perp$ $\parallel$ | 説明                                                                                                    |
|-----------------------------------------------|----------------------------------------------------------------------------------------------------|
| m[ask]: <i>perms</i>                          | ACL マスク。マスクエントリは、ユーザー (所有者以外) とグ<br>ループに許される最大アクセス権を示す。マスクは、すべて<br>のユーザーとグループのアクセス権を手早く変更する手段<br>である。 |
|                                               | たとえば、mask:r-- マスクエントリは、ユーザーとグルー<br>プが書き込みまたは実行権を持っていても、読み取り権しか<br>使用できないことを示す                         |
| u [ser]: uid:perms                            | 特定のユーザーのアクセス権。uid には、ユーザー名か UID<br>の数値を指定できる                                                          |
| g [roup] : gid:perms                          | 特定のグループのアクセス権。gidには、グループ名か GID の<br>数値を指定できる                                                          |

### ディレクトリの **ACL** エントリ

表 17–8 に示した ACL エントリの他に、ディレクトリにはデフォルトの ACL エン トリも設定できます。デフォルトの ACL エントリを持つディレクトリ内で作成さ れたファイルまたはディレクトリは、デフォルトの ACL エントリと同じ ACL エン トリを持つことになります。表 17–9 に、ディレクトリのデフォルト ACL エントリ を示します。

ディレクトリ上で特定のユーザーとグループのデフォルトの ACL エントリを初め て設定するときは、ファイル所有者、ファイルグループ、その他、および ACL マ スクにデフォルトの ACL エントリも設定しなければなりません (表 17–9 の最初の 4 つのデフォルト ACL エントリでは、この設定は必須です)。

表 **17–9** ディレクトリのデフォルト ACL エントリ

| デフォルトの ACL エントリ          | 説明                                          |
|--------------------------|---------------------------------------------|
| d[efault]:u[ser]::perms  | ファイル所有者のデフォルトアクセス権                          |
| d[efault]:g[roup]::perms | ファイルグループのデフォルトアクセス権                         |
| d[efault]:o[ther]: perms | ファイル所有者やファイルグループのメンバー以外<br>のユーザーのデフォルトアクセス権 |

表 **17–9** ディレクトリのデフォルト ACL エントリ 続く

| デフォルトの ACL エントリ              | 説明                                                 |
|------------------------------|----------------------------------------------------|
| d[efault] : m[ask] : perms   | デフォルトの ACL マスク                                     |
| d[efault]:u[ser]:uid:perms   | 特定のユーザーのデフォルトアクセス権。uid に<br>は、ユーザー名か UID の数値を指定できる |
| d[efault]:g[roup]: gid:perms | 特定のグループのデフォルトアクセス権。gid には、<br>グループ名か GID の数値を指定できる |

# ▼ ファイルの ACL を設定する方法

**1.** setfacl コマンドを使用してファイルの **ACL** エントリを設定します。

\$ **setfacl -s user::***perms***,group::***perms***,other:***perms***,mask:***perms***,***acl\_entry\_list filename ...*

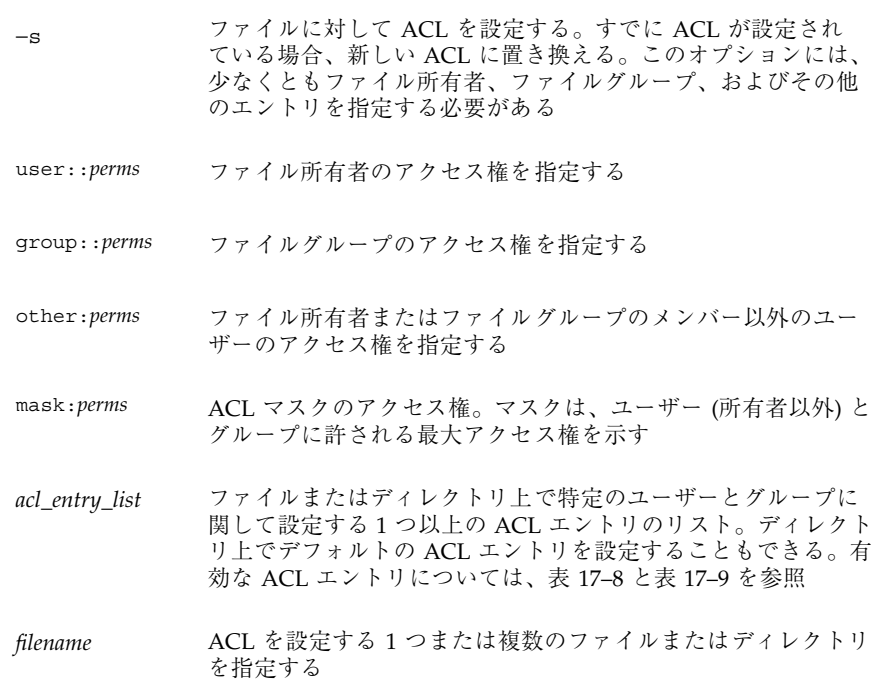

**2.** ファイルに **ACL** が設定されたかどうかを確認する方法については、343ページの 「ファイルに ACL が設定されているかどうかをチェックする方法」を参照して ください。ファイルにどの **ACL** エントリが設定されているかを確認するに は、getfacl コマンドを使用します。

\$ **getfacl** *filename*

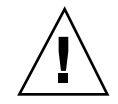

注意 **-** すでにファイル上に ACL が存在する場合、−s オプションを指定すると、 ACL 全体が新しい ACL に置き換えられます。

#### 例 **—** ファイルの **ACL** を設定する

次の例は、ch1.doc ファイルで、ファイルの所有者に読み取り/書き込み権、 ファイルグループに読み取り権のみ、その他のユーザーにアクセス権「なし」を設 定します。また、ユーザー george には、このファイルの読み取り権/書き込み権 が与えられ、ACL マスクに読み取り権/書き込み権が設定されます。これは、ユー ザーやグループは実行権を持たないことを意味します。

```
$ setfacl -s user::rw-,group::r--,other:---,mask:rw-,user:george:rw- ch1.doc
$ ls -l
total 124
-rw-r-----+ 1 nathan sysadmin 34816 Nov 11 14:16 ch1.doc
-rw-r--r-- 1 nathan sysadmin 20167 Nov 11 14:16 ch2.doc
-rw-r--r-- 1 nathan sysadmin 8192 Nov 11 14:16 notes
$ getfacl ch1.doc
# file: ch1.doc
# owner: nathan
# group: sysadmin
user::rw-
user:george:rw- #effective:rw-
group::r-- #effective:r--
mask:rw-
other:---
```
次の例は、ch2.doc ファイルで、ファイル所有者に読み取り権/書き込み権/実行 権、ファイルグループに読み取り権のみ、その他のユーザーにアクセス権「なし」 を設定し、ACL マスクに読み取り権を設定します。さらに、ユーザー george には

読み取り権/書き込み権が与えられます。ただし、ACL マスクの設定によ り、george の実効アクセス権は読み取りだけです。

```
$ setfacl -s u::7,g::4,o:0,m:4,u:george:7 ch2.doc
$ getfacl ch2.doc
# file: ch2.doc
# owner: nathan
# group: sysadmin
user::rwx
user:george:rwx #effective:r--
group::r-- #effective:r--
mask:r--
other:---
```
# ▼ ACL をコピーする方法

getfacl の出力先を変更することにより、ファイルの ACL を他のファイルへコ ピーします。

\$ **getfacl** *filename1* **| setfacl -f -** *filename2*

*filename1* ACL のコピー元ファイルを指定する

*filename2* ACL のコピー先ファイルを指定する

#### 例 **— ACL** をコピーする

次の例は、ch2.doc の ACL を ch3.doc へコピーします。

\$ **getfacl ch2.doc | setfacl -f - ch3.doc**

# ▼ ファイルに ACL が設定されているかどうかを チェックする方法

ls コマンドを使用して、ファイルに ACL が設定されているかどうかをチェックし ます。

\$ **ls -l** *filename*

モードフィールドの右側の (+) は、ファイルに ACL が設定されていることを示しま す。

注 **-** さらにユーザーやグループの ACL エントリをファイルに追加しないかぎり、 ファイルの ACL は「弱い」とみなされ、「+」は表示されません。

### 例 **—** ファイルに **ACL** が設定されているかどうかをチェックす る

次の例は、モードフィールドの右側に + が付いているため、ch1.doc に ACL が設 定されています。

\$ **ls -l ch1.doc** -rwxr-----+ 1 nathan sysadmin 167 Nov 11 11:13 ch1.doc

## ファイルの ACL エントリを変更する方法

**1.** setfacl コマンドを使用してファイルの **ACL** エントリを変更します。

\$ **setfacl -m** *acl\_entry\_list filename1* [*filename2* ...]

- <sup>−</sup><sup>m</sup> 既存の ACL エントリを変更する
- *acl\_entry\_list* ファイルまたはディレクトリで変更する 1 つ以上の ACL エントリ のリスト。ディレクトリのデフォルト ACL エントリを変更するこ ともできる。有効な ACL エントリについては、表 17–8 と表 17–9 を参照を指定する
- *filename ...* 1 つまたは複数のファイルまたはディレクトリを指定する
- **2.** ファイルの **ACL** エントリが追加または変更されたことを確認するに は、getfacl コマンドを使用します。

\$ **getfacl** *filename*

#### 例 **—** ファイルの **ACL** エントリを変更する

次の例は、ch3.doc ファイルのユーザー george のアクセス権を読み取り権/書き 込み権に変更します。

```
$ setfacl -m user:george:6 ch3.doc
$ getfacl ch3.doc
# file: ch3.doc
# owner: nathan
# group: staff
user::rw-
user::george:rw- #effective:r--
group:: r- #effective: r--
mask:r--
other:r-
```
次の例は、book ディレクトリに関して、グループ staff のデフォルトのアクセス 権を読み取りに変更し、デフォルトの ACL マスクを読み取り権/書き込み権に変 更します。

\$ **setfacl -m default:group:staff:4,default:mask:6 book**

▼ ファイルから ACL エントリを削除する方法

**1.** setfacl コマンドを使用してファイルから **ACL** エントリを削除します。

\$ **setfacl -d** *acl\_entry\_list filename1 ...*

-d 指定した ACL エントリを削除する

- *acl\_entry\_list* ファイルまたはディレクトリから (アクセス権を指定せずに) 削除す る ACL エントリのリスト。特定のユーザーとグループの ACL エン トリとデフォルトの ACL エントリ以外は削除できない。有効な ACL エントリについては、表 17–8 と表 17–9 を参照
- *filename ...* 1 つまたは複数のファイルまたはディレクトリを指定する

setfacl -s コマンドを使用すると、ファイルからすべての ACL エントリを削 除して、新たに指定した ACL エントリに置き換えることができます。

**2.** ファイルから **ACL** エントリが削除されたことを確認するには、getfacl コマン ドを使用します。

#### 例 **—** ファイルから **ACL** エントリを削除する

次の例は、ユーザー george を ch4.doc ファイルから削除します。

\$ **setfacl -d user:george ch4.doc**

## ▼ ファイルの ACL エントリを表示する方法

getfacl コマンドを使用してファイルの ACL エントリを表示します。

\$ **getfacl** [-a | -d] *filename1 ...*

- −a 指定したファイルまたはディレクトリのファイル名、ファイル所有 者、ファイルグループ、ACL エントリを表示する
- −d 指定したディレクトリのファイル名、ファイル所有者、ファイルグ ループ、デフォルトの ACL エントリを表示する
- *filename ...* 1 つまたは複数のファイルまたはディレクトリを指定する

コマンド行で複数のファイル名を指定すると、各 ACL エントリはブランク行で区 切られます。

#### 例 **—** ファイルの **ACL** エントリを表示する

次の例は、ch1.doc ファイルのすべての ACL エントリを示します。ユーザーエン トリとグループエントリの隣の #effective: は、ACL マスクによって変更された 後のアクセス権の設定を示します。

\$ **getfacl ch1.doc** # file: ch1.doc # owner: nathan # group: sysadmin user::rwuser:george:r-- #effective:r- group::rw- #effective:rw-

**(**続く**)**

```
mask:rw-
other:---
```
次の例は、book ディレクトリのデフォルトの ACL エントリを示します。

\$ **getfacl -d book** # file: book # owner: nathan # group: sysadmin user::rwx user:george:r-x #effective:r-x group::rwx #effective:rwx mask:rwx other:-- default:user::rwdefault:user:george:r- default:group::rwdefault:mask:rwdefault:other:---

続き

ファイルのセキュリティの適用手順 **347**

## システムのセキュリティの手順

この章では、システムにセキュリティを適用する手順について説明します。この章 で説明する手順は次のとおりです。

- 350ページの「ユーザーのログイン状態を表示する方法」
- 351ページの「パスワードを持たないユーザーを表示する方法」
- 352ページの「ユーザーのログインを一時的に無効にする方法」
- 353ページの「失敗したログイン操作を保存する方法」
- 356ページの「ダイヤルアップパスワードを作成する方法」
- 358ページの「ダイヤルアップログインを一時的に無効にする方法」
- 359ページの「スーパーユーザー (root) ログインをコンソールに限定する方法」
- 360ページの「su コマンドを使用中のユーザーを監視する方法」
- 361ページの「コンソールへのスーパーユーザー (root) アクセス操作を表示する方 法」
- 361ページの「システムのアボートシーケンスを無効または有効にする方法」

システムにセキュリティを適用する概要については、309ページの「システムのセ キュリティ」を参照してください。

## セキュリティ情報の表示

この節では、ユーザーのログイン情報を表示する方法について説明します。

**349**

▼ ユーザーのログイン状態を表示する方法

- **1.** スーパーユーザーになります。
- **2.** logins コマンドを使用してユーザーのログイン状態を表示します。

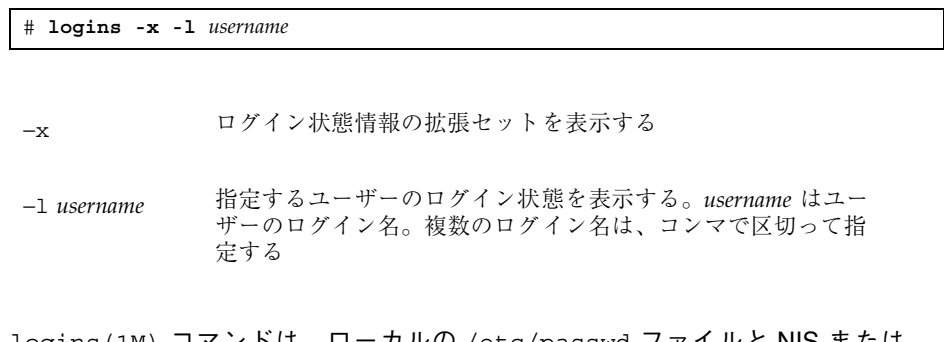

logins(1M) コマンドは、ローカルの /etc/passwd ファイルと NIS または NIS+ パスワードデータベースを使用して、ユーザーのログイン状態を表示しま す。

### 例 **—** ユーザーのログイン状態を表示する

次の例には、ユーザー rimmer のログイン状態が表示されています。

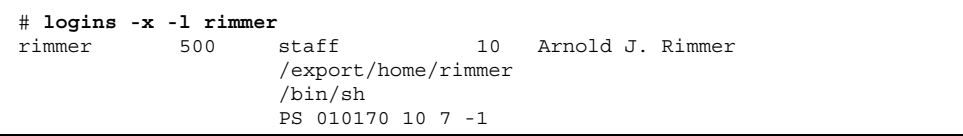

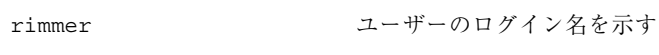

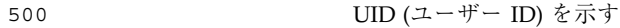

staff ユーザーの一次グループを示す

10 GID (グループ ID) を示す

Arnold J. Rimmer コメントを示す

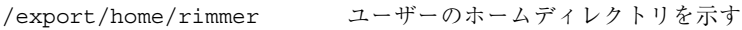

/bin/sh ログインシェルを示す

PS 010170 10 7 -1 次のパスワードの有効日数情報を示す

- パスワードの最終変更日
- 次に変更するまでに必要な日数
- 変更しないで使用できる日数
- 警告期間

▼ パスワードを持たないユーザーを表示する方法

ユーザー全員が有効なパスワードを持っているかどうかを確認する必要がありま す。

- **1.** スーパーユーザーになります。
- **2.** logins コマンドを使用して、パスワードを持っていないユーザーを表示しま す。

# **logins -p**

−p パスワードを持っていないユーザーのリストを表示する

logins コマンドは、ローカルの /etc/passwd ファイルと NIS または NIS+ パ スワードデータベースを使用して、ユーザーのログイン状態を表示します。

#### 例 **—** パスワードを持たないユーザーを表示する

次の例には、パスワードを持っていないユーザー pmorph が表示されています。

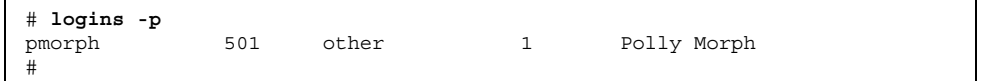

システムのセキュリティの手順 **351**

### ユーザーのログインを一時的に無効にする

ユーザーのログインを一時的に無効にするには、次のようにします。

- /etc/nologin ファイルを作成します。
- システムを実行レベル0(シングルユーザーモード)にします。システムをシング ルユーザーモードに移行する方法については、『*Solaris* のシステム管理 *(*第 *1* 巻*)*』の「システムのシャットダウン (手順)」を参照してください。

### /etc/nologin ファイルの作成

このファイルを作成する目的は、システムシャットダウンや定期保守のためにシス テムが一定の時間利用できなくなるときに、ユーザーのログインを禁止して、ユー ザーに通知することです。

このファイルが存在するシステムにユーザーがログインしようとする と、nologin(4) ファイルの内容が表示されて、ユーザーのログインは中断されま す。スーパーユーザーのログインは影響を受けません。

## ▼ ユーザーのログインを一時的に無効にする方法

- **1.** スーパーユーザーになります。
- **2.** エディタを使用して、/etc/nologin ファイルを作成します。

# **vi /etc/nologin**

**3.** システムの利用に関するメッセージを入力します。

**4.** ファイルを閉じて、保存します。

#### 例 **—** ユーザーのログインを無効にする

この例は、システムが利用できないことをユーザーに通知する方法を示しています。

# **vi /etc/nologin** (ここでシステムメッセージを追加する。) # **cat /etc/nologin**

**(**続く**)**

```
***No logins permitted.***
***The system will be unavailable until 12 noon.***
```
## 失敗したログイン操作の保存

root 専用の読み取り権と書き込み権を使用して /var/adm/loginlog ファイルを作 成すると、失敗したログイン操作を保存できます。loginlog ファイルを作成した 後は、操作に 5 回以上失敗すると、失敗したログイン操作がすべてこのファイルに 自動的に書き込まれます。詳細は、353ページの「失敗したログイン操作を保存する 方法」を参照してください。

loginlog ファイルには、失敗した操作ごとに 1 つずつエントリが入っています。 各エントリには、ユーザーのログイン名、tty デバイス、操作の失敗回数が入ってい ます。4 回以下の失敗であれば、ログに記録されません。

loginlog ファイルは急激に大きくなることがあります。このファイル内の情報を 使用し、ファイルが大きくなりすぎないようにするには、ファイルの内容をときど きチェックして消去しなければなりません。このファイルが多数の作業を示す場合 は、コンピュータシステムに誰かが侵入しようとした可能性があります。この ファイルの詳細は、loginlog(4) のマニュアルページを参照してください。

### ▼ 失敗したログイン操作を保存する方法

- **1.** スーパーユーザーになります。
- **2.** /var/adm ディレクトリ内で loginlog ファイルを作成します。

# **touch /var/adm/loginlog**

**3.** loginlog ファイル上で **root** 用の読み取り権と書き込み権を設定します。

# **chmod 600 /var/adm/loginlog**

**4.** loginlog ファイル上でグループのメンバーシップを sys に変更します。

# **chgrp sys /var/adm/loginlog**

システムのセキュリティの手順 **353**

#### **5.** ログが機能していることを確認するには、loginlog ファイルを作成した後で、 間違ったパスワードを使用してシステムに **5** 回ログインします。次

に、/var/adm/loginlog ファイルを表示します。

# **more /var/adm/loginlog** rimmer:/dev/pts/4:Mon Jul 12 13:52:15 1999 rimmer:/dev/pts/4:Mon Jul 12 13:52:23 1999 rimmer:/dev/pts/4:Mon Jul 12 13:52:31 1999 rimmer:/dev/pts/4:Mon Jul 12 13:52:39 1999 #

### ダイヤルアップパスワードによるパスワード保護

モデムやダイヤルアップポートを通じてシステムにアクセスするユーザーに 「ダイヤルアップパスワード」を要求して、パスワード機構にセキュリティ層を追 加できます。ダイヤルアップパスワードは、ユーザーがシステムへのアクセス権を 取得する前に入力しなければならないパスワードです。

スーパーユーザー以外はダイヤルアップパスワードを作成または変更できません。 システムの完全性を確保するために、月に一度はパスワードを変更する必要があり ます。この機構の最も有効な使用方法は、ゲートウェイシステムへのアクセス権を 取得するためのダイヤルアップパスワードを要求することです。

ダイヤルアップパスワードの作成には、/etc/dialups と /etc/d\_passwd という 2 つのファイルが必要です。/etc/dialups には、ダイヤルアップパスワードが必 要なポートのリストが入っています。/etc/d\_passwd には、ダイヤルアップパ スワードとして暗号化されたパスワードを要求するシェルプログラムのリストが 入っています。

dialups(4) ファイルには、次のような端末装置のリストが含まれます。

/dev/term/a /dev/term/b

d passwd(4) ファイルには2つのフィールドがあります。1 つのフィールドはパ スワードを要求するログインシェルで、もう 1 つのフィールドは暗号化されたパ スワードです。/etc/dialups ファイルと /etc/d\_passwd ファイルは次のように 使用されます。

ユーザーが /etc/dialups にリストされたポート上でログインしようとすると、ロ グインプログラムは /etc/passwd に格納されたユーザーのログインエントリを検 索し、ログインシェルを /etc/d\_passwd 内のエントリと比較します。これらのエ ントリによって、ユーザーがダイヤルアップパスワードを入力する必要があるか どうかが決まります。

/usr/lib/uucp/uucico:*encrypted\_password*: /usr/bin/csh:*encrypted\_password*: /usr/bin/ksh:*encrypted\_password*: /usr/bin/sh:*encrypted\_password*:

図 18–1 に、基本的なダイヤルアップパスワードシーケンスを示します。

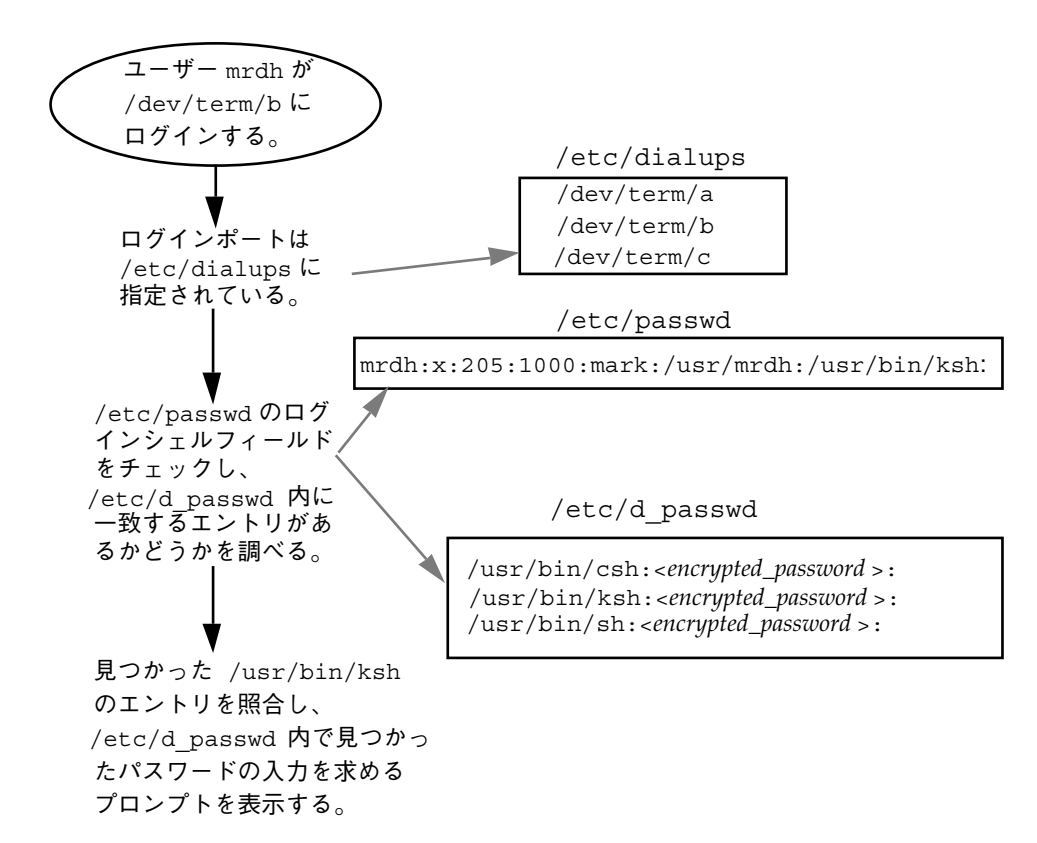

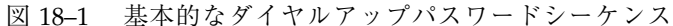

システムのセキュリティの手順 **355**

### /etc/d\_passwd ファイル

ほとんどのユーザーはログインするときにシェルを実行しているので、すべての シェルプログラムのエントリが /etc/d passwd 内に必要です。この種のプログラ ムは、uucico、sh、ksh、csh などです。一部のユーザーがログインシェルから何 か実行する場合は、そのログインシェルもファイルに含めてください。

ユーザーのログインプログラム (/etc/passwd 内で指定) が /etc/d\_passwd 内で 見つからない場合や、/etc/passwd 内のログインシェルフィールドが空 (NULL) の場合は、/usr/bin/sh のパスワードエントリが使用されます。

- /etc/passwd 内のユーザーのログインシェルが /etc/d\_passwd 内のエントリ と一致する場合、そのユーザーはダイヤルアップパスワードを入力しなければな りません。
- /etc/passwd 内のユーザーのログインシェルが /etc/d\_passwd 内で見つから ない場合、そのユーザーはデフォルトのパスワードを入力しなければなりませ ん。デフォルトのパスワードは /usr/bin/sh のエントリです。
- /etc/passwd 内のログインシェルフィールドが空の場合、そのユーザーはデフォ ルトのパスワード (/usr/bin/sh のエントリ) を入力しなければなりません。
- /etc/d\_passwd に /usr/bin/sh のエントリがない場合、/etc/passwd 内の ログインシェルフィールドが空のユーザー、または /etc/d\_passwd 内のエント リと一致しないユーザーには、ダイヤルアップパスワードの入力を促すパスワー ドは表示されません。
- /etc/d\_passwd にエントリ /usr/bin/sh:\*: しか入っていない場合、ダイヤ ルアップログインは使用できません。

### ▼ ダイヤルアップパスワードを作成する方法

注意 **-** 最初にダイヤルアップパスワードを設定するときには、少なくとも 1 つの端 末にログインしている状態で、別の端末上でパスワードをテストしてください。余 分のパスワードをインストールし、ログアウトして新しいパスワードをテストする 間にミスすると、元どおりログインできなくなることがあります。まだ別の端末に ログインしていれば、元に戻ってミスを訂正できます。

- **1.** スーパーユーザーになります。
- **2.** ダイヤルアップパスワード保護が必要なすべてのポートなど、端末装置のリスト が入った /etc/dialups ファイルを作成します。

/etc/dialups ファイルは次のようになります。

/dev/term/a

/dev/term/b

/dev/term/c

**3.** ダイヤルアップパスワードを要求するログインプログラムと暗号化されたダイヤ ルアップパスワードが入った /etc/d\_passwd ファイルを作成します。 uucico、sh、ksh、csh など、ユーザーがログイン時に実行できるシェルプロ グラムを含めます。/etc/d\_passwd ファイルは次のようになります。

/usr/lib/uucp/uucico:*encrypted\_password*: /usr/bin/csh:*encrypted\_password*: /usr/bin/ksh:*encrypted\_password*: /usr/bin/sh:*encrypted\_password*:

**4. 2** つのファイルの所有権を **root** に設定します。

# **chown root /etc/dialups /etc/d\_passwd**

**5. 2** つのファイルのグループの所有権を **root** に設定します。

# **chgrp root /etc/dialups /etc/d\_passwd**

**6. 2** つのファイルの **root** の読み取り権と書き込み権を設定します。

# **chmod 600 /etc/dialups /etc/d\_passwd**

- **7.** 暗号化パスワードを作成します。
	- **a.** ダミーユーザーを作成します。

システムのセキュリティの手順 **357**

# **useradd** *user-name*

**b.** ダミーユーザーのパスワードを作成します。

# **passwd** *user-name*

**c.** 暗号化パスワードを取り出します。

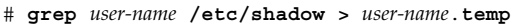

**d.** *user-name*.temp ファイルを編集します。

暗号化パスワード (第 2 のフィールド) を除くすべてのフィールドを削除しま す。

たとえば、次の行では、暗号化パスワードは U9gp9SyA/JlSk です。

temp:U9gp9SyA/JlSk:7967:::::7988:

**e.** ダミーユーザーを削除します。

# **userdel** *user-name*

- **8.** *user-name*.temp ファイルから /etc/d\_passwd ファイルに暗号化パスワードを コピーします。 ログインシェルごとに別のパスワードを作成するか、共通のパスワードを使用で きます。
- ▼ ダイヤルアップログインを一時的に無効にする方 法

**1.** スーパーユーザーになります。

**2.** 次のエントリ **1** 行を /etc/d\_passwd ファイルに挿入します。

/usr/bin/sh:\*:

### コンソールのスーパーユーザー **(root)** アクセスの制限

スーパーユーザーアカウントは、基本的な機能を実行するためにオペレーティング システムに使用され、オペレーティングシステム全体を広範囲に制御します。ま た、スーパーユーザーアカウントは重要なシステムプログラムにアクセスして実行 できます。このため、スーパーユーザーによって実行されるプログラムの場合、セ キュリティ上の制約はほとんどありません。

/etc/default/login ファイルを通じて特定の装置へのスーパーユーザーアクセ スを制限すると、システム上のスーパーユーザーアカウントを保護できます。た とえば、スーパーユーザーアクセスをコンソールに限定しておけば、コンソールか らしかスーパーユーザーとしてシステムにログインできなくなります。誰かがシス テムにリモートログインして管理作業を実行する場合は、まず自分のユーザーロ グインを使用してログインしてから、su(1M) コマンドを使用してスーパーユー ザーにならなければなりません。詳細は、次の節を参照してください。

注 **-** システムをインストールするときには、コンソールへのスーパーユーザーロ グインはデフォルトで制限されます。

- スーパーユーザー (root) ログインをコンソールに 限定する方法
	- **1.** スーパーユーザーになります。
	- **2.** /etc/default/login ファイルを編集します。
	- **3.** 次の行のコメントを解除します。

CONSOLE=/dev/console

このシステムにリモートログインするユーザーは、まず自分のユーザーログイン を使用してログインしてから、su コマンドを使用してスーパーユーザーになら なければなりません。

**4.** このシステムにスーパーユーザーとしてリモートログインして、操作が失敗する ことを確認してください。

システムのセキュリティの手順 **359**

### su コマンドを使用するユーザーの監視

su コマンドの試行に対する監視は /etc/default/su ファイルを通じて開始でき ます。このファイルを通じて、/var/adm/sulog ファイルを使用可能にし、su コ マンドを使用して別のユーザーに変更されるたびに監視できます。詳細は、360ペー ジの「su コマンドを使用中のユーザーを監視する方法」を参照してください。

sulog ファイルには、ユーザーをスーパーユーザーに切り替えるコマンドではな く、su コマンドのすべての使用状況がリストされます。各エントリは、コマンドが 入力された日時、su コマンドの成否 (+ または -)、コマンドが実行されたポー ト、およびユーザー名と切り替え後の識別名を示します。

/etc/default/su ファイルを通じて、リモートシステムから su コマンドを使用 してスーパーユーザーアクセス権を取得しようとする操作が発生するたびにコン ソールに表示されるようにシステムを設定することもできます。これは、現在作業 中のシステム上で誰かがスーパーユーザーアクセス権を取得しようとした場合に、 それを即座に検出する優れた方法です。詳細は、次の節を参照してください。

## ▼ su コマンドを使用中のユーザーを監視する方法

- **1.** スーパーユーザーになります。
- **2.** /etc/default/su ファイルを編集します。
- **3.** 次の行のコメントを解除します。

SULOG=/var/adm/sulog

**4.** /etc/default/su ファイルを変更し終わったら、su コマンドを何度か使用し て /var/adm/sulog ファイルを表示します。su コマンドを使用した時刻ごと にエントリが表示されます。

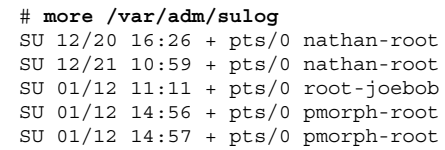
コンソールへのスーパーユーザー (root) アクセス 操作を表示する方法

- **1.** スーパーユーザーになります。
- **2.** /etc/default/su ファイルを編集します。
- **3.** 次の行のコメントを解除します。

CONSOLE=/dev/console

su コマンドを使用してスーパーユーザーになり、システムコンソールにメッ セージが出力されるかどうかを確認してください。

## システムのアボートシーケンスの変更

システムのアボートシーケンスを無効または有効にするには、次の手順を使用しま す。デフォルトのシステム動作では、システムのアボートシーケンスは有効になっ ています。

サーバーシステムの中には、キースイッチがあり、それが安全な位置に設定され ていると、ソフトウェアキーボードのアボート設定変更を無効にするものがありま す。そのため、次の手順で変更を行っても変更が有効にならない場合があります。

- ▼ システムのアボートシーケンスを無効または有効 にする方法
	- **1.** スーパーユーザーになります。
	- **2.** 次のどちらかの手順で、システムのアボートシーケンスを無効または有効にしま す。
		- **a.** /etc/default/kbd ファイルの次の行からポンド記号 **(#)** を削除して、シス テムのアボートシーケンスを無効にします。

#KEYBOARD\_ABORT=disable

**b.** /etc/default/kbd ファイルの次の行にポンド記号 **(#)** を追加して、システ ムのアボートシーケンスを有効にします。

KEYBOARD\_ABORT=disable

システムのセキュリティの手順 **361**

**3.** キーボードのデフォルトを更新します。

# **kbd -i**

# 役割によるアクセス制御

この章では、Solaris 8 リリースの新しいセキュリティ機能である、役割によるアク セス制御について説明します。

- 365ページの「拡張ユーザー属性データベース (user\_attr)」
- 367ページの「承認」
- 369ページの「実行プロファイル」
- 372ページの「実行属性」
- 375ページの「役割によるアクセス制御を設定する方法」
- 376ページの「役割によるアクセス制御を管理するツール」

# 役割によるアクセス制御の概要

役割によるアクセス制御 (RBAC) は、スーパーユーザーに依存する従来のシステム の「すべてを許可するか、すべてを許可しない」というセキュリティ方式に代わる ものです。これまでの方式では、スーパーユーザーの権限が強すぎるだけでなく、 他のユーザーの権限が弱すぎるためユーザーが自分の問題を解決できないという問 題がありました。RBAC を使用すると、スーパーユーザー権限をパッケージ化し てユーザーアカウントに割り当てることができます。

RBAC を使用すると、適切な権限をパッケージ化してユーザーに割り当てること によって、ユーザーが自分の問題を解決できるようになります。スーパーユーザー の権限をいくつかのパッケージに分割し、それぞれを管理責任を分担する人たちに 割り当てることによって、スーパーユーザーの権限は縮小します。

**363**

このように RBAC を使用すると、権限を分離したり、他のユーザーへの特権操作の 委譲を管理したり、アクセス制御度合いを変更したりできます。

RBAC には次の機能があります。

- 承認 制限された機能へのアクセス権を付与する権利
- 実行プロファイル(または単にプロファイル) 承認やコマンドを特別な属性を 使ってグループ化するための統合機構。たとえば、ユーザー ID やグループ ID
- 役割 (Role) 一連の管理作業を行うことを目的にした特殊なユーザーアカウント

RBAC では、4 つのデータベースを使用して特権操作のアクセス権をユーザーに 与えます。

- user attr (拡張ユーザー属性データベース) ユーザーおよび役割を承認や実行 プロファイルと関連付けます。
- auth attr (承認属性データベース) 承認とその属性を定義し、関連するヘルプ ファイルを識別します。
- prof attr (実行プロファイル属性データベース) プロファイルを定義し、プロ ファイルに割り当てられている承認を列挙し、関連するヘルプファイルを識別し ます。
- exec attr (プロファイル実行属性データベース) プロファイルに割り当てられ ている特権操作を定義します。

次の図は RBAC の動作を示したものです。データベースは四角枠で示され、矢印は データベース間の関係を意味します。この関係に割り当てられるエンティティは矢 印の横に示されます。

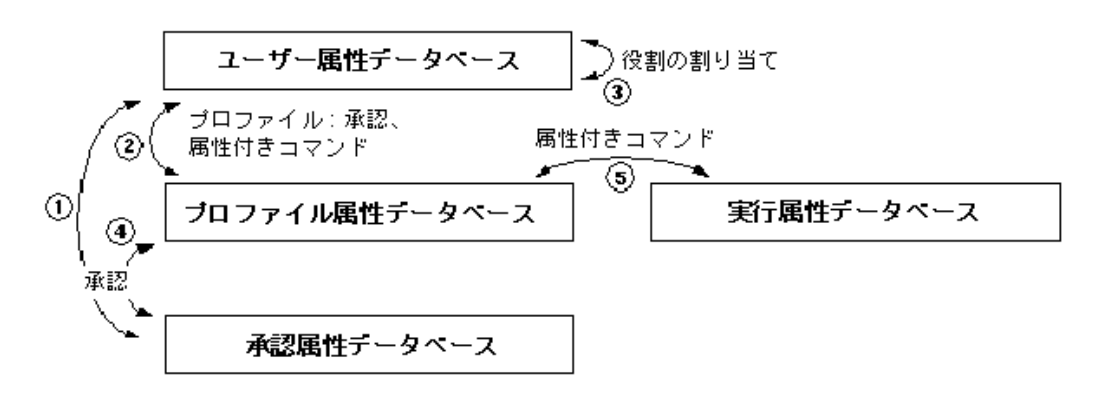

user\_attr データベースでは、承認 (1) またはプロファイル (2) をユーザーに割り 当てることができます。これは特権操作をユーザーに直接割り当てる方法です。こ

**<sup>364</sup>** Solaris のシステム管理 (第 2 巻) ♦ 2000 年 3 月

の方法とは別にユーザーを役割 (3) に割り当てて、その役割に関連するすべての特 権操作へのアクセス権をユーザーに与えることもできます。プロファイルは prof attr データベースに定義され、auth attr に定義されている承認 (4) と、 そのプロファイル用に exec\_attr に定義されている属性付きコマンド (5) を含むこ とができます。

プロファイルに割り当てられたコマンドは、「プロファイルシェル」と呼ぶ特別な シェルで実行されます。プロファイルシェルには pfsh、pfcsh、pfksh があり、そ れぞれ Bourne シェル (sh)、C シェル (csh)、Korn シェル (ksh) に対応しています。

## 拡張ユーザー属性データベース **(**user\_attr**)**

/etc/user\_attr データベースは passwd データベースと shadow データベース を補足します。このデータベースには、承認プロファイルや実行プロファイルな ど、拡張ユーザー属性が含まれます。このデータベースではユーザーに役割を割り 当てることもできます。

role は、一連の管理作業を行うための特殊なユーザーアカウントです。ほとんどの 点で通常のユーザーアカウントと同じですが、このアカウントには su コマンドか らしかアクセスできません。たとえば CDE のログインウィンドウから、通常のロ グインを行う場合にこのアカウントにアクセスすることはできません。role アカウ ントでは、通常のアカウントでは使用できない特殊な属性 (一般には root ユーザー ID) を使用してコマンドにアクセスできます。

user\_attr データベースの各フィールドは次のようにコロンで区切ります。

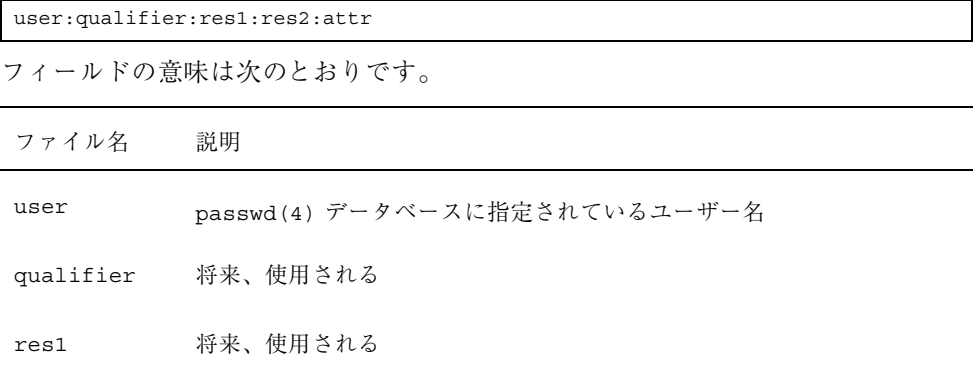

役割によるアクセス制御 **365**

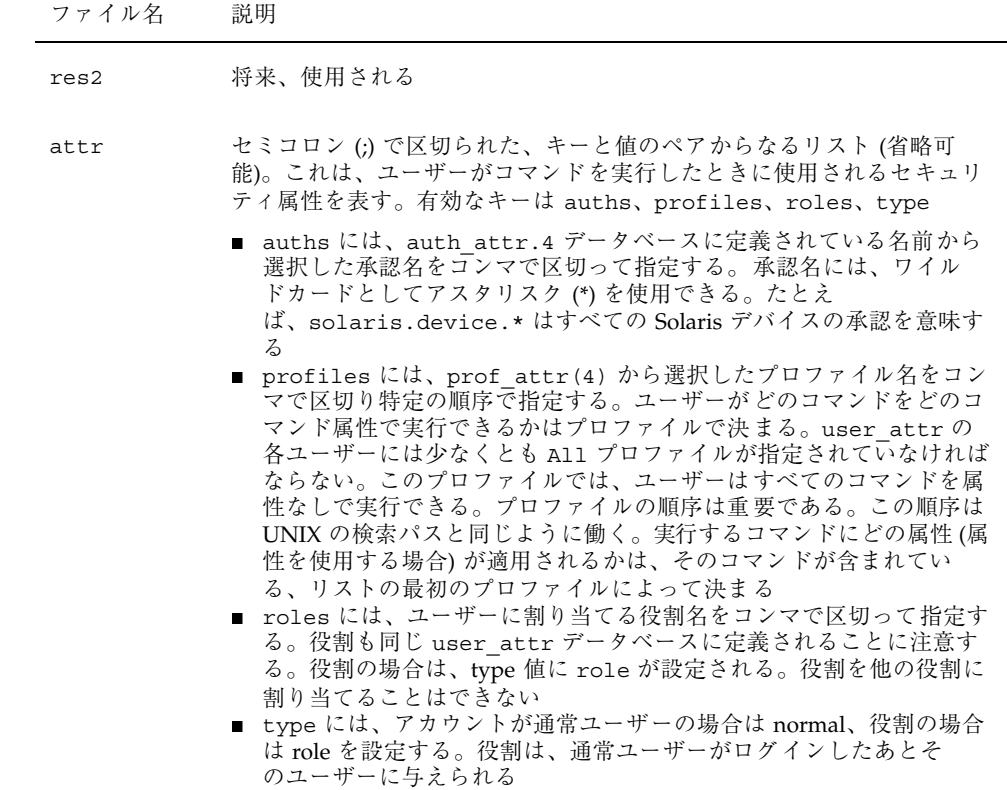

一般的な値を使用した user\_attr データベースの例を次に示します。

## ユーザー属性データベース

root:::type=normal;auths=solaris.\*,solaris.grant;profiles=All sysadmin:::type=role;profiles=...,Device Management,Filesystem Management, All johndoe::::type=normal;auths=solaris.system.date;roles=sysa.dmin; profiles=All

一般的な役割の割り当てを次の user attr データベースを使用して説明します。こ の例では、sysadmin の役割がユーザー johndoe に割り当てられます。johndoe

は、sysadmin の役割を与えられると、Device Management、Filesystem Management などのプロファイルや All プロファイルにアクセスできます。

ユーザー属性データペース

sysadmin::::type=role;profiles=...,Device Management,-Filesy stem Management, All joh ndoe::::type=normal;auths=solaris.system.date;roles=sysadmin;

profiles=All

## 承認

承認とは、制限された機能へのアクセス権を付与する、ユーザーの権利です。承認 は、何が承認されていて、誰が承認を作成したかを示す固有の文字列です。

制限された機能をユーザーが実行できるかどうかは、一定の特権プログラムが承認 を検査して判定します。たとえば、あるユーザーが別のユーザーの crontab ファイルを編集するには、solaris.jobs.admin 承認が必要です。

承認はすべて auth attr データベースに格納されます。承認は、ユーザー (または 役割)に直接割り当てることもできます。その場合は、承認を user\_attr データ ベースに指定します。実行プロファイルに承認を割り当て、実行プロファイル をユーザーに割り当てることもできます。

auth attr データベースのフィールドは次のようにコロンで区切ります。

authname:res1:res2:short\_desc:long\_desc:attr

フィールドの意味は次のとおりです。

役割によるアクセス制御 **367**

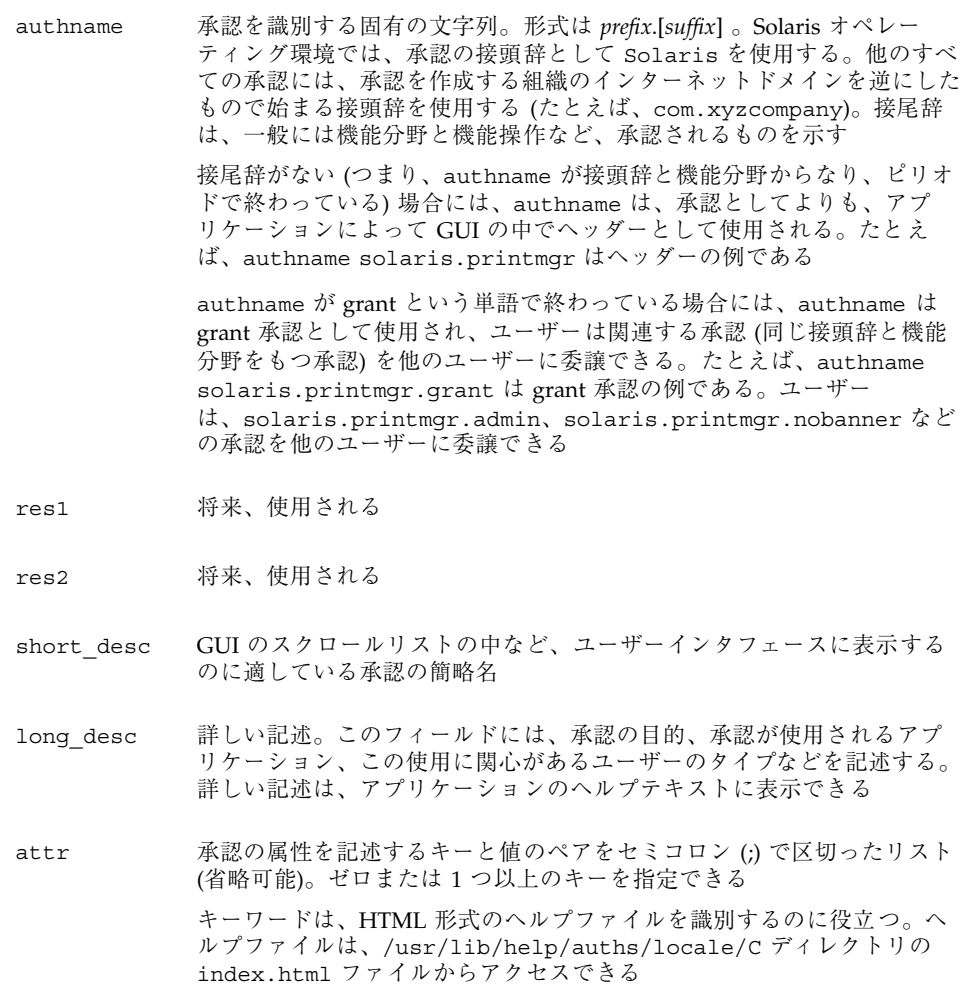

一般的な値を使用した auth\_attr データベースの例を次に示します。

## 承認属性データベース

solaris.":::Primary Administrator::help=PriAdmin.html solaris..grant:::Grant All Rights::help=PriAdmin.html

solaris.device.mDevice Allocation::help=DevAllocHeader.html solaris.device.allocate:::Allocate Device::help=DevAllocate.html solaris.device.config.::Configure Device Attributes::help=DevConfig.html solaris.device.grant:::Delegate Device Administration::help=DevGrant.html solaris.device.revoke:::Revoke or Reclaim Device::help=DevRevoke.html

auth attr データベースと user attr データベースの関係を次の例で示しま す。auth attr データベースに定義されている solaris.system.date 承認が user attr データベースのユーザー johndoe に割り当てられます。

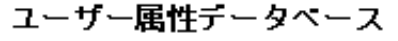

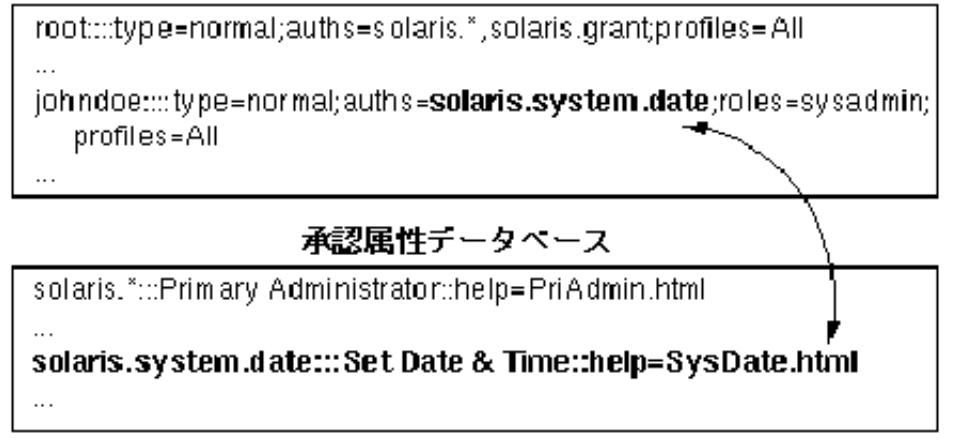

## 実行プロファイル

 $\ddotsc$ 

実行プロファイルは、承認やコマンドを特別な属性を使用してグループ化し、それ をユーザーや役割に割り当てるための統合機構です。特別な属性には、実 UID、実 GID、実効 UID、実効 GID が含まれます。最も一般的な属性では、実効 UID に root を設定します。実効プロファイルの定義は prof\_attr データベースに格納さ れます。

役割によるアクセス制御 **369**

prof\_attr データベースのフィールドは次のようにコロンで区切ります。

profname:res1:res2:desc:attr フィールドの意味は次のとおりです。 フィールド名 説明 profname プロファイル名。プロファイル名では大文字と小文字が区別される res1 将来、使用される res2 将来、使用される desc 詳しい記述。このフィールドでは、どのようなユーザーがこの使用に関心 があるかなど、プロファイルの目的を説明する。詳しい記述は、アプ リケーションのヘルプテキストとして適しているものでなければならない attr 実行時にそのオブジェクトに適用するセキュリティ属性を記述するキーと 値のペアをセミコロン (;) で区切ったリスト (省略可能)。ゼロまたは 1つ 以上のキーを指定できる。有効なキーは help と auths キーワード help には HTML 形式のヘルプファイルを指定する。ヘルプ ファイルは、/usr/lib/help/auths/locale/C ディレクトリの index.html ファイルからアクセスできる auths には、auth attr.4 データベースに定義されている名前から選択 した承認名をコンマで区切って指定する。承認名には、ワイルドカードと してアスタリスク (\*) を使用できる

一般的な値を使用した prof\_attr データベースの例を次に示します。

#### ブロファイル属性データベース

All:::Standard Solaris user:help=All.html

Printer Management:::Manage print jobs: help=Printmgt.html Device Management::Control Access to Removable Media: auths=solaris.device."; help=DevMgmt.html

prof\_attr データベースと user\_attr データベースの関係を次の例で示しま す。prof\_attr データベースに定義されている Device Management プロファイル が user\_attr データベースの役割 sysadmin に割り当てられます。

ユーザー属性データベース

root::::type=normal;auths=solaris.\*,solaris.grant;profiles=Alladvanced:..:type=role;profiles=Device Management, Printer Management

ブロファイル属性データベース

All:::Standard Solaris user:help=All.html

 $\cdots$ 

 $\cdots$ 

Device Management:::Control Access to Removable Media: auths=solaris.device.\*; help=Dev Mgmt.html

prof\_attr データベースと auth\_attr データベースの関係を次の例で示しま す。prof\_attr データベースには、solaris.device 文字列で始まるすべての承 認が Device Management プロファイルに割り当てられています。これらの承認は auth attr データベースに定義されています。

役割によるアクセス制御 **371**

All:::Standard Solaris user:help=All.html

Device Management:::Control Access to Removable Media: auth s=solaris.device.\*; help=DevMgmt.html

## 承認属性テータペース

solaris.":::Primary Administrator::help=PriAdmin.html solaris..qrant:::Grant All Rights::help=PriAdmin.html

solaris.device.:::Device Allo cation::help=Dev Alloc Header.html solaris.device.allocate:::Allocate Device::help=DevAllocate.html solaris.device.config:::Configure Device Attributes::help=Dev Config.html solaris.device.grant:::Delegate Device Administration::help=DevGrant.html solaris.device.revoke:::Revoke or Reclaim Device::help=DevRevoke.html

## 実行属性

 $\ddotsc$ 

 $\cdots$ 

プロファイルに関連付けられた実行属性は、そのプロファイルが割り当てられてい るユーザーや役割によって実行できる (特別なセキュリティ属性をもつ) コマンドで す。特別なセキュリティ属性とは、コマンドを実行するときにプロセスに追加でき る UID、EUID、GID、EGID などの属性のことです。

実行属性の定義は exec\_attr データベースに格納されます。

exec\_attr データベースのフィールドは次のようにコロンで区切って指定します。

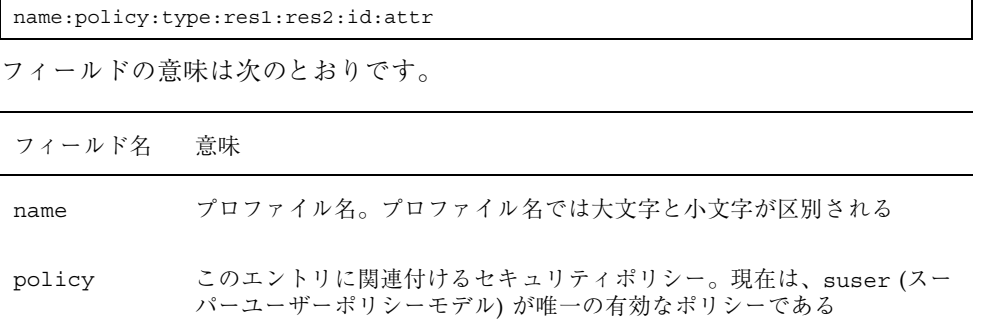

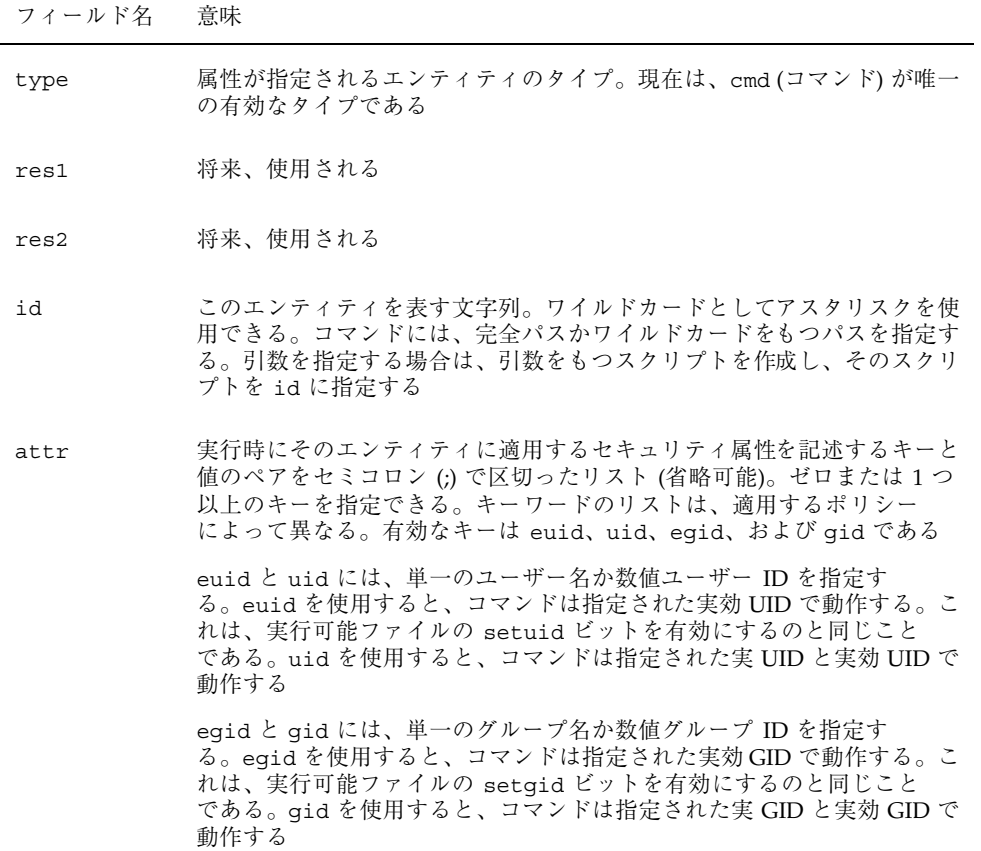

一般的な値を使用した exec\_attr データベースの例を次に示します。

役割によるアクセス制御 **373**

All:sus enomd:::\*:

Printer Management:suser:cmd:::/usr/lib/lp/lpsched:euid=0 Printer Management:suser:cmd:::/usr/lib/lp/lpshut:euid=0-Printer Management:suser:cmd:::/usr/lib/lp/lpmove:euid=0 Printer Managementsuser.cmd.../bin/lp.euid=0 Printer Management:suser:cmd:::/bin/lpadmin:euid=0 Printer Management:suser:cmd:::/usr/sbin/lpadmin:euid=0-Printer Management:suser:cmd:::/usr/bin/enable:euid=0 Printer Management:suser:cmd:::/usr/bin/disable:euid=0-Printer Management suser: cmd:::/usr/sbin/accept:euid=0 Printer Management:suser:cmd:::/usr/sbin/reject:euid=0-Printer Management:suser:cmd:::/usr/sbin/lpsystem:euid=0-

exec attr と prof attr データベースの関係を次の例で示します。Printer Management プロファイルは prof attr データベースに定義されています。この プロファイルには13の実行属性があり、適切なセキュリティ属性が exec\_attr データベースで割り当てられています。

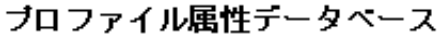

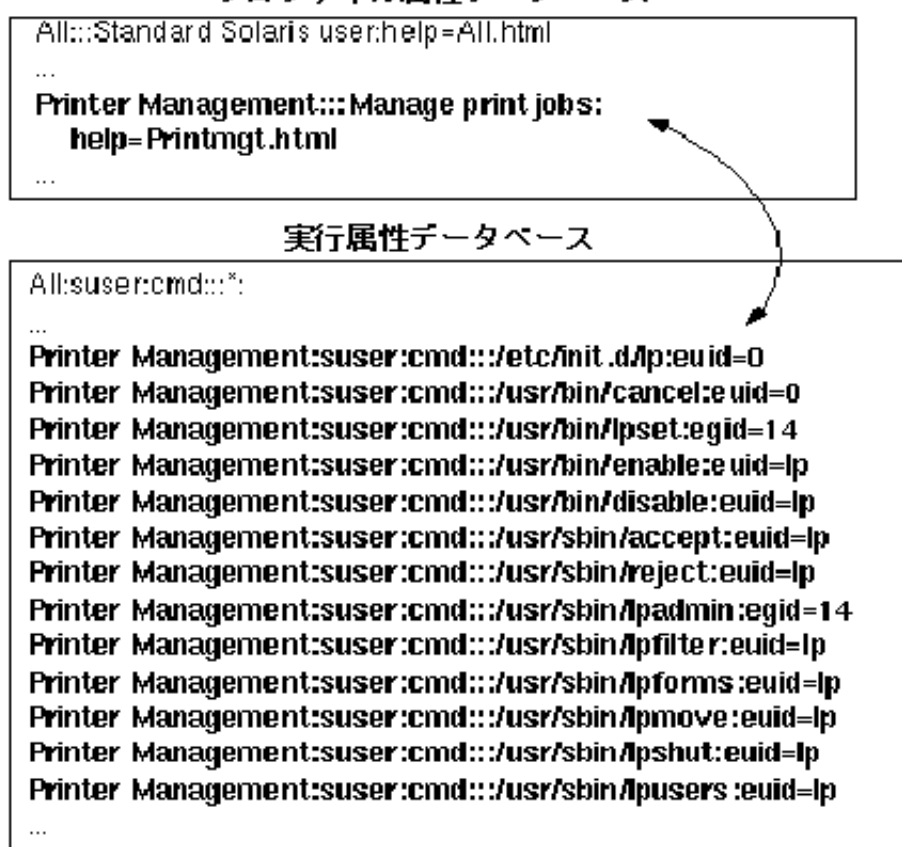

# ▼ 役割によるアクセス制御を設定する方法

役割を設定するには su コマンドを使用します。役割にログインすることはできま せん。

% **su** <自分の役割> Password: <自分の役割のパスワード> #

プロファイル内のコマンドを使用するには、コマンドをシェルに入力します。

# **lpadmin -p myprinter options**

役割によるアクセス制御 **375**

lpadmin コマンドは、その役割のプロファイルで lpadmin コマンドに割り当てら れているプロセス属性 (特別な UID や GID) を使用して実行されます。

# 役割によるアクセス制御を管理するツール

データベースを直接編集する他に、役割によるアクセス制御を使用して管理するた めのツールには次のものがあります。

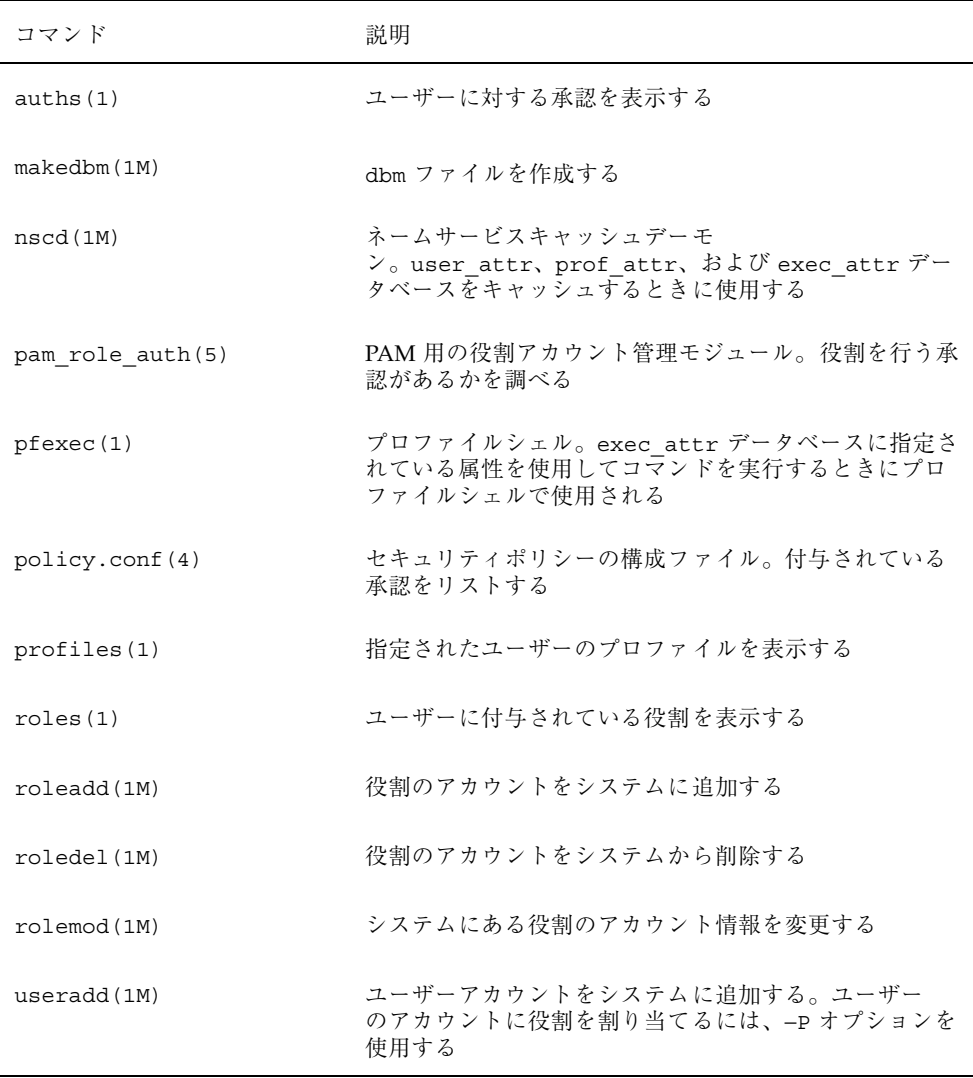

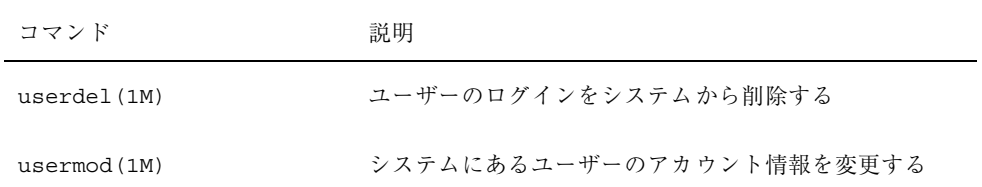

役割によるアクセス制御 **377**

# 認証サービスの使用手順

この章の最初の節では、Secure RPC で使用できる Diffie-Hellman 認証機構について 説明します。 2 番目の節では、Pluggable Authentication Module (PAM) フレー ムワークについて説明します。PAM は、認証サービスを「プラグイン」する方法を 提供して、複数の認証サービスを使用できるようにします。

この章で説明する手順は次のとおりです。

- 385ページの「キーサーバーを再起動する方法」
- 385ページの「Diffie-Hellman 認証で NIS+ 資格を設定する方法」
- 388ページの「Diffie-Hellman 認証で NIS 資格を設定する方法」
- 389ページの「Diffie-Hellman 認証でファイルを共有およびマウントする方法」
- 401ページの「PAM モジュールを追加する方法」
- 402ページの「PAM を使用して、リモートシステムからの承認されていないアク セスを防ぐ方法」
- 402ページの「PAM のエラー報告を有効にする方法」

## **Secure RPC** の概要

Secure RPC は、ホストと、要求を依頼したユーザーの両方を認証する認証方法で す。Secure RPC は、Diffie-Hellman 認証を使用します。この認証機構は DES 暗号化 を使用します。Secure RPC を使用するアプリケーションには、NFS と NIS+ ネーム サービスがあります。

**379**

## **NFS** サービスと **Secure RPC**

NFS ソフトウェアを使用すると、複数のホストがネットワーク上でファイルを共有 できます。NFS システムでは、サーバーは、複数のクライアントから利用できる データと資源を格納します。クライアントは、サーバーがクライアントと共有する ファイルシステムにアクセスできます。クライアントマシンにログインしたユー ザーは、ファイルシステムをサーバーからマウントすることによって、そのファイ ルシステムにアクセスできます。このとき、クライアントマシン上のユーザーに は、ファイルはクライアントのローカルファイルシステム上にあるように見えま す。NFS 環境の最も一般的な使用形態として、システムを各オフィスにインストー ルして、すべてのユーザーファイルを 1 箇所で集中管理する方法が挙げられます。 mount −nosuid オプションなどのいくつかの NFS 機能を使用すると、権限の ないユーザーがデバイスやファイルシステムにアクセスすることを禁止できます。

NFS 環境では Secure RPC を使用して、要求を出したユーザーをネットワーク上で 認証します。これを Secure NFS と呼びます。認証機構 AUTH\_DH は、 Diffie-Hellman 認証で DES 暗号化を使用し、許可されたアクセスを確認しま す。AUTH\_DH 機構は、AUTH\_DES とも呼びます。

『*Solaris* のシステム管理 *(*第 *3* 巻*)*』では、Secure NFS を設定および管理する方法 を説明しています。NIS+ テーブルの設定と cred テーブルへの名前の入力は、 『*Solaris* ネーミングの管理』で説明しています。RPC 認証に含まれる手順の概要 については、381ページの「Diffie-Hellman 認証の実装」を参照してください。

## **DES** 暗号化

Data Encryption Standard (DES) 暗号化機能は 56 ビットの鍵を使用して、データ鍵 を暗号化します。資格を持つ 2 人のユーザー (プリンシパル) が同じ DES 鍵を知っ ている場合、彼らはその鍵を使用してテキストを暗号化または復号化すること によって、プライベートに通信できます。DES は比較的高速な暗号化機構です。 DES チップは暗号化をより高速にします。しかし、チップがなくても、ソフ トウェアが実行します。

DES 鍵だけを使用する危険性とは、同じ鍵を使用して暗号化した暗号テキストメッ セージを十分に収集すれば、鍵を発見し、メッセージを復号化できることです。こ の理由のため、Secure NFS などのセキュリティシステムは鍵を頻繁に変更します。

# **Kerberos** 認証

Kerberos は、マサチューセッツ工科大学 (MIT) で開発された認証システムです。 Kerberos は DES 暗号を使用します。Kerberos Version 4 は Secure RPC ではサポー トされませんが、RPCSEC\_GSS を使用する Kerberos Version 5 のクライアント側実 装は、Solaris 8 リリースに含まれます。詳細は、第 21 章を参照してください。

# **Diffie-Hellman** 認証

Diffie-Hellman のユーザー認証方法は簡単には破られません。クライアントとサー バーは、それぞれ独自の非公開鍵 (秘密鍵とも呼ぶ) を持っていて、共通鍵が利用で きるように公開鍵と組み合わせて使用します。クライアントとサーバーはお互いに この共通鍵を使用し、両者で合意された暗号化復号化機能 (DES など) を使用して通 信します。この方法は、以前の Solaris リリースの DES 認証と同じです。

認証は、送信側のシステムの共通鍵を使用して現在の時刻を暗号化する機能を利用 します。受信側のシステムは、その現在の時刻を復号し、自分の時刻と照合しま す。クライアントとサーバーで時刻が同期していることを確認してください。

公開鍵と非公開鍵は、NIS または NIS+ のデータベースに格納されます。NIS で は、publickey マップに鍵を格納します。NIS+ では、cred テーブルに鍵を格納 します。これらのファイルには、すべてのユーザーの公開鍵と非公開鍵が入ってい ます。

システム管理者は、NIS または NIS+ のテーブルを設定して、ユーザーごとに公開 鍵と非公開鍵を生成する義務があります。公開鍵は、ユーザーのパスワードで暗号 化されて格納されます。これによって、その公開鍵はそのユーザーだけが知ってい ることになります。

### **Diffie-Hellman** 認証の実装

この節では、DH 認証 (AUTH\_DH) を使用するクライアントサーバーセッションにお ける一連のトランザクションを説明します。

#### 公開鍵と秘密鍵の生成

トランザクションの前に、管理者は newkey コマンドか nisaddcred コマンドを使 用して、公開鍵と秘密鍵を生成します (各ユーザーは一意の公開鍵と秘密鍵を持ちま す)。公開鍵は公開データベースに格納されます。秘密鍵は、暗号化された形式で、

同じデータベースに格納されます。鍵のペアを変更するには、chkey コマンドを使 用します。

keylogin コマンドの実行

通常、ログインパスワードは Secure RPC パスワードと同じです。この場 合、keylogin は必要ありません。パスワードが異なる場合、ユーザーはログイン してから明示的に keylogin を実行しなければなりません。

keylogin プログラムは、Secure RPC パスワードを求めるプロンプトをユーザーに 出して、そのパスワードを使用して秘密鍵を復号します。keylogin プログラム は、復号した秘密鍵をキーサーバーというプログラムに渡します (キーサーバーは、 すべてのコンピュータ上にローカルインスタンスを持つ RPC サービスです)。キー サーバーは、復号された秘密鍵を保存して、ユーザーがサーバーで Secure RPC ト ランザクションを発行するのを待ちます。

パスワードが同じ場合は、ログインプロセスが秘密鍵をキーサーバーに渡します。 パスワードが異なる必要があり、ユーザーが常に keylogin を実行しなければなら ない場合は、keylogin プログラムをユーザーの環境の構成ファイル (~/.login、~/.cshrc、~/.profile など) に入れておいて、ユーザーがログイン するたびに自動的に実行されるようにします。

対話鍵の生成

ユーザーがサーバーとのトランザクションを開始すると、次の動作が行われます。

- 1. キーサーバーはランダムに対話鍵を生成します。
- 2. カーネルはこの対話鍵を使用して、クライアントのタイムスタンプを暗号化しま す (他の動作も行います)。
- 3. キーサーバーは公開鍵データベースでサーバーの公開鍵を検索します (publickey(4) のマニュアルページを参照してください)。
- 4. キーサーバーはクライアントの秘密鍵とサーバーの公開鍵を使用して、共通鍵を 作成します。
- 5. キーサーバーは共通鍵を使用して対話鍵を暗号化します。

サーバーとの最初の接触

次に、暗号化したタイムスタンプと暗号化した対話鍵を含む伝送データがサーバー に送信されます。伝送データには資格とベリファイアが含まれます。資格は、次の 3 つの構成要素を持ちます。

- クライアントのネット名
- 共通鍵で暗号化された対話鍵
- 対話鍵で暗号化された「ウィンドウ」

この場合の「ウィンドウ」とは、クライアントが主張する、サーバーの時刻とク ライアントのタイムスタンプとの許容されるべき差のことです。サーバーの時刻と クライアントのタイムスタンプとの間の差がウィンドウより大きい場合、サーバー はクライアントの要求を拒否します。クライアントは RPC セッションを開始する前 にサーバーと同期を取るため、通常の状態では、このような事態は発生しません。

クライアントのベリファイアは、次の構成要素を持ちます。

- 暗号化されたタイムスタンプ
- 指定したウィンドウの暗号化されたベリファイアから1を引いた値

ウィンドウベリファイアが必要な理由は次の場合です。誰かが別のユーザーになり すまそうとして、資格とベリファイアの暗号化されたフィールドに書き込む代わり に、ランダムなビットだけを埋め込むプログラムを書いたと仮定します。サーバー はこの対話鍵をなんらかのランダム鍵に復号化し、それを使用してウィンドウと タイムスタンプを復号化しようと試みます。その結果、乱数が生成されるだけで す。しかし、数千回の試行を重ねるうちには、このランダムなウィンドウタイムス タンプのペアが認証システムを通過することが十分ありえます。ウィンドウベリ ファイアは、正しい資格の解読をより困難にします。

対話鍵の復号化

サーバーがクライアントから伝送データを受信すると、次の動作が行われます。

- 1. サーバーのローカルなキーサーバーが、公開鍵データベースでクライアントの公 開鍵を検索します。
- 2. キーサーバーは、クライアントの公開鍵とサーバーの秘密鍵を使用して、共通鍵 を計算します。この共通鍵はクライアントが計算したものと同じです。共通鍵を 計算するためには、どちらか一方の秘密鍵を知っている必要があるため、これを 行えるのはサーバーとクライアントだけです。
- 3. カーネルは共通鍵を使用して、対話鍵を復号します。
- 4. カーネルはキーサーバーを呼び出して、復号された対話鍵によりクライアントの タイムスタンプを復号します。

サーバーへの情報の格納

サーバーは、クライアントのタイムスタンプを復号した後、次の 4 種類の情報を資 格テーブルに格納します。

- クライアントのコンピュータ名
- 対話鍵
- ウィンドウ
- クライアントのタイムスタンプ

サーバーは、最初の 3 つの情報を将来の使用のために格納します。サーバーはタイ ムスタンプを格納して、同じタイムスタンプが再度使用できないようにします。 サーバーは、最後に参照したタイムスタンプよりも時間的に後のタイムスタンプだ けを受け付けるため、同じタイムスタンプのトランザクションはすべて拒否される ことが保証されます。

注 **-** この手順において暗黙的に仮定されているのは呼び出し側の名前であり、何ら かの方法でこの名前を認証しなければなりません。キーサーバーは、この目的には DES 認証を使用できません。DES 認証を使用すれば、デッドロックが発生するから です。キーサーバーは、 UID ごとに秘密鍵を格納し、ローカルの root プロセスへ の要求だけを許可することによってこの問題を解決します。

クライアントに返されるベリファイア

サーバーは、ベリファイアをクライアントに返します。ベリファイアは、次の構成 要素を持ちます。

- サーバーが自分の資格キャッシュに記録するインデックスID
- 対話鍵によって暗号化された、クライアントのタイムスタンプから1を引いたも  $\mathcal{O}$

タイムスタンプから 1 を引く理由は、これを無効化して、クライアントのベリ ファイアとして再利用できないようにするためです。

#### クライアントによるサーバーの認証

クライアントがベリファイアを受信し、そのサーバーを認証します。クライアント は、このベリファイアを送信できるのはサーバーだけであることを知っています。

その理由は、クライアントが送信したタイムスタンプの内容を知っているのはサー バーだけだからです。

追加のトランザクション

一番目以降のすべてのトランザクションごとに、クライアントは 2 番目のトランザ クションでインデックス ID をサーバーに返し、もう 1 つの暗号化されたタイムス タンプを送信します。サーバーは、クライアントのタイムスタンプから 1 を引いた ものを対話鍵で暗号化して、返送します。

## **Diffie-Hellman** 認証の管理

システム管理者は、ネットワークを安全にするためのポリシーをネットワーク上に 実装できます。必要なセキュリティのレベルはサイトによって異なります。この節 では、ネットワークセキュリティに関連するいくつかの作業手順を説明します。

- ▼ キーサーバーを再起動する方法
	- **1.** スーパーユーザーになります。
	- **2.** keyserv デーモン **(**キーサーバー**)** が動作していることを確認します。

# **ps -ef | grep keyserv** root 100 1 16 Apr 11 ? 0:00 /usr/sbin/keyserv root 2215 2211 5 09:57:28 pts/0 0:00 grep keyserv

**3.** キーサーバーが動作していない場合は、キーサーバーを起動します。

# **/usr/sbin/keyserv**

# ▼ Diffie-Hellman 認証で NIS+ 資格を設定する方法

NIS+ セキュリティの詳細は、『*Solaris* ネーミングの管理』を参照してください。

*NIS+* クライアント上で *root* 用の新しい鍵を設定するには

- **1.** スーパーユーザーになります。
- **2.** /etc/nsswitch.conf ファイルを編集して、次の行を追加します。

publickey: nisplus

**3. NIS+** クライアントを起動します。

# **nisinit -cH** *hostname*

*hostname* は、そのテーブルにクライアントマシン用のエントリを持つ、信頼され ている NIS+ サーバー名です。

**4.** 次のコマンドを入力して、クライアントを cred テーブルに追加します。

```
# nisaddcred local
# nisaddcred des
```
**5.** keylogin コマンドを使用して、設定を確認します。 パスワードを求めるプロンプトが出たら、この手順は成功です。

### 例 **— NIS+** クライアント上で **root** 用の新しい鍵を設定する

次の例は、ホスト pluto を使用して、earth を NIS+ クライアントとして設定し ています。警告は無視できます。keylogin コマンドが受け付けられて、earth が Secure NIS+ クライアントとして正しく設定されていることを確認しています。

```
# nisinit -cH pluto
NIS Server/Client setup utility.
This machine is in the North.Abc.COM. directory.
Setting up NIS+ client ...
All done.
# nisaddcred local
# nisaddcred des
DES principal name : unix.earth@North.Abc.COM
Adding new key for unix.earth@North.Abc.Com (earth.North.Abc.COM.)
```
**(**続く**)**

```
Network password: xxx <Press Return>
Warning, password differs from login password.
Retype password: xxx <Press Return>
# keylogin
Password:
#
```
*NIS+* ユーザー用の新しい鍵を設定するには

**1.** 次のコマンドを入力して、ユーザーを **root** マスターサーバー上の cred テーブ ルに追加します。

# **nisaddcred -p unix.***UID*@*domainname* **-P** *username*.*domainname*. **des**

この場合、「*username-domainname*」はドット (.) で終了しなければなりませ  $h_{\,\circ}$ 

**2.** クライアントとしてログインし、keylogin コマンドを入力して、設定を確認し ます。

# 例 **— NIS+** ユーザー用の新しい鍵を設定する

次の例は、DES セキュリティ認証をユーザー george に与えています。

```
# nisaddcred -p unix.1234@North.Abc.com -P george.North.Abc.COM. des
DES principal name : unix.1234@North.Abc.COM
Adding new key for unix.1234@North.Abc.COM (george.North.Abc.COM.)
Password:
Retype password:
# rlogin rootmaster -l george
# keylogin
Password:
#
```
Diffie-Hellman 認証で NIS 資格を設定する方法

クライアント上でスーパーユーザー用の新しい鍵を作成するには

- **1.** クライアント上でスーパーユーザーになります。
- **2.** /etc/nsswitch.conf ファイルを編集して、次の行を追加します。

publickey: nis

**3.** newkey コマンドを使用して、新しい鍵ペアを作成します。

# **newkey -h** *hostname*

*hostname* は、クライアント名です。

例 **— Diffie-Hellman** セキュリティを使用するように **NIS+** ク ライアントを設定する

次の例は、earth を Secure NIS クライアントとして設定しています。

```
# newkey -h earth
Adding new key for unix.earth@North.Abc.COM
New Password:
Retype password:
Please wait for the database to get updated...
Your new key has been successfully stored away.
#
```
ユーザー用の新しい鍵を作成するには

**1.** サーバーにスーパーユーザーとしてログインします。

ユーザー用の新しい鍵を作成できるのは、NIS+ サーバーにログインしたシステ ム管理者だけです。

**2.** ユーザー用の新しい鍵を作成します。

# **newkey -u** *username*

*username* はユーザー名です。システムはパスワードを求めるプロンプトを出しま す。システム管理者は汎用パスワードも入力できます。非公開鍵は汎用パスワー ドで暗号化されて格納されます。

# **newkey -u george** Adding new key for unix.12345@Abc.North.Acme.COM New Password: Retype password: Please wait for the database to get updated... Your new key has been successfully stored away. #

**3.** ログインして chkey -p コマンドを入力するように、ユーザーに伝えます。 これによって、そのユーザーは自分だけが知っているパスワードを使用して、自 分の非公開鍵を再び暗号化できます。

earth% **chkey -p** Updating nis publickey database. Reencrypting key for unix.12345@Abc.North.Acme.COM Please enter the Secure-RPC password for george: Please enter the login password for george: Sending key change request to pluto... #

注 **-** chkey コマンドを使用すると、新しい鍵ペアをユーザーに作成できます。

# ▼ Diffie-Hellman 認証でファイルを共有およびマウ ントする方法

前提条件

Diffie-Hellman の publickey 認証がネットワークで有効にされていなければなり ません。385ページの「Diffie-Hellman 認証で NIS+ 資格を設定する方法」と 388 ページの「Diffie-Hellman 認証で NIS 資格を設定する方法」を参照してください。

*Diffie-Hellman* 認証でファイルシステムを共有するには

- **1.** スーパーユーザーになります。
- **2. Diffie-Hellman** 認証でファイルシステムを共有します。

# **share -F nfs -o sec=dh /***filesystem*

*Diffie-Hellman* 認証でファイルシステムをマウントするには

- **1.** スーパーユーザーになります。
- **2. Diffie-Hellman** 認証でファイルシステムをマウントします。

# **mount -F nfs -o sec=dh** *server:resource mountpoint*

-o sec=dh オプションは、AUTH DH 認証でファイルシステムをマウントしま す。

# **PAM** について

Pluggable Authentication Module (PAM) フレームワークを使用する と、login、ftp、telnet などのシステムに入るためサービスを変更しなくても、 新しい認証技術を「プラグイン」できるようになります。また、PAM を使用すれ ば、 UNIX ログインを DCE や Kerberos のような他のセキュリティ機構と統合でき ます。また、アカウント、セッション、およびパスワードの管理機構もプラグイン できます。

## **PAM** を使用する利点

PAM フレームワークを使用すると、システム管理者は任意のシステムに入るため、 サービス (ftp、login、telnet、rsh など) とユーザー認証用を組み合わせること ができます。次に PAM の利点をいくつか挙げます。

■ 柔軟な構成ポリシー

- アプリケーションごとの認証ポリシー
- デフォルトの認証機構を選択する機能
- 高度なセキュリティシステムにおける複数のパスワード
- エンドユーザーにも使いやすい
	- 機構が異なってもパスワードが同じであれば、パスワードを再入力する必要 がない
	- 各認証方法に関連するパスワードが異なっている場合でも、パスワードマッ ピング機能により、複数の認証方法で 1 つのパスワードを使用する機能
	- ユーザーが複数のコマンドを入力しなくても、複数の認証方法のパスワード を求めるプロンプトを出す機能
- オプションパラメタをユーザー認証サービスに渡す機能

# **PAM** の概要

PAM は、実行時に取り外しが可能なモジュールを使用して、システムに入るための サービスに認証を提供します。これらのモジュールは、その機能に基づき、4 つの 異なるタイプに分かれます。認証、アカウント管理、セッション管理、およびパ スワード管理です。スタッキング機能によって、複数のサービス経由でユーザーを 認証できます。また、パスワードマッピング機能によって、ユーザーは複数のパ スワードを覚えておく必要がありません。

## **PAM** モジュールのタイプ

モジュールタイプはモジュールのインターフェースを定義するため、PAM モジュー ルのタイプを理解することは重要です。実行時 PAM モジュールには、次の 4 つの タイプがあります。

- 「認証モジュール」は、ユーザーの認証を提供して、資格を設定、更新、または 削除できます。認証モジュールは、ユーザーの識別に役立つ管理ツールを提供し ます。
- 「アカウントモジュール」は、パスワードの有効期限、アカウントの有効期 限、およびアクセス時間制限をチェックします。アカウントモジュールは、認証

モジュールでユーザーを識別した後に、そのユーザーにアクセス権を与えるべき かどうかを決定します。

- 「セッションモジュール」は、認証セッションの開閉を管理します。セッション モジュールは、動作を記録したり、セッション終了後のクリーンアップを実行し たりできます。
- 「パスワードモジュール」によって、実際のパスワードを変更できます。

### スタッキング機能

PAM フレームワークは、「スタッキング機能」を使用して、複数のサービスでユー ザーを認証する方法を提供します。構成によって、認証方法ごとにパスワードを求 めるプロンプトをユーザーに出すことも可能です。認証サービスが使用される順序 は、PAM 構成ファイルで決定されます。

## パスワードマッピング機能

スタッキング機能を使用する方法では、ユーザーが複数のパスワードを覚えておか なければなりません。「パスワードマッピング機能」を使用すれば、主要パスワー ドから他のパスワードを復号できるので、ユーザーは複数のパスワードを覚えたり 入力したりする必要はありません。各認証機構間でパスワードの同期を取るため のオプションもあります。スタック内で使用される最も安全性の低いパスワード によって各機構のセキュリティが制限されてしまうので、この方法はセキュリティ の危険性を増大してしまうことに注意してください。

# **PAM** の機能

PAM ソフトウェアは、ライブラリ、いくつかのモジュール、および構成ファイルか らなります。いくつかのシステムに入るためのコマンドまたはデーモンの新しい バージョンは、PAM インタフェースを利用できます。

図 20–1 は、アプリケーション、PAM ライブラリ、pam.conf ファイル、および PAM モジュール間の関係を示しています。

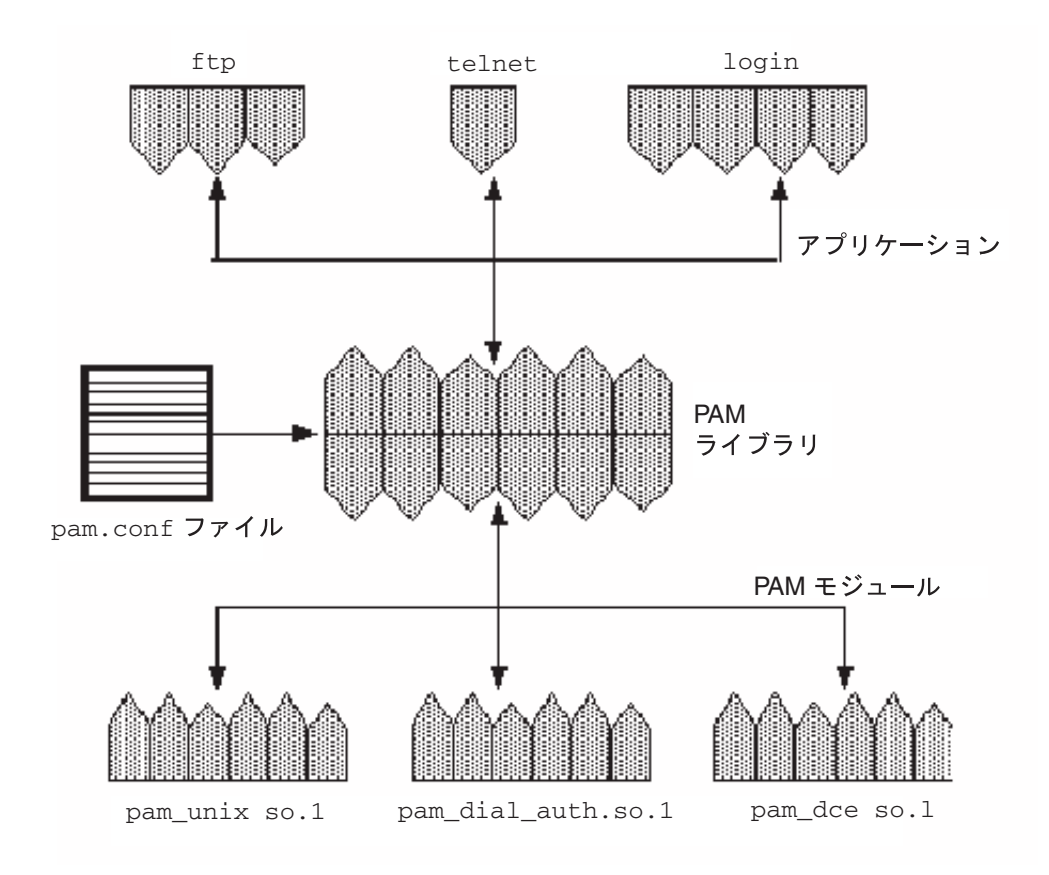

図 20–1 PAM の動作

アプリケーション (ftp、telnet、および login) は、PAM ライブラリを使用し て、適切なモジュールにアクセスします。pam.conf ファイルは、使用するモ ジュールを定義して、各アプリケーションがモジュールを使用する順番を定義しま す。モジュールからの応答は、ライブラリ経由でアプリケーションに戻されます。

次の節では、この関係について説明します。

## **PAM** ライブラリ

PAM ライブラリ /usr/lib/libpam は、適切なモジュールをロードして、スタッ キング手順を管理するためのフレームワークを提供します。また、すべてのモ ジュールを取り外すことができる汎用構造も提供します。

## **PAM** モジュール

各 PAM モジュールは、特定の機構を実装します。PAM 認証を設定するときは、モ ジュールとモジュールタイプの両方を指定する必要があります。モジュールタイプ は、モジュールが実行する処理を定義します。複数のモジュールタイプ (auth、 account、session、または password) を各モジュールに関連付けることができます。

次のリストで各 PAM モジュールについて説明します。

- pam\_unix モジュール /usr/lib/security/pam\_unix.so.1 は、認 証、アカウント管理、セッション管理、およびパスワード管理に使用できます。 このモジュールでは、4 種類すべてのモジュールタイプの定義が使用できます 。 このモジュールは、UNIX パスワードを認証に使用します。Solaris 環境では、パ スワードを取得するための適切なネームサービスの選択 は、/etc/nsswitch.conf ファイルで制御されます。詳細は、pam\_unix(5) のマニュアルページを参照してください。
- dial authモジュール /usr/lib/security/pam dial auth.so.1 は、認証 だけに使用できます。このモジュールは、/etc/dialups ファイルと /etc/d\_passwd ファイルに格納されたデータを認証するのに使用します。この モジュールは主に login で使用されます。詳細について は、pam dial auth(5) のマニュアルページを参照してください。
- rhosts auth モジュール /usr/lib/security/pam\_rhosts\_auth.so.1 も、認証だけに使用できます。このモジュールは、~/.rhosts ファイルと /etc/hosts.equiv ファイルに格納されたデータを ruserok 経由で使用しま す。このモジュールは、主に rlogin コマンドと rsh コマンドで使用されます 。詳細については、pam\_rhosts\_auth(5) のマニュアルページを参照してくだ さい。

セキュリティ上の理由から、これらのモジュールファイルの所有者は root でなけ ればならず、また、その書き込み権を group と other に与えてはなりません。 ファイルの所有者が root でない場合、PAM はモジュールをロードしません。

■ krb5 モジュール /usr/lib/security/pam\_krb5\_auth.so.1 は、認 証、アカウント管理、セッション管理、およびパスワード管理のサポートを提供 します。認証には Kerberos 資格が使用されます。

セキュリティ上の理由から、これらのモジュールファイルの所有者は root でなけれ ばならず、また、その書き込み権を group と other に与えてはなりません。 ファイルの所有者が root でない場合、PAM はモジュールをロードしません。

## **PAM** 構成ファイル

PAM 構成ファイル /etc/pam.conf は、使用する認証サービスとそれらを使用す る順序を決定します。このファイルを編集すれば、システムに入るためのアプ リケーションごとに認証機構を選択できます。

## 構成ファイルの構文

PAM 構成ファイルは、次の構文のエントリからなります。

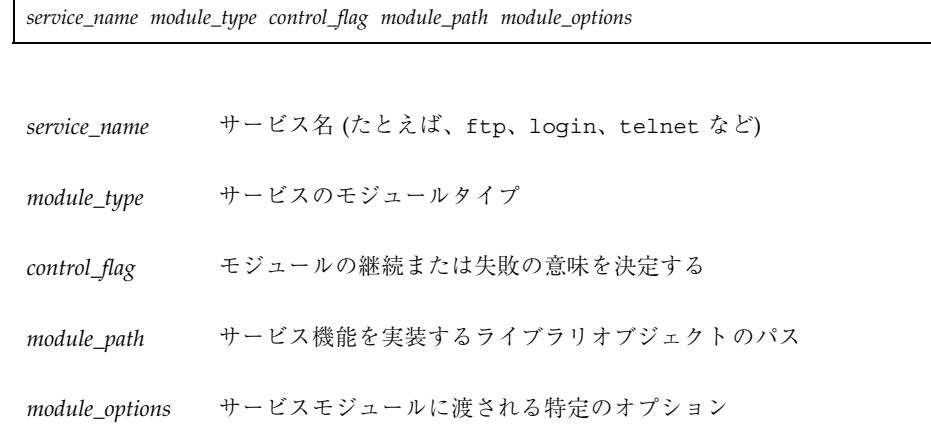

pam.conf ファイルにコメントを追加するには、その行を # (ポンド記号) で始めま す。フィールドを区切るには、空白を使用します。

注 **-** 次の 3 つの状態のいずれかが存在する場合、PAM 構成ファイル内のエントリは 無視されます。(1) 行のフィールド数が 4 つより少ない。(2) *module\_type* または *control\_flag* に無効な値が指定されている。(3) 指定したモジュールが見つからない。

### 有効なサービス名

表 20–1 は、有効なサービス名、そのサービスで使用できるモジュールタイプ、およ びサービス名に関連するデーモンまたはコマンドを示しています。

サービスごとに適切でないモジュールタイプもいくつかあります。たとえば、 password モジュールタイプは、passwd コマンドだけに指定できます。このコマン

ドは認証には関連しないので、このコマンドに関連する auth モジュールタイプはあ りません。

| サービス名   | デーモンまたはコマンド          | モジュールタイプ               |
|---------|----------------------|------------------------|
| dtlogin | /usr/dt/bin/dtlogin  | auth, account, session |
| ftp     | /usr/sbin/in.ftpd    | auth, account, session |
| init    | /usr/sbin/init       | session                |
| login   | /usr/bin/login       | auth, account, session |
| passwd  | /usr/bin/passwd      | password               |
| rexd    | /usr/sbin/rpc.rexd   | auth                   |
| rloqin  | /usr/sbin/in.rlogind | auth, account, session |
| rsh     | /usr/sbin/in.rshd    | auth, account, session |
| sac     | /usr/lib/saf/sac     | session                |
| su      | /usr/bin/su          | auth, account, session |
| telnet  | /usr/sbin/in.telnetd | auth, account, session |
| ttymon  | /usr/lib/saf/ttymon  | session                |
| uucp    | /usr/sbin/in.uucpd   | auth, account, session |

表 **20–1** /etc/pam.conf での有効なサービス名

## 制御フラグ

認証プロセス中にモジュールの処理を継続するか失敗するかを決定するには、エント リごとに 4 つの制御フラグの 1 つを選択しなければなりません。制御フラグは、各
モジュールで正常終了と異常終了がどのように処理されるかを示します。これらの フラグはすべてのモジュールに適用されますが、次の説明では、これらのフラグは 認証モジュールで使用されていると仮定します。制御フラグは、次のとおりです。

■ required - 最終的に成功を返すためには、このモジュールが正常終了を返さな ければなりません。

すべてのモジュールに required フラグを付けた場合、ユーザーの認証が成功す るには、すべてのモジュールの認証が成功しなければなりません。

一部のモジュールが失敗した場合、最初に失敗したモジュールのエラー値が報告 されます。

required フラグを付けたモジュールが失敗しても、スタック中のすべてのモ ジュールは継続して処理されますが、異常終了が返されます。

どのモジュールにも required フラグを付けなかった場合、ユーザーの認証が成 功するには、そのサービスの少なくとも 1 つのエントリが成功しなければなりま せん。

■ requisite - 後続の認証が行われるには、このモジュールが正常終了を返さなけ ればなりません。

requisite フラグの付いたモジュールが失敗した場合、すぐにエラーがアプ リケーションに返され、それ以上認証は行われません。スタック中で、このモ ジュールより前に required というラベルの付いたモジュールが失敗していなけ れば、このモジュールからのエラーが返されます。このモジュールより前 に、required というラベルの付いたモジュールが失敗している場合 は、required モジュールからのエラーメッセージが返されます。

■ optional - このモジュールが失敗した場合、このスタック内の他のモジュール が正常終了を戻せば、最終的に成功が返される可能性があります。

optional フラグは、スタック内の 1 つのモジュールが成功すればユーザーの認 証が成功するときに使用します。このフラグは、この認証機構が成功することが 重要でない場合だけに使用します。

ユーザーが作業をするためには、特定の機構に関連する許可を取得する必要があ る場合、そのモジュールに optional フラグを付けてはなりません。

■ sufficient - このモジュールが成功すると、スタック内の残りのモジュールは required フラグが付いていてもスキップされます。

sufficient フラグは、1 つの認証が成功すれば、ユーザーにアクセス権を与え てもかまわないことを示します。

認証サービスの使用手順 **397**

これらのフラグの詳細は、デフォルトの /etc/pam.conf ファイルについて説明 している 400ページの「PAM の構成」を参照してください。

### 汎用 pam.conf ファイル

次の例は、汎用 pam.conf ファイルを示しています。

```
# PAM configuration
# Authentication management
#
login auth required /usr/lib/security/pam_unix.so.1
login auth required /usr/lib/security/pam_dial_auth.so.1
rlogin auth sufficient /usr/lib/security/pam_rhost_auth.so.1
rlogin auth required /usr/lib/security/pam_unix.so.1
dtlogin auth required /usr/lib/security/pam_unix.so.1
telnet auth required /usr/lib/security/pam_unix.so.1
su auth required /usr/lib/security/pam_unix.so.1
ftp auth required /usr/lib/security/pam_unix.so.1
uucp auth required /usr/lib/security/pam_unix.so.1
rsh auth required /usr/lib/security/pam_rhost_auth.so.1
OTHER auth required /usr/lib/security/pam_unix.so.1
#
# Account management
#
login account required /usr/lib/security/pam unix.so.1
rlogin account required /usr/lib/security/pam_unix.so.1
dtlogin account required /usr/lib/security/pam_unix.so.1
telnet account required /usr/lib/security/pam_unix.so.1
ftp account required /usr/lib/security/pam_unix.so.1
OTHER account required /usr/lib/security/pam_unix.so.1
#
# Session management
#
login session required /usr/lib/security/pam_unix.so.1
rlogin session required /usr/lib/security/pam_unix.so.1
dtlogin session required /usr/lib/security/pam_unix.so.1
telnet session required /usr/lib/security/pam_unix.so.1
uucp session required /usr/lib/security/pam_unix.so.1
OTHER session required /usr/lib/security/pam_unix.so.1
#
# Password management
#
passwd password required /usr/lib/security/pam_unix.so.1
OTHER password required /usr/lib/security/pam_unix.so.1
```
この汎用 pam.conf ファイルは、次の内容を指定しています。

- 1. login を実行するとき、pam\_unix モジュールと pam\_dial\_auth モジュール の両方による認証が成功しなければなりません。
- 2. rlogin を実行するとき、pam\_unix モジュールによる認証が失敗した場合 は、pam\_rhost\_auth モジュールによる認証が成功しなければなりません。

- 3. sufficient 制御フラグは、rlogin の場合は、pam\_rhost\_auth モジュール による認証が成功すれば十分であり、次のエントリが無視されることを示してい ます。
- 4. 認証を必要とする他のほとんどのコマンドの場合、pam\_unix モジュールによる 認証が成功しなければなりません。
- 5. rsh の場合、pam\_rhost\_auth モジュールによる認証が成功しなければなりま せん。

OTHER サービス名を使用すれば、認証を必要とするがこのファイルには含まれてい ない他のコマンドに対するデフォルトとして設定できます。OTHER オプションを使 用すると、同じモジュールを使用する多数のコマンドを 1 つのエントリだけでカ バーできるので、ファイルの管理が簡単になります。また、OTHER サービス名を 「すべてを捕捉する」と言う意味で使用すると、1 つのモジュールですべてのアク セスをカバーできます。通常、OTHER エントリは、各モジュールタイプのセクショ ンの最後に指定します。

ファイル内の残りのエントリは、アカウント、セッション、およびパスワードの管 理を制御します。

デフォルトサービス名 OTHER を使用すると、汎用 PAM 構成ファイルは、次のよう に簡単になります。

```
# PAM configuration
#
# Authentication management
#
login auth required /usr/lib/security/pam unix.so.1
login auth required /usr/lib/scurty/pam_dial_auth.so.1
rlogin auth sufficient /usr/lib/security/pam_unix.so.1
rlogin auth required /usr/lib/security/pam_rhost_auth.so.1
rsh auth required /usr/lib/security/pam_rhost_auth.so.1
OTHER auth required /usr/lib/security/pam_unix.so.1
#
# Account management
#
OTHER account required /usr/lib/security/pam_unix.so.1
#
# Session management
#
OTHER session required /usr/lib/security/pam_unix.so.1
#
# Password management
#
OTHER password required /usr/lib/security/pam_unix.so.1
```
認証サービスの使用手順 **399**

通常、*module\_path* のエントリには「ルートからのパス名」を指定しま す。*module\_path* に入力したファイル名がスラッシュ (/) で始まらない場合、その ファイル名の前にパス /usr/lib/security/ が付きます。モジュールが他のディ レクトリにある場合は、フルパスを使用しなければなりません。

*module\_options* の値については、そのモジュールのマニュアルページ (たとえ ば、pam\_unix(5)) を参照してください。

pam\_unix モジュールでサポートされている use\_first\_pass オプションと try\_first\_pass オプションを使用すると、ユーザーは認証用の同じパスワードを 再入力しなくても再利用できます。

login が pam\_local と pam\_unix の両方による認証を指定した場合、ユーザー は、モジュールごとにパスワードを入力するようにプロンプトが表示されます。パ スワードが同じ場合、use first pass モジュールオプションを使用すれば、パ スワードの入力を求めるプロンプトは 1 度だけ表示されます。そのパスワードを両 方のモジュールで使用して、ユーザーを認証します。パスワードが異なる場合、認 証は失敗します。通常、このオプションは、次に示すように、optional 制御フラ グといっしょに使用して、依然としてユーザーのログインが可能なようにします。

# Authentication management # login auth required /usr/lib/security/pam\_unix.so.1 login auth optional /usr/lib/security/pam\_local.so.1 use first pass

try first pass モジュールオプションを代わりに使用すると、パスワードが一致 しなかった場合またはエラーが発生した場合、ローカルモジュールは、2 番目のパ スワードを求めるプロンプトを表示します。必要なすべてのツールにアクセスするた めに、ユーザーが両方の認証方法を必要とする場合、このオプションを使用すると 1 つのタイプの認証だけでアクセスできるので、ユーザーが混乱する場合があります。

## **PAM** の構成

この節では、PAM のフレームワークを完全に機能させるために必要な作業について 説明します。特に、PAM 構成ファイルに関連するセキュリティのいくつかの問題 について注意する必要があります。

### **PAM** の計画

どのように PAM を使用すればユーザーのサイトに最適であるかを決定するため に、次の問題から始めます。

- 何が必要か、特にどのモジュールを選択するかを決定します。
- 特別な注意が必要なサービスを確認します。適宜、OTHER を使用します。
- モジュールを実行する順番を決定します。
- そのモジュールに対する制御フラグを選択します。
- モジュールに必要な任意のオプションを選択します。

ここで、構成ファイルを変更する前に考慮すべき問題を示します。

- すべてのアプリケーションを指定しなくてもいいように、モジュールタイプごと に OTHER エントリを使用します。
- sufficient 制御フラグと optional 制御フラグのセキュリティの意味を考慮 します。
- モジュールに関連するマニュアルページを参照して、各モジュールがどのように 機能するか、どのオプションが使用できるか、およびスタック中のモジュール間 の相互作用を理解します。

注意 **-** PAM 構成ファイルの構成を間違えたり壊したりすると、スーパーユーザーで もログインできなくなる可能性があります。sulogin は PAM を使用しないので、 スーパーユーザーは、マシンをシングルユーザーモードでブートして問題を解決し なければなりません。

/etc/pam.conf ファイルの変更後、スーパーユーザーとしてログインしている間 にできるだけ調査します。変更によって影響を受けるコマンドは、すべてテストし ます。たとえば、新しいモジュールを telnet サービスに追加した場合、telnet コマンドを使用して、行なった変更が期待どおりに動作しているかどうかを確認し ます。

## ▼ PAM モジュールを追加する方法

- **1.** スーパーユーザーになります。
- **2.** 使用される制御フラグやオプションを決定します。 モジュールについては、394ページの「PAM モジュール」を参照してください。

認証サービスの使用手順 **401**

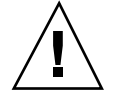

- **3.** 新しいモジュールを /usr/lib/security にコピーします。
- **4.** モジュールファイルの所有者が **root** で、そのアクセス権が 555 になるよう に、アクセス権を設定します。
- **5. PAM** 構成ファイル /etc/pam.conf を編集して、このモジュールを適切なサー ビスに追加します。

#### 確認

構成ファイルが間違って構成されていた場合などのために、システムをリブートす る前にテストすることは非常に重要です。システムをリブートする前 に、rlogin、su、および telnet を実行します。サービスが、システムがブート するときだけに生成されるデーモンの場合は、システムをリブートしなければ、モ ジュールが正しく追加されていることを確認できません。

## ▼ PAM を使用して、リモートシステムからの承認 されていないアクセスを防ぐ方法

PAM 構成ファイルから「rlogin auth rhosts auth.so.1」エントリを削除し ます。これによって、rlogin セッション中、~/.rhosts ファイルは読み込まれな くなります。したがって、リモートシステムからローカルシステムへの認証され ていないアクセスを防ぐことができます。~/.rhosts ファイルまたは /etc/hosts.equiv ファイルの存在またはその内容にかかわらず、すべての rlogin アクセスにはパスワードが必要になります。

注 **-** ~/.rhosts ファイルへの承認されていない他のアクセスを防ぐには、rsh サービスも無効にする必要があります。サービスを無効にする最良の方法 は、/etc/inetd.conf からサービスエントリを削除することです。PAM 構成 ファイルを変更しても、サービスを無効にはできません。

# ▼ PAM のエラー報告を有効にする方法

- **1.** /etc/syslog.conf を編集して、次の **PAM** のエラー報告に関するエントリを 追加します。
	- auth.alert 即座に修正しなければならない状態についてのメッセージ
	- auth.crit 致命的なメッセージ
	- auth.err エラーメッセージ

- auth.info 情報通知用メッセージ
- auth.debug デバッグ用メッセージ
- **2.** syslog デーモンを再起動するか、SIGHUP シグナルをこのデーモンに送信し て、**PAM** のエラー報告を有効にします。

### 例 **— PAM** のエラー報告を有効にする

次の例では、警戒メッセージはすべてコンソールに表示されます。致命的なメッ セージは root に電子メールで送信されます。情報メッセージとデバッグ用メッセー ジは、/var/log/pamlog ファイルに追加されます。

```
auth.alert /dev/console
auth.crit 'root'
auth.info;auth.debug /var/log/pamlog
```
ログ内の各行は、タイムスタンプ、メッセージを生成したシステム名とメッセージ 自身からなります。pamlog ファイルには、大量の情報が記録される可能性があり ます。

認証サービスの使用手順 **403**

# **SEAM** の概要

この章では、Solaris 8 の SEAM 製品の概要を説明します。SEAM 1.0 には、 Kerberos V5 ネットワーク認証プロトコルが実装されています。これは Sun Easy Access Server (SEAS) 3.0 リリースに含まれています。Solaris 8 リリースには、 SEAM 製品のすべては含まれていません。このリリースには、クライアント側の製 品だけが含まれています。この章では、SEAM 製品のクライアント側の製品とサー バー側の製品を両方とも説明しているため、製品全体の相互関係がわかります。こ の章の内容は次のとおりです。

- 405ページの「SEAM とは」
- **407ページの「SEAM 技術」**
- 408ページの「SEAM の構成要素」
- 409ページの「SEAM の動作」
- 413ページの「セキュリティサービス」

## **SEAM** とは

Sun Eneterprise Authentication Mechanism (SEAM) は、強力なユーザー認証および データの完全性とプライバシを提供することにより、ネットワークトランザクショ ンのセキュリティを保護するクライアントサーバーアーキテクチャです。認証によ り、ネットワークトランザクションの送信者と受信者の識別情報が正しいことが保 証されます。さらに SEAM を使用して、送受信するデータの完全性が検査され (「完全性」)、伝送時にデータが暗号化されます (「プライバシ」)。SEAM を使用し て、他のマシンにログインしてコマンドを実行したり、データを交換したりファイ

**405**

ルを安全に転送したりできます。SEAM は認証サービスも提供するため、管理者は サービスやマシンへのアクセスを制限でき、ユーザーは自分のアカウントに他人 がアクセスするのを制限できます。

SEAM は「シングルサインオン」システムです。つまり、SEAM からセッション について一度だけ認証を受ければ、そのセッションでは、それ以後のすべてのトラ ンザクションが自動的に認証されます。いったん認証されたら、パスワードを再び 入力する必要はありません。つまり、これらのサービスを使用するたびに、ネッ トワークを介してパスワードを送り、傍受される危険を冒す必要はありません。

SEAM は、マサチューセッツ工科大学 (MIT) で開発された Kerberos V5 ネットワー ク認証プロトコルに基づいています。そのため、Kerberos V5 を使用したことがあ れば、SEAM にはすぐ慣れるはずです。Kerberos V5 はネットワークセキュリティ の業界標準 (RFC 1510 を参照) で、SEAM では他の製品との相互運用性が増しま す。つまり、SEAM は Kerberos V5 を使用するシステムと協調して動作するため、 異機種構成のネットワークであってもトランザクションのセキュリティが保護され ます。さらに SEAM では、ドメイン間でも単一のドメイン内でも認証やセキュリ ティの機能を使用できます。

注 **-** SEAM は Kerberos V5 に基づいて動作し、Kerberos V5 と相互運用が可能 なように設計されているため、このマニュアルでは「Kerberos」と「SEAM」を同じ 意味で使用することがあります (「Kerberos レルム」や「SEAM ベースユーティリ ティ」など)。(Kerberos と Kerberos V5 も同じ意味で使用されています。) 必要な場 合はこれらを区別します。

SEAM には、Solaris アプリケーションを実行するための柔軟性が備わっています。 NFS サービスなどのネットワークサービスを、SEAM ベースでも非 SEAM ベース でも使用できるように SEAM を設定できます。そのため、SEAM がインストールさ れていないシステムで動作する現在の Solaris アプリケーションも正しく動作しま す。もちろん、SEAM ベースのネットワーク要求だけを許可するように SEAM を設 定することもできます。

さらに、他のセキュリティ機構が開発された場合には、アプリケーションで使用す るセキュリティ機構を SEAM に限定しておく必要はありません。SEAM は、 Generic Security Service API の下のモジュール構造の下で使用するように設計され ているため、GSS-API を使用するアプリケーションは、必要に応じたセキュリティ 機構を使用できます。

# **SEAM** 技術

この節では、この後の SEAM の説明で使用される用語とその定義について説明しま す。SEAM の説明を理解するには、これらの用語を理解しておく必要があります。

## **Kerberos** 固有の用語

KDC 管理の節を理解するには、次の用語を理解してください。

「Key Distribution Center」または「KDC」は、資格の発行を担当する SEAM の一 部分です。資格は、KDC データベースに格納されている情報に基づいて作成されま す。各レルムには少なくとも 2 つの KDC が必要です (マスターと少なくとも 1 つの スレーブ)。資格はすべての KDC が生成できますが、KDC データベースを変更でき るのはマスターだけです。

KDC のマスター鍵を暗号化したコピーは「stash ファイル」に入っています。サー バーがリブートされると、この鍵を使用して KDC が自動的に認証されてから kadmind と krb5kdc が起動されます。このファイルにはマスター鍵が入っている ため、このファイルやそのバックアップは安全な場所に保管する必要があります。 暗号が破られると、この鍵を使用して KDC データベースのアクセスや変更が可能 になります。

### 認証固有の用語

認証プロセスを理解するには、次の用語の理解が必要です。プログラマやシステム 管理者はこれらの用語に精通していなければなりません。

「クライアント」とは、ユーザーのワークステーションで動作しているソフ トウェアです。クライアント上で動作する SEAM ソフトウェアは、このプロセスの 間に多くの要求を行います。したがって、このソフトウェアの動作とユーザーの操 作を区別することが大切です。

サーバーとサービスはしばしば同じ意味で使われます。正確にいえば、「サー バー」は SEAM ソフトウェアが動作している物理システムであり、「サービス」は サーバー上でサポートされている特定の機能 (ftp や nfs など) です。サーバーが サービスの一部として使用されることがよくありますが、これはこれらの用語の意 味をあいまいにします。したがって、サーバーは物理システムを、サービスはソフ トウェアをそれぞれ指すことにします。

SEAM の概要 **407**

SEAM 製品には 3 種類の鍵があります。1 つは「非公開鍵」です。この鍵は各ユー ザー (プリンシパル) に与えられ、プリンシパルのユーザーと KDC だけに知られ ています。ユーザープリンシパルに対しては、鍵はユーザーのパスワードに基づい ています。サーバーとサービスに対する鍵は「サービス鍵」と呼ばれます。この鍵 は非公開鍵と同じ目的で使われますが、これはサーバーとサービスによって使用さ れます。3 つめの鍵は「セッション鍵」です。この鍵は、認証サービスまたは チケット許可サービスによって生成されます。セッション鍵は、クライアントと サービス間のトランザクションのセキュリティを保護するために生成されます。

「チケット」は、ユーザーの識別情報をサーバーやサービスに安全に渡すために使 用される情報パケットです。チケットは、単一のクライアントと特定のサーバーの 特定のサービスだけに有効です。チケットには、サービスのプリンシパル名、ユー ザーのプリンシパル名、ユーザーのホストの IP アドレス、タイムスタンプ、チケッ トの有効期限を定義する値などが入っています。チケットは、クライアントとサー ビスによって使用されるランダムセッション鍵を使用して作成されます。チケット は、作成されてから有効期限が過ぎるまで再使用できます。

「資格」は、対応するセッション鍵とチケットをもつ情報パケットです。一般に資 格は、資格を暗号化するものに応じて、非公開鍵かサービス鍵を使用して暗号化さ れます。

「認証」はさらに別のタイプの情報です。これをチケットとともに使用すれ ば、ユーザープリンシパルを認証できます。認証には、ユーザーのプリンシパル 名、ユーザーのホストの IP アドレス、タイムスタンプが含まれています。チケット とは異なり、認証は一度しか使用できません。認証を使用するのは、通常、サービ スへのアクセスが要求されたときです。認証は、そのクライアントとそのサーバー のセッション鍵を使用して暗号化されます。

### **SEAM** の構成要素

SEAS 3.0 の SEAM 1.0 の完全リリースには、次のものを含む多数の構成要素が含ま れています。

- Key Distribution Center (KDC)
- データベース管理プログラム
- チケットの取得、表示、または破棄を行うユーザープログラム
- Kerberos 対応アプリケーション telnet

- 管理ユーティリティ
- Pluggable Authentication Module (PAM) の拡張

SEAM 1.0 リリースに含まれる全構成要素は、『*Sun Enterprise Authentication Mechanism* ガイド』の「SEAM の概要」に記載されています。

Solaris 8 リリースに含まれているのは SEAM のクライアント側部分だけで、これら の構成要素の多くは含まれていません。そのため、Solaris 8 リリースが動作するシ ステムであれば、SEAM を別にインストールしなくても SEAM クライアントとして 動作します。この機能を使用するには、SEAS 3.0、MIT 配布、Windows2000 のどれ かを使用して KDC をインストールする必要があります。クライアント側の構成要 素は、チケットを配布する構成済み KDC がないと使用できません。このリリース には、次の構成要素が含まれています。

- チケットの取得、表示、破棄を行うユーザープログラム (kinit、klist、kdestroy) と SEAM パスワードを変更するユーザープログラ ム (kpasswd)
- 鍵テーブル管理ユーティリティ (ktutil)
- Pluggable Authentication Module (PAM) の拡張。アプリケーションはいろいろな 認証機構を使用できるようになる。PAM を使用すると、ログインとログアウト をユーザーが意識する必要がなくなる
- GSS API プラグイン。Kerberos プロトコルおよび暗号サポートを提供する
- NFS クライアントおよびサーバーサポート

## **SEAM** の動作

この節の説明は SEAM 認証システムの一般的な概要です。詳細は、446ページの 「認証システムの動作」を参照してください。

ユーザーの観点からいえば、SEAM は、SEAM セッションが起動された後はほとん ど目につきません。SEAM セッションの初期化には通常、ログインと Kerberos パ スワードの入力しか必要ありません。

SEAM システムは「チケット」の概念を中心に動作します。チケットは、ユー ザーや NFS などのサービスの識別情報となる一連の電子情報です。運転免許証が運 転する人と免許の種類を表すのと同じように、チケットもユーザーとユーザーの ネットワークアクセス権を表します。SEAM ベースのトランザクションを行うと (たとえば、新しいプリンシパルに対し kinit を行う場合)、チケットの要求が Key

SEAM の概要 **409**

Distribution Center (KDC) に透過的に送信されます。KDC はデータベースにアクセ スしてこの識別情報を認証して、その他のマシンへのアクセスを許可するチケット をユーザーに戻します。「透過的」とは、チケットを明示的に要求する必要がない という意味です。この要求は kinit コマンドの中で行われます。特定のサービスの チケットを取得できるのは認証されたクライアントだけで、別のクライアントが識 別情報を仮定して kinit を行うことはできません。

チケットには一定の属性が与えられています。たとえば、チケットは「転送可能」 (新しい認証プロセスを経なくても別のマシンで使用できる) や「遅延」(指定の日付 にならないと有効でない) の属性をもつことができます。どのユーザーがどのタイプ のチケットを取得できるかなど、チケットをどのように使用するかは、SEAM のイ ンストールや管理の際に決める「方針」によって設定されます。

注 **-** 「資格」と「チケット」という用語がよく出てきます。広い意味の Kerberos で は、これらの用語は同じ意味で使われることがあります。しかし、技術的には資格 はチケットとそのセッションに対するセッション鍵からなります。この違いについ ては、447ページの「SEAM によるサービスへのアクセス」 の「SEAM によるサー ビスのアクセス」で詳しく説明します。

#### プリンシパル

SEAM 内のクライアントはその「プリンシパル」で識別されます。プリンシパルと は、KDC がチケットを割り当てることができる固有の識別情報です。プリンシパル は、joe などのユーザーや nfs などのサービスです。

プリンシパル名は慣習で「一次」、「インスタンス」、「レルム」という 3 つの部 分からなります。joe/admin@ENG.ACME.COM は一般的な SEAM プリンシパルの例 です。各文字列は次の意味を持ちます。

- joe が一次です。これには、この例のようなユーザー名や n£s などのサービスを 指定します。一次には host を指定することもできます。host は、これが、さ まざまなネットワークサービスを提供するために設定されたサービスプリンシパ ルであることを意味します。
- admin はインスタンスです。インスタンスは、ユーザープリンシパルでは省略可 能ですが、サービスプリンシパルでは必須です。たとえば、ユーザー joe がとき どきシステム管理者として活動する場合は、joe/admin として通常のユーザー識 別情報と区別することができます。同じように、joe が 2 つのホストにアカウン トを持っている場合は、インスタンスは異なる2つのプリンシパル名を持つこと

**<sup>410</sup>** Solaris のシステム管理 (第 2 巻) ♦ 2000 年 3 月

ができます (たとえば、joe/denver.acme.com と joe/boston.acme.com)。 SEAM では、joe と joe/admin は全く別のプリンシパルとして扱われます。

サービスプリンシパルでは、インスタンスは完全修飾されたホスト名で す。bigmachine.eng.acme.com はこのようなインスタンスの例です。した がって、一次とインスタンスは、たとえば、nfs/bigmachine.eng.acme.com または host/bigmachine.eng.acme.com と表します。

■ ENG.ACME.COM は SEAM レルムです。レルムについては、次の項で説明します。

次に示すのはすべて、有効なプリンシパル名です。

- joe
- joe/admin
- joe/admin@ENG.ACME.COM
- nfs/host.eng.acme.com@ENG.ACME.COM
- host/eng.acme.com@ENG.ACME.COM

#### レルム

レルムとはドメインのようなもので、同じ「master KDC」の下にあるシステムをグ ループとして定義する論理ネットワークです (下記を参照)。図 21–1 はレルムの相互 関係を表したものです。階層的なレルムでは、1 つのレルムが他のレルムのスーパー セットになります。非階層的なレルムでは、2 つのレルム間のマッピングを定義す る必要があります。SEAM では、レルム間で共通の認証が可能です。その場合、各 レルムの KDC に、他のレルムのプリンシパルエントリが必要になるだけです。

SEAM の概要 **411**

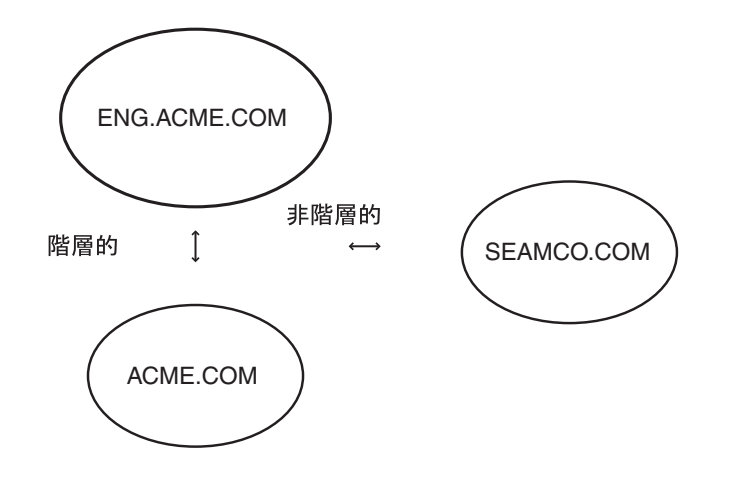

図 21–1 レルム

### レルムとサーバー

それぞれのレルムには、プリンシパルデータベースのマスターコピーを保守する サーバーが含まれていなければなりません。これを「マスター KDC サーバー」と 呼びます。さらにレルムには、プリンシパルデータベースの重複データベースを保 持する「スレーブ KDC サーバー」が少なくとも 1 つ必要です。マスターおよびス レーブ KDC サーバーは共に認証を確立するために使用するチケットを作成します。

レルムにはさらに SEAM サーバーを 2 種類持つことができます。1 つはSEAM ネッ トワーク「アプリケーションサーバー」で、Kerberos 対応のアプリケーション (ftp、telnet、rsh など) へのアクセスを提供するサーバーです。もう 1 つは、 Kerberos 認証を使用する「NFS サーバー」です。NFS サーバーは NFS サービスを 提供します。

図 21–2 は、レルムの構成例を示したものです。

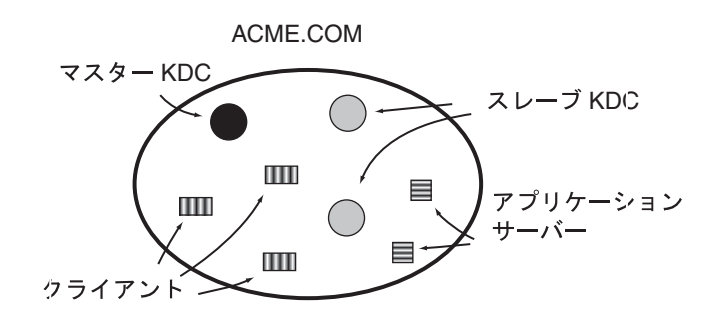

図 21–2 一般的なレルム

## セキュリティサービス

SEAM は、ユーザーの認証を行う他に、次の 2 つのセキュリティサービスを提供し ます。

- 「完全性」。認証があるネットワーク上のクライアントが本人であるかどうかを 確認するのと同様に、完全性は、クライアントの送信データが有効なもので、伝 送の間に改ざんされていないことを確認します。この確認は、データの暗号 チェックサムによって行われます。完全性にはユーザー認証も含まれます。
- 「プライバシ」。プライバシでは、セキュリティの保護がさらに強化されます。 プライバシは、伝送データの完全性を検査するだけでなく、伝送前にデータを暗 号化して盗聴を防ぎます。プライバシは認証も行います。

注 **-** プライバシサポートは Solaris Encryption Kit CD に含まれています。

開発者は、RPCSEC GSS プログラミングインタフェースを使用することにより、セ キュリティサービスを選択可能な RPC ベースのアプリケーションを設計できます。

SEAM の概要 **413**

# **SEAM** の構成

この章では、ネットワークアプリケーションサーバー、NFS サーバー、および SEAM クライアントの構成手順を説明します。手順の多くは root アクセスを必要と するため、この作業はシステム管理者や上級ユーザーが行ってください。

- 415ページの「SEAM 管理作業マップ」
- 416ページの「SEAM クライアントの構成」
- 419ページの「SEAM NFS サーバーの構成作業マップ」
- 425ページの「KDC と SEAM クライアントのクロックの同期化」
- 427ページの「SEAM クライアントのエラーメッセージ」

# **SEAM** 管理作業マップ

表 22–1 は、Solaris 8 の SEAM に必要な管理作業を示したものです。これらの手順 を行うには、KDC が admin サーバーにインストールされていなければなりません。

**415**

表 **22–1** SEAM 管理作業マップ

| 作業                         | 説明                                                              | 使用する手順                                     |
|----------------------------|-----------------------------------------------------------------|--------------------------------------------|
| SEAM クライアントの<br>構成         | SEAM クライアントを手動で構成す<br>る手順                                       | 416ページの「SEAM ク<br>ライアントの構成                 |
| NTP のインストール<br>(省略可能)      | SEAM が正しく動作するためには、<br>レルムにあるすべてのシステムのク<br>ロックが同期していなければなら<br>ない | 425ページの「KDC と<br>SEAM クライアントのク<br>ロックの同期化」 |
| SEAM NFS $H - N - D$<br>構成 | Kerberos 認証を必要とするファイル<br>システムを共有するようにサーバー<br>を設定する手順            | 419ページの「SEAM NFS<br>サーバーの構成作業マッ<br>プ       |

# **SEAM** クライアントの構成

SEAM クライアントは、SEAM サービスを使用する同じネットワーク上のすべての ホスト (KDC サーバーを除く) です。この節では、SEAM クライアントのインス トール手順と、root 認証を使用して NFS ファイルシステムをマウントするための特 定の方法を説明します。

SEAM クライアントを構成する手順は 2 つあります。419ページの「SEAM ク ライアントの構成を完成する方法」は、システムのインストール中に部分的に設定 された SEAM クライアントを構成する情報です。416ページの「SEAM クライアン トを構成する方法」は、Solaris 8 リリースのインストールで SEAM の構成を全く 行わなかった場合の SEAM クライアントの構成手順です。

# ▼ SEAM クライアントを構成する方法

次の構成パラメータが使用されます。

レルム名 = ACME.COM DNS ドメイン名 = acme.com マスター KDC = kdc1.acme.com  $ZU - T$  KDC = kdc2.acme.com クライアント = client.acme.com

admin プリンシパル = kws/admin

ユーザープリンシパル = mre

**1. SEAM** クライアントを構成するための前提条件

admin サーバーの KDC がすでに構成され、動作していなければなりません。さ らに、DNS がインストールされ、/etc/resolv.conf ファイルが正しく構成さ れている必要があります。

- **2.** クライアント上でスーパーユーザーになります。
- **3. PAM** 構成ファイル **(**pam.conf**)** を編集します。 最後の 8 行からコメント記号を削除して Kerberos PAM モジュールを有効にしま す。

```
client1 # tail -11 /etc/pam.conf
#
# Support for Kerberos V5 authentication (uncomment to use Kerberos)
#
rlogin auth optional /usr/lib/security/$ISA/pam_krb5.so.1 try_first_pass
login auth optional /usr/lib/security/$ISA/pam krb5.so.1 try first pass
dtlogin auth optional /usr/lib/security/$ISA/pam_krb5.so.1 try_first_pass
other auth optional /usr/lib/security/$ISA/pam_krb5.so.1 try_first_pass
dtlogin account optional /usr/lib/security/$ISA/pam_krb5.so.1
other account optional /usr/lib/security/$ISA/pam_krb5.so.1
other session optional /usr/lib/security/$ISA/pam_krb5.so.1
other password optional /usr/lib/security/$ISA/pam_krb5.so.1 try_first_pass
```
**4. NFS** セキュリティサービス構成ファイル **(**nfssec.conf**)** を編集します。

Kerberos サービスを記述する行からコメント記号を削除します。

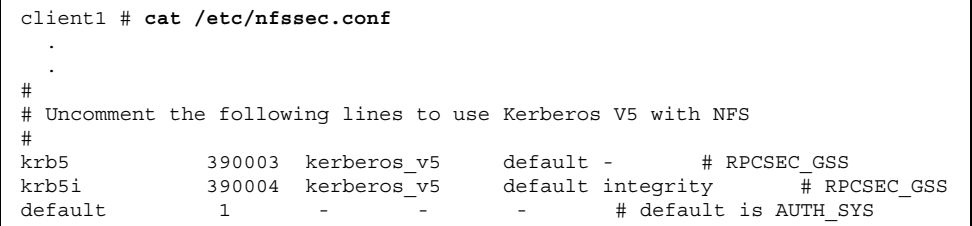

SEAM の構成 **417**

**5. Kerberos** 構成ファイル **(**krb5.conf**)** を編集します。

デフォルトのファイルを変更する場合は、レルム名とサーバー名を変更する必要 があります。

```
client1 # cat /etc/krb5/krb5.conf
[libdefaults]
       default_realm = ACME.COM
[realms]
                ACME. COM = \{kdc = kdc1.acme.com
                kdc = kdc2.acme.com
                admin_server = kdc1.acme.com
        }
[domain_realm]
        .acme.com = ACME.COM
```
- **6. (**省略可能**) NTP** または別のクロック同期化機構を使用して、マスター **KDC** のク ロックと同期させます。 NTP については、425ページの「KDC と SEAM クライアントのクロックの同期 化」を参照してください。
- **7.** 新しいプリンシパルを追加します。 KDC とともに提供される管理ツールを使用して、クライアントに対して新しい プリンシパルを追加します。
	- **a. NFS** サービスプリンシパルを次の名前で作成します。 nfs/client1.acme.com
	- **b. root** プリンシパルを次の名前で作成します。 root/client1.acme.com
	- **c.** host プリンシパルを次の名前で作成します。 host/client1.acme.com
	- **d.** root プリンシパルを **keytab** ファイルに追加します。 root/client1.acme.com プリンシパルが keytab ファイルに追加されてい ることを確認します。

**8.** クライアントから **Kerberos** チケットの期限切れをユーザーに警告する場合 は、/etc/krb5/warn.conf ファイルのエントリを構成します。 詳細は、warn.conf(4) のマニュアルページを参照してください。

# ▼ SEAM クライアントの構成を完成する方法

クライアントをインストールするときに部分的にインストールされた SEAM ク ライアントを構成する場合は、416ページの「SEAM クライアントを構成する方 法」の手順に従ってください。ただし、インストールはすでに開始されているた め、pam.conf、nfssec.con、krb5.conf を編集しないでその内容を確認してく ださい。

# **SEAM NFS** サーバーの構成作業マップ

NFS サービスは UNIX UID を使用してユーザーを識別しますが、プリンシパルを直 接使用することはできません。そのため、プリンシパルを UID に対応づけるため に、ユーザープリンシパルを UNIX UID に対応させる資格テーブルを作成する必要 があります。次の手順は、SEAM NFS サーバーの構成、資格テーブルの作成、NFS マウントするファイルシステムの Kerberos セキュリティモードの開始に必要な作業 を中心とします。表 22–2 はこの節で行う作業の説明です。

| 作業                                              | 説明                                                   | 使用する手順                                                                   |
|-------------------------------------------------|------------------------------------------------------|--------------------------------------------------------------------------|
| SEAM NFS $\dagger - \gamma - \varnothing$<br>構成 | Kerberos 認証を必要とするファイル<br>システムを共有するようにサーバー<br>を設定する手順 | 420ページの「SEAM NFS<br>サーバーを構成する方<br>法丨                                     |
| 資格テーブルのバッ<br>クエンド機構の変更                          | gsscred によって使用されるバッ<br>クエンド機構を定義する手順                 | $421 \times - \frac{1}{2} \text{O}$ [qsscred<br>テーブルのバックエンド<br>機構を変更する方法 |
| 資格テーブルの作成                                       | 資格テーブルを作成する手順                                        | 421ページの「資格テーブ<br>ルを作成する方法                                                |

表 **22–2** SEAM NFS サーバーの構成作業マップ

SEAM の構成 **419**

表 **22–2** SEAM NFS サーバーの構成作業マップ 続く

| 作業                                                   | 説明                                                     | 使用する手順                                                            |
|------------------------------------------------------|--------------------------------------------------------|-------------------------------------------------------------------|
| ユーザープリンシパル<br>を UNIX UID に対応さ<br>せる資格テーブルを変<br>更する方法 | 資格テーブルの情報を更新する手順                                       | 423ページの「資格テーブ<br>ルに1つのエントリを追<br>加する方法                             |
| Kerberos 認証を使用し<br>た、ファイルシステム<br>の共有                 | セキュリティモードを使用して<br>ファイルシステムを共有し、<br>Kerberos 認証を必須にする手順 | 423ページの「複数の<br>Kerberos セキュリティ<br>モード使用して安全な<br>NFS 環境を設定する方<br>法 |

# ▼ SEAM NFS サーバーを構成する方法

この手順を行う場合には、マスター KDC がすでに構成されていなければなりませ ん。この手順のプロセスを完全にテストするには、いくつかのクライアントが必要 です。この手順では、次の構成パラメタを使用します。

レルム名 = ACME.COM

DNS ドメイン名 = acme.com

 $NFS$   $\forall$   $\vdash$   $\land$   $\vdash$  = denver.acme.com

admin プリンシパル = kws/admin

**1. SEAM NFS** サーバーを構成するための前提条件

SEAM クライアントソフトウェアがインストールされていなければなりません。

**2. (**省略可能**) NTP** クライアントまたは別のクロック同期化機構をインストールし ます。

NTP については、425ページの「KDC と SEAM クライアントのクロックの同期 化」を参照してください。

- **3.** 新しいプリンシパルを追加します。 KDC とともに提供される管理ツールを使用して、NFS サーバーの新しいプリン シパルを追加します。
	- **a.** サーバーの **NFS** サービスプリンシパルを次の名前で作成します。 nfs/denver.acme.com

- **b. (**省略可能**) NFS** サーバーの **root** プリンシパルを次の名前で作成します。 root/denver.acme.com
- **c.** サーバーの **NFS** サービスプリンシパルをサーバーの **keytab** に追加します。 nfs/denver.acme.com プリンシパルが keytab ファイルに追加されている ことを確認します。
- **4.** gsscred テーブルを作成します。 詳細は、421ページの「資格テーブルを作成する方法」を参照してください。
- **5. Kerberos** セキュリティモードを使用して **NFS** ファイルシステムを共有します。 詳細は、423ページの「複数の Kerberos セキュリティモード使用して安全な NFS 環境を設定する方法」を参照してください。
- **6.** 各クライアントでユーザープリンシパルと **root** プリンシパルを認証します。
- ▼ gsscred テーブルのバックエンド機構を変更す る方法
	- **1. NFS** サーバーでスーパーユーザーになります。
	- **2.** /etc/gss/gsscred.conf を編集してこの機構を変更します。 バックエンド機構には、files、xfn\_files、xfn\_nis、xfn\_nisplus、xfn のどれか 1 つを使用できます。個々の機構の利点については、450ページの 「gsscred テーブルの使用」で説明します。

# ▼ 資格テーブルを作成する方法

gsscred 資格テーブルは、SEAM プリンシパルを UID に対応づけるために NFS サーバーによって使用されます。NFS クライアントが Kerberos 認証を使用して NFS サーバーのファイルシステムをマウントするには、このテーブルを作成するか 使用可能にしなければなりません。

**1.** 適切なサーバーでスーパーユーザーになります。

SEAM の構成 **421**

このコマンドをどのサーバーからどの ID を使用して実行するかは、この gsscred テーブルをサポートするバックエンド機構として何が選択されている かによって異なります。xfn\_nisplus 以外の機構では、root になる必要があ ります。

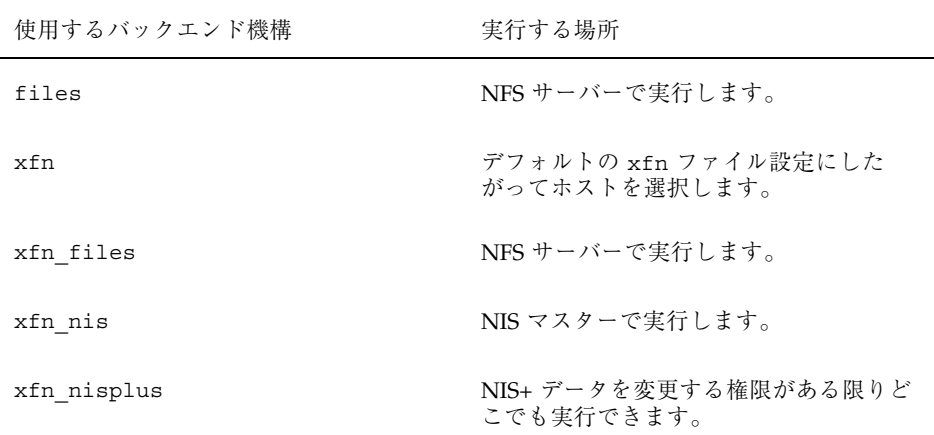

**2. (**省略可能**)** /var/fn が存在せず、かつ xfn オプションの **1** つを使用したい場合 は、最初の **XFN** データベースを作成します。

```
# fnselect files
# fncreate -t org -o org//
```
**3.** gsscred を使用して資格テーブルを作成します。

次のコマンドは、/etc/nsswitch.conf に passwd エントリとともにリストさ れているすべてのソースから情報を収集します。資格テーブルにローカルのパ スワードエントリを入れたくない場合は、files エントリを一時的に削除する 必要があることがあります。詳細は、gsscred(1M) のマニュアルページを参照 してください。

# **gsscred -m kerberos\_v5 -a**

## ▼ 資格テーブルに1つのエントリを追加する方法

この手順を行うには、gsscred テーブルが NFS サーバーにインストールされてい なければなりません。

- **1. NFS** サーバーでスーパーユーザーになります。
- **2.** gsscred を使用してエントリをテーブルに追加します。

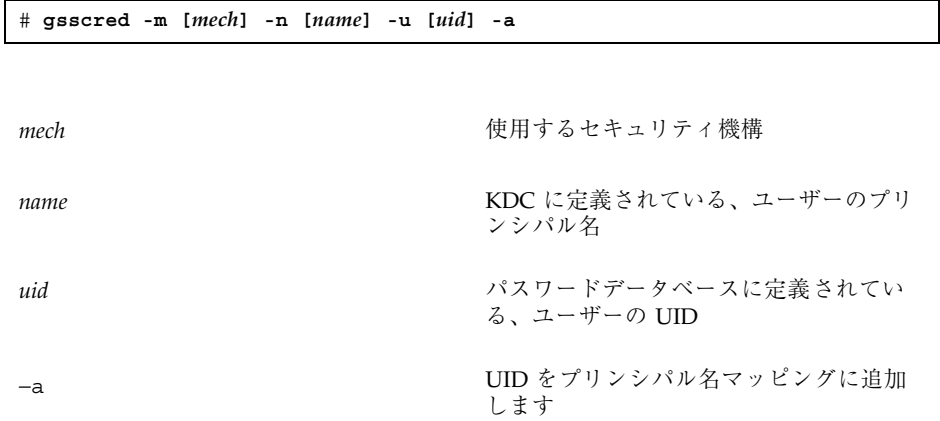

### 例 **—** 資格テーブルの単一エントリを変更する

次の例では、sandy という名前のユーザーエントリを追加し、UID 3736 に対応さ せます。UID をコマンド行に指定しないと、パスワードファイルのものが使用され ます。

# **gsscred -m kerberos\_v5 -n sandy -u 3736 -a**

- ▼ 複数の Kerberos セキュリティモード使用して安 全な NFS 環境を設定する方法
	- **1. NFS** サーバーでスーパーユーザーになります。
	- **2.** /etc/dfs/dfstab ファイルを編集して、必要なセキュリティモードを sec= オ プションに指定して適切なエントリに追加します。

SEAM の構成 **423**

mode **head in the set of the set of the set of the set of the set of the set of the set of the set of the set o** ド。複数のセキュリティモードを追加する と、デフォルトとしてリストの最初のモー ドが autofs によって使用される

filesystem **the set of the set of the set of the set of the set of the set of the set of the set of the set of t** 

指定されたファイルシステムのファイルにアクセスするすべてのクライアント は、Kerberos 認証が必要です。ファイルのアクセスを完了するには、NFS ク ライアント上のユーザープリンシパルと root プリンシパルが両方とも認証され なければなりません。

**3. NFS** サービスがサーバーで動作しているか確認します。

これが最初の share コマンドまたは最初の一連の share コマンドなら、NFS デーモンが動作していない可能性があります。次のコマンドを実行すると、デー モンが終了し、再起動します。

# **/etc/init.d/nfs.server stop** # **/etc/init.d/nfs.server start**

**4. (**省略可能**) autofs** を使用する場合は、auto\_master データを編集してデフォル ト以外のセキュリティモードを選択します。

ファイルシステムのアクセスに autofs を使用しない場合やセキュリティモード としてデフォルトを使用する場合は、この手順を行う必要はありません。

/home auto\_home -nosuid, sec=krbi

**5. (**省略可能**)** 手動で mount コマンドを実行し、デフォルト以外のモードを使用し てファイルシステムにアクセスします。 この代わりに、mount コマンドにセキュリティモードを指定できますが、手順 のオートマウンタは利用できません

### 例 **— 1** つの **Kerberos** セキュリティモードを使用してファイル システムを共有する

次の例を実行すると、ファイルにアクセスする前に Kerberos 認証が必要になりま す。

# **share -F nfs -o sec=krb5 /export/home**

### 例 **—** 複数の **Kerberos** セキュリティモードを使用してファイル システムを共有する

次の例では、3 つの Kerberos セキュリティモードをすべて選択します。マウント要 求でセキュリティモードが指定されていないと、NFS V3 のすべてのクライアント に対しリストの最初のモードが使用されます (この場合は krb5)。さらに、440ペー ジの「share コマンドの変更」を参照してください。

# **share -F nfs -o sec=krb5:krb5i:krb5p /export/home**

# **KDC** と **SEAM** クライアントのクロックの同期化

Kerberos 認証システムを利用するホストはすべて、それぞれの内部クロックが、指 定された時間の範囲 (「クロックスキュー」) 内で相互に同期していなければなりま せん。クロックスキューは、もう 1 つの Kerberos セキュリティチェックとして使用 されます。参加するホストの同期差がクロックスキューを超えていると、クライア ント要求は拒否されます。

アプリケーションサーバーが再実行要求を認識し拒否する目的で、すべての Kerberos プロトコルメッセージをどのくらいの間追跡管理しなければならないか も、クロックスキューで決まります。そのため、クロックスキュー値が長いほど、ア プリケーションサーバーはそれだけ多くの情報を収集しなければなりません。

最大クロックスキューのデフォルト値は 300 秒 (5 分) です。この値は、krb5.conf ファイルの libdefaults セクションで変更できます。

SEAM の構成 **425**

注 **-** セキュリティ上の理由から、クロックスキュー値は 300 秒より大きくしないで ください。

KDC と SEAM クライアントの間でクロックの同期を維持することは重要であるた め同期の維持に Network Time Protocole (NTP) を使用することをお奨めします。 University of Delaware が作成した NTP パブリックドメインソフトウェアが Solaris 2.6 以降の Solaris ソフトウェアに含まれています。

注 **-** クロックを同期化するもう 1 つの方法では、cron ジョブで rdate コマンドを 使用します。この方が NTP を使用するよりも簡単ですが、ここでは NTP を中心に 説明します。ネットワークを使用してクロックを同期化する場合は、クロック同期 化プロトコル自体も安全でなければなりません。

NTP を使用すると、正確な時間とネットワーククロック同期をネットワーク環境で 管理できます。NTP は基本的にはクライアントサーバー実装の状態をとります。1 つのシステムをマスタークロック (NTP サーバー) として選択し、他のすべてのシス テムをマスタークロックと同期するクライアントとして設定します (NTP クライア ント)。同期化は xntpd デーモンによって行われます。このデーモンは、UNIX シ ステムの時刻をインターネット標準時刻サーバーに合わせて設定および保守しま す。NTP のクライアントサーバー実装の例を図 22–1 で示します。

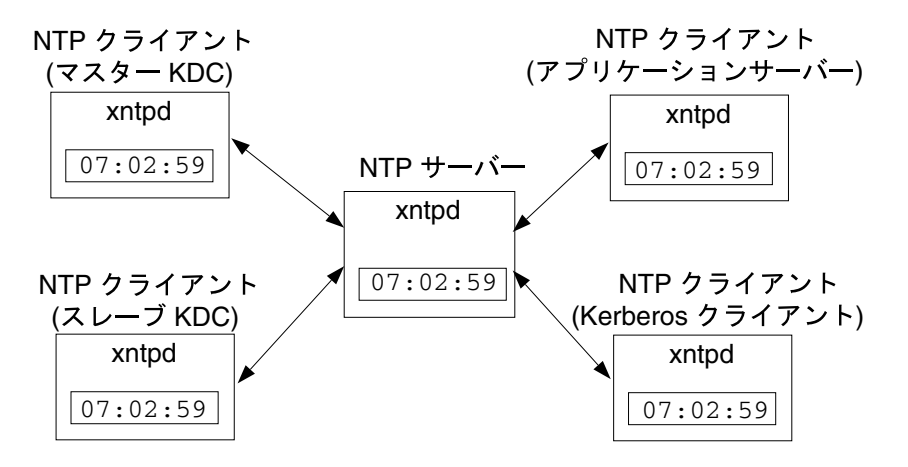

図 22–1 NTP を使用したクロック同期

KDC と SEAM クライアントでクロックの同期を維持するためには、次の手順が必 要です。

- 1. ネットワークに NTP サーバーを設定します。(NTP サーバーは、マスター KDC 以外であればどのシステムでもかまいません。) 500ページの「NTP サーバーを 設定する方法」を参照してください。
- 2. ネットワークの KDC と SEAM クライアントを構成するときに、それらを NTP サーバーの NTP クライアントとして設定します。500ページの「NTP クライア ントを設定する方法」を参照してください。

## **SEAM** クライアントのエラーメッセージ

SEAM のすべてのエラーメッセージが、『*Sun Enterprise Authentication Mechanism* ガイド』の「SEAM のエラーメッセージと問題の解決」に記載されています。

SEAM の構成 **427**

# **SEAM** リファレンス

この章では、SEAM が動作するシステムでチケットの取得、表示、および破棄を 行う方法と Kerberos パスワードの選択や変更を行う方法を説明します。この章に は、多数の SEAM 製品ファイルがリストされています。さらに、この章では、 Kerberos 認証システムがどのように動作するかを詳しく説明します。

- 429ページの「チケットの管理」
- 433ページの「パスワード管理」
- 437ページの「SEAM ファイル」
- 441ページの「SEAM デーモン」
- 441ページの「チケットリファレンス」
- 446ページの「認証システムの動作」
- 447ページの「SEAM によるサービスへのアクセス」
- 450ページの「gsscred テーブルの使用」

## チケットの管理

この節では、チケットの取得、表示、および破棄を行う方法を説明します。チケッ トの概要については、409ページの「SEAM の動作」を参照してください。

**429**

### チケットを意識する必要があるか

PAM の構成方法によっては、ログインしたときにチケットが自動的に取得されま す。これがデフォルトの動作ですが、使用する SEAM 構成によっては、チケットの 自動転送機能が含まれていないことがあります。

Kerberos 化されたほとんどのコマンドは、終了するときにチケットを自動的に破棄 します。しかし、念のために、コマンドが終了したときに Kerberos チケットを明示 的に破棄したい場合は、kdestroy を使用します。kdestroy の詳細は、432ページ の「チケットを破棄する方法」を参照してください。

チケットの有効期限については、444ページの「チケットの有効期間」を参照してく ださい。

## ▼ チケットを作成する方法

通常は、ログインするとチケットが自動的に作成されるため、チケットを取得する ために特別な作業をする必要はありません。ただし、次の場合には、チケットを作 成しなければならないことがあります。

- チケットの有効期限が切れている。
- デフォルトのプリンシパルの他に別のプリンシパルを使用する必要がある(た とえば、rlogin -l を使って他人としてマシンにログインする)。

チケットを作成するには、kinit コマンドを使用します。

% **/usr/bin/kinit**

kinit からはパスワードのプロンプトが表示されます。kinit コマンドの詳しい構 文については、kinit(1) のマニュアルページを参照してください。

### 例 **—** チケットを作成する

この例では、ユーザー jennifer が自分のシステムにチケットを作成します。

% **kinit** Password for jennifer@ENG.ACME.COM: *<*パスワードの入力*>*

次の例では、ユーザー david が −l オプションを使用して 3 時間有効なチケットを 作成します。

この例では、ユーザー david が −f オプションを使用して自分用の転送可能チケッ トを作成します。この転送可能チケットを使用すると、ユーザーは、たとえば、別 のシステムにログインし、telnet を使用してさらに別のシステムにログインでき ます。

% **kinit -f david@ACME.ORG** Password for david@ACME.ORG: *<*パスワードの入力*>*

転送可能チケットをどのように使用するかについては、441ページの「チケットの種 類」を参照してください。

# ▼ チケットを表示する方法

すべてのチケットが同じ属性をもっているわけではありません。たとえば、ある チケットは「転送可能 (forwardable)」、別のチケットは「遅延 (postdated)」、さら に別のチケットはその両方である可能性があります。現在のチケットが何で、ど のような属性をもつかを知るには、klist コマンドで −f オプションを使用します。

% **/usr/bin/klist -f**

次の記号はチケットに関連付けられる属性です。klist によって表示されます。

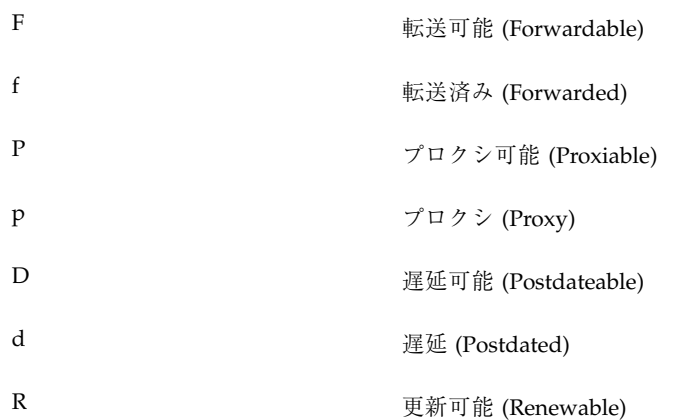

SEAM リファレンス **431**

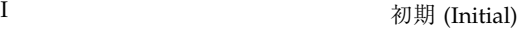

i 無効 (Invalid)

チケットがもつことのできる属性については、441ページの「チケットの種類」を参 照してください。

#### 例 **—** チケットを表示する

次の例は、ユーザー jennifer の「初期 (*initial*)」チケットが「転送可能 (*forwardable*)」(F) と「遅延 (*postdated*)」(d) のプロパティを持っていて、まだ検証 (i) されていないことを示します。

% **/usr/bin/klist -f** Ticket cache: /tmp/krb5cc\_74287 Default principal: jenniferm@ENG.ACME.COM Valid starting The Expires Service principal 09 Mar 99 15:09:51 09 Mar 99 21:09:51 nfs/ACME.SUN.COM@ACME.SUN.COM renew until 10 Mar 99 15:12:51, Flags: Fdi

次の例は、ユーザー david が別のホストから自分のホストに「転送された (*forwarded*)」(f) チケットを 2 つ持っていることを示します。これらのチケットは 「再転送可能 (*forwardable*)」(F) です。

% **klist -f** Ticket cache: /tmp/krb5cc\_74287 Default principal: david@ACME.SUN.COM Valid starting  $E$ xpires Service principal 07 Mar 99 06:09:51 09 Mar 99 23:33:51 host/ACME.COM@ACME.COM renew until 10 Mar 99 17:09:51, Flags: fF Valid starting  $E$ xpires Service principal 08 Mar 99 08:09:51 09 Mar 99 12:54:51 nfs/ACME.COM@ACME.COM renew until 10 Mar 99 15:22:51, Flags: fF

## ▼ チケットを破棄する方法

チケットは通常、チケットを作成したコマンドが終了すると自動的に破棄されま す。しかし、念のために、コマンドが終了したときに Kerberos チケットを明示的に 破棄したい場合があります。チケットは盗まれることがあります。チケットを盗ん
だ人は、暗号解除する必要はありますが、その有効期限が切れるまでチケットを使 用できます。

チケットを破棄するには、kdestroy コマンドを使用します。

% **/usr/bin/kdestroy**

kdestroy はそのユーザーの「すべての」チケットを破棄します。特定のチケット を選択して破棄することはできません。

システムを離れるときに侵入者が権限を使用する危険がある場合は、kdestroy を 使用してチケットを破棄するか、スクリーンセーバーを使って画面をロックする必 要があります。

注 **-** チケットを確実に破棄する 1 つの方法は、ホームディレクトリの .logout ファイルに kdestroy コマンドを追加することです。

PAM モジュールが適切に構成されていれば、チケットはログアウト時に自動的に破 棄されるため、.login ファイルに kdestroy 呼び出しを追加する必要はありませ ん。ただし、PAM モジュールが適切に構成されていない場合や、構成されているか どうかわからない場合は、システムを終了するときにチケットを確実に破棄するた めに、kdestroy を .login ファイルに追加することもできます。

# パスワード管理

SEAM をインストールすると、2 つのパスワードをもつことになります。通常の Solaris パスワードと Kerberos パスワードです。これらのパスワードは同じでも、 異なっていてもかまいません。

login など、Kerberos 化されていないコマンドは、PAM を使用して Kerberos と UNIX の両方で認証するように設定できます。2 つのパスワードが異なっている場合 は、ログインで適切な認証を得るために両方のパスワードを入力する必要がありま す。しかし、2 つのパスワードが同じ場合は、UNIX 用に入力した最初のパスワード が Kerberos で使用されます。

ただし、UNIX と Kerberos に同じパスワードを使用すると、セキュリティを損うお それがあります。つまり、他人が Kerberos パスワードを入手した場合、UNIX パ スワードも安全ではありません。ただし、UNIX と Kerberos に同じパスワードを使 用したとしも、Kerberos 環境ではパスワードがネットワークを超えて送信されるこ

とはないため、Kerberos のないサイトよりは安全です。通常、どの方法を選ぶか は、サイトごとに決められる方針に従います。

Kerberos では、Kerberos パスワードはユーザーの識別を行う唯一の情報です。 Kerberos パスワードを他人に知られると、Kerberos セキュリティは無意味になりま す。その人が本人になり代わって「本人の」電子メールを送信したり、本人の ファイルの読み取り、編集、削除などをしたり、本人として他のホストにログイン しても、違いはだれにもわかりません。したがって、適切なパスワードを選択し、 その秘密を保持することは極めて重要です。パスワードは、システム管理者を含め 誰にも教えてはいけません。さらに、パスワードは頻繁に変更してください。他人 に知られた可能性のある場合は特に変更が必要です。

### パスワード選択のヒント

パスワードには、制御キーや Return キーなどを除き、入力できるキーであればどの 文字でもほとんど使用できます。良いパスワードとは、覚え易く、しかも他人が簡 単に推定できないものです。悪い例は次のようなものです。

- 辞書に出てくる言葉
- よく見られるありふれた名前
- 有名な人やキャラクタの名前
- 形式に関係なく、自分の名前やユーザー名(逆方向、2 度繰り返すなどを含む)
- 配偶者、子、ペットの名前
- 自分の誕生日や親戚の誕生日
- 社会保険番号、運転免許書番号、パスポート番号、またはこれに類した身分証明 書番号
- このマニュアルのマニュアルに出てくるサンプルパスワード

良いパスワードとは少なくとも 8 文字からなり、大文字、小文字、番号、句読記号 などが混在しているものです。次に例を挙げます。

- 「I2LMHinSF」などの短縮形。(「I too left my heart in San Francisco」と覚える)
- 「WumpaBun」、「WangDangdoodle!」など、発音しやすい意味のない語句
- 「6o'cluck」、「RrriotGrrrlsRrrule!」など、わざとスペルを間違えた語句

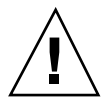

注意 **-** これらの例は使用しないでください。マニュアルの例に使用されているパ スワードは侵入者が最初に試みるパスワードです。

# パスワードの変更

Kerberos パスワードは 2 つの方法で変更できます。

■ 通常の UNIX passwd コマンド。SEAM がインストールされていると、Solaris passwd コマンドでも新しい Kerberos パスワードを求めるプロンプトが自動的に 表示されます。

kpasswd の代わりに passwd を使用する利点は、UNIX と Kerbeors 両方のパ スワードを同時に設定できることです。しかし、passwd で両方のパスワードを 同時に変更することは一般的に必要ありません。UNIX パスワードだけを変更し て Kerberos パスワードは変更しなかったり、その逆はよくあります。

- 注 **-** passwd の動きは、PAM モジュールがどのように構成されているかによって異 なります。構成によっては、両方のパスワードを変更しなければならないこと があります。あるサイトでは UNIX パスワードの変更が必須であり、別のサイト では Kerberos パスワードの変更が必須であるということがあります。
- kpasswd パスワードコマンド。kpasswd は passwd とよく似ていますが、違う 点の 1 つは、kpasswd では Kerberos パスワードだけを変更するということで す。UNIX パスワードを変更する場合は、passwd を使用する必要があります。

もう 1 つの違いは、kpasswd では、有効な UNIX ユーザーではない Kerberos プ リンシパルのパスワードを変更できる点です。たとえば、david/admin は Kerberos プリンシパルですが、実際の UNIX ユーザーではありません。したがっ て、この場合は、passwd の代わりに kpasswd を使用する必要があります。

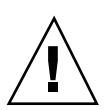

注意 **-** kpasswd を使用するには、SEAS 3.0 リリースに含まれている SEAM 1.0 管理 システムを使用する必要があります。さらに、プライバシサポートを読み込んで、 このパスワードの変更要求を防止する必要があります。

パスワードを変更しても、変更がシステム全体に伝達されるまでには (とりわけ大き なネットワークでは)、ある程度の時間が必要です。システムの設定方法によります が、この時間は数分から 1 時間以上になることがあります。パスワードを変更し たあとすぐに新しい Kerberos チケットを取得する場合は、新しいパスワードをまず 試してください。新しいパスワードが有効でない場合は、前のパスワードを使用し て再度試してください。

Kerberos V5 では、システム管理者が有効なパスワードの基準をユーザーごとに設 定できます。このような基準は、ユーザーごとに「ポリシー」セット (またはデフォ ルトポリシー) で定義します。たとえば、jenpol と呼ぶ jennifer のポリシーで

は、パスワードは少なくとも 8 文字からなり、少なくとも 2 種類の文字が混在する と定義されているとします。その場合、パスワードとして sloth を入力する と、kpasswd によって拒否されます。

#### % **kpasswd**

```
kpasswd: Changing password for jennifer@ENG.ACME.COM.
Old password: <jennifer が現在のパスワードを入力する>
kpasswd: jennifer@ENG.ACME.COM's password is controlled by
the policy jenpol
which requires a minimum of 8 characters from at least 2 classes
(the five classes are lowercase, uppercase, numbers, punctuation,
and all other characters).
New password: <jennifer が「sloth」と入力する>
New password (again): <jennifer が再び「sloth」と入力する>
kpasswd: New password is too short.
Please choose a password which is at least 4 characters long.
```
次に、jennifer はパスワードとして slothrop49 と入力します。slothrop49 は 長さが 8 文字以上で、2 種類の文字 (数字と小文字) が混在しているため基準に合っ ています。

# % **kpasswd**

```
kpasswd: Changing password for jennifer@ENG.ACME.COM.
Old password: <jennifer が現在のパスワードを入力する>
kpasswd: jennifer@ENG.ACME.COM's password is controlled by
the policy jenpol
which requires a minimum of 8 characters from at least 2 classes
(the five classes are lowercase, uppercase, numbers, punctuation,
and all other characters).
New password: <jennifer が「slothrop49」と入力する>
New password (again): <jennifer が再び「slothrop49」と入力する>
Kerberos password changed.
```
### 例 **—** パスワードを変更する

次の例では、david が passwd を使用して UNIX と Kerberos のパスワードを両方 とも変更します。

#### % **passwd** passwd: Changing password for david Enter login (NIS+) password: *<*現在の *UNIX* パスワードを入力する*>* New password: *<*新しい *UNIX* パスワードを入力する*>* Re-enter password: *<*新しい *UNIX* パスワードを確認する*>* Old KRB5 password: *<*現在の *Kerberos* パスワードを入力する*>* New KRB5 password: *<*新しい *Kerberos* パスワードを入力する*>*

```
436 Solaris のシステム管理 (第 2 巻) ♦ 2000 年 3 月
```
Re-enter new KRB5 password: *<*新しい *Kerberos* パスワードを確認する*>*

上の例では、passwd によって UNIX と Kerberos のパスワードが要求されます。し かし、PAM モジュールで *try\_first\_pass* が設定されていると、Kerberos パスワード は自動的に UNIX パスワードと同じ内容に設定されます (これがデフォルトの設定 です)。この場合、david が Kerberos パスワードを他のものに設定するには、次の 例のように kpasswd を使用する必要があります。

次の例では、david が kpasswd を使用して Kerberos パスワードだけを変更しま す。

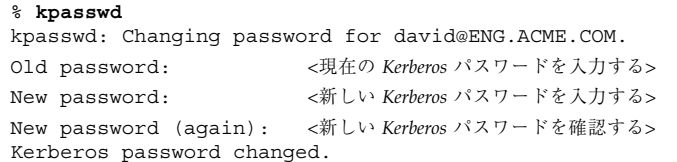

次の例では、david が Kerberos のプリンシパル david/admin (有効な UNIX ユー ザーではない) を変更します。この場合、kpasswd を使用します。

```
% kpasswd david/admin
kpasswd: Changing password for david/admin.
Old password: <現在の Kerberos パスワードを入力する>
New password: <新しい Kerberos パスワードを入力する>
New password (again): <新しい Kerberos パスワードを確認する>
Kerberos password changed.
```
# **SEAM** ファイル

この節では、SEAM 製品に含まれているファイルについて説明します。

表 **23–1** SEAM ファイル

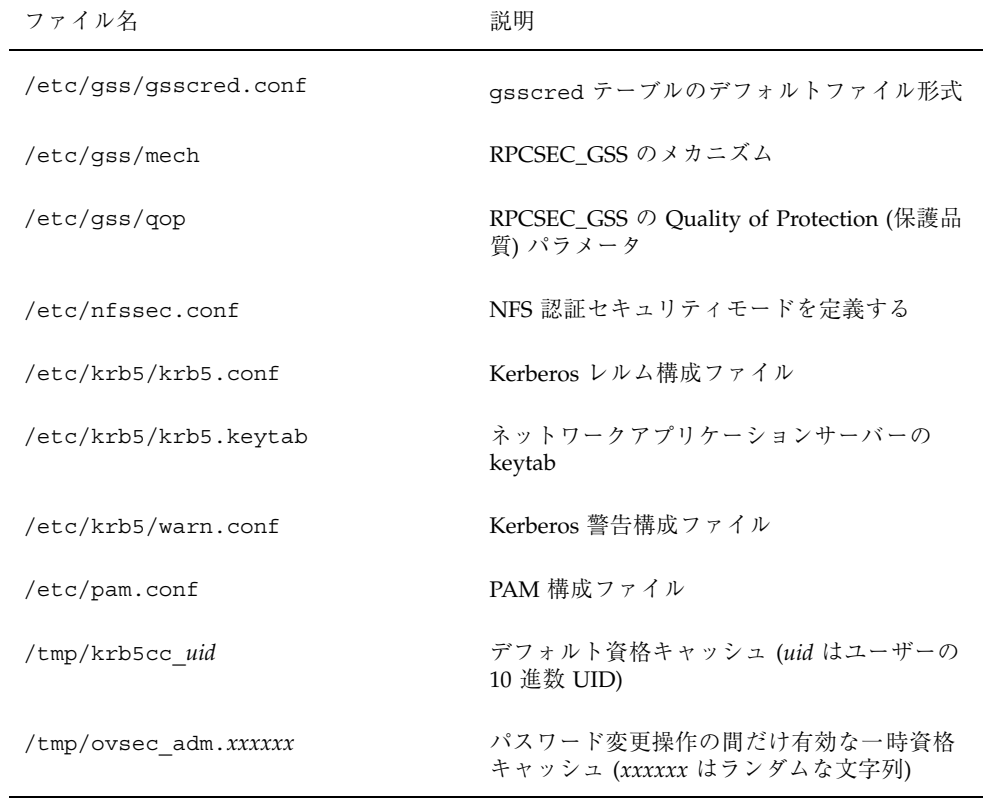

# **PAM** 構成ファイル

SEAM とともに提供されるデフォルトの PAM 構成ファイルでは、Kerberos 機能を 使用するためのエントリがコメント化されています。この新しいファイルには、認 証サービス、アカウント管理、セッション管理、パスワード管理の各モジュールを 表すエントリが含まれています。

認証モジュールの場合は、新しいエントリとして rlogin、login、dtlogin が含 まれています。これらのエントリの例を次に示します。これらのサービスはすべて PAM ライブブラリ /usr/lib/security/pam krb5.so.1 を使用して Kerberos 認証を行います。

最初の 3 つのエントリでは try\_first\_pass オプションが使用されています。こ の場合、ユーザーの最初のパスワードを使用して認証が行われます。最初のパ

スワードを使用するとは、複数のメカニズムが表示されていても、ユーザーは別の パスワードを要求されないという意味です。指定されていない、認証を必要とする すべてのエントリのデフォルトとして other エントリが 1 つ含まれています。

```
# cat /etc/pam.conf
```
.

. rlogin auth optional /usr/lib/security/pam\_krb5.so.1 try\_first\_pass login auth optional /usr/lib/security/pam krb5.so.1 try first pass dtlogin auth optional /usr/lib/security/pam\_krb5.so.1 try\_first\_pass krlogin auth required /usr/lib/security/pam\_krb5.so.1 acceptor ktelnet auth required /usr/lib/security/pam\_krb5.so.1 acceptor krsh auth required /usr/lib/security/pam\_krb5.so.1 acceptor other auth optional /usr/lib/security/pam krb5.so.1 try first pass

アカウント管理では、Kerberos ライブラリを使用する新しいエントリが dtlogin に 次のように含まれています。other エントリはデフォルトルールを提供するために 1 つ含まれています。現状では、other エントリによって何の動作も行われません。

dtlogin account optional /usr/lib/security/pam\_krb5.so.1 other account optional /usr/lib/security/pam\_krb5.so.1

次に /etc/pam.conf ファイルの最後の 2 つのエントリを示します。セッション管 理の other エントリではユーザー資格を破棄します。パスワード管理の新しい other エントリでは Kerberos ライブラリを選択します。

other session optional /usr/lib/security/pam\_krb5.so.1 other password optional /usr/lib/security/pam\_krb5.so.1 try\_first\_pass

# **SEAM** コマンド

この節では、SEAM 製品に含まれているコマンドの一部を示します。

表 **23–2** SEAM コマンド

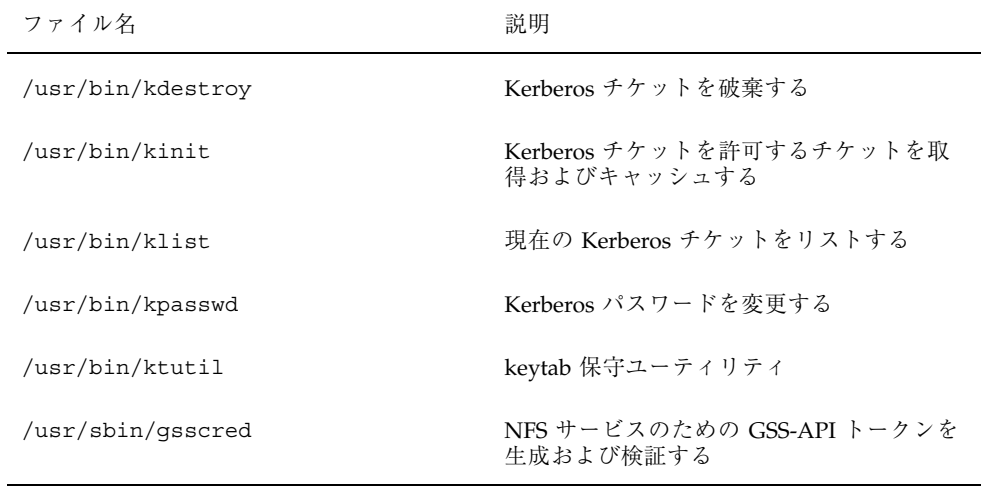

# share コマンドの変更

新しい SEAM コマンドの他に、Solaris 8 リリースには、share コマンドとともに使 用する新しいセキュリティモードが含まれています。このモードは /etc/nfssec.conf ファイルに定義されます。share コマンドでは、次のセキュ リティモードを使用できます。

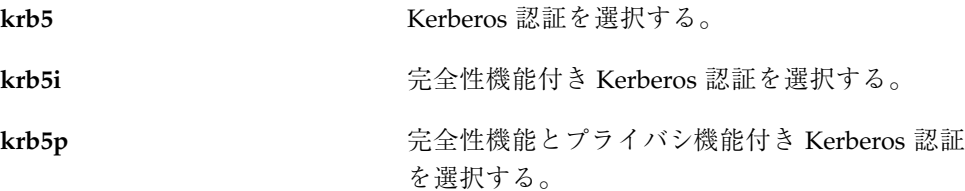

share コマンドに複数のモードを指定すると、クライアントがセキュリティモード を指定していない場合は、指定した最初のモードがデフォルトで選択されます。ク ライアントがセキュリティモードを指定している場合は、指定したモードが使用さ れます。

Kerberos モードを使用したマウント要求が失敗すると、マウントはセキュリティ モード none で完了します。この状態は、NFS クライアントの root プリンシパルが 認証されない場合によく発生します。マウント要求が完了したとしても、ファイル が Kerberos で認証されない限り、ユーザーがこのファイルにアクセスすることはで

きません。ファイルシステムが Kerberos セキュリティモードを使用してマウントさ れていなくても、クライアントとサーバー間のトランザクションには Kerberos 認証 が必要です。

# **SEAM** デーモン

SEAM 製品で使用するデーモンを表 23–3 で示します。

表 **23–3** SEAM デーモン

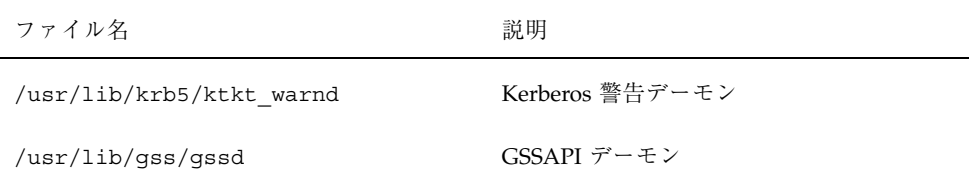

# チケットリファレンス

この節では、チケットについて補足して説明します。

# チケットの種類

チケットには、チケットがどのように使用されるかを決めるプロパティがありま す。これらのプロパティは、チケットの作成時にチケットに割り当てられます。た だし、チケットのプロパティはあとから変更できます。たとえば、チケットは「転 送可能 (*forwardable*)」から「転送済み (*forwarded*)」に変更できます。チケットのプロ パティを表示するには klist コマンドを使用します (431ページの「チケットを表示 する方法」を参照)。

チケットは、次の 1 つまたはそれ以上のプロパティで表されます。

転送可能 **/** 転送済み 「転送可能 (forwardable)」チケットはホストか らホストに転送されます。これによって、ク ライアントは再び認証を受ける必要がありませ

ん。たとえば、ユーザー david が jennifer の マシンで転送可能チケットを取得した場 合、david は自身のマシンにログインするとき に新しいチケットを取得する必要はありません (再び認証を受ける必要もありません)。転送可能 チケットと「プロクシ可能」チケットの違いを 比較してください。

初期 イング おりに おりにおり あいしゃ おおやま 初期 (initial)」 チケットは、チケット許可 チケットを使わずに直接発行されるチケットで す。パスワードを変更するアプリケーションな ど、サービスの中には、「初期」チケットを要 求するものがあります。これは、そのクライア ントが自らの秘密鍵を知っているクライアント であることを確認するためです。つまり、「初 期」チケットは、クライアントが認証を受けた ばかりであることを示します。これに対し、 チケット許可チケットに依存する場合は、その チケットがしばらくの間使用されていたことを 表しています。

無効 「無効 (invalid)」チケットとは、まだ使用可能に なっていない遅延チケットです (次の項を参照)。 無効チケットは、有効になるまでアプリケーショ ンサーバーから拒否されます。これを有効にす るには、開始時期が過ぎたあと、TGS 要求で VALIDATE フラグをオンにしてクライアントがこ のチケットを KDC に提示する必要があります。

遅延可能 **(postdatable) /** 遅延 「遅延 (postdated)」チケットとは、作成されて も指定された時期まで有効にならないチケットで す。たとえばこのようなチケットは、夜遅く実行 されるバッチジョブに使用するのに便利です。 チケットが盗まれてもバッチジョブが実行され るまで使用できないためです。「遅延」チケッ トは「無効」チケットとして発行されます。開 始時期がきて、クライアントが KDC から検証を 受けるまで「無効」のままです (上の「無効」を 参照)。「遅延」チケットは通常、チケット許可

チケットの有効期限まで有効です。ただし、 チケットが「更新可能」な場合、チケットの有効 期限は通常、チケット許可チケットの全有効期 限と同じに設定されます (「更新可能」を参照)。

プロクシ可能 **/** プロクシ 場合によっては、プリンシパルがサービスにサー ビス自身のために操作を行わせたい場合があり ます。たとえば、プリンシパルがサービスに対 し第 3 のホストで印刷ジョブを実行するように 要求する場合です。サービスは、その操作の間 に限り、クライアントの識別情報を代わりに使 用します。その場合、サービスは、クライアン トの「プロクシ (proxy)」として動作するといい ます。チケットを作成するときには、プロクシ のプリンシパル名を指定する必要があります。

> 「プロクシ可能 (proxiable)」チケットは「転送 可能」チケットに似ていますが、「プロクシ可 能」チケットが 1 つのサービスに対してのみ有 効であるのに対し、「転送可能」チケットはサー ビスに対しクライアントの識別情報の完全な使用 を許可します。したがって、「転送可能」チケッ トは一種のスーパープロクシと考えられます。

更新可能 チケットに非常に長い有効期限を与えるとセ キュリティを損うおそれがあるため、チケット を「更新可能 (renewable)」にすることができま す。「更新可能」チケットには 2 つの有効期限 があります。1 つはチケットの現在のインスタン スの有効期限、もう 1 つは任意のチケットの最 長有効期限です。クライアントがチケットの使 用を継続したいときは、最初の有効期限が切れ る前にチケットの有効期限を更新します。た とえば、すべてのチケットの最長有効期限が 10 時間のときに、あるチケットが 1 時間だけ有効 だとします。このチケットを保持するクライア ントが 1 時間を超えて使用したい場合は、その 時間内にチケットの有効期限を更新する必要 があります。チケットが最長有効期限 (10 時間)

チケットを表示してその属性を見る方法については、431ページの「チケットを表示 する方法」を参照してください。

#### チケットの有効期間

プリンシパルがチケットを取得すると、チケット許可チケットであっても、チケッ トの有効期限は次の値のうち最も小さいものに設定されます。

- kinit 使用してチケットを取得する場合、kinit の −1 オプションに指定した有 効期限値
- kdc.conf ファイルに指定された最長有効期限値 (max\_life)
- チケットを提供するサービスプリンシパルに対し Kerberos データベースに指定さ れている最長有効期限値 (kinit の場合、サービスプリンシパルは krbtgt/*realm*)
- チケットを要求するユーザープリンシパルに対し Kerberos データベースに指定 されている最長有効期限値

図 23–1 で、TGT の有効期限がどのようにして決まるか、4 つの有効期限の値がどこ で指定されるかを示します。この図は TGT の有効期限がどのようにして決まるかを 示していますが、基本的には、どのプリンシパルがチケットを取得する場合でも同 じことです。違いは、kinit で有効期限を与えないことと、krbtgt/*realm* プリン シパルの代わりに、チケットを提供するサービスプリンシパルが最長有効期限を提 供することです。

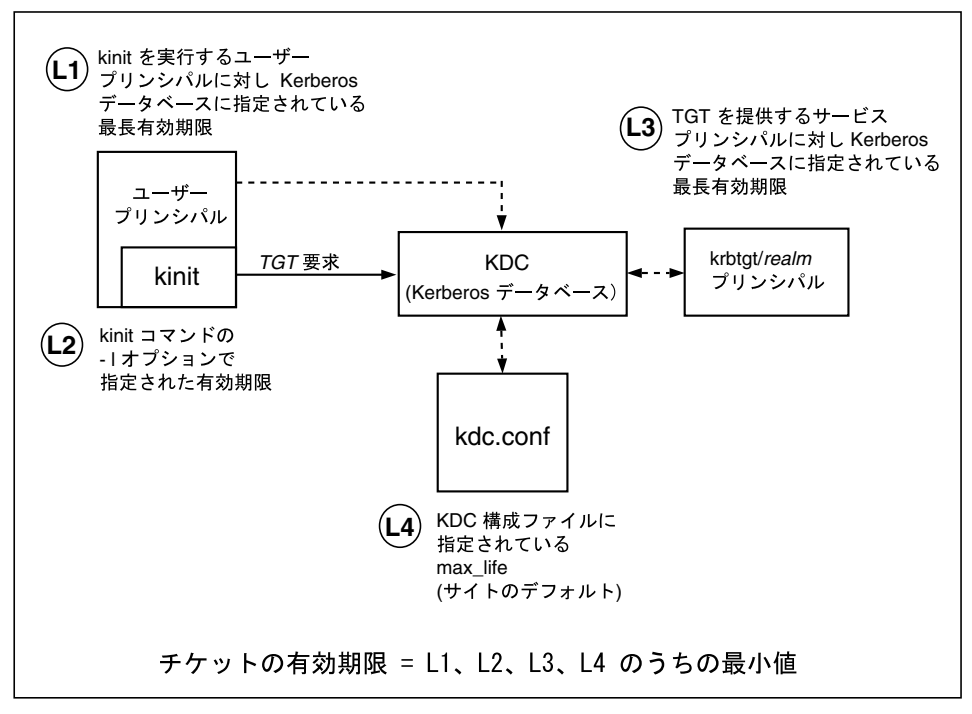

図 23–1 TGT の有効期限の決め方

「更新可能」チケットの有効期限も次の 4 つの値の最小値で決まります。ただし、 この場合は更新可能有効期限の値が使用されます。

- kinit を使用してチケットを取得または継続する場合、kinit の −r オプション に指定した更新可能有効期限値
- kdc.conf ファイルに指定された最長更新可能有効期限値 (max\_renewable\_life)
- チケットを提供するサービスプリンシパルに対し Kerberos データベースに指定 されている最長有効期限更新可能値 (kinit の場合、サービスプリンシパルは krbtgt/*realm*)
- チケットを要求するユーザープリンシパルに対し Kerberos データベースに指定 されている最長有効期限更新可能値

## プリンシパル名

チケットはプリンシパル名で識別され、プリンシパル名はユーザーやサービスを識 別します。表 23–4 にプリンシパル名の例を示します。

表 **23–4** プリンシパル名の例

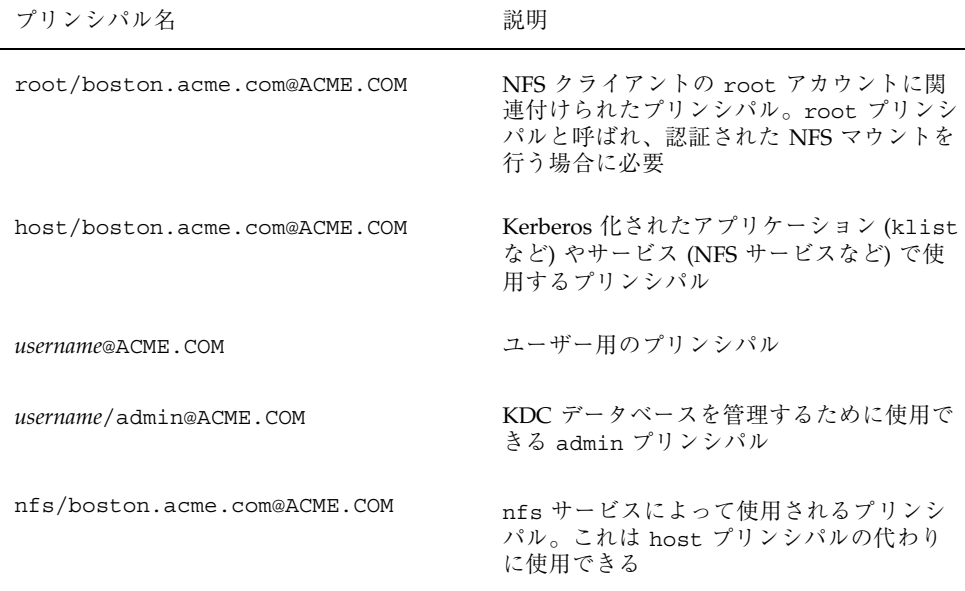

# 認証システムの動作

アプリケーションを使用してリモートシステムにログインするには、識別情報を証 明するチケットとそれに対応するセッション鍵を指定する必要があります。セッ ション鍵には、ユーザーやアクセスするサービスに特有の情報が含まれています。 ユーザーすべてのチケットとセッション鍵は、ユーザーが最初にログインするとき に KDC によって作成されます。チケットとそれに対応するセッション鍵が 1 つの 資格となります。複数のネットワークサービスを使用する場合には、ユーザーは多 数の資格を収集できます。ユーザーは特定のサーバーで動作するサービスごとに 1 つの資格を必要とします。たとえば、boston というサーバーで動作する ftp サー ビスにアクセスするには 1 つの資格が必要であり、別のサーバーで動作する ftp サービスにアクセスするにはそれ独自の別の資格が必要です。

資格の作成や格納は透過的に行われます。資格は KDC によって作成され、要求者 に送信されます。資格は、受信されると資格キャッシュに格納されます。

# **SEAM** によるサービスへのアクセス

特定のサーバーの特定のサービスにアクセスする場合、ユーザーは 2 つの資格を取 得する必要があります。最初は TGT として知られるチケット許可サービスに対する 資格です。チケット許可サービスは、この資格の暗号を解除すると、ユーザーか らアクセスを要求されているサーバーの資格をさらに作成します。ユーザーは、こ の 2 つめの資格を使用してサーバー上のサービスへのアクセスを要求します。サー バーがこの資格の暗号を解除すると、ユーザーはアクセスを許可されます。この処 理を次の項とそれに続く図で説明します。

# チケット許可サービスに対する資格の取得

- 1. 認証処理を開始するために、クライアントが特定のユーザープリンシパルの要求 を認証サーバーに送信します。この要求の送信では暗号は使用されません。要求 には機密情報が含まれていないため、暗号を使う必要はありません。
- 2. 認証サービスは要求を受信すると、ユーザーのプリンシパル名を KDC データ ベースから探します。合致するプリンシパルが見つかると、認証サービスはその プリンシパルの非公開鍵を取得します。次に認証サービスは、クライアントと チケット許可サービスが使用するセッション鍵 (セッション鍵 1) とチケット許可 サービス用のチケット (チケット 1) を生成します。このチケットはチケット許可 チケット (TGT) ともいいます。セッション鍵とチケットはユーザーの非公開鍵を 使って暗号化され、クライアントに返送されます。
- 3. クライアントは、ユーザープリンシパルの非公開鍵を使用して、この情報から セッション鍵 1 とチケット 1 の暗号を解除します。非公開鍵を知っているの はユーザーと KDC データベースだけである必要があるため、パケットの情報は 安全に保たれなければなりません。クライアントはこの情報を資格キャッシュに 格納します。

通常、この処理では、ユーザーはパスワードの入力を要求されます。非公開鍵の作 成で KDC データベースから取り出されたパスワードが入力したパスワードと同じ であると、認証サービスから送信された情報は正しく暗号解除されます。これでク ライアントは、チケット許可サービスに対して使用する資格を取得したことになり ます。次にクライアントはサーバーに対する資格を要求します。

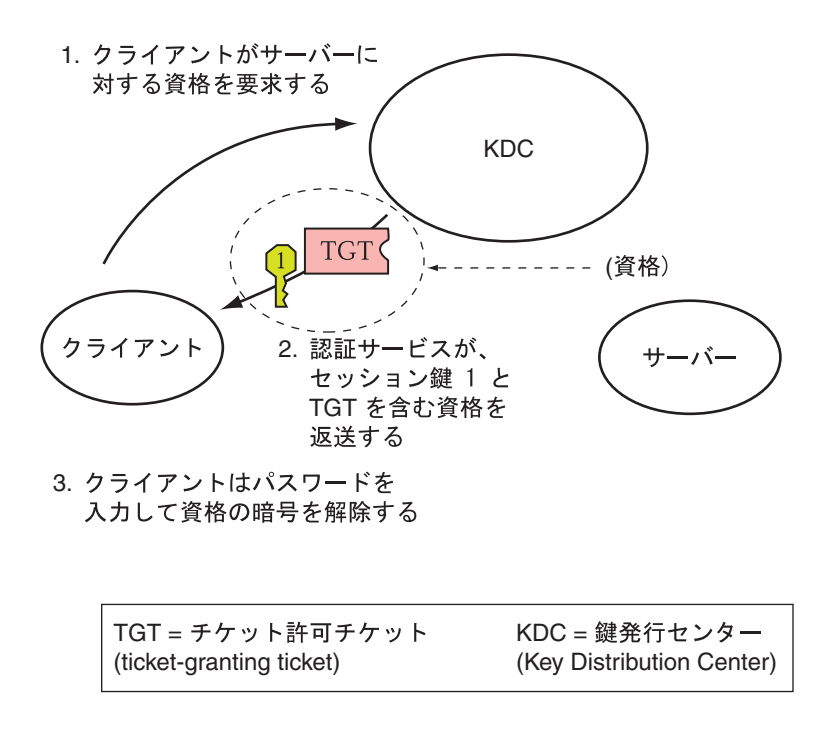

図 23-2 チケット許可サービスに対する資格の取得

# サーバーに対する資格の取得

- 1. 特定のサーバーにアクセスするには、クライアントがその前にサーバーに対する 資格を認証サービスから取得していなければなりません (447ページの「チケット 許可サービスに対する資格の取得」を参照)。次にクライアントは、チケット許 可サービスに要求を送信します。この要求には、サービスプリンシパル名、 チケット 1 と、セッション鍵 1 で暗号化された認証者が含まれています。チケッ ト 1 は、チケット許可サービスのサービス鍵を使用して認証サービスによって暗 号化されたものです。
- 2. チケット許可サービスはチケット許可サービスのサービス鍵を知っているため、 チケット 1 の暗号を解除できます。チケット 1 の情報にはセッション鍵 1 が含 まれているため、チケット許可サービスは認証者の暗号を解除できます。この時 点で、ユーザープリンシパルはチケット許可サービスによって認証されます。
- 3. 認証が正常に終ると、チケット許可サービスは、ユーザープリンシパルとサー バーに対するセッション鍵 (セッション鍵 2) とサーバーに対するチケット

(チケット 2) を生成します。セッション鍵 2 とチケット 2 はセッション鍵 1 を 使って暗号化されます。セッション鍵 1 を知っているのはクライアントとチケッ ト許可サービスだけですので、この情報は安全であり、ネットワークを介して安 全に送信されます。

4. クライアントはこの情報パケットを受信すると、前に資格キャッシュに格納した セッション鍵 1 を使用して情報の暗号を解除します。クライアントは、サーバー に対して使用する資格を取得したことになります。次にクライアントは、その サーバーの特定のサービスにアクセスする要求を行います。

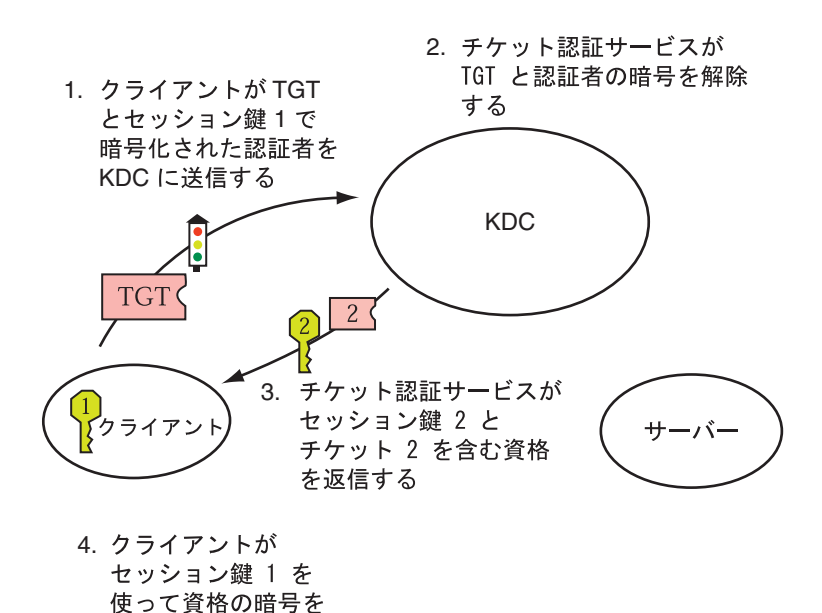

図 23–3 サーバーに対する資格の取得

解除する

## 特定のサービスへのアクセス権の取得

1. 特定のサービスにアクセスするには、クライアントがその前に認証サーバーから チケット許可サービスの資格を、チケット許可サービスからサーバーの資格をそ れぞれ取得していなければなりません (447ページの「チケット許可サービスに対 する資格の取得」と 448ページの「サーバーに対する資格の取得」を参照)。ク ライアントは、チケット 2 と別の認証者を含む要求をサーバーに送信します。認 証者はセッション鍵 2 を使用して暗号化されます。

2. チケット 2 は、サービスのサービス鍵を使用してチケット許可サービスによって 暗号化されています。サービス鍵はサービスプリンシパルが知っているため、 サービスはチケット 2 の暗号を解除し、セッション鍵 2 を取得できます。次に、 セッション鍵 2 を使用して認証者の暗号が解除されます。認証者の暗号が正しく 解除されると、サーバーへのアクセスがクライアントに許可されます。

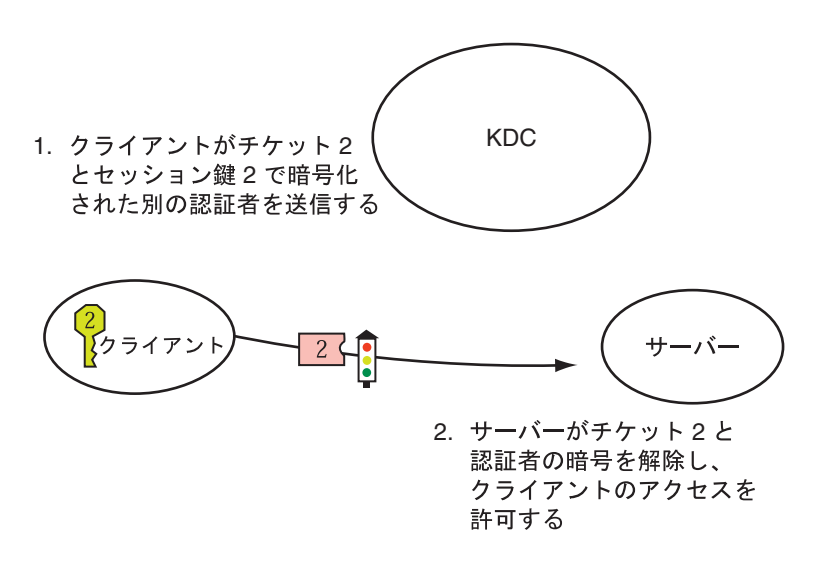

図 23–4 特定のサーバーへのアクセス権を取得

# gsscred テーブルの使用

gsscred テーブルは、NFS サーバーが SEAM ユーザーを識別するときに使用しま す。NFS サービスは UNIX ID を使用してユーザーを識別しますが、この ID はユー ザープリンシパルや資格の一部ではありません。gsscred テーブルは、パスワード ファイルから得られる UNIX ID とプリンシパル名を対応付けるテーブルです。この テーブルは、KDC データベースにデータを入力したあとに作成および開始する必要 があります。

クライアントの要求が到着すると、NFS サービスはプリンシパル名を UNIX ID に 対応づけようとします。そして、この変換に失敗すると、gsscred テーブルを使用 します。kerberos\_v5 メカニズムでは、root/hostname プリンシパルは自動的 に UID 0 に対応付けられるため、gsscred テーブルは使用されません。したがっ

て、gsscred テーブルを使用して root を特別な UID に対応づけることはできま せん。

# gsscred テーブル用メカニズムの選択

gsscred テーブルに対しどのメカニズムを選択するかは、次の要素で決まります。

- 検索時間の短縮に関心があるか
- データアクセスのセキュリティ向上に関心があるか
- ファイルを短時間で作成する必要があるか

次に、選択可能なバックエンドメカニズムとその利点を説明します。

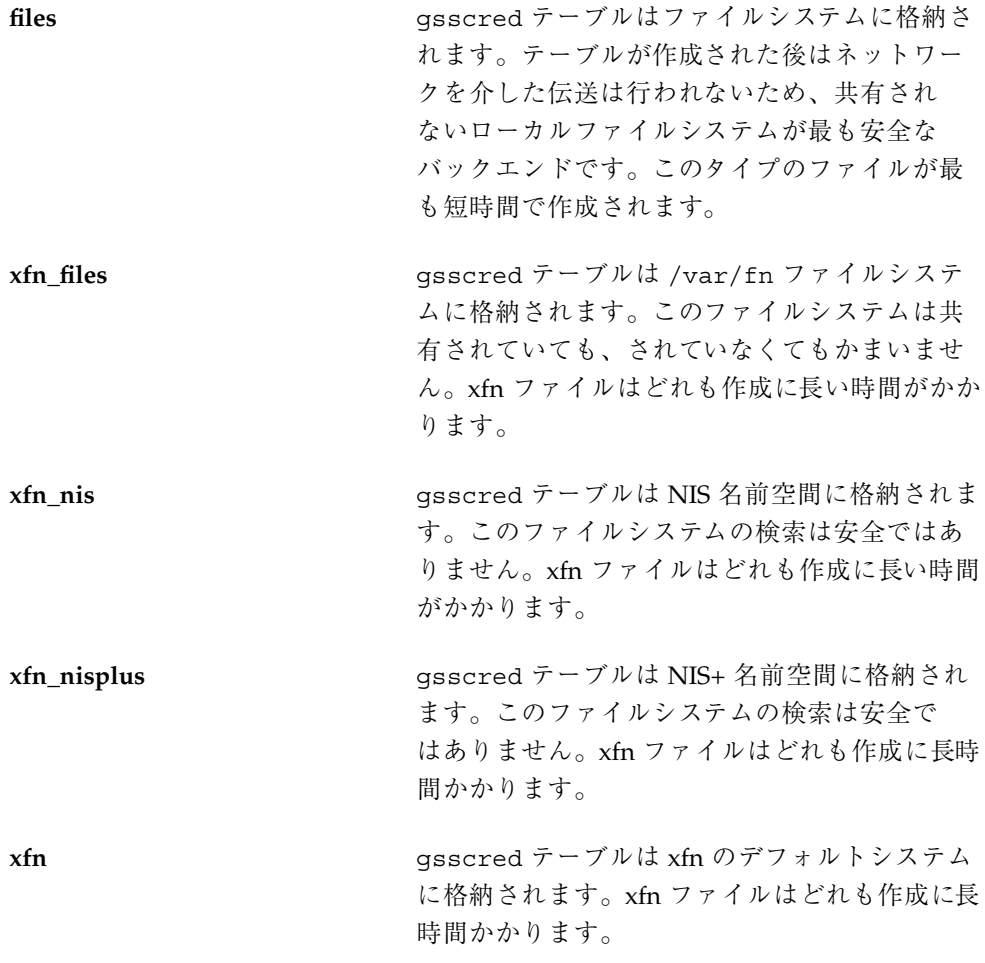

files バックエンドメカニズムでは、最初の検索が遅いことがあります。他のメカ ニズムでは、最初の検索はネームサービスを使用してこれより速く行われます。ど のメカニズムでも、データがキャッシュされたあとの検索時間はほぼ同じです。

# 自動セキュリティ拡張ツールの使用手順

この章では、自動セキュリティ拡張ツール (ASET) を使用して、システムファイ ルおよびディレクトリへのアクセスを監視または制限する方法について説明します。 この章で説明する手順は次のとおりです。

- 475ページの「ASET を対話的に実行する方法」
- 476ページの「ASET を定期的に実行する方法」
- 477ページの「ASET の定期的な実行を中止する方法」
- 477ページの「サーバー上で ASET レポートを収集する方法」

# 自動セキュリティ拡張ツール **(ASET)**

SunOS 5.8 システムソフトウェアには、自動セキュリティ拡張ツール (ASET) が組み 込まれています。ASET を使用すると、他の場合には手作業で実行する作業が自動 的に実行され、システムのセキュリティを監視して制御できます。

ASET セキュリティパッケージには、システムのセキュリティを制御して監視でき るように、自動管理ツールが組み込まれています。ASET を実行するとセキュリ ティレベルとして、低、中、または高レベルを指定できます。上のレベルほど、 ASET のファイル制御機能が増え、ファイルアクセスが減少し、システムセキュリ ティが厳しくなります。

ASET に関連して 7 つのタスクがあり、それぞれがシステムファイルに対して特定 のチェックと調整を行います。ASET のタスクはファイルのアクセス権を厳格にし、 重要なシステムファイルの内容にセキュリティ上の弱点がないかどうかをチェック

**453**

し、重要な領域を監視します。ASET は、ゲートウェイシステムとして機能するシ ステムにファイアウォールシステムの基本要件を適用し、ネットワークを保護でき ます (詳細は、458ページの「ファイアウォールの設定」を参照してください)。

ASET は、構成用のマスターファイルを使用します。マスターファイルやレポート などの ASET ファイルは、ディレクトリ /usr/aset にあります。これらのファイ ルは、サイトの特定の要件に合わせて変更できます。

各タスクは、検出されたセキュリティ上の弱点と、システムファイルに対して行 なった変更を示すレポートを生成します。上位のセキュリティレベルで実行する と、ASET はシステムセキュリティ上の弱点をすべて変更しようとします。潜在的 なセキュリティ問題を解決できなければ、ASET は問題の存在を報告します。

/usr/aset コマンドを対話的に実行すると、ASET セッションを開始できます。ま た、crontab ファイルにエントリを追加すると、ASET を定期的に実行するように 設定できます。

ASET のタスクはディスクをかなり使用するため、通常の活動の妨げになること があります。システム性能に及ぼす影響を最小限度に抑えるために、24 時間ごとま たは 48 時間ごとに深夜など、システムの稼働レベルが最も低いときに ASET を実行 するようにスケジュールしてください。

## **ASET** のセキュリティレベル

ASET は、低、中、高の 3 つのセキュリティレベルのいずれかで動作するように設 定できます。上のレベルほど、ASET のファイル制御機能が増え、ファイルアクセ スが減少し、システムのセキュリティが厳しくなります。これらの機能には、ユー ザーによるファイルアクセスを制限せずにシステムセキュリティを監視する最低レ ベルから、システムが完全にセキュリティ保護される最高レベルまで、アクセス権 が段階的に厳格になります。

次に、この 3 つのセキュリティレベルについて説明します。

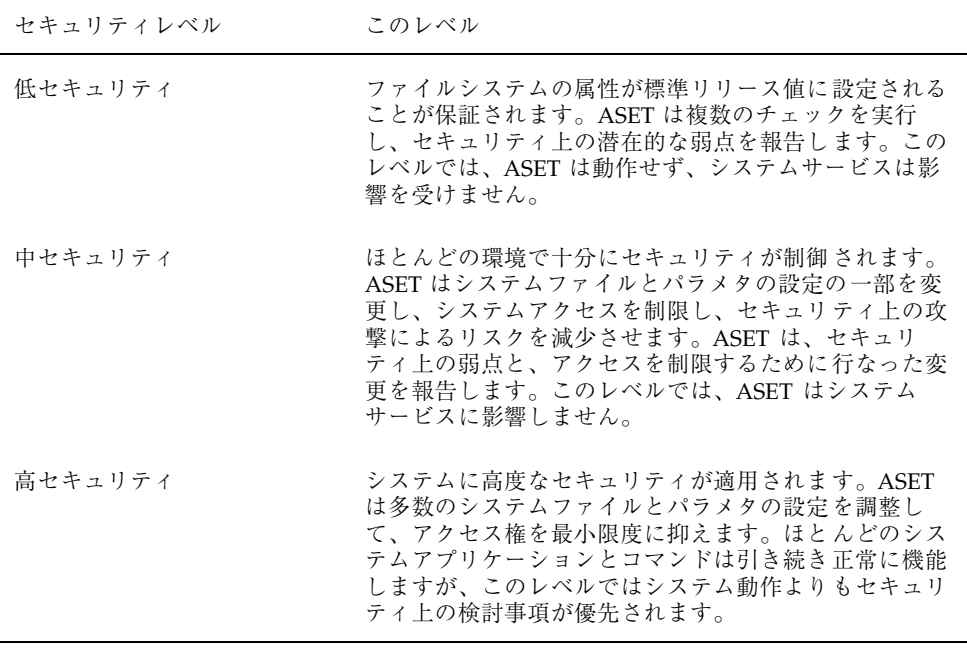

注 **-** セキュリティレベルを下げるか、システムを ASET 実行前の設定に意図的に戻 さなければ、ASET によってファイルのアクセス権が緩められることはありません。

# **ASET** のタスク

この節では、ASET のタスクについて説明します。レポートを解釈して活用するに は、各 ASET のタスク、つまり、その目的、実行される処理、および影響を受ける システム構成要素を理解しておく必要があります。

ASET のレポートファイルには、各 ASET タスクで検出された問題をできるだけ詳 細に記述するメッセージが入っています。これらのメッセージを調べると、問題を 診断して解決できます。ただし、ASET を活用するには、システム管理とシステム 構成要素を全般的に理解していることが前提となります。管理者になったばかりの 方は、他の SunOS 5.8 システム管理マニュアルと関連するマニュアルページを参照 して、ASET の管理の概要を把握してください。

taskstat ユーティリティは、完了したタスクとまだ実行中のタスクを識別しま す。完了したタスクごとにレポートファイルが生成されます。taskstat ユーティ リティの詳細は、taskstat(1M) のマニュアルページを参照してください。

自動セキュリティ拡張ツールの使用手順 **455**

#### システムファイルのアクセス権の確認

このタスクでは、システムファイルのアクセス権が指定したセキュリティレベルに 設定されます。このタスクは、システムをインストールするときに実行されます。 以前に設定したレベルを後から変更したい場合は、このタスクをもう一度実行して ください。低セキュリティレベルでは、アクセス権は開放型の情報共有環境に適し た値に設定されています。中セキュリティレベルでは、アクセス権はほとんどの環 境に十分なセキュリティが適用される程度に厳格です。高セキュリティレベルで は、アクセスが厳しく制限されます。

このタスクによってシステムファイルのアクセス権やパラメタの設定に加えられた 変更は、tune.rpt ファイル内でレポートされます。アクセス権を設定するときに ASET が参照するファイルの例については、472ページの「調整ファイル」を参照し てください。

#### システムファイルのチェック

このタスクでは、システムファイルが検査され、マスターファイル内にリストされ たファイルの記述と比較されます。マスターファイルは、ASET がこのタスクを実 行すると初めて作成されます。マスターファイルには、指定したセキュリティレベ ル checklist によって適用されるシステムファイル設定が入っています。

ファイルがチェックされるディレクトリのリストは、セキュリティレベルごとに定 義されます。デフォルトのリストを使用するか、レベルごとに異なるディレクトリ を指定して変更できます。

ファイルごとに次の基準がチェックされます。

- 所有者とグループ
- アクセス権ビット
- サイズとチェックサム
- リンク数
- 最終変更時刻

矛盾が見つかると、cklist.rpt ファイル内でレポートされます。このファイルに は、システムファイルのサイズ、アクセス権、チェックサムの値、およびマスター ファイルと比較した結果が入っています。

## ユーザーとグループのチェック

このタスクでは、passwd ファイルと group ファイル内で定義されているユー ザーアカウントとグループの整合性と完全性がチェックされます。ローカルパ スワードファイルと、NIS または NIS+ パスワードファイルがチェックされます。 NIS+ パスワードファイルの問題はレポートされますが、解決されません。このタス クでは、次の違反がチェックされます。

- 重複する名前または ID
- 不正な形式によるエントリ
- パスワードが付いていないアカウント
- 無効なログインディレクトリ
- アカウント nobody
- 空のグループパスワード
- NIS (または NIS+) サーバー上の /etc/passwd ファイル内のプラス記号(+)

矛盾は usrgrp.rpt ファイル内でレポートされます。

# システム構成ファイルのチェック

このタスクの実行中に、ASET は各種システムテーブルをチェックしますが、そのほ とんどは /etc ディレクトリに入っています。次のファイルがチェックされます。

- /etc/default/login
- /etc/hosts.equiv
- /etc/inetd.conf
- /etc/aliases
- /var/adm/utmpx
- /.rhosts
- $\blacksquare$ /etc/vfstab
- /etc/dfs/dfstab
- /etc/ftpusers

ASET は、これらのファイルに関して各種のチェックと変更を実行し、すべての問 題を sysconf.rpt ファイル内でレポートします。

自動セキュリティ拡張ツールの使用手順 **457**

### 環境のチェック

このタスクでは、root 用とその他ユーザー用の PATH 環境変数と UMASK 環境変数が /.profile、/.login、/.cshrc ファイル内でどのように設定されているかが チェックされます。

環境のセキュリティ状況をチェックした結果は、env.rpt ファイル内でレポートさ れます。

## eeprom のチェック

このタスクでは、eeprom セキュリティパラメタの値がチェックされ、適切なセ キュリティレベルに設定されているかどうかが確認されます。eeprom セキュリ ティパラメタは、none、command、または full に設定できます。

ASET はこの設定を変更しませんが、推奨値を eeprom.rpt ファイル内でレポート します。

### ファイアウォールの設定

このタスクでは、システムをネットワークリレーとして安全に使用できることが保 証されます。314ページの「ファイアウォールシステム」で説明したように、 ファイアウォール専用システムが設定され、内部ネットワークが外部の公共ネッ トワークから保護されます。ファイアウォールシステムは、相互に信頼されない (untrusted) システムとしてアクセスし合う 2 つのネットワークを分離します。ハー ドウェアの設定作業によって、インターネットプロトコル (IP) パケットを転送でき なくなり、ルーティング情報は外部ネットワークから隠されます。

ファイアウォールのタスクはすべてのセキュリティレベルで実行されますが、 ファイアウォールとしての本来の機能は最上位レベルでのみ動作します。ASET を 高セキュリティレベルで実行したいが、システムにはファイアウォール保護が不要 であることがわかった場合は、asetenv ファイルを編集してファイアウォールタス クを除去できます。

行われた変更はすべて firewall.rpt ファイル内にレポートされます。

# **ASET** 実行ログ

ASET を対話形式またはバックグラウンドで実行すると、実行ログが生成されま す。デフォルトでは、ASET はログファイルを標準出力に生成します。実行ログ

は、ASET が指定された時刻に実行されたことを確認するもので、実行エラーメッ セージも入っています。aset -n コマンドを使用すると、ログを指定したユーザー に電子メールで配信できます。ASET オプションのリストについては、aset(1M) のマニュアルページを参照してください。

# 実行ログファイルの例

```
ASET running at security level low
Machine=example; Current time = 0325_08:00
aset: Using /usr/aset as working directory
Executing task list...
       firewall
       env
       sysconfig
       usrgrp
       tune
       cklist
        eeprom
All tasks executed. Some background tasks may still be running.
Run /usr/aset/util/taskstat to check their status:
    $/usr/aset/util/taskstat aset_dir
Where aset_dir is ASET's operating directory, currently=/usr/aset
When the tasks complete, the reports can be found in:
    /usr/aset/reports/latest/*.rpt
You can view them by:
more /usr/aset/reports/latest/*.rpt
```
第 1 のログは、ASET が実行されたシステムと時刻を示します。その後に、開始さ れた各タスクがリストされています。

455ページの「ASET のタスク」で説明しているように、ASET はこれらのタスクご とにバックグラウンドプロセスを呼び出します。タスクは開始されると実行ログに リストされますが、これはタスクの完了を示しているわけではありません。バック グラウンドタスクの状態をチェックするには、taskstat ユーティリティを使用し ます。

**ASET** レポート

自動セキュリティ拡張ツールの使用手順 **459**

ASET タスクから生成されたすべてのレポートファイルは、ディレクトリ /usr/aset/reports の下のサブディレクトリに入っています。この節で は、/usr/aset/reports ディレクトリの構造と、レポートファイルを管理するた めのガイドラインについて説明します。

ASET はレポートファイルを指定されたサブディレクトリに格納し、レポートの生 成日時を反映させます。このため、ASET を実行するたびに変化するシステムの状 態を示すレコードを順番に追跡できます。これらのレポートを監視し、比較して、 システムセキュリティの状況を判断できます。

図 24–1 に reports ディレクトリ構造の例を示します。

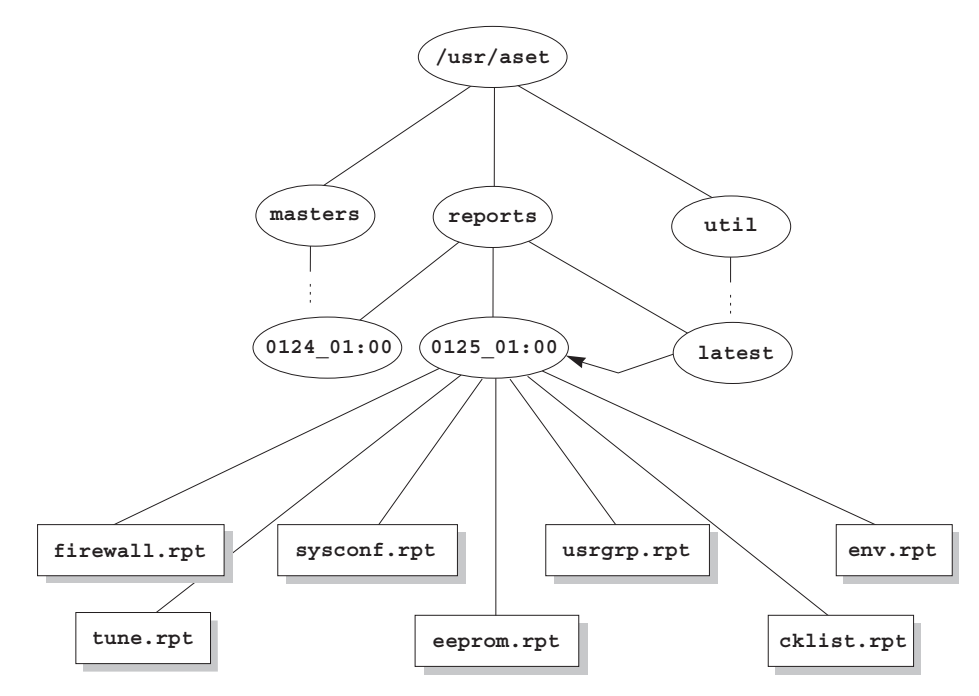

図 24–1 ASET reports ディレクトリ構造

この例は、2 つのレポートサブディレクトリを示しています。

- $0124_01:00$
- $0125$   $01:00$

サブディレクトリ名は、レポートの生成日時を示します。各レポートサブディレク トリ名の形式は次のとおりです。

*monthdate\_hour:minute*

この場合、「month」、「date」、「hour」、「minute」は、いずれも 2 桁の数値 です。たとえば、0125\_01:00 は 1 月 25 日の午前 1 時を表します。

2 つのレポートディレクトリには、それぞれ ASET を 1 度実行した結果、生成され たレポートの集合が入っています。

latest ディレクトリは、常に最新レポートが入っているサブディレクトリを指す シンボリックリンクです。したがって、ディレクトリ

/usr/aset/reports/latest に移動すれば、ASET で生成された最新レポートを 調べることができます。このディレクトリには、前回の ASET で実行された各タス クのレポートファイルが入っています。

#### **ASET** レポートファイルの形式

各レポートファイルは、それを生成したタスクから取った名前が付けられます。表 24–1 にタスクとそのレポートのリストを示します。

表 **24–1** ASET のタスクと生成されるレポート

| タスク                       | レポート         |
|---------------------------|--------------|
| システムファイルのアクセス権の調整 (tune)  | tune.rpt     |
| システムファイルチェックリスト (cklist)  | cklist.rpt   |
| ユーザー/グループのチェック (usrgrp)   | usrgrp.rpt   |
| システム構成ファイルのチェック (sysconf) | sysconf.rpt  |
| 環境チェック (env)              | env.rpt      |
| eeprom チェック (eeprom)      | eeprom.rpt   |
| ファイアウォールの設定 (firewall)    | firewall.rpt |

各レポートファイル内で、メッセージの前後はバナー行で囲まれています。ASET の構成要素を誤って削除したり損傷したりした場合など、タスクが途中で終了する ことがあります。ほとんどの場合、レポートファイルの末尾の方に、途中で終了し た原因を示すメッセージが入っています。

自動セキュリティ拡張ツールの使用手順 **461**

```
*** Begin User and Group Checking ***
Checking /etc/passwd ...
Warning! Password file, line 10, no passwd
:sync::1:1::/:/bin/sync
..end user check; starting group check ...
Checking /etc/group...
*** End User And group Checking ***
```
#### **ASET** レポートファイルの検査

最初に ASET を実行するか構成し直したら、レポートファイルを詳しく検査する必 要があります (構成し直す作業には、サブディレクトリ masters 内の asetenv ファイルやマスターファイルの変更や、ASET が動作するセキュリティレベルの変 更が含まれます)。レポートには、構成し直したために発生したエラーが記録されま す。レポートを詳しく検査すると、問題が発生した時点で対処して解決できます。

#### **ASET** レポートファイルの比較

構成上の変更やシステム更新がない期間中にレポートファイルを監視すると、レ ポートの内容が安定状態になり、予期しない情報が入っていてもわずかであること がわかります。diff ユーティリティを使用して、レポートを比較できます。

### **ASET** マスターファイル

ASET のマスターファイル tune.high、tune.low、tune.med、および uid aliases は、ディレクトリ /usr/aset/masters に入っています。ASET は、マスターファイルを使用してセキュリティレベルを定義します。

### 調整ファイル

tune.low、tune.med、tune.high マスターファイルでは、利用できる ASET セ キュリティレベルが定義されます。各ファイルでは、各レベルのシステムファイル の属性が指定され、比較と参照に使用されます。

#### uid aliases ファイル

uid aliases ファイルには、同じ ID を共有する複数のユーザーアカウントのリス トが入っています。この種のアカウントがあると責任の所在があいまいになるの で、通常は ASET が警告を出します。uid\_aliases ファイル内で例外をリストす ると、この規則に例外を設けることができます。重複するユーザー ID を持つ passwd ファイル内のエントリを uid aliases ファイル内で指定しておくと、こ れらのエントリは ASET でレポートされません。

複数のユーザーアカウント (パスワードエントリ) に同じユーザー ID を共有させ ないでください。他の方法で目的を達成することを検討する必要があります。た とえば、複数のユーザーにアクセス権一式を共有させたい場合は、グループアカウ ントを作成できます。ユーザー ID の共有は最後の手段であり、どうしても必要 で、他の方法では目的を達成できない場合にだけに使用します。

環境変数 UID\_ALIASES を使用すると、別の別名ファイルを指定できます。デフォ ルトは /usr/aset/masters/uid\_aliases です。

#### チェックリストファイル

システムファイルのチェックリストに使用されるマスターファイルは、初めて ASET を実行するときか、セキュリティレベルの変更後に ASET を実行するときに 生成されます。

このタスクでチェックされるファイルは、次の環境変数で定義されます。

- CKLISTPATH\_LOW
- **CKLISTPATH\_MED**
- $\blacksquare$  CKLISTPATH HIGH

# **ASET** 環境ファイル **(**asetenv**)**

環境ファイル asetenv には、ASET タスクに影響する変数のリストが入っていま す。各変数を変更すると ASET の動作を変更できます。

### **ASET** の構成

この節では、ASET を構成する方法とその処理の基礎となる環境について説明しま す。

自動セキュリティ拡張ツールの使用手順 **463**

ASET の管理と構成は最小限度ですみ、ほとんどの場合はデフォルト値で実行でき ます。ただし、ASET の処理や動作に影響する一部のパラメタを調整して、利点を 最大限に発揮させることができます。デフォルト値を変更する前に、ASET の機能 と、システムの構成要素に及ぼす影響を理解しておく必要があります。

ASET は、次の 4 つの構成ファイルに依存してタスクの動作を制御します。

- /usr/aset/asetenv
- /usr/aset/masters/tune.low
- /usr/aset/masters/tune.med
- /usr/aset/masters/tune.high

#### 環境ファイルの変更 **(**asetenv**)**

/usr/aset/asetenv ファイルは、次の 2 つの主要セクションに分かれています。

- ユーザーが構成できるパラメタセクション
- 内部環境変数セクション

ユーザーが構成できるパラメタセクションは変更できます。しかし、内部環境変数 セクションの設定は内部使用専用で変更できません。

ユーザーが構成できるパラメタセクション内のエントリを編集して、次の作業を実 行できます。

- 実行するタスクを選択する
- チェックリストタスク用のディレクトリを指定する
- ASET の実行スケジュールを指定する
- 別名ファイルを指定する
- チェック対象を NIS+ テーブルまで拡張する

#### 実行するタスクの選択:TASKS

ASET が実行する各タスクでは、システムセキュリティの特定の領域が監視されま す。ほとんどのシステム環境では、すべてのタスクでバランスがとれたセキュリ ティ範囲を提供する必要があります。ただし、1 つ以上のタスクを除外してもか まいません。

たとえば、ファイアウォールタスクはすべてのセキュリティレベルで実行されます が、本来の機能は最上位レベルでのみ動作します。ASET を高セキュリティレベル で実行したいが、ファイアウォール保護は不要な場合があります。

asetenv ファイル内で環境変数の TASKS リストを編集すると、ファイアウォール 機能を使用しないで高レベルで実行するように ASET を設定できます。デフォルト では、TASKS リストにはすべての ASET タスクが入っています (次の例を参照して ください)。タスクを削除するには、そのタスクの設定をファイルから削除します。 この場合は、リストから firewall 環境変数を削除することになります。次回に ASET を実行すると、除外したタスクは実行されません。

TASKS=''env sysconfig usrgrp tune cklist eeprom firewall''

# チェックリストタスク用のディレクトリの指定: CKLISTPATH

システムファイルチェックでは、選択したシステムディレクトリ内のファイルの属 性がチェックされます。次のチェックリストパス環境変数を使用して、どのディレ クトリをチェックするかを定義できます。

- CKLISTPATH\_LOW
- **CKLISTPATH\_MED**
- $\blacksquare$  CKLISTPATH HIGH

CKLISTPATH\_LOW 変数は、低セキュリティレベルでチェックされるディレクトリを 定義します。CKLISTPATH\_MED と CKLISTPATH\_HIGH 環境変数は、中程度と高度 のセキュリティレベルに同じように機能します。

低セキュリティレベルの変数で定義したディレクトリリストは、1 つ上位レベルで 定義するディレクトリリストのサブセットにする必要があります。たとえ ば、CKLISTPATH\_LOW に定義したすべてのディレクトリを CKLISTPATH\_MED に含 め、CKLISTPATH\_MED に指定したすべてのディレクトリを CKLISTPATH\_HIGH に 含めます。

これらのディレクトリに対して実行されるチェックは再帰的ではありません。ASET は変数内に明示的にリストされたディレクトリのみをチェックします。そのサブ ディレクトリはチェックされません。

これらの変数の定義を編集して、ASET にチェックさせたいディレクトリを追加また は削除できます。これらのチェックリストは、一般に毎日変化しないシステムファイ

自動セキュリティ拡張ツールの使用手順 **465**

ルにのみ有効なので注意してください。たとえば、ユーザーのホームディレクトリは 動的な変化が大きすぎるので、チェックリストの候補にはならないのが普通です。

### **ASET** の実行スケジュールの指定: PERIODIC SCHEDULE

ASET を起動するときには、対話形式で起動する方法と、−p オプションを使用して ASET タスクをスケジュール指定した時刻と期間に実行する方法があります。ASET は、システム需要が少ないときに定期的に実行できます。たとえば、ASET は PERIODIC SCHEDULE を照会して、ASET タスクの実行頻度と実行時刻を判断しま す。ASET を定期的に実行するように設定する方法については、476ページの 「ASET を定期的に実行する方法」を参照してください。

PERIODIC SCHEDULE の形式は、crontab エントリの形式と同じです。詳細 は、crontab(1) のマニュアルページを参照してください。

#### 別名ファイルの指定: UID\_ALIASES

UID ALIASES 変数は、共有ユーザー ID がリストされる別名ファイルを指定しま す。 デフォルトは /usr/aset/masters/uid\_aliases です。

### チェック範囲を **NIS+** テーブルまで拡張する: YPCHECK

YPCHECK 環境変数は、ASET でシステム構成ファイルテーブルもチェックするか どうかを指定します。YPCHECK はブール型変数なので、true または false しか指定 できません。デフォルト値は false で、NIS+ テーブルのチェックは無効になってい ます。

この変数の機能を理解するために、passwd ファイルに与える影響を考えてみてく ださい。この変数を false に設定すると、ASET はローカルの passwd ファイルを チェックします。true に設定すると、NIS+ の passwd ファイル内でシステムのド メインもチェックされます。

注 **-** ASET ではローカルテーブルが自動的に修復されますが、NIS+ テーブル内の潜 在的な問題はレポートされるだけで変更されません。

#### 調整ファイルの変更

ASET は、3 つのマスター調整ファイル、tune.low、tune.med、tune.high を使 用して、重要なシステムファイルへのアクセス制限を緩めたり厳しくしたりしま す。この 3 つのマスターファイルは /usr/aset/masters ディレクトリに入ってお り、環境に合わせて調整できます。詳細は、472ページの「調整ファイル」を参照し てください。

tune.low ファイルは、アクセス権をデフォルトのシステム設定に適した値に設定 します。tune.med ファイルは、これらのアクセス権をさらに制限し、tune.low に含まれていないエントリを追加します。tune.high ファイルは、アクセス権をさ らに厳しく制限します。

注 **-** 調整ファイル内の設定を変更するには、ファイルのエントリを追加または削除 します。アクセス権を現在の設定よりも制限が緩やかになるような値に設定できま せん。システムセキュリティを下位レベルに下げない限り、ASET はアクセス権の 制限を緩和しません。

# **ASET** で変更されたシステムファイルの復元

ASET を初めて実行すると、元のシステムファイルが保存され保管されま す。aset.restore ユーティリティは、これらのファイルを復元します。また、 ASET を定期的に実行するようにスケジュール指定している場合は、そのスケ ジュールを解除します。aset.restore ユーティリティは、ASET の動作ディレク トリ /usr/aset に入っています。

システムファイルに対して行われた変更は、aset.restore を実行すると失われま す。

次の場合に aset.restore を使用してください。

- ASET の変更を削除して元のシステムを復元したい場合。ASET を永久に無効に したい場合は、以前に root の crontab に aset コマンドが追加されていれ ば、cron スケジュールから削除できます。cron を使用して自動実行を削除する 方法については、477ページの「ASET の定期的な実行を中止する方法」を参照し てください。
- ASET を短期間実行した後に、元のシステム状態を復元する場合
- 一部の主要なシステム機能が正常に動作せず、ASETが原因だと思われる場合

自動セキュリティ拡張ツールの使用手順 **467**

# **NFS** システムを使用するネットワーク操作

通常、ネットワークの一部となっているシステム上でも、ASET はスタンドアロン モードで使用されます。スタンドアロンシステムのシステム管理者は、システムのセ キュリティとシステムを保護する ASET の実行と管理を担当することになります。

また、ASET は NFS 分散環境でも使用できます。ネットワーク管理者は、すべての クライアントの各種管理タスクのインストール、実行、管理を担当します。複数の クライアントシステム間で ASET を管理しやすくするために、構成変更を行なって すべてのクライアントに一括して適用すれば、各システムにログインしてプロセス を繰り返す必要がなくなります。

ネットワークシステム上で ASET の設定方法を決めるときには、ユーザーに各自の システム上でセキュリティをどのように制御させるかと、セキュリティ制御に関す る責任をどの程度集中させるかを検討する必要があります。

#### 各セキュリティレベルの一括構成の提供

複数のネットワーク構成を設定したい場合があります。たとえば、低セキュリティ レベルに指定したクライアント用に 1 つ、中レベルのクライアント用に 1 つ、さら に高レベルのクライアント用に 1 つというように設定できます。

セキュリティレベルごとに別の ASET ネットワーク構成を作成したい場合は、サー バー上でレベルごとに 1 つずつ合計 3 つの ASET 構成を作成できます。各構成を該 当するセキュリティレベルのクライアントにエクスポートすることになります。3 つの構成すべてに共通の ASET 構成要素は、リンクを使用して共有できます。

#### **ASET** レポートの収集

スーパーユーザー特権を持つか持たないかに関係なく、クライアントにアクセスさ れるサーバー上に ASET 構成要素を集中できるだけでなく、サーバー上でディレク トリを設定して、各種クライアント上で実行中のタスクによって生成されるすべて のレポートを収集できます。収集機構を設定する方法については、477ページの 「サーバー上で ASET レポートを収集する方法」を参照してください。

サーバー上でレポートを収集するように設定すると、すべてのクライアントに関す るレポートを 1 箇所で検討できます。この方法は、クライアントがスーパーユー ザー特権を持っているかどうかに関係なく使用できます。また、ユーザーに各自の ASET レポートを監視させたい場合は、ローカルシステム上にレポートディレクト リを残しておいてもかまいません。
## **ASET** 環境変数

表 24–2 に ASET 環境変数と各変数で指定する値を示します。

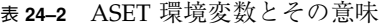

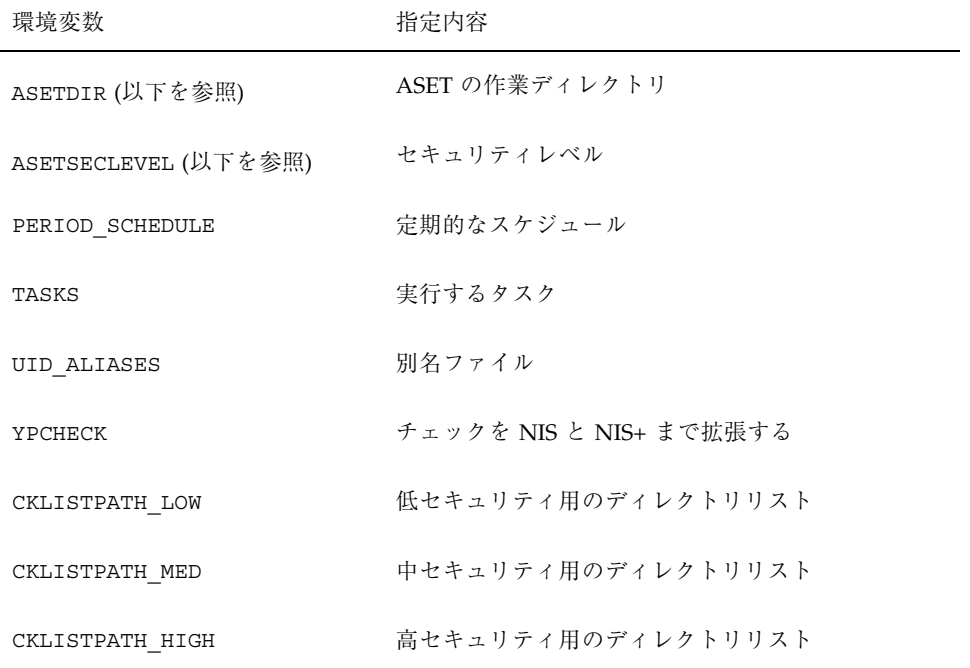

次に示す環境変数は、ファイル /usr/aset/asetenv に入っています。ASETDIR 変数と ASETSECLEVEL 変数はオプションで、aset コマンドを使用してシェルから でなければ設定できません。他の環境変数は、ファイルを編集して設定できます。 次に、各変数について説明します。

### ASETDIR 変数

ASETDIR は、ASET の作業ディレクトリを指定します。

C シェルから次のように入力します。

% **setenv ASETDIR** *pathname*

Bourne シェルまたは Korn シェルからは、次のように入力します。

\$ **ASETDIR=***pathname* \$ **export ASETDIR**

*pathname* を ASET 作業ディレクトリの完全パス名に設定してください。

### ASETSECLEVEL 変数

ASETSECLEVEL は、ASET タスクが実行されるセキュリティレベルを指定します。 C シェルから次のように入力します。

% **setenv ASETSECLEVEL** *level*

Bourne シェルまたは Korn シェルから、次のように入力します。

```
$ ASETSECLEVEL=level
export ASETSECLEVEL
```
上記のコマンドで、*level* を次のいずれかに設定できます。

- low 低セキュリティレベル
- med 中セキュリティレベル
- high 高セキュリティレベル

### PERIODIC SCHEDULE 変数

PERIODIC SCHEDULE の値の形式は、crontab ファイルと同じです。変数の値は 二重引用符で囲んだ 5 つのフィールドからなる文字列として指定します。各フィー ルドは空白文字 1 つで区切ってください。

"*minutes hours day-of-month month day-of-week*"

表 **24–3** Periodic\_Schedule 変数の値

| 変数            | 値                                                     |
|---------------|-------------------------------------------------------|
| minutes hours | 開始時刻を分 (0-59) と時間 (0-23) で指定します。                      |
| day-of-month  | ASET を実行する日付を 1 から 31 までの値で指定します。                     |
| month         | ASET を実行する月を 1 から 12 までの値で指定します。                      |
| day-of-week   | ASET を実行する曜日を 0 から 6 までの値で指定します。この方式で<br>は、日曜日の値は0です。 |

次の規則が適用されます。

- どのフィールドでも、値のリストをコンマで区切って指定できます。
- 値を数値または範囲として指定できます。範囲とは、1 対の数値をハイフンで結 合したものです。範囲は、範囲に含まれるすべての時刻に ASET タスクを実行す ることを示します。
- どのフィールドでも、値としてアスタリスク(\*) を指定できます。アスタリスク は、そのフィールドに有効なすべての値を指定します。

PERIODIC SCHEDULE 変数のデフォルトエントリでは、ASET が毎日午前 12:00 に 実行されます。

PERIODIC SCHEDULE=''00\*\*\*''

#### TASKS 変数

TASKS 変数は、ASET で実行されるタスクをリストします。デフォルトでは、7 つ のタスクがすべてリストされます。

TASKS=''env sysconfig usrgrp tune cklist eeprom firewall''

### UID\_ALIASES 変数

UID ALIASES 変数は、別名ファイルを指定します。別名ファイルがあると、ASET は使用可能な複数の別名のリストをこのファイル内で照会します。形式は UID\_ALIASES=*pathname* です。*pathname* は、別名ファイルの完全パス名です。

デフォルトは次のとおりです。

UID\_ALIASES=\${ASETDIR}/masters/uid\_aliases

### YPCHECK 変数

YPCHECK 変数は、システムテーブルをチェックするタスクを拡張して NIS または NIS+ テーブルを含めます。これはブール変数なので、true または false に設定でき ます。

デフォルトは false で、ローカルシステムテーブルがチェックされます。

YPCHECK=false

### CKLISTPATH\_level 変数

3 つのチェックリストパス変数は、チェックリストタスクでチェックされるディレ クトリをリストします。次の変数定義はデフォルトで設定されていて、各種レベル の変数の関係を示しています。

```
CKLISTPATH_LOW=${ASETDIR}/tasks:${ASETDIR}/util:${ASETDIR}/masters:
/etc
CKLISTPATH_MED=${CKLISTPATH_LOW}:/usr/bin:/usr/ucb
CKLISTPATH_HIGH=${CKLISTPATH_MED}:/usr/lib:/sbin:/usr/sbin:/usr/ucblib
```
チェックリストパス環境変数の値は、シェルパス変数の値と同様で、ディレクトリ 名がコロン (:) で区切られたリストです。等号 (=) を使用すると、変数名にその値を 設定できます。

## **ASET** ファイルの例

この節では、調整ファイルや別名ファイルなど、ASET ファイルの例を示します。

### 調整ファイル

ASET は 3 つの調整ファイルを管理します。3 つの調整ファイル内のエントリについ ては、表 24–4 で説明しています。

表 **24–4** 調整ファイルのエントリ形式

| エントリ     | 説明               |
|----------|------------------|
| pathname | ファイルのフルパス名       |
| mode     | アクセス権の設定を表す5桁の数値 |
| owner    | ファイルの所有者         |
| group    | ファイルのゲループ        |
| type     | ファイルの形式          |

次の規則が適用されます。

- パス名には、アスタリスク (\*) や疑問符 (?) など、通常のシェルワイルドカード 文字を使用して、複数のエントリを指定できます。sh(1) のマニュアルページを 参照してください。
- *mode* は、最も制限が緩やかな値を表します。現在の設定が指定した値よりもすで に厳密な制限を表している場合、ASET はアクセス権の設定を緩和しません。た とえば、指定した値が 00777 の場合、00777 は常に現在の設定よりも緩やかな制 限を表すので、アクセス権は変更されません。

セキュリティレベルを下げるか、ASET を削除するのでない限り、ASET ではこ の方法でモード設定が処理されます。セキュリティレベルを前回の実行時よりも 下げるときや、システムファイルを ASET を最初に実行する前の状態に復元し たいときには、ASET は操作の内容を認識して保護レベルを下げます。

- owner と group には、数値 ID ではなく名前を使用しなければなりません。
- *owner、group、type* の代わりに疑問符(?) を使用すると、ASET によってこれらの パラメタの既存の値が変更されるのを防止できます。
- type には、symlink (シンボリックリンク)、directory、または file (他のすべて) を 指定できます。
- セキュリティレベルが高くなるほど、調整ファイルは下位レベルよりも緩やかな ファイルアクセス権にリセットされます。また、上位レベルになるほど、リスト に多数のファイルが追加されます。
- 1つのファイルで複数の調整ファイルエントリを照合できます。たとえ ば、etc/passwd は etc/pass\* エントリと /etc/\* エントリに一致します。

■ 2つのエントリのアクセス権が異なる場合は、ファイルアクセス権は最も厳 しいアクセス権を表す値に設定されます。次の例では、/etc/passwd のアクセ ス権は 00755 に設定されますが、これは 00755 は 00770 よりも厳密な制限である ことを表します。

/etc/pass\* 00755 ? ? file /etc/\* 00770 ? ? file

■ 2つのエントリの owner 指定または group 指定が異なる場合は、最後のエントリ が優先されます。次の例は、tune.low ファイルの最初の数行を示します。

/ 02755 root root directory /bin 00777 root bin symlink /sbin 02775 root sys directory /usr/sbin 02775 root bin directory /etc 02755 root sys directory /etc/chroot 00777 bin bin symlink

### 別名ファイル

別名ファイルには、同じユーザー ID を共有する別名のリストが入っています。

各エントリの書式は次のとおりです。

*uid*=*alias1*=*alias2*=*alias3*=...

*uid* 共有ユーザー ID

*aliasn* ユーザー ID を共有するユーザーアカウント

たとえば、次のエントリでは、sysadm と root に共有されるユーザー ID 0 を示し ています。

0=root=sysadm

# **ASET** の実行

この節では、ASET を対話的にまたは定期的に実行する方法について説明します。

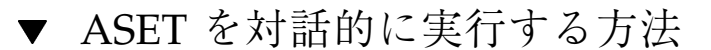

- **1.** スーパーユーザーになります。
- **2.** aset コマンドを使用して **ASET** を対話的に実行します。

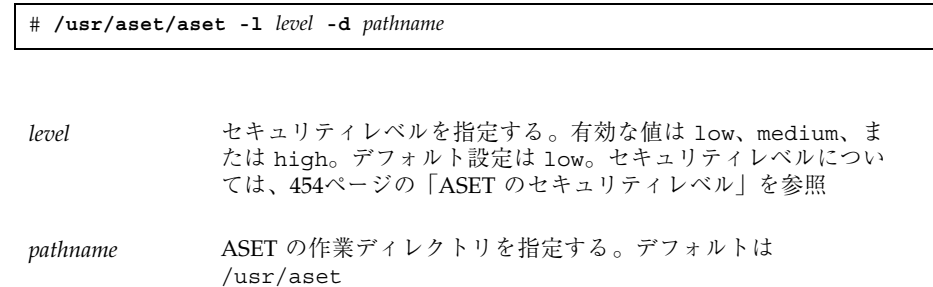

**3.** 画面に表示される **ASET** 実行ログを見て、**ASET** が動作していることを確認しま す。

実行ログメッセージは、動作しているタスクを示します。

## 例 **— ASET** を対話的に実行する

次の例では、デフォルトの作業ディレクトリを使用して低セキュリティレベルで ASET を実行します。

```
# /usr/aset/aset -l low
======= ASET Execution Log =======
ASET running at security level low
Machine = jupiter; Current time = 0111_09:26
aset: Using /usr/aset as working directory
Executing task list ...
firewall
env
sysconf
usrgrp
tune
cklist
eeprom
All tasks executed. Some background tasks may still be running.
```
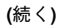

```
Run /usr/aset/util/taskstat to check their status:
/usr/aset/util/taskstat [aset_dir]
where aset dir is ASET's operating
directory,currently=/usr/aset.
When the tasks complete, the reports can be found in:
/usr/aset/reports/latest/*.rpt
You can view them by:
more /usr/aset/reports/latest/*.rpt
```
# ASET を定期的に実行する方法

- **1.** スーパーユーザーになります。
- **2.** 必要であれば、**ASET** を定期的に実行したい時刻を設定します。

システム需要が少ないときに ASET を実行してください。/usr/aset/asetenv ファイル内の PERIODIC SCHEDULE 環境変数を使用して、ASET を定期的に実 行する時刻を設定します。デフォルトでは、この時刻は 24 時間ごとに真夜中に 設定されています。

別の時刻を設定したい場合は、/usr/aset/asetenv ファイル内で PERIODIC SCHEDULE 変数を編集します。PERIODIC SCHEDULE 変数の設定の 詳細は、470ページの「PERIODIC SCHEDULE 変数」を参照してください。

**3.** aset コマンドを使ってエントリを crontab ファイルに追加します。

# **/usr/aset/aset -p**

- −p /usr/aset/asetenv ファイル内の PERIODIC\_SCHEDULE 環境変数で決 めた時刻に ASET の実行を開始する行を crontab ファイルに挿入する
- **4.** 次のコマンドを実行すると crontab エントリが表示され、**ASET** の実行スケ ジュールを確認できます。

# **crontab -l root**

- ▼ ASET の定期的な実行を中止する方法
	- **1.** スーパーユーザーになります。
	- **2.** crontab ファイルを編集します。

# **crontab -e root**

- **3. ASET** エントリを削除します。
- **4.** 変更結果を保存して終了します。
- **5.** crontab エントリを表示して、**ASET** エントリが削除されていることを確認し ます。

# **crontab -l root**

- サーバー上で ASET レポートを収集する方法
	- **1.** スーパーユーザーになります。
	- **2.** サーバー上でディレクトリを作成します。
		- **a.** /usr/aset ディレクトリに移動します。

mars# **cd /usr/aset**

**b.** *rptdir* ディレクトリを作成します。

mars# **mkdir** *rptdir*

**c.** *rptdir* ディレクトリに移動して、*client\_rpt* ディレクトリを作成します。

mars# **cd** *rptdir* mars# **mkdir** *client\_rpt*

**d.** このコマンドによって、クライアント用のサブディレクトリ **(***client\_rpt***)** が作 成されます。レポートを収集したいクライアントごとに、この手順を繰り返 します。

次の例では、ディレクトリ all\_reports とサブディレクトリ pluto\_rpt と neptune\_rpt が作成されます。

mars# **cd /usr/aset** mars# **mkdir all\_reports** mars# **cd all\_reports** mars# **mkdir pluto\_rpt** mars# **mkdir neptune\_rpt**

**3.** *client\_rpt* ディレクトリを /etc/dfs/dfstab ファイルに追加します。 このディレクトリには、読み取りまたは書き込みオプションがあります。

たとえば、dfstab 内の次のエントリは、読み取り/書き込み権によって共有さ れます。

```
mars# cd /usr/aset
mars# mkdir all_reports
mars# cd all_reports
mars# mkdir pluto_rpt
mars# mkdir neptune_rpt
```
**4.** dfstab ファイル内のリソースをクライアントが利用できるようにします。

**5.** 各クライアント上でクライアントのサブディレクトリを、マウントポイント

# **mount server:/usr/aset/***client\_rpt* **/usr/aset/masters/reports**

/usr/aset/masters/reports にサーバーからマウントします。

**478** Solaris のシステム管理 (第 2 巻) ♦ 2000 年 3 月

# **shareall**

**6.** /etc/vfstab ファイルを編集して、ブート時にディレクトリを自動的にマウン トします。 neptune 上の /etc/vfstab 内の次のサンプルエントリには、mars からマウン トされるディレクトリ /usr/aset/all\_reports/neptune\_rpt と、neptune 上のマウントポイント /usr/aset/reports がリストされています。ブート時 には、vfstab 内にリストされたディレクトリが自動的にマウントされます。

mars:/usr/aset/all\_reports/neptune.rpt /usr/aset/reports nfs - yes hard

# **ASET** の問題を解決する方法

この章では、ASET によって生成されるエラーメッセージについて説明します。

### **ASET** のエラーメッセージ

ASET failed: no mail program found.

意味

ASET は実行ログをユーザーに送るように指示されましたが、メールプログラムが 見つからない。

対処方法

メールプログラムをインストールしてください。

Usage: aset [-n user[@host]] in /bin/mail or /usr/ucb/mail. Cannot decide current and previous security levels.

#### 意味

ASET は、今回と前回の呼び出しのセキュリティレベルを判別できない。

#### 対処法

現在のセキュリティレベルがコマンド行オプションまたは ASETSECLEVEL 環境変数 によって設定されているかどうかを確認してください。ま

た、ASETDIR/archives/asetseclevel.arch の最終行に、以前のセキュリティ レベルが正しく反映されているかどうかを確認してください。これらの値が設定さ れていないか、間違っている場合は、正しく指定し直してください。

ASET working directory undefined. To specify, set ASETDIR environment variable or use command line option -d. ASET startup unsuccessful.

#### 意味

ASET の作業 (操作) ディレクトリが定義されていないか、正しく定義されていない。

#### 対処法

ASETDIR 環境変数または -d コマンド行オプションを使用して正しく指定し直し、 ASET を再起動してください。

ASET working directory \$ASETDIR missing. ASET startup unsuccessful.

#### 意味

ASET の作業 (操作) ディレクトリが定義されていないか、正しく定義されてい ない。ASETDIR 変数または -d コマンド行オプションによって、存在しないディレ クトリが参照されている可能性がある。

#### 対処法

正しいディレクトリ、つまり ASET ディレクトリ階層が入っているディレクトリが 正しく参照されているかどうかを確認してください。

Cannot expand \$ASETDIR to full pathname.

#### 意味

ASETDIR 変数または -d コマンド行オプションで指定されたディレクトリ名を完全 パス名に展開できない。

#### 対処法

ディレクトリ名を正しく指定したかどうかと、ユーザーがアクセス権を持っている 既存のディレクトリを参照しているかどうかを確認してください。

aset: invalid/undefined security level. To specify, set ASETSECLEVEL environment variable or use command line option -1, with argument= low/med/high.

#### 意味

セキュリティレベルが定義されていないか、正しく定義されていない。low、med、 または high の値以外は定義できない。

#### 対処法

ASETSECLEVEL 変数または -l コマンド行オプションを使用して、3 つの値のいず れかを指定してください。

ASET environment file asetenv not found in \$ASETDIR. ASET startup unsuccessful.

#### 意味

ASET は asetenv ファイルを作業用ディレクトリ内で見つけることができない。

対処法

ASET の作業ディレクトリ内に asetenv ファイルが入っているかどうかを確認して ください。このファイルについては、asetenv(4) のマニュアルページを参照して ください。

filename doesn't exist or is not readable.

意味

*filename* で指定されたファイルが存在しないか、読み取れない。このエラーは、特に チェックしたいユーザーのリストが入ったファイルを指定するときに -u オプショ ンを使用すると発生することがある。

-u オプションの引数が存在し、読み取れるかどうかを確認してください。

ASET task list TASKLIST undefined.

意味

asetenv ファイル内で定義されているはずの ASET タスクリストが定義されてい ない。asetenv ファイルが無効である可能性がある。

対処法

asetenv ファイルを検査してください。タスクリストが User Configurable セク ションで定義されているかどうかを確認します。また、ファイルの他の部分をチェッ クして、ファイルが変更されていないことを確認します。正常な asetenv ファイ ルの内容については、asetenv(4) のマニュアルページを参照してください。

ASET task list \$TASKLIST missing. ASET startup unsuccessful.

#### 意味

asetenv ファイル内で定義されているはずの ASET タスクリストが定義されてい ない。asetenv ファイルが無効である可能性がある。

#### 対処法

asetenv ファイルを検査してください。タスクリストが User Configurable セク ションで定義されているかどうかを確認します。また、ファイルの他の部分をチェッ クして、ファイルが変更されていないことを確認します。正常な asetenv ファイ ルの内容については、asetenv(4) のマニュアルページを参照してください。

Schedule undefined for periodic invocation. No tasks executed or scheduled. Check asetenv file.

意味

−p オプションを使用して ASET のスケジュール指定が要求されたが、変数 PERIODIC SCHEDULE が asetenv ファイル内で定義されていない。

対処法

asetenv ファイルの User Configurable セクションをチェックして、変数が定 義されていて、正しい書式になっているかどうかを確認してください。

Warning! Duplicate ASET execution scheduled. Check crontab file.

#### 意味

ASET のスケジュールが複数回指定されている。つまり、スケジュールがまだ有効 な間に別のスケジュールを指定するように要求されている。複数のスケジュール はエラーであるとは限らず、複数のスケジュールが必要な場合は crontab(1) の スケジュール書式を使用するので、通常はこの指定が不要であることを示す警告に すぎない。

対処法

このコマンドを使って、正しいスケジュールが有効になっているかどうかを検査し てください。ASET に関して不要な crontab エントリがないかどうかを確認してく ださい。

# システム資源の管理

ここでは、Solaris 環境におけるシステム資源の管理について説明します。次の章が 含まれます。

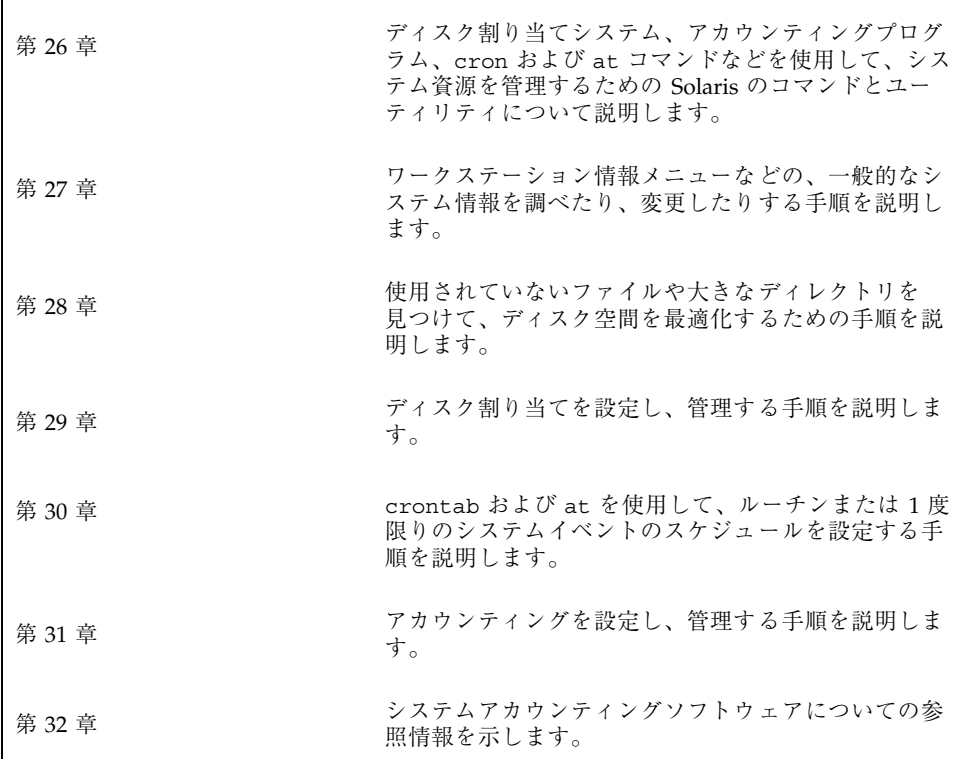

**485**

# システム資源の管理

この章では、Solaris オペレーティング環境やその他の UNIX ソフトウェア製品が提 供するシステム資源管理用のさまざまな機能について概要を説明します。これらの 機能には、一般的なシステム情報の表示、ディスク空間の監視、ディスク割り当て の設定、アカウンティングプログラムの使い方、決められたコマンドを自動的に実 行する crontab コマンドと at コマンドのスケジューリングなどが含まれます。

この章では、次の内容について概要を説明します。

- 488ページの「システム情報の表示と変更」
- 488ページの「ディスクの割り当て」
- 489ページの「定型作業の自動実行」
- 491ページの「システムアカウンティング」

# システム資源に関する作業の参照先

システム資源を管理する手順については、次の内容を参照してください。

- 第 27 章
- 第28章
- 第29章
- 第30章
- 第31章

**487**

# システム資源管理の新機能

今回の Solaris リリースでは、仮想端末が動的に割り当てられます。そのため、シス テムの仮想端末の数を増やす目的で、/etc/system ファイルの pt\_cnt 変数を設 定する必要はありません。

# システム情報の表示と変更

第 27 章では、システが実行している Solaris リリース、システムのメモリー容量、 使用可能なディスク容量など、一般的なシステム情報を確認する方法を説明します。

この章では、システムの日付や時刻を設定する方法、システム資源を増やす方法 についても説明します。

## ディスクの割り当て

ディスクの割り当て機能を使用することにより、システム管理者は、各ユーザーが 使用できるディスク容量と i ノード数 (おおよそのファイル数に該当) を制限して UFS ファイルシステムを制御できます。これは特にユーザーのホームディレクトリ があるファイルシステム上で効果があります。(これにより公開ファイルシステムと /tmp ファイルシステムにはディスクが十分割り当てられないことがあります。)

割り当てを設定する一般的な手順は次のとおりです。

- 1. いくつかのコマンドを使用してファイルシステムにディスク割り当てを決め、シ ステムがリブートし、そのファイルシステムがマウントされるたびに割り当てを 確認することができます。/etc/vfstab ファイルにエントリを追加し、また、 そのファイルシステムの一番上のディレクトリに quotas ファイルを作成する必 要があります。
- 2. まず 1 人のユーザー用に割り当てを設定し、それを他のユーザー用にコピーしま す。
- 3. 割り当てが有効になる前に、他のコマンドが現在のディスクの使用状態をチェッ クし、競合していないかどうかを確認します。

4. 最後に、コマンドは 1 つ以上のファイルシステムでの割り当てを有効にします。 以上の手順により、あるファイルシステムがマウントされるたびに、そのファイル システムのディスク割り当てが有効になるように設定できます。詳細は、第 29 章を 参照してください。

一度設定しても、割り当てを変更して、ユーザーが使用できるディスク容量と i ノード数を調整できます。また、システムに変更が必要な場合は、それに合わせて 割り当てを追加または削除できます。割り当ての変更、割り当てを超えてもかまわ ない時間の長さの設定、各割り当てを無効または削除する方法などについては、535 ページの「割り当ての変更と削除」を参照してください。

ディスク割り当てを監視できます。割り当てコマンドを使用することによりシステ ム管理者は、ファイルシステムでの割り当てを表示したり、割り当てを超えて使用 しているユーザーを検索したりできます。これらのコマンドの使用方法について は、532ページの「割り当てのチェック」を参照してください。

# 定型作業の自動実行

多くの定型的なシステムイベントは、自動的に実行されるように設定できます。そ れらの作業のなかには、定期的に実行する必要があるものがあります。その他の作 業は、1 回しか実行する必要がありません。大部分は、夜間や週末などの就業時間 外に実行できます。

この節では、crontab と at という 2 つのコマンドについて説明します。これらの コマンドでは、ピーク時間帯を避けて、または固定スケジュールに従って繰り返し 実行して、定型的なコマンドが自動的に実行されるようにスケジュールすることが できます。crontab は繰り返し実行されるコマンドをスケジュールし、at は 1 回 実行されるコマンドをスケジュールします。

# 反復ジョブのスケジューリング **(**crontab**)**

定型的なシステム管理用コマンドは、crontab コマンドを使用して、毎日、毎週、 または毎月それぞれ 1 回ずつ実行するようにスケジュールできます。

毎日 1 回の crontab によるシステム管理作業には次のようなものがあります。

- 作成後、数日以上経過した不要なファイルを一時ディレクトリから削除する
- アカウンティング要約コマンドを実行する

システム資源の管理 **489**

- df および ps コマンドを使用してシステムのスナップショットを取る
- 日常のセキュリティ監視を実行する
- システムのバックアップを実行する

毎週 1 回の crontab システム管理作業には次のようなものがあります。

- man -k で処理する catman データベースを構築し直す
- fsck -n を実行して存在するディスク問題のリストを表示する

毎月 1 回の crontab システム管理作業には次のようなものがあります。

- 当月使用されなかったファイルのリストを表示する
- 月次アカウンティングレポートを生成する

上記に加えて、連絡事項の通知の転送やバックアップファイルの削除や、さらに他 の定型的システム作業を実行するように crontab コマンドをスケジュールするこ ともできます。

crontab ジョブのスケジューリングの詳細については、第 30 章を参照してくだ さい。

## **1** つのジョブのスケジューリング **(**at**)**

特定の 1 つのジョブを後で実行するように at コマンドを使用してスケジュールで きます。

crontab と同様、at でも定型的コマンドの自動実行をスケジュールできます。し かし、crontab ファイルとは異なって、at ファイルはそれぞれのコマンドを 1 回 実行して、その後はディレクトリから削除されてしまいます。したがって、at はそ れぞれ 1 つのコマンドまたはスクリプトを実行して、後で調べられるようにそれら の出力を別々のファイルに送るのが最も効果的です。

at ジョブの実行を依頼するには、単にコマンド構文に従って at オプションで実行 時刻を指定してください。at ジョブの実行依頼の詳細は、554ページの「at コマン ドの説明」を参照してください。

at コマンドは、入力されたコマンドまたはスクリプトを、現在の環境変数のコピー と一緒に /var/spool/cron/atjobs ディレクトリに格納します。作成された at ジョブには、ファイル名として、at 待ち行列内での位置を指定する長い数値と .a 拡張子からなる、たとえば 793962000.a のような文字列が与えられます。

cron デーモンは、通常 15 分間隔で定期的に atrun プログラムを実行しま す。atrun は次に、それぞれのスケジュールされた時刻に各 at ジョブを実行しま

す。at ジョブが実行し終わると、それぞれのファイルが atjobs ディレクトリから 削除されます。

at ジョブのスケジューリングの詳細については、第 27 章を参照してください。

# システムアカウンティング

SunOS 5.8 のシステムアカウンティングソフトウェアは、ユーザー接続時間、プロ セスに使用された CPU 時間、およびディスク使用率についてのデータを収集および 記録できるプログラムセットです。一度このデータを収集すると、レポートを生成 して、システム使用率に対して料金を請求できます。

アカウンティングプログラムは、次のような目的に使用できます。

- システム使用率の監視
- 問題発生時の対処
- 性能上の問題の追跡と解決
- システムセキュリティの管理

システムアカウンティングプログラムは、設定が済むと、ほとんどの場合自動的に 実行されます。

## アカウンティングの構成要素

アカウンティングユーティリティは、データから要約ファイルとレポートを生成す る C 言語プログラムとシェルスクリプトを提供します。これらのプログラムは、 ディレクトリ /usr/adm/acct と /usr/lib/acct にあります。

日次アカウンティングによって、次の 4 種類のアカウンティングを簡単に実行でき ます。

- 接続
- プロセス
- ディスク
- 料金計算

システム資源の管理 **491**

## アカウンティングの動作

自動アカウンティングを設定するには、cron で自動的に起動できるように、それら のスクリプトを crontab ファイルに入れます。

次に、アカウンティングが機能する概要を次に示します。

- 1. システムを起動してからシャットダウンするまでの間に、システムの利用に関す る (ユーザーログイン、実行されたプロセス、データの格納などの) raw データ がアカウンティングファイルに収集されます。
- 2. 定期的に (通常 1 日に 1 回)、/usr/lib/acct/runacct プログラムが各種 のアカウンティングファイルを処理して、累積要約ファイルと日次アカウンティ ングレポートを生成します。この日次レポートは /usr/lib/acct/prdaily プ ログラムによって出力されます。
- 3. runacct によって生成される累積要約ファイルは、monacct プログラムを実行 して月に 1 回処理され出力できます。monacct によって生成される要約レポー トは、月次またはその他の会計期間ベースのユーザーに対する効率的な課金手段 になります。

アカウンティングソフトウェアを設定する手順については、第 31 章を参照してくだ さい。アカウンティングの機能の参照情報については、第 32 章を参照してくだ さい。

# システム情報の確認と変更

この章では、最も一般的なシステム情報を確認および変更するために必要な手順を 示します。

- 494ページの「システムが 64 ビット Solaris オペレーティング環境を実行できる か調べる方法」
- 497ページの「一般的なシステム情報を表示する方法 (uname)」
- 497ページの「システムのホスト ID 番号を表示する方法」
- 498ページの「システムにインストールされているメモリーを表示する方法」
- 498ページの「日付と時刻を表示する方法」
- 500ページの「NTP サーバーを設定する方法」
- 500ページの「NTP クライアントを設定する方法」
- 501ページの「他のシステムの日付と時刻に同期させる方法」
- 502ページの「システムの日付と時刻を手作業で設定する方法」
- 503ページの「その日のメッセージを設定する方法」
- 503ページの「ユーザー当たりのプロセス数を設定する方法」
- 504ページの「共有メモリーセグメント数を増加する方法」

# コマンドを使用したシステム情報の表示

表 27–1 に、一般的なシステム情報を表示するためのコマンドを示します。

**493**

表 **27–1** システム情報を表示するためのコマンド

| コマンド         | 表示できるシステム情報                                                                                        |
|--------------|----------------------------------------------------------------------------------------------------|
| psrinfo(1M)  | プロヤッサタイプ                                                                                           |
| isainfo(1)   | サポートされるアプリケーション、および動作しているシステ<br>ムのネイティブアプリケーションによってサポートされるビッ<br>ト数。ビット数は、トークンとしてスクリプトに渡すことがで<br>きる |
| showrey (1M) | ホスト名、ホスト ID 番号、リリース、カーネルアーキテク<br>チャ、アプリケーションアーキテクチャ、ハードウェアプロ<br>バイダ、ドメイン、およびカーネルのバージョン             |
| uname $(1)$  | オペレーティングシステム名、リリース、バージョン、ノード<br>名、ハードウェア名、プロセッサタイプ                                                 |
| hostid(1)    | ホスト ID 番号                                                                                          |
| prtconf(1)   | インストールされているメモリー量                                                                                   |
| date(1)      | 日付と時刻                                                                                              |

# ▼ システムが 64 ビット Solaris オペレーティング環 境を実行できるか調べる方法

現在、64 ビット Solaris オペレーティング環境をサポートするプラットフォームは UltraSPARC システムだけです。システムが UltraSPARC システムか調べるには、次 のコマンドを使用します。

\$ **uname -m** sun4u

uname -m コマンドの出力が sun4u なら、そのマシンは UltraSPARC システムで す。

Solaris 8 リリースを実行している場合は、psrinfo コマンドを次のように使用しま す。

プロセッサタイプが sparcv9 であれば、そのプラットフォームで 64 ビット Solaris オペレーティング環境が実行できます。以前のバージョンの psrinfo コマンドで は、すべてのプラットフォームがプロセッサタイプ sparc として報告されるため、 この検査は機能しません。

# ▼ 64 ビット Solaris 機能が有効になっているか調べ る方法

システムで 64 ビット Solaris 機能が有効になっているか調べるには isainfo コマ ンドが使用できます。有効になっていれば、システムは 64 ビットカーネルでブート されています。

### 例**— 64** ビット **Solaris** 機能が有効になっているか調べる

32ビットカーネルが動作する UltraSPARC システムは、次のように表示されます。

\$ **isainfo -v** 32-bit sparc applications

この出力は、システムが 32 ビットアプリケーションだけをサポートすることを示し ます。

64 ビットカーネルが動作する UltraSPARC システムは、次のように表示されます。

```
$ isainfo -v
64-bit sparcv9 applications
32-bit sparc applications
```
この出力は、システムが 32 ビットと 64 ビットのアプリケーションを両方サポート することを示しています。

動作しているシステムのネイティブアプリケーションによってサポートされるビッ ト数を表示するには、isainfo -b コマンドを使用します。

システム情報の確認と変更 **495**

32 ビット Solaris オペレーティング環境が動作する SPARC、IA、UltraSPARC シス テムは、次のように表示されます。

```
$ isainfo -b
32
```
64 ビット Solaris オペレーティング環境が動作する 64 ビット UltraSPARC システム は、次のように表示されます。

```
$ isainfo -b
64
```
コマンドは 64 だけを返します。64 ビット UltraSPARC システムでは 32 ビットと 64 ビットのアプリケーションが両方動作しますが、64 ビットシステムで実行するに は 64 ビットアプリケーションが最適です。

uname -p コマンドは sparc または i386 を返します。これは、既存の 32 ビッ トアプリケーションが問題なく動作することを示します。

## ▼ システムとソフトウェアのリリース情報を表示す る方法

特定のシステムとソフトウェアのリリース情報を表示するには、showrev コマンド を使用します。

\$ **showrev** [**-a**]

-a 利用できるすべてのシステムおよびリリース情報を表示する

### 例 **—** システムとソフトウェアのリリース情報を表示する

次の例は、showrev コマンドの出力を示します。

```
$ showrev -a
Hostname: starbug
Hostid: nnnnnnnn
Release: 5.8
Kernel architecture: sun4u
Application architecture: sparc
Hardware provider: Sun_Microsystems
Domain: solar.com
Kernel version: SunOS 5.8 s28_26 February 2000
```

```
OpenWindows version:
OpenWindows Version 3.6.2 9 August 1999
No patches are installed
$
```
▼ 一般的なシステム情報を表示する方法 (uname)

システム情報を表示するには、uname コマンドを使用します。

\$ **uname**[**-a**]

-a オペレーティングシステム名とともに、システムノード名、オペレーティ ングシステムのリリース、オペレーティングシステムのバージョン、ハー ドウェア名、プロセッサタイプを表示する

### 例 **—** 一般的なシステム情報を表示する

次の例は、uname コマンドの出力を示します。

```
$ uname
SunOS
$ uname -a
SunOS starbug 5.8 Generic sun4u sparc SUNW,Ultra-5_10
$
```
# ▼ システムのホスト ID 番号を表示する方法

ホスト ID 番号を 16 進形式で表示するには、hostid コマンドを使用します。

\$ **hostid**

### 例 **—** システムのホスト **ID** 番号を表示する

次の例は、hostid コマンドの出力を示します。

システム情報の確認と変更 **497**

```
$ hostid
80a5d34c
```
# システムにインストールされているメモリーを表 示する方法

システムにインストールされているメモリー量を表示するには、prtconf コマンド を使用します。

\$ **prtconf** [**| grep Memory**]

grep Memory コマンド出力をメモリー情報だけに限定する

## 例 **—** システムにインストールされているメモリーを表示する

次の例は、prtconf コマンドの出力例を示します。

# **prtconf | grep Memory** Memory size: 128 Megabytes

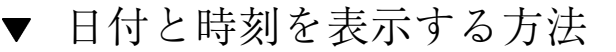

システムクロックに従った現在の日付と時刻を表示するには、date コマンドを使用 します。

\$ **date**

## 例 **—** 日付と時刻を表示する

次の例は、date コマンドの出力例を示します。

\$ **date** Thu Sep 16 14:06:44 MDT 1999 \$

# コマンドを使用したシステム情報の変更

表 27–2 に、一般的なシステム情報を変更できるコマンドのマニュアルページと説明 を示します。

表 **27–2** システム情報を変更するためのコマンド

| コマンド      | 変更できるシステム情報             |
|-----------|-------------------------|
| rdate(1M) | 日付と時刻を別のシステムの日付と時刻に合わせる |
| date(1)   | 日付と時刻を自分の指定に合わせる        |

これらのコマンドを使用することにより、システムの日付と時刻を設定して、サー バーなどの別のシステムの日付と時刻に同期させることができます。また、新しい 日付と時刻を指定して、システムの日付と時刻を変更することもできます。

その日のメッセージ (MOTD) は /etc/motd に置かれています。この機能を使用す ると、ログイン時のシステムメッセージによりすべてのユーザーに通知や問い合わ せを送ることができます。ただし、この機能を使用するときは、常に必要なメッ セージだけを送ります。メッセージファイルは定期的に編集し、無用になったメッ セージを削除するようにしてください。

/etc/system ファイルを編集することにより、次の作業が行えます。

- ユーザー当たりのプロセス数を変更する
- ロック要求数を増加する
- 共有メモリーセグメント数を増加する

# ネットワークでの **Network Time Protocol (NTP)** の使用

Solaris 2.6 以降、Solaris ソフトウェアには Delaware 大学の Network Time Protocol (NTP) 公開ドメインソフトウェアが添付されています。

NTP を使用すると、ネットワーク環境における正確な時間やネットワーク時間の同 期を管理できます。xntpd デーモンは、UNIX システムの時間を インターネット標 準時間サーバーの時間と合うように調整し、保守します。xntpd デーモンは、RFC

システム情報の確認と変更 **499**

1305 に規定されている Network Time Protocol バージョン 3 標準を完全に実装し ています。

xntpd デーモンは、システムの起動時に /etc/inet/ntp.conf ファイルを読み取 ります。構成オプションの詳細は、xntpd(1M) のマニュアルページを参照してくだ さい。NTP サーバーとクライアントの設定手順については、次の節を参照してくだ さい。

ネットワークで NTP を使用する場合、次のことを考慮してください。

- xntpd デーモンは最小限のシステム資源だけしか使用しません。
- NTP クライアントはブート時に自動的に同期します。同期が取れなくなった場合 は、タイムサーバーにアクセスしたときに再度同期を取ります。

## ▼ NTP サーバーを設定する方法

- **1.** スーパーユーザーになります。
- **2.** /etc/inet ディレクトリに移動します。
- **3.** ntp.server ファイルを ntp.conf ファイルにコピーします。

# **cp ntp.server ntp.conf**

- **4.** /etc/init.d ディレクトリに移動します。
- **5.** xntpd デーモンを起動します。

# **./xntpd start**

▼ NTP クライアントを設定する方法

- **1.** スーパーユーザーになります。
- **2.** /etc/inet ディレクトリに移動します。
- **3.** ntp.client ファイルを ntp.conf ファイルにコピーします。

# **cp ntp.client ntp.conf**

- **4.** /etc/init.d ディレクトリに移動します。
- **5.** xntpd デーモンを起動します。

# **./xntpd start**

- ▼ 他のシステムの日付と時刻に同期させる方法
	- **1.** スーパーユーザーになります。
	- **2.** 日付と時刻を設定し直して他のシステムと同期させるには、rdate コマンドを 使用します。

# **rdate** *another-system*

*another-system* 別のシステム名

**3.** date コマンドを使用してシステムの日付と時刻を調べ、システムの日付と時刻 が正しく変更できたことを確認します。

出力は同期させたシステムの日付と時刻に一致します。

### 例 **—** 他のシステムの日付と時刻に同期させる

次の例は、rdate を使用してシステムの日付と時刻を別のシステムに同期させる方 法を示します。次の例は、数時間遅れていたシステム earth の日付と時刻をサー バー starbug の日付と時刻に一致させます。

earth# **date** Thu Sep 16 11:08:27 MDT 1999 earth# **rdate starbug** Thu Sep 16 14:06:37 1999 earth# **date** Thu Sep 16 14:06:40 MDT 1999

システム情報の確認と変更 **501**

▼ システムの日付と時刻を手作業で設定する方法

- **1.** スーパーユーザーになります。
- **2.** 次のように新しい日付と時刻を入力します。

# **date** *mmddHHMM[[cc]yy] mm* 月。2 桁を使用 *dd* 日。2 桁を使用 *HH* 時。2 桁で 24 時間制を使用 *MM* 分。2 桁を使用 *cc* 世紀。2 桁を使用

**3.** オプションを指定せずに date コマンドを実行し、システムの日付と時刻を チェックして、システムの日付と時刻が正しくリセットされていることを確認し ます。

出力は、他のシステムと同じ日付と時刻を示します。

## 例 **—** システムの日付と時刻を手作業で設定する

次の例は、date コマンドを使用して手作業でシステムの日付と時刻を設定する方法 を示します。

# **date** Thu Sep 16 14:00:00 MDT 1999 # **date 0916141099** Thu Sep 16 14:10:00 MDT 1999

*yy* 年。2 桁を使用

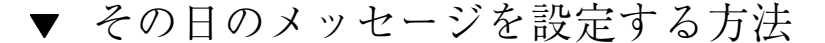

- **1.** スーパーユーザーになります。
- **2.** エディタを使って /etc/motd ファイルを開き、必要なメッセージを追加しま す。

テキストを編集して、スペース、タブ、復帰改行を含めて、ユーザーログインプ ロセスの一部として表示されるメッセージを挿入します。

**3.** /etc/motd の内容を表示して、変更結果を確認します。

```
$ cat /etc/motd
Welcome to the UNIX Universe. Have a nice day.
```
### 例 **—** その日のメッセージを設定する

Solaris ソフトウェアのインストール時に、デフォルトのその日のメッセージが設定 されます。メッセージの内容は次のような SunOS バージョン情報です。

\$ **cat /etc/motd** Sun Microsystems Inc. SunOS 5.8 Generic February 2000

次の例は、編集後の /etc/motd ファイルの内容を示します。このファイルは、ロ グインする各ユーザーに対してシステムの利用度に関する情報を提供します。

```
$ cat /etc/motd
The system will be down from 7:00 a.m to 2:00 p.m.on
Saturday, July 10, for upgrades and maintenance.
Do not try to access the system during those hours.
Thank you...
```
# ▼ ユーザー当たりのプロセス数を設定する方法

**1.** スーパーユーザーになります。

**2.** エディタを使って /etc/system ファイルを開き、次の行を追加します。

システム情報の確認と変更 **503**

```
set maxuprc=value
```
*value* 1 人のユーザーが同時に実行できるプロセス数

**3.** maxuprc の値が変更されていることを確認します。

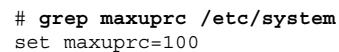

**4.** システムをリブートします。

### 例 **—** ユーザー当たりのプロセス数を設定する

次の例は、各ユーザーが 100 プロセスを実行できるようにする場合 に、/etc/system ファイルに追加する行を示します。 set maxuprc=100

# ▼ 共有メモリーセグメント数を増加する方法

**1.** スーパーユーザーになります。

**2.** エディタを使って /etc/system ファイルを開き、次の変数を追加して共有メモ リセグメントを増やします。

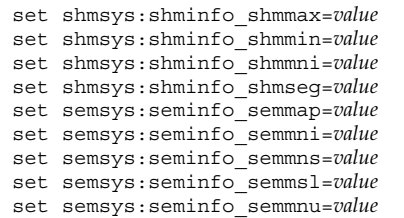

**(**続く**)**
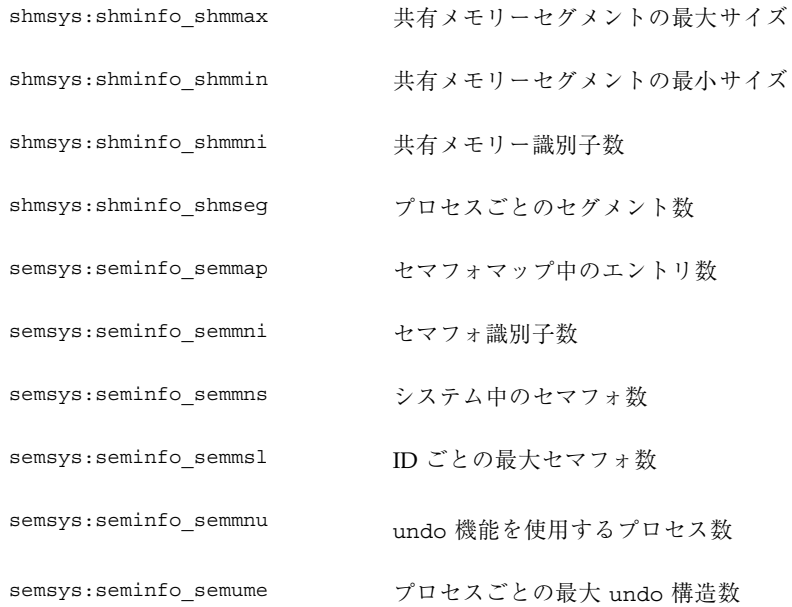

**3.** 共有メモリーの値が変更されていることを確認します。

# **grep shmsys /etc/system**

**4.** リブートします。

# **init 6**

#### システム情報の確認と変更 **505**

# 例 **—** 共有メモリーセグメントを増加する

次の共有メモリー値は、大きなデータベースアプリケーションを実行するために、 大容量のメモリー (たとえば 128M バイト) を搭載したシステムに適用されます。

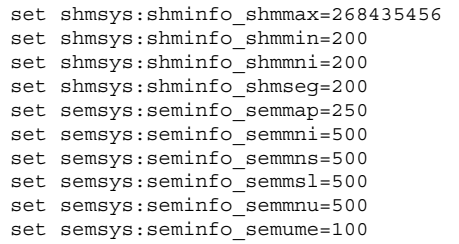

# ディスク使用の管理

この章では、使用していないファイルや大きなディレクトリを見つけることによ り、ディスク容量を最適化する方法を示します。この章で説明する手順は次のとお りです。

- 508ページの「ブロック、ファイル、およびディスク容量に関する情報を表示す る方法」
- 510ページの「ファイルサイズを表示する方法」
- 511ページの「サイズの大きなファイルを見つける方法」
- 512ページの「指定されたサイズ制限を超えるファイルを見つける方法」
- 513ページの「ディレクトリ、サブディレクトリ、およびファイルのサイズを表 示する方法」
- 515ページの「ローカル UFS ファイルシステムのユーザー割り当てを表示する方 法」
- 516ページの「最新ファイルのリストを表示する方法」
- 517ページの「古いファイルと使用されていないファイルを見つけて削除する方 法」
- 519ページの「一時ディレクトリを一度にクリアする方法」
- 520ページの「core ファイルを見つけて削除する方法」
- 520ページの「クラッシュダンプファイルを削除する方法」

**507**

# 使用されているブロックとファイルの表示

df コマンドとそのオプションを使用して、空きディスクブロック数とファイル数の レポートを得ることができます。詳細は、df(1M) のマニュアルページを参照して ください。

# ▼ ブロック、ファイル、およびディスク容量に関す る情報を表示する方法

次のように df コマンドを入力して、ディスク容量の利用状況に関する情報を表示 します。

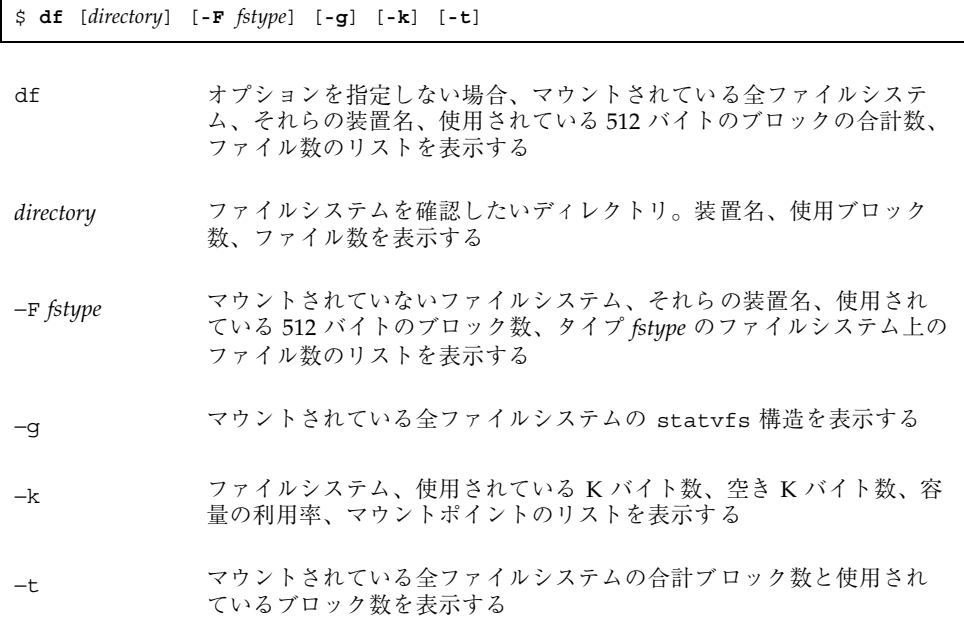

#### 例 **—** ブロック、ファイル、およびディスク容量に関する情報を 表示する

次の例では、/usr/local を除き、すべてのファイルシステムがローカルでマウン トされています。/usr/local はシステム mars からリモートにマウントされてい ます。

| \$ df        |                                                                  |           |               |               |               |            |
|--------------|------------------------------------------------------------------|-----------|---------------|---------------|---------------|------------|
|              | $\frac{1}{\text{dev}}\text{dsk}/\text{c0t0d0s0}$ : 287530 blocks |           |               |               | 92028 files   |            |
| /usr         | (/dev/dsk/c0t0d0s6): 1020214 blocks                              |           |               |               | 268550 files  |            |
| /proc        | $\frac{1}{2}$                                                    | $\cdot$   |               | 0 blocks      |               | 878 files  |
| /dev/fd      | (fd                                                              | $\cdot$ : |               | 0 blocks      |               | 0 files    |
| /etc/mnttab  | (mnttab                                                          | $\cdot$   |               | 0 blocks      |               | 0 files    |
| /var/run     | swap)                                                            | $\cdot$   | 396016 blocks |               |               | 9375 files |
| /tmp         | (swap                                                            | $\cdot$   |               | 396016 blocks |               | 9375 files |
| /opt         | $\frac{1}{\text{dev}}\text{dsk}/\text{c0t0d0s5}$ : 381552 blocks |           |               |               | 96649 files   |            |
| /export/home | $\frac{1}{4}$ /dev/dsk/c0t0d0s7 ): 434364 blocks                 |           |               |               | 108220 files  |            |
| /usr/dist    | $(\text{venus:}/\text{usr/dist})$ :14750510 blocks               |           |               |               | 2130134 files |            |

次の例では、ファイルシステム、合計 K バイト数、使用されている K バイト数、使 用可能な K バイト数、容量の利用率、マウントポイントが表示されています。

| s df -k           |         |                           |          |                 |               |
|-------------------|---------|---------------------------|----------|-----------------|---------------|
| Filesystem        | kbytes  | used                      |          | avail capacity  | Mounted on    |
| /dev/dsk/c0t0d0s0 | 192807  | 49042                     | 124485   | 29 <sub>8</sub> |               |
| /dev/dsk/c0t0d0s6 | 1190551 | 680444                    | 450580   | 61%             | /usr          |
| /proc             | 0       | 0                         | 0        | 0 %             | /proc         |
| fd                | 0       | $\Omega$                  | $\Omega$ | 0 %             | /dev/fd       |
| mnttab            | 0       | $\Omega$                  | $\Omega$ | 0%              | /etc/mnttab   |
| swap              | 198056  | 0                         | 198056   | 0 %             | /var/run      |
| swap              | 198064  | 8                         | 198056   | $1\%$           | $/\text{tmp}$ |
| /dev/dsk/c0t0d0s5 | 192807  | 2031                      | 171496   | 2 <sup>8</sup>  | /opt          |
| /dev/dsk/c0t0d0s7 | 217191  | 9                         | 195463   | $1\%$           | /export/home  |
| venus:/usr/dist   |         | 20612581 13237326 6963005 |          | 66%             | /usr/dist     |

次の例は、上の例と同じシステムに関する情報を示していますが、表示されている のは UFS ファイルシステムの情報だけです。

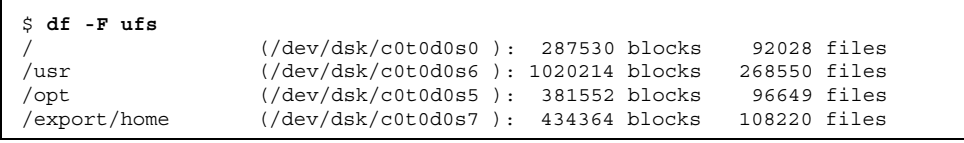

注 **-** /proc と /tmp はローカルファイルシステムですが、UFS ファイルシステムで はありません (/proc は PROCFS ファイルシステム、/var/run および /tmp は TMPFS ファイルシステム、 /etc/mnttab は MNTFS ファイルシステムです)。

次の例は、マウントされているすべてのファイルシステム、装置名、使用されてい る 512 バイトブロックの合計数、ファイル数を示しています。2 行構成の各エント リの 2 行目は、それぞれのファイルシステムに割り当てられているブロックの合計 数とファイルの合計数を示します。

ディスク使用の管理 **509**

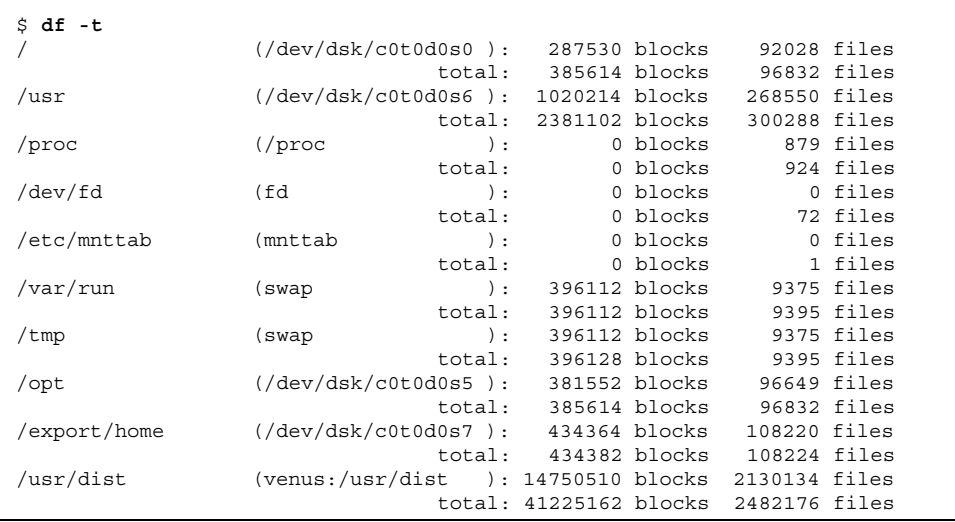

# ファイルサイズの確認

ls コマンドを使用して、ファイルサイズを調べたりソートしたりできます。ま た、find コマンドを使用して、サイズの制限を超えているファイルを探すことがで きます。詳細は、ls(1) と find(1) のマニュアルページを参照してください。

# ▼ ファイルサイズを表示する方法

- **1.** 確認したいファイルがあるディレクトリに移動します。
- **2.** 次のように入力して、ファイルのサイズを表示します。

−l 長形式でファイルとディレクトリのリストを表示し、それぞれのサイズ をバイト単位で示す

−s ファイルとディレクトリのリストを表示し、それぞれのサイズをブロッ ク単位で示す

**510** Solaris のシステム管理 (第 2 巻) ♦ 2000 年 3 月

\$ **ls** [**-l**] [**-s**]

#### 例 **—** ファイルサイズを表示する

次の例は、lastlog と messages が /var/adm ディレクトリ内のその他のファイ ルよりも大きいことを示します。

| \$ cd /var/adm<br>$$1s$ -1<br>total 144 |        |      |           |         |                                   |                            |
|-----------------------------------------|--------|------|-----------|---------|-----------------------------------|----------------------------|
| drwxrwxr-x                              | 5 adm  | adm  |           |         |                                   | 512 Sep 1 14:11 acct/      |
| $-17W - - - - - - -$                    | 1 uucp | bin  |           |         |                                   | $0$ Sep $1$ 14:08 aculog   |
| $-r$ - - $r$ - - $r$ - -                | 1 root | root |           |         |                                   | 350700 Sep 3 10:37 lastlog |
| drwxr-xr-x                              | 2 adm  | adm  |           |         | 512 Sep $1\,14:08\,10q/$          |                            |
| $-rw-r--r--$                            | 1 root | root |           |         |                                   | 14619 Sep 2 16:11 messages |
| $-rw-r--r--$                            | 1 adm  | adm  | 8200 Sep  |         |                                   | 3 14:35 pacct              |
| $-rw-r--r--$                            | 1 adm  | adm  |           | 920 Sep |                                   | 3 10:47 pacct1             |
| drwxr-xr-x                              | 2 adm  | adm  |           | 512 Sep |                                   | $1 14:08$ passwd/          |
| drwxrwxr-x                              | 2 adm  | sys  |           |         | 512 Sep $1 \; 14:11 \; \text{sa}$ |                            |
| drwxr-xr-x                              | 2 root | sys  |           |         |                                   | 512 Sep 1 14:36 sm.bin/    |
| $-rw - rw - rw -$                       | 1 root | bin  |           | 0 Sep   |                                   | $1\;14:08$ spellhist       |
| $-17W - - - - - - -$                    | 1 root | root |           | 420 Sep |                                   | 3 14:17 sulog              |
| $-rw - r - r -$                         | 1 root | bin  | 4092 Sep  |         |                                   | 3 10:37 utmpx              |
| $-rw - r - r -$                         | 1 root | root |           |         |                                   | 122 Sep 1 15:39 vold.log   |
| $-rw - r - r -$                         | 1 adm  | adm  | 11904 Sep |         |                                   | 3 10:47 wtmpx              |

次の例は、lpsched.1 が 2 ブロックを使用していることを示します。

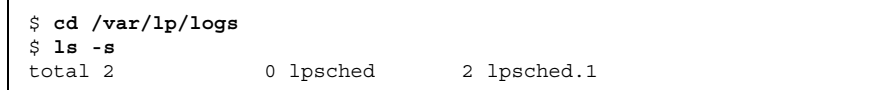

- ▼ サイズの大きなファイルを見つける方法
	- **1.** サイズの大きなファイルを探したいディレクトリに移動します。
	- **2.** 次のように入力して、ファイルのサイズをブロック単位に、最も大きいものから 降順に表示します。

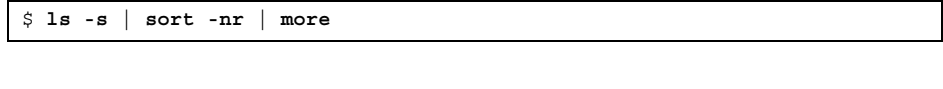

sort -nr ファイルのリストをブロックサイズの最も大きなものから降順 に並べる

ディスク使用の管理 **511**

#### 例 **—** サイズの大きなファイルを見つける

次の例では、lastlog と messages が /var/adm ディレクトリ内で最も大きな ファイルです。

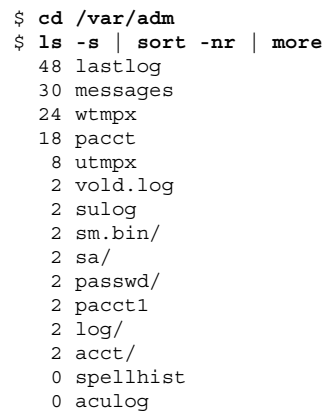

total 144

▼ 指定されたサイズ制限を超えるファイルを見つけ る方法

次のように find コマンドを使用して、指定したサイズを超えるファイルを見つけ てファイル名を表示します。

\$ **find** *directory* **-size +***nnn*

*directory* ファイルを探したいディレクトリ

-size +*nnn* 512 バイトブロック数。指定したサイズを超えるファイルがリス トに表示される

#### 例 **—** 指定されたサイズ制限を超えるファイルを見つける

次の例は、作業中のカレントディレクトリ内の 400 ブロックを超えるファイルをど のように見つけるかを示します。

\$ **find . -size +400 -print** ./Howto/howto.doc ./Howto/howto.doc.backup ./Howto/howtotest.doc ./Routine/routineBackupconcepts.doc ./Routine/routineIntro.doc ./Routine/routineTroublefsck.doc ./.record ./Mail/pagination ./Config/configPrintadmin.doc ./Config/configPrintsetup.doc ./Config/configMailappx.doc ./Config/configMailconcepts.doc ./snapshot.rs

# ディレクトリサイズの確認

du コマンドとそのオプションを使用してディレクトリのサイズを表示できます。さ らに quot コマンドを使用すれば、ユーザーアカウントによって占められるローカ ル UFS ファイルシステム上のディスク容量のサイズを知ることができます。これら のコマンドの詳細は、du(1M) と quot(1M) のマニュアルページを参照してくだ さい。

# ▼ ディレクトリ、およびファイ ルのサイズを表示する方法

次のように du コマンドを入力して、1 つ以上のディレクトリ、サブディレクトリ、 ファイルのサイズを表示します。サイズは 512 バイトブロック単位で表示されます。

\$ **du** [**-as**] [*directory ...*]

ディスク使用の管理 **513**

du 指定した各ディレクトリとそれらの下の各サブディレクトリのサイズを 合わせて表示する

- −a 指定したディレクトリ内の各ファイルと各サブディレクトリのサイズと 合計ブロック数を表示する
- −s 指定したディレクトリ内の合計ブロック数を表示する

*directory ...* 調べたい 1 つ以上のディレクトリを指定する

#### 例 **—** ディレクトリ、サブディレクトリ、およびファイルのサイ ズを表示する

次の例は、2 つのディレクトリとそれらのすべてのサブディレクトリのサイズを表 示します。

\$ **du -s /var/adm /var/spool/lp** 130 /var/adm<br>40 /var/spoo  $\sqrt{xar/spool/lp}$ 

次の例は、2 つのディレクトリとそれらのすべてのサブディレクトリとファイルの サイズ、および各ディレクトリ内の合計ブロック数を表示します。

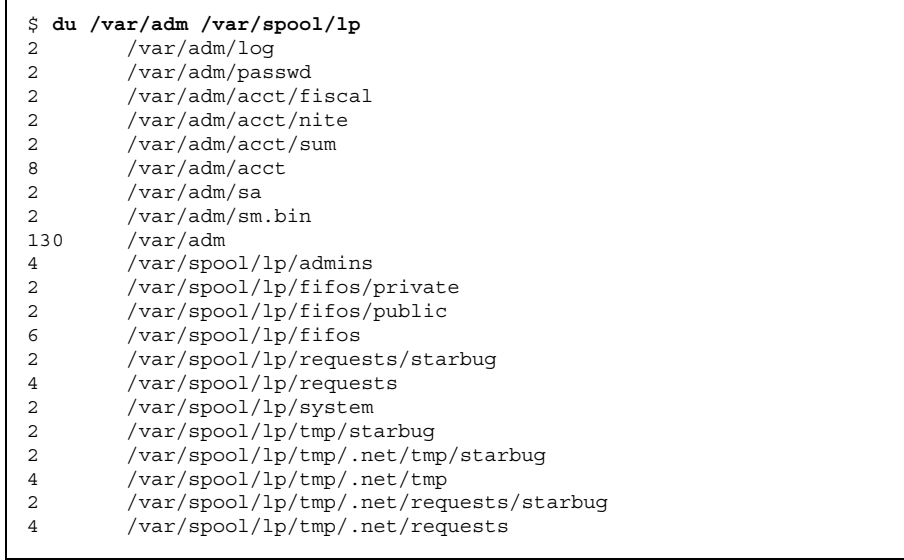

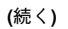

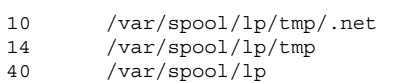

- ローカル UFS ファイルシステムのユーザー割り 当てを表示する方法
	- **1.** スーパーユーザーになります。
	- **2.** 次のように入力して、ユーザー、ディレクトリまたはファイルシステム、**1024** バイト単位のブロック数を表示します。

# **quot** [**-a**] [*filesystem*] −a マウントされている各 UFS ファイルシステムの全ユーザーと 1024 バイ ト単位のブロック数を表示する *filesystem* UFS ファイルシステム。ユーザーと使用されているブロック数が表示 される 注 **-** quot コマンドは、ローカル UFS ファイルシステムに対してだけ使用できま

### 例 **—** ローカル **UFS** ファイルシステムのユーザー割り当てを表 示する

次の例では、ルート (/) ファイルシステムのユーザーが表示され、次にマウントさ れているすべての UFS ファイルシステムのユーザーが表示されます。

# **quot /** /dev/rdsk/c0t0d0s0: 43340 root 3142 rimmer uucp 35 lp 30 adm

す。

ディスク使用の管理 **515**

```
4 bin
   4 daemon
# quot -a
/dev/rdsk/c0t0d0s0 (/):
43340 root
 3150 rimmer
  47 uucp
  35 lp
  30 adm
   4 bin
   4 daemon
/dev/rdsk/c0t0d0s6 (/usr):
460651 root
206632 bin
 791 uucp
  46 lp<br>4 dae
      daemon
   1 adm
/dev/rdsk/c0t0d0s7 (/export/home):
   9 root
```
# 古いファイルと使用されていないファイルの検索 と削除

ファイルの数が非常に多くなったファイルシステムを整理する場合、最近使用され ていないファイルを見つけて削除します。使用されていないファイルは ls または find コマンドを使用して見つけることができます。詳細は、ls(1) と find(1) の マニュアルページを参照してください。

ディスク容量を節約するその他の方法としては、/var/tmp または /var/spool 内 にあるような一時ファイルを空にしたり、core ファイルやクラッシュダンプファイ ルを削除したりするなどが含まれます。これらのファイルの詳細は、第 39 章を参照 してください。

# ▼ 最新ファイルのリストを表示する方法

次のように ls -t コマンドを使用して、最も最近に作成または変更されたファイル から順番にファイルのリストを表示します。

\$ **ls -t** [*directory*]

*directory* ファイルを探したいディレクトリ

### 例 **—** 最新ファイルのリストを表示する

次の例は、ls -t をどのように使用して /var/adm ディレクトリ内の最新のファイ ルを見つけるかを示しています。sulog が最も新しく作成または変更されたファイ ルです。

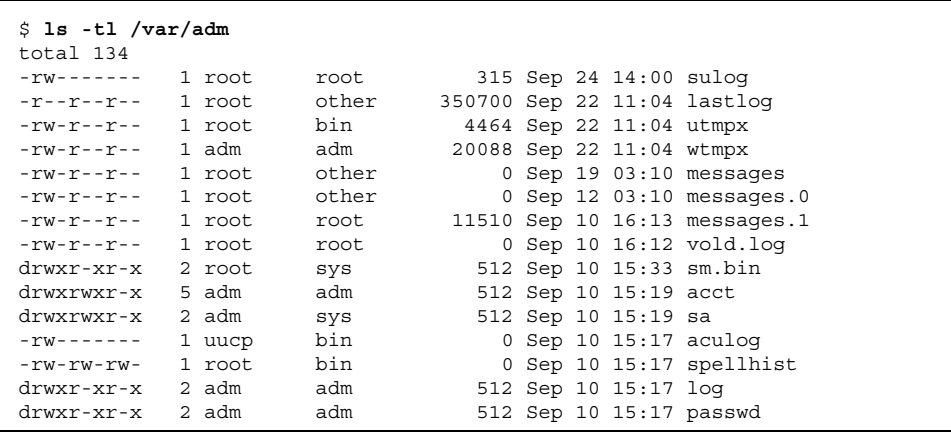

- ▼ 古いファイルと使用されていないファイルを見つ けて削除する方法
	- **1.** スーパーユーザーになります。
	- **2.** 次のように入力して、指定した日数の間アクセスのないファイルを見つけて、 ファイルにそれらのリストを書き込みます。

# **find** *directory* **-type f**[**-atime +** *nnn*] [**-mtime +** *nnn*] **-print >** *filename*

ディスク使用の管理 **517**

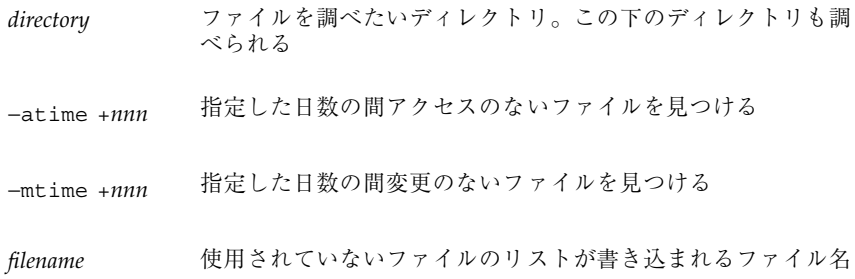

**3.** 上の手順でリストに書き込んだ使用されていないファイルを削除します。

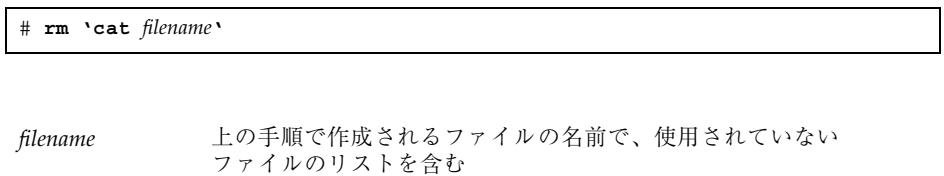

### 例 **—** 古いファイルと使用されていないファイルを見つけて削除 する

次の例では、/var/adm 内の通常のファイルと、最近 60 日間アクセスされていない ディレクトリを見つけ、使用されていないファイルのリストを

/var/tmp/deadfiles に保存しています。それらのファイルはその後 rm コマンド で削除されます。

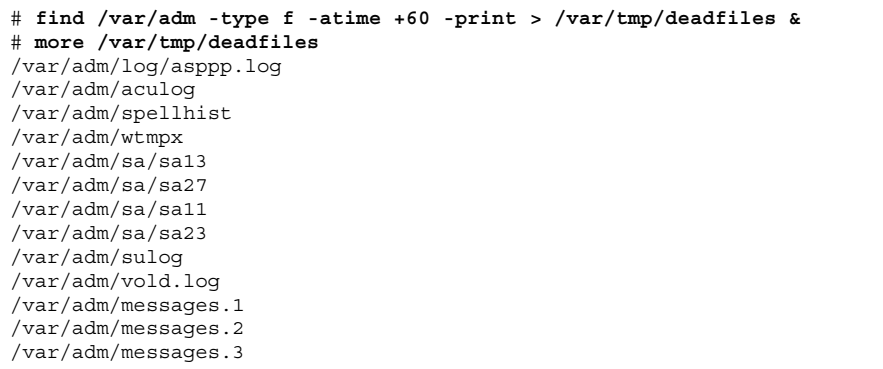

**(**続く**)**

▼ 一時ディレクトリを一度にクリアする方法

**1.** スーパーユーザーになります。

**2.** 次のように入力して、/var/tmp ディレクトリに移動します。

# **cd /var/tmp**

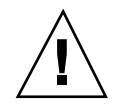

注意 **-** 次の手順を実行する前に、正しいディレクトリにいることを確認してくだ さい。次の手順はカレントディレクトリ内のファイルをすべて削除します。

**3.** カレントディレクトリ内のファイルとサブディレクトリを削除します。

# **rm -r \***

**4.** 不要な一時サブディレクトリやファイル、または古いサブディレクトリやファイ ルがある他のディレクトリに移動して、上の手順 **3** を繰り返してサブディレクト リやファイルを削除します。

#### 例 **—** 一時ディレクトリを一度にクリアする

次の例は、どのように /var/tmp ディレクトリを整理するかを示し、すべての ファイルとサブディレクトリが削除されたことを確認しています。

```
# cd /var/tmp
# ls
                   deadfiles wxconAAAa0003r:0.0 wxconAAAa000NA:0.0
test_dir wxconAAAa0003u:0.0 wxconAAAa000cc:0.0
wxconAAAa000zs:0.0
# rm -r *
```
**(**続く**)**

ディスク使用の管理 **519**

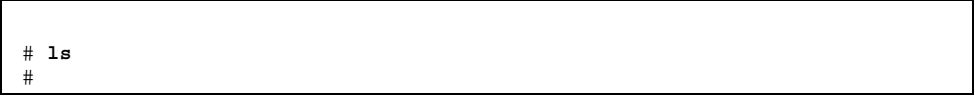

# ▼ core ファイルを見つけて削除する方法

- **1.** スーパーユーザーになります。
- **2.** core ファイルの探索を始めたいディレクトリに移動します。
- **3.** 次のように入力して、ディレクトリとサブディレクトリ内のすべての core ファイルを見つけて削除します。

# **find . -name core -exec rm {} \;**

#### 例 **—** core ファイルを見つけて削除する

次の例は、どのように find コマンドを使用して jones のユーザーアカウントから core ファイルを見つけて削除するかを示します。

```
# cd /home/jones
# find . -name core -exec rm {} \;
```
# ▼ クラッシュダンプファイルを削除する方法

クラッシュダンプファイルは非常に大きくなる可能性があります。したがって、必 要以上に長期間保存しないでください。

- **1.** スーパーユーザーになります。
- **2.** 次のように入力して、クラッシュダンプファイルが格納されているディレクトリ に変更します。

# **cd /var/crash/***system*

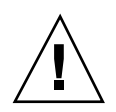

注意 **-** 次の手順を実行する前に、正しいディレクトリにいることを確認してくだ さい。次の手順はカレントディレクトリ内のすべてのファイルを削除します。

**3.** クラッシュダンプファイルを削除します。

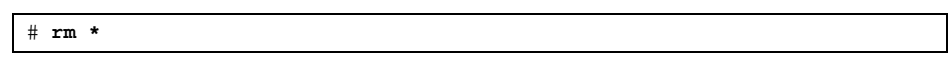

**4.** クラッシュダンプファイルが削除されていることを確認します。

# **ls**

#### 例 **—** クラッシュダンプファイルを削除する

次の例は、システム venus からどのようにクラッシュダンプファイルを削除するか と、クラッシュダンプファイルが削除されているかを確認する方法を示します。

# **cd /var/crash/venus** # **rm \*** # **ls** #

ディスク使用の管理 **521**

# ディスク割り当ての管理

この章では、ディスクの割り当てを設定し管理する方法を示します。この章で説明 する手順は次のとおりです。

- 527ページの「割り当て用にファイルシステムを構成する方法」
- 528ページの「1 ユーザー用の割り当てを設定する方法」
- 529ページの「複数ユーザーに対して割り当てを設定する方法」
- 530ページの「割り当ての整合性を確認する方法」
- 531ページの「割り当てを有効にする方法」
- 532ページの「割り当てを超過したかどうかを確認する方法」
- 533ページの「ファイルシステムの割り当てを確認する方法」
- 535ページの「期間の弱い制限値のデフォルトを変更する方法」
- 536ページの「1 ユーザーの割り当てを変更する方法」
- 537ページの「1 ユーザーの割り当てを無効にする方法」
- 539ページの「割り当てを無効にする方法」

# ディスク割り当ての使用

ディスク割り当てを使用することによって、システム管理者は、個々のユーザーが 使用できるディスク容量と i ノード数 (おおよそファイルの数に相当) を制限して、 UFS ファイルシステムのサイズを制御できます。このため、ディスク割り当ては、 特に、ユーザーのホームディレクトリが存在するファイルシステムで便利です。

**523**

設定後、ディスク割り当ては、ユーザーが使用するディスク容量や i ノード数に 合わせて変更できます。さらに、ディスク割り当ては、システムの要求の変化に応 じて、追加または削除できます。ディスク割り当て、またはディスク割り当てを 超えることができる時間を変更する手順、個々のディスク割り当てを無効にする手 順、あるいはディスク割り当てをファイルシステムから削除する手順について は、535ページの「割り当ての変更と削除」を参照してください。

ディスク割り当ての状態を監視できます。ディスク割り当てコマンドを使用すると、 管理者は、ファイルシステム上のディスク割り当てについての情報を表示したり、 ディスク割り当てを超えているユーザーを検索したりできます。これらのコマンド の使い方については、532ページの「割り当てのチェック」を参照してください。

#### 弱い制限値と強い制限値

弱い制限値と強い制限値の両方を設定できます。システムは、ユーザーが自分の 強い制限値を超えることを許可しません。しかし、システム管理者は、ユーザーが 一時的に超えることができる、弱い制限値 (「ディスク割り当て」と呼ぶこともあ る) を設定できます。弱い制限値は、強い制限値より小さくなければなりません。

いったんユーザーが弱い制限値を超えると、タイマーが起動します。タイマーが 動いている間、ユーザーは弱い制限値を超えて操作できます。しかし、強い制限値 は超えることができません。再びユーザーが弱い制限値を下回ると、タイマーはリ セットされます。しかし、タイマーが期限切れになったときに、まだユーザーの使 用率が弱い制限値を超えていた場合、弱い制限値は、強い制限値として実施されま す。デフォルトでは、弱い制限値のタイマーは 7 日です。

タイマーの値は、repquota コマンドと quota コマンドを実行したときの timeleft フィールドに示されています。

たとえば、あるユーザーの弱い制限値が 10,000 ブロックで、強い制限値が 12,000 ブ ロックであると仮定します。そのユーザーのブロック使用率が 10,000 ブロックを 超えて、タイマーも期限切れになった (7 日を超えた) 場合、そのユーザーは自分の 使用率が弱い制限値を下回るまで、それ以上のディスクブロックをそのファイルシ ステム上に割り当てることはできません。

## ディスクブロックとファイル制限の相違

ファイルシステムがユーザーに提供する資源は、2 つあります。(データの) ブロック と (ファイルの) i ノードです。各ファイルは、1 つの i ノードを使用します。ファイ ルデータは、データブロック内に格納されます (通常は、1K バイトブロック)。

ディレクトリがないと仮定すると、ユーザーは、ブロックを使用しなくても、すべ て空のファイルを作成することによって、自分の i ノードディスク割り当てを超え ることができます。また、ユーザーは単純に、ユーザーのディスク割り当て中のす べてのデータブロックを消費するぐらいの大きなファイルを 1 つだけ作成すること によって、自分のブロックディスク割り当てを超えることができます。

# ディスク割り当ての設定

ディスクの割り当てを設定することにより、ユーザーが利用できるディスク容量 と、i ノードの数 (おおよそファイルの数に相当) を制限できます。これらの割り当 ては、ファイルシステムがマウントされるたびに自動的に有効になります。この節 ではファイルシステム用にディスク割り当てを構成し、設定し、有効にする手順を 説明します。

ディスク割り当ての設定には、次の一般的な手順が含まれます。

- 1. システムをリブートしてファイルシステムをマウントするごとにディスク割り当 てが実施されるように、一連のコマンドを使用して、ファイルシステムでディス ク割り当てを利用できるようにするための準備をします。エントリ は、/etc/vfstab ファイルに追加しなければなりません。また、quotas ファイ ルは、ファイルシステムの一番上のディレクトリで作成しなければなりません。
- 2. 1 人のユーザーに対してディスク割り当てを作成した後、そのディスク割り当て をプロトタイプとして、他のユーザーのディスク割り当てを設定できます。
- 3. ディスク割り当てを実際に有効にする前に、他のコマンドを使用して、整合性を チェックします。このチェックでは、提案したディスク割り当てと現在のディス ク使用率を比較して、矛盾しないことを確認します。
- 4. 最後に、他のコマンドを使用して、1 つまたは複数のファイルシステム全体の ディスク割り当てを有効にします。

上記の手順により、ファイルシステムがマウントされるたびに、そのファイルシス テム上でディスク割り当てが自動的に有効になります。上記手順の特定の情報 については、527ページの「割り当ての設定」を参照してください。

表 29–1 で、ディスク割り当てを設定するコマンドを説明します。

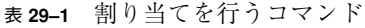

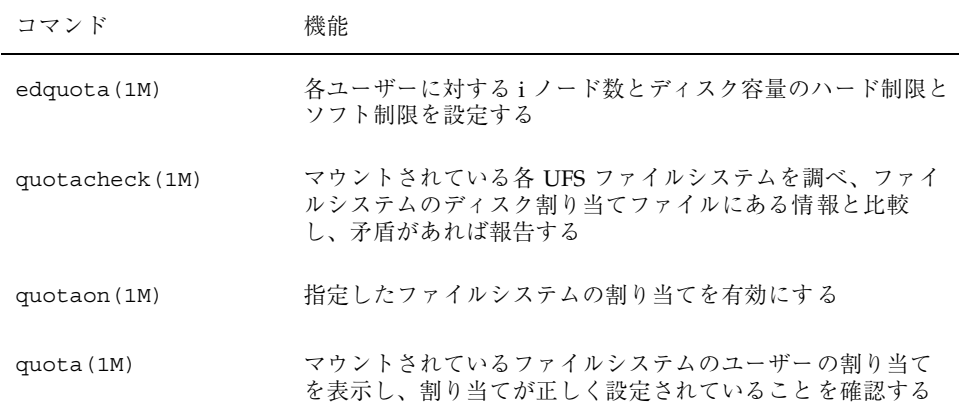

### 割り当て設定のガイドライン

ユーザーの割り当てを設定する前に、各ユーザーに割り当てるディスク容量の大き さとファイル数を決定する必要があります。ファイルシステムの合計領域サイズを 超えないようにする場合は、ファイルシステムの合計サイズをユーザー数に等分す ればよいでしょう。たとえば、3 人のユーザーが 100M バイトのスライスを共有 し、それぞれが同じディスク容量のサイズを必要とする場合は、各ユーザーに 33M バイトずつ割り当てます。すべてのユーザーがそれぞれに割り当て制限を押し上げ ることがないような環境では、割り当ての合計がファイルシステムの合計サイズを 超えるように個々の割り当てを設定することも可能です。たとえば、3 人のユー ザーが 100M バイトのスライスを共有する場合は、それぞれに 40M バイトを割り当 ててもよいということです。

あるユーザーについて edquota コマンドを使用して割り当てを決定すると、同じ ファイルシステム上の他のユーザーにも同じ割り当てプロトタイプとして利用でき ます。

UFS ファイルシステムの割り当てを構成し、各ユーザーに対する割り当てを終了し たら、実際に割り当てを有効にする前に、quotacheck コマンドを使用して整合性 をチェックしてください。システムがリブートされる機会がそれほど多くない場 合、quotacheck を定期的に実行するようお勧めします。

edquota により設定した割り当ては、quotaon コマンドを使用して有効にしなけ れば強制的に設定されません。割り当てファイルを正しく構成したら、システムが リブートし、そのファイルシステムがマウントされるたびに、割り当ては自動的に 有効になります。

# 割り当ての設定

表 **29–2** 作業マップ: 割り当ての設定

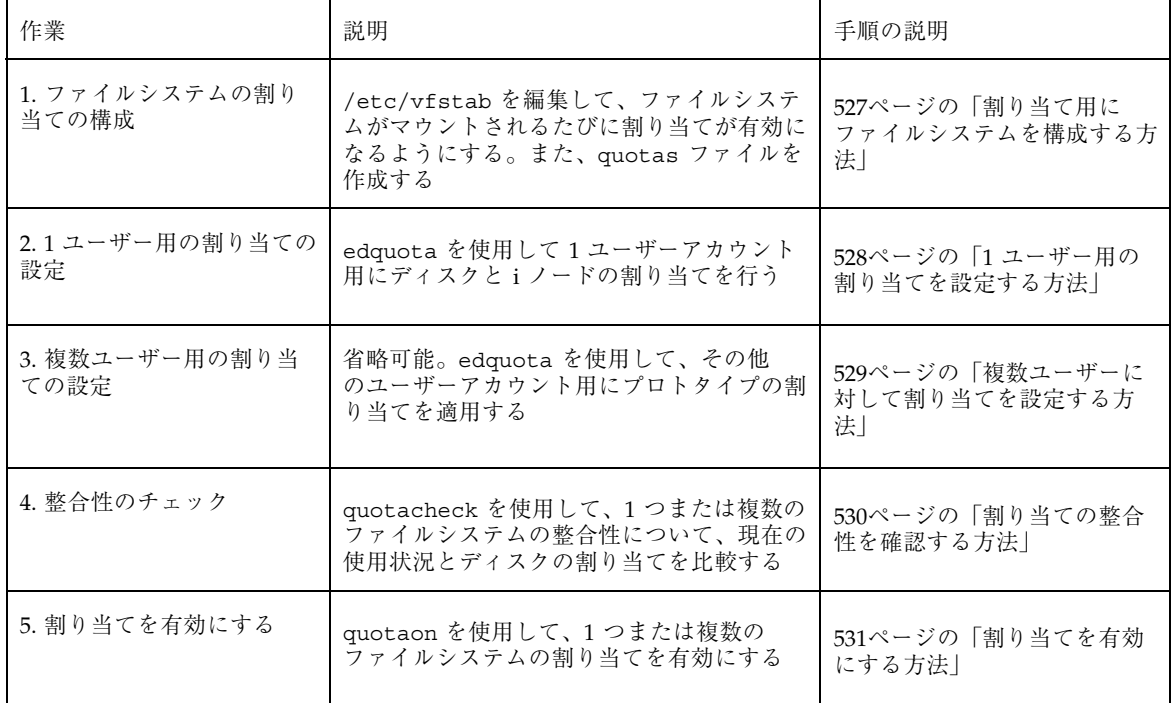

# ▼ 割り当て用にファイルシステムを構成する方法

**1.** スーパーユーザーになります。

**2.** /etc/vfstab ファイルを編集します。割り当てを設定しようとする各 **UFS** ファイルシステムの「mount options」フィールドに rq を追加します。

- **3.** 割り当てを格納しようとするファイルシステムの最上位ディレクトリに変更しま す。
- **4.** 次のように入力して、quotas というファイルを作成します。

# **touch quotas**

**5. root** のみ、読み取り権/書き込み権を与えます。

# **chmod 600 quotas**

#### 例 **—** 割り当て用にファイルシステムを構成する

次の例は /etc/vfstab の内容で、システム pluto の /export/home ディレクト リが NFS ファイルシステムとして、割り当てが有効 (mount options 列の rq エ ントリで示される) なローカルシステム上のマウントポイントにマウントされている ことを示しています。

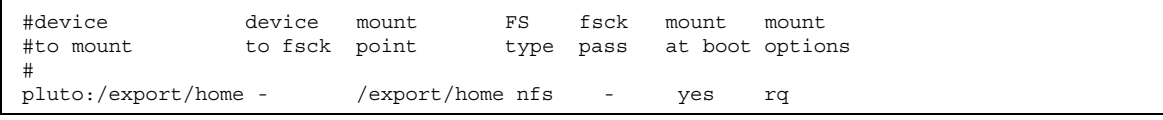

次の例は /etc/vfstab の内容で、割り当てが有効 (mount options 列の rq エン トリで示される) なローカル UFSファイルシステムが /work ディレクトリにマウン トされていることを示しています。

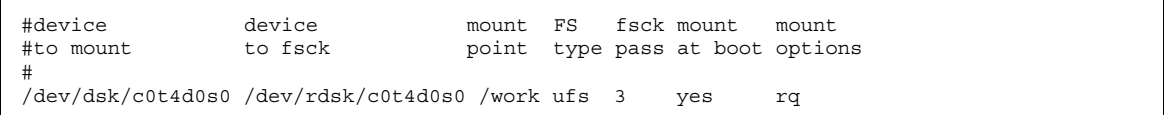

# ▼ 1ユーザー用の割り当てを設定する方法 **1.** スーパーユーザーになります。

**2.** 次のように入力して割り当てエディタを使用して、quotas ファイルが最上位 ディレクトリにある各マウント済み **UFS** ファイルシステムに対して、**1** 行の割 り当て情報を含む一時ファイルを作成します。

# **edquota** *username*

*username* 割り当てを設定しようとするユーザー名

- **3. 1K** バイトディスクブロック数の弱い制限値と強い制限値、および **i** ノード数の 弱い制限値と強い制限値を、それぞれ **0 (**デフォルト**)** から各ファイルシステム用 に指定されている割り当て値に変更します。
- **4.** ユーザーの割り当てを設定できたかどうかを確認するには、次のように quota コマンドを使用します。

# **quota -v** *username* −v ディスク割り当てがある、マウント済みのファイルシステム上 の、ユーザーのディスク割り当て情報を表示する *username* ディスク割り当て制限を表示するユーザー名を指定する

#### 例 **— 1** ユーザー用の割り当てを設定する

次の例は、/files だけがマウント済みファイルシステムで、edquota によって開 かれた一時ファイルの内容を示しています。このファイルシステムの最上位ディレ クトリに quotas ファイルが含まれています。

fs /files blocks (soft =  $0$ , hard =  $0$ ) inodes (soft =  $0$ , hard =  $0$ )

次の例は、割り当て設定後の一時ファイルの上と同じ行を示しています。

fs /files blocks (soft = 50, hard = 60) inodes (soft = 90, hard = 100)

▼ 複数ユーザーに対して割り当てを設定する方法 **1.** スーパーユーザーになります。

**2.** 次のように割り当てエディタを使用して、すでにプロトタイプユーザー用に設定 した割り当てを指定するその他のユーザーに適用します。

# **edquota -p** *prototype-user username ...*

*prototype-user* すでに割り当てを設定してあるアカウントのユーザー名

*username ..* 1 人以上の追加アカウントのユーザー名を指定する

#### 例 **—** 複数ユーザーに対してプロトタイプ割り当てを設定する

次の例は、ユーザー bob に対して設定されている割り当てをユーザー mary と john に適用します。

# **edquota -p bob mary john**

割り当ての整合性を確認する方法

注 **-** ディスクのデータの正確さを保つには、quotacheck コマンドを実行すると き、チェックするファイルシステムが他のユーザーによって使用できないようにし てください。システムをリブートするとき、quotacheck コマンドが自動的に実行 されます。

- **1.** スーパーユーザーになります。
- **2.** 次のように **UFS** ファイルシステム上の整合性チェックを実行します。

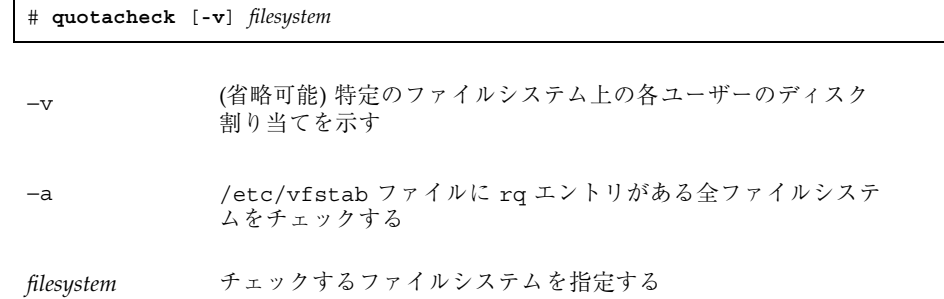

詳細は、quotacheck(1M) のマニュアルページを参照してください。

#### 例 **—** 割り当ての整合性を確認する

次の例は、スライス /dev/rdsk/c0t0d0s7 上の /export/home ファイルシステ ムのディスク割り当てをチェックしています。/export/home ファイルシステム は、/etc/vfstab ファイルに rq エントリを持つ、唯一のファイルシステムです。

# **quotacheck -va** \*\*\* Checking quotas for /dev/rdsk/c0t0d0s7 (/export/home)

# ▼ 割り当てを有効にする方法

- **1.** スーパーユーザーになります。
- **2.** 次のように quotaon コマンドを使用して、ファイルシステムの割り当てを有効 にします。

# **quotaon** [**-v**] **-a** *filesystem ...* −v 詳細オプション −a /etc/vfstab ファイル内に rq エントリがある全ファイルシス テムの割り当てを有効にする *filesystem ...* 指定する 1 つ以上のファイルシステムの割り当てを有効にする

#### 例 **—** 割り当てを有効にする

次の例は、スライス /dev/dsk/c0t4d0s2 と /dev/dsk/c0t3d0s2 上のファイル システムのディスク割り当てを有効にしています。

# **quotaon -v /dev/dsk/c0t4d0s7 /dev/dsk/c0t3d0s7** /dev/dsk/c0t4d0s7: quotas turned on /dev/dsk/c0t3d0s7: quotas turned on

# 割り当てのチェック

ディスクとハードの割り当てを設定して有効にしたら、それらの割り当てを超過し て使用しているユーザーをチェックできます。また、ファイルシステム全体の割り 当て情報をチェックすることもできます。

表 29–3 でディスク割り当てをチェックするのに使用するコマンドを説明します。

表 **29–3** 割り当てチェック用コマンド

| コマンド          | 作業                                               |
|---------------|--------------------------------------------------|
| quota (1M)    | ユーザー割り当てと現在のディスク使用量を表示する。ユーザーの<br>割り当て超過使用量も表示可能 |
| repquota (1M) | 指定されたファイルシステムの割り当て、ファイル、および所有し<br>ているディスク容量を表示する |

▼ 割り当てを超過したかどうかを確認する方法

quota コマンドを使用して、割り当てが適用されているファイルシステム上の個々 のユーザーの割り当てとディスク使用量を表示できます。

**1.** スーパーユーザーになります。

# **quota** [**-v**] *username*

**2.** 次のように入力して、割り当てが有効にされているマウント済みファイルシステ ムのユーザー割り当てを表示します。

−v 割り当てが設定されているマウント済みファイルシステムすべ

*username* ユーザーアカウントのユーザー名またはユーザー識別番号 (UID)

てについてユーザー割り当てを表示する

# 例 **—** 割り当てを超過したかどうかを確認する

次の例は、UID 301 によって識別されるユーザーアカウントに 1K バイトの割り当 てが設定されているが、ディスク容量をまったく使用していないことを示していま す。

# **quota -v 301** Disk quotas for bob (uid 301): Filesystem usage quota limit timeleft files quota limit timeleft<br>
/export/home  $0$   $1$   $2$   $0$   $2$   $3$  $1$  2 0 2 3

Filesystem ファイルシステムのマウントポイント usage 現在のブロック使用数 quota 弱いブロック制限値 limit 強いブロック制限値 timeleft ディスク割り当てタイマーの残り時間 (日単位) files 現在のiノード使用数 quota 弱いiノード制限値 limit 強いiノード制限値 timeleft ディスク割り当てタイマーの残り時間 (日単位)

# ▼ ファイルシステムの割り当てを確認する方法

repquota コマンドを使用して 1 つ以上のファイルシステム上のすべてのユーザー の割り当てとディスク使用量を表示します。

- **1.** スーパーユーザーになります。
- **2.** ディスクがまったく使用されていなくても、**1** つまたはすべてのファイルシステ ムのすべての割り当てを表示します。

# **repquota** [**-v**] **-a** *filesystem*

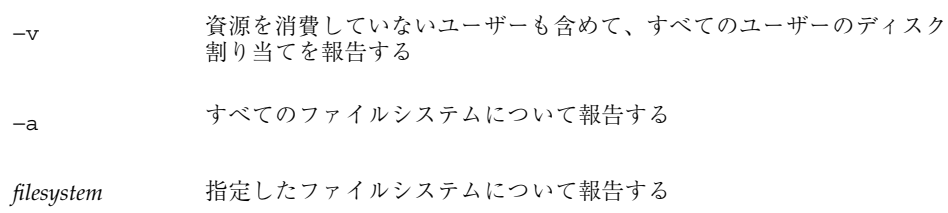

#### 例 **—** ファイルシステムの割り当てを確認する

次の例は、割り当てが 1 つのファイルシステム (/export/home) だけに対して有効 なシステムでの repquota コマンドからの出力を示しています。

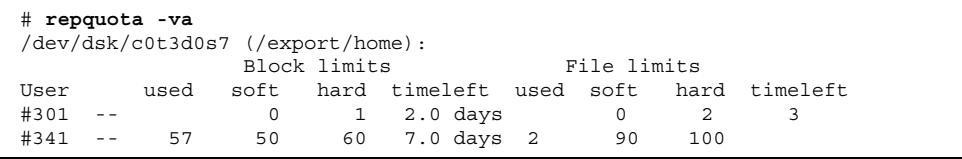

#### Block Limits

 $\Gamma$ 

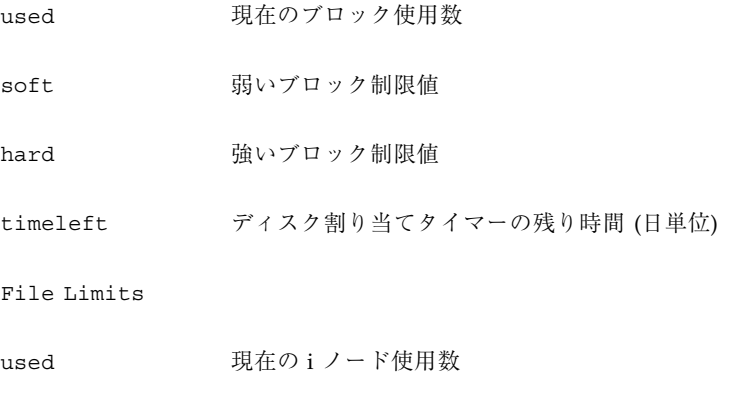

**534** Solaris のシステム管理 (第 2 巻) ♦ 2000 年 3 月

soft 弱いiノード制限値

hard 強いiノード制限値

timeleft ディスク割り当てタイマーの残り時間 (日単位)

# 割り当ての変更と削除

割り当てを変更して、ユーザーが使用するディスク容量と i ノード数を調整できま す。または、必要に応じて各ユーザーから、あるいはファイルシステム全体から割 り当てを削除できます。

表 29–4 で、割り当てを変更または削除するのに使用するコマンドを示します。

表 **29–4** 割り当てを変更または削除するコマンド

| コマンド          | 機能                                                                                     |
|---------------|----------------------------------------------------------------------------------------|
| edquota (1M)  | 各ユーザーについてiノード数またはディスク容量の強い制限値と<br>弱い制限値を変更する。また、任意のユーザーが弱い制限値を超え<br>ることが許される期間の長さを変更する |
| quotaoff (1M) | 指定したファイルシステムの割り当てを無効にする                                                                |

# ▼ 期間の弱い制限値のデフォルトを変更する方法

デフォルトでは、ユーザーは 1 週間、割り当ての期間の弱い制限値を超えることが できます。1 週間以上期間の弱い制限値を超えると、システムはそのユーザーに対 し、i ノードとディスクブロックの使用を禁止します。

edquota コマンドを使用すると、この割り当ての期間制限を変更できます。

- **1.** スーパーユーザーになります。
- **2.** 次のように割り当てエディタを使用して、期間の弱い制限値を含む一時ファイル を作成します。

# **edquota -t**

**3.** 期間制限を、**0 (**デフォルト**)** から数値とキーワード

month、week、day、hour、min、または sec を使用して指定する値に変更し ます。

注 **-** この手順は、現在のディスク割り当て違反者には影響しません。

#### 例 **—** 期間の弱い制限値のデフォルトを変更する

次の例は、/export/home がただ 1 つのマウント済みファイルシステムであるシス テムで edquota によって開かれた一時ファイルの内容を示しています。値 0 (デ フォルト) は、デフォルトで、1 週間の期間制限値が使用されることを意味します。

fs /export/home blocks time limit = 0 (default), files time limit = 0 (default)

次の例は、ブロック割り当ての超過に対する期間制限値が 1 週間に変更され、 ファイル数の超過に対する期間制限値が 10 日に変更された後の、上の例と同じ一時 ファイルの内容を示しています。

fs /export/home blocks time limit = 2 weeks, files time limit = 16 days

▼ 1 ユーザーの割り当てを変更する方法

**1.** スーパーユーザーになります。

**2.** 次のように割り当てエディタを使用して、quotas ファイルがそれぞれの最上位 ディレクトリにある各マウント済みファイルシステムに対して **1** 行ずつエントリ が入っている一時ファイルを開きます。

# **edquota** *username*

*username* 割り当てを変更したいユーザー名

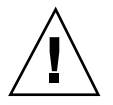

注意 **-** edquota コマンドの引数として複数のユーザーを指定できますが、表示され る情報にはどのユーザーのものなのか示されないので、混乱を招く恐れがあります。

- **3. 1K** バイトディスクブロック数の弱い制限値と強い制限値、および **i** ノード数の 弱い制限値と強い制限値を入力します。
- **4.** ユーザーの割り当てが正しく変更できたか確認するには、次のように quota コ マンドを使用します。

# **quota -v** *username* −v ディスク割り当てが有効にされている、すべてのマウント済み のファイルシステムについて、ユーザーのディスク割り当て情 報を表示します

*username* 割り当てを確認したいユーザー名

#### 例 **— 1** ユーザーの割り当てを変更する

次の例は、/files だけがマウント済みファイルシステムで、edquota によって開 かれた一時ファイルの内容を示しています。このファイルシステムの最上位ディレ クトリに quotas ファイルが含まれています。

fs /files blocks (soft =  $0$ , hard =  $0$ ) inodes (soft =  $0$ , hard =  $0$ )

次の例は、上と同じ一時ファイルの割り当て変更後の内容を示しています。

fs /files blocks (soft =  $0$ , hard = 500) inodes (soft =  $0$ , hard = 100)

次の例は、ユーザー smith の強い制限値の変更結果を確認する方法と、1K バイト ブロック数と i ノード数の強い制限値がそれぞれ 500 と 100 に変更されていること を示しています。

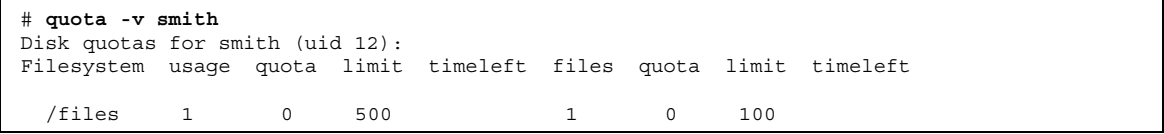

▼ 1 ユーザーの割り当てを無効にする方法

**1.** スーパーユーザーになります。

**2.** 次のように割り当てエディタを使用して、quotas ファイルがその最上位ディレ クトリにある各マウント済みファイルシステムに対して **1** 行の割り当て情報を含 む一時ファイルを作成します。

# **edquota** *username*

*username* 割り当てを無効にしようとするユーザー名

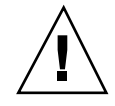

注意 **-** edquota コマンドの引数として複数のユーザーを指定できますが、表示され る情報にはどのユーザーのものなのか示されないので、混乱を招く恐れがあります。

**3. 1K** バイトディスクブロック数の弱い制限値と強い制限値、および **i** ノード数の 弱い制限値と強い制限値を **0 (**ゼロ**)** に変更します。

注 **-** 必ずこれらの値を 0 (ゼロ) に変更してください。テキストファイルから行を 削除してはいけません。

**4.** ユーザーの割り当てを無効にできたかどうかを確認するには、次のように quota コマンドを使用します。

# **quota -v** *username* −v ディスク割り当てが有効にされている、すべてのマウント済み のファイルシステムについて、ユーザーのディスク割り当て情 報を表示します

*username* 割り当てを確認しようとするユーザー名またはユーザー識別番 号 (UID)

#### 例 **— 1** ユーザーの割り当てを無効にする

次の例は、/files だけがマウント済みファイルシステムで、edquota によって開 かれた一時ファイルの内容を示しています。このファイルシステムの最上位ディレ クトリに quotas ファイルが含まれています。

fs /files blocks (soft = 50, hard = 60) inodes (soft = 90, hard = 100)

次の例は、割り当てを無効にした後の上と同じ一時ファイルの内容を示していま す。

fs /files blocks (soft =  $0$ , hard = 0) inodes (soft =  $0$ , hard = 0)

# ▼ 割り当てを無効にする方法

- **1.** スーパーユーザーになります。
- **2.** 次のように入力して、割り当てを無効にします。

# **quotaoff** [**-v**] **-a** *filesystem ...* −v 割り当てが無効にされた場合、各ファイルシステムからメッ セージを表示する −a 全ファイルシステムの割り当てを無効にする *filesystem* 指定する 1 つ以上のファイルシステムの割り当てを無効にす る

#### 例 **—** 割り当てを無効にする

次の例は、/export/home ファイルシステムの割り当てを無効にします。

# **quotaoff -v /export/home** /export/home: quotas turned off
# システムイベントのスケジュール設定

この章では、crontab および at コマンドを使用して、ルーチンまたは 1 度限りの システムイベントをスケジュールする方法を示します。さらに、cron.deny、 cron.allow、at.deny の各ファイルを使用して、これらのコマンドへのアクセス を制御する方法も説明します。

この章で説明する手順は次のとおりです。

- 546ページの「crontab ファイルを作成または編集する方法」
- 547ページの「crontab ファイルを確認する方法」
- 548ページの「crontab ファイルを表示する方法」
- 549ページの「crontab ファイルを削除する方法」
- 551ページの「crontab へのアクセスを拒否する方法」
- 552ページの「crontab へのアクセスを特定のユーザーに限定する方法」
- 553ページの「制限された crontab へのアクセスを確認する方法」
- 555ページの「at ジョブを作成する方法」
- 557ページの「at 待ち行列を表示する方法」
- 557ページの「at ジョブを確認する方法」
- 557ページの「at ジョブを表示する方法」
- 558ページの「at ジョブを削除する方法」
- 559ページの「at へのアクセスを拒否する方法」
- 560ページの「at アクセスの拒否を確認する方法」

**541**

# システムイベントのスケジューリング用コマンド

システムイベントは、crontab コマンドを使用して定期的に繰り返し実行するよう にスケジュールできます。また、at コマンドを使用して、特定のシステムイベント を指定の時刻に実行するようにスケジュールすることもできます。表 30–1 に crontab、at の他に、これらのコマンドへのアクセスを制御できるファイルを示し ます。

表 **30–1** システムイベントのスケジューリング用コマンド

| コマンド    | スケジューリングの<br>対象              | ファイルの格納場所                | アクセス制御用ファイル                                     |
|---------|------------------------------|--------------------------|-------------------------------------------------|
| crontab | 一定間隔で実行する<br>複数のシステムイベ<br>ント | /var/spool/cron/crontabs | /etc/cron.d/cron.allow<br>/etc/cron.d/cron.deny |
| at      | 1つのシステムイベ<br>ント              | /var/spool/cron/atjobs   | /etc/cron.d/at.deny                             |

# 繰り返されるシステムイベントのスケジューリン グ **(**cron**)**

以降の各項で、crontab ファイルをどのように作成、編集、表示、削除するか、さ らに、それらのファイルへのアクセスをどのように制御するかを説明します。

### crontab ファイルの内容

cron デーモンは、各 crontab ファイル内にあるコマンドに従ってシステムイベン トをスケジュールします。crontab ファイルには、それぞれ一定間隔で実行される コマンドが 1 行に 1 つずつ入っています。各行の先頭は cron デーモンが各コマン ドを実行する日時情報です。

たとえば、SunOS ソフトウェアのインストール時に root という名前の crontab ファイルが提供されますが、このファイルの内容は次のとおりです。

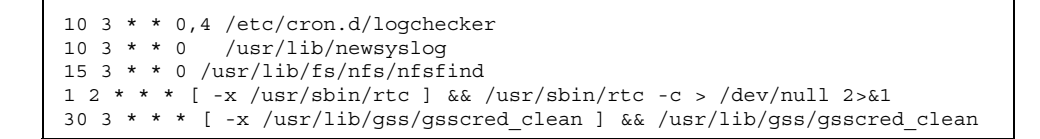

最初のコマンド行は、日曜日と木曜日の午前 3 時 10 分に logchecker を実行す るようシステムに指示します。2 番目のコマンド行は、毎日曜日の午前 3 時 10 分に newsyslog を実行するようにシステムをスケジュールします。3 番目のコマンド行 は毎日曜日午前 3 時 15 分に nfsfind を実行するようにシステムに指示します。4 番目のコマンド行は、毎日夏時間をチェックして、必要であれば修正するようにシ ステムに指示します。RTC タイムゾーンも /etc/rtc\_config ファイルもない場 合、このエントリは何もしません。 5 番目のコマンド行では、Generic Security Service テーブル /etc/gss/gsscred db に重複エントリがないかどうかを調 べ、あれば削除します。

crontab ファイル内のコマンド行の構文の詳細は、544ページの「crontab ファイ ルエントリの構文」を参照してください。

crontab ファイルは /var/spool/cron/crontabs) に格納されます。SunOS ソフ トウェアのインストール時には、root 以外にもいくつかの crontab ファイルが提 供されます (表 30–2 を参照してください)。

| crontab ファイル | 機能                     |
|--------------|------------------------|
| adm          | アカウンティング               |
| 1p           | 印刷                     |
| root         | 一般的なシステム機能とファイルシステムの整理 |
| sys          | 性能情報の収集                |
| uucp         | 一般的な uucp の整理          |

表 **30–2** デフォルトの crontab ファイル

デフォルトの crontab ファイルの他に、ユーザーは crontab ファイルを作成し てユーザー自身のシステムイベントをスケジュールできます。

その他の crontab ファイルは、それらの中に作成されるユーザーのアカウントに 基づいて、bob、mary、smith、jones などのように命名されます。

root または他のユーザーが所有する crontab ファイルにアクセスするには、スー パーユーザーの特権が必要です。

crontab ファイルを作成、編集、表示、削除する手順については、542ページの 「システムイベントのスケジューリング用コマンド」で説明します。

### cron デーモンのスケジューリング

cron デーモンは crontab コマンドの自動スケジューリングを行います。このデー モンの機能は、通常 15 分おきに、/var/spool/cron/crontabs を調べて crontab ファイルがないか確認します。新しい crontab ファイルがないか、また は既存の crontab が変更されていないかを確認し、いずれかがあった場合は、 ファイル内のリストから実行時刻を読み取り、コマンドが正しい時刻に実行され るよう指示します。

ほとんど同様に、cron デーモンは /var/spool/cron/atjobs ディレクトリ内の at ファイルのスケジューリングを制御します。

### crontab ファイルエントリの構文

crontab ファイルは、1 行に 1 つのコマンドが入った構成になっています。これら のコマンド行の最初の 5 つのフィールドには、コマンドが実行される時刻を指定し、 それぞれスペースで区切ります。表 30–3 にこれら 5 つのフィールドを示します。

| 時刻フィールド | 值                |
|---------|------------------|
| 分       | $0 - 59$         |
| 時       | $0 - 23$         |
| 日       | $1 - 31$         |
| 月       | $1 - 12$         |
| 曜日      | $0 - 6$ (0 は日曜日) |

表 **30–3** crontab 時刻フィールドの値

次に、crontab 時刻フィールドで特殊文字を使用する際のガイドラインを示しま す。

- 各フィールドはスペースで区切る
- 複数の値の間はコンマで区切る
- 値の範囲はハイフンを使用して指定する
- 取り得るすべての値を含むには、ワイルドカードとしてアスタリスクを使用する
- コメントまたは空白行を示すには、行の先頭にコメント記号(#)を使用する

たとえば、次の crontab コマンドエントリの例は、毎月 1 日と 15 日の午後 4 時 に、ユーザーのコンソールウィンドウに注意を促すメッセージを表示します。

0 16 1,15 \* \* echo Timesheets Due > /dev/console

crontab ファイル内の各コマンドは、長くても 1 行内に入れなければなりません。 これは、crontab が 2 番目以降のキャリッジリターンを認識しないからです。(つ まり、複数行とした場合は、同じコマンドとはみなされないということです。) crontab のエントリとコマンドオプションの詳細は、crontab(1) のマニュアル ページを参照してください。

### crontab ファイルの作成と編集

crontab ファイルの最も単純な作成方法は、crontab -e コマンドを使用し て、EDITOR 環境変数によって定義されているテキストエディタを呼び出すもので す。この変数を設定していない場合は、crontab はデフォルトのエディタ ed を使 用します。EDITOR 環境変数に使い慣れたエディタを定義します。次の例は、エ ディタが定義されているかどうかを確認する方法と、vi をデフォルトとして設定す る方法を示しています。

```
$ which $EDITOR
$
$ EDITOR=vi
$ export EDITOR
```
crontab ファイルを作成すると、自動的に /var/spool/cron/crontabs ディレ クトリ内に格納され、作成者のユーザー名が命名されます。スーパーユーザー特権 があれば、他のユーザーや root の crontab ファイルを作成または編集できます。

crontab コマンドエントリは、544ページの「crontab ファイルエントリの構 文」の説明に従って入力してください。

## ▼ crontab ファイルを作成または編集する方法

- **1. (**省略可能**) root** または他のユーザーが所有する crontab ファイルを作成または 編集する場合は、スーパーユーザーになります。
- **2.** 次のように入力して、新しい crontab ファイルを作成するか、既存の crontab ファイルを編集します。

\$ **crontab -e** [*username*] *username* 他のユーザーのアカウント名。作成または編集するにはスー パーユーザーの権限が必要

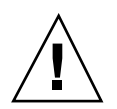

注意 **-** 誤ってオプションを指定しないで crontab コマンドを入力した場合は、使 用しているエディタの割り込みキーを押してください。割り込みキーを押すと、変 更結果を保存しないでエディタを終了できます。この時点でファイルの編集を終了 して変更結果を保存すると、既存の crontab ファイルが空のファイルで上書きさ れてしまいます。

**3.** 544ページの「crontab ファイルエントリの構文」で説明している構文に 従って、コマンド行を crontab ファイルに追加します。 crontab ファイルは /var/spool/cron/crontabs に格納されます。

**4.** crontab -l コマンドを使用して、crontab ファイルを確認します。

# **crontab -l** [*username*]

#### 例 **—** crontab ファイルを作成または編集する

次の例は、他のユーザーのための crontab ファイルをどのように作成するかを示 します。

# **crontab -e jones**

新しい crontab ファイルに次のコマンドエントリを追加すると、毎日曜日の午前 1 時に、ユーザー jones のホームディレクトリから、すべてのログファイルが自動的 に削除されます。このコマンドエントリは出力先を変更しないので、出力先変更文 字がコマンド行の \*.log の後に追加されて、そのコマンドが正しく実行されるよう にしています。

```
# This command helps clean up user accounts.
1 0 * * 0 rm /home/jones/*.log > /dev/null 2>&1
```
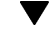

# ▼ crontab ファイルを確認する方法

特定のユーザーの crontab ファイルがあるかどうかを確認するに は、/var/spool/cron/crontabs ディレクトリで ls -l コマンドを使用しま す。たとえば、次の表示はユーザー smith と jones の crontab ファイルがある ことを示しています。

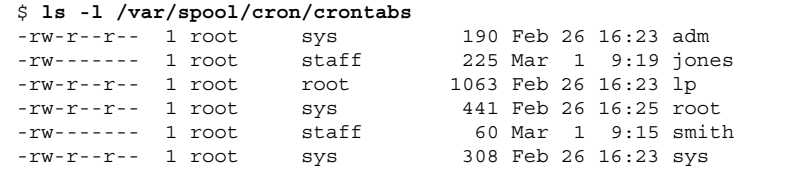

ユーザーの crontab ファイルの内容を確認するには、crontab -l を使用しま す。548ページの「crontab ファイルを表示する方法」を参照してください。

# crontab ファイルの表示

crontab -l コマンドは、cat コマンドが他のファイルタイプの内容を表示するの とまったく同様に、使用しているユーザーの crontab ファイルの内容を表示しま

す。このコマンドを使用するために、ディレクトリを (crontab ファイルが入っ ている) /var/spool/cron/crontabs に変更する必要はありません。

デフォルトでは、crontab -l コマンドは自分自身の crontab ファイルを表示し ます。他のユーザーの crontab ファイルは、スーパーユーザーでなければ表示で きません。

▼ crontab ファイルを表示する方法

- **1. (**省略可能**) root** または他のユーザーの crontab ファイルを表示する場合は、 スーパーユーザーになります。
- **2.** 次のように入力して、crontab ファイルを表示します。

\$ **crontab -l** [*username*]

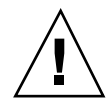

注意 **-** 誤ってオプションを指定しないで crontab コマンドを入力した場合は、使 用しているエディタの割り込みキーを押してください。割り込みキーを押すと、変 更結果を保存せずに crontab コマンドを終了できます。この時点でファイルの編 集を終了して変更結果を保存すると、既存の crontab ファイルが空のファイルで 上書きされてしまいます。

#### 例 **—** crontab ファイルを表示する

次の例で、どのように crontab -l を使用してデフォルトユーザー、デフォルト root、他のユーザーの crontab ファイルを表示するかを示します。

```
$ crontab -l
13 13 * * * chmod g+w /home1/documents/*.book > /dev/null 2>&1
$ su
Password:
# crontab -l
                      1.19 98/07/06 SMI" /* SVr4.0 1.1.3.1 */
#
# The root crontab should be used to perform accounting data collection.
```
**(**続く**)**

*username* 他のユーザーのアカウント名。作成または編集するにはスー パーユーザーの権限が必要

```
#
# The rtc command is run to adjust the real time clock if and when
# daylight savings time changes.
#
10 3 * * 0,4 /etc/cron.d/logchecker
10 3 * * 0 /usr/lib/newsyslog
15 3 * * 0 /usr/lib/fs/nfs/nfsfind
1 2 * * * [ -x /usr/sbin/rtc ] && /usr/sbin/rtc -c > /dev/null 2>&1
30 3 * * * [ -x /usr/lib/gss/gsscred_clean ] && /usr/lib/gss/gsscred_clean
# crontab -l jones
13 13 * * * cp /home/jones/work_files /usr/backup/. > /dev/null
2 > 21
```
## crontab ファイルの削除

デフォルトでは、rm コマンドを使用して誤って crontab ファイルを削除してし まうことがないように、crontab ファイルは保護されています。crontab ファイ ルを削除する場合は、rm コマンドではなく crontab -r コマンドを使用してくだ さい。

デフォルトでは、crontab -r は、このコマンドを実行したユーザーの crontab を削除します。root またはその他のユーザーの crontab を削除するには、スー パーユーザーにならなければなりません。

このコマンドを使用するには、ディレクトリを (crontab ファイルが入っている) /var/spool/cron/crontabs に変更する必要はありません。

# ▼ crontab ファイルを削除する方法

- **1. (**省略可能**) root** または他のユーザーの crontab ファイルを削除するには、スー パーユーザーになります。
- **2.** 次のように入力して、crontab ファイルを削除します。

\$ **crontab -r** [*username*]

*username* 他のユーザーのアカウント名。作成または編集するにはスー パーユーザーの権限が必要

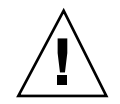

注意 **-** 誤ってオプションを指定しないで crontab コマンドを入力した場合は、使 用しているエディタの割り込みキーを押してください。割り込みキーを押すと、変 更結果を保存せずに crontab コマンドを終了できます。この時点でファイルの編 集を終了して変更結果を保存すると、既存の crontab ファイルが空のファイルで 上書きされてしまいます。

**3.** crontab ファイルが削除されていることを確認します。

# **ls /var/spool/cron/crontabs**

### 例 **—** crontab ファイルを削除する

次の例では、ユーザー smith が crontab -r コマンドを使用して自分の crontab ファイルを削除します。

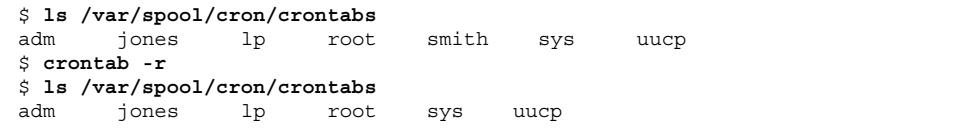

## crontab へのアクセスの制御

cron.deny と cron.allow という /etc/cron.d ディレクトリ内の 2 つのファイ ルを使用して、crontab へのアクセスを制御できます。これらのファイルによっ て、指定したユーザーだけが、それぞれ自分の crontab ファイルの作成、編集、 表示、または削除などの crontab 関連操作を実行できるようにします。

cron.deny および cron.allow ファイルは、それぞれ 1 行に 1 ユーザー名が入っ たリストからなります。これらのアクセス制御用ファイルは、次のように連携して 機能を果たします。

- cron.allow が存在する場合は、このファイルにリストされているユーザーだけ が crontab ファイルを作成、編集、表示、または削除できます。
- cron.allow が存在しない場合は、cron.deny にリストされているユーザーを 除くすべてのユーザーが crontab ファイルの実行を依頼できます。
- cron.allow も cron.deny も存在しない場合は、root 以外は crontab を実行 できません。

cron.deny と cron.allow ファイルを編集または作成するには、スーパーユー ザーの権限が必要です。

SunOS ソフトウェアのインストール時に、デフォルトで次の cron.deny ファイル が提供されます。

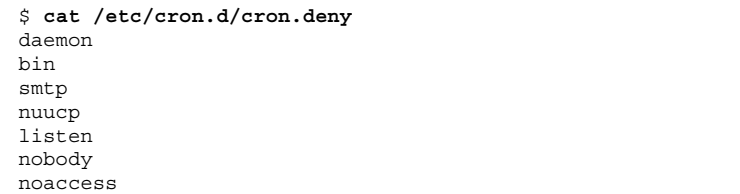

上記のすべてのユーザーが、crontab コマンドにアクセスできません。このファイ ルを編集すれば、crontab コマンドへのアクセスを拒否したいユーザー名を追加で きます。

デフォルトでは、cron.allow ファイルは提供されません。つまり、Solaris ソフ トウェアのインストール後には、デフォルトの cron.deny ファイルにリストされ ているユーザー以外のユーザーすべてが crontab にアクセスできま す。cron.allow ファイルを作成した場合、そのユーザーだけが crontab コマン ドにアクセスできます。

## ▼ crontab へのアクセスを拒否する方法

- **1.** スーパーユーザーになります。
- **2.** /etc/cron.d/cron.deny ファイルを編集し、crontab コマンドを使用させ ないユーザー名を次のように **1** 行に **1** つずつ追加します。

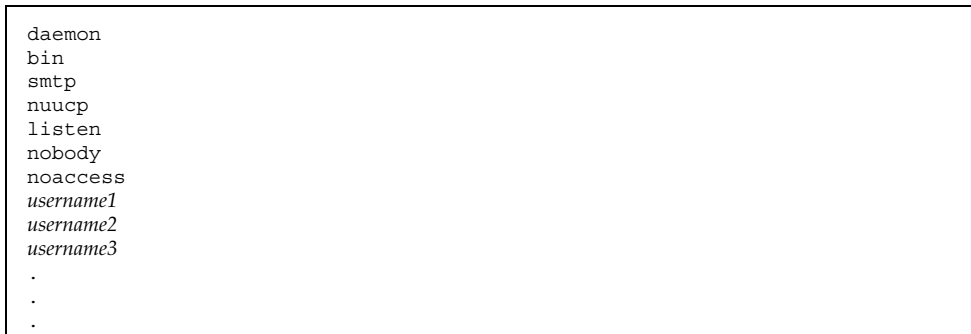

**3.** /etc/cron.d/cron.deny ファイルを確認します。

# **cat /etc/cron.d/cron.deny**

- ▼ crontab へのアクセスを特定のユーザーに限定 する方法
	- **1.** スーパーユーザーになります。
	- **2.** /etc/cron.d/cron.allow ファイルを作成します。
	- **3.** 次のように、crontab コマンドの使用を許可するユーザー名を **1** 行に **1** つずつ 入力します。

**root** *username1 username2 username3 . .*

*.*

このリストには必ず root を追加してください。追加しなければ、スーパーユー ザーからの crontab コマンドへのアクセスが拒否されてしまいます。

**<sup>552</sup>** Solaris のシステム管理 (第 2 巻) ♦ 2000 年 3 月

#### 例 **—** crontab へのアクセスを特定のユーザーに限定する

次は、ユーザー visitor、jones、temp に crontab をアクセスさせない cron.deny ファイルの例です。

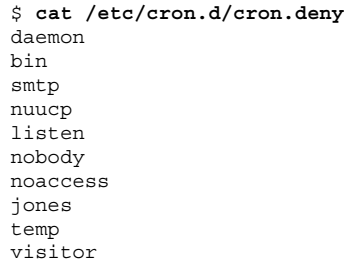

次は cron.allow ファイルの例です。ユーザー smith、jones、lp、root だけが crontab にアクセスできます。

\$ **cat /etc/cron.d/cron.allow** root jones lp smith

### 制限された crontab へのアクセスを確認する方 法

特定のユーザーが crontab にアクセスできるかどうかを確認するには、そのユー ザーのアカウントにログインして、crontab -l コマンドを実行します。

#### \$ **crontab -l**

そのユーザーが crontab にアクセスできて、すでに crontab ファイルを作成し ている場合は、その crontab ファイルが表示されます。そのユーザーが crontab にアクセスできるが、crontab ファイルがない場合は、次のようなメッセージが表 示されます。

(crontab: crontab ファイルを開けません)

このユーザーは、cron.allow (が存在する場合) に含まれているか、cron.deny に含まれていません。

ユーザーが crontab にアクセスできない場合は、上記の crontab ファイルの有無 に関わらず、次のメッセージが表示されます。

(crontab: cron を使用許可されていません)

これは、ユーザーが cron.allow (が存在する場合) に含まれていない か、cron.deny ファイルに含まれていることを意味します。

# **1** つのシステムイベントのスケジューリング **(**at**)**

以降の項では、at(1) コマンドを使用してコマンドやスクリプトなどのジョブを後 で特定の時刻に実行するようにスケジュールする方法、それらのジョブを削除また は表示する方法、および at コマンドへのアクセスを制御する方法について説明し ます。

デフォルトでは、ユーザーはそれぞれ自分の at ジョブファイルを作成、表示、ま たは削除できます。root または他のユーザーの at ファイルにアクセスするには、 スーパーユーザーの権限が必要です。

at ジョブの実行を依頼すると、at ジョブにジョブ識別番号と .a 拡張子が与えら れ、それがファイル名になります。

#### at コマンドの説明

at ジョブファイルを実行するには、次の手順に従います。

- 1. コマンド実行時刻を指定して at ユーティリティを起動します。
- 2. 後で実行させるコマンドまたはスクリプトを入力します。
- 注 **-** このコマンドまたはスクリプトからの出力が重要な場合は、後で調べられ るように必ずファイルに書き込むようにしてください。

たとえば、次の at ジョブは、7 月 31 日の真夜中に smith のユーザーアカウントか ら core ファイルを削除します。

\$ **at 11:45pm July 31** at> **rm /home/smith/\*core\*** at> *Press Control-d*

**(**続く**)**

commands will be executed using /bin/csh job 933486300.a at Sat Jul 31 23:45:00 1999

#### at コマンドのセキュリティ

特定のユーザーだけがそれぞれの at ジョブに関する待ち行列情報を作成、削除、 または表示できるように、at コマンドへのアクセスを制御するファイルを設定でき ます。at へのアクセスを制御するファイルは /etc/cron.d/at.deny です。ここ にはユーザー名が列挙 (1 行に 1 人) されています。このファイルに列挙されてい るユーザーは、at コマンドにアクセスできません。

Solaris ソフトウェアのインストール時に作成される at.deny ファイルには、次 のユーザー名が含まれます。

daemon bin smtp nuucp listen nobody noaccess

スーパーユーザーの特権があれば、このファイルを編集して、at へのアクセスを制 限したい他のユーザー名を追加できます。

## ▼ at ジョブを作成する方法

**1.** 次のように、自分のジョブを実行したい時刻を指定して at コマンドを入力 し、Return キーを押します。

\$ **at** [**-m**] *time* [*date*]

-m ジョブ終了後にメールを送る

- *time* ジョブをスケジュールしたい時刻の時単位の値。24 時間制を使 用しない場合は、am または pm を追加す る。midnight、noon、now はキーワードとして使用可能。分 単位の値の指定は省略可能
- date **head 月または曜日の名前の最初の3英字以上、またはキーワード** today または tomorrow
- **2.** at プロンプトに、実行したいコマンドまたはスクリプトを **1** 行に **1** つずつ入力 します。各行の終わりで Return キーを押すことにより、複数のコマンドを入力 できます。
- **3.** at ユーティリティを終了し、Control-d キーを押して at ジョブを保存しま す。

作成できた at ジョブは待ち行列番号を割り当てられ、それがそのファイル名に もなります。この番号は at ユーティリティの終了時に表示されます。

#### 例 **—** at ジョブを作成する

次の例は、ユーザー jones が彼女のバックアップファイルを 7:30 pm に削除す るように作成した at ジョブを示しています。彼女は、ジョブの終了後にメール メッセージを受け取れるように、-m オプションを使用しています。

\$ **at -m 1930** at> **rm /home/jones/\*.backup** at> *Press Control-d* job 897355800.a at Mon Jul 12 19:30:00 1999

jones は次のメールメッセージを受け取りました。このメッセージは at ジョブが 終了したことを確認しています。

Your ''at'' job ''**rm /home/jones/\*.backup**'' completed.

次の例は、jones が大きな at ジョブをどのように土曜日の朝 4:00 にスケジュール しているかを示します。その出力は、big.file に送られます。

```
$ at 4 am Saturday
at> sort -r /usr/dict/words > /export/home/jones/big.file
```
▼ at 待ち行列を表示する方法

at 待ち行列で実行を待っているジョブを確認するには、次に示すように atq コマ ンドを使用します。このコマンドは、その使用者が作成した at ジョブに関する状 態情報を表示します。

\$ **atq**

# ▼ at ジョブを確認する方法

at ジョブが作成できたかどうかを確認するには、atq コマンドを使用します。次の atq コマンドは、jones に属する at ジョブが待ち行列に入っていることを確認し ています。

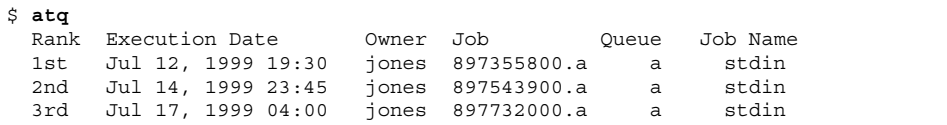

# ▼ at ジョブを表示する方法

自分の at ジョブの実行時刻に関する情報を表示するには、次のように at -l コマ ンドを使用します。

\$ **at -l** [*job-id*]

-l *job-id* 状態を確認したいジョブの識別番号

#### 例 **—** at ジョブを表示する

次の例は、at -l コマンドからの出力を示しています。このコマンドは、特定 のユーザーが依頼したすべてのジョブに関する状態情報を得ることを目的としてい ます。

\$ **at -l** 897543900.a Wed Jul 14 23:45:00 1999 897355800.a Mon Jul 12 19:30:00 1999 897732000.a Sat Jul 17 04:00:00 1999

次の例は、at -l コマンドに 1 つのジョブを指定して表示された出力を示していま す。

```
$ at -l 897732000.a
897732000.a Sat Jul 17 04:00:00 1999
```
- ▼ at ジョブを削除する方法
	- **1. (**省略可能**) root** または他のユーザーの at ジョブを削除する場合は、スー パーユーザーになります。
	- **2.** 次のように入力して、at ジョブを実行される前に待ち行列から削除します。

\$ **at -r** [*job-id*]

-r *job-id* 削除したいジョブの識別番号

**3.** at ジョブを削除できたかどうかを確認するには、at -l **(**または atq**)** コマンド を使用して at 待ち行列に残っているジョブを表示します。識別番号を指定した ジョブは、このリストに現れてはなりません。

\$ **at -l** [*job-id*]

#### 例 **—** at ジョブを削除する

次の例では、ユーザーが 7 月 17 日の午前 4 時に実行されるようにスケジュールし た at ジョブを削除しようとしています。まず、このユーザーは at 待ち行列を表示 してそのジョブの識別番号を探します。次に、そのジョブを at 待ち行列から削除 します。最後に、at 待ち行列をもう一度表示して上記のジョブが削除されているこ とを確認します。

\$ **at -l** 897543900.a Wed Jul 14 23:45:00 1999 897355800.a Mon Jul 12 19:30:00 1999 897732000.a Sat Jul 17 04:00:00 1999 \$ **at -r 897732000.a** \$ **at -l 897732000.a** at: 858142000.a: No such file or directory

## at へのアクセスの制御

at.deny ファイルに含まれているユーザーは、at を使用してジョブをスケジュー ルすることも、at 待ち行列の状態を調べることもできません。

at.deny ファイルは、Solaris ソフトウェアのインストール時にディレクトリ /etc/cron.d に格納されます。そのときに、同じユーザーがこのファイルとデ フォルトの cron.deny ファイルの両方に含まれます。

daemon bin smtp nuucp listen nobody noaccess

このファイルを編集するには、スーパーユーザー特権が必要です。

## ▼ at へのアクセスを拒否する方法

**1.** スーパーユーザーになります。

**2.** /etc/cron.d/at.deny ファイルを開きます。at コマンドを使用させないよう にするユーザー名を **1** 行に **1** つずつ追加または削除します。

daemon bin smtp nuucp listen nobody noaccess *username1 username2 username3* . .

.

### 例 **—** at へのアクセスを拒否する

次は、ユーザー smith と jones が at コマンドにアクセスできないように編集さ れた at.deny ファイルの例です。

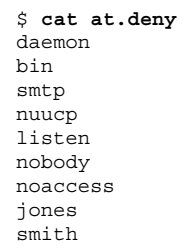

## ▼ at アクセスの拒否を確認する方法

特定のユーザー名が正しく /etc/cron.d/at.deny に追加されているかどうかを 確認するには、そのユーザー名でログインして、at -1 コマンドを使用します。そ のユーザーが at コマンドにアクセスできない場合は、次のメッセージが表示され ます。

同様に、そのユーザーが at ジョブの実行を依頼しようとした場合は、次のメッ セージが表示されます。

\$ **at 2:30pm** at: 使用許可されていません

これで、そのユーザーが at.deny ファイルに含まれていることが確認されます。 at がコマンドにアクセスできる場合、at -l コマンドは何も返しません。

# アカウンティングの設定と管理作業

この章では、アカウンティングを設定し、管理する手順について説明します。

この章で説明する手順は次のとおりです。

- 564ページの「システムアカウンティングを設定する方法」
- 567ページの「ユーザーに課金する方法」
- 568ページの「wtmpx ファイルを修復する方法」
- 569ページの「tacct エラーを修復する方法」
- 570ページの「runacct を再起動する方法」
- 571ページの「一時的にシステムアカウンティングを停止する方法」
- 571ページの「システムアカウンティングを永久に無効にする方法」

## システムアカウンティングの設定

システムアカウンティングは、システムがマルチユーザーモード (システム状態 2) のときに実行されるように設定できます。システムアカウンティングには、次の内 容が含まれます。

- 1. /etc/rc0.d/K22acct および /etc/rc2.d/S22acct ファイルの作成
- 2. /var/spool/cron/crontabs/adm および /var/spool/cron/crontabs/root ファイルの変更

**563**

アカウント用スクリプトのほとんどは、/var/spool/cron/crontabs/adm デー タベースファイルに追加されます。表 31–1 に、デフォルトのアカウンティング管理 スクリプトを説明します。

表 **31–1** デフォルトのアカウンティング管理スクリプト

| アカウンティン<br>グスクリプト | 目的                                   | 実行方法     |
|-------------------|--------------------------------------|----------|
| ckpacct (1M)      | /usr/adm/pacct ログファイルのサイズを<br>チェックする | 定期的      |
| runacct (1M)      | 接続、ディスク、および料金のアカウンティン<br>グ情報を処理する    | 日次       |
| monact(1M)        | 会計レポートを生成する。定期的に実行される                | 会計期間に基づく |

これらのデフォルトは変更できます。上記エントリをデータベースに追加し て、アカウンティングプログラムをインストールした後、アカウンティングは自動 的に実行されるようになります。

## ▼ システムアカウンティングを設定する方法

- **1.** スーパーユーザーになります。
- **2.** 必要な場合は、pkgadd コマンドを使用して、システムに SUNWaccr と SUNWaccu パッケージをインストールします。
- **3.** 次のように入力して、/etc/init.d/acct を実行レベル **2** の起動スクリプトと してインストールします。

# **ln /etc/init.d/acct /etc/rc2.d/S22acct**

**4.** /etc/init.d/acct を実行レベル **0** の停止スクリプトとしてインストールしま す。

# **ln /etc/init.d/acct /etc/rc2.d/S22acct**

**5.** プログラム ckpacct、runacct、および monacct が自動的に起動するよう に、adm ユーザーの crontab ファイルに次の行を追加します。

```
# EDITOR=vi; export EDITOR
# crontab -e adm
0 * * * * /usr/lib/acct/ckpacct
30 2 * * * /usr/lib/acct/runacct 2> /var/adm/acct/nite/fd2log
30 7 1 * * /usr/lib/acct/monacct
```
**6.** プログラム dodisk が自動的に起動するように、root の crontab ファイルに 次の行を追加します。

```
# crontab -e
30 22 * * 4 /usr/lib/acct/dodisk
```
- **7.** /etc/acct/holidays を編集して祭日と休日を取り入れます。
- **8.** システムをリブートするか、次のように入力します。

# **/etc/init.d/acct start**

#### 例 **—** アカウンティングを設定する

次の例は、/usr/lib/acct/ckpacct、/usr/lib/acct/runacct、および /usr/lib/acct/monacct を実行する crontab エントリを /var/spool/cron/crontabs/adm に追加する方法を示します。

```
#ident "@(#)adm 1.5 92/07/14 SMI" /* SVr4.0 1.2 */
#
# The adm crontab file should contain startup of performance
# collection if the profiling and performance feature has been
# installed.
0 * * * * /usr/lib/acct/ckpacct
30 2 * * * /usr/lib/acct/runacct 2> /var/adm/acct/nite/fd2log
30 7 1 * * /usr/lib/acct/monacct
```
アカウンティングの設定と管理作業 **565**

次の例は、/usr/lib/acct/dodisk を実行する crontab エントリを /var/spool/cron/crontabs/root に追加する方法を示します。

#ident "@(#)root 1.16 98/04/28 SMI" /\* SVr4.0 1.1.3.1 \*/ # # The root crontab should be used to perform accounting data collection. # # The rtc command is run to adjust the real time clock if and when # daylight savings time changes. # 10 3 \* \* 0,4 /etc/cron.d/logchecker<br>10 3 \* \* 0 /usr/lib/newsyslog /usr/lib/newsyslog 15 3 \* \* 0 /usr/lib/fs/nfs/nfsfind 1 2 \* \* \* [ -x /usr/sbin/rtc ] && /usr/sbin/rtc -c > /dev/null 2>&1 30 3 \* \* \*  $[-x /usr/lib/gss/gsscred\_clean]$  &&  $/usr/lib/gss/gsscred\_clean$ 30 22 \* \* 4 /usr/lib/acct/dodisk

次に /etc/acct/holidays ファイルの例を示します。

```
* @(#)holidays January 1, 1999
*
* Prime/Nonprime Table for UNIX Accounting System
*
* Curr Prime Non-Prime
* Year Start Start
*
  1999 0800 1800
*
* only the first column (month/day) is significant.
*
* month/day Company
* Holiday
*
1/1 New Years Day
7/4 Indep. Day
12/25 Christmas
```
ユーザーへの課金

ファイルの復元、リモート印刷などの特別なユーザーサービスを要求時に提供する 場合は、chargefee(1M) という機能を使用してユーザーに対する課金処理を行う ことができます。chargefee は、課金をファイル /var/adm/fee に記録します。

次に、runacct ユーティリティが実行されるたびに、新しいエントリが拾い出され て、全体のアカウンティングレコードにマージされます。

## ▼ ユーザーに課金する方法

- **1.** スーパーユーザーになります。
- **2.** ユーザーに提供されたサービスに対して課金するように設定します。

# **chargefee** *username amount*

*username* 課金したいユーザーアカウント

*amount* ユーザーに対する課金の単位数

#### 例 **—** ユーザーに課金する

次の例は、ユーザーがアカウント print\_customer にログインするたびに 10 単位 を課金します。

# **chargefee print\_customer 10**

# アカウンティング情報の管理

この節では、アカウンティング情報を保守する方法について説明します。

### 壊れたファイルと wtmpx エラーを修復する

UNIX のアカウンティングシステムは堅固ではなく、ファイルが壊れたり失われる ことがあります。そのようなファイルにも、単に無視してよいものや、バックアッ プから復元できるものがあります。しかし、特定のファイルは、アカウンティング システムの完全性を維持するために修復しなければなりません。

wtmpx(4) ファイルは、アカウンティングシステムを日常的に運用する上で発生す る大部分の問題の原因になっています。日付が変更され、システムがマルチユー

アカウンティングの設定と管理作業 **567**

ザーモードになると、1 組の日付変更レコードが /var/adm/wtmp に書き込まれま す。wtmpfix(1M) ユーティリティは、日付変更されたときの wtmpx レコード内の タイムスタンプの調整用として用意されています。ただし、日付変更とリブートと の組み合わせによっては、wtmpfix のチェックから漏れて、acctcon の処理を失 敗させることがあります。wtmpx の問題を解決する手順については、568ページの 「wtmpx ファイルを修復する方法」を参照してください。

## ▼ wtmpx ファイルを修復する方法

- **1.** スーパーユーザーになります
- **2.** ディレクトリ /var/adm/acct/nite に変更します。
- **3.** 次のように、バイナリファイル wtmp.*MMDD* を **ASCII** ファイル xwtmp に変換 します。

# **fwtmp wtmp.***MMDD* **xwtmp**

*MMDD* 2 桁の数値で指定される月日

- **4.** xwtmp を編集します。壊れたファイルを削除するか、始めから日付変更までの すべてのレコードを削除します。
- **5. ASCII** ファイル xwtmp をバイナリファイルに変換し、壊れたファイルを上書き します。

# **fwtmp -ic xwtmp wtmp.***MMDD*

#### tacct エラーを修復する

/var/adm/acct/sum/tacct の完全性は、システム資源に対してユーザーに課金 している場合は重要です。負の番号、重複したユーザー ID、または 65535 のユー ザー ID など、不可思議な tacct レコードが現れることがありますが、その場合は prtacct で /var/adm/acct/sum/tacctprev を印刷して、チェックしてくだ さい。内容が正しい場合は、最新の /var/adm/acct/sum/tacct.*MMDD* ファイ

ルを使用して、/var/adm/acct/sum/tacct ファイルを作成し直してください。 次の手順は、簡単な修復手順の概要を説明しています。

- ▼ tacct エラーを修復する方法
	- **1.** スーパーユーザーになります。
	- **2.** ディレクトリ /var/adm/acct/sum に変更します。
	- **3.** 次のように、tacct.*MMDD* の内容をバイナリから **ASCII** 形式に変換します。

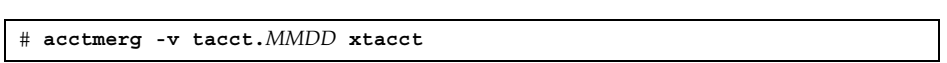

*MMDD* 2 桁の数字で指定される月日

- **4.** xtacct ファイルを編集して、不良レコードを削除し、重複レコードを別の ファイルに書き込みます。
- **5.** xtacct ファイルを **ASCII** 形式からバイナリに変換します。

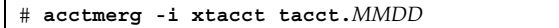

*MMDD* 2 桁の数字で指定される月日

**6.** ファイル tacct.prv と tacct.*MMDD* をマージしてファイル tacct を生成し ます。

# **acctmerg tacctprev tacct.***MMDD* **tacct**

## runacct を再起動する

runacct プログラムはいろいろな原因で失敗することがあります。一番多い原因 は、システムがクラッシュする、/var がディスク容量を使い果たす、wtmpx ファイルが壊れたなどです。active.*MMDD* ファイルが存在する場合、まずエラー

アカウンティングの設定と管理作業 **569**

メッセージがないか調べます。active ファイルとロックファイルが存在する場 合、異常なメッセージがないかどうか fd2log ファイルを調べます。

runacct は、引数を指定しないで実行すると、その日の最初の起動とみなしま す。runacct を起動し直し、もう一度 runacct にアカウンティングをやり直させ る月日を指定する場合は、引数 *MMDD* が必要です。処理のエントリポイントは statefile の内容に基づきます。statefile を無効にするには、次のように処理 を開始したい状態をコマンド行に指定します。

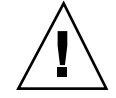

注意 **-** runacct プログラムを手動で実行するときは、ユーザー adm として実行し ていることを確認してください。

# ▼ runacct を再起動する方法

**1.** lastdate ファイルと lock**\*** ファイル **(**もしあれば**)** を削除します。

\$ **cd /var/adm/acct/nite** \$ **rm lastdate lock\***

**2.** runacct プログラムを再起動します。

\$ **runacct** *MMDD* [*state*] **2> /var/adm/acct/nite/fd2log &**

*MMDD* 月日を数値で指定する

*state* runacct 処理を開始させたい状態または開始点を指定する

# システムアカウンティングの停止と無効

システムアカウンティングは、一時的に停止することも、永久に無効にすることも できます。

### 一時的にシステムアカウンティングを停止する方 法

**1.** スーパーユーザーになります。

**2.** 適切な行をコメントアウトすることによって、プログラム ckpacct、runacct、および monacct の実行が停止するように、ユーザー adm の crontab ファイルを変更します。

# **EDITOR=vi; export EDITOR** # **crontab -e adm** #0 \* \* \* \* /usr/lib/acct/ckpacct #30 2 \* \* \* /usr/lib/acct/runacct 2> /var/adm/acct/nite/fd2log #30 7 1 \* \* /usr/lib/acct/monacct

**3.** 適切な行をコメントアウトすることによって、プログラム dodisk の実行が停止 するように、ユーザー root の crontab ファイルを変更します。

# **crontab -e** #30 22 \* \* 4 /usr/lib/acct/dodisk

**4.** 次のように入力して、アカウンティングプログラムを停止します。

# **/etc/init.d/acct stop**

システムアカウンティングプログラムを再び有効にするには、新たに追加したコメ ント記号を crontab ファイルから削除して、次のように入力します。

# **/etc/init.d/acct start**

▼ システムアカウンティングを永久に無効にする方 法

**1.** スーパーユーザーになります。

アカウンティングの設定と管理作業 **571**

**2.** ユーザー adm の crontab ファイルを編集して、プログラム ckpacct、runacct、および monacct 用のエントリを削除します。

```
# EDITOR=vi; export EDITOR
# crontab -e adm
```
**3.** ユーザー root の crontab ファイルを変更して、プログラム dodisk 用のエン トリを削除します。

# **crontab -e**

**4.** 実行レベル **2** 用の起動スクリプトのリンクを取り外します。

# **unlink /etc/rc2.d/S22acct**

**5.** 実行レベル **0** 用の停止スクリプトのリンクを取り外します。

# **unlink /etc/rc0.d/K22acct**

**6.** 次のように入力して、アカウンティングプログラムを停止します。

# **/etc/init.d/acct stop**

# システムアカウンティングの参照情報

この章のリファレンス情報の内容は、次のとおりです。

- 573ページの「日次アカウンティングの種類」
- 573ページの「接続アカウンティング」
- 574ページの「プロセスアカウンティング」
- 574ページの「ディスクアカウンティング」
- 575ページの「ユーザー料金の計算」
- 575ページの「日次アカウンティング機能の動作」
- 578ページの「日次アカウンティングレポート」
- 587ページの「runacct プログラム」
- 590ページの「アカウンティングファイル」

## 日次アカウンティングの種類

日次アカウンティングによって、「接続アカウンティング」、「プロセスアカウン ティング」、「ディスクアカウンティング」、「料金計算」の 4 種類のアカウン ティングを簡単に実行できます。

#### 接続アカウンティング

接続アカウンティングでは、次のデータを調べることができます。

**573**

- 特定のユーザーがログインしていた時間
- tty 回線の利用状況
- システムのリブート回数
- アカウンティングソフトウェアが有効または無効に設定された頻度

これらの情報を提供するために、システムは期間調整、リブート回数、アカウン ティングソフトウェアが有効または無効に設定された回数、実行レベルの変更回 数、ユーザープロセス (login プロセスと init プロセス) の作成、プロセスの消滅 などの情報のレコードを格納します。これらのレコード (date、init、login、 ttymon、acctwtmp などのシステムプログラムの出力によって生成されます) は /var/adm/wtmpx ファイルに格納されます。wtmpx ファイルのエントリに は、ユーザーのログイン名、装置名、プロセス ID、エントリタイプ、エントリ がいつ作られたかを示すタイムスタンプなどの情報を含めることができます。

### プロセスアカウンティング

プロセスアカウンティングでは、システムで実行される各プロセスに関する次 のようなデータを追跡できます。

- プロセスを使用するユーザーおよびグループのそれぞれのユーザーID とグルー  $7$ <sup>°</sup> ID
- プロセスの開始時刻と経過時間
- プロセスの CPU 時間 (ユーザー時間とシステム時間)
- 使用されるメモリーの量
- 実行されるコマンド
- プロセスを制御する tty

プロセスが終了するたびに、exit プログラムは上記のデータを収集 し、/var/adm/pacct ファイルに書き込みます。

### ディスクアカウンティング

ディスクアカウンティングでは、各ユーザーがディスク上にもっているファイル について次のデータを収集し、それらの書式を指定できます。

- ユーザーの名前と ID
- ユーザーのファイルが使用しているブロック数

これらのデータはシェルスクリプト /usr/lib/acct/dodisk によって収集されま すが、収集周期は /var/spool/cron/crontabs/root ファイルに追加する cron コマンドによって決定されます。dodisk は、acctdusg および diskusg コマンド を起動して、システム内の各ファイルについての情報を収集させます。

dodisk の設定の詳細は、564ページの「システムアカウンティングを設定する方 法」を参照してください。

acctdusg(1M) コマンドは、すべてのディスクアカウンティング情報を収集しま す。起動されるたびに、このコマンドは最高 3000 ユーザー分の情報を処理できま す。

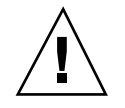

注意 **-** dodisk(1M) を実行して収集された情報 は、/var/adm/acct/nite/disktacct ファイルに格納されます。これらの情報 は、次に dodisk を実行したときに上書きされます。したがって、dodisk は同じ 日に 2 回以上実行しないでください。

ランダムなアクセスにより書き込まれ、その結果ディスク上で連続していない ファイルに対して diskusg コマンドは、より多く課金します。これは、diskusg がファイルのサイズを判定するときにファイルの間接ブロックを読み取らないため です。このコマンドは、i ノードの *di\_size* の値を調べてファイルのサイズを判定し ます。

### ユーザー料金の計算

chargefee ユーティリティは、ユーザーに提供した特別なサービス (ファイルの復 元など) に対する課金を、/var/adm/fee ファイルに格納します。このファイルの 各エントリは、ユーザーのログイン名、ユーザー ID、および料金から構成されてい ます。このファイルは、runacct プログラムによって毎日チェックされて、新 しいエントリが全体のアカウンティングレコードにマージされます。chargefee を 実行してユーザーに課金する命令については、567ページの「ユーザーに課金する方 法」を参照してください。

### 日次アカウンティング機能の動作

次に、SunOS の日次アカウンティング機能がどのように動作するかを要約して示し ます。

システムアカウンティングの参照情報 **575**

- 1. システムをマルチユーザーモードに切り替えると、/usr/lib/acct/startup プログラムが実行されます。この startup プログラムは、それぞれアカウン ティング機能を呼び出す他のプログラムを実行します。
- 2. acctwtmp プログラムは /var/adm/wtmpx に「ブート」レコードを追加しま す。このレコードには、システム名が wtmpx レコード内のログイン名として示 されます。表 32–1 に、raw アカウンティングデータがどのように収集され、ど こに格納されるかをまとめて示します。

| /var/adm内のファイル      | 情報            | ファイルを書くプ<br>ログラム                                                            | 書式定義ヘッダ |
|---------------------|---------------|-----------------------------------------------------------------------------|---------|
| wtmpx               | 接続セッション数      | login, init                                                                 | utmpx.h |
|                     | 日付変更回数        | date                                                                        |         |
|                     | リブート回数        | acctwtmp                                                                    |         |
|                     | シャットダウン回<br>数 | shutacct $\mathcal{Y} \perp \mathcal{W}$                                    |         |
| pacctn              | プロセス数         | カーネル(プロセス acct.h<br>終了時)                                                    |         |
|                     |               | turnacct switch<br>(古いファイルの内<br>容が 500 ブロック<br>に達すると、新<br>しいファイルが作<br>成される) |         |
| fee                 | 特別料金          | chargefee                                                                   | acct.h  |
| acct/nite/disktacct | 使用ディスク領域      | dodisk                                                                      | tacct.h |

表 **32–1** raw アカウンティングデータ

- 3. turnacct プログラムが −on オプションで起動されて、プロセスアカウンティ ングを開始します。turnacct は、特に /var/adm/pacct 引数を使用して accton プログラムを実行します。
- 4. remove シェルスクリプトが、runacct によって sum ディレクトリに保存され ている pacct および wtmpx ファイルを「整理」します。
- 5. login および init プログラムが、/var/adm/wtmpx にレコードを書き込み、 接続セッションを記録します。すべての日付変更 (引数を指定して date を使用) も /var/adm/wtmpx に書き込まれます。acctwtmp を使用したリブートと シャットダウンも /var/adm/wtmpx に記録されます。
- 6. プロセスが終了すると、カーネルが /var/adm/pacct ファイルにプロセスごと に 1 レコードを acct.h 形式で書き込みます。

cron は、1 時間ごとに ckpacct プログラムを実行して /var/adm/pacct の サイズを調べます。このファイルが 500 ブロック (デフォルト) よりも大きくなっ た場合は、turnacct による切り替えが実行されます。(このプログラムは今まで の pacct ファイルを他に移して新しいファイルを作成します。) pacct ファイ ルを小さく分けることの利点は、それらのアカウントレコードを処理するときに 障害が発生し、runacct を起動し直そうとしたときに明らかになります。

- 7. runacct が毎晩 cron によって実行されます。runacct は /var/adm/pacct*n*、/var/adm/wtmpx、/var/adm/fee、 /var/adm/acct/nite/disktacct などのアカウンティングファイルを処理し て、ログイン別のコマンド要約と利用状況要約を生成します。
- 8. /usr/lib/acct/prdaily プログラムが runacct によって 1 日に 1 回実行さ れ、runacct が収集した日次アカウンティング情報 (ASCII 形式) を /var/adm/acct/sum/rprt*.MMDD* に書き込みます。
- 9. monacct プログラムが月に 1 回 (または毎会計期の終わりなど、ユーザーが決め た周期で) 実行されます。monacct プログラムは、sum ディレクトリに格納され ているデータに基づいてレポートを作成します。これらのデータは runacct によって毎日更新されています。このレポートを作成後、monacct は sum ディ レクトリを「整理」して、新しい runacct データを格納するためのファイルを 準備します。

#### システムがシャットダウンしたときの動作

shutdown を使用してシステムをシャットダウンした場合は、shutacct プログラ ムが自動的に実行されます。shutacct プログラムは /var/adm/wtmpx に理由レ コードを書き、アカウンティングプロセスを無効に設定します。

### アカウンティングレポート

この節では、アカウンティングソフトウェアによって生成される様々なレポート について説明します。

### 日次アカウンティングレポート

runacct(1M) シェルスクリプトは、呼び出されるたびに基本的な 4 種類のレポー トを生成します。これらのレポートは、接続アカウンティング、毎日のログイン別 利用状況、日次および月次合計によって報告されるコマンド利用状況の 3 種類を対 象とするレポートと、ユーザーの最後のログイン時刻のレポートです。4 つの基本 レポートは次のとおりです。

表 **32–2** 日次アカウンティングレポート

| レポートの種類    | 説明                                                                                                    |
|------------|----------------------------------------------------------------------------------------------------|
| 日次レポート     | tty 番号別の回線の利用状況を示します                                                                                                 |
| 日次利用状況レポート | ユーザー別のシステム資源の利用状況を示します。UID 順に<br>表示されます                                                                              |
| 日次コマンド要約   | コマンド別のシステム資源の利用状況を示します。使用した<br>メモリーの大きさの降順に、つまりメモリーを最も多く使用<br>したコマンドから先に表示されます。これらと同じ情報が月<br>次コマンド要約では1ヶ月分について報告されます |
| 最終ログインレポート | 各ユーザーが最後にログインした日付を示します。日付順に<br>表示されます                                                                                |

#### 日次レポート

このレポートは、使用された各端末回線に関する情報を示します。次に例を示しま す。

```
Jul 7 02:30:02 1999 DAILY REPORT FOR mercury Page 1
from Wed Jul 07 02:30:02 1999
to Thu Jul 08 02:30:02 1999
1 system boot
1 run-level 3
1 acctg on
1 runacct
1 acctcon
TOTAL DURATION IS 1384 MINUTES
LINE MINUTES PERCENT # SESS # ON # OFF
```

```
(続く)
```
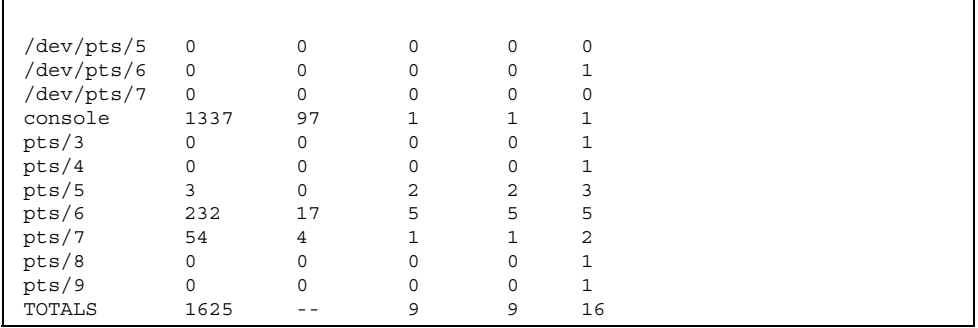

from および to 行はこのレポートで反映される時間帯、つまりこの前のアカウン ティングレポートが生成されてから現在のアカウンティングレポートが生成される までの時間を指定します。その次はシステムのリブート、シャットダウン、電源異 常からの回復と、acctwtmp プログラムによって /var/adm/wtmpx にダンプされ たその他のすべてのレコードです。詳細は、acct(1M) のマニュアルページを参照 してください。

このレポートの第 2 部は回線利用状況の内訳です。TOTAL DURATION は、システム がどれだけの時間マルチユーザーモード (端末回線を通してアクセス可能です) であったかを示します。この部分を構成しているカラムを表 32–3 で説明します。

表 **32–3** 日次レポート

| カラム     | 説明                                                            |
|---------|---------------------------------------------------------------|
| LTNE    | 回線。端末回線またはアクセスポート                                             |
| MINUTES | 回線使用分。アカウンティング期間を通じてこの回線が使用中であった合<br>計分                       |
| PERCENT | 回線利用率。この回線が使用中であった MINUTES の合計値を TOTAL<br>DURATION で割ったパーセント値 |
| # SESS  | セッション数。このポートが login セッション向けにアクセスされた回数                         |

システムアカウンティングの参照情報 **579**

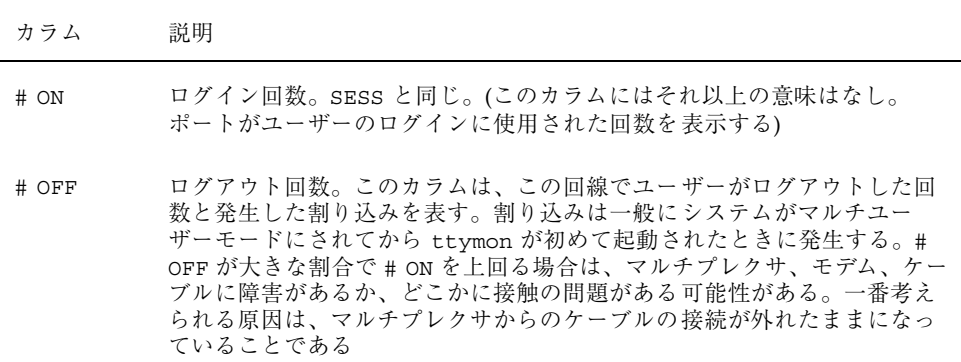

マシンの稼動中は、/var/adm/wtmpx ファイルから接続アカウンティングが準備さ れるので、このファイルを監視する必要があります。wtmpx ファイルが急速に大き くなる場合は、acctcon -l *file* < /var/adm/wtmpx を実行してどの tty 回線の 使用頻度が最も大きいかを調べてください。割り込みが頻繁に発生する場合は、全 般的なシステムの性能が影響を受けることになります。さらに、wtmpx が壊れるこ ともあります。この問題を解決するには、568ページの「wtmpx ファイルを修復する 方法」を参照してください。

#### 日次利用状況レポート

このレポートは、システム資源の利用状況のユーザー別の内訳を示します。次に例 を示します。

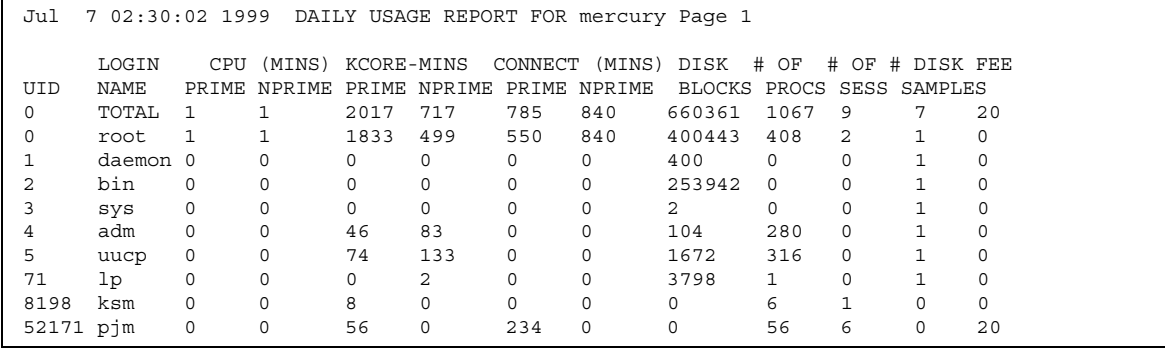

日次利用状況レポートで示される各データを表 32–4 で説明します。

表 **32–4** 日次利用状況レポート

| カラム               | 説明                                                                                                    |
|-------------------|----------------------------------------------------------------------------------------------------|
| UID               | ユーザー ID 番号                                                                                                    |
| <b>LOGIN NAME</b> | ユーザーのログイン名。複数のログイン名をもつユーザーを識別<br>する                                                                                                    |
| CPU-MINS          | CPU 使用時間 (分単位)。ユーザーのプロセスが CPU を使用した<br>時間を表す。このカテゴリの情報は、PRIME (プライムタイム時間<br>帯)と NPRIME (プライムタイム時間帯外) に分けられる。アカウ<br>ンティングシステムのこれらのデータのバージョン<br>は、/etc/acct/holidays ファイルに格納されている |
| KCORE-MINS        | プロセスが実行中に使用する累積メモリー量を表す。表示される<br>値は、毎分当たりに使用される K バイトメモリーセグメント数を<br>表す。この計量値も PRIME と NPRIME に分けられる                                                                             |
| CONNECT-MINS      | ユーザーがシステムにログインしていた時間を表す。「実時間」<br>とも呼ぶ。PRIME と NPRIME に分けられる。たとえば、この時間<br>の値が大きく # OF PROCS の数値が小さい場合は、ログインの所<br>有者がまず朝にログインし、その後はその日の終わりまで端末に<br>ほとんど触れていないと考えられる               |
| DISK BLOCKS       | ディスクブロック数。ディスクアカウンティングプログラムが実<br>行された後は、出力が合計アカウンティングレコード<br>(daytacct)にマージされ、このカラムに表示される。このディ<br>スクアカウンティングは acctdusq プログラムによってなされ<br>る。アカウンティングの目的ではブロックは 512 バイト             |
| # OF PROCS        | ユーザーが起動したプロセス数を表す。数値が大きい場合は、ユー<br>ザーのシェルプロシージャが制御できなくなった可能性がある                                                                                                    |
| # OF SESS         | ユーザーがシステムにログインした回数                                                                                                    |
| # DISK SAMPLES    | 平均ディスクブロック数 (DISK BLOCKS) を得るためにディス<br>クアカウンティングが何回実行されたかを示す                                                                                                    |
| FEE               | chargefee によってユーザーに課金される累積合計額を表す。使<br>用されない場合が多い                                                                                                    |

#### 日次コマンド要約

このレポートはコマンド別のシステム資源の利用状況を示します。このレポートで は、最も使用率の高いコマンドがわかり、それらコマンドがどのようにシステム資 源を利用しているかに基づいて、どのようにしたらシステムの最適チューニングが 可能かを知ることができます。日次レポートも月次レポートも見た目には同じです が、日次要約レポートは当日だけについてのレポートであるのに対して、月次要約レ ポートは、会計期の初めから当日までについてのレポートです。つまり、月次レポー トは、monacct が最後に実行されたときからの累積データの累積要約を表します。

これらのレポートは TOTAL KCOREMIN によってソートされます。TOTAL KCOREMIN は任意の基準ですが、システムでのドレーンの計算にはすぐれた指標です。

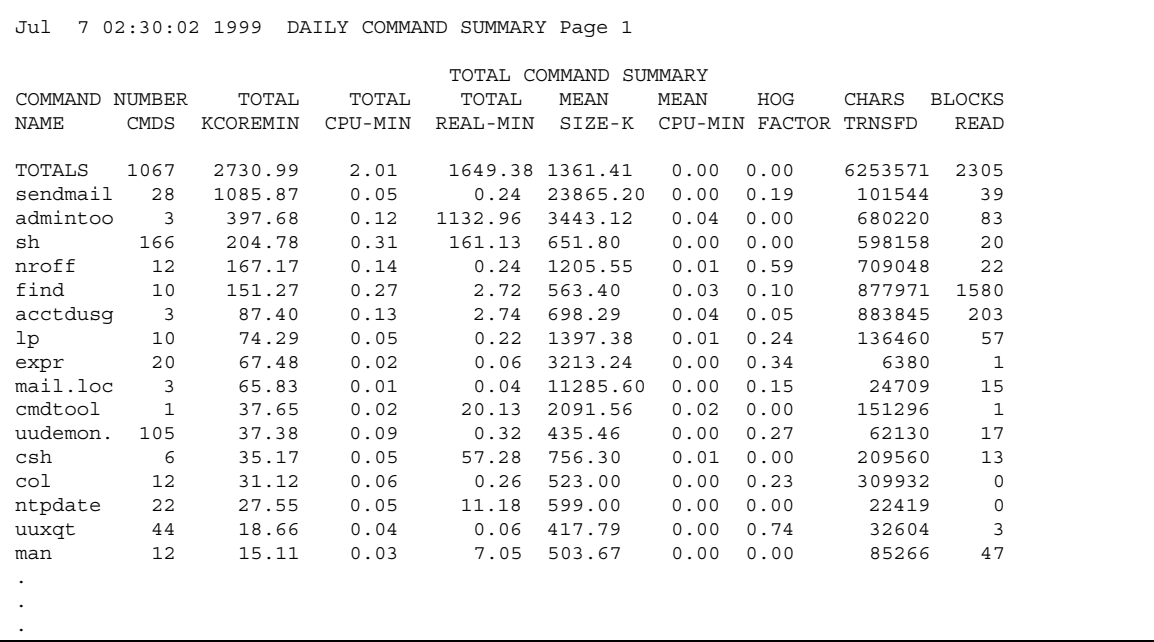

次に日次コマンド要約レポートの例を示します。

表 32–5 で、日次コマンド要約レポートに示されるデータをカラム別に説明します。

表 **32–5** 日次コマンド要約レポート

| カラム                | 説明                                                                                                    |
|--------------------|----------------------------------------------------------------------------------------------------|
| COMMAND NAME       | コマンド名。プロセスアカウンティングシステムではオブジェク<br>トモジュールしか報告されないので、シェルプロシージャはすべ<br>てsh という名前で取り扱われる。 a.out または core と呼ばれ<br>るプログラム、またはその他の、適切とは思われない名前のプロ<br>グラムの使用頻度を監視すると良い。acctcom を使用して、名前<br>に疑問があるコマンドを誰が実行したか、スーパーユーザー特権<br>が使用されたかどうかを知ることができる |
| NUMBER CMNDS       | プライムタイム時間帯にこのコマンドが呼び出された回数                                                                                                    |
| TOTAL KCOREMIN     | 実行時の毎分当たりにプロセスが使用した K バイトメモリーセグ<br>メント数という計量値の累積合計                                                                                                    |
| TOTAL CPU-MIN:     | このプログラムのプライムタイム時間帯の累積合計処理時間                                                                                                    |
| TOTAL REAL-MIN     | このプログラムのプライムタイム時間帯の累積合計実時間(壁掛け<br>時計)。分単位                                                                                                    |
| MEAN SIZE-K        | NUMBER CMDS で表される呼び出し回数に対する TOTAL<br>KCOREMIN の平均                                                                                                    |
| MEAN CPU-MIN       | NUMBER CMDS に対する TOTAL CPU-MIN の平均                                                                                                    |
| <b>HOG FACTOR</b>  | 合計 CPU 時間を経過時間で割った値。システム利用可能時間と<br>システム使用時間との比であり、プロセスがその実行中に消費す<br>る合計利用可能 CPU 時間の相対値を示す                                                                                                    |
| CHARS TRNSFD       | 読み取りおよび書き込みシステムコールによってプッシュされた<br>文字数の合計カウント。オーバフローのために負の値になること<br>がある                                                                                                    |
| <b>BLOCKS READ</b> | プロセスが実行した物理ブロックの読み取りおよび書き込みの合<br>計カウント                                                                                                    |

#### 月次コマンド要約

この月次コマンド要約は、次のただ 1 点の相違を除いて日次コマンド要約と同じで す。つまり、月次コマンド要約は monacct が最後に起動されたときからの累積合 計を示します。次に例を示します。

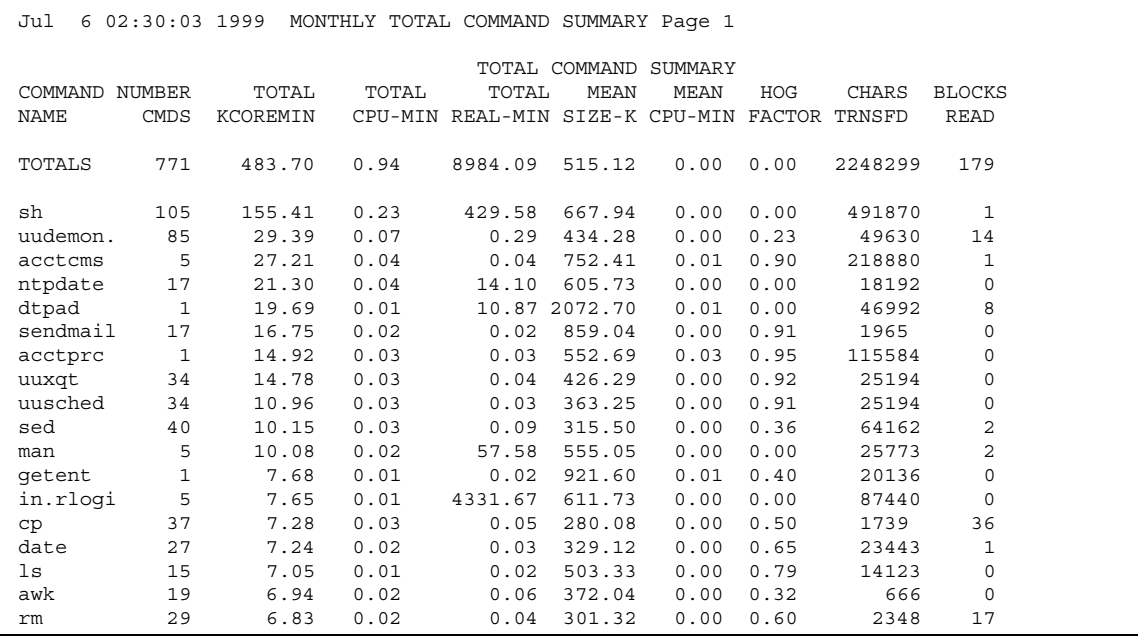

各データ項目については、582ページの「日次コマンド要約」を参照してください。

#### 最終ログインレポート

このレポートは、特定のログインが最後に使用された日付を示します。この情報を 使用して、使用されていないログインやログインディレクトリを見つけることがで きます。それらのログインやログインディレクトリは保存して削除できます。次に 例を示します。

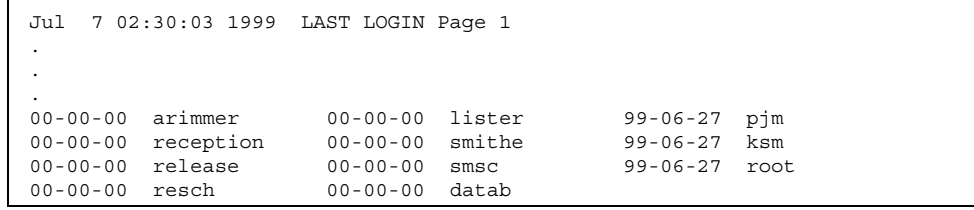

acctcom による pacct ファイルの確認

/var/adm/pacct*n* ファイル、または acct.h 形式の任意のファイルの内容 は、acctcom プログラムを使用していつでも調べることができます。このコマンド

を実行するときに、ファイルも標準入力も指定しなければ、acctcom は pacct ファイルを読み取ります。acctcom は、終了したプロセスに関する情報を示します (実行中のプロセスは ps コマンドで調べることができます)。acctcom のデフォル ト出力は次に示す情報を示します。

- コマンド名 (スーパーユーザー特権を使用して実行された場合は # 記号)
- ユーザー
- tty 名 (未知の場合は ? として表示)
- 開始時刻
- 終了時刻
- 実時間 (秒単位)
- CPU 時間 (秒単位)
- 平均サイズ (K バイト単位)

acctcom にオプションを使用することにより、次の情報を得ることができます。

- fork/exec フラグの状態 (exec を使用しない fork の場合は 1)
- システム終了状態
- hog 係数
- 合計 kcore 分
- CPU 係数
- 転送文字数
- 読み取りブロック数

表 32–6 で acctcom のオプションを説明します。

表 **32–6** acctcom のオプション

| オプション | 説明                                                |
|-------|---------------------------------------------------|
| -a    | 選択したプロセスに関する特定の平均統計を表示する (統計は出力が記録さ<br>れた後に表示される) |
| $-h$  | ファイルを逆読みし、最後のコマンドから先に表示する (標準入力の読み込<br>みには関係しない)  |
| -f    | fork/exec フラグおよびシステム終了状態カラムを出力する (出力は 8 進<br>数)   |

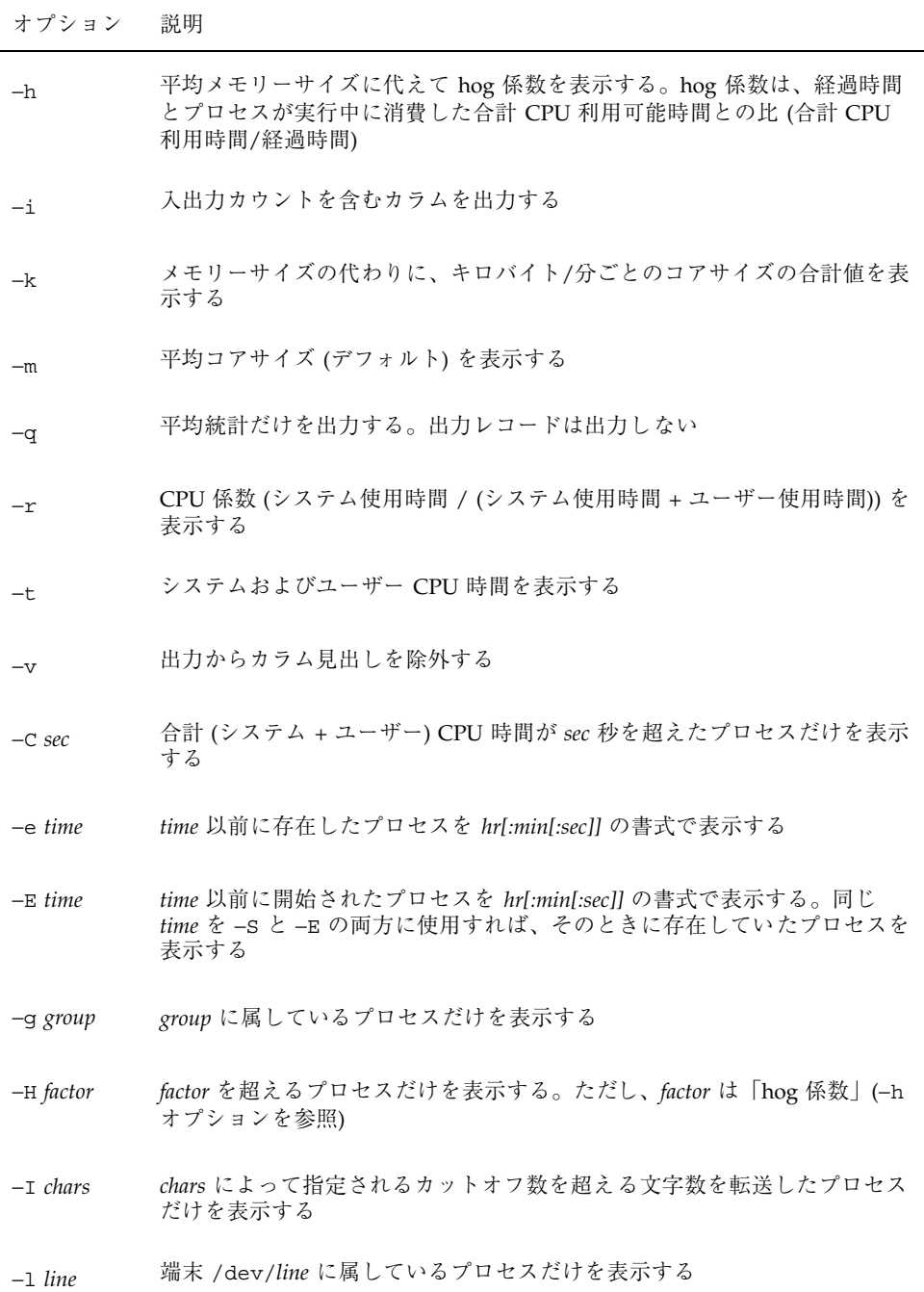

表 **32–6** acctcom のオプション 続く

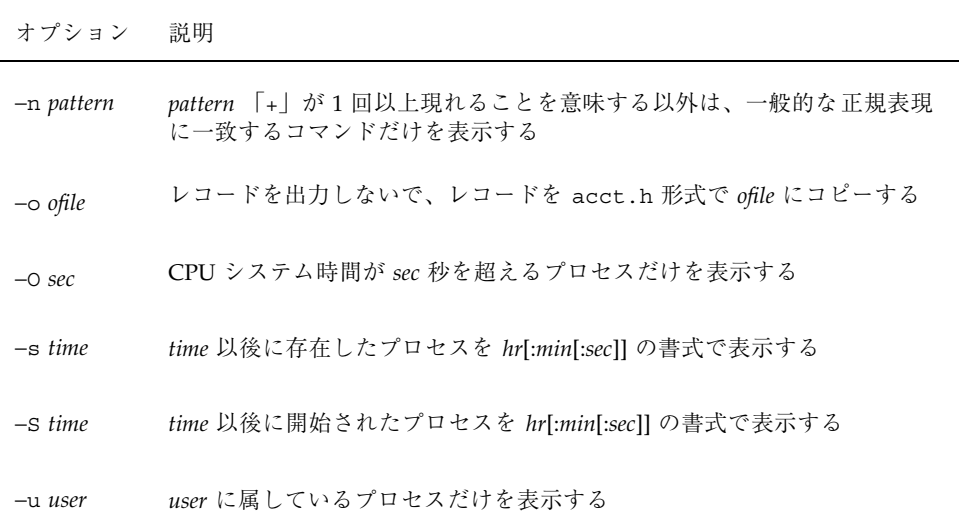

### runacct プログラム

メインの日次アカウンティングシェルスクリプトである runacct は、通常はプ ライムタイムつまり最も忙しい時間帯を避けて cron により起動されます。この runacct シェルスクリプトは、接続、料金、ディスク、プロセス用の各アカウン ティングファイルを処理します。さらに、課金目的で prdaily と monacct が使用 する日次および累積要約ファイルも準備します。

runacct シェルスクリプトは、エラーが発生した場合、ファイルを壊さないよう注 意します。一連の保護機構により、エラーを認識し、インテリジェント診断を提供 し、最小のユーザー介入で runacct が起動し直せるように処理を完了しようとし ます。runacct は、説明メッセージを active というファイルに書き込み、進捗状 況を記録します。(runacct が使用するファイルは、特にことわりのないかぎり、 ディレクトリ /var/adm/acct/nite にあります。) runacct の実行中、すべての 診断出力は fd2log に書き込まれます。

runacct は起動されると lock と lock1 というファイルを作成します。これらの ファイルは、runacct が同時に実行されるのを防ぎます。runacct プログラム は、起動時にこれらのファイルが存在すれば、エラーメッセージを出力しま す。lastdate ファイルには runacct が最後に起動されたときの月日が入ってお り、このファイルは runacct を 1 日に 1 回しか実行できないようにするために使

用されます。runacct がエラーを検出した場合は、エラーメッセージがコンソール に出力され、メールが root と adm に送られ、ロックが解除され、診断ファイルが 保存され、実行が終了されます。runacct を再び起動する手順については、570 ページの「runacct を再起動する方法」を参照してください。

runacct を再起動可能にするために、処理は再入可能な別々の状態に分割されま す。statefile というファイルを使用して、最後に終了した状態が追跡されます。 各状態が終了するたびに、statefile は更新されて次の状態に反映されます。1 つ の状態の処理が終了すると、statefile が読み取られて次の状態が処理されま す。runacct は、CLEANUP 状態に達すると、ロックを解除して実行を終了しま す。各状態は表 32–7 に示すように実行されます。

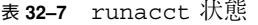

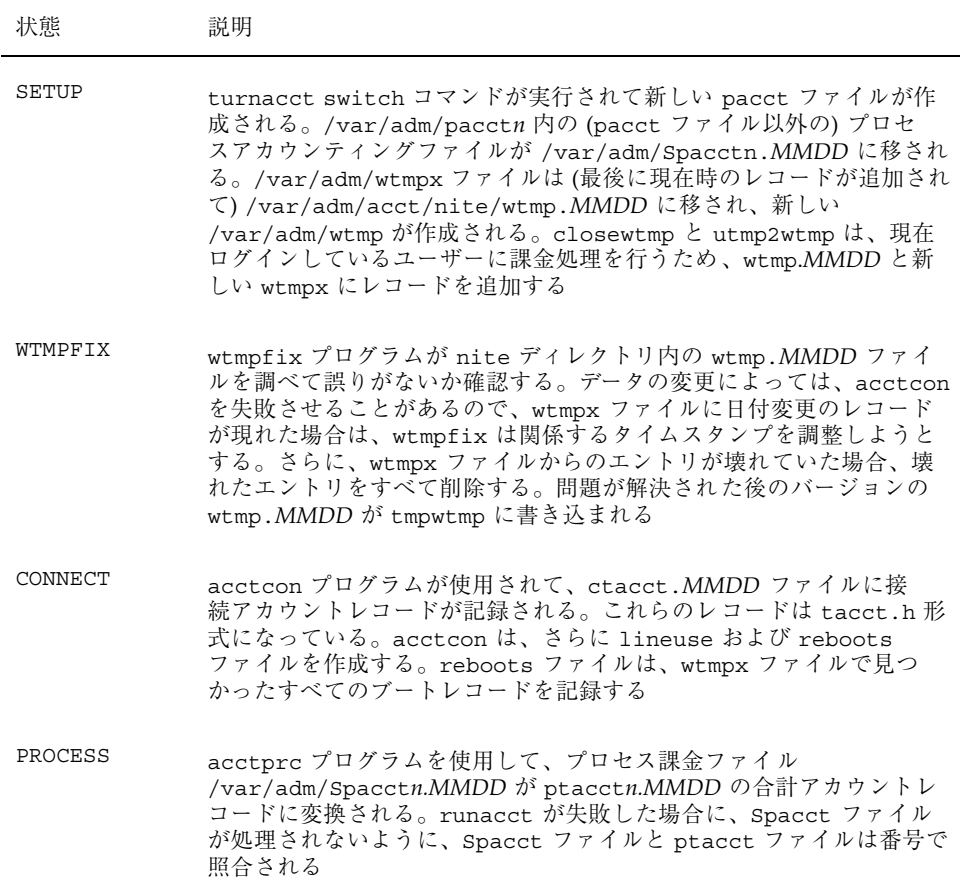

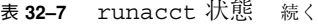

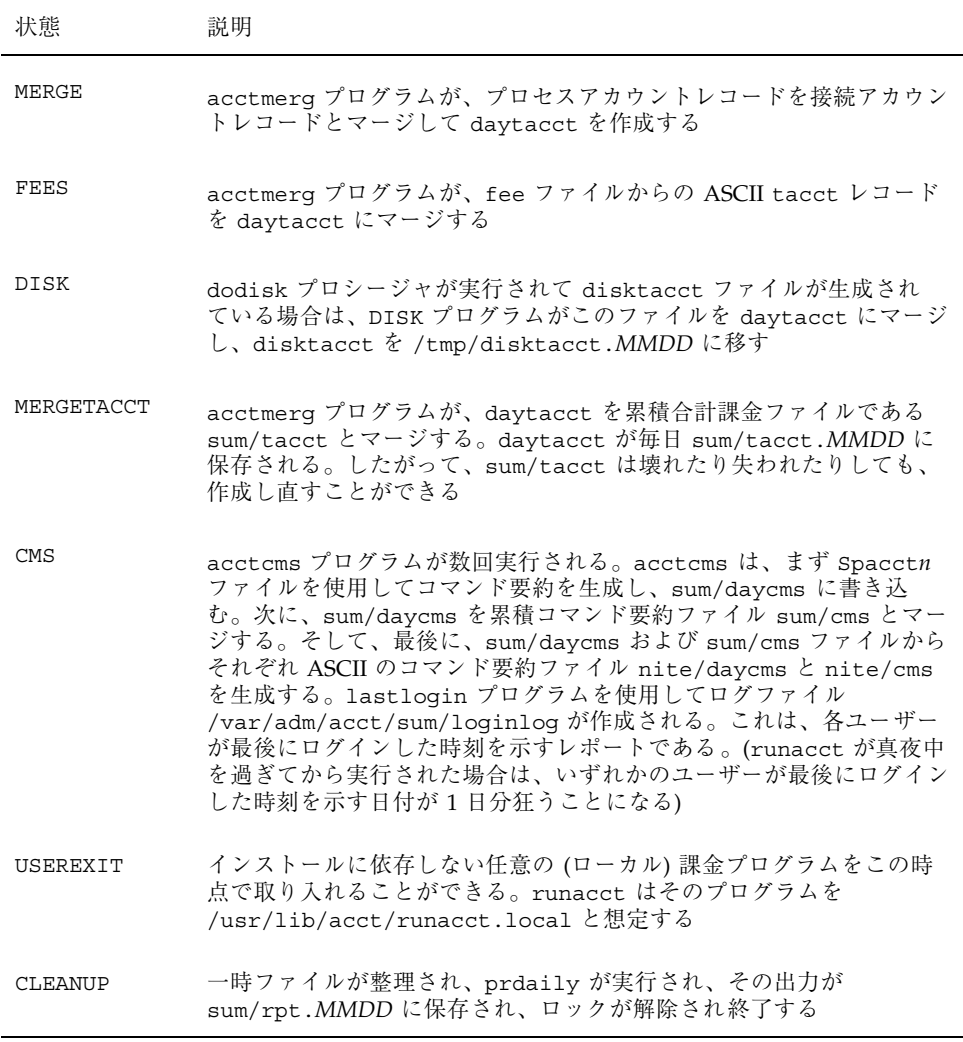

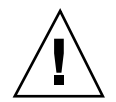

注意 **-** runacct を CLEANUP 状態で起動し直すときは、最後の ptacct ファイルが 不完全であるため、このファイルを削除してください。

### アカウンティングファイル

/var/adm ディレクトリ構造は、使用中のデータ収集ファイルを含みます。 表 32–8 に、/var/adm ディレクトリにあるアカウンティング関連のファイルを示し ます。

表 **32–8** /var/adm ディレクトリ内のファイル

| ファイル              | 説明                                              |
|-------------------|-------------------------------------------------|
| dtmp              | acctdusg プログラムからの出力                             |
| fee               | chargefee プログラムからの出力。ASCII tacct レコード           |
| pacct             | 有効なプロセスアカウンティングファイル                             |
| $\texttt{pacctn}$ | turnacct を使用して切り替えられたプロセスアカウンティング<br>ファイル       |
| Spacctn.MMDD      | runacct の実行中に生成された MMDD 日付のプロセスアカウン<br>ティングファイル |

/var/adm/acct ディレクトリには、nite、sum、fiscal の各ディレクトリが設 けられ、それぞれに実際のデータ収集ファイルが格納されます。たとえば、nite ディレクトリは runacct プロシージャが毎日繰り返して使用するファイルを格納 しています。表 32–9 で、/var/adm/acct/nite ディレクトリ内の各ファイルを簡 単に説明します。

表 **32–9** /var/adm/acct/nite ディレクトリ内のファイル

| ファイル       | 説明                                                |
|------------|---------------------------------------------------|
| active     | runacct が進捗状況の記録用、警告メッセージ、エラーメッセー<br>ジの出力用として使用する |
| activeMMDD | runacct がエラーを検出した後の active と同じ                    |

表 **32–9** /var/adm/acct/nite ディレクトリ内のファイル 続く

| ファイル           | 説明                                                                               |
|----------------|----------------------------------------------------------------------------------|
| $\texttt{cms}$ | prdaily が使用する ASCII の合計コマンド要約                                                    |
| ctacct.MMDD    | tacct.h 形式の接続アカウンティングレコード                                                        |
| ctmp           | acctcon1 プログラムの出力。ctmp.h 形式の接続セッションレ<br>コード (acctcon1 と acctcon2 は互換性を保証するために用意) |
| daycms         | prdaily が使用する ASCII 日次コマンド要約                                                     |
| daytacct       | tacct.h形式の1日分の合計アカウンティングレコード                                                     |
| disktacct      | tacct.h形式のディスクアカウンティングレコード。dodisk プ<br>ロシージャが作成する                                |
| fd2log         | runacct の実行中の診断出力                                                                |
| lastdate       | runacct が最後に実行された日 (date +%m%d 書式)                                               |
| lock           | runacct の逐次使用の制御用に使用                                                             |
| lineuse        | prdaily が使用する tty 回線利用状況レポート                                                     |
| log            | acct.con からの診断出力                                                                 |
| log.MMDD       | runacct がエラーを検出後の log と同じ                                                        |
| owtmp          | 前日の wtmpx ファイル                                                                   |
| reboots        | wtmpx からの開始および終了日付とリブートのリスト                                                      |
| statefile      | runacct の実行中の現在状態の記録用に使用                                                         |
| tmpwtmp        | wtmpfix が修復した結果の wtmpx ファイル                                                      |
| wtmperror      | wtmpfix エラーメッセージの格納用の場所                                                          |

表 **32–9** /var/adm/acct/nite ディレクトリ内のファイル 続く

| ファイル              | 説明                                |
|-------------------|-----------------------------------|
| wtmperror.MMDD    | runacct がエラーを検出した後の wtmperror と同じ |
| wtmp. <i>MMDD</i> | wtmpx ファイルの runacct 用コピー          |

sum ディレクトリは、runacct が更新し、monacct が使用する累積要約ファイル を格納します。表 32–10 に、/var/adm/acct/sum ディレクトリ内のファイルを簡 単に説明します。

表 **32–10** /var/adm/acct/sum ディレクトリ内のファイル

| ファイル              | 説明                                                                |
|-------------------|-------------------------------------------------------------------|
| $\rm cm\,s$       | 内部要約書式による、会計期の合計コマンド要約ファイル                                        |
| cmsprev           | 最新の更新がなされていないコマンド要約ファイル                                           |
| daycms            | 内部要約書式による、当日の利用状況を表すコマンド要約ファイル                                    |
| loginlog          | 各ユーザーが最後にログインした日付のレコード。lastlogin<br>によって作成され、prdaily プログラム内で使用される |
| rprt. <i>MMDD</i> | prdaily プログラムの保存出力                                                |
| tacct             | 会計期の累積合計アカウンティングファイル                                              |
| tacctprev         | 最新の更新がない点を除いて tacct と同じ                                           |
| tacct.MMDD        | - MMDD 日付分の合計アカウンティングファイル                                         |

fiscal ディレクトリは monacct が作成する定期的要約ファイルを格納します。表 32–11 で、/var/adm/acct/fiscal ディレクトリ内の各ファイルを説明します。

表 **32–11** /var/adm/acct/fiscal ディレクトリ内のファイル

| ファイル     | 説明                          |
|----------|-----------------------------|
| cmsn     | 内部要約書式の、会計期 n の合計コマンド要約ファイル |
| fiscrptn | 会計期 n の rprtn と同じレポート       |
| tacctn   | 会計期 n の合計アカウンティングファイル       |

### runacct が生成するファイル

次に示す runacct により生成されるファイル (/var/adm/acct にあります) には 特に注意する必要があります。

表 **32–12** runacct が生成するファイル

| ファイル          | 説明                                                                                                    |
|---------------|----------------------------------------------------------------------------------------------------|
| nite/lineuse  | runacct は acctcon を呼び出し<br>て、/var/adm/acct/nite/tmpwtmp から端末回線の利用状況に<br>関するデータを収集し、それらのデータを<br>/var/adm/acct/nite/lineuse に書き込む。prdaily はこれら<br>のデータを使用して回線利用状況を報告する。このレポートは特に<br>不良回線の検出に有効となる。ログアウト回数とログイン回数との<br>比率が3:1を超える場合は、回線に障害がある確率が大きい |
| nite/daytacct | tacct.h 形式の当日の合計課金ファイル                                                                                                    |
| sum/tacct     | このファイルは、毎日の nite/daytacct の累積であり、課金の目<br>的に使用できる。このファイルは、毎月または毎会計期ごとに<br>monacct プロシージャによって新たに累積が開始される                                                                                                    |
| sum/daycms    | runacct は acctcms を呼び出して、当日に使用されたコマンドに<br>関するデータを処理する。これらの情報は<br>/var/adm/acct/sum/daycms に格納される。このファイルの内容<br>は毎日のコマンド要約。このファイルの ASCII バージョンは<br>/var/adm/acct/nite/daycms                                                                       |
| sum/cms       | 毎日のコマンド要約の累積。monacct が実行されることによって新<br>たに累積が開始される。ASCII バージョンは nite/cms                                                                                                    |

表 **32–12** runacct が生成するファイル 続く

| ファイル                  | 説明                                                                                                    |
|-----------------------|----------------------------------------------------------------------------------------------------|
| sum/loginlog          | runacct は lastlogin を呼び出し<br>て、/var/adm/acct/sum/loginlog のログインのうち最後にロ<br>グインした日付を更新する。lastloqin は、さらにこのファイル<br>から有効でなくなったログインを削除する |
| sum/rprt. <i>MMDD</i> | runacct が実行されるたびに、prdaily によって印刷された日次<br>レポートのコピーが保存される                                                                             |

# システム性能の管理

<sup>第</sup> <sup>34</sup> <sup>章</sup> システム性能についての概要を説明します。 第 35 章 アコンクロセスコマンドを使用してシステム性能を向上する 手順を説明します。 第 36 章 vmstat、sar、およびディスク利用状態をチェックす るコマンドを使用して性能を監視する手順を説明しま す。

ここでは、システム性能を管理する方法について説明します。次の章が含まれます。

**595**

# システム性能の概要

コンピュータやネットワークの性能を十分に引き出すことは、システム管理におけ る重要な作業です。この章では、コンピュータシステムの性能の維持と管理に影響 する要素について簡単に説明します。

この章の内容は次のとおりです。

- 599ページの「システム性能についての参照先」
- 599ページの「システム性能とシステム資源」
- 601ページの「プロセスとシステムの性能」
- 603ページの「性能の監視」

### システム性能の管理に関する新機能

この節では、Solaris 8 リリースのシステム性能を管理するための新しい機能につい て説明します。

#### **SPARC:** busstat

新しいシステム監視ツール busstat では、システムのバスに関連したハー ドウェア性能カウンタにコマンド行からアクセスできます。このツールを使用する とシステム全体のバス性能統計をシステムハードウェアから直接収集できます。現 在サポートされているハードウェアは Sbus デバイス、AC デバイス、PCI デバイス

**597**

です。これらはすべて SPARC システムデバイスです。現在のところ IA デバイスは サポートされていません。

busstat コマンドでは、メモリーバンクの読み取りおよび書き込み数、クロック サイクル数、割り込み数、ストリーム DVMA 読み取りおよび書き込み転送数な ど、システム全体の統計を測定できます。

スーパーユーザーは、busstat を使用してこれらのカウンタを設定できます。しか し、他のユーザーは、スーパーユーザーが指定したカウンタしか読むことができま せん。

busstat コマンドでは、これらのハードウェア性能カウンタをサポートするシステ ムのデバイスだけが表示されます。サポートされるデバイスがシステムにないと、 次のメッセージが表示されます。

busstat: No devices available in system.

この監視ツールの使用方法の詳細は、busstat(1M) のマニュアルページを参照し てください。

#### cpustat コマンドと cputrack コマンド

新しい cpustat コマンドと cputrack コマンドを使用して、システムやプロセス の性能を監視できます。

cpustat コマンドはシステム全体の CPU 情報を収集します。このコマンドはスー パーユーザーしか実行できません。cputrack コマンドは、アプリケーションやプ ロセスの情報を表示する truss コマンドに似ています。このコマンドは通常のユー ザーでも実行できます。

開発者は、cpustat コマンドの作成に使用されているのと同じライブラリ API を 使用すればこのような監視ツールを独自に作成できます。

詳細は、cpustat(1M) と cputrack(1) のマニュアルページを参照してください。

#### prstat

prstat コマンドは、システムの動作中のプロセス情報を表示します。コマンドで は、どのプロセス、UID、CPU ID、またはプロセッサセットの情報を表示するのか を指定できます。デフォルトで prstat は、すべてのプロセスの情報を CPU 使用 率順にソートして表示します。

prstat -m を指定すると、プロセスの詳しいアカウント情報が表示されます。この 情報には、プロセスがシステムトラップ、テキストページフォルト、データページ フォルトに消費した時間、および CPU を待っていた時間 (CPU 応答時間ともいう) がパーセントで示されます。

詳細は、prstat(1M) のマニュアルページを参照してください。

#### 廃止された **Interprocess Communications** パラメータ

Solaris 8 では rmalloc(9F) の代わりに kmem\_alloc(9F) を使用してメッセージ テキストを割り当てるため、Interprocess Communications (IPC) Message 機能が以 前よりも拡張できるようになりました。

そのためこのリリースでは、これまで文書化されていた、rmalloc ベース実装の影 響である msginfo\_msgssz と msginfo\_msgseg 調整可能パラメタは廃止になりま した。

### システム性能についての参照先

システム性能を監視する手順については、次の各章を参照してください。

- 第 35 章
- 第36章

## システム性能とシステム資源

コンピュータシステムの性能は、システムがその資源をどのように使用して割り当 てるかによって左右されます。したがって、通常の条件下でどのように動作するか を知るために、システム性能を定期的に監視することが重要になります。期待でき る性能についてよく把握し、問題が発生したときに分析できなければなりません。

性能に影響を及ぼすシステム資源は次のとおりです。

システム性能の概要 **599**

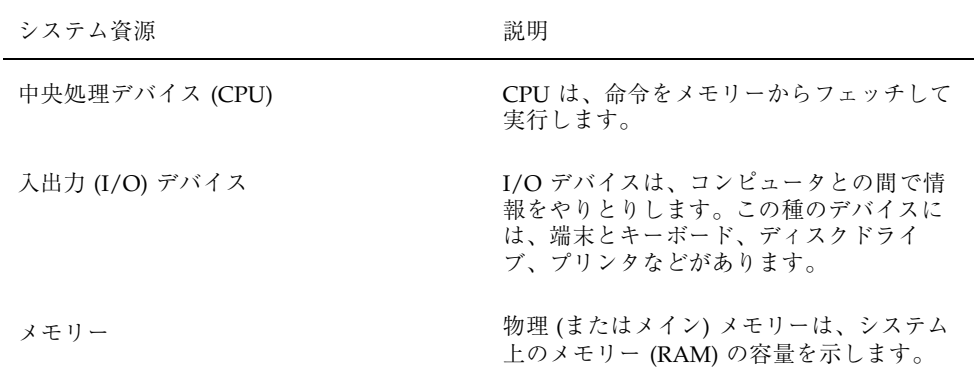

コンピュータシステムの動作と性能に関する統計情報を表示するツールについて は、第 36 章を参照してください。

### 性能の調整に関連する情報

性能の問題は多岐にわたる要素が含まれるため、ここではすべてを詳しく説明でき ません。Sun では、性能調整コースやオンライン性能調整情報を提供しています。 さらに、性能の改善とシステムやネットワークの調整についてさまざまな側面を網 羅したいくつかの書籍が出版されています。

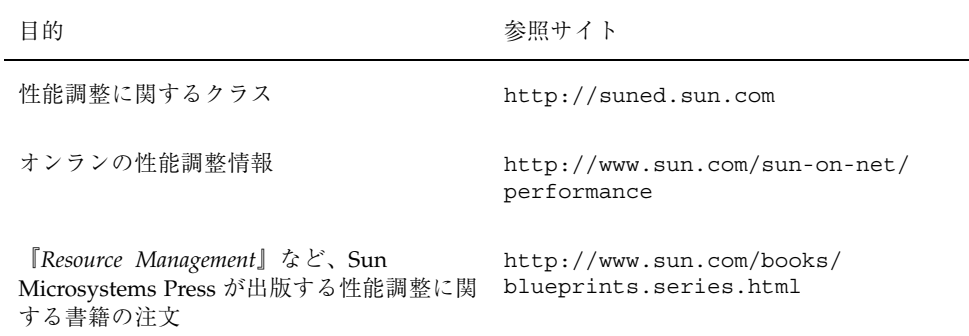

システムやネットワークの性能調整については、次の書籍を参照してください。

- 『*Resource Management*』Adrian Cockcroft、Evert Hoogendoorn、Enrique Vargas、Tom Bialaski 共著、Sun Microsystems Press 発行、ISBN 0-13-025855-5
- 『Sun Performance and Tuning: SPARC and Solaris』, Adrian Cockcroft 著, SunMicrosystems Press/PRT Prentice Hall 発行, ISBN 0-13-149642-3

- 『System Performance Tuning』, Mike Loukides 著, O'Reilly & Associates, Inc. 発 行
- *『Managing NFS and NIS』*, Hal Stern 著, O'Reilly & Associates, Inc. 発行

## プロセスとシステムの性能

表 34–1 に、プロセスに関連する用語を示します。

表 **34–1** プロセスに関連する用語

| 用語              | 説明                                                                                                    |
|-----------------|----------------------------------------------------------------------------------------------------|
| プロセス            | 実行中のプログラムの実体                                                                                                    |
| 軽量プロセス<br>(LWP) | 仮想 CPU または実行資源。LWP は、利用できる CPU 資源をスケ<br>ジュールクラスと優先順位に基づいて使用するように、カーネル<br>によってスケジュールされる。LWPには、メモリーに常駐する情報<br>が入ったカーネルスレッドと、スワップ可能な情報が入った LWP が<br>含まれる |
| スレッド            | アプリケーション ユーザーのアドレス空間内で独立して実行できる 別個のスタックを<br>持った一連の命令。LWP の最上部で多重化できる                                                                                  |

1 つのプロセスは、複数の LWP と複数のアプリケーションスレッドで構成できま す。カーネルはカーネルスレッド構造をスケジュールします。この構造は、SunOS 環境内をスケジュールする実体です。表 34–2 に各種プロセス構造体を示します。

表 **34–2** プロセス構造体

| 構浩体     | 説明                                           |
|---------|----------------------------------------------|
| proc    | プロセス全体に関連し、メインメモリーに常駐しなければならない情報が<br>入っている   |
| kthread | 1つの LWP に関連し、メインメモリーに常駐しなければならない情報が<br>入っている |

システム性能の概要 **601**

表 **34–2** プロセス構造体 続く

| 構浩体  | 説明                          |
|------|-----------------------------|
| user | スワップ可能な、プロセス単位の情報が入っている     |
| klwp | スワップ可能な、LWP プロセス単位の情報が入っている |

図 34–1 に、これらの構造体の関係を示します。

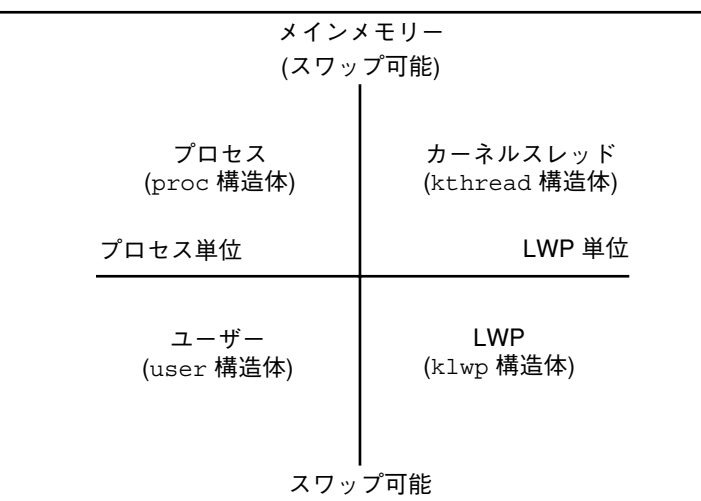

図 34–1 プロセス構造体

プロセス内のすべてのスレッドは、ほとんどのプロセス資源にアクセスできます。 ほとんどすべてのプロセスの仮想メモリーが共有されます。あるスレッドが共有 データを変更すると、その変更結果をプロセス内の他のスレッドが利用できます。

### プロセス管理コマンド

表 34–3 に、プロセスを管理するためのコマンドとその説明を示します。

表 **34–3** プロセスを管理するためのコマンド

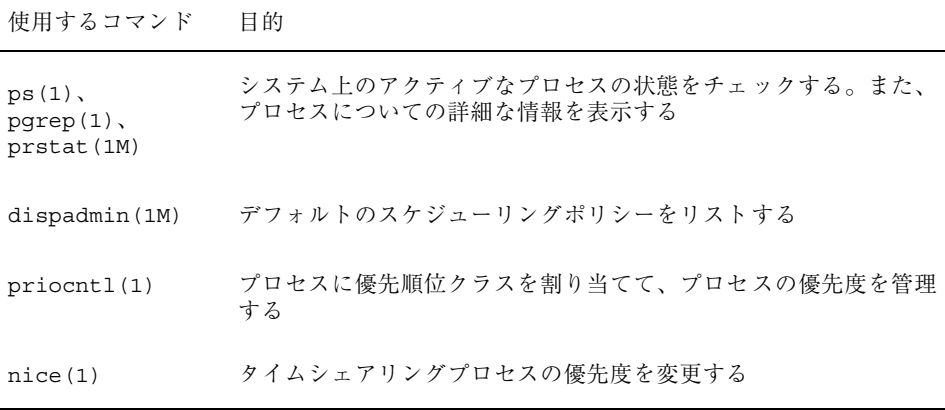

別の機能を使うと、プロセッサセットに関してプロセスグループを制御できます。 プロセッサセットを使用するということは、プロセスグループを 1 つのプロセサだ けではなく、プロセッサグループにバインドできるということです。システム管理 者は、/usr/sbin/psrset コマンドを使用することにより、プロセッサセットの 作成と管理を制御できます。詳細は、psrset(1M)のマニュアルページを参照して ください。

プロセスを管理するためのコマンドの詳細は、第 35 章を参照してください。

### 性能の監視

コンピュータの稼働中は、各種のシステム動作を追跡するためにオペレーティング システムのカウンタが増分されます。追跡されるシステム動作は次のとおりです。

- 中央処理デバイス (CPU) の使用状況
- バッファーの使用状況
- ディスクとテープの入出力 (I/O) 動作
- 端末デバイスの動作
- システムコールの動作
- コンテキスト切替え
- ファイルアクセス

システム性能の概要 **603**

- 待ち行列の動作
- カーネルテーブル
- プロセス間通信
- ページング
- 空きメモリーとスワップ空間
- カーネルメモリー割リ当て (KMA)

#### 監視ツール

Solaris ソフトウェアには、システム性能を追跡できるように複数のツールが提供さ れています。次のような監視ツールがあります。

表 **34–4** 性能監視ツール

| ツール                          | 目的                                                | 参照先                                                    |
|------------------------------|---------------------------------------------------|--------------------------------------------------------|
| sar ユーティリティと<br>sadc ユーティリティ | システム動作データを収集および<br>報告する                           | 第 36章                                                  |
| ps コマンドと prstat<br>コマンド      | 活動中のコマンドについての情報<br>を表示する                          | 第 35章                                                  |
|                              | パフォーマンスメーター ニネットワーク上のシステムの状態<br>をグラフィカルに表示する      | 第 36 章                                                 |
| vmstat コマンドと<br>iostat コマンド  | システム動作データの要約。仮想<br>メモリーの統計、ディスクの使用<br>率、CPU の動作など | 第 36章                                                  |
| swap コマンド                    | ユーザーのシステムで利用可能な<br>スワップ領域についての情報を表<br>示する         | 『Solaris のシステム管理<br>(第 1 巻)』の「追加<br>スワップ空間の構成 (手<br>順) |

表 **34–4** 性能監視ツール 続く

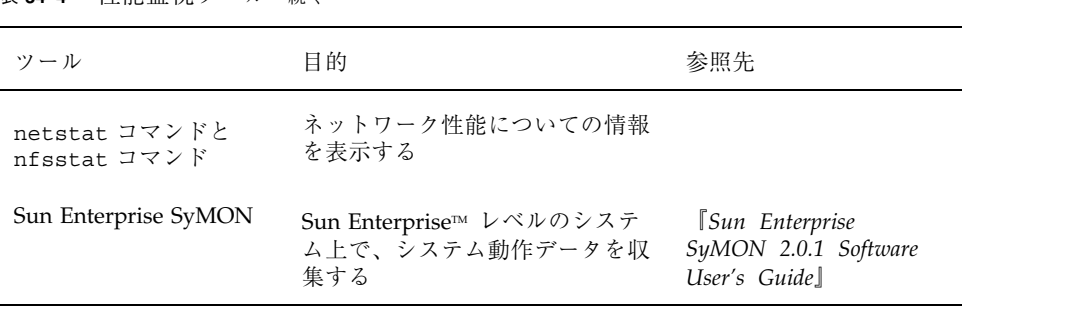

システム性能の概要 **605**

# プロセスの管理手順

この章では、システムプロセスを管理する手順について説明します。この章で説明 する手順は次のとおりです。

- 609ページの「プロセスを表示する方法」
- 612ページの「プロセスに関する情報を表示する方法」
- 616ページの「プロセスを制御する方法」
- 617ページの「プロセスを終了させる方法」
- 619ページの「プロセスクラスに関する基本情報を表示する方法」
- 620ページの「プロセスのグローバル優先順位を表示する方法」
- 620ページの「プロセスの優先順位を指定する方法」
- 621ページの「タイムシェアリングプロセスのスケジューリングパラメタを変更 する方法」
- 622ページの「プロセスのクラスを変更する方法」
- 624ページの「プロセスの優先順位を変更する方法」

### プロセスに関する情報の表示

この節では、プロセス情報を管理するために使用されるコマンドについて説明しま す。

**607**

#### ps コマンド

ps コマンドを使用すると、システム上で活動中のプロセスの状態をチェックできま す。また、プロセスについての技術的な情報も表示できます。このデータは、プロ セスの優先順位をどのように設定するか判断するなどの管理作業に利用できます。

ps コマンドを使用すると、システム上で活動中のプロセスの状態をチェックできま す。使用するオプションに応じて、次の情報が表示されます。

- プロセスの現在の状態
- プロセス ID
- 親プロセス ID
- ユーザー ID
- スケジューリングクラス
- 優先順位
- プロセスのアドレス
- 使用したメモリー
- 使用した CPU 時間

表 35–1 は、ps コマンドで表示されるフィールドの一部を示しています。どのフィー ルドが表示されるかは、選択するオプションによって異なります。使用可能なすべ てのオプションについては、ps(1) のマニュアルページを参照してください。

表 **35–1** ps により出力されるフィールド

| フィー<br>ルド     | 説明                                                     |
|---------------|--------------------------------------------------------|
| UID           | プロセス所有者の実効ユーザー ID                                      |
| PID           | プロセスの識別番号                                              |
| PPID          | 親プロセスの識別番号                                             |
| $\mathcal{C}$ | スケジューリングのためのプロセッサ使用率。このフィールドは -c オプション<br>を使用すると表示されない |

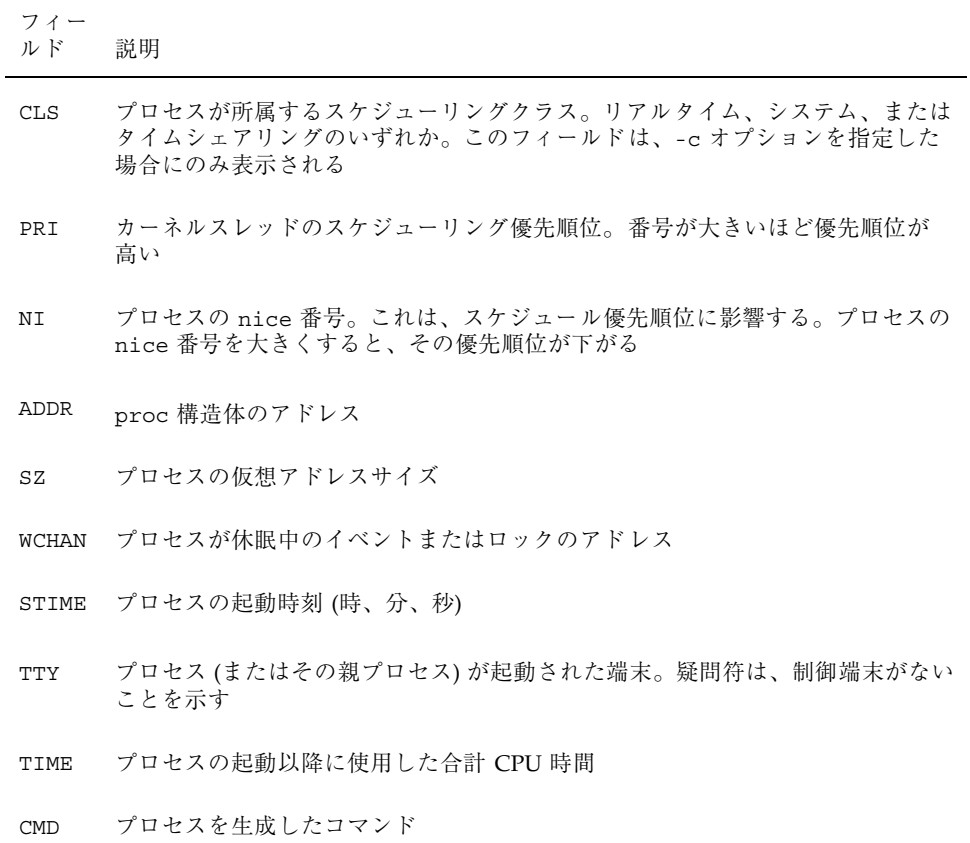

# ▼ プロセスを表示する方法

システム上で実行中のすべてのプロセスを表示するには、ps コマンドを使用しま す。

\$ **ps** [-**ef**]

ps ログインセッションに関連するプロセスのみを表示する

−ef システム上で実行中のすべてのプロセスに関する詳細情報を表示する

プロセスの管理手順 **609**

#### 例 **—** プロセスを表示する

次の例は、オプションを指定しないときの ps コマンドからの出力を示します。

\$ **ps** TIME COMD 1664 pts/4 0:06 csh 2081 pts/4 0:00 ps

次の例は、ps −ef の出力を示します。この例は、システムのブート時に最初に実行 されたプロセスが sched (スワッパ) であり、それに続いて init プロセ ス、pageout の順に実行されたことを示しています。

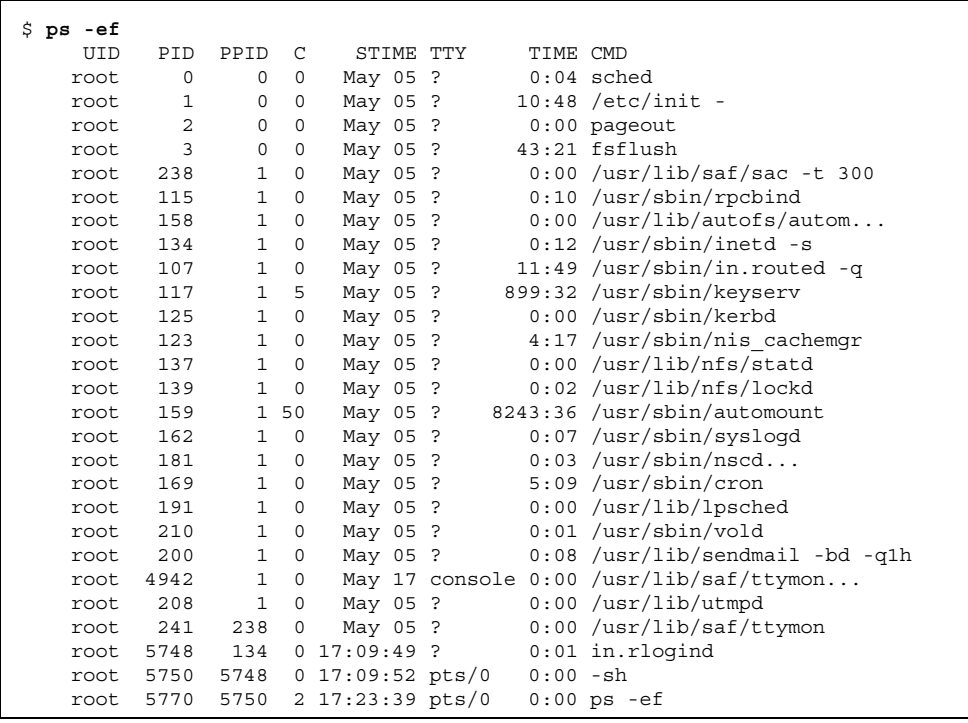

### /proc ファイルシステムとコマンド

/usr/proc/bin ディレクトリ内のプロセスツールを使用すると、/proc にあるプ ロセスに関して詳細情報を表示できます。/proc ディレクトリは、プロセスファイ ルシステム (PROCFS) とも呼ばれます。アクティブなプロセスのイメージは、その プロセス ID 番号を使って /proc に格納されます。

プロセスツールは ps コマンドの一部のオプションに似ていますが、このツールから 提供される出力の方が詳細です。一般に、プロセスツールには次の機能があります。

- fstat や fcnt1 情報、作業ディレクトリ、親プロセスと子プロセスからなるツ リーなど、プロセスに関する詳細情報を表示します。
- ユーザーが停止または再開できるように、プロセスに対する制御を提供します。

### プロセスに関する情報の表示 **(**/proc ツール**)**

/usr/proc/bin に入っているプロセスツールコマンドを使用すると、活動中のプ ロセスに関する詳細な技術情報を表示できます。表 35–2 は、これらのプロセスツー ルを示しています。詳細は、proc(1) のマニュアルページを参照してください。

表 **35–2** 情報を表示する /usr/proc/bin のプロセスツール

| プロセスツール 表示される内容 |                                            |
|-----------------|--------------------------------------------|
| pcred           | 資格                                         |
| pfiles          | プロセス内で開いているファイルに関する fstat 情報と fcnt1 情報     |
| pflags          | /proc 追跡フラグ、保留状態のシグナルと保持状態のシグナル、他の<br>状態情報 |
| pldd            | プロセスにリンクされた動的ライブラリ                         |
| pmap            | アドレス空間マップ                                  |
| psiq            | シグナルの動作                                    |
| pstack          | 16 淮 + シンボリックスタックトレース                      |

プロセスの管理手順 **611**

表 **35–2** 情報を表示する /usr/proc/bin のプロセスツール 続く

|       | プロセスツール 表示される内容                |
|-------|--------------------------------|
| ptime | microstate アカウンティングを使用するプロセス時間 |
| ptree | プロセスが入っているプロセスツリー              |
| pwait | プロセス終了後の状態情報                   |
| pwdx  | プロセスの現在の作業ディレクトリ               |

注 **-** 長いコマンド名を入力しなくてもすむように、プロセスツールディレクトリを PATH 変数に追加してください。これにより、各ファイル名の最後の部分 (たとえ ば、/usr/proc/bin/pwdx ではなく pwdx) を入力するだけで、プロセスツールを 実行できます。

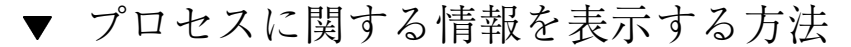

**1. (**省略可能**)** pgrep コマンドからの出力を使用して、詳細情報を表示したいプロセ スの識別番号を調べます。

# **pgrep** *process*

*process* 詳細情報を表示したいプロセス名

プロセス識別番号は、出力の第 1 列目に表示されます。

**2.** 適切な /usr/proc/bin コマンドを使用して必要な情報を表示します。

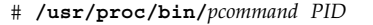

*pcommand* 実行したいプロセスツールコマンド。表 35–2 を参照

*PID* プロセスの識別番号
### 例 **—** プロセスに関する情報を表示する

次の例は、プロセスツールコマンドを使用して lpsched プロセスに関する詳細情 報を表示する方法を示しています。まず、長いプロセスツールコマンドを入力しな くてもすむように、/usr/proc/bin パスが定義されています。次に、lpsched の 識別番号が表示されています。最後に、3 つのプロセスツールコマンドからの出力 が表示されています。

```
# PATH=$PATH:/usr/proc/bin
# export PATH 1
# ps -e | grep lpsched 2
207 ? 0:00 /usr/lib/lpsched
# pwdx 207 3
207:# ptree 207 4
207 /usr/lib/lpsched
# pfiles 207
207: /usr/lib/lpsched
 Current rlimit: 4096 file descriptors
  0: S_IFIFO mode:0000 dev:179,0 ino:70 uid:0 gid:0 size:0
     O_RDWR
  1: S_IFIFO mode:0000 dev:179,0 ino:70 uid:0 gid:0 size:0
     O_RDWR
  3: S_IFCHR mode:0666 dev:32,8 ino:11446 uid:0 gid:3 rdev:21,0
     O_WRONLY FD_CLOEXEC
   4: S_IFDOOR mode:0444 dev:183,0 ino:59515 uid:0 gid:0 size:0
      O_RDONLY|O_LARGEFILE FD_CLOEXEC door to nscd[201]
   5: S_IFREG mode:0664 dev:32,9 ino:1330 uid:71 gid:8 size:0
      O_WRONLY
```
- 1. /usr/proc/bin ディレクトリを PATH 変数に追加します。
- 2. lpsched のプロセス識別番号を表示します。.
- 3. lpsched の現在の作業ディレクトリを表示します。.
- 4. lpsched が入っているプロセスツリーを表示します。.
- 5. fstat と fcntl の情報を表示します。

次の例は、pwait コマンドからの出力を示しています。このコマンドは、プロセス が終了するまで待ってから、発生した処理に関する情報を表示します。次の例は、コ マンドツールウィンドウを閉じた後の pwait コマンドからの出力を示しています。

```
$ ps -e | grep cmdtool
 273 console 0:01 cmdtool
  277 console 0:01 cmdtool
 281 console 0:01 cmdtool
$ pwait -v 281
```
**(**続く**)**

プロセスの管理手順 **613**

281: terminated, wait status 0x0000

# プロセスの制御 **(**/proc ツール**)**

/usr/proc/bin に入っているプロセスツールを使用すると、プロセスの一部を制 御できます。表 35–3 に、これらのプロセスツールを示します。詳細は、proc(1) のマニュアルページを参照してください。

表 **35–3** プロセスツール

| ツールの種類                       | ツールの機能または表示内容                                |
|------------------------------|----------------------------------------------|
| /usr/proc/bin/pstop pid      | プロセスを停止する                                    |
| /usr/proc/bin/prun pid       | プロセスを再開する                                    |
| /usr/proc/bin/ptime pid      | microstate アカウントを使用してプロセスの<br>時間を測定する        |
| /usr/proc/bin/pwait [-v] pid | 指定されたプロセスが終了するのを待つ                           |
|                              |                                              |
| プロセスの詳細を表示するツール              |                                              |
| /usr/proc/bin/pcred pid      | 資格                                           |
| /usr/proc/bin/pfiles pid     | 開いたファイルの fstat 情報と fcnt1 情報                  |
| /usr/proc/bin/pflags pid     | /proc の追跡フラグ、保留シグナルと保持シグ<br>ナル、1wp ごとの他の状態情報 |
| /usr/proc/bin/pldd pid       | 各プロセスにリンクされた動的ライブラリ                          |
| /usr/proc/bin/pmap pid       | アドレス空間マップ                                    |

表 **35–3** プロセスツール 続く

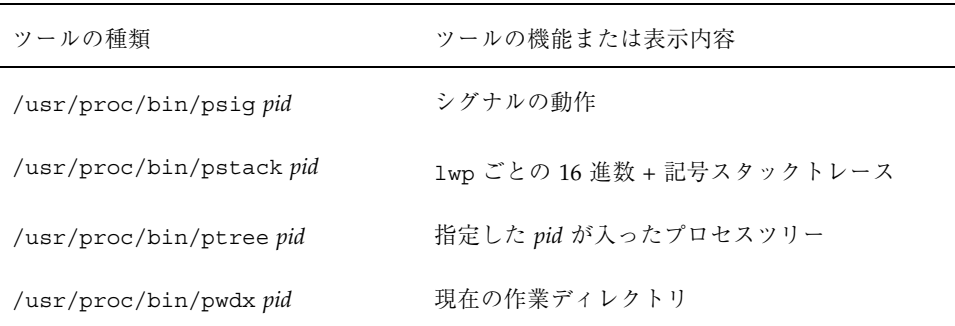

上記の表 35–3 で、*pid* はプロセス識別番号です。この番号は ps -ef コマンドを使 用して表示できます。

第 35 章では、プロセスツールコマンドを使用して、プロセスの詳細表示や、プロセ スの起動および終了などのシステム管理作業を実行する方法を説明します。プロセ スツールのさらに詳細な説明は、proc(1) のマニュアルページを参照してくだ さい。

プロセスが無限ループ内でトラップされた場合や、実行時間が長すぎる場合は、プ ロセスを終了 (kill) できます。pkill コマンドを使用してプロセスを終了する方 法については、第 35 章を参照してください。

以前のフラットな /proc ファイルシステムは、状態情報と制御機能のためのサブ ディレクトリが追加されたディレクトリ階層に再構築されました。

/proc ファイルシステムは、ウォッチポイント機能も提供します。この機能は、プ ロセスのアドレス領域の個々のページの読み取り権または書き込み権を再マップす るために使用されます。この機能は制限がなく、MT-safe です。

新しい /proc ファイル構造は、古い /proc インタフェースと完全なバイナリ互換 を提供します。ただし、新しいウォッチポイント機能は、古いインタフェースでは 使用できません。

デバッグ用ツールは、/proc の新しいウォッチポイント機能を使用するように変更 されています。つまり、ウォッチポイントプロセス全体がより高速になったためで す。

dbx デバッグ用ツールを使用してウォッチポイントを設定するときの次の制限は取 り除かれました。

プロセスの管理手順 **615**

- SPARC レジスタウィンドウのため、スタック上のローカル変数にウォッチポイ ントを設定する。
- マルチスレッド化されたプロセスにウォッチポイントを設定する。

詳細は、proc(4)、core(4)、および adb(1) のマニュアルページを参照してくだ さい。

注 **-** 長いコマンド名を入力しなくてもすむように、プロセスツールディレクトリを PATH 変数に追加してください。これにより、各ファイル名の最後の部分 (たとえ ば、/usr/proc/bin/prun ではなく prun) を入力するだけで、プロセスツールを 実行できます。

### プロセスを制御する方法

**1. (**省略可能**)** ps コマンドからの出力を使用して、詳細情報を表示したいプロセス の識別番号を調べます。

# **pgrep** *process*

*process* 詳細情報を表示したいプロセス名

プロセス識別番号は、出力の第 1 列目に表示されます。

**2.** 適切な /usr/proc/bin コマンドを使用してプロセスを制御します。

# **/usr/proc/bin/***pcommand PID pcommand* 実行したいプロセスツールコマンド。これらのコマンドについ ては、表 35–3 を参照 *PID* プロセスの識別番号

**3.** ps コマンドで、プロセスの状態を確認します。

# **ps | grep** *PID*

#### 例 **—** プロセスを制御する

次の例は、プロセスツールを使用して印刷ツールを停止したり、再起動したりする 方法を示しています。

```
# PATH=$PATH:/usr/proc/bin
# export PATH
# ps -e | grep 'print*'
264 console 0:03 printtool
# pstop 264
# prun 264
# ps | grep 264
264 console 0:03 printtool
#
```
- 1. /usr/proc/bin ディレクトリを PATH 変数に追加します。
- 2. 印刷ツールのプロセス識別番号を表示します。
- 3. 印刷ツールプロセスを停止します。
- 4. 印刷ツールプロセスを再開します。

# プロセスの終了 **(**pkill**)**

プロセスを強制的に終了 (kill) させなければならない場合があります。プロセスが 無限ループに入っていたり、大きいジョブを開始したが完了する前に停止したい場 合があります。所有しているプロセスであれば、どれでも終了できます。また、 スーパーユーザーはプロセス ID が 0、1、2、3、4 のものを除き、システム上のど んなプロセスでも終了できます。

詳細は、pkill(1) のマニュアルページを参照してください。

▼ プロセスを終了させる方法

- **1. (**省略可能**)** 別のユーザーが所有するプロセスを終了するには、スーパーユーザー になります。
- **2. (**省略可能**)** pgrep コマンドからの出力を使用して、詳細情報を表示したいプロセ スの識別番号を表示します。

\$ **pgrep** *process*

プロセスの管理手順 **617**

プロセスの識別番号は、出力の第 1 列目に表示されます。

**3.** pkill コマンドを使用してプロセスを終了します。

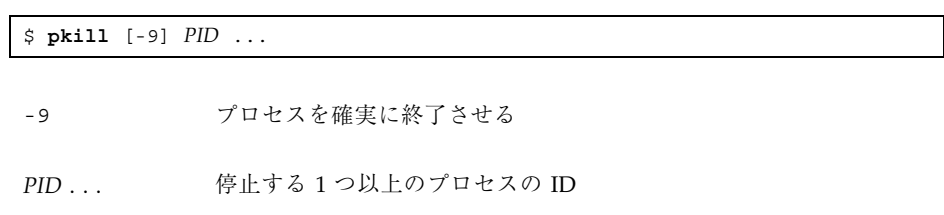

**4.** pgrep コマンドを使用して、プロセスが停止したことを確認します。

\$ **pgrep** *PID* ...

### プロセスクラス情報の管理

次のリストは、システム上で構成されるクラスと、タイムシェアリングクラス のユーザー優先順位の範囲です。クラスの種類は次のとおりです。

- システム (SYS)
- 対話型 (IA)
- リアルタイム (RT)
- タイムシェアリング (TS)
	- ユーザーが与える –20 から +20 までの優先順位の範囲
	- プロセスの優先順位は、親プロセスから継承されます。これを「ユーザー モード」の優先順位と呼びます。
	- システムは、ユーザーモードの優先順位をタイムシェアリングディスパッチ パラメタテーブル内で検索し、nice または priocntl (ユーザー提供) 優先順

位に追加し、0 から 59 までの範囲を確保して「グローバル」優先順位を作成 します。

### priocntl を使用してプロセスのスケジュール優先順位 を変更する

プロセスのスケジュール優先順位とは、プロセススケジューラによって割り当てら れる優先順位のことです。これらの優先順位は、スケジューラのスケジュールポリ シーに従って割り当てられます。dispadmin コマンドを使用すると、デフォルトの スケジュールポリシーを表示できます。dispadmin コマンドの使用方法について は、620ページの「プロセスの優先順位を指定する方法」を参照してください。

priocntl(1) コマンドを使用すると、プロセスを優先順位クラスに割り当て、プ ロセスの優先順位を管理できます。プロセスを管理するための priocntl コマンド の使用方法については、620ページの「プロセスの優先順位を指定する方法」を参照 してください。

### ▼ プロセスクラスに関する基本情報を表示する方法

priocntl -l コマンドを使用すると、プロセスクラスとスケジューリングパラメ タを表示できます。

\$ **priocntl -l**

#### 例 **—** プロセスクラスに関する基本情報を表示する

次の例に priocntl -l コマンドからの出力を示します。

```
# priocntl -l
CONFIGURED CLASSES
==================
SYS (System Class)
TS (Time Sharing)
       Configured TS User Priority Range: -60 through 60
IA (Interactive)
       Configured IA User Priority Range: -60 through 60
RT (Real Time)
       Maximum Configured RT Priority: 59
```
プロセスの管理手順 **619**

### プロセスのグローバル優先順位を表示する方法

ps コマンドを使用して、プロセスのグローバル優先順位を表示できます。

\$ **ps -ecl**

グローバル優先順位は、PRI カラムの下に表示されます。

#### 例 **—** プロセスのグローバル優先順位を表示する

次の例は、ps -ecl からの出力を示しています。PRI カラム内のデータ は、pageout が最上位の優先順位を持ち、sh が最下位の優先順位であることを示 しています。

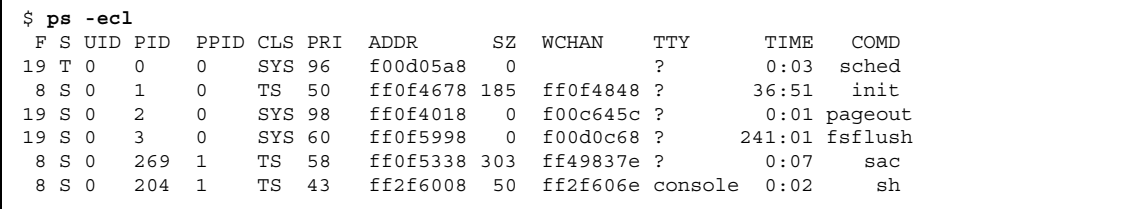

### ▼ プロセスの優先順位を指定する方法

- **1.** スーパーユーザーになります。
- **2.** 指定した優先順位を持つプロセスを起動します。

# **priocntl -e -c** *class* **-m** *userlimit* **-p** *pri command\_name*

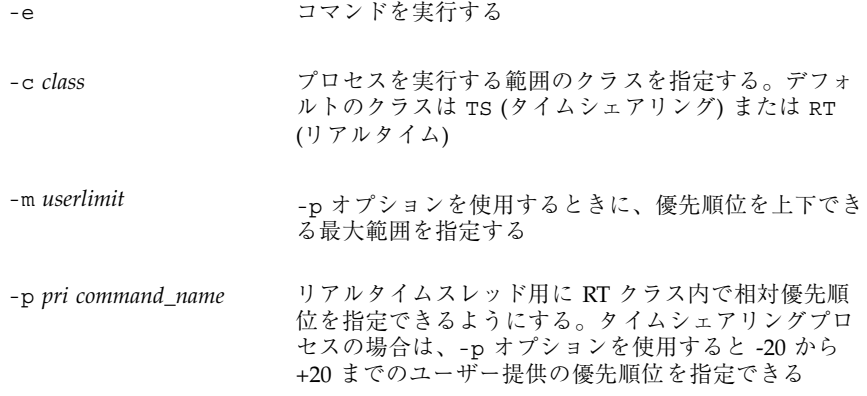

**3.** ps -ecl コマンドで、プロセスの状態を確認します。

# **ps -ecl | grep** *command\_name*

#### 例 **—** 優先順位を指定する

次の例では、ユーザーが提供する最上位の優先順位を使用して find コマンドを起 動します。

```
# priocntl -e -c TS -m 20 -p 20 find . -name core -print
# ps -ecl | grep find
```
- ▼ タイムシェアリングプロセスのスケジューリング パラメタを変更する方法
	- **1.** スーパーユーザーになります。
	- **2.** 実行中のタイムシェアリングプロセスのスケジューリングパラメタを変更しま す。

# **priocntl -s -m** *userlimit* [-**p** *userpriority*] **-i** *idtype idlist*

プロセスの管理手順 **621**

- -s ユーザー優先順位の範囲の上限を設定し、現在の優先順位を 変更できる -m *userlimit* -p オプションを使用するときに、優先順位を上下できる最 大範囲を指定する -p *userpriority* 優先順位を指定できる -i *idtype idlist idtype* と *idlist* の組み合わせを使用してプロセスを識別す る。*idtype* では PID や UID など、ID のタイプを指定する
- **3.** ps -ecl コマンドで、プロセスの状態を確認します。

# **ps -ecl | grep** idlist

#### 例 **—** タイムシェアリングプロセスのスケジューリングパラメタ を変更する

次の例では、500 ミリ秒のタイムスライス、クラス RT 内の優先順位 20、グローバ ル優先順位 120 を指定して、コマンドを実行します。

# **priocntl -e -c RT -t 500 -p 20 myprog** # **ps -ecl | grep myprog**

▼ プロセスのクラスを変更する方法

**1. (**省略可能**)** スーパーユーザーになります。

注 **-** プロセスをリアルタイムプロセスに変更したり、リアルタイムプロセスから 変更したりするには、ユーザーはリアルタイムシェル内でスーパーユーザーであ るか、作業中でなければなりません。

**2.** プロセスのクラスを変更します。

# **priocntl -s -c** *class* **-i** *idtype idlist*

- -s ユーザー優先順位の範囲について上限を設定し、現在の優先順 位を変更できる
- -c *class* クラス TS またはクラス RT を指定して、プロセスのクラスを変 更する
- -i *idtype idlist idtype* と *idlist* の組み合わせを使用してプロセスを識別す る。*idtype* では PID や UID など、ID のタイプを指定する
- **3.** ps -ecl コマンドで、プロセスの状態を確認します。

# **ps -ecl | grep** *idlist*

#### 例 **—** プロセスのクラスを変更する

次の例では、ユーザー 15249 が所有するすべてのプロセスをリアルタイムプロセス に変更します。

# **priocntl -s -c RT -i uid 15249** # **ps -ecl | grep 15249**

注 **-** スーパーユーザーとしてユーザープロセスをリアルタイムクラスに変更する と、その後ユーザーはリアルタイムのスケジューリングパラメタを (priocntl -s を使用して) 変更できません。

### nice を使用してタイムシェアリングプロセスの優先順 位を変更する

nice(1) コマンドは、SunOS の旧バージョンとの下位互換性を保つためにのみサ ポートされます。priocntl コマンドを使用する方がプロセスを柔軟に管理できま す。

プロセスの優先順位は、そのスケジュールクラスポリシーと *nice number* 番号によっ て決定されます。各タイムシェアリングプロセスは、ユーザーが与えた優先順位を 加算して計算されるグローバル優先順位を持っています。これは、nice コマンドま

プロセスの管理手順 **623**

たは priocntl コマンド、およびシステムによって計算される優先順位の影響を受 けます。

プロセスの実行優先順位番号は、オペレーティングシステムによって割り当てら れ、スケジュールクラス、使用される CPU 時間、nice 値 (タイムシェアリングプ ロセスの場合) などの複数の要素によって決定されます。

各タイムシェアリングプロセスは、親プロセスから継承したデフォルトの nice 番 号で起動します。nice 値は、ps レポートの NI カラムに表示されます。

ユーザーは、自分が与える nice 番号優先順位を大きくしてプロセスの優先順位を 下げることができます。ただし、nice 番号を小さくしてプロセスの優先順位を上げ ることができるのは、スーパーユーザー (または root) だけです。これは、ユーザー が各自のプロセスの優先順位を大きくして CPU の独占比率を高めるのを防ぐためで す。

nice 番号の範囲は 0 から +40 までで、0 は最上位の優先順位を与えます。デフォ ルト値は 20 です。nice コマンドには利用できるバージョンが 2 つあり、一方は標 準バージョンの /usr/bin/nice で、他方は C シェルの一部となっているバージョ ンです。

### ▼ プロセスの優先順位を変更する方法

nice 番号を変更して、コマンドやプロセスの優先順位を変更できます。プロセス の優先順位を下げるには、次のコマンドを使用します。

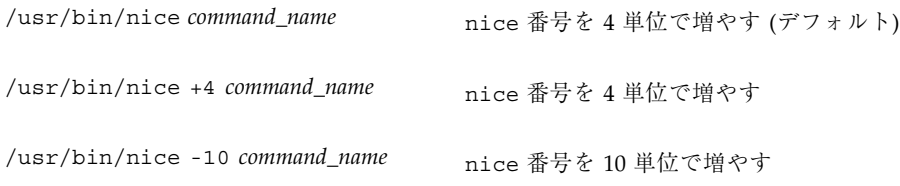

第 1 と第 2 のコマンドは、nice 番号を 4 単位で増やします (デフォルト)。第 3 の コマンドは、nice を 10 単位で増やしていますが負数の増分なので、プロセスの優 先順位を下げます。

次のコマンドは、nice 番号を小さくしてコマンドの優先順位を上げます。 プロセスの優先順位を上げるには、次のコマンドを使用します。

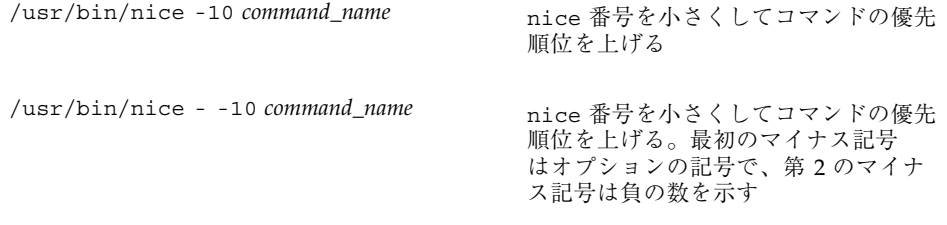

上記のコマンドでは、nice 番号を小さくしてコマンド *command\_name* の優先順位 を上げます。第 2 のコマンドでは、2 つのマイナス記号が必要なので注意してくだ さい。

### プロセスの問題解決方法

すでに判明している問題の解決方法のヒントを次に示します。

- 同じユーザーが所有する複数の同じジョブがないかどうかを調べます。ジョブが 終了するまで待たずに多数のバックグラウンドジョブを起動するスクリプトを実 行した場合に、この問題が発生することがあります。
- CPU 時間が大量に増えているプロセスがないかどうかを調べます。そのために は、TIME フィールドを調べます。そのプロセスが無限ループに入っている可能 性があります。
- 実行中のプロセスの優先順位が高すぎないかどうかを調べます。ps -c と入力し て CLS フィールドを調べると、各プロセスのスケジューラクラスが表示されま す。リアルタイム (RT) プロセスとして実行中のプロセスが CPU を独占している 可能性があります。また、nice 値の大きいタイムシェアリング (TS) プロセスが ないかどうかを調べます。スーパーユーザー特権を持つユーザーが、このプロセ スの優先順位を上げすぎた可能性があります。システム管理者は、nice コマン ドを使用して優先順位を下げることができます。
- 制御がきかなくなったプロセス、つまり CPU 時間の使用が継続的に増加してい るプロセスがないかどうかを調べます。プロセスが起動 (STIME) されたときに調 べるか、またはしばらくの間 CPU 時間が累計されるのを見守っていると (TIME)、この問題が発生したのがわかることがあります。

プロセスの管理手順 **625**

# 性能の監視手順

この章では、vmstat、iostat、df、または sar コマンドを使用してシステム性能 を監視する手順について説明します。この章で説明する手順は次のとおりです。

- 628ページの「仮想メモリーの統計情報を表示する方法 (vmstat)」
- 630ページの「システムイベント情報を表示する方法 (vmstat -s)」
- 631ページの「スワップの統計情報を表示する方法 (vmstat -S)」
- 632ページの「キャッシュフラッシュの統計情報を表示する方法 (vmstat -c)」
- 632ページの「各デバイス当りの割り込み数を表示する方法 (vmstat -i)」
- 633ページの「ディスクの使用状況を表示する方法 (iostat)」
- 635ページの「拡張ディスク統計情報を表示する方法 (iostat -xtc)」
- 636ページの「ファイルシステム情報を表示する方法 (df)」
- 638ページの「ファイルアクセスをチェックする方法 (sar -a)」
- 639ページの「バッファー動作をチェックする方法 (sar -b)」
- 640ページの「システムコールの統計情報をチェックする方法 (sar -c)」
- 641ページの「ディスク動作をチェックする方法 (sar -d)」
- 643ページの「ページアウトとメモリーをチェックする方法 (sar -q)
- 644ページの「カーネルメモリーの割り当てをチェックする方法 (sar -k)」
- 646ページの「プロセス間通信をチェックする方法 (sar -m)
- 647ページの「ページイン動作をチェックする方法 (sar -p)|
- 649ページの「待ち行列動作をチェックする方法 (sar -q)」

**627**

- 650ページの「未使用のメモリーをチェックする方法 (sar -r)」
- 651ページの「CPU の使用状況をチェックする方法 (sar -u)」
- 652ページの「システムテーブルの状態をチェックする方法 (sar -v)」
- 654ページの「スワップ動作をチェックする方法 (sar -w)」
- 655ページの「端末動作をチェックする方法 (sar -y)」
- 656ページの「システム全体の性能をチェックする方法 (sar -A)」
- 660ページの「自動データ収集を設定する方法」

### 仮想メモリーの統計情報の表示 **(**vmstat**)**

vmstat コマンドを使用すると、仮想メモリーの統計情報と、CPU の負荷、ページ ング、コンテキスト切替え数、デバイス割り込み、システムコールなどのシステムイ ベントに関する情報を表示できます。また、vmstat コマンドを使用すると、スワッ プ、キャッシュフラッシュ、および割り込みに関する統計情報も表示できます。

詳細は、vmstat(1M) のマニュアルページを参照してください。

▼ 仮想メモリーの統計情報を表示する方法 (vmstat)

時間間隔を指定して vmstat コマンドを使用すると、仮想メモリーの統計情報を収 集します。

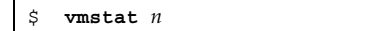

*n* レポート間の間隔を秒単位で表した値

表 36–1 に vmstat の出力内のフィールドを示します。

表 **36–1** vmstat コマンドからの出力

| カテゴリ  | フィールド名 | 説明                    |
|-------|--------|-----------------------|
| procs |        | 次の状態を報告する             |
|       | ∽      | ディスパッチ待ち行列内のカーネルスレッド数 |

表 **36–1** vmstat コマンドからの出力 続く

| カテゴリ   | フィールド名 | 説明                                                                      |
|--------|--------|-------------------------------------------------------------------------|
|        | b      | 資源を待機中のブロックされたカーネルスレッド                                                  |
|        | W      | 資源処理の完了を待機中のスワップアウトされた軽<br>量プロセス数                                       |
| memory |        | 実メモリーと仮想メモリーの使用状況を表示する                                                  |
|        | swap   | 使用可能なスワップ空間                                                             |
|        | free   | 空きリストのサイズ                                                               |
| page   |        | ページフォルトとページング動作を1秒当りの単位<br>数として表示する                                     |
|        | re     | 回収されたページ数                                                               |
|        | mf     | 軽度のフォルトと重大なフォルト                                                         |
|        | рi     | ページインされたキロバイト数                                                          |
|        | po     | ページアウトされたキロバイト数                                                         |
|        | fr     | 解放されたキロバイト数                                                             |
|        | de     | 最後にスワップインされたプロセスに必要だと予想<br>されるメモリー                                      |
|        | sr     | ページデーモンによって走査されたページ数(現在は<br>使用されていない)。sr が0以外の値であれば、<br>ページデーモンは実行されている |
| disk   |        | 最高 4 台のディスク上のデータを示す、1 秒当りの<br>ディスク処理数を表示する                              |
| faults |        | トラップ/割り込み率 (1 秒当り) を表示する                                                |
|        | in     | 1秒当りの割り込み数                                                              |
|        | sy     | 1秒当りのシステムコール数                                                           |

表 **36–1** vmstat コマンドからの出力 続く

| カテゴリ | フィールド名                     | 説明               |
|------|----------------------------|------------------|
|      | $\mathop{\rm CS}\nolimits$ | CPU のコンテキスト切替え率  |
| cpu  |                            | CPU 時間の使用状況を表示する |
|      | us                         | ユーザー時間           |
|      | sy                         | システム時間           |
|      | id                         | アイドル時間           |

#### 例 **—** 仮想メモリーの統計情報を表示する

次の例に、5 秒間隔で収集された統計情報に関する vmstat の表示を示します。

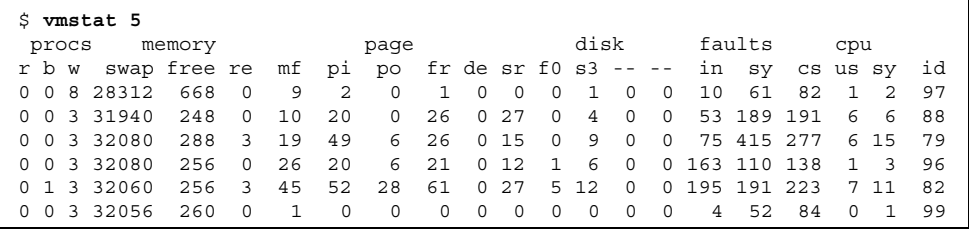

# ▼ システムイベント情報を表示する方法 (vmstat -s)

vmstat -s を実行すると、システムを前回ブートした後に発生した各種システムイ ベントの合計が表示されます。

```
$ vmstat -s
       0 swap ins
       0 swap outs
       0 pages swapped in
       0 pages swapped out
  392182 total address trans. faults taken
   20419 page ins
     923 page outs
```
**(**続く**)**

30072 pages paged in 9194 pages paged out 65167 total reclaims 65157 reclaims from free list 0 micro (hat) faults 392182 minor (as) faults 19383 major faults 85775 copy-on-write faults 66637 zero fill page faults 46309 pages examined by the clock daemon 6 revolutions of the clock hand 15578 pages freed by the clock daemon 4398 forks 352 vforks 4267 execs 12926285 cpu context switches 109029866 device interrupts 499296 traps 22461261 system calls 778068 total name lookups (cache hits 97%) 18739 user cpu 34662 system cpu 52051435 idle cpu 25252 wait cpu

# ▼ スワップの統計情報を表示する方法 (vmstat -S)

vmstat -S を実行すると、スワップの統計情報が表示されます。

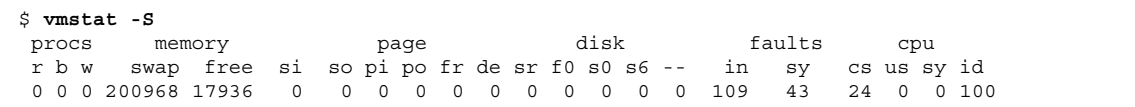

#### 表 36–2 にフィールドを示します。

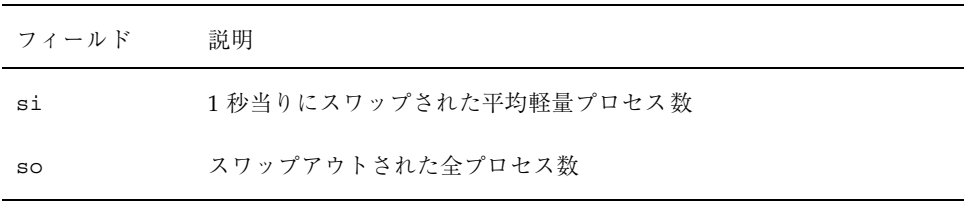

表 **36–2** vmstat -S コマンドからの出力

性能の監視手順 **631**

続き

注 **-** vmstat コマンドは、これらの両フィールドを出力しません。スワップ統計情 報の詳細情報を表示するには、sar コマンドを使用してください。

# ▼ キャッシュフラッシュの統計情報を表示する方法 (vmstat -c)

vmstat -c を実行すると、仮想キャッシュのキャッシュフラッシュ統計情報が表示 されます。

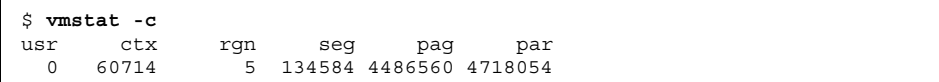

このコマンドを実行すると、前回のブート後に発生したキャッシュフラッシュの合 計数が表示されます。表 36–3 にキャッシュタイプを示します。

表 **36–3** vmstat -c コマンドからの出力

| キャッシュ名 | キャッシュタイプ |
|--------|----------|
| usr    | ユーザー     |
| ctx    | コンテキスト   |
| rgn    | 領域       |
| seg    | セグメント    |
| pag    | ページ      |
| par    | ページの一部   |

▼ 各デバイス当りの割り込み数を表示する方法 (vmstat -i)

vmstat -i を実行すると、各デバイス当りの割り込み数が表示されます。

\$ **vmstat -i**

#### 例 **—** 各デバイス当りの割り込み数を表示する

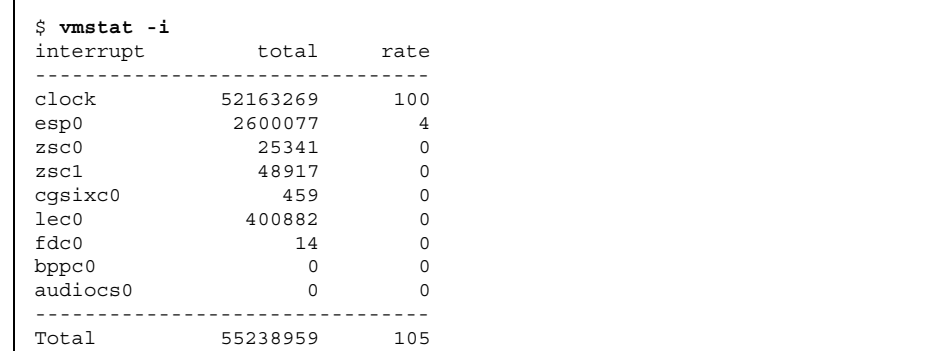

次の例は、vmstat -i コマンドからの出力を示します。

### ディスク使用状況の表示 **(**iostat *n***)**

iostat コマンドを使用すると、ディスクの入出力に関する統計情報を表示し、ス ループット、使用率、待ち行列の長さ、トランザクション率、サービス時間の計測 結果を表示できます。このコマンドの詳細は、iostat(1M) のマニュアルページを 参照してください。

# ▼ ディスクの使用状況を表示する方法 (iostat)

時間間隔を指定して iostat コマンドを使用すると、ディスク動作情報を表示でき ます。

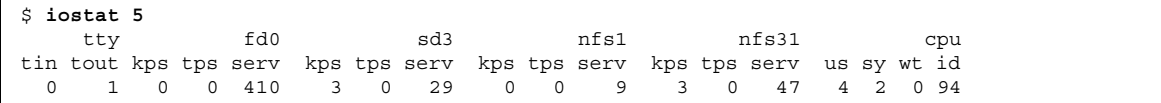

出力の 1 行目は、前回のブート以降の統計情報を示します。2 行目以降は、時間間 隔ごとの統計情報を示します。デフォルトでは、端末 (tty)、ディスク (fd と sd)、 CPU (cpu) の統計情報が表示されます。

表 36–4 に iostat コマンド出力内のフィールドを示します。

| 統計情報の対象 フィールド |      | 説明             |
|---------------|------|----------------|
| 端末            |      |                |
|               | tin  | 端末の入力待ち行列内の文字数 |
|               | tout | 端末の出力待ち行列内の文字数 |
| ディスク          |      |                |
|               | bps  | 1秒当りのブロック数     |
|               | tps  | 1秒当りのトランザクション数 |
|               | serv | ミリ秒単位の平均サービス時間 |
| <b>CPU</b>    |      |                |
|               | us   | ユーザーモード        |
|               | sy   | システムモード        |
|               | wt   | 入出力待機中         |
|               | id   | アイドル状態         |

表 **36–4** iostat *n* コマンドからの出力

### 例 **—** ディスクの使用状況を表示する

次の例は、5 秒間隔で収集されるディスク統計情報を示します。

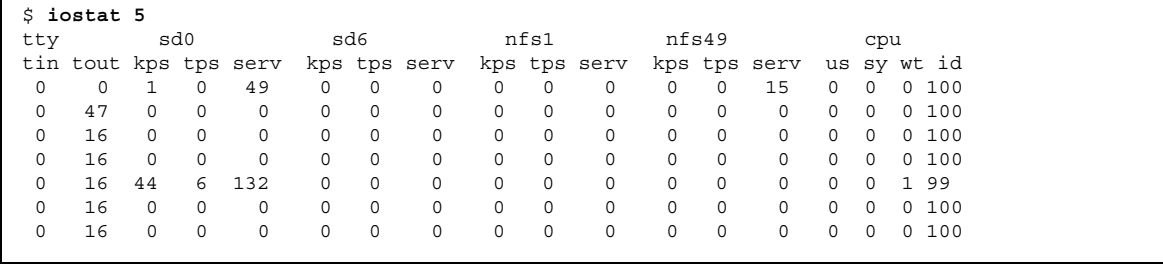

**(**続く**)**

r

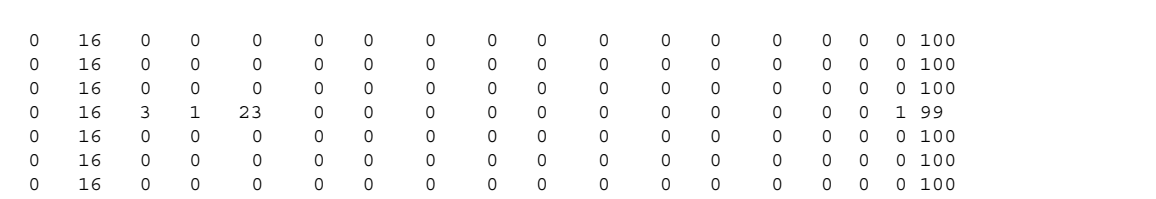

# ▼ 拡張ディスク統計情報を表示する方法 (iostat -xtc)

iostat -xtc を実行すると、拡張ディスク統計情報が表示されます。

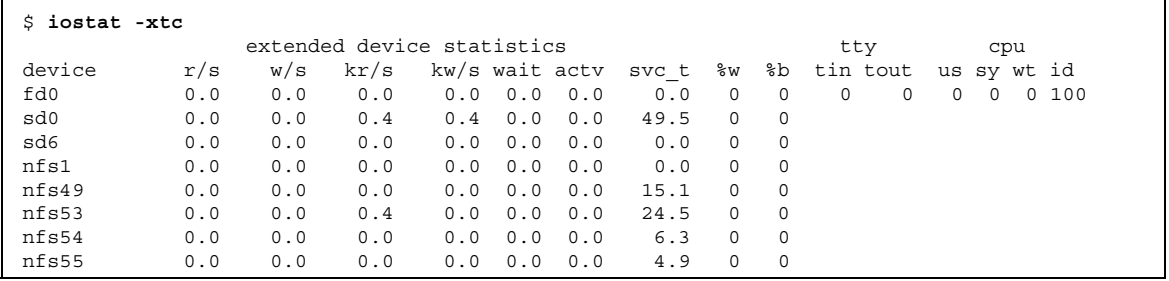

このコマンドは、ディスクごとに 1 行ずつ出力を表示します。表 36–5 は、出力 フィールドを示します。

表 **36–5** iostat -xtc コマンドからの出力

| フィールド名 | 説明                              |
|--------|---------------------------------|
| r/s    | 1秒当りの読み取り数                      |
| w/s    | 1秒当りの書き込み数                      |
| Kr/s   | 1秒当りの読み取りキロバイト数                 |
| Kw/s   | 1秒当りの書き込みキロバイト数                 |
| wait   | サービス (待ち行列の長さ) を待機中の平均トランザクション数 |

表 **36–5** iostat -xtc コマンドからの出力 続く

| フィールド名 | 説明                |
|--------|-------------------|
| actv   | サービス中の平均トランザクション数 |
| svc t  | ミリ秒単位で表した平均サービス時間 |
| %ស     | 待ち行列が空でない時間の割合    |
| %b     | ディスクがビジーである時間の割合  |

# ディスク使用統計の表示 **(**df**)**

df コマンドを使用すると、マウントされている各ディスク上の空きディスク容量が 表示されます。レポート用の統計情報では使用可能容量の合計の内先頭に 10% の空 き容量を残しておくので、df から報告される「使用可能」ディスク容量は全容量の 90% のみに相当します。この先頭の空き容量は、性能を高めるために常に空になっ ています。

実際に df からレポートされるディスク容量の割合は、使用済み容量を使用可能容 量で割った値です。

ファイルシステムの容量が 90% を超える場合は、cp を使用して空いているディス クにファイルを転送するか、tar または cpio を使用してテープに転送するか、 ファイルを削除してください。

このコマンドの詳細は、df(1M) のマニュアルページを参照してください。

## ▼ ファイルシステム情報を表示する方法 (df)

df -k コマンドを使用すると、ファイルシステム情報がキロバイト単位で表示され ます。

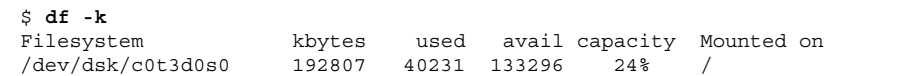

表 36–6 は、df -k コマンドの出力を示します。

| 2009-00 UL FR OF VISIT ANY MUST |                     |  |
|---------------------------------|---------------------|--|
| フィールド名                          | 説明                  |  |
| kbytes                          | ファイルシステム内の使用可能容量の合計 |  |
| used                            | 使用されている容量           |  |
| avail                           | 使用可能容量              |  |
| capacity                        | 使用されている容量が全容量に占める割合 |  |
| mounted on                      | マウントポイント            |  |

表 **36–6** df -k コマンドからの出力

### 例 **—** ファイルシステム情報を表示する

次の例に、df -k コマンドからの出力を示します。

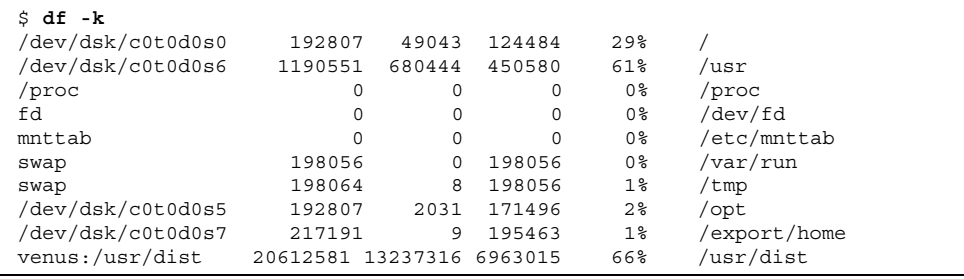

# システム動作の監視 **(**sar**)**

sar コマンドは、次の目的で使用します。

- システム動作についてのデータを編成し表示する
- 特殊な要求に基づいて、システム動作データにアクセスする

■ システム性能を測定および監視するレポートを自動的に生成する。また、特定の 性能障害を正確に突き止めるための、特殊な要求レポートも生成する。657ペー ジの「システム動作データの自動収集 (sar)」を参照

このコマンドの詳細は、sar(1) のマニュアルページを参照してください。

▼ ファイルアクセスをチェックする方法 (sar -a)

sar -a コマンドを使用すると、ファイルアクセス操作の統計情報が表示されます。

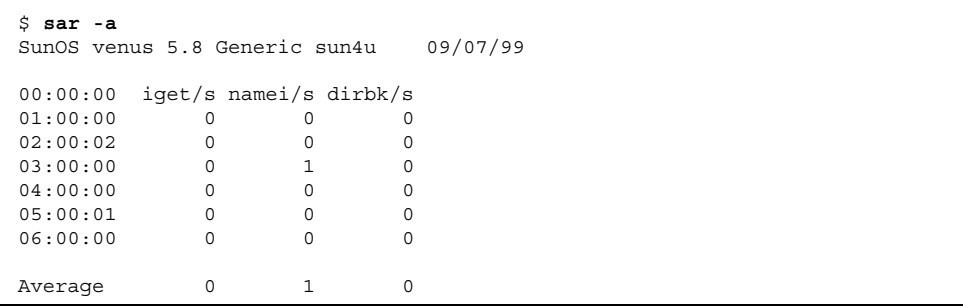

表 36–7 に、レポートされるオペレーティングシステムのルーチンを示します。

表 **36–7** sar -a コマンドからの出力

| フィールド名  | 説明                                                                                                    |
|---------|----------------------------------------------------------------------------------------------------|
| iget/s  | ディレクトリ名検索キャッシュ (dn1c) 内に入っていない i ノードに対<br>して出された要求数                                                                                      |
| namei/s | 1秒当りのファイルシステムパスの検索数。namei で dn1c 内にディレ<br>クトリ名が見つからない場合は、iget が呼び出され、ファイルまたは<br>ディレクトリのiノードが取得される。したがって、ほとんどの igets<br>は dn1c が欠落した結果である |
| dirbk/s | 1秒間に実行されたディレクトリブロックの読み取り回数                                                                                                    |

表示される値が大きいほど、カーネルはユーザーファイルへのアクセスに長い時間 を費やしています。この時間には、プログラムとアプリケーションによるファイル システムの使用量が反映されます。-a オプションを使用すると、アプリケーション のディスク依存度を表示できるので便利です。

# ▼ バッファー動作をチェックする方法 (sar -b)

sar -b コマンドを使用すると、バッファー動作の統計情報が表示されます。

バッファーは、i ノード、シリンダグループブロック、間接ブロックなどのメタデー タをキャッシュに書き込むために使用されます。

00:00:00 bread/s lread/s %rcache bwrit/s lwrit/s %wcache pread/s pwrit/s 01:00:00 0 0 100 0 0 55 0 0

> 表 36–8 は、-b オプションを指定したときに表示されるバッファー動作を示しま す。最も重要なエントリは、キャッシュヒット率 %rcache と %wcache です。この 2 つのエントリは、システムバッファーリングの効率を測定します。%rcache が 90 未満の場合や、%wcache が 65 未満の場合は、バッファー領域を大きくすれば性能 を改善できる可能性があります。

表 **36–8** sar -b コマンドからの出力

| フィールド名             | 説明                                                                       |
|--------------------|--------------------------------------------------------------------------|
| bread/s            | ディスクからバッファーキャッシュに投入された1秒当りの平均読み取<br>り数                                   |
| lread/s            | バッファーキャッシュからの1秒当りの平均論理読み取り数                                              |
| <b>&amp;rcache</b> | バッファーキャッシュ内で見つかった論理読み込み数の小数部<br>(1read/s に対する bread/s の比を 100% から差し引いた値) |
| bwrit/s            | バッファーキャッシュからディスクに書き込まれた1秒当りの平均物理<br>ブロック数 (512 ブロック)                     |
| lwrite/s           | バッファーキャッシュへの1秒当りの平均論理書き込み数                                               |
| %wcache            | バッファーキャッシュ内で見つかった論理書き込み数の小数部<br>(1writ/s に対する bwrit/s の比を 100% から差し引いた値) |
| pread/s            | キャラクタ型デバイスインタフェースを使用する1秒当りの平均物理読<br>み取り数                                 |
| pwrit/s            | キャラクタ型デバイスインタフェースを使用する1秒当りの平均物理書<br>き込み要求数                               |

<sup>\$</sup> **sar -b**

#### 例 **—** バッファー動作をチェックする

次の sar -b 出力の例は、すべてのデータは許容範囲に収まっているの で、%rcache バッファーと %wcache バッファーが処理速度低下の原因ではないこ とを示します。

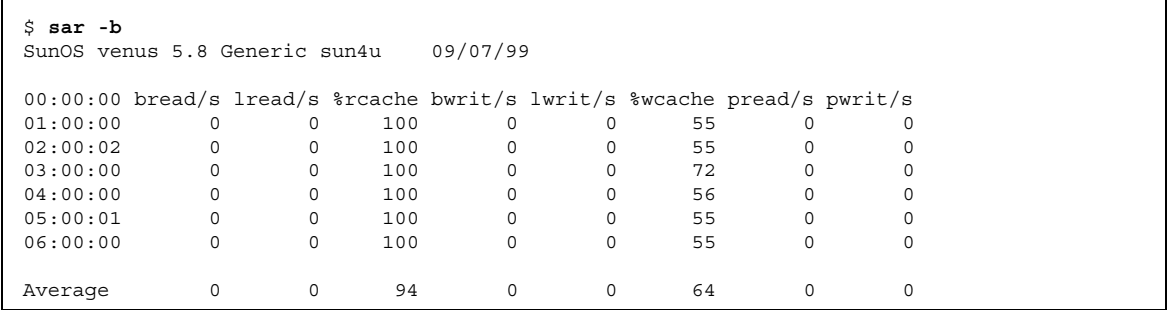

### ▼ システムコールの統計情報をチェックする方法  $(sar -c)$

sar -c コマンドを使用すると、システムコールの統計情報が表示されます。

\$ **sar -c** 00:00:00 scall/s sread/s swrit/s fork/s exec/s rchar/s wchar/s<br>01:00:00 38 2 2 0.00 0.00 149 120 0.00 149 120

表 36–9 に、-c オプションでレポートされる次のシステムコールのカテゴリを示し ます。一般に、reads と writes はシステムコール合計の約半分ですが、割合はシ ステムで実行中の動作によって大幅に変動します。

表 **36–9** sar -c コマンドからの出力

| フィールド名  | 説明                                                         |
|---------|------------------------------------------------------------|
| scall/s | 1秒当りのすべてのタイプのシステムコール数(通常は、ビジーな4<br>ないし6ユーザーのシステム上で1秒当り約30) |
| sread/s | 1秒当りの read システムコール数                                        |
| swrit/s | 1秒当りの write システムコール数                                       |

表 **36–9** sar -c コマンドからの出力 続く

| フィールド名    | 説明                                                                             |
|-----------|--------------------------------------------------------------------------------|
| fork/ $s$ | 1 秒当りの fork システムコール数 (4 ないし 6 ユーザーのシステム上<br>で毎秒約 0.5)。この数値は、シェルスクリプトの実行中は大きくなる |
| exec/d    | 1秒当りの exec システムコール数。exec/s を fork/s で割った値が<br>3より大きい場合は、効率の悪い PATH 変数を調べる      |
| rchar/s   | read システムコールによって転送される 1 秒当りの文字 (バイト) 数                                         |
| wchar/s   | write システムコールによって転送される1秒当りの文字 (バイト)数                                           |

#### 例 **—** システムコールの統計情報をチェックする

\$ **sar -c** SunOS venus 5.8 Generic sun4u 09/07/99 00:00:00 scall/s sread/s swrit/s fork/s exec/s rchar/s wchar/s 01:00:00 38 2 2 0.00 0.00 149 120 02:00:02 38 2 2 0.00 0.00 149 120 03:00:00 42 2 2 0.05 0.05 218 147 04:00:00 39 2 2 0.01 0.00 155 123 05:00:01 38 2 2 0.00 0.00 150 120 06:00:00 38 2 2 0.01 0.00 149 120 Average 50 4 3 0.02 0.02 532 238

次の例に、sar -c コマンドからの出力を示します。

# ▼ ディスク動作をチェックする方法 (sar -d)

sar -d コマンドを使用すると、ディスク動作の統計情報が表示されます。

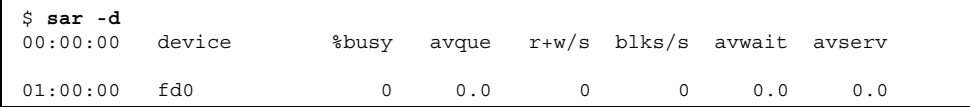

表 36–10 は、-d オプションを使用したときに表示されるディスクデバイス動作を示 します。待ち行列内に何かがあるときは、待ち行列の長さと待ち時間が計測される

ので注意してください。%busy の値が小さい場合に、待ち行列とサービス時間が大 きければ、変更されたブロックをディスクに随時書き込むために、システムが定期 的に処理していることを示す場合があります。

表 **36–10** sar -d コマンドからの出力

| フィールド名    | 説明                                                                    |
|-----------|-----------------------------------------------------------------------|
| device    | 監視中のディスクデバイス名                                                         |
| %busy     | デバイスが転送要求のサービスに費やす時間の割合                                               |
| avque     | 平均待ち時間と平均サービス時間の合計                                                    |
| $r+w/s$   | デバイスへの1秒当りの読み取り転送数と書き込み転送数                                            |
| $b$ lks/s | デバイスに転送される 1 秒当りの 512 バイトブロック数                                        |
| avwait    | 待ち行列内でアイドル状態で待機中の要求を転送する平均ミリ秒数 (待<br>ち行列に要求が入っているときのみ計測)              |
| avserv    | デバイスが転送要求を完了するまでの平均ミリ秒数 (ディスクの場合<br>は、この値にシークタイム、回転待ち時間、データ転送時間が含まれる) |

### 例 **—** ディスク動作をチェックする

次の例は、sar -d コマンドからの一部省略した出力を示します。

| \$ sar -d<br>SunOS venus 5.8 Generic sun4u | 09/07/99 |          |       |          |          |               |        |
|--------------------------------------------|----------|----------|-------|----------|----------|---------------|--------|
| 00:00:00                                   | device   | %busy    | avque | $r+w/s$  |          | blks/s avwait | avserv |
| 01:00:00                                   | fd0      | $\Omega$ | 0.0   | 0        | $\Omega$ | 0.0           | 0.0    |
|                                            | nfs1     | 0        | 0.0   | 0        | 0        | 0.0           | 0.0    |
|                                            | sd0      | $\Omega$ | 0.0   | $\Omega$ | $\Omega$ | 0.0           | 39.6   |
|                                            | sd0,a    | 0        | 0.0   | 0        | 0        | 0.0           | 39.6   |
|                                            | sd0,b    | $\Omega$ | 0.0   | $\Omega$ | $\Omega$ | 0.0           | 0.0    |
|                                            | sd0, c   | $\Omega$ | 0.0   | $\Omega$ | $\Omega$ | 0.0           | 0.0    |
|                                            | sd0,f    | 0        | 0.0   | 0        | $\Omega$ | 0.0           | 0.0    |
|                                            | sd0, q   | $\Omega$ | 0.0   | $\Omega$ | $\Omega$ | 0.0           | 0.0    |
|                                            | sd0,h    | 0        | 0.0   | 0        | 0        | 0.0           | 0.0    |

**(**続く**)**

sd6 0 0.0 0 0 0.0 0.0

# ▼ ページアウトとメモリーをチェックする方法  $(sar -q)$

sar -g オプションを使用すると、ページアウトとメモリー解放動作が (平均値とし て) 表示されます。

\$ **sar -g** 00:00:00 pgout/s ppgout/s pgfree/s pgscan/s %ufs\_ipf  $01:00:00$  0.00 0.00 0.00 0.00 0.00

sar -g で表示される出力は、より多くのメモリーが必要かどうかを判断するのに 役立ちます。ps -elf コマンドを使用すると、ページデーモンに使用される CPU サイクル数が表示されます。サイクル数が大きく、pgfree/s と pgscan/s の値が 大きければ、メモリー不足を示します。

また、sar -g を使用すると、i ノードの再利用間隔が短すぎるために、再利用可能 なページが失われているかどうかも表示されます。

表 36–11 に、-g オプションからの出力を示します。

表 **36–11** sar -g コマンドからの出力

| フィールド名   | 説明                                                            |
|----------|---------------------------------------------------------------|
| pgout/s  | 1 秒間にページアウトされた要求数                                             |
| ppgout/s | 1秒間に実際にページアウトされたページ数 (1 つのページアウト要求<br>で複数のページがページアウトされることがある) |
| pgfree/s | 空きリストに配置された 1 秒当りのページ数                                        |

表 **36–11** sar -g コマンドからの出力 続く

| フィールド名             | 説明                                                                                                    |
|--------------------|----------------------------------------------------------------------------------------------------|
| $p$ q $s$ can/ $s$ | ページデーモンによって走査された1秒当りのページ数。この値が大<br>きい場合は、ページデーモンが空きメモリーのチェックに大量の時間を<br>費やしている。これは、メモリーを増やす必要があることを示す                                                                                      |
| %ufs ipf           | ufs がそれに関連付けられた再使用可能ページを持つ iqet によって空<br>きリストから取り出された割合。これらのページはフラッシュされ、プ<br>ロセスが回収できなくなる。したがって、これはページフラッシュを<br>伴う igets の割合である。値が大きければ、i ノードの空きリストが<br>ページ境界であり、ufs のiノード数を増やす必要があることを示す |

#### 例 **—** ページアウトとメモリーをチェックする

次の例に、sar -g コマンドからの出力を示します。

| s<br>sar -q<br>SunOS venus 5.8 Generic sun4u |      |      |      | 09/07/99                                    |      |
|----------------------------------------------|------|------|------|---------------------------------------------|------|
| 00:00:00                                     |      |      |      | pqout/s ppqout/s pqfree/s pqscan/s &ufs ipf |      |
| 01:00:00                                     | 0.00 | 0.00 | 0.00 | 0.00                                        | 0.00 |
| 02:00:02                                     | 0.00 | 0.00 | 0.00 | 0.00                                        | 0.00 |
| 0.3:00:00                                    | 0.00 | 0.01 | 0.01 | 0.00                                        | 0.00 |
| 04:00:00                                     | 0.00 | 0.00 | 0.00 | 0.00                                        | 0.00 |
| 0.5:00:01                                    | 0.00 | 0.00 | 0.00 | 0.00                                        | 0.00 |
| 06:00:00                                     | 0.00 | 0.00 | 0.00 | 0.00                                        | 0.00 |
|                                              |      |      |      |                                             |      |
| Average                                      | 0.01 | 0.12 | 0.21 | 0.66                                        | 0.00 |

# ▼ カーネルメモリーの割り当てをチェックする方法 (sar -k)

sar -k コマンドを使用すると、Kernel Memory Allocator (KMA) に関して次の動 作が表示されます。

KMA を使用すると、カーネルサブシステムは必要に応じてメモリーを割り当て、 解放できます。最大量のメモリーを静的に割り当てるのではなく、ピークを下回る 負荷を要求するのが予想されるため、KMA はメモリー要求を「小」 (256 バイト未 満)、「大」 (512 バイト~ 4K バイト)、「サイズ超過」 (4K バイト超) という 3 つ のカテゴリに分けます。また、2 つのメモリープールを管理して、「小」要求と

「大」要求を満たします。「サイズ超過」要求は、システムページアロケータから メモリーを割り当てることで満たされます。

KMA 資源を使用するドライブや STREAMS の作成に使用中のシステムを調査する 場合は、sar -k を使用すると便利です。それ以外の場合は、このコマンドで提供 される情報は不要です。KMA 資源を使用するが、終了前には特に資源を返さない ドライバやモジュールがあると、メモリーのリークが生じることがあります。メモ リーリークが発生すると、KMA によって割り当てられるメモリーは時間が経つ につれて増大します。したがって、sar -k の alloc フィールドの値が時間が経つ につれ増える場合は、メモリーリークの可能性があります。メモリーリークのもう 1 つの兆候は、要求が失敗することです。この問題が発生した場合は、メモリー リークのために KMA がメモリーを予約したり割り当てたりできなくなっている可 能性があります。

メモリーリークが発生した場合は、KMA からメモリーを要求したが返していない ドライバや STREAMS がないかどうかをチェックする必要があります。

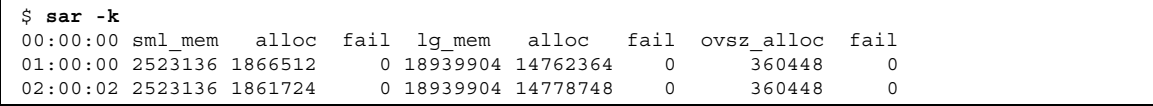

表 36–12 に、−k オプションからの出力を示します。

表 **36–12** sar -k コマンドからの出力

| フィールド名  | 説明                                                            |
|---------|---------------------------------------------------------------|
| sml mem | KMA が小メモリー要求プール内で使用できるメモリーのバイト数(小<br>要求は 256 バイト未満)           |
| alloc   | KMA が小メモリー要求プールから小メモリー要求に割り当てたメモ<br>リーのバイト数                   |
| fail    | 小量のメモリーで失敗した要求数                                               |
| lg mem  | KMA が大メモリー要求プール内で使用できるメモリーのバイト数 (大<br>要求は 512 バイトから 4K バイトまで) |
| alloc   | KMA が大メモリー要求プールから大メモリー要求に割り当てたメモ<br>リーのバイト数                   |

表 **36–12** sar -k コマンドからの出力 続く

| フィールド名     | 説明                                                                               |
|------------|----------------------------------------------------------------------------------|
| fail       | 大メモリーで失敗した要求数                                                                    |
| ovsz alloc | サイズ超過要求 (4K バイトを超える要求) に割り当てられたメモリーの<br>容量。これらの要求はページアロケータによって満たされるので、プー<br>ルはない |
| fail       | サイズ超過メモリーで失敗した要求数                                                                |

# 例 **—** カーネルメモリーの割り当てをチェックする **(**sar**)**

次の例は、sar -k 出力を示します。

| $$$ sar - $k$<br>SunOS venus 5.8 Generic sun4u                |  | 09/07/99 |                                       |          |        |             |
|---------------------------------------------------------------|--|----------|---------------------------------------|----------|--------|-------------|
| 00:00:00 sml mem alloc fail lg mem alloc fail ovsz alloc fail |  |          |                                       |          |        |             |
| $01:00:00$ 2523136 1866512 $0.18939904$ 14762364              |  |          |                                       | $\circ$  | 360448 | 0           |
| 02:00:02 2523136 1861724                                      |  |          | 0 18939904 14778748<br>$\sim$ 0       |          | 360448 | $\mathbf 0$ |
| 03:00:00 2523136 1865664                                      |  |          | $\overline{0}$<br>0 18939904 14745884 |          | 360448 | $\mathbf 0$ |
| 04:00:00 2523136 1867692                                      |  |          | $\overline{0}$<br>0 18939904 14746616 |          | 360448 | $\mathbf 0$ |
| 05:00:01 2523136 1867208                                      |  |          | 0 18939904 14763700                   | $\Omega$ | 360448 | $\mathbf 0$ |
| 06:00:00 2523136 1867772                                      |  |          | 0 18939904 14779444                   | $\Omega$ | 360448 | $\mathbf 0$ |
|                                                               |  |          |                                       |          |        |             |
| Average 2724096 1791806                                       |  |          | 0 20089344 15434591                   | $\Omega$ | 360448 | $\Omega$    |

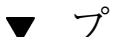

# プロセス間通信をチェックする方法 (sar -m)

sar -m コマンドを使用すると、プロセス間通信の動作が表示されます。

```
$ sar -m
            msg/s sema/s<br>0.00 0.00
01:00:00
```
通常、これらの数字は、メッセージやセマフォを使用するアプリケーションを実行 していない限りゼロ (0.00) です。

表 36–13 に、−m オプションからの出力を示します。

表 **36–13** sar -m コマンドからの出力

| フィールド名 | 説明                   |
|--------|----------------------|
| msq/s  | 1秒当りのメッセージ処理 (送受信) 数 |
| sema/s | 1秒当りのセマフォ処理数         |

### 例 **—** プロセス間通信をチェックする

次の例は、sar -m コマンドからの一部省略した出力を示します。

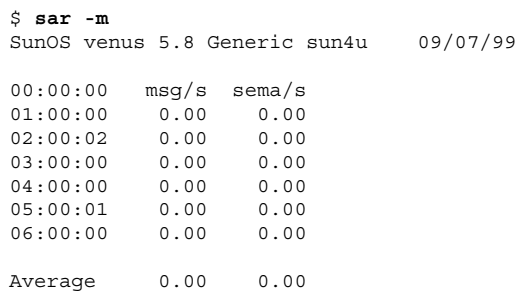

▼ ページイン動作をチェックする方法 (sar -p)

sar -p コマンドを使用すると、保護フォルトや変換フォルトを含むページイン動 作が表示されます。

```
$ sar -p
00:00:00 atch/s pgin/s ppgin/s pflt/s vflt/s slock/s
01:00:00 0.07 0.00 0.00 0.21 0.39 0.00
```
表 36–14 は、−p オプションを指定したときに表示される統計情報を示します。

表 **36–14** sar -p コマンドからの出力

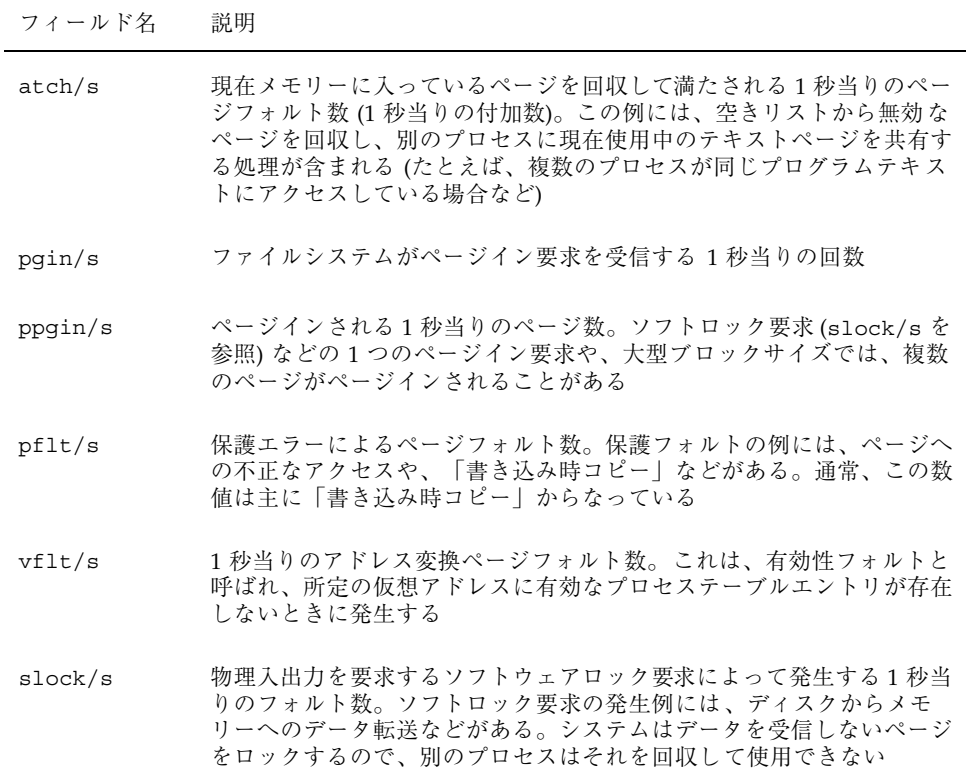

# 例 **—** ページイン動作をチェックする

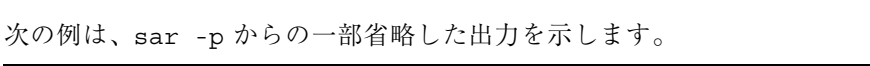

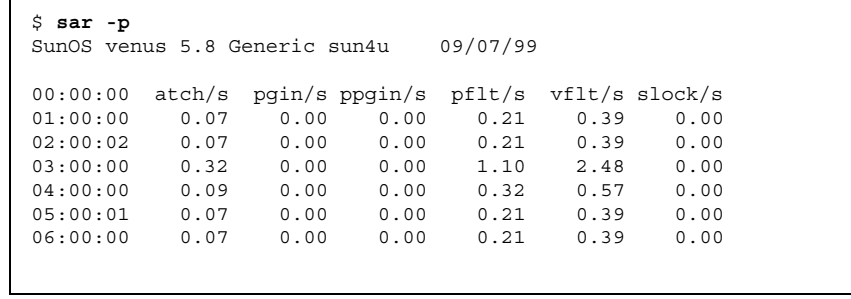

**(**続く**)**
Average 0.26 0.20 0.30 0.92 1.78 0.00

# ▼ 待ち行列動作をチェックする方法 (sar -q)

sar -q コマンドを使用すると、待ち行列に要求が入っている平均待ち行列の長さ と、その間の時間の割合が表示されます。

\$ **sar -q** 00:00:00 runq-sz %runocc swpq-sz %swpocc 01:00:00

注 **-** システムに空きメモリーが十分ない場合でも、スワップアウトされた軽量プロ セス数が 0 より大きい場合があります。この状態は、休眠中の軽量プロセスが スワップアウトされ処理されない場合 (プロセスや軽量プロセスが休眠中であり、 キーボードやマウスの入力を待機中の場合など) に発生します。

表 36–15 は、−q オプションを指定する場合の出力を示します。

表 **36–15** sar -q コマンドの出力

| フィールド名    | 説明                                                                                            |
|-----------|-----------------------------------------------------------------------------------------------|
| runq-sz   | CPUを実行するためにメモリー内で待機中のカーネルスレッド数。通<br>常、この値は2未満になる。値が常に2より大きい場合は、システム<br>が CPU の限界に到達している可能性がある |
| krunocc   | ディスパッチ待ち行列が使用されている時間の割合                                                                       |
| $swpq-sz$ | スワップアウトされた平均軽量プロセス数                                                                           |
| %swpocc   | 軽量プロセスがスワップアウトされた時間の割合                                                                        |

性能の監視手順 **649**

### 例 **—** 待ち行列動作をチェックする

次の例は、sar -q コマンドからの一部省略した出力を示します。%runocc の値が 大きく (90 パーセント超)、runq-sz が 2 より大きい場合は、CPU の負荷が大き く、応答速度が低下しています。この場合は、CPU の容量を増やしてシステムの応 答速度を適正化する必要があります。

```
$ sar -q
SunOS venus 5.8 Generic sun4u 09/07/99
00:00:00 runq-sz %runocc swpq-sz %swpocc
01:00:00
02:00:02
03:00:00 1.0 0
04:00:00
05:00:01 1.0 0
06:00:00
Average 1.3 0
```
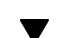

# ▼ 未使用のメモリーをチェックする方法 (sar -r)

sar -r コマンドを使用すると、現在使用されていないメモリーページ数とスワッ プファイルのディスクブロック数が表示されます。

\$ **sar -r** 00:00:00 freemem freeswap 01:00:00 2135 401922

表 36–16 は、−r オプションを使用する場合の出力を示します。

表 **36–16** sar -r コマンドからの出力

| フィールド名   | 説明                                                               |
|----------|------------------------------------------------------------------|
| freemem  | コマンドによるサンプル収集間隔の間にユーザープロセスに利用できる<br>平均メモリーページ数。ページサイズはマシンに応じて異なる |
| freeswap | ページスワップに使用可能な 512 バイトのディスクブロック数                                  |

### 例 **—** 未使用のメモリーをチェックする

次の例は、sar -r コマンドからの出力を示します。

| Ŝ<br>sar -r               |      | SunOS venus 5.8 Generic sun4u | 09/07/99 |
|---------------------------|------|-------------------------------|----------|
| 00:00:00 freemem freeswap |      |                               |          |
| 01:00:00                  | 2135 | 401922                        |          |
| 02:00:02                  | 2137 | 401949                        |          |
| 03:00:00                  | 2137 | 402006                        |          |
| 04:00:00                  | 2139 | 401923                        |          |
| 0.5:00:01                 | 2138 | 402033                        |          |
| 06:00:00                  | 2137 | 401919                        |          |
|                           |      |                               |          |
| Average                   | 2500 | 399914                        |          |

# ▼ CPU の使用状況をチェックする方法 (sar -u)

sar -u コマンドを使用すると、CPU の使用状況が表示されます。

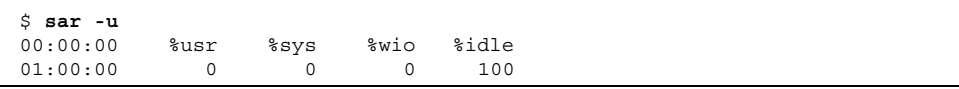

(オプションを指定しない sar コマンドは、sar -u と同じです)。所定の瞬間に、 プロセッサはビジー状態またはアイドル状態になっています。ビジー状態のとき は、プロセッサはユーザーモードまたはシステムモードになっています。アイドル 状態のときは、プロセッサは入出力の完了を待っているか、何も処理することが ないので「待機」している状態です。

表 36–17 は、−u オプションを使用する場合の出力を示します。

表 **36–17** sar -u コマンドからの出力

| フィールド名 | 説明                             |
|--------|--------------------------------|
| ໍາsys  | プロセッサがシステムモードになっている時間の割合が表示される |
| %user  | プロセッサがユーザーモードになっている時間の割合が表示される |

性能の監視手順 **651**

表 **36–17** sar -u コマンドからの出力 続く

| フィールド名 | 説明                                       |
|--------|------------------------------------------|
| %wio   | プロセッサがアイドル状態で入出力の完了を待っている時間の割合が表<br>示される |
| %idle  | プロセッサがアイドル状態で入出力を待っていない時間の割合が表示さ<br>れる   |

一般に、%wio の値が大きい場合は、ディスクの処理速度が低下していることを意味 します。

### 例 **— CPU** の使用状況をチェックする

次の例は、sar -u コマンドからの出力を示します。

| \$ sar -u |             | SunOS venus 5.8 Generic sun4u |             | 09/07/99 |
|-----------|-------------|-------------------------------|-------------|----------|
| 00:00:00  | %usr        | %sys                          | %wio        | %idle    |
| 01:00:00  | $\circ$     | 0                             | $\Omega$    | 100      |
| 02:00:02  | 0           | $\Omega$                      | $\Omega$    | 100      |
| 03:00:00  | 0           | $\Omega$                      | $\Omega$    | 100      |
| 04:00:00  | $\Omega$    | $\Omega$                      | $\Omega$    | 100      |
| 05:00:01  | 0           | $\Omega$                      | $\Omega$    | 100      |
| 06:00:00  | $\Omega$    | $\Omega$                      | $\Omega$    | 100      |
| 07:00:00  | 0           | $\Omega$                      | $\Omega$    | 100      |
| 08:00:01  | 0           | $\Omega$                      | $\Omega$    | 100      |
| 08:20:00  | 0           | $\Omega$                      | $\Omega$    | 100      |
| 08:40:00  | $\Omega$    | $\Omega$                      | $\Omega$    | 100      |
| 09:00:00  | 0           | $\Omega$                      | $\Omega$    | 100      |
| 09:20:00  | 0           | $\Omega$                      | $\Omega$    | 100      |
| 09:40:00  | $\Omega$    | $\Omega$                      | $\Omega$    | 100      |
| 10:00:00  | $\Omega$    | $\Omega$                      | $\Omega$    | 100      |
| 10:20:00  | $\Omega$    | $\Omega$                      | $\Omega$    | 100      |
| 10:40:01  | 0           | $\Omega$                      | $\Omega$    | 100      |
| 11:00:00  | 5           | 2                             | 10          | 82       |
| Average   | $\mathbf 0$ | $\mathbf 0$                   | $\mathbf 0$ | 100      |

## ▼ システムテーブルの状態をチェックする方法 (sar -v)

sar -v コマンドを使用すると、プロセステーブル、i ノードテーブル、ファイル テーブル、および共有メモリーレコードテーブルの状態が表示されます。

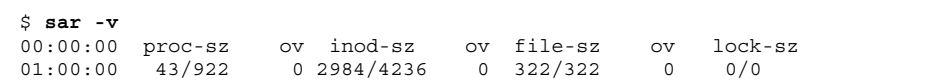

表 36–18 は、−v オプションを使用する場合の出力を示します。

表 **36–18** sar -v コマンドからの出力

| フィールド名      | 説明                                                                                                    |
|-------------|----------------------------------------------------------------------------------------------------|
| proc-sz     | 現在カーネル内で使用されているか、割り当てられているプロセスエン<br>トリ (proc 構造) の数                                                   |
| inod-sz     | メモリー内の合計iノード数とカーネル内で割り当て済みの最大iノー<br>ド数の比。これは厳密な上限ではなく、超えることもできる                                       |
| file-sz     | 開いているシステムファイルテーブルのサイズ。ファイルテーブルには<br>領域が動的に割り当てられるので、sz は o として表示される                                   |
| $_{\rm OV}$ | 現在カーネル内で使用されているか割り当てられている共有メモリーレ<br>コードテーブルのエントリ数。共有メモリーレコードテーブルには領域<br>が動的に割り当てられるので、sz は o として表示される |
| $lock-sz$   | 現在カーネル内で使用されているか割り当てられている共有メモリーレ<br>コードテーブルのエントリ数。共有メモリーレコードテーブルには領域<br>が動的に割り当てられるので、sz は o として表示される |

### 例 **—** システムテーブルの状態をチェックする

次の例は、sar -v コマンドからの一部省略した出力を示します。この例は、すべ てのテーブルに十分なサイズがあり、オーバーフローは発生しないことを示しま す。これらのテーブルには、いずれも物理メモリーの容量に基づいて領域が動的に 割り当てられます。

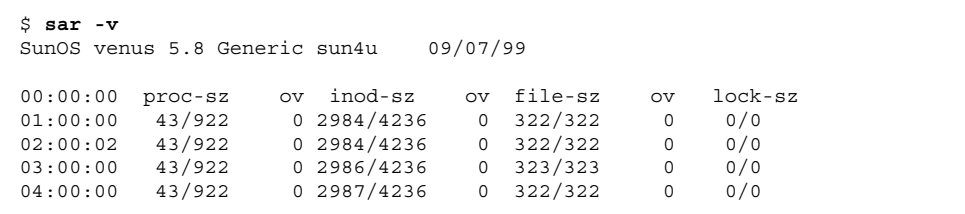

**(**続く**)**

性能の監視手順 **653**

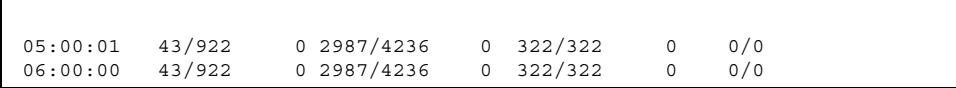

▼ スワップ動作をチェックする方法 (sar -w)

sar -w コマンドを使用すると、スワッピングと切り替え動作が表示されます。

\$ **sar -w** 00:00:00 swpin/s bswin/s swpot/s bswot/s pswch/s 01:00:00 0.00 0.0 0.00 0.0 22

表 36–19 は、目標の値と規則を示します。

表 **36–19** sar -w コマンドからの出力

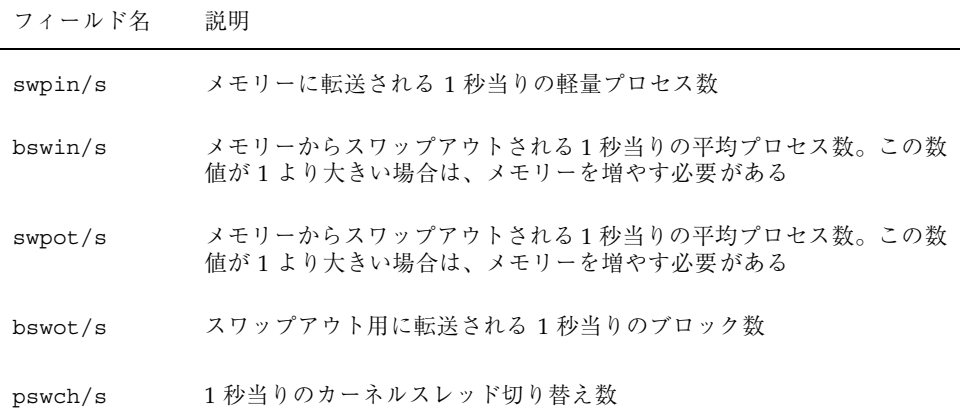

注 **-** すべてのプロセスのスワップインには、プロセスの初期化が含まれます。

### 例 **—** スワップ動作をチェックする

次の例は、sar -w コマンドからの出力を示します。

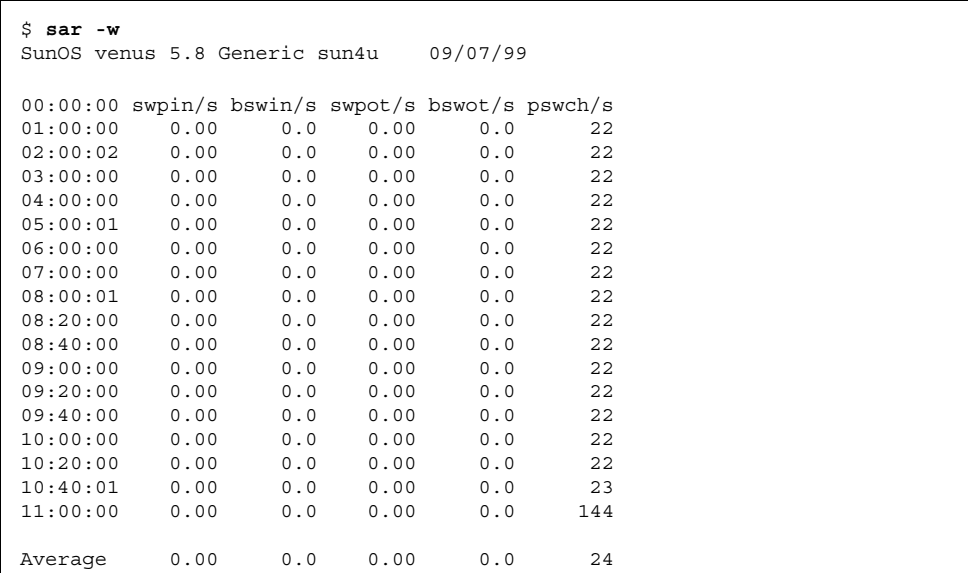

# ▼ 端末動作をチェックする方法 (sar -y)

sar -y コマンドを使用すると、端末デバイスの動作を監視できます。

\$ **sar -y** 00:00:00 rawch/s canch/s outch/s rcvin/s xmtin/s mdmin/s 01:00:00 000000

大量の端末入出力がある場合は、このレポートを使用して不良な行がないかどうか を判別できます。表 36–20 は、記録される動作の定義を示します。

表 **36–20** sar -y コマンドからの出力

| フィールド名  | 説明                    |
|---------|-----------------------|
| rawch/s | 1秒当りの入力文字数 (raw 待ち行列) |
| canch/s | 標準待ち行列で処理される1秒当りの文字数  |
| outch/s | 1秒当りの出力文字数 (出力待ち行列)   |
| rcvin/s | 1秒当りの受信側ハードウェア割り込み数   |

性能の監視手順 **655**

表 **36–20** sar -y コマンドからの出力 続く

| フィールド名     | 説明                  |
|------------|---------------------|
| $x$ mtin/s | 1秒当りの送信側ハードウェア割り込み数 |
| mdmin/s    | 1 秒当りのモデム割り込み数      |

1 秒当りのモデム割り込み数 (mdmin/s) は 0 に近く、1 秒当りの送受信割り込み数 (xmtin/s と rcvin/s) は、それぞれ着信または発信文字数以下になるはずです。 そうでない場合は、不良回線がないかどうかをチェックしてください。

### 例 **—** 端末動作をチェックする

次の例は、sar -y コマンドからの一部省略した出力を示します。

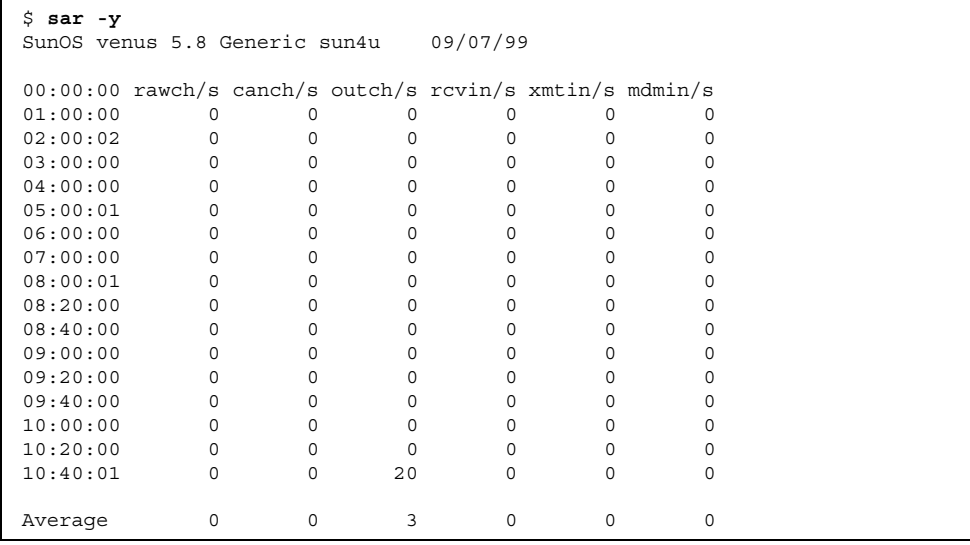

▼ システム全体の性能をチェックする方法 (sar -A)

sar -A コマンドを使用すると、システム全体の性能が表示されます。

このコマンドを使用すると、全体像を把握できます。複数のタイムセグメントから のデータが表示される場合は、レポートに平均値が含まれます。

### システム動作データの自動収集 **(**sar**)**

システム動作データを自動的に収集するには、sadc、sa1、sa2 という 3 つのコマ ンドを使用します。

sadc データ収集ユーティリティは、システム動作に関するデータを定期的に収集 し、24 時間ごとに 1 つのファイルに 2 進形式で保存します。sadc を定期的に (通 常は1時間ごとに)実行するだけでなく、システムがマルチユーザーモードでブー トするときにも実行するように設定できます。データファイルは、ディレクトリ /usr/adm/sa に格納されます。各ファイルには sa*dd* という名前が与えられます。 この場合、*dd* は現在の日付です。このコマンドの書式は次のとおりです。

/usr/lib/sa/sadc [*t n*] [*ofile*]

このコマンドは、*t* 秒 (*t* は 5 秒より長くする必要があります) 間隔でサンプルデータ を *n* 回収集します。次に、ファイル *ofile* または標準出力に 2 進形式で書き込みま す。*t* と *n* を省略すると、特殊ファイルに 1 度だけ書き込まれます。

#### ブート時に sadc を実行する

カウンタが 0 にリセットされるときから統計情報を記録するために、sadc コマン ドをシステムのブート時に実行する必要があります。sadc をブート時に確実に実行 するには、日ごとのデータファイルにレコードを書き込むコマンド行を /etc/init.d/perf ファイルに入れなければなりません。

コマンドエントリの書式は次のとおりです。

su sys -c "/usr/lib/sa/sadc /usr/adm/sa/sa'date +5d'"

#### sa1 を使用して sadc を定期的に実行する

定期的にレコードを生成するには、sadc を定期的に実行する必要があります。その ためには、シェルスクリプト sa1 を呼び出す 1 行を /var/spool/cron/sys ファイルに挿入するのが最も簡単な方法です。このスクリプトは sadc を起動し、 日ごとのデータファイル /var/adm/sa/sa*dd* に書き込みます。書式は次のとおり です。

/usr/lib/sa/sa1 [*t n*]

引数 *t* と *n* を指定すると、レコードは *t* 秒間隔で *n* 回書き込まれます。この 2 つの 引数を省略すると、レコードは 1 度しか書き込まれません。

性能の監視手順 **657**

#### sa2 を使用してレポートを生成する

もう 1 つのシェルスクリプト sa2 は、2 進データファイルではなくレポートを生成 します。sa2 コマンドは sar コマンドを呼び出して、レポートファイルに ASCII 出 力を書き込みます。

### システム動作データを収集する **(**sar**)**

sar コマンドを使用すると、システム動作データそのものを収集するか、sadc で 作成された日ごとの動作ファイルに収集された情報をレポートできます。

sar コマンドの書式は次のとおりです。

sar [-aAbcdgkmpqruvwy] [-o *file*] *t [n*]

sar [-aAbcdgkmpqruvwy] [-s *time*] [-e *time*] [-i *sec*] [-f *file*]

次の sar コマンドは、オペレーティングシステム内の累積動作カウンタから *t* 秒間 隔で *n* 回データを収集します (*t* が 5 秒ないし 5 秒以上の値でないと、コマンドその ものがサンプルに影響を与えることがあります)。サンプルの収集間隔を指定しなけ ればなりません。指定しないと、このコマンドは第 2 の書式に従って動作します。*n* のデフォルト値は 1 です。次の例では、10 秒間隔で 2 つのサンプルが収集されま す。-o オプションを指定すると、サンプルは 2 進形式でファイルに保存されます。

\$ **sar -u 10 2**

その他に、sar では次の点に注意する必要があります。

- サンプル間隔またはサンプル数を指定しなければ、sar はデータを以前に記録さ れたファイルから抽出します。その場合は、-f オプションで指定したファイ ル、または、デフォルトでは最新日付分の標準の日ごとの動作ファイル /var/adm/sa/sa*dd* から抽出されます。
- -s オプションと -e オプションでは、レポートの開始時刻と終了時刻を定義しま す。開始時刻と終了時刻の書式は *hh*[*:mm*[*:ss*]] です (この場合、*h*、*m*、*s* は、それ ぞれ時間、分、秒を表します)。
- -i オプションでは、レコードの選択間隔を秒単位で指定します。-i オプション を指定しなければ、日ごとの動作ファイル内で見つかったすべての間隔がレポー トされます。

表 36–21 に sar コマンドのオプションとその動作を示します。

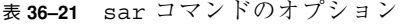

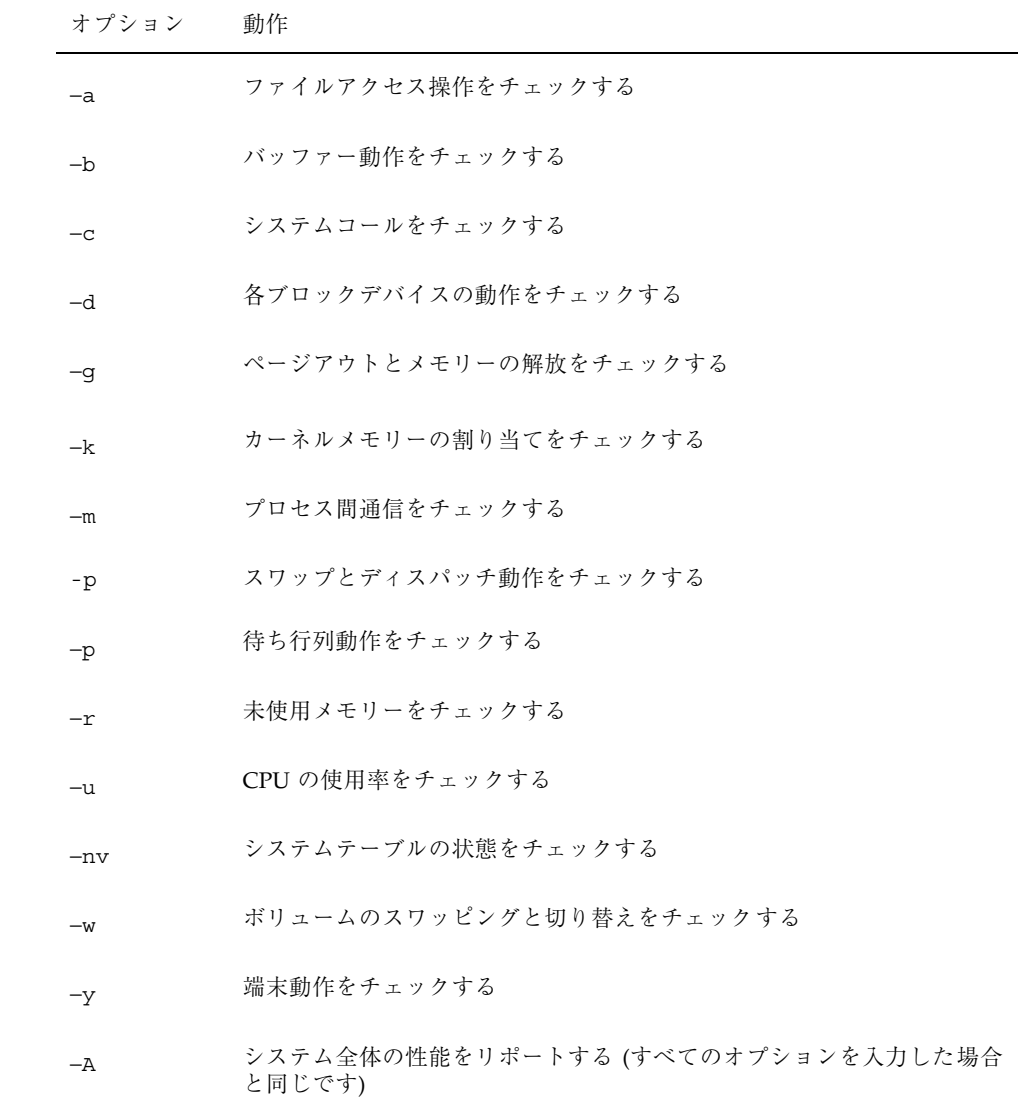

オプションを使用しなければ、−u オプションを指定してコマンドを呼び出すのと同 じです。

性能の監視手順 **659**

## 自動データ収集を設定する方法

**1.** スーパーユーザーになります。

**2.** /etc/init.d/perf ファイルを編集してすべての行のコメント指定を解除しま す。

このバージョンの sadc コマンドは、カウンタが 0 にリセットされる時間 (ブー ト時) を示す特殊なレコードを書き込みます。sadc の出力はファイル sa*dd* に格 納されます (この場合、*dd* は現在の日付です)。このファイルは、毎日のシステム 動作の記録となります。

**3.** /var/spool/cron/crontabs/sys ファイル **(**システムの crontab ファイル**)** を編集します。次の行をコメント解除します。

# 0 \* \* \* 0-6 /usr/lib/sa/sa1 # 20,40 8-17 \* \* 1-5 /usr/lib/sa/sa1 # 5 18 \* \* 1-5 /usr/lib/sa/sa2 -s 8:00 -e 18:01 -i 1200 -A

第 1 のエントリは、時間に関するレコードを、1 週 7 日間の 1 時間ごとに /var/adm/sa/sa*dd* に書き込みます。

第 2 のエントリは、月曜から金曜の午前 8 時から午後 5 時までのピーク作業時 間中に、各正時から 20 分過ぎと 40 分過ぎの 2 度に渡り、レコードを /var/adm/sa/sa*dd* に書き込みます。

したがって、この 2 つの crontab エントリによって、月曜から金曜までは午前 8 時から午後 5 時まで 20 分ごとに、それ以外の曜日は 1 時間ごとに、レコード が /var/adm/sa/sa*dd* に書き込まれます。これらのデフォルトは、必要に応じ て変更できます。

# **Solaris** ソフトウェアで発生する問題の解決

ここでは、Solaris ソフトウェアで発生する問題を解決する手順を説明します。次の 章が含まれます。

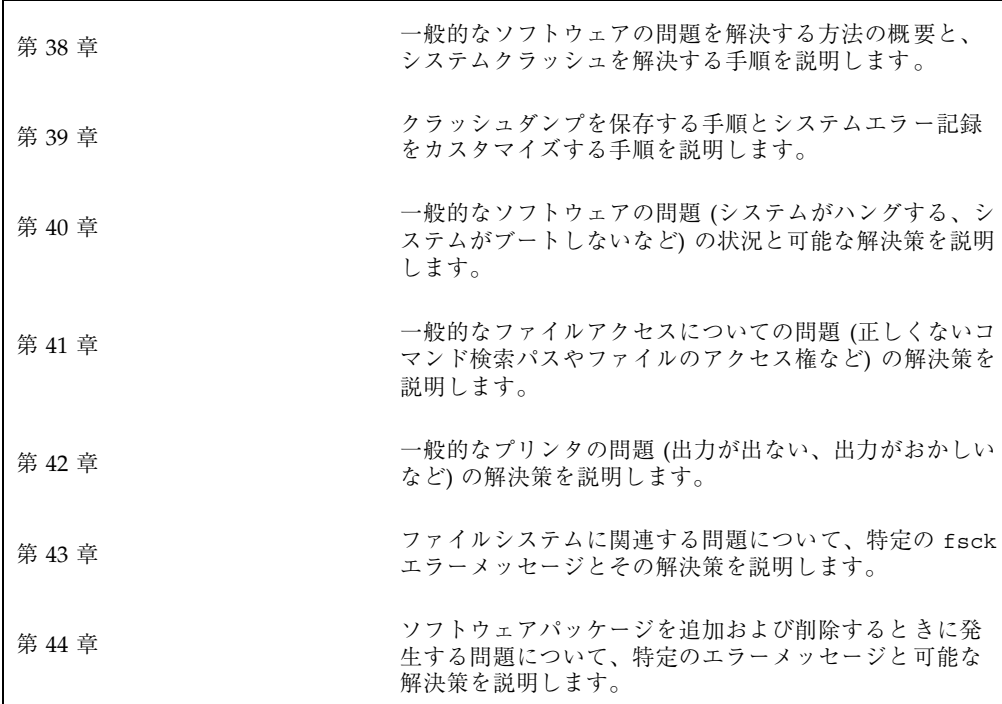

**661**

## ソフトウェアの問題解決の概要

この章では、ソフトウェアの問題の解決についての概要を説明します。システムク ラッシュの問題の解決とシステムメッセージの表示などが含まれます。

この章の内容は次のとおりです。

- 663ページの「ソフトウェアの問題の解決方法の参照先」
- 666ページの「システムクラッシュの問題の解決」
- 668ページの「システムクラッシュを解決するためのチェックリスト」
- 669ページの「システムメッセージの表示」
- 671ページの「システムのメッセージ記録のカスタマイズ」

## ソフトウェアの問題の解決方法の参照先

ソフトウェアの問題の解決手順については、次の章を参照してください。

- 第39章
- 第40章
- 第41章
- 第 42 章
- 第 43 章
- 第44章

**663**

## システムの問題解決に関する新機能

この節では、Solaris 8 リリースで使用できるようになった、システムの問題解決に 関する新機能について説明します。

#### apptrace

新しいアプリケーションデバッグツール apptrace を使用して、アプリケーション 開発者やシステムサポート担当者が、Solaris 共有ライブラリの呼び出しを追跡する ことによって、アプリケーションやシステムの問題をデバッグできます。この追跡 では、障害の発生場所に至るまでの一連のイベントを表示できます。

apptrace ツールの呼び出し追跡機能は、以前の sotruss コマンドよりも信頼性 が高くなっています。さらに、apptrace ツールでは、Solaris ライブラリインタ フェースに対する関数の引数、戻り値、エラー状況の表示が改善されています。

デフォルトでは、apptrace は、コマンド行に指定した実行可能オブジェクトから そのオブジェクトが依存する各共有ライブラリへの直接呼び出しを追跡します。

詳細は、apptrace(1) のマニュアルページを参照してください。

#### コアファイル管理の改善

#### coreadm コマンド

このリリースでは coreadm コマンドが新しく導入されました。coreadm コマンド では、コアファイルの命名規則が柔軟になり、コアファイルの保存方法が改善され ます。たとえば、coreadm コマンドでは、すべてのプロセスコアファイルを同じシ ステムディレクトリに置くようにシステムを構成できます。そのため、Solaris のプ ロセスやデーモンが異常終了した場合に、特定のディレクトリにあるコアファイル を調べればよくなり問題の追跡が容易になります。

構成可能な 2 つの新しい core ファイルパス (プロセス別パスとグローバルパス) を、別々に有効にしたり無効にしたりできます。プロセスが異常終了すると、以前 の Solaris リリースと同様に core ファイルが現在のディレクトリに作成されます。 ただし、グローバルのコアファイルパスが有効で /corefiles/core に設定され

ている場合、プロセスが異常終了するたびに 2 つのコアファイルが、1 つは現在の 作業ディレクトリに、もう 1 つは /corefiles ディレクトリに作成されます。

デフォルトでは Solaris のコアパスとコアファイルの保存方法は従来と同じです。

詳細は、682ページの「コアファイルの管理 (coreadm)」と coreadm(1) のマ ニュアルページを参照してください。

#### **proc** ツールによるコアファイルの調査

一部の proc ツールが拡張されてプロセスのコアファイルやライブプロセスが調べら れるようになりました。proc ツールは、/proc ファイルシステムの機能を操作す るユーティリティです。

現在、コアファイルを処理できるツールは

/usr/proc/bin/pstack、pmap、pldd、pflags、pcred です。これらのツール を使用するには、プロセス ID を指定するように、コアファイルの名前をコマンド 行に指定します。たとえば、次のように指定します。

\$ **./a.out** Segmentation Fault(coredump) \$ **/usr/proc/bin/pstack ./core** core './core' of 19305: ./a.out  $(1, \text{fbef5cc}, \text{fbef5d4}, 20800, 0, 0) + 1c$ 00010880 \_start (0, 0, 0, 0, 0, 0) + b8

proc ツールを使ってコアファイルを調べる方法の詳細は、proc(1) のマニュアル ページを参照してください。

### 新しいリモートコンソールメッセージング機能

新しいリモートコンソール機能により、リモートシステムの問題を解決しやすくな りました。

詳細は、674ページの「リモートコンソールメッセージングを有効にする」と consadm(1M) のマニュアルページを参照してください。

## システムクラッシュの問題の解決

Solaris オペレーティング環境が動作しているシステムがクラッシュした場合は、ク ラッシュダンプファイルを含む、可能なかぎりの情報を購入先に提供してください。

### システムがクラッシュした場合の対処方法

最も重要なことは、次のとおりです。

1. システムのコンソールメッセージを書き取ります。

システムがクラッシュした場合は、システムをリブートする前に、まずコンソー ル画面にメッセージが表示されていないか確認してください。このようなメッ セージは、クラッシュした原因を解明するのに役立ちます。システムが自動的に リブートして、コンソールメッセージが画面から消えた場合でも、システムエ ラーログファイルを表示すれば、これらのメッセージをチェックできます。シス テムエラーログファイルは、/var/adm/messages (または /usr/adm/messages) に自動的に生成されます。システムエラーログファイル を表示する方法の詳細は、670ページの「システムメッセージを表示する方

法」を参照してください。

クラッシュが頻繁に発生して、その原因を特定できない場合は、システムのコン ソールや /var/adm/messages ファイルから得られるすべての情報を収集し て、購入先に問い合わせください。購入先に問い合わせるときに必要な問題解決 のための情報の完全なリストについては、666ページの「システムクラッシュの 問題の解決」を参照してください。

システムのクラッシュ後にリブートが失敗する場合は、第 40 章を参照してくだ さい。

2. 次のように入力してディスクとの同期をとり、リブートします。

ok **sync** システムのクラッシュ後にリブートが失敗する場合は、第 40 章を参照してくだ さい。 3. savecore コマンドを実行して、スワップ領域に書き込まれたクラッシュ情報を

保存します。

# **savecore**

クラッシュダンプを自動的に保存する方法については、第 39 章を参照してくだ さい。

## 問題の解決に使用するデータの収集

システムの問題を特定するために、次の質問に答えてください。クラッシュしたシ ステムの問題を解決するためのデータを収集するには、668ページの「システムク ラッシュを解決するためのチェックリスト」を参照してください。

表 **38–1** システムクラッシュに関するデータの収集

| 質問                                    | 説明                                                                                                    |
|---------------------------------------|----------------------------------------------------------------------------------------------------|
| 問題を再現できるか                             | この質問は、再現可能なテストケースは実際のハー<br>ドウェア問題をデバッグするために重要であることが<br>多いために重要である。購入先では、特殊な計測機構を<br>使用してカーネルを構築して問題を再現し、バグを引き<br>起こし、診断、および修正できる |
| Sun 以外のドライバを使用し<br>ているか               | ドライバは、カーネルと同じアドレス空間で、カーネル<br>と同じ特権で動作する。したがって、ドライバにバグ<br>があると、システムクラッシュの原因となることがある                                               |
| クラッシュの直前にシステム<br>は何を実行していたか           | システムが通常でないこと (新しい負荷テストの実行な<br>ど) を行なったり、通常よりも高い負荷がシステムにか<br>かったりした場合、クラッシュの原因となることがある                                            |
| クラッシュ直前に、異常なコ<br>ンソールメッセージが表示さ<br>れたか | システムは、実際にクラッシュする前に問題の兆候を示<br>すことがある。この情報は役立つことが多い                                                                                |
| /etc/system ファイルに調整<br>パラメタを追加したか     | 調整パラメタは、システムクラッシュの原因となること<br>がある。たとえば、共有メモリーセグメントを増やした<br>結果、システムが限度以上の多くのメモリーを割り当<br>てようとした                                     |
| 問題は最近発生するように<br>なったか                  | そうであれば、問題の原因は、システムの変更 (たとえ<br>ば、新しいドライバ、新しいソフトウェア、作業負荷の<br>変化、CPU のアップグレード、メモリーのアップグレー<br>ドなど) にある可能性がある                         |

## システムクラッシュを解決するためのチェックリ スト

クラッシュしたシステムの問題を解決するためのデータを収集するときは、次の チェックリストを使用します。

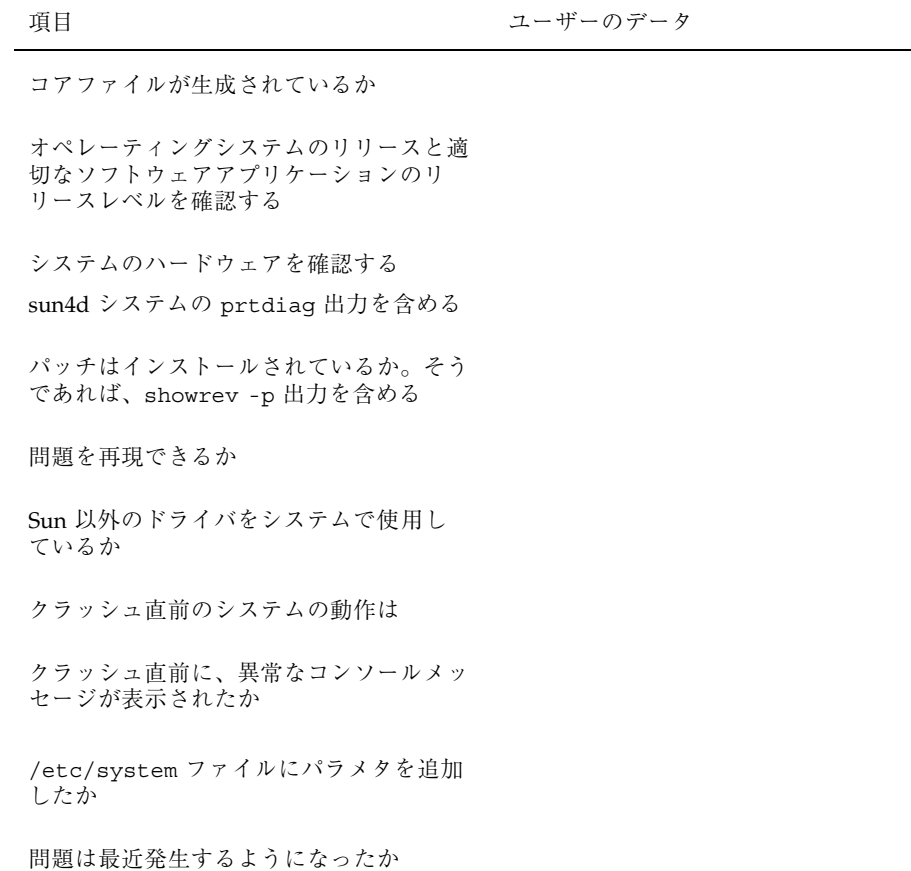

## システムメッセージの表示

システムのメッセージはコンソールデバイスに表示されます。ほとんどのシステム メッセージは次の形式で表示されます。

[ID *msgid facility*.*priority*]

次に例を示します。

[ID 672855 kern.notice] syncing file systems...

カーネルから出されるメッセージには、カーネルモジュール名が次のように表示さ れます。

Oct 1 14:07:24 mars ufs: [ID 845546 kern.notice] alloc: /: file system full

システムがクラッシュすると、システムのコンソールに次のようなメッセージが表 示されることがあります。

panic: *error message*

*error message* は、crash(1M) のマニュアルページに説明されているパニックエラー メッセージの 1 つです。

パニックメッセージより頻度は少ないですが、パニックメッセージではなく次の メッセージが表示されることがあります。

Watchdog reset !

エラー記録デーモン syslogd は、自動的に様々なシステムの警告やエラーをメッ セージファイルに記録します。デフォルトでは、これらのシステムメッセージの多 くは、システムコンソールに表示されて、/var/adm ディレクトリに格納されま す。システム記録を設定することによって、これらのメッセージを格納する場所を 指示できます。詳細は、673ページの「システムのメッセージ記録をカスタマイズす る方法」を参照してください。これらのメッセージは、失敗の予兆のあるデバイス など、システム障害をユーザーに警告できます。

/var/adm ディレクトリには、いくつかのメッセージファイルが含まれています。 最も新しいメッセージは、/var/adm/messages (および messages.0) にあり、最 も古いメッセージは、messages.3 にあります。一定の期間 (通常は 10 日) ごと に、新しい messages ファイルが作成されます。messages.0 のファイル名は

messages.1 に、messages.1 は messages.2 に、messages.2 は messages.3 にそれぞれ変更されます。その時点の /var/adm/messages.3 は削除されます。

/var/adm ディレクトリは、メッセージやクラッシュダンプなどのデータを含ん でいる大きなファイルを格納するため、多くのディスク容量を消費しま す。/var/adm ディレクトリが大きくならないようにするために、そして将来のク ラッシュダンプが保存できるようにするために、不要なファイルを定期的に削除し なければなりません。crontab を使用すれば、この作業は自動化できます。この作 業を自動化する方法については、520ページの「クラッシュダンプファイルを削除す る方法」と第 30 章を参照してください。

### ▼ システムメッセージを表示する方法

システムクラッシュまたはリブートによって生成された最近のメッセージを表示す るには、dmesg コマンドを使用します。

\$ **dmesg**

あるいは、more コマンドを使用して、メッセージを 1 画面ごとに表示します。

\$ **more /var/adm/messages**

詳細は、dmesg(1M) のマニュアルページを参照してください。

#### 例 **—** システムメッセージを表示する

次の例は、dmesg コマンドからの出力を示しています。

```
$ dmesg
date starbug genunix: [ID 540533 kern.notice] SunOS Release 5.8 Version 64-bit
date starbug genunix: [ID 223299 kern.notice] Copyright (c) 1983-
1999 by Sun Microsystems, Inc.
date starbug genunix: [ID 678236 kern.info] Ethernet address = xx:xx:xx:xx:xx:xx
date starbug unix: [ID 389951 kern.info] mem = 131072K (0x8000000)
date starbug unix: [ID 930857 kern.info] avail mem = 122134528
date starbug rootnex: [ID 466748 kern.info] root nexus = Sun Ultra 5/10 UPA/
PCI (UltraSPARC-IIi 333MHz)
date starbug rootnex: [ID 349649 kern.info] pcipsy0 at root: UPA 0x1f 0x0
date starbug genunix: [ID 936769 kern.info] pcipsy0 is /pci@1f,0
date starbug pcipsy: [ID 370704 kern.info] PCI-device: pci@1,1, simba0
date starbug genunix: [ID 936769 kern.info] simba0 is /pci@1f,0/pci@1,1
date starbug pcipsy: [ID 370704 kern.info] PCI-device: pci@1, simba1
date starbug genunix: [ID 936769 kern.info] simba1 is /pci@1f,0/pci@1
date starbug simba: [ID 370704 kern.info] PCI-device: ide@3, uata0
date starbug genunix: [ID 936769 kern.info] uata0 is /pci@1f,0/pci@1,1/ide@3
```
**(**続く**)**

## システムのメッセージ記録のカスタマイズ

/etc/syslog.conf ファイルを変更すると、様々なシステムプロセスが生成す るエラーメッセージを記録できます。デフォルトでは、/etc/syslog.conf は、 多くのシステムプロセスのメッセージが /var/adm メッセージファイルに格納され るように指示しています。クラッシュとブートのメッセージも、同様にこのファイ ルに格納されます。/var/adm メッセージを表示する方法については、670ページの 「システムメッセージを表示する方法」を参照してください。

/etc/syslog.conf ファイルは、タブで区切られた 2 つの列から構成されていま す。

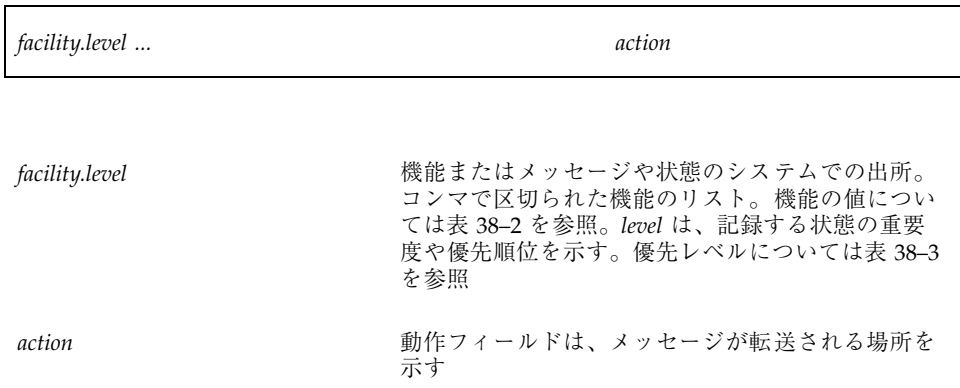

次は、デフォルトの /etc/syslog.conf ファイルの例です。

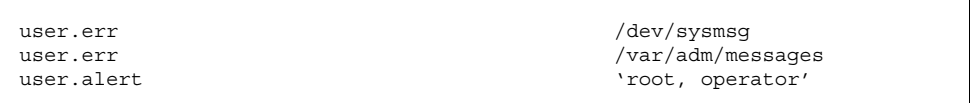

**(**続く**)**

. . .

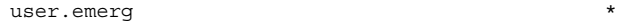

この例は、次のユーザーメッセージが自動的に記録されることを意味します。

- ユーザーエラーはコンソールに出力され、/var/adm/messages ファイルにも記 録されます。
- 早急な対応が必要なユーザーメッセージ (alert) は、root ユーザーと operator ユーザーに送信されます。
- ユーザー緊急メッセージは、各ユーザーに送信されます。

最も一般的なエラー状態の出所を表 38–2 に示します。最も一般的な優先順位を、重 要度順に表 38–3 に示します。

表 **38–2** syslog.conf メッセージのソース機能

| 出所     | 説明       |
|--------|----------|
| kern   | カーネル     |
| auth   | 認証       |
| daemon | すべてのデーモン |
| main   | メールシステム  |
| 1p     | スプールシステム |
| user   | ユーザープロセス |

注 **-** Solaris 2.6 リリース以降、/etc/syslog.conf ファイルで有効化できる syslog 機能の数の制限は解除されます。以前のリリースでは、機能の数は 20 個に 制限されていました。

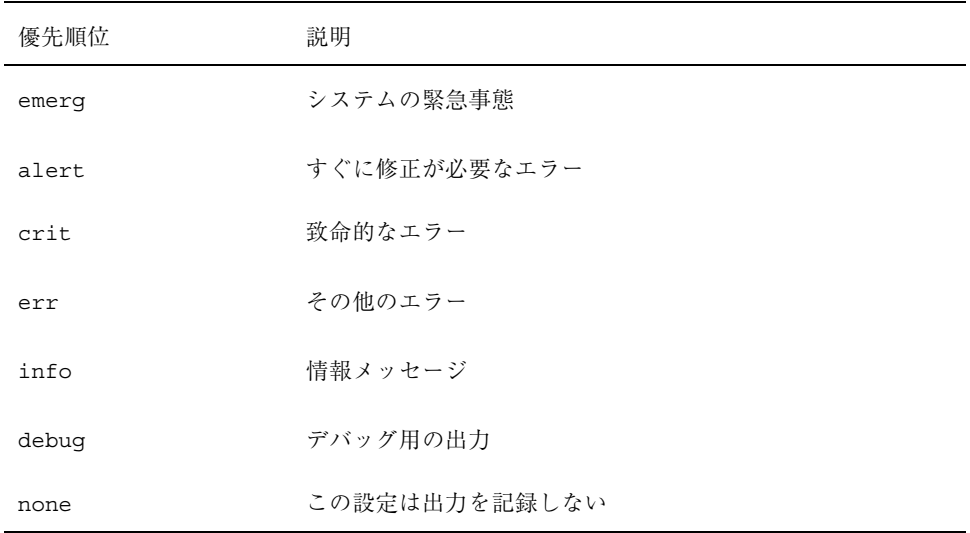

#### 表 **38–3** syslog.conf メッセージの優先レベル

- ▼ システムのメッセージ記録をカスタマイズする方 法
	- **1.** スーパーユーザーになります。
	- **2.** 任意のエディタで、/etc/syslog.conf ファイルを編集します。 syslog.conf(4) のマニュアルページで説明している構文に従って、メッセー ジの出所、優先順位、およびメッセージの記録場所を追加または変更します。
	- **3.** 変更を保存して編集を終了します。

#### 例 **—** システムのメッセージ記録をカスタマイズする

次の /etc/syslog.conf の user.emerg 機能の例は、ユーザー緊急メッセージを root ユーザーと個別のユーザーに送信します。

user.emerg 'root, \*'

## リモートコンソールメッセージングを有効にする

次の新しいリモートコンソール機能を使うと、リモートシステムの問題を解決しや すくなります。

■ consadm コマンドでは、補助(またはリモート) コンソールとしてシリアルデ バイスを選択できます。consadm コマンドを使用して、システム管理者は 1 つ または複数のシリアルポートを構成して、出力先が変更されたコンソールメッ セージを表示したり、システムの実行レベルが変わったときに sulogin セッ ションをサポートしたりできます。この機能を使用して、モデム付きのシリアル ポートにダイヤルインしてコンソールメッセージを監視し、init 状態の変更を 表示できます。(詳細は、sulogin(1M) のマニュアルページと次の詳しい手順を 参照してください。)

補助コンソールとして構成されたポートからシステムにログインすることもでき ますが、このポートは主に、デフォルトコンソールに表示される情報を表示する 出力デバイスです。ブートスクリプトやその他のアプリケーションがデフォルト コンソールに対して読み書きを行う場合、書き込み出力はすべての補助コンソー ルに出力されますが、入力はデフォルトコンソールからだけ読み込まれます。(対 話型ログインセッションでの consadm コマンドの使い方については、676ページ の「対話型ログインセッション中に consadm コマンドを使用する」を参照して ください。)

■ コンソール出力はカーネルメッセージと syslog メッセージからなり、新しい仮 想デバイス /dev/sysmsg に書き込まれます。さらに、rc スクリプト起動メッ セージが /dev/msglog に書き込まれます。以前のリリースでは、これらのメッ セージはすべて /dev/console に書き込まれていました。

スクリプトメッセージを補助コンソールに表示したい場合は、コンソール出力を /dev/console に出力しているスクリプトで出力先を /dev/msglog に変更する 必要があります。メッセージ出力を補助デバイスに出力変更したい場合 は、/dev/console を参照しているプログラムで syslog() または strlog() を使用するように明示的に変更してください。

■ consadm コマンドは、デーモンを実行して補助コンソールデバイスを監視しま す。補助コンソールに指定された表示デバイスがハングアップしたりキャリア信 号がなくなって切り離されると、そのデバイスは補助コンソールデバイスのリス トから削除され、アクティブでなくなります。1 つまたは複数の補助コンソール を有効にしても、メッセージがデフォルトコンソールに表示されなくなるわけで はありません。メッセージは引き続き /dev/console に出力されます。

## 実行レベルの変更中に補助コンソールメッセージングを 使用する

実行レベルの変更中に補助コンソールメッセージングを使う場合は、次の点に注意 してください。

- システムのブート時に実行する rc スクリプトにユーザーの入力がある場合は、 補助コンソールから入力を行うことはできません。入力はデフォルトコンソール から行う必要があります。
- 実行レベルの変更中に、スーパーユーザーパスワード入力を要求するために sulogin プログラムが init によって呼び出されます。このプログラムは、デ フォルトのコンソールデバイスだけでなく各補助デバイスにもスーパーユーザー パスワードの入力要求を送信するように変更されています。
- システムがシングルユーザーモードで動作し、1つまたは複数の補助コンソール が consadm コマンドによって有効になっていると、最初のデバイスでコンソー ルログインセッションが実行され、正確なスーパーユーザーパスワードを要求す る sulogin プロンプトが表示されます。コンソールデバイスから正しいパ スワードを受け取ると、sulogin は他のすべてのコンソールデバイスからの入力 を受信できないようにします。
- コンソールの1つがシングルユーザー特権を取得すると、デフォルトコンソール とその他の補助コンソールにメッセージが出力されます。このメッセージは、ど のデバイスから正しいスーパーユーザーパスワードが入力され、コンソールに なったかを示します。シングルユーザーシェルが動作する補助コンソールのキャ リア信号が失われると、次のどちらかのアクションが起ることがあります。
	- 補助コンソールが実行レベル1のシステムを表している場合は、システムは デフォルトの実行レベルに移行します。
	- 補助コンソールが実行レベル S のシステムを表している場合は、シェルから init s または shutdown コマンドが入力されたデバイスに「ENTER RUN LEVEL (0-6, s or S):」というメッセージが表示されます。このデバイスの キャリア信号も失われている場合は、キャリア信号を復活して正確な実行レ ベルを入力する必要があります。init や shutdown コマンドを実行しても、 実行レベルプロンプトが再表示されることはありません。
- シリアルポートを使用してシステムにログインしている場合には、init または shutdownコマンドを使用して別の実行レベルに移行すると、このデバイスが補 助コンソールかどうかに関係なくログインセッションは失われます。この状況 は、補助コンソール機能がない Solaris リリースと同じです。

■ consadm コマンドを使って補助コンソールにするデバイスを選択すると、システ ムをリブートするか補助コンソールの選択を解除するまで、そのデバイスは補助 コンソールとして有効です。ただし、consadm コマンドには、複数のシステムリ ブートにまたがってデバイスを補助コンソールとして使用するオプションがあり ます。(詳しい手順については、次の内容を参照してください。)

### 対話型ログインセッション中に consadm コマンドを使 用する

シリアルポートに接続されている端末からシステムにログインしてから consadm コマンドを使ってこの端末にコンソールメッセージを表示して対話型ログインセッ ションを行う場合、次の点に注意してください。

- この端末で対話型ログインセッションを行う場合、補助コンソールがアクティブ だと、コンソールメッセージは /dev/sysmsg デバイスまたは /dev/msglog デ バイスに送られます。
- この端末からコマンドを発行すると、入力はデフォルトコンソール (/dev/console) ではなく対話型セッションに送られます。
- init コマンドを実行して実行レベルを変更すると、リモートコンソールソフ トウェアは対話型セッションを終了し、sulogin プログラムを実行します。この 時点では、入力はこの端末からだけ可能で、入力はコンソールデバイスから行わ れたかのように扱われます。そのため、675ページの「実行レベルの変更中に補助 コンソールメッセージングを使用する」の説明のとおりに、sulogin プログラム にパスワードを入力できます。

次に、(補助) 端末から正しいパスワードを入力すると、補助コンソールは、対話 型 sulogin セッションを実行し、デフォルトコンソールおよび競合する補助コ ンソールを使えなくします。つまり、その端末は実質的にシステムコンソールと して機能します。

■ この端末から実行レベル3または別の実行レベルに変更できます。実行レベルを 変更すると、すべてのコンソールデバイスで sulogin が再び実行されます。終 了したり、システムが実行レベル 3 で起動されるように指定すると、どの補助コ ンソールからも入力を行えなくなります。すべての補助コンソールはコンソール メッセージを表示するだけのデバイスに戻ります。

システムが起動する際には、デフォルトのコンソールデバイスからrc スクリプ トに情報を入力する必要があります。システムが再び起動すると login プログ ラムがシリアルポートで実行されるため、別の対話型セッションを開始できま

す。そのデバイスを補助コンソールに指定していれば、コンソールメッセージは その端末に引き続き出力されます。ただし、端末からの入力はすべて対話型セッ ションに送られます。

## ▼ 補助(リモート)コンソールを有効にする方法

consadm デーモンは、consadm コマンドで補助コンソールを追加するまでポート の監視を開始しません。セキュリティ機能として、コンソールメッセージは、キャ リア信号が失われるまでか、補助コンソールデバイスの選択が解除されるまでの間 だけ出力変更されます。そのため、consadm コマンドを使うには、そのポートで キャリア信号が確立されている必要があります。

補助コンソールを有効にする方法の詳細は、consadm(1M) のマニュアルページを 参照してください。

- **1.** スーパーユーザーとしてシステムにログインします。
- **2.** 補助コンソールを有効にします。

# **consadm -a** *devicename*

**3.** 現在の接続が補助コンソールであることを確認します。

# **consadm**

### 例 **—** 補助 **(**リモート**)** コンソールを有効にする

```
# consadm -a /dev/term/a
# consadm
 /dev/term/a
```
- ▼ 補助コンソールのリストを表示する方法
	- **1.** スーパーユーザーとしてシステムにログインします。
	- **2.** 次のどちらかの手順に従います。
		- **a.** 補助コンソールのリストを表示します。

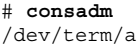

**b.** 持続的補助コンソールのリストを表示します。

# **consadm -p** /dev/term/b

▼ システムリブート後も補助 (リモート) コンソール を有効にする方法

**1.** スーパーユーザーとしてシステムにログインします。

**2.** 複数のシステムリブート後も補助コンソールを有効にします。

# **consadm -a -p** *devicename*

このデバイスが持続的な補助コンソールのリストに追加されます。

**3.** デバイスが持続的な補助コンソールのリストに追加されているか確認します。

# **consadm**

```
例 — システムリブート後も補助 (リモート) コンソールを有効
にする
```

```
# consadm -a -p /dev/term/a
# consadm
/dev/term/a
```
- ▼ 補助 (リモート) コンソールを無効にする方法 **1.** スーパーユーザーとしてシステムにログインします。
	- **2.** 次のどちらかの手順に従います。
		- **a.** 補助コンソールを無効にします。

# **consadm -d** *devicename*

**b.** 補助コンソールを無効にし、持続的な補助コンソールのリストから削除しま す。

# **consadm -p -d** *devicename*

**3.** 補助コンソールが無効になっていることを確認します。

# **consadm**

例 **—** 補助コンソールが無効になっていることを確認します。

# **consadm -d /dev/term/a** # **consadm**

# システムクラッシュ情報の生成と保存

この章では、クラッシュダンプを有効または無効にする方法と、システムメッセー ジを表示または収集する方法について説明します。

この章で説明する手順は次のとおりです。

- 686ページの「現在のコアダンプ構成を表示する方法」
- 686ページの「コアファイル名パターンを設定する方法」
- 686ページの「コアファイル名パターンを表示する方法」
- 687ページの「プロセス別コアファイル設定を有効にする方法」
- 687ページの「グローバルのコアファイル設定を有効にする方法」
- 692ページの「現在のクラッシュダンプ構成を表示する方法」
- 693ページの「クラッシュダンプ構成を変更する方法」
- 694ページの「クラッシュダンプを検査する方法」
- 696ページの「フルクラッシュダンプディレクトリから復元する方法 (省略可能)」
- 696ページの「クラッシュダンプの保存を有効または無効にする方法 (省略可能)」

## システムクラッシュ

ハードウェアの障害、入出力の問題、ソフトウェアエラーなどが原因でシステムが クラッシュすることがあります。システムがクラッシュすると、システムはエラー メッセージをコンソールに表示し、物理メモリーのコピーをダンプデバイスに書き

**681**

込みます。その後、システムは自動的にリブートします。システムがリブートする と、savecore コマンドが実行され、ダンプデバイスのデータを取り出して保存さ れたクラッシュダンプを savecore ディレクトリに書き込みます。このクラッシュ ダンプファイルは、サポートプロバイダにとって、問題を診断する上で貴重な情報 となります。

### システムクラッシュファイルとコアファイル

システムクラッシュの後で自動的に実行される savecore コマンドは、ダンプデ バイスからクラッシュダンプ情報を取り出し、unix.*X* と vmcore.*X* という 1 対の ファイルを作成します。*X* はダンプの通し番号です。これらのファイルは 2 つで、 保存されたシステムクラッシュダンプの情報を表します。

クラッシュダンプファイルはコアファイルと混同されることがあります。コア ファイルは、アプリケーションが異常終了したときに書き込まれるユーザーアプ リケーションのイメージです。

クラッシュダンプファイルは、あらかじめ決められたディレクトリに保存されま す。これはデフォルトでは /var/crash/*hostname* です。以前の Solaris リリースで は、システムを手動で有効にして物理メモリーのイメージをクラッシュダンプ ファイルに保存しない限り、システムがリブートされた時にクラッシュダンプ ファイルが上書きされていました。このリリースでは、クラッシュダンプファイル の保存がデフォルトで有効です。

システムクラッシュ情報は dumpadm コマンドで管理します。詳細は、688ページの 「システムクラッシュダンプ情報の管理 (dumpadm)」を参照してください。

コアファイルは coreadm コマンドで管理します。詳細は、682ページの「コア ファイルの管理 (coreadm)」を参照してください。

## コアファイルの管理 **(**coreadm**)**

コアファイルの管理は coreadm コマンドを使用して行います。たとえ ば、coreadm コマンドを使用して、プロセスコアファイルをすべて同じシステム ディレクトリに置くようにシステムを構成できます。Solaris のプロセスやデーモン が異常終了した場合に、特定のディレクトリにあるコアファイルを調べればよいた め問題の追跡が容易になります。

Solaris のこれまでのプロセスコアダンプ機能には次の制約がありました。

- プロセス core ファイルはそれぞれの現在の作業ディレクトリに置かれるため、 すべての Solaris デーモンが core ファイルを互いに上書きします (一般に Solaris デーモンは初期化の過程で chdir により作業ディレクトリをルート (/) ディレク トリに変更します)。
- statd など多くのシステムデーモンは setuid 操作を行いますが、セキュリティ 上の理由から、問題が起きてもコアファイルを生成しません。

### 構成可能なコアファイルの設定

次の 2 つの構成可能な新しいコアファイルの設定は、個別に有効または無効にする ことができます。

■ プロセス別コアファイルの設定にはデフォルトで core が使用されます。この設 定はデフォルトで有効になっています。プロセス別コアファイルの設定が有効に なっていると、プロセスが異常終了したときに core ファイルが生成されます。 プロセス別の設定は、親プロセスから新しいプロセスに継承されます。

プロセス別コアファイルは生成されるとプロセスの所有者によって所有され、所 有者には読み取り/書き込み権が与えられます。所有者だけがこのファイルを表 示できます。

■ グローバルコアファイルの設定にはデフォルトで core が使用されます。この設 定はデフォルトで無効になっています。この設定が有効になっていると、プロセ ス別コアファイルの設定と同じ内容のコアファイルがグローバルコアファイルの 設定に追加で作成されます。

グローバルコアファイルは生成されるとスーパーユーザーによって所有され、 スーパーユーザーだけに読み取り/書き込み権が与えられます。アクセス権の ないユーザーはこのファイルを表示できません。

プロセスが異常終了すると、以前の Solaris リリースと同じように core ファイルが 現在のディレクトリに作成されます。しかし、たとえば、グローバルコアファイル の設定が有効で /corefiles/core に設定されていると、プロセスが終了するたび にコアファイルが 2 つ、1 つは現在の作業ディレクトリに、1 つは /corefiles ディレクトリにそれぞれ作成されます。

デフォルトでは Solaris のコアの設定とコアファイルの保存方法は従来と同じです。

■ setuid プロセスは、グローバルの設定やプロセス別の設定を使ってコアファイ ルを生成することはありません。

システムクラッシュ情報の生成と保存 **683**

## 拡張されたコアファイル名

グローバルコアファイルディレクトリが有効な場合、次の表に示す変数を使って core ファイルを相互に区別できます。

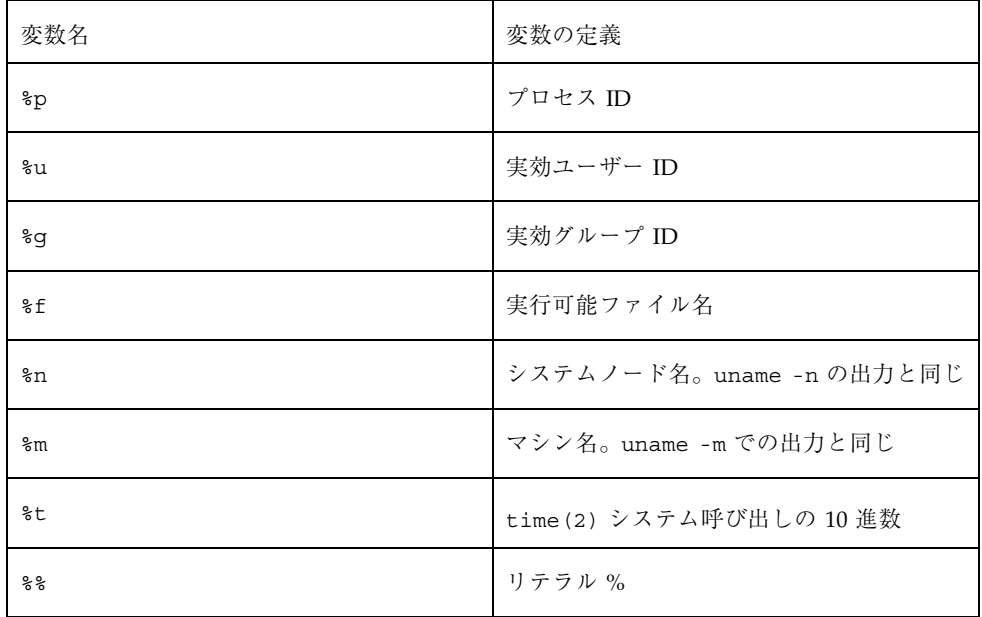

たとえば、グローバルコアファイル設定が次のように設定されている場合、

/var/core/core.%f.%p

PID 12345 の sendmail プロセスが異常終了すると、次の core ファイルが作成さ れます。

/var/core/core.sendmail.12345

## コアファイル名パターンの設定

コアファイル名パターンは、グローバルに設定したりプロセス単位で設定したりで きます。さらに、この設定をシステムリブート後も有効になるように保存するか どうかを指定できます。

たとえば、次の coreadm コマンドでは、init プロセスで起動されたすべてのプロ セスに対しグローバルのコアファイルパターンを設定します。このパターンは複数 のシステムリブート後も有効です。
\$ **coreadm -i /var/core/core.%f.%p**

グローバルのコア値は /etc/coreadm.conf ファイルに格納されるため、この設定 値はシステムリブート後も有効になるように保存されます。

次の coreadm コマンドでは、すべてのプロセスに対しプロセス別コアファイル名 パターンを設定します。

\$ **coreadm -p /var/core/core.%f.%p \$\$**

\$\$ 記号には、現在実行中のシェルのプロセス ID を指定します。プロセス別コア ファイル名パターンは、すべての子プロセスに継承されます。

グローバルまたはプロセス別のコアファイル名パターンを設定したら、これを coreadm -e コマンドで有効にする必要があります。詳細は、次の手順を参照して ください。

このコマンドをユーザーの \$HOME/.profile または .login ファイルに入れてお けば、ユーザーのログインセッションで実行するすべてのプロセスに対しコア ファイル名パターンを設定できます。

### setuid プログラムを有効にしてコアファイルを作成する

coreadm コマンドを使って setuid プログラムを有効または無効にすれば、次の設 定を行うことによって、すべてのシステムプロセスに対して、または各プロセスに 対してコアファイルを作成できます。

- グローバル setuid オプションが有効になっていると、グローバルコアファイル 設定に従って、システムのすべての setuid プログラムが core ファイルを作成 します。
- プロセス別 setuid オプションが有効になっていると、プロセス別コアファイル 設定に従って、特定の setuid プロセスが core ファイルを作成します。

デフォルトでは、両方のフラグが無効になっています。セキュリティ上の理由によ り、グローバルコアファイル設定は、/ で始まるフルパス名であることが必要で す。スーパーユーザーがプロセス別コアファイルを無効にすると、個別のユーザー がコアファイルを得ることはできなくなります。

setuid コアファイルはスーパーユーザーによって所有され、スーパーユーザーだ けに読み取り/書き込み権が与えられます。通常ユーザーは、たとえ setuid コア

システムクラッシュ情報の生成と保存 **685**

ファイルを生成したプロセスを所有していても、それらのファイルにアクセスでき ません。

詳細は、coreadm(1M) のマニュアルページを参照してください。

## ▼ 現在のコアダンプ構成を表示する方法

現在のコアダンプ構成を表示するには、オプションを指定しないで coreadm コマ ンドを実行します。

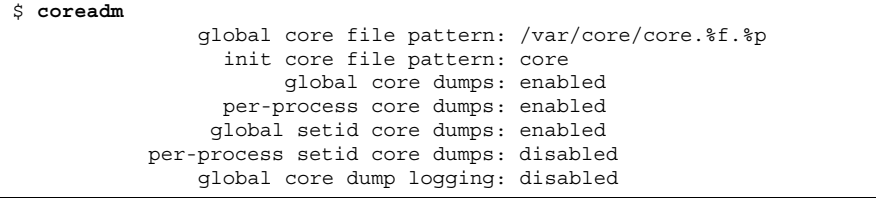

▼ コアファイル名パターンを設定する方法

- **1.** プロセス別コアファイルを設定するのか、グローバルコアファイルを設定するの かを決めて、次のどちらかの手順に従います。
	- **a.** プロセス別コアファイル名パターンを設定します。

# **coreadm -p \$HOME/corefiles/%f.%p \$\$**

**b.** グローバルコアファイル名パターンを設定します。 まずスーパーユーザーになる必要があります。

# **coreadm -g /var/corefiles/%f.%p**

# ▼ コアファイル名パターンを表示する方法

現在のプロセスのコアファイル設定を知るには、次の coreadm コマンドを使用し ます。\$\$ 記号には、実行されているシェルのプロセス ID を指定します。

```
$ coreadm $$
278: core.%f.%p
```
スーパーユーザーは coreadm *process ID* を指定すれば、どのユーザーのコアファイ ル設定でも照会できます。通常のユーザーは、自分のプロセスのコアファイル設定 だけを照会できます。

▼ プロセス別コアファイル設定を有効にする方法

- **1.** スーパーユーザーになります。
- **2.** プロセス別コアファイル設定を有効にします。

# **coreadm -e process**

**3.** 現在のプロセスのコアファイル設定を表示して構成を確認します。

\$ **coreadm \$\$** 1180: /home/kryten/corefiles/%f.%p

- ▼ グローバルのコアファイル設定を有効にする方法 **1.** スーパーユーザーになります。
	- **2.** グローバルのコアファイル設定を有効にします。

# **coreadm -e global -g /var/core/core.%f.%p**

**3.** 現在のプロセスのコアファイル設定を表示して構成を確認します。

システムクラッシュ情報の生成と保存 **687**

# **coreadm** global core file pattern: /var/core/core.%f.%p init core file pattern: core global core dumps: enabled per-process core dumps: enabled global setid core dumps: disabled per-process setid core dumps: disabled global core dump logging: disabled

### コアファイルの問題解決

エラーメッセージ

NOTICE: 'set allow setid core = 1' in /etc/system is obsolete NOTICE: Use the coreadm command instead of 'allow\_setid\_core'

#### 原因

setuid コアファイルを許容する古いパラメータが /etc/system ファイルにあり ます。

解決方法

/etc/system ファイルから allow setid core=1 を削除し、coreadm コマンド を使ってグローバル setuid コアファイルの設定を有効にします。

## システムクラッシュダンプ情報の管理 **(**dumpadm**)**

この節では、Solaris 環境でシステムクラッシュ情報を管理する方法を説明します。

### システムクラッシュダンプ機能

この節では、Solaris 環境でシステムクラッシュダンプ情報を管理する方法を説明し ます。

- 新しい dumpadm コマンドを使用すると、システム管理者はオペレーティングシ ステムのクラッシュダンプを構成できます。dumpadm 構成パラメタでは、ダンプ 内容、ダンプデバイス、クラッシュダンプファイルが保存されるディレクトリな どを指定します。dumpadm コマンドの詳細は、689ページの「dumpadm コマン ド」を参照してください。
- ダンプデータは、圧縮した形式でダンプデバイスに格納されます。カーネルのク ラッシュダンプイメージは 4G バイトを超える場合があります。データを圧縮す ることにより、ダンプが速くなり、ダンプデバイスのディスク領域も少なくてす みます。
- 専用のダンプデバイス (スワップ領域ではなく) がダンプ構成の一部にあると、ク ラッシュダンプファイルの保存はバックグラウンドで行われます。つまり、ブー トシステムは、savecore コマンドが完了するのを待たなくても、次の手順に進 むことができます。大容量のメモリーを搭載したシステムでは、savecoreコマ ンドが完了する前にシステムが使用可能になります。
- savecore コマンドで生成されるシステムクラッシュダンプファイルは、デフォ ルトで保存されます。
- savecore -L コマンドは、移動中の Solaris オペレーティング環境でクラッシュ ダンプを取得できる新しい機能です。たとえば、性能に問題が発生していると きやサービスが停止しているときなどにメモリーのスナップショットをとって、 実行中のシステムの問題を解決するのに使用します。システムが実行中で、一部 のコマンドがまだ使用できる場合は、savecore -L を使用してシステムのス ナップショットをダンプデバイスに保存し、クラッシュダンプファイルをただち に savecore ディレクトリに書き込むことができます。システムが実行中である ため、専用のダンプデバイスを構成してあれば、savecore -L を使用するだけ でダンプを作成できます。

### dumpadm コマンド

/usr/sbin/dumpadm コマンドは、システムのクラッシュダンプ構成パラメタを管 理するコマンドです。次の表で dumpadm の構成パラメタを説明します。

システムクラッシュ情報の生成と保存 **689**

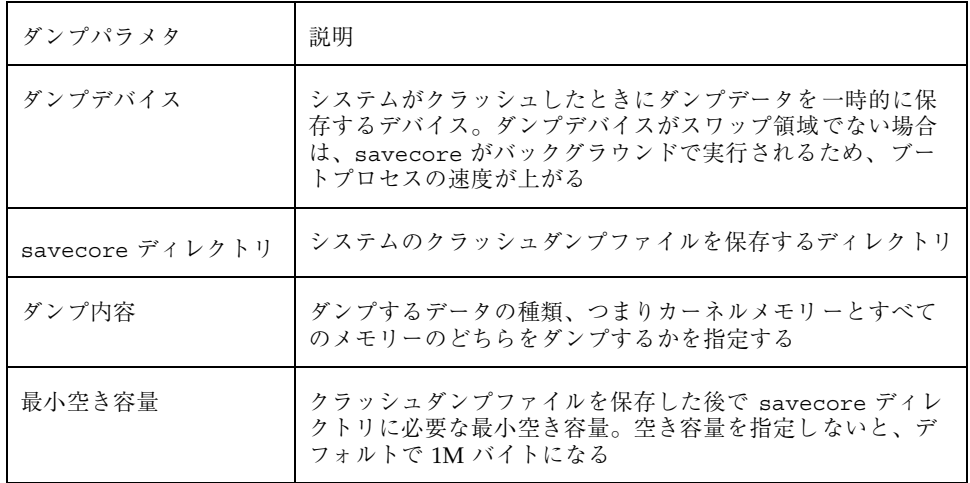

詳細は、dumpadm(1M) のマニュアルページを参照してください。

dumpadm コマンドで管理するダンプ構成パラメタは、/etc/dumpadm.conf ファイルに保存されます。

注 **-** /etc/dumpadm.conf は、手作業で編集しないでください。システムダンプ構 成の整合性が失われる恐れがあります。

### dumpadm コマンドの動作

dumpadm コマンドは、システム起動時に /etc/init.d/savecore スクリプト によって呼び出され、/etc/dumpadm.conf ファイルの情報に基づいてクラッシュ ダンプパラメタの構成を行います。

このコマンドは、/dev/dump インタフェースを通してダンプデバイスとダンプ内容 を初期化します。

ダンプ構成が完了すると、savecore スクリプトは、/etc/dumpadm.conf ファイ ルの内容を解析してクラッシュダンプファイルのディレクトリの場所を探します。 次に savecore を呼び出してクラッシュダンプがあるかどうかを調べます。さら に、クラッシュダンプディレクトリにある minfree ファイルの内容も調べます。

# クラッシュダンプの保存

制御構造体、アクティブなテーブル、動作中またはクラッシュしたシステムカーネ ルのメモリーのイメージなど、カーネルの動作状況についての情報を調べるに は、crash または adb ユーティリティを使用します。crash または adb を完全に 使いこなすには、カーネルについての詳細な知識が必要ですが、このマニュアルで は説明を省きます。crash ユーティリティの詳細は、crash(1M) または adb(1) のマニュアルページを参照してください。

savecore で保存したクラッシュダンプを購入先に送って、システムがクラッシュ した原因を解析してもらうことも可能です。購入先にクラッシュダンプファイルを 送る場合は、691ページの「システムクラッシュ情報の管理 (作業マップ)」にリスト されている最初の 2 つの作業を実行してください。

次の節では、dumpadm コマンドを使ってシステムクラッシュ情報を管理する方法を 説明します。

# システムクラッシュ情報の管理 **(**作業マップ**)**

| 作業                        | 説明                                                                                                    | 手順の説明                                |
|---------------------------|----------------------------------------------------------------------------------------------------|--------------------------------------|
| 1. 現在のクラッシュダンプ構<br>成を表示する | dumpadm コマンドを使用して、現在のクラッ<br>シュダンプ構成を表示する                                                                                                    | 692ページの「現在のク<br>ラッシュダンプ構成を表示<br>する方法 |
| 2. クラッシュダンプ構成を変<br>更する    | dumpadm コマンドを使用して、ダンプする<br>データの種類、システムが専用のダンプデ<br>バイスを使用するかどうか、クラッシュダン<br>プファイルを保存するディレクトリ、および<br>クラッシュダンプファイルが書き込まれた後<br>に残っていなければならない容量を指定する | 693ページの「クラッシュ<br>ダンプ構成を変更する方<br>法丨   |
| 3. クラッシュダンプファイル<br>を調べる   | crash コマンドを使用して、クラッシュダン<br>プファイルを表示する                                                                                                    | 694ページの「クラッシュ<br>ダンプを検査する方法          |

表 **39–1** 作業マップ : クラッシュダンプの管理

システムクラッシュ情報の生成と保存 **691**

表 **39–1** 作業マップ : クラッシュダンプの管理 続く

| 作業                                | 説明                                                                                         | 手順の説明                                               |
|-----------------------------------|--------------------------------------------------------------------------------------------|-----------------------------------------------------|
| 4. 完全なクラッシュダンプ<br>ディレクトリから復元する    | (省略可能) システムがクラッシュした<br>が、savecore ディレクトリに空き容量が<br>ない。それでも、一部の重要なシステムク<br>ラッシュダンプ情報を保存したい   | 696ページの「フルクラッ<br>シュダンプディレクトリか<br>ら復元する方法 (省略可<br>能) |
| 5. クラッシュダンプファイル<br>の保存を有効または無効にする | (省略可能) dumpadm コマンドを使用して、ク<br>ラッシュダンプファイルの保存を有効または<br>無効にする。デフォルトでは、クラッシュダ<br>ンプファイルは保存される | 696ページの「クラッシュ<br>ダンプの保存を有効または<br>無効にする方法 (省略可<br>能) |

## ▼ 現在のクラッシュダンプ構成を表示する方法

- **1.** スーパーユーザーになります。
- **2.** dumpadm コマンドをオプションなしで実行して、現在のクラッシュダンプ構成 を表示します。

```
# dumpadm
     Dump content: kernel pages
      Dump device: /dev/dsk/c0t3d0s1 (swap)
Savecore directory: /var/pluto
 Savecore enabled: yes
```
上記の出力の意味は次のとおりです。

- ダンプの内容は、カーネルメモリーページである
- カーネルメモリーがスワップデバイス /dev/dsk/c0t3d0s1 にダンプされ る。swap -l コマンドにより、すべてのスワップ領域を識別できる
- システムクラッシュダンプファイルは /var/crash/venus ディレクトリに 保存される

■ システムクラッシュダンプファイルの保存は有効に設定されている

## ▼ クラッシュダンプ構成を変更する方法

**1.** スーパーユーザーになります。

**2.** dumpadm コマンドで、現在のクラッシュダンプ構成を確認します。

```
# dumpadm
      Dump content: kernel pages
       Dump device: /dev/dsk/c0t3d0s1 (swap)
Savecore directory: /var/crash/pluto
  Savecore enabled: yes
```
上記の構成は、Solaris 8 リリースを実行するシステムのデフォルトダンプ構成で す。

**3.** dumpadm コマンドでクラッシュダンプ構成を変更します。

# **dumpadm -c** *content* **-d** *dump-device* **-m** *nnnk | nnnm | nnn%* **-n -s** *savecore-dir* **−c content インプするデータの種類、つまり、カーネルメモリーまたは** すべてのメモリーのいずれかを指定する。デフォルトはカー ネルメモリー −d *dump-device* システムがクラッシュしたときに、ダンプデータを一時的に 保存するデバイスを指定する。デフォルトのダンプデバイス は 1 次スワップデバイス −m *nnnk* | *nnnm* | *nnn%* 現在の savecore ディレクトリに minfree ファイルを作成 することにより、クラッシュダンプファイルを保存する最小 限の空き容量を指定する。このパラメタは K バイト (nnnk)、 M バイト (nnnm)、またはファイルシステムサイズのパーセン ト (nnn%) で指定できる。savecore コマンドは、クラッシュ ダンプファイルを書き込む前にこのファイルを調べる。ク ラッシュダンプファイルを書き込むと空き容量が minfree の 値より少なくなる場合、ダンプファイルは書き込まれず、エ ラーメッセージが記録される。このような問題を解決するに は、696ページの「フルクラッシュダンプディレクトリから復 元する方法 (省略可能)」を参照

システムクラッシュ情報の生成と保存 **693**

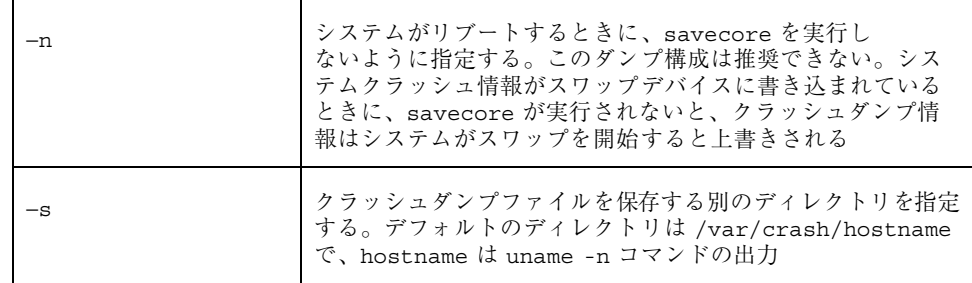

### 例 **—**クラッシュダンプ構成を変更する

次の例は、すべてのメモリーを専用のダンプデバイス /dev/dsk/c0t1d0s1 にダン プします。また、クラッシュダンプファイルを保存した後に残っていなければなら ない最小空き容量は、ファイルシステム容量の 10% です。

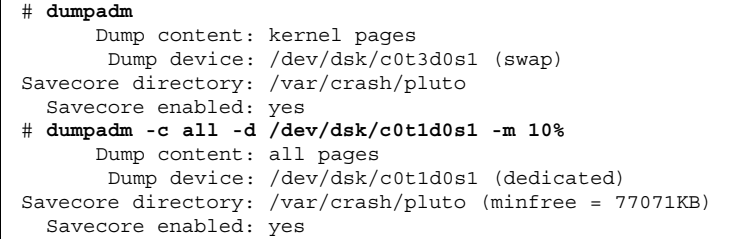

## ▼ クラッシュダンプを検査する方法

- **1.** スーパーユーザーになります。
- **2.** crash ユーティリティを使用して、クラッシュダンプを検査します。

# **/usr/sbin/crash** [**-d** *crashdump-file*] [**-n** *name-list*] [**-w** *output-file*]

**694** Solaris のシステム管理 (第 2 巻) ♦ 2000 年 3 月

 $\Gamma$ 

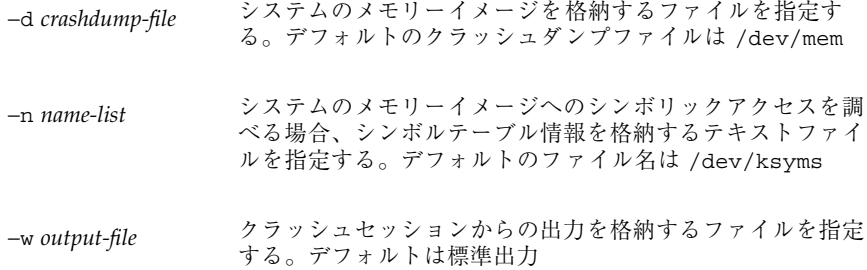

**3.** クラッシュ状態情報を表示します。

```
# /usr/sbin/crash
dumpfile = /dev/mem, namelist = /dev/ksyms, outfile = stdout
> status
   .
   .
   .
> size buf proc queue
   .
   .
   .
```
## 例 **—** クラッシュダンプを検査する

次の例は、crash ユーティリティからのサンプル出力を示します。状態とバッ ファーについての情報、プロセス、および待ち行列のサイズが表示されます。

```
# /usr/sbin/crash
dumpfile = /dev/mem, namelist = /dev/ksyms, outfile = stdout
> status
system name: SunOS
release: 5.8
node name: earth
version: s28_25
machine name: sun4m
time of crash: Wed Jun 30 16:02:31 1999
age of system: 18 min.
panicstr:
panic registers:<br>pc: 0 sp:
            sp: 0> size buf proc queue
120
```
**(**続く**)**

システムクラッシュ情報の生成と保存 **695**

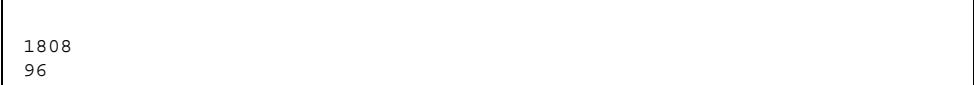

▼ フルクラッシュダンプディレクトリから復元する 方法 (省略可能)

ここでは、システムがクラッシュしてもメモリーイメージを格納する十分な空き容 量が savecore ディレクトリにないが、それでも、一部の重要なシステムクラッ シュダンプ情報を保存するものとします。

- **1.** システムがリブートした後で、スーパーユーザーとしてログインします。
- **2.** すでにサービスプロバイダに送ってある既存のクラッシュダンプファイルを削除 して、**savecore** ディレクトリ **(**通常は /var/crash/*hostname***)** を整理しま す。あるいは、savecore コマンドを実行し、十分な容量を持つ別のディレクト リを指定します **(**次の手順を参照してください**)**。
- **3.** 手作業で savecore コマンドを実行し、必要なら別の **savecore** ディレクトリを 指定します。

# **savecore** [ *directory* ]

- ▼ クラッシュダンプの保存を有効または無効にする 方法 (省略可能)
	- **1.** スーパーユーザーになります。
	- **2.** dumpadm コマンドにより、システム上にクラッシュダンプを保存するかどうか を指定します。

### 例 **—** クラッシュダンプの保存を無効にする

次の例は、システムでのクラッシュダンプの保存を無効にします。

# **dumpadm -n** Dump content: all pages Dump device: /dev/dsk/c0t1d0s1 (dedicated) Savecore directory: /var/crash/pluto (minfree = 77071KB) Savecore enabled: no

## 例 **—** クラッシュダンプの保存を有効にする

次の例は、システムでのクラッシュダンプの保存を有効にします。

# **dumpadm -y** Dump content: all pages Dump device: /dev/dsk/c0t1d0s1 (dedicated) Savecore directory: /var/crash/pluto (minfree = 77071KB) Savecore enabled: yes

システムクラッシュ情報の生成と保存 **697**

# ソフトウェアで発生するさまざまな問題の 解決

この章では、ときどき発生するが修正しやすい、さまざまなソフトウェアの問題 について説明します。特定のソフトウェアアプリケーションや内容に関連しない問 題 (リブートの失敗やファイルシステムがフルになるなど) の解決方法も含みます。 これらの問題の解決方法は、この後の節で説明します。

この章の内容は次のとおりです。

- 699ページの「リブートが失敗した場合の対処方法」
- 701ページの「システムがハングした場合の対処方法」
- 702ページの「ファイルシステムがフルになった場合の対処方法」
- 703ページの「コピーまたは復元後にファイルの ACL が消失した場合の対処方 法」
- 704ページの「バックアップ時の問題の解決」

## リブートが失敗した場合の対処方法

システムがリブートに失敗した場合またはリブートしたがクラッシュした場合は、 システムのブートを妨害しているソフトウェアまたはハードウェアの障害があると 考えられます。

**699**

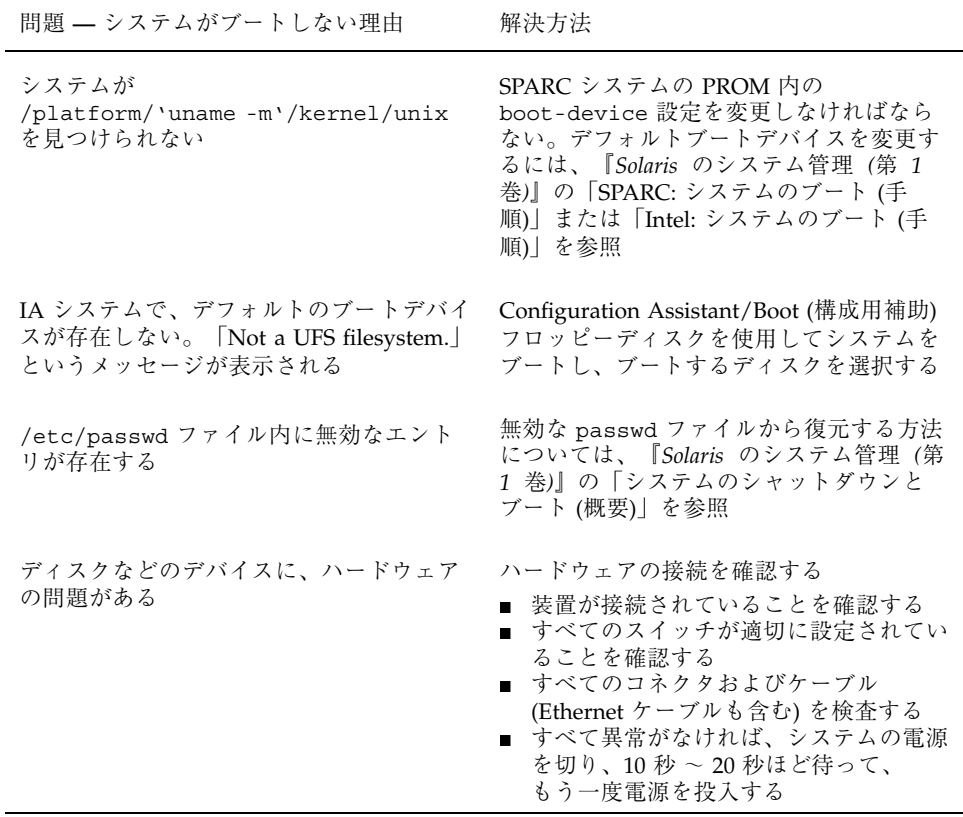

上記のリストで問題が解決できない場合は、ご購入先にお問い合わせください。

## **SPARC: 64** ビット **Solaris** のブートで発生する問題の解 決

64 ビット Solaris リリースを UltraSPARC システムにインストールすると、次のど の条件も該当しない場合は、64 ビットカーネルが自動的にブートされます。

- 64 ビットカーネルをブートするのに、UltraSPARC システムに FLASH PROM アップグレードが必要な場合があります。UltraSPARC システムにファー ムウェアのアップグレードが必要かどうかを知るには、ハードウェアメーカーの 資料を参照してください。
- Open Boot PROM の boot-file パラメータに kernel/unix が設定されていま す。64 ビットカーネルのブートができない場合に、このパラメータがそのように 設定されているなら設定を解除してシステムをリブートします。

■ 64 ビット Solaris のすべての構成要素がシステムに完全にインストールされ、正 しいファームウェアがインストールされていても、UltraSPARC システムによっ ては、デフォルトで 64 ビット Solaris カーネルがブートされない場合がありま す。64 ビット Solaris カーネルがブートされなければ、64 ビットアプリケーショ ンを実行することはできません。

この問題の詳細や 64 ビット Solaris カーネルのブートをデフォルトで有効にする 方法については、boot(1M) のマニュアルページを参照してください。

システムがどの Solaris カーネルを実行しているかを知るには、isainfo -kv コ マンドが常に使用できます。

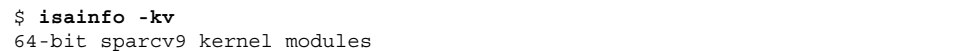

この例では、64 ビット Solaris カーネルが実行されています。

32 ビット Solaris システムで 64 ビット Solaris オペレーティング環境をブートする ことはできません。

## システムがハングした場合の対処方法

ソフトウェアプロセスに問題がある場合、システムは完全にクラッシュせずに凍 結、つまりハングすることがあります。ハングしたシステムから回復するには、次 の手順に従ってください。

- 1. システムがウィンドウ環境を実行していたかどうかを調べて、次のリストの推奨 事項に従ってください。これらのリストで問題が解決できなかった場合は、手順 2 に進みます。
	- コマンドを入力しているウィンドウの中に、ポインタがあることを確認しま す。
	- 間違って Control-s キー (画面を凍結する) を押した場合は、Control-q キーを押します。Control-s キーはウィンドウだけを凍結し、画面全体は凍 結しません。ウィンドウが凍結している場合は、他のウィンドウを試します。
	- 可能であれば、ネットワーク上の他のシステムからリモートでログインしま す。pgrep コマンドを使用して、ハングしているプロセスを見つけま

ソフトウェアで発生するさまざまな問題の解決 **701**

す。ウィンドウシステムがハングしている場合は、そのプロセスを特定して 強制終了します。

- 2. Control-\ キーを押して、動作しているプログラムを強制終了します。core ファイルが書き出されることがあります。
- 3. Control-c キーを押して、動作している可能性があるプログラムに割り込みを かけます。
- 4. リモートからログインして、システムをハングさせているプロセスを特定して強 制終了します。
- 5. リモートからログインしてスーパーユーザーになり、システムをリブートしま す。
- 6. システムがまだ応答しない場合は、強制的にクラッシュダンプしてリブートしま す。強制的にクラッシュダンプしてリブートする方法については、第 39 章を参 照してください。
- 7. システムがまだ応答しない場合は、電源を切ってから数分待ち、もう一度電源を 入れます。
- 8. システムがまったく応答しない場合は、ご購入先にお問い合わせください。

## ファイルシステムがフルになった場合の対処方法

ルート (/) ファイルシステムや他のファイルシステムがフルになると、次のような メッセージがコンソールウィンドウに表示されます。

.... file system full

ファイルシステムがフルになる原因はいくつかあります。次の節では、フルになっ たファイルシステムを回復する方法をいくつか説明します。ファイルシステムがフ ルにならないように、古い使用されていないファイルを日常的に整理する方法 については、第 28 章を参照してください。

### 大規模ファイルまたはディレクトリを作成したために、 ファイルシステムがフルになる

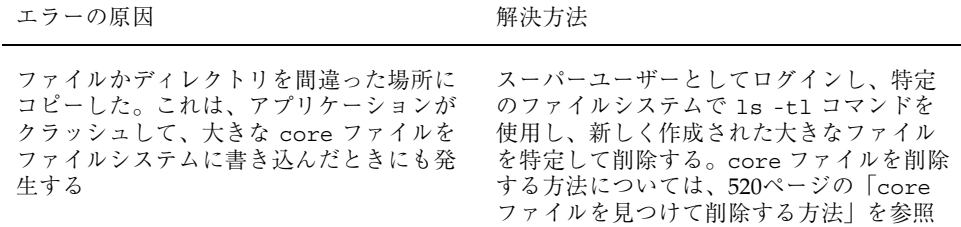

### システムのメモリーが不足したために、tmpfs ファイルシステムがフルになる

エラーの原因 みんじょう かいしゃ 解決方法

これは、TMPFS に許可されているよりも多 く書き込もうとした、または現在のプロセ スがメモリーを多く使用している場合に発 生する

tmpfs 関連のエラーメッセージから回復す る方法については、tmpfs(7FS) のマ ニュアルページを参照

# コピーまたは復元後にファイルの **ACL** が消失し た場合の対処方法

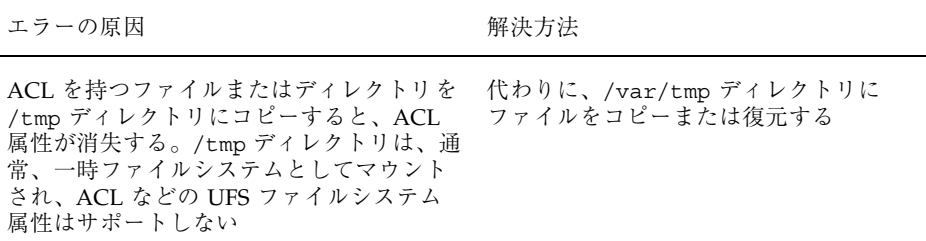

ソフトウェアで発生するさまざまな問題の解決 **703**

## バックアップ時の問題の解決

ムをフルにする。たとえば、/dev/rmt/0 ではなく /dev/rmt/st0 と入力した場合、 バックアップファイルはテープドライブに は送信されず、/dev/rmt/st0 がディスク

この節では、データをバックアップまたは復元するときのいくつかの基本的な問題 の解決方法について説明します。

## ファイルシステムのバックアップ中に、ルート **(**/**)** ファイルシステムがフルになる

ファイルシステムをバックアップしている際に、ルート (/) ファイルシステムがフ ルになります。このとき、媒体には何も書き込まれていなく、ufsdump コマンド は、媒体の 2 番目のボリュームを挿入するようにプロンプトを表示します。

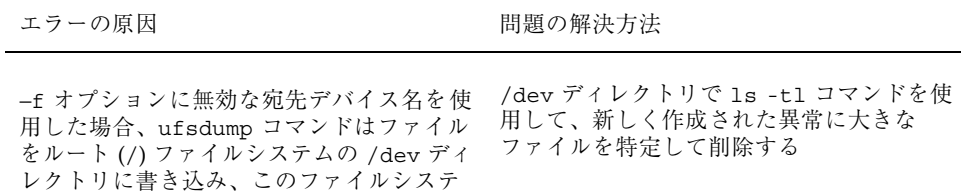

### バックアップコマンドと復元コマンドが対応しているこ とを確認する

ufsrestore を使用できるのは、ufsdump でバックアップしたファイルを復元する ときだけです。tar でバックアップした場合は、tar で復元します。他のコマンド で書き込まれたテープを ufsrestore コマンドを使用して復元しようとした場合、 テープが ufsdump フォーマットでないことを知らせるエラーメッセージが表示さ れます。

### 現在のディレクトリが間違っていないことを確認する

ファイルを復元する場合に、間違った場所に復元してしまうことがよくありま す。ufsdump コマンドは、常にファイルシステムのルートからのフルパス名で ファイルをコピーします。したがって ufsrestore を実行する前に、ファイルシス

**704** Solaris のシステム管理 (第 2 巻) ♦ 2000 年 3 月

に作成される

テムのルートディレクトリに移動しなければなりません。それよりも下のディレク トリでファイルを復元すると、そのディレクトリの下に完全なファイルツリーが作 成されます。

## 古い restore コマンドを使用して、複数ボリュームの フロッピーディスクのバックアップを復元する

dump コマンドで作成した複数ボリュームのフロッピーディスクのバックアップ セットからファイルを復元するには、ufsrestore コマンドは使用できません。こ のようなファイルは、SunOS 4.1 システムで復元しなければなりません。

### 対話型コマンド

対話型コマンドを使用すると、次の例のような ufsrestore> プロンプトが表示さ れます。

```
# ufsrestore ivf /dev/rmt/0
Verify volume and initialize maps
Media block size is 126
Dump date: Mon Jul 12 14:06:54 1999
Dumped from: the epoch
Level 0 dump of a partial file system on venus:/var/adm/acct
Label: none
Extract directories from tape
Initialize symbol table.
ufsrestore >
```
ufsrestore> プロンプトでは、『*Solaris* のシステム管理 *(*第 *1* 巻*)*』の 「ufsdump コマンドと ufsrestore コマンド (参照情報)」にリストされているコマン ドを使用して、ファイルの検索や、復元するファイルのリストを作成でき、ファイ ルを復元することもできます。

ソフトウェアで発生するさまざまな問題の解決 **705**

# ファイルアクセスでの問題の解決

この章で説明する手順は次のとおりです。

- 707ページの「検索パスに関連する問題を解決する (コマンドが見つかりません)」
- 710ページの「ファイルアクセスの問題を解決する」
- 711ページの「ネットワークアクセスで発生する問題の把握」

以前は使用できていたプログラム、ファイル、またはディレクトリにアクセスでき なくなる (システム管理者に問い合わせる) 場合があります。このようなときは、次 の 3 点を調べてください。

- ユーザーの検索パスが変更されているか、または検索パス中のディレクトリが適 切な順序であるか
- ファイルまたはディレクトリに適切なアクセス権や所有権があるか
- ネットワーク経由でアクセスするシステムの構成が変更されているか

この章では、これらの 3 点を確認する方法を簡単に説明して、可能な解決策を提案 します。

# 検索パスに関連する問題を解決する **(**コマンドが 見つかりません**)**

「コマンドが見つかりません」というメッセージは、次のいずれかを示しています。

■ コマンドがそのシステムに存在しない

**707**

■ コマンドのディレクトリが検索パスに存在しない

検索パスの問題を解決するには、コマンドが格納されているディレクトリのパス名 を知る必要があります。

間違ったバージョンのコマンドが見つかってしまうのは、同じ名前のコマンドを 持つディレクトリが検索パスにある場合です。この場合、正しいディレクトリが検 索パスの後ろの方にあるか、まったく存在しない可能性があります。

現在の検索パスを表示するには、echo \$PATH コマンドを使用します。

```
$ echo $PATH
/home/kryten/bin:/sbin:/usr/sbin:/usr/bin:/usr/dt:/usr/dist/exe
```
間違ったバージョンのコマンドを実行しているかどうかを調べるには、which コマ ンドを使用します。

\$ **which maker** /usr/doctools/frame5.1/bin/maker

注 **-** which コマンドは、.cshrc ファイルの中のパス情報を調べます。.cshrc ファイルに which コマンドの認識する別名を定義している場合に、Bourne シェル か Korn シェルから which コマンドを実行すると、間違った結果が返される場合 があります。正しい結果を得るために、which コマンドは C シェルで使用してくだ さい。Korn シェルの場合は、whence コマンドを使用します。

## 検索パスの問題を診断し、解決する方法

**1.** 現在の検索パスを表示して、コマンドが入っているディレクトリがユーザーのパ ス内に存在しない **(**あるいはスペルが間違っている**)** ことを確認します。

\$ **echo \$PATH**

**2.** 次の項目を確認します。

- 検索パスは正しいか
- 検索パスは、コマンドの他のバージョンが存在する他の検索パスの前に指定 されているか

■ 検索パスのいずれかにコマンドが存在するか

パスを修正する必要がある場合は、手順 3 に進みます。修正する必要がない場合 は、手順 4 に進みます。

**3.** 次の表に示すように、適切なファイルでパスを追加します。

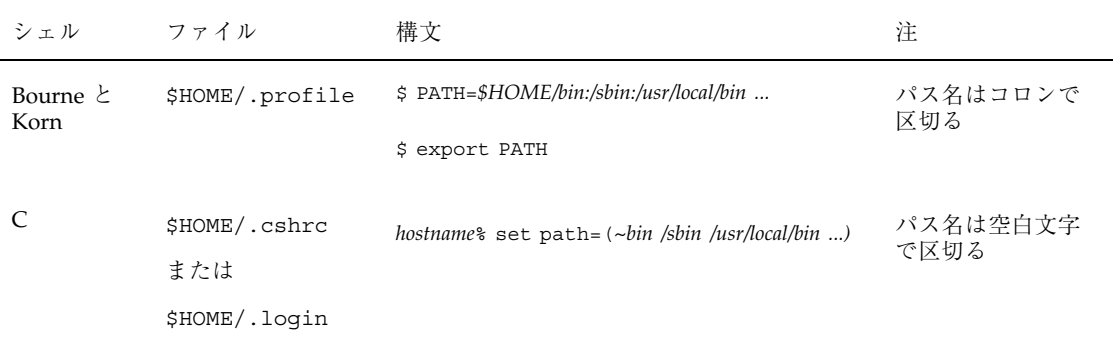

**4.** 次のように、新しいパスを有効にします。

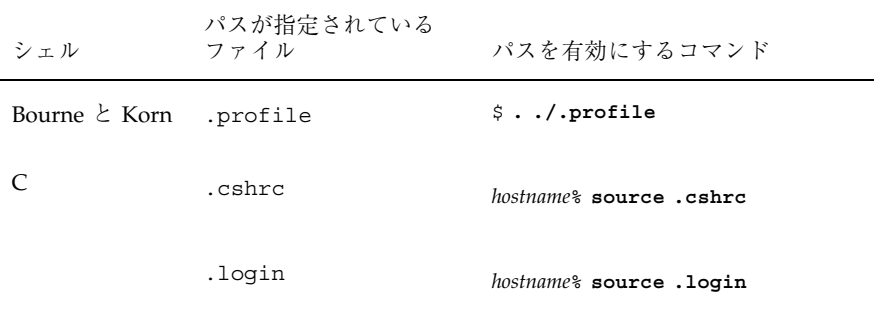

**5.** 次のコマンドを使用して、パスを確認します。

\$ **which** *command*

### 例 **—** 検索パスの問題を診断および修正する

この例は、which コマンドを使用して、mytool の実行可能ファイルが検索パス中 のどのディレクトリにも存在しないことを示しています。

ファイルアクセスでの問題の解決 **709**

venus% **mytool** mytool: Command not found venus% **which mytool** no mytool in /sbin /usr/sbin /usr/bin /etc /home/ignatz/bin . venus% **echo \$PATH** /sbin /usr/sbin /usr/bin /etc /home/ignatz/bin venus% **vi ~.cshrc** (*Add appropriate command directory to the search path*) venus% **source .cshrc** venus% **mytool**

コマンドを見つけることができなかった場合は、マニュアルページでそのディレク トリパスを調べます。たとえば、lpsched コマンド (lp プリンタデーモン) を見つ けることができなかった場合、lpsched(1M) のマニュアルページを調べると、そ のパスが /usr/lib/lp/lpsched であることが解かります。

## ファイルアクセスの問題を解決する

以前はアクセスできていたファイルまたはディレクトリにアクセスできない場合 は、そのファイルまたはディレクトリのアクセス権または所有権が変更されている ことがあります。

### ファイルとグループの所有権の変更

誰かがスーパーユーザーとしてファイルを編集したために、ファイルやディレクト リの所有権が変更されていることがあります。新しいユーザーのためにホームディ レクトリを作成するときは、そのホームディレクトリのドット (.) ファイルの所有 者をそのユーザーにしてください。ユーザーが「.」を所有していない場合、そ のユーザーは自分のホームディレクトリにファイルを作成できません。

アクセスに関する問題は、グループの所有権が変更されたとき、またはユーザーが メンバーであるグループが /etc/group データベースから削除されたときにも発生 します。

表 41–1 に、アクセスに問題があるファイルのアクセス権や所有権の変更方法を示し ます。

表 **41–1** ファイルアクセスの問題を解決する

| 変更内容         | 使用するコマンド         | 参照箇所                            |
|--------------|------------------|---------------------------------|
| ファイルのアクセス権   | chmod(1) コマンド    | 331ページの「アクセス権を絶対<br>モードで変更する方法  |
| ファイルの所有権     | chown $(1)$ コマンド | 326ページの「ファイルの所有者<br>を変更する方法     |
| ファイルのグループ所有権 | chqrp $(1)$ コマンド | 327ページの「ファイルのグルー<br>プ所有権を変更する方法 |

# ネットワークアクセスで発生する問題の把握

リモートコピーコマンド rcp を使用してネットワーク上でファイルをコピーすると きに問題が発生した場合、リモートシステム上のディレクトリやファイルは、アク セス権の設定によりアクセスが制限されている可能性があります。他に考えられる 問題の原因は、リモートシステムとローカルシステムがアクセスを許可するように 構成されていないことです。

ネットワークアクセスで発生する問題と AutoFS 経由でシステムにアクセスする場 合に発生する問題については、『*Solaris* のシステム管理 *(*第 *3* 巻*)*』を参照してく ださい。

ファイルアクセスでの問題の解決 **711**

# 印刷時の問題の解決

この章では、印刷サービスの設定または管理の際に発生する可能性のある印刷上の 問題を解決する方法について説明します。

この章では次の手順を説明します。

- 721ページの「プリンタに出力されない問題を解決する方法」
- 736ページの「出力が正しくない場合の問題を解決する方法」
- 743ページの「LP 印刷サービスのハングを解除する方法」
- 744ページの「アイドル状態になった (ハングした) プリンタの問題を解決する方 法」
- 747ページの「矛盾したプリンタ状態メッセージを解決する方法」

印刷と LP 印刷サービスの概要については、第 2 章を参照してください。

## 印刷時の問題解決のヒント

プリンタを設定後に、何も印刷されないことがあります。また、若干は処理される ものの、何か印刷しても正しく出力されない、読みづらいなど、期待どおりの結果 が得られないことがあります。このような問題が発生すると、他にも次のような問 題が発生することがあります。

- LP コマンドがハングする
- プリンタがアイドル状態になる
- ユーザーが矛盾したメッセージを受け取る

**713**

注 **-** この章の推奨事項の多くはパラレルプリンタに関連しますが、より一般的なシ リアルプリンタにも当てはまります。

## 出力されない **(**印刷されない**)** 場合の解決方法

何も印刷されないときは、次の部分をチェックします。

- プリンタハードウェア
- ネットワーク
- LP 印刷サービス

バナーページは印刷されるのに他には何も印刷されない場合は、不正な出力の特 殊ケースです。716ページの「出力が正しくない場合の解決方法」を参照してくだ さい。

#### ハードウェアのチェック

ハードウェアは、最初にチェックすべきポイントです。プリンタが電源に接続さ れ、電源がオンになっているかどうかを確認してください。また、ハードウェア付 属のマニュアルを参照して、ハードウェアの設定値を調べてください。コンピュー タによっては、プリンタポートの特性を変更するハードウェアスイッチが付いてい るものがあります。

プリンタハードウェアには、プリンタ、コンピュータへの接続ケーブル、ケーブル の先端を接続するポートが含まれます。一般的なアプローチとしては、プリンタか らコンピュータへと順番に調べてください。まず、プリンタをチェックします。次 に、ケーブルがプリンタに接続される箇所をチェックします。次に、ケーブルを チェックします。最後に、ケーブルがコンピュータに接続されている箇所をチェッ クします。

#### ネットワークのチェック

よく問題が発生するのは、印刷クライアントからプリンタサーバーに送られるリ モート印刷要求です。プリンタサーバーと印刷クライアント間でネットワークアク セスが使用可能になっているかどうかを確認してください。

ネットワークがネットワーク情報サービスプラス (NIS+) を実行している場合は、シ ステム間のアクセスを使用可能にする方法について、『*Solaris* ネーミングの管理』 を参照してください。ネットワークがネットワーク情報サービス (NIS) または NIS+ を実行していない場合は、プリンタサーバーと印刷クライアントを設定する前に、 プリンタサーバー上の /etc/hosts ファイルに各クライアントシステムのインター ネットアドレスとシステム名を組み込んでください。また、プリンタサーバーのイ ンターネットアドレスとシステム名を、各印刷クライアントシステムの /etc/hosts ファイルに組み込まなければなりません。

#### **LP** 印刷サービスのチェック

正常に印刷するには、プリンタサーバーと印刷クライアント上で LP スケジューラが 動作していなければなりません。動作していない場合は、/usr/lib/lp/lpsched コマンドを使用して起動する必要があります。スケジューラの起動に問題がある場 合は、102ページの「印刷スケジューラを再起動する方法」を参照してください。

スケジューラが動作している他に、出力する前にプリンタが使用可能になってい て、印刷要求を受け付けられる状態になっていなければなりません。LP 印刷サービ スがプリンタへの要求を受け付けなければ、依頼した印刷要求は拒否されます。そ の場合、一般にユーザーは印刷要求を依頼すると警告メッセージを受け取ります。 LP 印刷サービスがプリンタで使用可能になっていないと、印刷要求はプリンタが使 用可能になるまでシステム上の待ち行列に残ります。

通常は、次の手順で印刷時の問題を分析してください。

- 手順ごとに印刷要求の経路を追跡します。
- 手順ごとに LP 印刷サービスの状態を調べます。
	- 構成は正しいか
	- プリンタは要求を受け付けるか
	- プリンタは要求を処理できるか
- 要求が転送時にハングしている場合は、syslog.conf 内の lpr.debug を設定 して、転送状況を表示します。
- 要求がローカルでハングしている場合は、1psched ログ (/var/lp/logs/lpsched) を調べます。
- 要求がローカルでハングしている場合は、プリンタデバイスエラー(障害)の通知 を送らせ、プリンタを再度使用可能にします。

印刷時の問題の解決 **715**

720ページの「印刷時の問題の解決」に掲載されている手順では、この方法を使用し て LP 印刷サービスに関する各種の問題に対処する方法を説明します。

LP 印刷サービスの基本的な問題解決の手順で問題を解決できない場合は、当てはま る特定のクライアント/サーバーのケースごとに問題解決の手順を実行する必要があ ります。

- SunOS 5.8 または互換バージョンのプリンタサーバーを使用する、SunOS 5.8 ま たは互換バージョンの印刷クライアント (操作については、728ページの「SunOS 5.8 または互換バージョンのクライアントから SunOS 5.8 または互換バージョン のプリンタサーバーへの印刷をチェックするには」を参照)
- SunOS 4.1 プリンタサーバーを使用する SunOS 5.8 または互換バージョンの印刷 クライアント (操作については、729ページの「SunOS 5.8 または互換バージョン の印刷クライアントから SunOS 4.1 プリンタサーバーへの印刷をチェックするに は」を参照)
- SunOS 5.8 または互換バージョンのプリンタサーバーを使用する SunOS 4.1 印刷 クライアント (操作については、733ページの「SunOS 4.1 クライアントから SunOS 5.8 または互換バージョンのプリンタサーバーへの印刷をチェックするに は」を参照)

### 出力が正しくない場合の解決方法

プリンタと印刷サービスソフトウェアが正しく構成されていない場合は、プリンタ で印刷されても、期待どおりに出力されないことがあります。

### プリンタタイプとファイル内容形式のチェック

LP 印刷サービスでプリンタを設定するときに間違ったプリンタタイプを使用する と、不適切なプリンタ制御文字がプリンタに送られる可能性があります。その結果 は予測できません。何も印刷されない、出力が読みづらい、正しい文字セットや フォントで印刷されないなどの結果となります。

間違ったファイル内容形式を指定した場合、バナーページは印刷できますが、他に は何も印刷されません。プリンタに指定されたファイル内容形式は、プリンタが フィルタなしで直接印刷できるファイル形式を示します。ユーザーがプリンタに ファイルを送信すると、ファイルはフィルタなしでプリンタに直接送信されます。 プリンタがその形式を処理できないときは、問題が発生します。

印刷クライアントの設定時には、ファイル内容形式がプリンタサーバーと印刷ク ライアントの両方で正しくなければならないので、間違いをおかす機会が多くなり ます。推奨する方法は、印刷クライアントのファイル内容形式を any に設定するこ とです。こうすると、ファイルはサーバーに直接送信され、フィルタが必要かどう かはサーバー側で決定されます。したがってファイル内容形式は、サーバー側だけ で正しく指定すればよいことになります。

印刷クライアント側でファイル内容を指定し、フィルタリングの負荷をサーバーか らクライアントに移すことができますが、内容の形式はプリンタサーバー側でサ ポートしなければなりません。

#### stty 設定値のチェック

デフォルトの stty (標準端末) 設定値がプリンタから要求される設定値と一致し ないと、多数のフォーマット上の問題が生じる可能性があります。この後の節で は、設定値の一部が間違っているときに発生する問題について説明します。

ボーレート設定値が正しくない場合

コンピュータのボーレート設定値がプリンタのボーレート設定値と一致しないとき は、通常何か出力されますが、希望する出力は得られません。特殊文字や不要なス ペースが異常に混じったランダムな出力が表示されます。LP 印刷サービスのデフォ ルトは 9600 ボーレートです。

注 **-** プリンタがパラレルポートで接続されている場合、ボーレート設定値は関係あ りません。

パリティ設定値が正しくない場合

プリンタによっては、パリティビットを使用して、印刷用に受け取ったデータに伝 送中に誤りがなかったことを確認するものがあります。コンピュータとプリンタの パリティビットの設定値は一致しなければなりません。一致しない場合、文字 によってはまったく印刷されないか、他の文字で置き換えられることもあります。 その出力は文字間隔が正しく、ほとんどの文字が正しい位置にあるので、一見正 しいように見えます。LP 印刷サービスの場合、デフォルトではパリティビットは設 定されません。

印刷時の問題の解決 **717**

タブ設定値が正しくない場合

ファイルにタブが含まれていても、プリンタがタブを予期していなければ、印刷出 力にはファイルの内容が完全に印刷されますが、テキストは右マージンに対して正 確に配置されないことがあります。また、プリンタのタブ設定が間違っていると、 テキストに左マージンがない、テキストがつながってしまう、テキストがページの 一部分に集中する、間違ってダブルスペースになってしまうなどの問題が発生しま す。デフォルトでは、タブは 8 スペースごとに設定されます。

#### *Return* 設定値が正しくない場合

出力がシングルスペースのはずなのにダブルスペースになる場合は、プリンタのタ ブ設定値が間違っているか、プリンタが Return の後に 1 行追加されています。LP 印刷サービスは、改行の前に 1 つ Return を追加するので、その組み合わせによっ て 2 行の改行が発生します。

ジグザグに印刷される場合は、改行の前に Return を送る stty オプションの onlcr が設定されていません。stty=onlcr オプションはデフォルトで設定されますが、 他の印刷問題を解決しようとしたときに、それを消去した可能性があります。

### ハングした **LP** コマンドの解決方法

lp コマンド (lpsystem、lpadmin、lpstat など) を入力しても何も発生しない (エラーメッセージ、状態情報、またはプロンプトが表示されない) 場合は、LP スケ ジューラに問題が発生した可能性があります。このような問題は、通常は LP スケ ジューラを停止して再起動すれば解決できます。操作手順については、102ページの 「印刷スケジューラを停止する方法」を参照してください。

## アイドル状態になった **(**ハングした**)** プリンタの解決方法

プリンタが印刷要求を待ち行列に入れているのに、アイドル状態になっていること があります。プリンタがアイドル状態になっている場合は、次の原因が考えられま す。

- 現在の印刷要求にフィルタがかけられている
- プリンタに障害がある
- ネットワーク上の問題が原因で、印刷処理が中断されている

### 印刷フィルタのチェック

低速印刷フィルタは、プリンタを拘束しないようにバックグラウンドで実行されま す。フィルタリングが必要な印刷要求は、フィルタリングが終わるまで印刷されま せん。

#### プリンタ障害のチェック

LP 印刷サービスが障害を検出すると、印刷はすぐにではありませんが自動的に再開 されます。LP 印刷サービスは約 5 分間待機し、要求が正常に印刷されるまで試行し 続けます。プリンタを使用可能にすると、すぐに再試行できます。

#### ネットワーク上の問題のチェック

ネットワーク経由でファイルを印刷するときには、次の問題が発生することがあり ます。

- プリンタサーバーに送られた要求が、クライアントシステム (ローカル) の待ち行 列で停止する
- プリンタサーバーに送られた要求が、プリンタサーバー(リモート)の待ち行列で 停止する

ローカル待ち行列で停止する印刷要求

プリンタサーバーに依頼された印刷要求は、次の原因でクライアントシステムの待 ち行列で停止することがあります。

- プリンタサーバーがダウンしている
- プリンタがプリンタサーバー側で使用不可にされている
- 印刷クライアントとプリンタサーバー間のネットワークがダウンしている
- ベースになる互換バージョンのネットワークソフトウェアが適切に設定されてい ない

問題の原因を突き止めるときには、新しい要求を待ち行列に追加しないでくだ さい。詳細は、120ページの「プリンタへの印刷要求を受け付けるまたは拒否する方 法」 を参照してください。

印刷時の問題の解決 **719**

リモート待ち行列で停止する印刷要求

印刷要求がプリンタサーバーの待ち行列で停止する場合は、プリンタが使用不可に なっている可能性があります。プリンタが要求を受け付けても処理しないとき、そ の要求は印刷するために待ち行列に入れられます。プリンタを使用可能にすると、 それ以外に問題がなければ、待ち行列内の印刷要求は印刷されます。

### 矛盾した状態メッセージの解決方法

ユーザーが印刷要求を入力すると、クライアントシステムからは受け付けられたこ とが通知され、プリンタサーバーからは印刷要求が拒否されたことを示すメールを 受け取ることがあります。これらの矛盾したメッセージは、次の原因で発生するこ とがあります。

- 印刷クライアントは要求を受け付けることができても、プリンタサーバーは要求 を拒否している場合
- 印刷クライアント側のプリンタの定義が、プリンタサーバー側のプリンタの定義 と一致しない場合。特に、フィルタ、文字セット、印字ホイール、フォームな ど、印刷ジョブコンポーネントの定義が、クライアントとサーバーシステムの間 で一致していない場合

ローカルユーザーがプリンタサーバー上でプリンタにアクセスできるように、これ らのジョブコンポーネントの定義が印刷クライアントとプリンタサーバーの両方で 登録されているかどうかを確認してください。

## 印刷時の問題の解決

この節では、次の手順について説明します。

- 出力されない問題を解決する方法
- 出力が正しくない問題を解決する方法
- LP コマンドのハングを解除する方法
- アイドル状態になった(ハングした)プリンタの問題を解決する方法
- 矛盾した状態メッセージを解決する方法
# ▼ プリンタに出力されない問題を解決する方法

この作業には、次の問題解決の手順が含まれています。印刷要求をプリンタに出し たのに何も印刷されない場合は、これらの手順を試してください。

- ハードウェアをチェックする(721ページの「ハードウェアをチェックするに は」を参照)
- ネットワークをチェックする(723ページの「ネットワークをチェックするに は」を参照)
- LP 印刷サービスの基本機能をチェックする (723ページの「LP 印刷サービスの基 本機能をチェックするには」を参照)
- SunOS 5.8 または互換バージョンの印刷クライアントから SunOS 5.8 または互換 バージョンのプリンタサーバーへの印刷をチェックする (728ページの「SunOS 5.8 または互換バージョンのクライアントから SunOS 5.8 または互換バージョン のプリンタサーバーへの印刷をチェックするには」を参照)
- SunOS 5.8 または互換バージョンの印刷クライアントから SunOS 4.1 プリンタ サーバーへの印刷をチェックする (729ページの「SunOS 5.8 または互換バージョ ンの印刷クライアントから SunOS 4.1 プリンタサーバーへの印刷をチェックする には」を参照)
- SunOS 4.1 印刷クライアントからSunOS 5.8 または互換バージョンのプリンタ サーバーへの印刷をチェックする (733ページの「SunOS 4.1 クライアントから SunOS 5.8 または互換バージョンのプリンタサーバーへの印刷をチェックするに は」を参照)

該当する印刷クライアント/サーバーのケースに進む前に、上記のうち最初の 3 つ の手順をリストの順に試してください。ただし、バナーページは印刷されるが他に 何も印刷されない場合は、736ページの「出力が正しくない場合の問題を解決する方 法」の説明に進んでください。

#### ハードウェアをチェックするには

- **1.** プリンタがコンセントに接続され、電源がオンになっているか確認します。
- **2.** ケーブルがプリンタのポートと、システムまたはサーバーのポートに接続され ているか確認します。
- **3.** そのケーブルが正しいケーブルであり、欠陥がないことを確認します。

詳細は、ハードウェア付属のマニュアルを参照してください。プリンタがシリア ルポートに接続されている場合は、そのケーブルでハードウェアフロー制御がサ ポートされることを確認してください。NULL モデムアダプタでは、この機能が サポートされます。表 42–1 は、NULL モデムケーブル用のピン構成を示してい ます。

表 **42–1** NULL モデムケーブル用のピン構成

|            | ホスト                 | プリンタ                |
|------------|---------------------|---------------------|
| Mini-Din-8 | 25-Pin D-sub        | 25-Pin D-sub        |
|            | 1(FG)               | 1(FG)               |
| 3(TD)      | 2(TD)               | 3(RD)               |
| 5(RD)      | 3(RD)               | 2(TD)               |
| 6(RTS)     | 4(RTS)              | 5(CTS)              |
| 2(CTS)     | 5(CTS)              | 4(RTS)              |
| 4(SG)      | 7(SG)               | 7(SG)               |
| 7(DCD)     | $6(DSR)$ , $8(DCD)$ | 20(DTR)             |
| 1(DTR)     | 20(DTR)             | $6(DSR)$ , $8(DCD)$ |

- **4.** ポート用のハードウェアスイッチが正しく設定されていることを確認します。 正しい設定については、プリンタのマニュアルを参照してください。
- **5.** プリンタが動作するか確認します。 プリンタにセルフテスト機能が付いている場合は、その機能を使用します。プリ ンタのセルフテストの詳細は、プリンタのマニュアルを参照してください。
- **6.** コンピュータとプリンタのボーレートの設定値が正しいか確認します。 コンピュータとプリンタのボーレートの設定値が一致しなければ、何も印刷され ないことがあり、さらに正しく出力されない場合もあります。詳細は、736ペー ジの「出力が正しくない場合の問題を解決する方法」を参照してください。

#### ネットワークをチェックするには

**1.** ping コマンドを使用すると、プリンタサーバーと印刷クライアント間のネッ トワークが正しく設定されているか確認できます。

*print\_client*# **ping** *print\_server print\_server* is alive *print\_server*# **ping** *print\_client print\_client* not available

システムが動作していることを示すメッセージが表示されれば、そのシステム にアクセスできることがわかるので、そのネットワークは正常です。また、この メッセージは、入力したホスト (システム) 名が、ネームサーバーまたはローカ ルの /etc/hosts ファイルによって IP アドレスに変換されたことを示します。 変換されていない場合は、IP アドレスを入力する必要があります。

「not available」というメッセージが表示された場合は、次の 3 点を確認し てください。まず、NIS または NIS+ はサイトでどのように設定されているか。 次に、プリンタサーバーと印刷クライアントが相互に通信できるように付加的な 作業が必要か。最後に、サイトが NIS または NIS+ を実行していない場合、各印 刷クライアントの /etc/hosts ファイルにプリンタサーバーの IP アドレスを入 力し、プリンタサーバーの /etc/hosts ファイルにすべての印刷クライアント の IP アドレスを入力したか確認します。

- **2. (SunOS 5.0 – 5.1** プリンタサーバーのみ**)** listen ポートモニターが正しく構成 されているか確認します。
- **3. (SunOS 5.0 – 5.1** プリンタサーバーのみ**)** ネットワーク待機サービスがプリンタ サーバー上のポートモニターに登録されているか確認します。

### **LP** 印刷サービスの基本機能をチェックするには

この手順では、基本 LP 印刷サービス機能をチェックする例として、プリンタ luna を使用しています。

- **1.** プリンタサーバー上と印刷クライアント上で、**LP** 印刷サービスが動作している ことを確認します。
	- **a.** このコマンドは、**LP** スケジューラが動作しているか表示します。

**b.** スケジューラが動作していない場合は、スーパーユーザーまたは lp にな り、スケジューラを起動します。

# **/usr/lib/lp/lpsched**

スケジューラを起動できない場合は、743ページの「LP 印刷サービスのハン グを解除する方法」を参照してください。

- **2.** プリンタサーバー上と印刷クライアント上で、プリンタが要求を受け付けている ことを確認します。
	- **a.** プリンタが要求を受け付けていることを確認します。

```
# lpstat -a
mars accepting requests since Jul 12 14:23 1999
luna not accepting requests since Jul 12 14:23 1999
unknown reason
```
このコマンドは、LP システムがシステム用に構成された各プリンタの要求を 受け付けているか確認します。

**b.** プリンタが要求を受け付けていない場合は、スーパーユーザーまたは lp に なり、プリンタが印刷要求を受け付けるようにします。

# **accept luna**

これで、指定したプリンタは要求を受け付けます。

**3.** プリンタサーバー上と印刷クライアント上で、プリンタが依頼された印刷要求の 印刷で使用可能になっているか確認します。

**a.** プリンタが使用可能になっていることを確認します。

このコマンドは、プリンタの状態に関する情報を表示します。プリンタ名を 省略すると、システム用に設定されたすべてのプリンタに関する情報を表示 できます。次の例は、使用不可になっているプリンタを示しています。

**b.** プリンタが使用不可になっている場合は、スーパーユーザーまたは lp にな り、プリンタを使用可能にします。

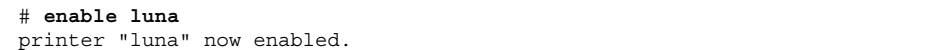

指定したプリンタが、印刷要求の処理に使用可能になります。

- **4.** プリンタサーバー上で、プリンタが正しいシリアルポートに接続されていること を確認します。
	- **a.** プリンタが正しいシリアルポートに接続されていることを確認します。

# **enable luna** printer "luna" now enabled.

> 「device for *printer-name*」というメッセージは、ポートアドレスを示しま す。LP 印刷サービスの接続先のポートにケーブルが接続されているか確認し ます。ポートが正しければ、726ページの手順 5 に進みます。

- **b.** スーパーユーザーまたは lp になります。
- **c.** ポートを表すデバイスファイルのファイル所有権を変更します。

# **chown lp** *device-filename*

このコマンドは、特殊なユーザー lp をデバイスファイルの所有者として割 り当てます。このコマンドで、*device-filename* はデバイスファイル名です。

**d.** プリンタポートのデバイスファイルのアクセス権を変更します。

# **chmod 600** *device-filename*

このコマンドにより、root または lp だけがプリンタポートデバイスファイ ルにアクセスできます。

**5.** プリンタサーバー上と印刷クライアント上で、プリンタが正しく構成されている ことを確認します。

**a.** プリンタが適切に設定されていることを確認します。

```
# lpstat -p luna -l
printer luna is idle. enabled since Jul 12 14:24 1999. available
        Content types: postscript
        Printer types: PS
```
上の例は、正しく設定された PostScript プリンタと、そのプリンタを印刷要 求の処理に利用できることを示しています。プリンタタイプとファイル内容 形式が正しい場合は、726ページの手順 6 に進みます。

**b.** プリンタタイプまたはファイル内容形式が違っている場合は、印刷クライア ント上で、プリンタタイプを unknown に設定し、内容形式を any に設定し てください。

# **lpadmin -p** *printer-name* **-T** *printer-type* **-I** *file-content-type*

- **6.** プリンタサーバー上で、プリンタがプリンタ障害のために待機していないことを 確認します。
	- **a.** プリンタ障害のためにプリンタが待機していないことを確認します。

# **lpadmin -p** *printer-name* **-F continue**

このコマンドは LP 印刷サービスに対して、障害のために待機していない場 合は続行するように指示します。

- **b.** プリンタを再び使用可能にすることによって、すぐに再試行させます。
- **726** Solaris のシステム管理 (第 2 巻) ♦ 2000 年 3 月

**c. (**省略可能**)** プリンタ障害をすぐに通知するように、**LP** 印刷サービスに指示し ます。

# **lpadmin -p** *printer-name* **-A 'write root'**

このコマンドは LP 印刷サービスに対して、プリンタが障害を起こした場合 に、root に書き込むというデフォルトポリシーを設定し、root がログインし た端末にプリンタ障害メッセージを送るように指示します。これにより、問 題を修正するときに障害通知をすぐに受け取れます。

**7.** プリンタがログイン端末として間違った設定になっていないか確認します。

注 **-** ログイン端末としてプリンタを設定する作業では誤りをおかしやすいので、 当てはまらないと思われる場合にも、必ず設定値を確認してください。

**a.** ps -ef コマンドの出力で、プリンタポートのエントリを探します。

```
# ps -ef
   root 169 167 0 Apr 04 ? 0:08 /usr/lib/saf/listen tcp
   root 939 1 0 19:30:47 ? 0:02 /usr/lib/lpsched
   root 859 858 0 19:18:54 term/a 0:01 /bin/sh -c \ /etc/lp/
interfaces/luna
luna-294 rocket!smith ''passwd\n##
#
```
このコマンドの出力で、プリンタポートのエントリを探します。上の例で、 ポート /dev/term/a はログイン端末として間違って設定されています。こ の行の最後に "passwd\n## 情報が付いているのでわかります。ポートが正 しく設定されている場合は、この手順の最後を飛ばしてください。

**b.** 印刷要求を取り消します。

# **cancel** *request-id*

このコマンドで、*request-id* は取り消したい印刷要求の要求 ID 番号です。

**c.** プリンタポートをログインデバイス以外のものとして設定します。

# **lpadmin -p** *printer-name* **-h**

**d.** ps -ef コマンドからの出力をチェックして、プリンタポートがログインデ バイスではなくなったことを確認します。 基本的な LP 印刷サービス機能に印刷時の問題の原因が見つからない場合 は、次の中から該当するクライアント/サーバーの手順に進んでください。

**SunOS 5.8** または互換バージョンのクライアントから **SunOS 5.8** または互換バージョンのプリンタサーバーへの印刷を チェックするには

- **1.** まだチェックしていなければ、プリンタサーバー上で **LP** 印刷サービスの基本機 能をチェックします。 基本機能をチェックする手順については、723ページの「LP 印刷サービスの基本 機能をチェックするには」を参照してください。印刷クライアントから要求が出 されたときに何も印刷されない原因を探す前に、プリンタがローカルで正しく動 作することを確認してください。
- **2.** まだチェックしていなければ、印刷クライアント上で **LP** 印刷サービスの基本機 能をチェックします。 基本機能をチェックする手順については、723ページの「LP 印刷サービスの基本 機能をチェックするには」を参照してください。クライアントからの要求が印刷 される前に、印刷クライアント上で LP スケジューラが動作していなければなら ず、またプリンタが使用可能であり、要求を受け付けられる状態になっていなけ ればなりません。

注 **-** 次の手順のほとんどは、root または lp としてログインして実行しなければ なりません。

- **3.** プリンタサーバーがアクセス可能であることを確認します。
	- **a.** 印刷クライアント上で、**ping** *print-server* と入力して Return キーを押しま す。このコマンドにより、プリンタサーバーに応答を求める要求が送られま す。
- **728** Solaris のシステム管理 (第 2 巻) ♦ 2000 年 3 月

*print\_client*# **ping** *print\_server*

「*print\_server* not available」というメッセージを受け取った場合は、 ネットワークに問題があります。

- **4. SunOS 5.1** 印刷クライアント上でのみ、**Admintool** の「プリンタの変更 **(Modify Printer)**」ウィンドウを表示して、プリンタサーバーのタイプが s5 になってい ることを確認します。
- **5.** プリンタサーバーが正常に動作しているか確認します。

```
# lpstat -t luna
scheduler is running
system default destination: luna
device for luna: /dev/term/a
luna accepting requests since Jul 12 14:26 1999
printer luna now printing luna-314. enabled since Jul 12 14:26 1999.
available.
luna-129 root 488 Jul 12 14:32
#
```
上記の例は、プリンタサーバーが動作していることを示します。

**6.** プリンタサーバーが正常に動作していない場合は、手順 **1** に戻ります。

**SunOS 5.8** または互換バージョンの印刷クライアントから **SunOS 4.1** プリンタサーバーへの印刷をチェックするには

- **1.** まだチェックしていなければ、印刷クライアント上で **LP** 印刷サービスの基本機 能をチェックします。 手順については、723ページの「LP 印刷サービスの基本機能をチェックするに は」を参照してください。
- **2.** プリンタサーバーがアクセス可能であることを確認します。
	- **a.** 印刷クライアント上で、**ping** *print-server* と入力して Return キーを押しま す。このコマンドにより、プリンタサーバーに応答を求める要求が送られま す。

「*print\_server* not available」というメッセージを受け取った場合は、 ネットワークに問題があります。

- **3.** プリンタサーバー上で lpd デーモンが動作していることを確認します。
	- **a.** 次のコマンドを実行して、プリンタサーバー上で lpd デーモンが動作してい ることを確認します。

\$ **ps -ax | grep lpd** 126 ? IW 0:00 /usr/lib/lpd<br>200 p1 S 0:00 grep lpd  $0:00$  grep  $lpd$ \$

> lpd デーモンが動作している場合は、上記の例のような 1 行が表示されま す。動作していなければ、プロセス情報は表示されません。

**b.** lpd がプリンタサーバー上で動作していない場合は、プリンタサーバー上で スーパーユーザーになり、lpd を再起動します。

# **/usr/lib/lpd &**

**4.** プリンタサーバーの lpd デーモンが正しく構成されていることを確認します。 **a.** プリンタサーバー上でスーパーユーザーになり、lpc コマンドを入力します。

```
# /usr/etc/lpc
lpc>
```
**b. LP** 状態情報を取得します。

状態情報が表示されます。上記の例では、デーモンは動作していないので再 起動する必要があります。

**c.** デーモンが存在しない場合は、デーモンを再起動します。

lpc> **restart luna**

デーモンが再起動されます。

**d.** lpd デーモンが起動されていることを確認します。

lpc> **status**

**e.** lpc コマンドを終了します。

lpc> **quit**

シェルプロンプトが再表示されます。

- **5.** 印刷クライアントがプリンタサーバーにアクセスできることを確認します。
	- **a. SunOS 4.1** プリンタサーバー上に /etc/hosts.lpd ファイルがあるか確認 します。

SunOS 4.1 プリンタサーバー上では、このファイルが存在する場合、着信印 刷要求を受け付けられるかどうかの判定に使用されます。このファイルが存 在しない場合、すべての印刷クライアントシステムがアクセスできるため、 次の手順の b と c は省略します。

**b.** ファイルが存在する場合、印刷クライアントがファイルにリストされるか調 べます。

ファイルにリストされていないクライアントシステムからの要求は、プリン タサーバーに転送されません。

**c.** クライアントがリストされていない場合は、印刷クライアントをファイルに 追加します。

注 **-** ここまでで特に問題点が見つからない場合、SunOS 4.1 システムは正常 に設定され、機能しているはずです。

- **6.** 印刷クライアントからリモート lpd 印刷デーモンへの接続が正しく行われてい ることを確認します。
	- **a.** 印刷クライアント上でスーパーユーザーになり、lpsched デーモンが実行さ れていることを確認します。

# **ps -ef | grep lp** root 154 1 80 Jan 07 ? 0:02 /usr/lib/lpsched

上記の例のように、lpsched デーモンは動作しているはずです。

**b. LP** 印刷サービスを停止します。

# **lpshut**

**c. LP** 印刷サービスを再起動します。

# **/usr/lib/lp/lpsched**

**7.** リモートプリンタサーバーが **SunOS 4.1** システムとして正しく識別されている ことを確認します。

**SunOS 4.1** クライアントから **SunOS 5.8** または互換バージョ ンのプリンタサーバーへの印刷をチェックするには

**1.** まだチェックしていなければ、プリンタサーバー上で **LP** 印刷サービスの基本機 能をチェックします。 手順については、723ページの「LP 印刷サービスの基本機能をチェックするに は」を参照してください。印刷クライアントから要求が出されたときに何も印刷 されない原因を調べる前に、プリンタがローカルで動作していることを確認して ください。

注 **-** 次の手順で指定されているシステムでは、スーパーユーザーまたは lp とし てログインする必要があります。

- **2.** 印刷クライアントにアクセスできることを確認します。
	- **a. SunOS 5.8** プリンタサーバー上で、**ping** *print-client* と入力して Return キーを押します。

*print\_server*# **ping** *print\_client print\_client* is alive

> 「*print\_client* not available」というメッセージが表示された場合は、ネッ トワークに問題があります。

**3.** 印刷クライアント上で、プリンタが正しく設定されていることを確認します。

```
# lpr -P luna /etc/fstab
lpr: cannot access luna
#
```
このコマンドでは、印刷クライアントが動作しているか表示されます。上記の例 は、印刷クライアントが正常に動作していないことを示します。

**4.** 印刷クライアント上で lpd デーモンが動作していることを確認します。 **a.** lpd デーモンが動作していることを確認します。

このコマンドでは、lpd デーモンが印刷クライアント上で動作しているか表 示されます。上記の例は、デーモンが動作していることを示します。

**b.** 印刷クライアント上で、lpd デーモンを起動します。

# **/usr/lib/lpd &**

**5.** 印刷クライアント上で、プリンタサーバーを識別する printcap エントリが存 在することを確認します。

**a.** プリンタが認識されていることを確認します。

# **lpr -P mercury /etc/fstab** lpr: mercury: unknown printer #

> 上記の例は、指定したプリンタのエントリが /etc/printcap ファイルに 入っていないことを示します。

**b.** エントリがない場合は、/etc/printcap ファイルを編集して次の情報を追 加します。

*printer-name*|*print-server*:\

- :lp=:rm=*print-server*:rp=*printer-name*:br#9600:rw:\
- :lf=/var/spool/lpd/*printer-name*/log:\
- :sd=/var/spool/lpd/*printer-name*:

次の例は、プリンタサーバー neptune に接続されたプリンタ luna のエント リを示します。

luna|neptune:\

```
:lp=:rm=neptune:rp=luna:br#9600:rw:\
:lf=/var/spool/lpd/luna/log:\
:sd=/var/spool/lpd/luna:
```
- **c.** プリンタのスプーリングディレクトリ **(**/var/spool/lpd/*printer-name***)** を 作成します。
- **6.** 再試行を強制し、印刷クライアント lpd が待機状態になっていないことを確認 します。

プリンタサーバーが動作し応答している場合、印刷クライアント lpd は再試行 する前に待ち状態になっている可能性があります。

- **a.** 印刷クライアント上でスーパーユーザーとなり、lpc コマンドを起動します。 lpc> プロンプトが表示されます。
- **b.** プリンタを再起動します。
- **c.** lpc コマンドを終了します。 シェルプロンプトが再表示されます。

```
# lpc
lpc> restart luna
luna:
       no daemon to abort
luna:
      daemon started
# quit
$
```
**7.** プリンタサーバーへの接続を調べます。

**a.** 印刷クライアント上でスーパーユーザーになり、プリンタのログファイルを 調べます。

# **more /var/spool/lpd/luna/log**

通常、何も表示されません。

**b.** プリンタ状態ログも調べます。

# **more /var/spool/lpd/luna/status** waiting for luna to come up #

**c.** 接続が正常な場合は、プリンタサーバー上でプリンタサーバーが正しく設定 されているかを確認します。

# **lpstat -t** scheduler is running system default destination: luna device for luna: /dev/term/a luna accepting requests since Jul 12 14:29 1999 luna accepting requests since Jul 12 14:29 1999 printer luna is idle. enabled since Jul 12 14:29 1999. available.  $+$ 

上記の例は、プリンタサーバーが起動され、動作していることを示します。 プリンタサーバーが動作していない場合は、先に進む前に 733ページの手順 1 に戻ってください。

▼ 出力が正しくない場合の問題を解決する方法 **1.** スーパーユーザーまたは lp としてログインします。

**2.** プリンタタイプが正しいことを確認します。

プリンタタイプが正しくないと、正しく出力されないことがあります。たとえ ば、プリンタタイプ PS を指定してページを逆順に印刷する場合は、プリンタ タイプ PSR を試してください (この 2 つのタイプ名は大文字で指定しなければな りません)。また、プリンタタイプが正しくないと、テキストの欠落、読みづ らいテキスト、または間違ったフォントのテキストが出力されることがありま す。プリンタタイプを判別するには、terminfo データベース内のエントリを調 べます。terminfo データベースの構造については、60ページの「プリンタタイ プ」を参照してください。

**a.** プリンタサーバー上で、プリンタの特性を表示します。

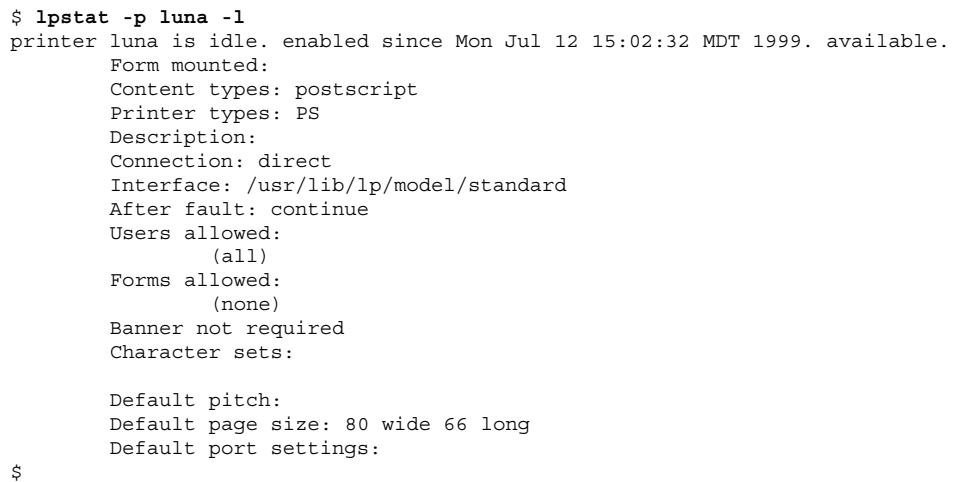

- **b.** プリンタのマニュアルを参照して、プリンタのモデルを調べます。
- **c.** プリンタタイプが正しくない場合は、**Admintool** の「プリンタの変更 **(Modify Printer)**」オプションを使用して変更するか、次の lpadmin コマン ドを使用します。

# **lpstat -p** *printer-name* **-T** *printer-type*

印刷クライアント上では、プリンタタイプを unknown にしてください。プリ ンタサーバー上では、プリンタタイプは使用するプリンタのモデルをサポー トするように定義された terminfo エントリと一致しなければなりません。 使用するプリンタのタイプに関する terminfo エントリがない場合は、171

ページの「サポートされていないプリンタの terminfo エントリを追加する 方法」を参照してください。

**3.** バナーページは印刷されるが文書の本文が印刷されない場合は、ファイル内容形 式を確認します。

プリンタに指定したファイル内容形式は、プリンタがフィルタなしで直接印刷で きるファイル形式を示します。ファイル内容形式が正しくなければ、必要なとき にフィルタリングがバイパスされることがあります。

- **a.** 前の手順の lpstat コマンドで表示されたファイル内容形式に関する情報を メモします。 印刷クライアント上では、1 つ以上の明示的な内容形式を指定する理由が ない限り、ファイル内容形式を any にしてください。クライアント上で内容 を指定すると、プリンタサーバー上ではなく印刷クライアント上でフィルタ リングが実行されます。また、クライアント上の内容形式は、プリンタサー バー上で指定した内容形式と一致しなければならず、プリンタサーバー上の 内容形式はプリンタの機能を反映していなければなりません。
- **b.** プリンタのマニュアルを参照し、プリンタで直接印刷できるファイルのタイ プを判別します。 これらのファイル形式を参照するために使用する名前は、プリンタメーカー が使用している名前と一致しなくてもかまいません。ただし、使用する名前 は LP 印刷サービスに認識されるフィルタで使用する名前と一致しなければ なりません。
- **c.** ファイル内容形式が正しくない場合は、**Admintool** の「プリンタの変更 **(Modify Printer)**」オプションで変更するか、次の lpadmin コマンドを使用 します。

# **lpadmin -p** *printer-name* **-I** *file-content-type(s)*

必要に応じて、このコマンドを印刷クライアント上、プリンタサーバー上、 またはその両方で実行します。印刷クライアント上で -I any を試し、プリ ンタサーバー上で -I "" を試してください。-I "" は、NULL のファイル内 容形式リストを指定します。これは、プリンタはそのプリンタタイプと正確 に一致するファイルしか直接印刷できないので、すべてのファイルをフィル タにかけることを意味します。

ファイルが印刷されないときは、まずこの組み合わせを選択してみるとよい でしょう。それで成功したら、プリンタサーバー上で明示的な内容形式を指 定し、不要なフィルタリングを減らすことができます。ローカルの PostScript プリンタでは、プリンタでサポートされている場合は、postscript または postscript,simple を使用してください。PS と PSR はファイル内容形式 ではなく、プリンタタイプなので注意してください。

-I を省略すると、ファイル内容のリストはデフォルトの simple になりま す。-I オプションを使用し、simple 以外にもファイル内容形式を指定し たい場合は、リストに simple を含めなければなりません。

複数のファイル内容形式を指定するときは、名前をコンマで区切ります。ま た、名前をスペースで区切り、リストを引用符で囲むこともできます。ファイ ル内容形式として any を指定すると、フィルタリングは行われないので、プ リンタで直接印刷できるファイルタイプのみを送信する必要があります。

**4.** フォントのダウンロードに必要なフィルタリングを、印刷要求がバイパスしてい ないかどうかをチェックします。 ユーザーがコマンド lp -T PS を使用して印刷要求を PostScript プリンタに依

頼すると、フィルタリングは実行されません。フィルタリングを強制するコマン ド lp -T postscript を使用して要求を依頼しようとすると、文書に必要な非 常駐フォントがダウンロードされることがあります。

- **5.** プリンタポートの stty 設定値が正しいことを確認します。
	- **a.** プリンタのマニュアルを参照して、プリンタポートに合った stty 設定値を 判別します。

注 **-** プリンタがパラレルポートで接続されている場合、ボーレートの設定値 は無関係です。

**b.** 現在の設定値を調べるには、stty コマンドを使用します。

```
# stty -a < /dev/term/a
speed 9600 baud;
rows = 0; columns = 0; ypixels = 0; xpixels = 0;
eucw 1:0:0:0, scrw 1:0:0:0
intr = ^c; quit = ^|; erase = ^?; kill = ^u;
eof = \alpha; eol = <undef>; eol2 = <undef>; swtch = <undef>;
```
**(**続く**)**

```
start = \gamma; stop = \gammas; susp = \gamma; dsusp = \gamma;
rprnt = ^{\wedge}r; flush = ^{\wedge}o; werase = ^{\wedge}w; lnext = ^{\wedge}v;
parenb -parodd cs7 -cstopb -hupcl cread -clocal -loblk -parext
-ignbrk brkint -ignpar -parmrk -inpck istrip -inlcr -igncr icrnl -iuclc
ixon -ixany -ixoff imaxbel
isig icanon -xcase echo echoe echok -echonl -noflsh
-tostop echoctl -echoprt echoke -defecho -flusho -pendin iexten
opost -olcuc onlcr -ocrnl -onocr -onlret -ofill -ofdel tab3
#
```
このコマンドでは、プリンタポートの現在の stty 設定値が表示されます。 LP 印刷サービスの標準プリンタインタフェースプログラムで使用されるデ フォルトの stty オプションを表 42–2 に示します。

表 **42–2** 標準インタフェースプログラムで使用されるデフォルトの stty 設定値

| オプション 一意味    |                                                                               |
|--------------|-------------------------------------------------------------------------------|
| $-9600$      | ボーレートを 9600 に設定                                                               |
| $-cs8$       | 8 ビットバイトを設定                                                                   |
| $-cstoph$    | 1 バイト当たり 1 ストップビットを送信                                                         |
| -parity      | パリティを生成しない                                                                    |
| $-ixon$      | XON/XOFF (START/STOP または DC1/DC3 ともいう) を使用可能にす<br>$\mathcal{Z}_{\mathcal{D}}$ |
| $-$ opost    | 以下にリストされた設定値をすべて使用して「処理後出力」を実行する                                              |
| $-$ olcuc    | 小文字を大文字に割り当てない                                                                |
| $-$ onl $cr$ | 改行をキャリッジリターン/改行に変更する                                                          |
| $-ocrn1$     | キャリッジリターンを改行に変更しない                                                            |

表 **42–2** 標準インタフェースプログラムで使用されるデフォルトの stty 設定値 続く

| オプション 意味  |                        |
|-----------|------------------------|
| $-$ onocr | カラム 0 でもキャリッジリターンを出力する |
| $-n10$    | 改行後の遅延なし               |
| $-cr0$    | キャリッジターン後の遅延なし         |
| $-tab0$   | タブ後の遅延なし               |
| $-bs0$    | バックスペース後の遅延なし          |
| $-vt0$    | 垂直タブ後の遅延なし             |
| $-ff0$    | 用紙送り後の遅延なし             |

**c.** stty 設定値を変更します。

# **lpadmin -p** *printer-name* **-o "stty=** *options***"**

表 42-3 を使用して、印刷出力に影響する様々な問題を解決する stty オプションを 選択します。

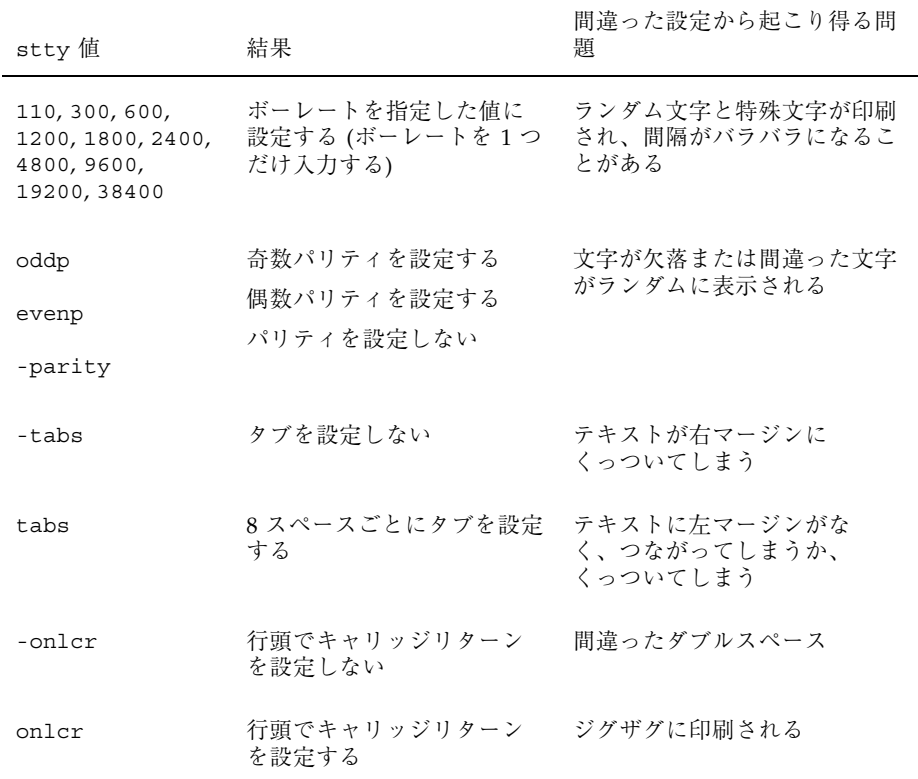

表 **42–3** 印刷出力の問題を解決する stty オプション

オプションをスペースで区切り、オプションリストを単一引用符で囲むと、 複数のオプションの設定を変更できます。たとえば、奇数パリティを使用可 能にし、7 ビットの文字サイズを設定する必要のあるプリンタを仮定しま す。そのためには、次の例のようなコマンドを入力します。

# **lpadmin -p neptune -o "stty='parenb parodd cs7'"**

stty オプション parenb でパリティチェック/生成を使用可能にし、parodd で奇数パリティの生成を設定し、cs7 で文字サイズを 7 ビットに生成します。

**6.** 文書が正しく印刷されることを確認します。

- ▼ LP 印刷サービスのハングを解除する方法
	- **1.** スーパーユーザーまたは lp としてログインします。
	- **2. LP** 印刷サービスを停止します。

# **lpshut**

このコマンドがハングする場合は、Control-c キーを押して次の手順に進みま す。このコマンドが正常に実行された場合は、手順 4 に進みます。

**3. LP** のプロセス **ID** を確認します。

# **ps -el | grep lp** 134 term/a 0:01 lpsched #

次の手順の *pid* には、最初のカラムのプロセス ID 番号 (PID) を使用します。

**4.** kill -15 コマンドを使用して、**LP** プロセスを停止します。

# **kill -15 134**

これで LP 印刷サービスプロセスが停止します。プロセスが停止しない場合は、 最後の手段として手順 5 に進みます。

**5.** 最後の手段として、プロセスを強制終了します。

# **kill -9 134**

すべての lp プロセスが終了します。

**6.** 次のコマンドでは、**LP** 印刷サービスを再起動できるように、SCHEDLOCK ファイ ルが削除されます。

# **rm /usr/spool/lp/SCHEDLOCK**

**7. LP** 印刷サービスを再起動します。

# **/usr/lib/lp/lpsched**

LP 印刷サービスが再起動されます。スケジューラが再起動されない場合は、102 ページの「印刷スケジューラを再起動する方法」を参照してください。

# ▼ アイドル状態になった (ハングした) プリンタの問 題を解決する方法

この作業には、プリンタがアイドル状態であってはならないのにアイドル状態にな るときに使用する多数の手順が含まれています。通常は各手順を順番に試します が、順番どおりでなくてもかまいません。

#### プリンタの準備ができているかチェックするには

**1.** プリンタ状態情報を表示します。

# **lpstat -p** *printer-name*

表示される情報は、プリンタがアイドル状態かアクティブ状態か、使用可能か使 用不可か、または印刷要求を利用できるか受け付けていないかを示します。すべ て正常と思われる場合は、この節の他の手順に進んでください。lpstat コマン ドを実行できない場合は、743ページの「LP 印刷サービスのハングを解除する方 法」を参照してください。

**2.** プリンタが利用できない **(**要求を受け付けていない**)** 場合は、プリンタが要求を 受け付けるようにします

# **accept** *printer-name*

プリンタは、その印刷待ち行列に要求を受け付け始めます。

- **3.** プリンタが使用不可になっている場合は、再び使用可能にします。
- **744** Solaris のシステム管理 (第 2 巻) ♦ 2000 年 3 月

# **enable** *printer-name*

このコマンドでは、待ち行列にある要求を処理するように、プリンタを再び使用 可能にします。

### 印刷のフィルタリングをチェックするには

lpstat -o コマンドを使用して、印刷のフィルタリングをチェックします。

| \$ lpstat -o luna |      |      |                                  |
|-------------------|------|------|----------------------------------|
| $l$ una-10        | fred |      | 1261 Mar 12 17:34 being filtered |
| $l$ una- $11$     | iqay | 1261 | Mar 12 17:36 on terra            |
| luna-12           | iack | 1261 | Mar 12 17:39 on terra            |
|                   |      |      |                                  |

待機している最初の要求がフィルタリングされているかどうかを調べます。上の例 のような出力になる場合は、ファイルがフィルタリングされています。プリンタは ハングせず、要求の処理に少し時間がかかっているだけです。

### プリンタ障害の後に印刷を再開するには

- **1.** プリンタ障害に関するメッセージがある場合は、その障害を解決してください。 プリンタ障害の警告がどのように指定されているかに応じて、メッセージを電子 メールで root に送らせるか、root がログインした端末に書き出すことができま す。
- **2.** プリンタを再び使用可能にします。

# **enable** *printer-name*

プリンタ障害によって要求がブロックされた場合は、このコマンドで強制的に再 試行します。このコマンドが動作しない場合は、この節の他の手順を続行しま す。

ローカル待ち行列で停止している印刷要求をリモートプリンタ に送信するには

**1.** 印刷クライアント上で、プリンタサーバーへの印刷要求を、それ以上待ち行列に 入れないようにします。

# **reject** *printer-name*

**2.** 印刷クライアント上で、プリンタサーバーに **ping** 要求 **(**存在をチェックする要 求**)** を送信します。

*print\_client*# **ping** *print\_server print\_server* is alive

「*print\_server* not available」というメッセージが表示される場合は、ネッ トワークに問題があります。

**3.** 問題を解決したら、新しい印刷要求を待ち行列に入れられるようにします。

# **accept** *printer-name*

**4.** 必要であれば、再びプリンタを使用可能にします。

# **enable** *printer-name*

プリンタサーバーの待ち行列で停止する印刷クライアントから の印刷要求を使用可能にするには

**1.** プリンタサーバー上で、印刷クライアントからプリンタサーバーへの印刷要求 を、それ以上待ち行列に入れないようにします。

# **reject** *printer-name*

**2.** lpsched ログファイルを表示します。

# **more /var/lp/logs/lpsched**

表示される情報を参考にして、印刷クライアントからプリンタサーバーへの印刷 要求が印刷されない原因を正確に把握できます。

**3.** 問題を解決したら、新しい印刷要求を待ち行列に入れられるようにします。

# **accept** *printer-name*

**4.** 必要であれば、プリンタサーバー上で再びプリンタを使用可能にします。

# **enable** *printer-name*

- ▼ 矛盾したプリンタ状態メッセージを解決する方法
	- **1.** プリンタサーバー上でプリンタが使用可能になっており、要求を受け付けている かどうかを確認します。

# **lpstat -p** *printer-name*

印刷クライアントが要求を受け付けているのに、プリンタサーバーが要求を拒否 しているときは、矛盾した状態メッセージが表示されます。

**2.** プリンタサーバー上で、印刷クライアント上のプリンタの定義が、プリンタサー バー上のプリンタの定義と一致するかどうかを確認します。

# **lpstat -p -l** *printer-name*

印刷フィルタ、文字セット、印字ホイール、フォームなど、印刷ジョブコンポー ネントの定義を調べて、印刷クライアントとサーバー上で一致し、ローカルユー ザーがプリンタサーバーシステムのプリンタにアクセスできることを確認しま す。

# ファイルシステムで発生する問題の解決

この章で説明する情報は次のとおりです。

- 751ページの「fsck の一般エラーメッセージ」
- 753ページの「初期化フェーズでの fsck メッセージ」
- 757ページの「フェーズ 1: ブロックとサイズに関するメッセージのチェック」
- 762ページの「フェーズ 1B : 走査し直して DUPS メッセージを表示する」
- 762ページの「フェーズ 2: パス名メッセージのチェック」
- 771ページの「フェーズ 3: 接続性メッセージのチェック」
- 774ページの「フェーズ 4: 参照数メッセージのチェック」
- 779ページの「フェーズ 5: シリンダグループメッセージのチェック」
- 780ページの「クリーンアップフェーズのメッセージ」

fsck プログラムと、fsck プログラムを使用してファイルシステムの整合性を チェックする方法については、『*Solaris* のシステム管理 *(*第 *1* 巻*)*』の「ファイル システムの整合性チェック」を参照してください。

## fsck エラーメッセージ

通常、システムが異常終了し、ファイルシステムの最新の変更がディスクに書き込 まれなかった場合に、fsck が非対話形式で実行され、ファイルシステムが修復され ます。修復されると、ファイルシステムの基本的な非整合状態は自動的に修正され ますが、より重大なエラーは修復されません。ファイルシステムを修復する間

**749**

に、fsck はこの種の異常終了から予想される非整合状態を修正します。より重大な 状況の場合は、エラーが表示されて終了します。

fsck を対話形式で実行すると、fsck は見つかった各非整合状態を表示して小さ なエラーを修正します。ただし、より重大なエラーの場合は、非整合状態を表示 し、応答を選択するように促します。-y または -n オプションを指定して fsck を 実行する場合、fsck が提案するデフォルト応答には、ユーザー側の応答がエラー条 件ごとに yes または no にあらかじめ定義されています。

修正処置によっては、若干のデータが失われます。失われるデータの量は、fsck の 診断出力から判断できます。

fsck はマルチパスファイルシステムのチェックプログラムです。パスごとに、異 なるメッセージセットを使用して fsck プログラムの異なるフェーズが呼び出され ます。初期化後に、fsck はファイルシステムごとに連続パスを実行して、ブロック とサイズ、パス名、接続状態、参照数、空きブロックマップをチェックします (再構 築することもあります)。また、何らかのクリーンアップも実行します。

UFS バージョンの fsck によって実行されるフェーズ (パス) は次のとおりです。

- 初期化
- フェーズ1-ブロックとサイズのチェック
- フェーズ 2 パス名のチェック
- フェーズ 3 接続状態のチェック
- フェーズ 4-参照数のチェック
- フェーズ 5 シリンダグループのチェック

この後の各節では、各フェーズで検出できるエラー条件、表示されるメッセージと プロンプト、および応答できる内容について説明します。

複数のフェーズで表示されるメッセージについては、751ページの「fsck の一般エ ラーメッセージ」を参照してください。それ以外の場合、メッセージは発生する フェーズのアルファベット順に掲載されています。

多くのメッセージには、表 43–1 に示す省略形が含まれています。

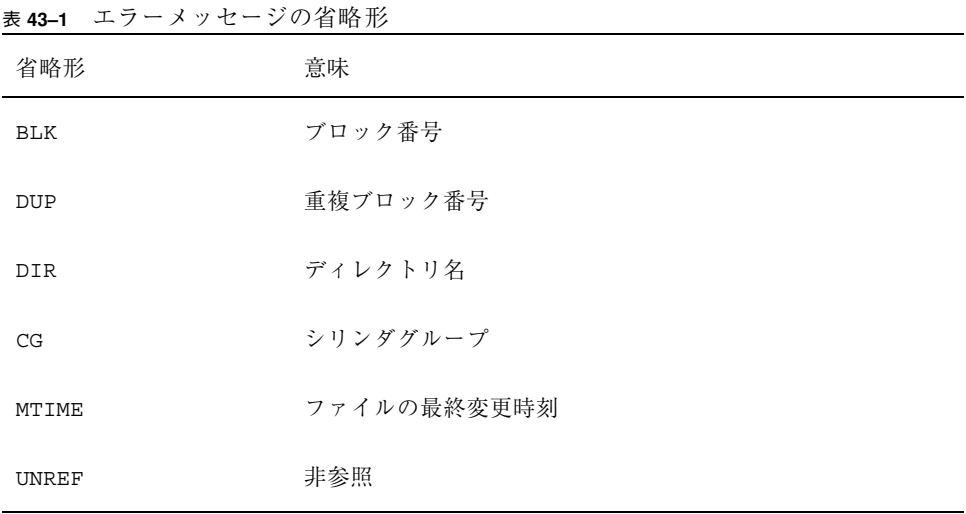

また、多くのメッセージには、i ノード番号などの変数フィールドが含まれていま す。このマニュアルでは、i ノード番号を *inode-number* のようにイタリック体で掲 載してあります。たとえば、次の画面メッセージは、

INCORRECT BLOCK COUNT I=2529

次の例のように掲載されています。

INCORRECT BLOCK COUNT I=*inode-number*

## fsck の一般エラーメッセージ

この節のエラーメッセージは、初期化後のどのフェーズでも表示されることがあり ます。処理を続けるかどうかのオプションは表示されますが、通常は、致命的だと 見なすのが最善の処置です。これらのエラーメッセージは重大なシステム障害を反 映しており、ただちに処理する必要があります。この種のメッセージが表示された 場合は、n(o) を入力してプログラムを終了してください。問題の原因を判断でき ない場合は、ご購入先に問い合わせてください。

CANNOT SEEK: BLK *block-number* (CONTINUE)

エラーの発生原因

ファイルシステム内で、指定されたブロック番号 *block-number* へ移動させるという要 求に失敗した。このメッセージは重大な問題、おそらくハードウェア障害を示す。

ファイルシステムで発生する問題の解決 **751**

ファイルシステムのチェックを続けると、fsck は移動を再び行い、移動できなかっ たセクタ番号のリストを表示する。このブロックが仮想メモリーバッファーキャッ シュの一部であれば、fsck は致命的なエラーメッセージを表示して終了する。

#### 解決方法

ディスクにハードウェア障害があると、この問題は解決しない。もう一度 fsck を 実行してファイルシステムをチェックする。

このチェックでも解決しない場合、購入先に問い合わせる。

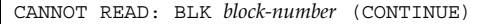

エラーの発生原因

ファイルシステム内で指定されたブロック番号を読み込むという要求に失敗した。 このメッセージは重大な問題、おそらくハードウェア障害を示す。

ファイルシステムのチェックを続けたい場合、fsck は読み取りを再試行して、読み 込めなかったセクター番号のリストを表示する。ブロックが仮想メモリーバッ ファーキャッシュの一部であれば、fsck は致命的な入出力エラーメッセージを表示 して終了する。fsck が読み取りに失敗したブロックのいずれかに書き込もうとする と、次のメッセージが表示される。fsck が読み取りに失敗したブロックのいずれか に書き込もうとすると、次のメッセージが表示される。

WRITING ZERO'ED BLOCK *sector-numbers* TO DISK

解決方法

ディスクにハードウェア障害が発生していると、この問題は継続する。もう一度 fsck を実行して、ファイルシステムをチェックし直す。このチェックでも解決し ない場合、購入先に問い合わせる。

CANNOT WRITE: BLK *block-number* (CONTINUE)

エラーの発生原因

ファイルシステム内で、指定されたブロック番号 *block-number* への書き込みに失敗 した。

ファイルシステムのチェックを続けると、fsck は書き込みを再度実行し、書き込め なかったセクタ番号のリストを表示する。ブロックが仮想メモリーバッファー キャッシュの一部であれば、fsck は致命的な入出力エラーメッセージを表示して終 了する。

ディスクが書き込み保護されている可能性がある。ドライブ上で書き込み保護ロッ クをチェックする。ディスクにハードウェア障害がある場合、問題は解決しない。 もう一書き込み保護が原因でない場合、あるいはファイルシステムを再チェックし ても問題が解決しない場合は、購入先に問い合わせる度 fsck を実行してファイル システムをチェックする。 書き込み保護が原因でない場合、あるいはファイルシス テムを再チェックしても問題が解決しない場合は、購入先に問い合わせる。

### 初期化フェーズでの fsck メッセージ

初期化フェーズでは、コマンド行構文がチェックされます。ファイルシステムの チェックを実行する前に、fsck はテーブルを設定してファイルを開きます。

この節のメッセージは、コマンド行オプション、メモリー要求、ファイルのオープ ン、ファイルの状態、ファイルシステムのサイズチェック、およびスクラッチ ファイルの作成によるエラー条件に関するものです。ファイルシステムを修復する 間に、どんな初期化エラーが発生した場合も、fsck は終了します。

bad inode number *inode-number* to ginode

エラーの発生原因

*inode-number* が存在しないため、内部エラーが発生した。fsck は終了する。

解決方法

ご購入先に問い合わせる。

cannot alloc *size-of-block map* bytes for blockmap cannot alloc *size-of-free map* bytes for freemap cannot alloc *size-of-state map* bytes for statemap cannot alloc *size-of-lncntp* bytes for lncntp

エラーの発生原因

内部テーブル用のメモリー要求に失敗した。fsck は終了する。このメッセージは、 即座に処理しなければならない重大なシステム障害を示す。他のプロセスが大量の システム資源を使用していると、このエラー条件が発生することがある。

ファイルシステムで発生する問題の解決 **753**

解決方法

他のプロセスを終了すると問題を解決できることがある。解決できない場合は、ご 購入先に問い合わせる。

cannot alloc *size-of-block map* bytes for blockmap cannot alloc *size-of-free map* bytes for freemap cannot alloc *size-of-state map* bytes for statemap cannot alloc *size-of-lncntp* bytes for lncntp

エラーの発生原因

内部テーブル用のメモリー要求に失敗した。fsck は終了する。このメッセージは、 即座に処理しなければならない重大なシステム障害を示す。他のプロセスが大量の システム資源を使用していると、このエラー条件が発生することがある。

解決方法

他のプロセスを終了すると問題を解決できることがある。解決できない場合は、ご 購入先に問い合わせる。

Can't open checklist file: *filename*

エラーの発生原因

ファイルシステムのチェックリストファイル *filename* (通常は /etc/vfstab) を開い て読み込めない。fsck は終了する。

解決方法

ファイルの有無と、そのアクセスモードで読み取りが可能かどうかをチェックする。

Can't open *filename*

エラーの発生原因

fsck はファイルシステム *filename* を開けなかった。対話形式で実行している場 合、fsck はこのファイルシステムを無視し、次に指定されたファイルシステムの チェックを続ける。

解決方法

そのファイルシステムの row デバイスファイルに読み取り、または書き込みができ るかどうかをチェックする。

Can't stat root

エラーの発生原因

fsck はルートディレクトリに関する統計情報要求に失敗した。fsck は終了する。

解決方法

このメッセージは、重大なシステム障害を示す。ご購入先に問い合わせる。

Can't stat *filename* Can't make sense out of name *filename*

エラーの発生原因

fsck はファイルシステム *filename* に関する統計情報要求に失敗した。対話形式で実 行している場合、fsck はこのファイルシステムを無視し、次に指定されたファイル システムのチェックを続ける。

解決方法

ファイルシステムの有無とそのアクセスモードをチェックする。

#### *filename*: (NO WRITE)

エラーの発生原因

-n オプションが指定されているか、fsck はファイルシステム *filename* を書き込み 用に開けなかった。fsck を非書き込みモードで実行中であれば、すべての診断メッ セージが表示されるが、fsck は何も修正しようとしない。

ファイルシステムで発生する問題の解決 **755**

-n を指定しなかった場合は、指定したファイルのタイプをチェックする。通常 ファイル名の可能性がある。

IMPOSSIBLE MINFREE=*percent* IN SUPERBLOCK (SET TO DEFAULT)

エラーの発生原因

スーパーブロックの最小容量が 99 パーセントを超えているか、0 パーセント未満 である。

解決方法

minfree パラメタをデフォルトの 10 パーセントに設定し、デフォルトプロンプト から y と入力する。エラー条件を無視するには、デフォルトプロンプトから n と入 力する。

*filename*: BAD SUPER BLOCK: *message* USE AN ALTERNATE SUPER-BLOCK TO SUPPLY NEEDED INFORMATION; e.g., fsck[-f ufs] -o b=# [special ...] where # is the alternate superblock. See fsck\_ufs(1M)

エラーの発生原因

スーパーブロックが破損している

解決方法

次のいずれかのメッセージが表示される場合は、ご購入先に問い合わせる。

CPG OUT OF RANGE FRAGS PER BLOCK OR FRAGSIZE WRONG INODES PER GROUP OUT OF RANGE INOPB NONSENSICAL RELATIVE TO BSIZE MAGIC NUMBER WRONG NCG OUT OF RANGE NCYL IS INCONSISTENT WITH NCG\*CPG NUMBER OF DATA BLOCKS OUT OF RANGE NUMBER OF DIRECTORIES OUT OF RANGE ROTATIONAL POSITION TABLE SIZE OUT OF RANGE SIZE OF CYLINDER GROUP SUMMARY AREA WRONG SIZE TOO LARGE BAD VALUES IN SUPERBLOCK
代替スーパーブロックを使用して fsck を再実行してみる。手始めにブロック 32 を 指定するとよい。スライス上で newfs -N コマンドを実行すると、スーパーブロッ クの代替コピーの位置を調べることができる。-N を指定しないと、newfs は既存 のファイルシステムを上書きするので注意する。

UNDEFINED OPTIMIZATION IN SUPERBLOCK (SET TO DEFAULT)

エラーの発生原因

スーパーブロックの最適化パラメタが OPT TIME でも OPT SPACE でもない。

解決方法

ファイルシステム上で処理の実行時間を最小限度まで短縮するには、SET TO DEFAULT プロンプトから y を入力する。このエラー条件を無視するには、n を入力 する。

# フェーズ **1:** ブロックとサイズに関するメッセージの チェック

このフェーズでは、i ノードリストをチェックします。次の処理中に検出されたエ ラー条件が表示されます。

- i ノードのタイプをチェックする
- ゼロリンク数テーブルを設定する
- 不良ブロックまたは重複ブロックの有無をiノードブロック番号で検査する
- i ノードのサイズをチェックする
- iノードの形式をチェックする

ファイルシステムの修復 (preen) 中は、INCORRECT BLOCK COUNT、 PARTIALLY TRUNCATED INODE、 PARTIALLY ALLOCATED INODE、および UNKNOWN FILE TYPE を除き、このフェーズのどのエラーが発生した場合も、fsck が終了します。 フェーズ 1 では、次のメッセージ (アルファベット順) が発生する可能性がありま す。

*block-number* BAD I=*inode-number*

エラーの発生原因

i ノード *inode-number* に、ファイルシステム内の最初のデータブロックより小さい 番号または最後のデータブロックより大きい番号が付いたブロック番号 *block-number* が入っている。i ノード *inode-number* 内にファイルシステムの範囲外の ブロック番号が多すぎると、このエラー条件のためにフェーズ 1 で「EXCESSIVE BAD BLKS」エラーメッセージが生成されることがある。フェーズ 2 と 4 では、こ のエラー条件が原因で「BAD/DUP」エラーメッセージが生成される。

解決方法

ない

BAD MODE: MAKE IT A FILE?

エラーの発生原因

指定された i ノードの状態がすべて、ファイルシステムの損傷を示す 1 に設定され ている。このメッセージは、fsck -y が実行された後で繰り返し表示される場合以 外は、物理的なディスクの損傷を示すものではない。

解決方法

y と入力して i ノードを妥当な値に初期化し直す。

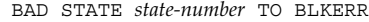

エラーの発生原因

内部エラーによって fsck の状態マップが破壊されたため、不可能な値 *state-number* を示す。fsck は即座に終了する。

解決方法

ご購入先に問い合わせる。

*block-number* DUP I=*inode-number*

エラーの発生原因

i ノード inode-number には、同じi ノードまたは別のi ノードがすでに取得したブ ロック番号 *block-number* が入っている。このエラー条件が発生した場合に、i ノード *inode-number* 内にこの種のブロック番号が多すぎると、フェーズ 1 では

「EXCESSIVE DUP BLKS」エラーメッセージが生成されることがある。このエラー 条件によってフェーズ 1B が呼び出され、フェーズ 2 と 4 で「BAD/DUP」エラー メッセージが生成される。

解決方法

ない

DUP TABLE OVERFLOW (CONTINUE)

エラーの発生原因

fsck の内部テーブルには、重複するブロック番号が入る余地がない。-o p (preen、修復) オプションを指定すると、プログラムが終了する。

解決方法

プログラムを続行するには、CONTINUE プロンプトから y と入力する。このエラー が発生すると、ファイルシステムを完全にチェックできない。別の重複ブロックが 見つかると、このエラー条件が再発する。使用可能な仮想メモリーの容量を (プロセ スを終了し、スワップ空間を拡張して) 大きくし、もう一度 fsck を実行してファイ ルシステムをチェックし直す。プログラムを終了するには、n と入力する。

EXCESSIVE BAD BLOCKS I=inode-number (CONTINUE)

エラーの発生原因

i ノード *inode-number* に関連付けられたファイルシステム内の最初のデータブロッ クより小さい番号か、最後のブロックより大きい番号を持つブロックが多すぎる (通 常は 10 以上)。-o p (preen、 修復) オプションを指定すると、プログラムは終了する

解決方法

プログラムを続行するには、CONTINUE プロンプトから y と入力する。このエラー が発生すると、ファイルシステムを完全にチェックできない。もう一度 fsck を実 行してファイルシステムをチェックし直す必要がある。プログラムを終了するに は、n と入力する。

EXCESSIVE DUP BLKS I=inode-number (CONTINUE)

エラーの発生原因

同じ i ノード、別の i ノード、または空きリストが取得するブロック数が多すぎる (通常は 10 以上)。-o p (preen、修復) オプションを指定すると、プログラムは終了 する。

解決方法

プログラムを続行するには、CONTINUE プロンプトから y と入力する。このエラー が発生すると、ファイルシステムを完全にチェックできない。もう一度 fsck を実 行してファイルシステムをチェックし直す必要がある。プログラムを終了するに は、n と入力する。

INCORRECT BLOCK COUNT I=inode-number (*number-of-BAD-DUP-or-missing-blocks* should be *number-of-blocks-in-filesystem*) (CORRECT)

エラーの発生原因

i ノード *inode-number* のブロック数は *number-of-BAD-DUP-or-missing-blocks* である が、*number-of-blocks-in-filesystem* でなければならない。修復 (preen) の場合、fsck は数を訂正する。

解決方法

i ノード *inode-number* のブロック数を *number-of-blocks-in-filesystem* に置き換えるに は、CORRECT プロンプトから y と入力する。プログラムを終了するには、n と入力 する。

LINK COUNT TABLE OVERFLOW (CONTINUE)

エラーの発生原因

fsck の内部テーブルには、リンク数が 0 の割り当て済み i ノードが入る余地が ない。-o p (preen、修復) オプションを指定すると、プログラムは終了するの で、fsck を手作業で終了する必要がある。

解決方法

プログラムを続行するには、CONTINUE プロンプトから y と入力する。リンク数が 0 の別の割り当て済みブロックが見つかると、このエラー条件が再発する。このエ ラーが発生すると、ファイルシステムを完全にチェックできない。もう一度 fsck

を実行してファイルシステムをチェックし直す必要がある。プロセスをいくつか終 了するか、スワップ領域を拡張して、使用可能な仮想メモリーを増やしてか ら、fsck を実行し直す。プログラムを終了するには、n と入力する。

PARTIALLY ALLOCATED INODE I=*inode-number* (CLEAR)

エラーの発生原因

i ノード *inode-number* は割り当て済みでも未割り当てでもない。-o p (preen、修復) オプションを指定すると、この i ノードは消去される。

解決方法

i ノード *inode-number* の内容を消去して割り当てを解除するには、y と入力する。こ れにより、この i ノードを指すディレクトリごとに、フェーズ 2 でエラー条件 UNALLOCATED が生成されることがある。このエラー条件を無視するには、n と入力 する。応答しなくてよいのは、この問題を他の手段で解決しようとする場合だけ である。

PARTIALLY TRUNCATED INODE I=*inode-number* (SALVAGE)

エラーの発生原因

fsck で、割り当てられたブロック数よりも短い i ノード *inode-number* が見つかっ た。この条件が発生するのは、ファイルの切り捨て中にシステムがクラッシュした 場合だけである。ファイルシステムを修復しているとき、fsck は指定されたサイズ への切り捨てを完了する。

解決方法

i ノード内で指定したサイズへの切り捨てを完了するには、SALVAGE プロンプトか ら y と入力する。このエラー条件を無視するには、n と入力する。

UNKNOWN FILE TYPE I=*inode-number* (CLEAR)

エラーの発生原因

i ノード *inode-number* のモードのワードは、この i ノードがパイプ、特殊文字 i ノー ド、特殊ブロック i ノード、通常 i ノード、シンボリックリンク、FIFO ファイル、 またはディレクトリ i ノードでないことを示す。-o p (preen、修復) オプションを指 定すると、この i ノードは消去される。

i ノード *inode-number* の内容を消去して割り当て解除するには、CLEAR プロンプト から y と入力する。これにより、この i ノードを指すディレクトリエントリごと に、フェーズ 2 でエラー条件 UNALLOCATED が生成される。このエラー条件を無視 するには n と入力する。

# フェーズ **1B :** 走査し直して **DUPS** メッセージを表示する

ファイルシステム内で重複ブロックが見つかると、次のメッセージが表示されます。

*block-number* DUP I=*inode-number*

エラーの発生原因

i ノード *inode-number* には、すでに同じ i ノードまたは別の i ノードによって取得さ れたブロック番号 *block-number* が入っている。このエラー条件によって、フェーズ 2 で BAD/DUP エラーメッセージが生成される。重複ブロックを持つ i ノードは、こ のエラー条件とフェーズ 1 の DUP エラー条件を検査すれば判断できる。

解決方法

重複ブロックが見つかると、ファイルシステムが再び走査され、以前にそのブロッ クを取得した i ノードが検索される。

# フェーズ **2:** パス名メッセージのチェック

このフェーズでは、フェーズ 1 と 1B で見つかった不良 i ノードを指すディレクト リエントリが削除される。次の原因でエラー条件が表示される。

- 不正なルート i ノードモードと状態
- 範囲外のディレクトリiノードポインタ
- 不良iノードを指すディレクトリエントリ
- ディレクトリ完全性チェック

ファイルシステムを修復している場合は (−o p (preen、修復) オプション)、この フェーズでどのエラーが発生した場合も、fsck が終了します。ただし、ブロック

サイズの倍数でないディレクトリ、重複ブロックと不良ブロック、範囲外の i ノー ド、過剰なハードリンクに関連するエラーは除きます。

フェーズ 2 では、次のメッセージ (アルファベット順) が表示される可能性がありま す。

BAD INODE *state-number* TO DESCEND

エラーの発生原因

fsck の内部エラーによって、ファイルシステムのディレクトリ構造を継承する ルーチンに、無効な状態 *state-number* が渡された。fsck は終了する。

解決方法

このエラーメッセージが表示された場合は、ご購入先に問い合わせる。

BAD INODE NUMBER FOR '.' I=*inode-number* OWNER=*UID* MODE=*file-mode* SIZE=*file-size* MTIME=*modification-time* DIR=*filename* (FIX)

エラーの発生原因

「.」の i ノード番号が *inode-number* に等しくないディレクトリ *inode-number* が見つ かった。

解決方法

「.」の i ノード番号を *inode-number* に等しくなるように変更するには、FIX プロン プトから y と入力する。「.」の i ノード番号を変更しない場合は、n と入力する。

BAD INODE NUMBER FOR '..' I=*inode-number* OWNER=*UID* MODE=*file-mode* SIZE=*file-size* MTIME=*modification-time* DIR=*filename* (FIX)

エラーの発生原因

「..」の i ノード番号が *inode-number* の親に等しくないディレクトリ *inode-number* が見つかった。

「..」の i ノード番号を *inode-number* の親に等しくなるように変更するには、FIX プロンプトから y と入力する (ルート i ノード内の「..」は、それ自体を指すので 注意する)。「..」の i ノード番号を変更しない場合は、n と入力する。

BAD RETURN STATE *state-number* FROM DESCEND

エラーの発生原因

fsck の内部エラーによって、ファイルシステムのディレクトリ構造を継承する ルーチンから、不可能な状態 *state-number* が返された。fsck は終了する。

解決方法

このメッセージが表示される場合は、ご購入先に問い合わせる。

BAD STATE *state-number* FOR ROOT INODE

エラーの発生原因

内部エラーによって、ルート i ノードに不可能な状態 *state-number* が割り当てられ た。fsck は終了する。

解決方法

このメッセージが表示される場合は、ご購入先に問い合わせる。

BAD STATE *state-number* FOR INODE=*inode-number*

エラーの発生原因

内部エラーによって、i ノード *inode-number* に不可能な状態 *state-number* が割り当て られた。fsck は終了する。

解決方法

このメッセージが表示される場合は、ご購入先に問い合わせる

DIRECTORY TOO SHORT I=*inode-number* OWNER=*UID* MODE=*file-mode* SIZE=*file-size* MTIME=*modification-time* DIR=*filename* (FIX)

エラーの発生原因

サイズ *file-size* が最小ディレクトリサイズより小さいディレクトリ *filename* が見つ かった。所有者 *UID*、モード *file-mode*、サイズ *file-size*、変更時刻 *modification-time*、およびディレクトリ名 *filename* が表示される。

### 解決方法

ディレクトリのサイズを最小ディレクトリサイズまで大きくするには、FIX プロン プトから y と入力する。このディレクトリを無視するには n と入力する。

DIRECTORY *filename*: LENGTH *file-size* NOT MULTIPLE OF *block-number* (ADJUST)

エラーの発生原因

サイズ *file-size* がディレクトリブロックのサイズ *block-number* の倍数でないディレク トリ *filename* が見つかった。

解決方法

長さを適切なブロックサイズに切り上げるには、y と入力する。ファイルシステム を修復しているとき (-o p (preen、修復)、オプション) は、fsck は警告のみを表示 してディレクトリを調整する。この条件を無視するには n と入力する。

DIRECTORY CORRUPTED I=*inode-number* OWNER=*UID* MODE=*file-mode* SIZE=*file-size* MTIME=*modification-time* DIR=*filename* (SALVAGE)

エラーの発生原因

内部状態の整合性がないディレクトリが見つかった。

解決方法

次のディレクトリ境界 (通常は 512 バイトの境界) までのすべてのエントリを放棄す るには、SALVAGE プロンプトから y と入力する。この処置によって、最高で 42 個 のエントリを放棄できる。この処置は、他の回復作業に失敗した場合にのみ実行す る。問題のディレクトリを変更せずに、次のディレクトリ境界までスキップして読 み取りを再開するには、n と入力する。

DUP/BAD I=*inode-number* OWNER=O MODE=M SIZE=*file-size* MTIME=*modification-time* TYPE=*filename* (REMOVE)

エラーの発生原因

フェーズ 1 またはフェーズ 1B で、ディレクトリまたはファイルエントリ *filename*、i ノード *inode-number* に関連付けられた重複ブロックまたは不良ブロックが見つかっ た。所有者 *UID*、モード *file-mode*、サイズ *file-size*、変更時刻 *modification-time*、ディ レクトリまたはファイル名 *filename* が表示される。−p (preen、修復) オプションを指 定すると、重複または不良ブロックが削除される。

解決方法

ディレクトリまたはファイルのエントリ *filename* を削除するには、REMOVE プロン プトから y と入力する。このエラー条件を無視するには n と入力する。

DUPS/BAD IN ROOT INODE (REALLOCATE)

エラーの発生原因

フェーズ 1 またはフェーズ 1B で、ファイルシステムのルート i ノード (通常は i ノード番号 2) に、重複ブロックまたは不良ブロックが見つかった。

解決方法

ルート i ノードの既存の内容を消去して割り当てを解除するには、REALLOCATE プ ロンプトから y と入力する。ルート内で通常検出されるファイルとディレクトリが フェーズ 3 で復元され、lost+found ディレクトリに格納される。ルートの割り当 てに失敗すると、fsck は「CANNOT ALLOCATE ROOT INODE」というメッセージを 表示して終了する。CONTINUE プロンプトを表示するには、n と入力す る。CONTINUE プロンプトに応答するには、y と n のどちらかを入力する。y と入 力すると、ルート i ノード内の DUPS/BAD エラー条件を無視して、ファイルシステ ムのチェックを続行する。ルート i ノードが不正であれば、他の多数のエラーメッ セージが生成されることがある。n の場合は、プログラムを終了する。

EXTRA '.' ENTRY I=*inode-number* OWNER=*UID* MODE=*file-mode* SIZE=*file-size* MTIME=*modification-time* DIR=*filename* (FIX)

エラーの発生原因

「.」のエントリが複数個入っているディレクトリ *inode-number* が見つかった。

解決方法

「.」の余分なエントリを削除するには、FIX プロンプトから y と入力する。問題 のディレクトリを変更しない場合は、n と入力する。

EXTRA '..' ENTRY I=*inode-number* OWNER=*UID* MODE=*file-mode* SIZE=*file-size* MTIME=*modification-time* DIR=*filename*(FIX)

エラーの発生原因

「..」(親ディレクトリ) のエントリが複数個入っているディレクトリ *inode-number* が見つかった。

解決方法

「..」(親ディレクトリ) の余分なエントリを削除するには、FIX プロンプトから y と入力する。問題のディレクトリを変更しない場合は、n と入力する。

*hard-link-number* IS AN EXTRANEOUS HARD LINK TO A DIRECTORY *filename* (REMOVE)

エラーの発生原因

fsck によって、ディレクトリ *filename* へのハードリンク *hard-link-number* にエラー が見つかった。修復 (preen) しているとき (-o p オプション)、fsck はエラーのある ハードリンクを無視する。

解決方法

エラーのあるエントリ *hard-link-number* を削除するには、 プロンプトから y と入力 する。エラー条件を無視するには n と入力する。

*inode-number* OUT OF RANGE I=*inode-number* NAME=*filename* (REMOVE)

エラーの発生原因

ディレクトリエントリ *filename* には、i ノードリストの終わりより大きい i ノード番 号 *inode-number* が付いている。−p (preen、修復) オプションを指定すると、i ノード が自動的に削除される。

ディレクトリエントリ *filename* を削除するには、REMOVE プロンプトから y と入力 する。エラー条件を無視するには、n と入力する。

MISSING '.' I=*inode-number* OWNER=*UID* MODE=*file-mode* SIZE=*file-size* MTIME=*modification-time* DIR=*filename* (FIX)

エラーの発生原因

最初のエントリ (「.」のエントリ) に未割り当てのディレクトリ *inode-number* が 見つかった。

解決方法

i ノード番号が *inode-number* に等しい「.」のエントリを構築するには、FIX プロン プトから y と入力する。問題のディレクトリを変更しない場合は、n と入力する。

MISSING '.' I=*inode-number* OWNER=*UID* MODE=*file-mode* SIZE=*file-size* MTIME=*modification-time* DIR=*filename* CANNOT FIX, FIRST ENTRY IN DIRECTORY CONTAINS *filename*

エラーの発生原因

最初のエントリが *filename* となっているディレクトリ *inode-number* が見つかっ た。fsck はこの問題を解決できない。

解決方法

このエラーメッセージが表示される場合は、ご購入先に問い合わせる。

MISSING '.' I=*inode-number* OWNER=*UID* MODE=*file-mode* SIZE=*file-size* MTIME=*modification-time* DIR=*filename* CANNOT FIX, INSUFFICIENT SPACE TO ADD '.'

エラーの発生原因

最初のエントリが「.」でないディレクトリ *inode-number* が見つかった。fsck は問 題を解決できない。

このエラーメッセージが表示される場合は、ご購入先に問い合わせる。

MISSING '..' I=*inode-number* OWNER=*UID* MODE=*file-mode* SIZE=*file-size* MTIME=*modification-time* DIR=*filename* (FIX)

エラーの発生原因

第 2 のエントリが割り当てられていないディレクトリ *inode-number* が見つかった。

解決方法

i ノード番号が *inode-number* の親に等しい「..」のエントリを構築するには、FIX プロンプトから y と入力する (ルート i ノード内の「..」は、それ自体を指すので 注意する)。問題のディレクトリを変更しない場合は、n と入力する。

MISSING '..' I=*inode-number* OWNER=*UID* MODE=*file-mode* SIZE=*file-size* MTIME=*modification-time* DIR=*filename* CANNOT FIX, SECOND ENTRY IN DIRECTORY CONTAINS *filename*

エラーの発生原因

第 2 のエントリが *filename* となっているディレクトリ *inode-number* が見つかっ た。fsck はこの問題を解決できない。

解決方法

このエラーメッセージが表示される場合は、ご購入先に問い合わせる。

MISSING '..' I=*inode-number* OWNER=*UID* MODE=*file-mode* SIZE=*file-size* MTIME=*modification-time* DIR=*filename* CANNOT FIX, INSUFFICIENT SPACE TO ADD '..'

エラーの発生原因

第 2 のエントリが「..」(親ディレクトリ) でないディレクトリ *inode-number* が見つ かった。fsck はこの問題を解決できない。

解決方法

このエラーメッセージが表示される場合は、ご購入先に問い合わせる。

NAME TOO LONG *filename*

エラーの発生原因

長すぎるパス名が見つかった。通常、これはファイルシステムの名前空間内のルー プを示す。特権を持つユーザーがディレクトリへの循環リンクを作成すると、こ のエラーが発生することがある。

解決方法

循環リンクを削除する。

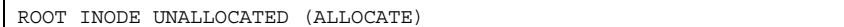

エラーの発生原因

ルート i ノード (通常は i ノード番号 2) に割り当てモードビットがない。

解決方法

i ノード 2 をルート i ノードとして割り当てるには、ALLOCATE プロンプトから y と 入力する。通常、ルート内で検出されるファイルとディレクトリがフェーズ 3 で復 元され、lost+found ディレクトリに格納される。ルートの割り当てに失敗する と、fsck は「CANNOT ALLOCATE ROOT INODE」というメッセージを表示して終了 する。プログラムを終了するには n と入力する。

ROOT INODE NOT DIRECTORY (REALLOCATE)

エラーの発生原因

ファイルシステムのルート i ノード (通常は i ノード番号 2) はディレクトリ i ノード ではない。

解決方法

ルート i ノードの既存の内容を消去して再割り当てを行うには、REALLOCATE プロ ンプトから y と入力する。一般にルート内で検出されるファイルとディレクトリが フェーズ 3 で復元され、lost+found ディレクトリに格納される。ルートの割り当 てに失敗すると、fsck は「CANNOT ALLOCATE ROOT INODE」というメッセージを 表示して終了する。fsck に FIX プロンプトを表示させるには、n と入力する。

UNALLOCATED I=*inode-number* OWNER=*UID* MODE=*file-mode* SIZE=*file-size* MTIME=*modification-time* type=*filename*(REMOVE)

エラーの発生原因

ディレクトリまたはファイルのエントリ *filename* は、未割り当ての i ノード *inode-number* を指している。所有者 *UID*、モード *file-mode*、サイズ *file-size*、変更時 刻 *modification-time*、およびファイル名 *filename* が表示される。

解決方法

ディレクトリエントリ *filename* を削除するには、REMOVE プロンプトから y と入力 する。エラー条件を無視するには n と入力する。

ZERO LENGTH DIRECTORY I=*inode-number* OWNER=*UID* MODE=*file-mode* SIZE=*file-size* MTIME=*modification-time* DIR=*filename* (REMOVE)

エラーの発生原因

ディレクトリエントリ *filename* のサイズ *file-size* が 0 になっている。所有者 *UID*、 モード *file-mode*、サイズ *file-size*、変更時刻 *modification-time*、およびディレクトリ名 *filename* が表示される。

解決方法

ディレクトリエントリ *filename* を削除するには、REMOVE プロンプトから y と入力 する。これにより、フェーズ 4 で「BAD/DUP」エラーメッセージが表示される。エ ラー条件を無視するには n と入力する。

# フェーズ **3:** 接続性メッセージのチェック

このフェーズでは、フェーズ 2 で検査したディレクトリがチェックされ、次の原因 によるエラー条件が表示されます。

- 参照されないディレクトリ
- 欠落しているか、フルになっている lost+found ディレクトリ

フェーズ 3 では、次のメッセージがアルファベット順に表示される可能性がありま す。

BAD INODE *state-number* TO DESCEND

エラーの発生原因

内部エラーによって、ファイルシステムのディレクトリ構造を継承するルーチン に、不可能な状態 *state-number* が渡された。fsck は終了する。

解決方法

このエラーが発生した場合は、ご購入先に問い合わせる。

DIR I=*inode-number1* CONNECTED. PARENT WAS I=*inode-number2*

エラーの発生原因

これは、ディレクトリ i ノード *inode-number1* が lost+found ディレクトリに正常 に接続されていることを示す。ディレクトリ i ノード *inode-number1* の親 i ノード *inode-number2* は、lost+found ディレクトリの i ノード番号に置き換えられる。

解決方法

ない

DIRECTORY *filename* LENGTH *file-size* NOT MULTIPLE OF *block-number* (ADJUST)

エラーの発生原因

サイズ *file-size* がディレクトリのブロックサイズ B の倍数でないディレクトリ *filename* が見つかった (この条件は、フェーズ 2 で調整しなければ、フェーズ 3 で再 発することがある)。

解決方法

長さを適切なブロックサイズまで切り上げるには、ADJUST プロンプトから y と入 力する。修復しているときは、fsck は警告を表示してディレクトリを調整する。こ のエラー条件を無視するには n と入力する。

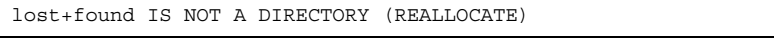

エラーの発生原因

lost+found のエントリがディレクトリではない。

ディレクトリ i ノードを割り当てて、それを参照する lost+found ディレクトリを 変更するには、REALLOCATE プロンプトから y と入力する。以前に lost+found ディレクトリによって参照されていた i ノードは消去されず、非参照の i ノードと して再び取得されるか、このフェーズの後半でそのリンク数が調整され る。lost+found ディレクトリを作成できない場合は、「SORRY. CANNOT CREATE lost+found DIRECTORY」というメッセージが表示され、消失 i ノードへのリンク 試行が中止される。これにより、フェーズ 4 で UNREF エラーメッセージが生成され る。フェーズ 4 で UNREF エラーメッセージを生成する消失 i ノードへのリンク試行 を中止するには、n と入力する。

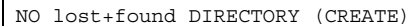

エラーの発生原因

ファイルシステムのルートディレクトリ内に lost+found ディレクトリがない。修 復しているときは、fsck は lost+found ディレクトリを作成しようとする。

解決方法

ファイルシステムのルート内で lost+found ディレクトリを作成するには、CREATE プロンプトから y と入力する。このため、「NO SPACE LEFT IN / (EXPAND)」 というメッセージが表示されることがある。lost+found ディレクトリを作成でき なければ、fsck は「SORRY. CANNOT CREATE lost+found DIRECTORY」という メッセージを表示して、消失した i ノードへのリンク試行を中止する。これによ り、フェーズ 4 の後半で UNREF エラーメッセージが生成される。消失した i ノード へのリンク試行を中止するには、n と入力する。

NO SPACE LEFT IN /lost+found (EXPAND)

エラーの発生原因

使用可能な領域がないため、ファイルシステムのルートディレクトリ内 で、lost+found ディレクトリに別のエントリを追加できない。修復しているとき に、fsck は lost+found ディレクトリを拡張する。

解決方法

lost+found ディレクトリを拡張して新しいエントリを追加する余地をつくるに は、EXPAND プロンプトから y と入力する。拡張試行に失敗すると、fsck は 「SORRY. NO SPACE IN lost+found DIRECTORY」というメッセージを表示し

て、lost+found ディレクトリへのファイルリンク要求を中止する。このエラー によって、フェーズ 4 の後半で UNREF エラーメッセージが生成され る。lost+found ディレクトリ内で不要なエントリを削除する。修復が有効な場合 は、このエラーに fsck が終了する。消失 i ノードへのリンク試行を中止するに は、n と入力する。

UNREF DIR I=*inode-number* OWNER=*UID* MODE=*file-mode* SIZE=*file-size* MTIME=*modification-time* (RECONNECT)

### エラーの発生原因

ファイルシステムの走査中に、ディレクトリ i ノード *inode-number* がディレクト リエントリに接続されなかった。ディレクトリ i ノード *inode-number* の所有者 *UID*、モード *file-mode*、サイズ *file-size*、および変更時刻 *modification-time* が表示され る。修復しているときは、ディレクトリサイズが 0 でなければ、fsck は空でない ディレクトリ i ノードを接続し直す。それ以外の場合、fsck はディレクトリ i ノー ドを消去する。

解決方法

ディレクトリ i ノード *inode-number* を lost+found ディレクトリに接続し直すに は、RECONNECT プロンプトから y と入力する。ディレクトリが再び正常に接続さ れると、「CONNECTED」というメッセージが表示される。それ以外の場合 は、lost+found エラーメッセージのいずれかが表示される。このエラー条件を無 視するには n と入力する。このエラーにより、フェーズ 4 で UNREF エラー条件が 発生する。

# フェーズ **4:** 参照数メッセージのチェック

このフェーズでは、フェーズ 2 と 3 で取得したリンク数情報がチェックされます。 次の原因によるエラー条件が表示されます。

- 非参照ファイル
- 見つからないか、lost+found ディレクトリがフル
- ファイル、ディレクトリ、シンボリックリンク、または特殊ファイルの不正なリ ンク数
- 非参照ファイル、シンボリックリンク、ディレクトリ
- ファイルとディレクトリ内の不良ブロックまたは重複ブロック

■ 不正な合計空き i ノード数

このフェーズのすべてのエラー (lost+found ディレクトリ内の容量不足を除く) は、ファイルシステムを修復するときに解決できます。

フェーズ 4 では、次のメッセージ (アルファベット順) が表示される可能性がありま す。

BAD/DUP *type* I=*inode-number* OWNER=*UID* MODE=*file-mode* SIZE=*file-size* MTIME=*modification-time* (CLEAR)

エラーの発生原因

フェーズ 1 またはフェーズ 1B で、ファイルまたはディレクトリ i ノード *inode-number* に関連付けられた重複ブロックまたは不良ブロックが見つかった。i ノード *inode-number* の所有者 *UID*、モード *file-mode*、サイズ *file-size*、および変更時 刻 *modification-time* が表示される。

解決方法

i ノード *inode-number* の内容を消去して割り当てを解除するには、CLEAR プロンプ トから y と入力する。このエラー条件を無視するには、n と入力する。

(CLEAR)

エラーの発生原因

直前の UNREF エラーメッセージで記述された i ノードを再び接続できない。ファイ ルシステムを修復していると、ファイルを接続し直すには容量が足りないため fsck が終了するので、このメッセージは表示されない。

解決方法

i ノードの内容を消去して割り当てを解除するには、CLEAR プロンプトから y と入 力する。直前のエラー条件を無視するには、n と入力する。

LINK COUNT *type* I=*inode-number* OWNER=*UID* MODE=*file-mode* SIZE=*file-size* MTIME=*modification-time* COUNT *link-count* SHOULD BE corrected-link-count (ADJUST)

エラーの発生原因

ディレクトリまたはファイル i ノード *inode-number* のリンク数は *link-count* になっ ているが、*corrected-link-count* でなければならない。i ノード *inode-number* の所有者 *UID*、モード *file-mode*、サイズ *file-size*、および変更時刻 *modification-time* が表示され る。-o p (preen、修復) オプションを指定すると、参照数が増えていない限り、リ ンク数が調整される。この条件は、ハードウェア障害がなければ発生しない。参照 数が修復中に増えると、fsck は「LINK COUNT INCREASING」というメッセージを 表示して終了する。

解決方法

ディレクトリまたはファイル i ノード *inode-number* のリンク数を *corrected-link-count* に置き換えるには、ADJUST プロンプトから y と入力する。このエラー条件を無視 するには、n と入力する。

lost+found IS NOT A DIRECTORY (REALLOCATE)

エラーの発生原因

lost+found のエントリがディレクトリではない。

解決方法

ディレクトリ i ノードを割り当てて、それを参照する lost+found ディレクトリを 変更するには、REALLOCATE プロンプトから y と入力する。lost+found による以 前の i ノード参照は消去されない。非参照 i ノードとして再び取得されるか、その リンク数がこのフェーズの後半で調整される。lost+found ディレクトリを作成で きなければ、「SORRY. CANNOT CREATE lost+found DIRECTORY」というメッ セージが表示され、消失 i ノードへのリンク試行が中止される。このエラーによ り、フェーズ 4 の後半で UNREF エラーメッセージが生成される。消失 i ノードへの リンク試行を中止するには、n と入力する。

NO lost+found DIRECTORY (CREATE)

エラーの発生原因

ファイルシステムのルートディレクトリ内に lost+found ディレクトリがない。修 復するときに、fsck は lost+found ディレクトリを作成しようとする。

ファイルシステムのルート内で lost+found ディレクトリを作成するに は、CREATE プロンプトから y と入力する。lost+found ディレクトリを作成でき なければ、fsck は「SORRY. CANNOT CREATE lost+found DIRECTORY」という メッセージを表示して、消失 i ノードへのリンク試行を中止する。このエラーによ り、フェーズ 4 の後半で UNREF エラーメッセージが生成される。消失 i ノードへの リンク試行を中止するには、n と入力する。

NO SPACE LEFT IN / lost+found (EXPAND)

エラーの発生原因

ファイルシステムのルートディレクトリ内で、lost+found ディレクトリに別のエ ントリを追加する容量がない。修復するときに、fsck は lost+found ディレクト リを拡張する。

解決方法

lost+found ディレクトリを拡張して新しいエントリを追加する余地をつくるに は、EXPAND プロンプトから y と入力する。拡張試行に失敗すると、fsck は 「SORRY. NO SPACE IN lost+found DIRECTORY」というメッセージを表示し て、lost+found ディレクトリへのファイル数要求を中止する。このエラーによ り、フェーズ 4 の後半で UNREF エラーメッセージが生成される。修復 (-o p オプ ション) が有効なときは、このエラーによって fsck が終了する。消失 i ノードへの リンク試行を中止するには、n と入力する。

UNREF FILE I=*inode-number* OWNER=*UID* MODE=*file-mode* SIZE=*file-size* MTIME=*modification-time* (RECONNECT)

エラーの発生原因

ファイルシステムを走査するときに、ファイル i ノード *inode-number* がディレクト リエントリに接続されなかった。i ノード *inode-number* の所有者 *UID*、モード *file-mode*、サイズ *file-size*、および変更時刻 *modification-time* が表示される。fsck が 修復しているときに、ファイルのサイズまたはリンク数が 0 であれば、そのファイ ルは消去される。それ以外の場合は、再び接続される。

i ノード *inode-number* を lost+found ディレクトリ内のファイルシステムに接続し 直すには、y と入力する。i ノード *inode-number* を lost+found ディレクトリに接 続できないと、このエラーによってフェーズ 4 で lost+found エラーメッセージが 生成されることがある。このエラー条件を無視するには、n と入力する。このエ ラーが発生すると、フェーズ 4 で必ず CLEAR エラー条件が呼び出される。

UNREF *type* I=*inode-number* OWNER=*UID* MODE=*file-mode* SIZE=*file-size* MTIME=*modification-time* (CLEAR)

エラーの発生原因

ファイルシステムを走査するときに、i ノード *inode-number* (その *type* はディレクト リまたはファイル) がディレクトリエントリに接続されなかった。i ノード *inode-number* の所有者 *UID*、モード *file-mode*、サイズ *file-size*、および変更時刻 *modification-time* が表示される。fsck が修復しているときに、ファイルのサイズま たはリンク数が 0 であれば、そのファイルは消去される。それ以外の場合は再び接 続される。

解決方法

i ノード *inode-number* の内容を消去して割り当てを解除するには、CLEAR プロンプ トから y と入力する。このエラー条件を無視するには、n と入力する。

ZERO LENGTH DIRECTORY I=*inode-number* OWNER=*UID* MODE=*file-mode* SIZE=*file-size* MTIME=*modification-time*(CLEAR)

エラーの発生原因

ディレクトリエントリ *filename* のサイズ *file-size* が 0 になっている。所有者 *UID*、 モード *file-mode*、サイズ *file-size*、変更時刻 *modification-time*、およびディレクトリ名 *filename* が表示される。

解決方法

ディレクトリエントリ *filename* のサイズ *file-size* が 0 になっている。所有者 *UID*、 モード *file-mode*、サイズ *file-size*、変更時刻 *modification-time*、およびディレクトリ名 *filename* が表示される。

# フェーズ **5:** シリンダグループメッセージのチェック

このフェーズでは、空きブロックと使用済み i ノードのマップがチェックされま す。次の原因によるエラー条件が表示されます。

- 使用済み i ノードマップから欠落している割り当て済み i ノード
- 空きブロックマップから欠落している空きブロック
- 使用済み i ノードマップ内の空き i ノード
- 不正な合計空きブロック数
- 不正な合計使用済み i ノード数

フェーズ 5 では、次のメッセージがアルファベット順に表示される可能性がありま す。

BLK(S) MISSING IN BIT MAPS (SALVAGE)

エラーの発生原因

シリンダグループのブロックマップから空きブロックがいくつか欠落している。修 復中に、fsck はマップを作成し直す。

### 解決方法

空きブロックマップを作成し直すには、SALVAGE プロンプトから y と入力する。こ のエラー条件を無視するには、n と入力する。

CG *character-for-command-option*: BAD MAGIC NUMBER

エラーの発生原因

シリンダグループ *character-for-command-option* のマジック番号が間違っている。通 常、このエラーはシリンダグループマップが破壊されていることを示す。対話形式 で実行している場合は、シリンダグループに再度の作成が必要であることを示す マークが付けられる。ファイルシステムを修復している場合は、fsck が終了する。

#### 解決方法

このエラーが発生する場合は、ご購入先に問い合わせる。

FREE BLK COUNT(S) WRONG IN SUPERBLK (SALVAGE)

エラーの発生原因

空きブロック数の実際の数が、ファイルシステムのスーパーブロック内の空きブ ロック数と一致しない。-o p (preen、修復) オプションを指定した場合は、スー パーブロック内の空きブロック数が自動的に修正される。

解決方法

スーパーブロックの空きブロック情報を作成し直すには、SALVAGE プロンプトから y と入力する。このエラー条件を無視するには、n と入力する。

SUMMARY INFORMATION BAD (SALVAGE)

エラーの発生原因

集計情報が間違っている。修復していると、fsck は集計情報を計算し直す。

解決方法

集計情報を作成し直すには、SALVAGE プロンプトから y と入力する。このエラー条 件を無視するには、n と入力する。

# クリーンアップフェーズのメッセージ

ファイルシステムのチェックが終わると、クリーンアップ処理がいくつか実行され ます。クリーンアップフェーズでは、次の状態メッセージが表示されます。

*number-of* files, *number-of-files* used, *number-of-files* free (*number-of* frags, *number-of* blocks, *percent* fragmentation)

上記のメッセージは、チェックされたファイルシステムに、フラグメントサイズの *number-of* 個のブロックを使用中の *number-of* 個のファイルが入っていることと、 ファイルシステム内でフラグメントサイズのブロックが *number-of* 個空いているこ とを示します。括弧内の数は、空いている数を *number-of* 個の空きフラグメン ト、*number-of* 個の完全サイズの空きブロック、および *percent* のフラグメントに分 割したものです。

\*\*\*\*\* FILE SYSTEM WAS MODIFIED \*\*\*\*\*

上記のメッセージは、ファイルシステムが fsck によって変更されたことを示しま す。このファイルシステムがマウントされているか、現在のルート (/) ファイルシ ステムの場合はリブートします。ファイルシステムがマウントされている場合は、 マウント解除して再び fsck を実行する必要があります。そうしないと、fsck によって実行された処理がテーブルのインコアコピー (カーネル内のコピー) によっ て取り消されます。

*filename* FILE SYSTEM STATE SET TO OKAY

上記のメッセージは、ファイルシステム *filename* に安定を示すマークが付けられた ことを示します。-m オプションを指定して fsck を実行すると、この情報を使用し て、ファイルシステムのチェックが必要かどうかが判断されます。

*filename* FILE SYSTEM STATE NOT SET TO OKAY

上記のメッセージは、ファイルシステム *filename* に安定を示すマークが付いてい ないことを示します。-m オプションを指定して fsck を実行すると、この情報を使 用して、ファイルシステムにチェックが必要かどうかが判断されます。

# ソフトウェア管理の問題の解決

この章では、ソフトウェアパッケージをインストールまたは削除するときに発生す る問題について説明します。この章には、2 つの節があります。「特定のソフ トウェア管理エラー」では、パッケージのインストールエラーと管理エラーについ て説明します。「一般的なソフトウェア管理障害」では、特定のエラーメッセージ を出さない障害について説明します。

この章の内容は次のとおりです。

- 784ページの「特定のソフトウェア管理エラー」
- 785ページの「一般的なソフトウェア管理時の問題」

ソフトウェアパッケージの管理については、『*Solaris* のシステム管理 *(*第 *1* 巻*)*』 の「ソフトウェア管理 (概要)」を参照してください。

# ソフトウェア管理の問題解決における新しい機能

以前の Solaris リリースでは、ソフトウェアパッケージを作成するときに、シンボ リックリンクのリンク先を pkgmap ファイルに指定できませんでした。そのた め、pkgadd コマンドでパッケージを追加する場合、パッケージまたはパッチ関連 のシンボリックリンクには、シンボリックリンクのリンク先ではなくシンボリック リンクのソースが使用されていました。したがって、パッケージやパッチパッケー ジのアップグレードの際にシンボリックリンクのリンク先を別のものに変更する必 要があるという問題がありました。この Solaris リリースでは、パッケージのシンボ リックリンクのリンク先を変更する必要がある場合、デフォルトで、シンボリック リンクのソースの代わりにリンク先が pkgadd コマンドによって調べられます。

**783**

しかしながら、パッケージによっては pkgadd のこの新しい動作に準拠していない 場合があります。

pkgadd シンボリックリンクの新旧動作に対応するために PKG\_NONABI\_SYMLINKS 環境変数が使用できます。この環境変数が真に設定されていると、pkgadd はシン ボリックリンクのソースを使用します。

pkgadd コマンドを使ってパッケージを追加する前に管理者がこの変数を設定すれ ば、新しい動作に対応していないパッケージを以前の動作で処理できます。

pkgadd コマンドを使って既存のパッケージを追加する場合、pkgadd シンボリック リンクの新しい動作が原因でパッケージを追加できないことがあります。その場合 には、次のエラーメッセージが表示されます。

unable to create symbolic link to <path>

この問題のためにパッケージをインストールできない場合は、次の手順に従います。

- 1. Sun 提供のパッケージの場合は、ご購入先に新動作に対応していないパッケージ 名をお知らせください。
- 2. PKG\_NONABI\_SYMLINKS 環境変数を設定し、pkgadd コマンドを使って パッケージを再び追加してください。

# **PKG\_NONABI\_SYMLINKS=true** # **export PKG\_NONABI\_SYMLINKS** # **pkgadd** *pkg-name*

# 特定のソフトウェア管理エラー

WARNING: filename <not present on Read Only file system>

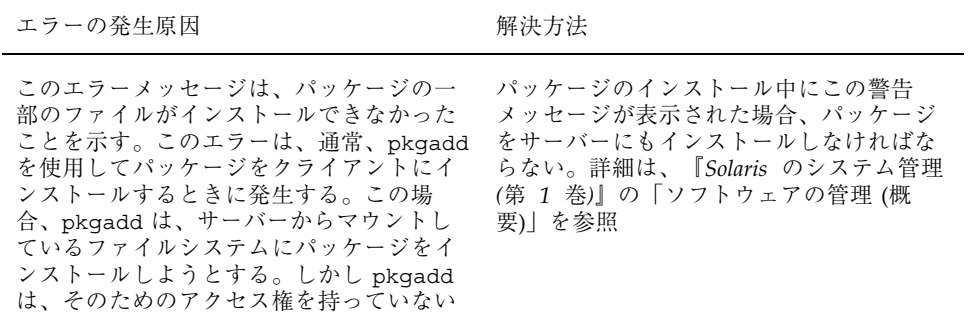

# 一般的なソフトウェア管理時の問題

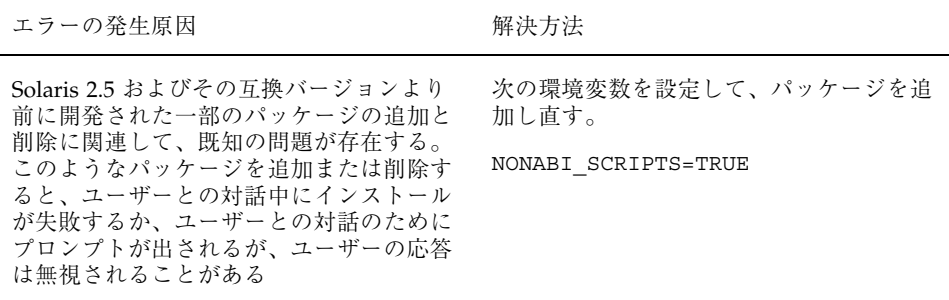

ソフトウェア管理の問題の解決 **785**

### 数字

1 回だけのシステムイベントのスケジューリ  $\triangleright$   $\cancel{5}$  490, 542, 554, 555, 560 4.x システム (5.x システムとともに実行) 55 16 進数 + 記号スタックトレース 611

## **A**

accept コマンド 121 acct.h 形式ファイル 585 acctcms コマンド 588, 593 acctcom コマンド 583, 585 acctcon コマンド 568, 588, 590 acctdusg コマンド 575, 581, 590 acctprc コマンド 588 acctwtmp コマンド 574, 576, 579 acct ファイル 564 ACL (アクセス制御リスト) 338 エントリの削除 309, 338, 345 エントリの設定 341, 343 エントリのチェック 343 エントリの追加 344 エントリの表示 309, 338, 346 エントリの変更 344 コマンド 309, 338 説明 308, 338 ディレクトリエントリ 340 ディレクトリのデフォルトエントリ 340 有効なファイルエントリ 339 active.MMDD ファイル 570, 590 active ファイル 570, 587, 590 Admintool 起動 70

前提条件 71 端末とモデム 254 プリンタウィンドウ 77 プリンタの定義機能 58 「ローカルプリンタの追加」ウィン ドウ 74 adm ファイル 543, 565 adm ログインアカウント 310 aliases ファイル (ASET) 説明 463 anonymous ftp アカウント 232, 234 apptrace 664 ASCII ファイル ファイル内容形式 63 aset.restore ユーティリティ 467 ASET CKLISTPATH\_level 変数 472 ASETDIR 変数 469 asetenv ファイル ASET の定期的実行 476 説明 463 変更 464 ASETSECLEVEL 変数 セキュリティレベルの指定 470 説明 469 ASET エラーメッセージ 479 aset コマンド -d オプション 475 -l オプション 475 -n オプション 459 -p オプション 476 ASET セッションの起動 454 ASET の定期的実行 476

**787**

ASET を対話的に実行 475 定期的実行の停止 477 ASET 実行のスケジューリング (PERIODIC\_SCHEDULE) 454, 466, 470, 471, 476 ASET を対話的に実行 475 at.deny ファイル 542, 555, 559, 560 /atjobs ディレクトリ 490, 542, 544 atq コマンド 557 atrun コマンド 491 at  $\exists \forall \forall$  | 490, 554, 555, 560 -l オプション (list) 557, 558 -m オプション (mail) 555, 556 アクセス制御 542, 555, 559, 560 エラーメッセージ 561 概要 490, 491, 542, 554 自動スケジュール 544 終了 490 at ジョブファイル 554, 559 位置 490 検査 557 削除 558, 559 作成 555, 557 説明 490 登録 554 表示 557, 558 待ち行列の表示 557 auth\_attr 367 AUTH\_DH クライアントサーバーセッショ ン 381, 385 keylogin の実行 382 クライアントに返されるベリ ファイア 384 クライアント認証サーバー 385 公開鍵と秘密鍵の生成 382 サーバーが格納する情報 384 サーバーとの接触 382, 383 サーバーへの情報の格納 384 対話鍵の生成 382 対話鍵の復号化 383 追加のトランザクション 385 AUTH\_DH 認証 390 auth 機能 672

### **B**

backup ファイル 556 banner オプション 107

**788** Solaris のシステム管理 (第 2 巻) ♦ 2000 年 3 月

/bin ディレクトリ 611 bin ログインアカウント 310 Bourne シェル ASET 作業ディレクトリ指定 470 busstat 597 bye コマンド 233, 234

### **C**

cancel  $\sqsupset \neg \neg \vee \neg$  124 catman  $\vec{\tau} - \vec{\sigma} \times \vec{\sigma} - \vec{\sigma}$  490 chargefee  $\exists \forall \forall \; 567, 576, 581$ chgrp $(1)$  コマンド 構文 327 説明 308 chkey コマンド 382, 389 chmod コマンド 構文 332 説明 308 特殊アクセス権の変更 332, 333 chown コマンド 構文 326 説明 308 cklist.rpt ファイル 説明 456, 461 フォーマット 461 ckpacct コマンド 564, 565, 577 clock 同期化 425 closewtmp コマンド 588 close コマンド 233 cmsn ファイル 592 cmsprev ファイル 592 Computer Emergency Response Team/Coordination Center (CERT/CC) 307 consadmコマンド 677 補助コンソールのリストを表示する 677 補助コンソールを無効にする 679 補助コンソールを有効にする 677 core ファイル 検索と削除 516, 520 自動削除 554 core プログラム名 583 CPU (中央処理装置) 情報の表示 581, 583, 585, 628, 633, 650 - 652, 659

容量を増やす場合 650 使用時間の長いプロセス 625 情報の表示 608, 625 cpu フィールド iostat レポート 633 /crash ディレクトリ 520 crash ユーティリティ 669, 694, 695 cred データベース 381, 387 cred テーブル サーバーが格納する情報 384 cron.allow ファイル 550 - 553 cron.deny ファイル 550 crontab コマンド 489, 551 -e オプション (edit) 545, 546 -l オプション (list) 548 -r オプション (remove) 549, 550 cron デーモン 544 アクセスの制御 542, 550 - 553 エラーメッセージ 553 概要 489, 490, 542 実行されるアカウンティングコマン ド 564, 566 使用されるファイル 544 スケジュール 544 変更を保存しないで終了 546 毎日の作業 489 /var/adm の保守 670 /crontab ディレクトリ 542 - 544, 546 crontab ファイル ASET の定期的実行 454 ASET の定期的実行の停止 477 あるかどうかを調べる 547 位置 543 構文 544, 545 削除 549, 550 作成 545, 547 説明 544 表示 548 編集 545, 547 cron デーモン 491, 544 .cshrc ファイル 306 csh プログラム 356 ctacct.MMDD ファイル 588, 590 ctmp ファイル 590 C シェル ASET 作業ディレクトリ指定 470

# **D**

daemon 機能 672 daemon ログインアカウント 310 date コマンド アカウンティングデータ 574, 576 説明 493, 498, 499 daytacct ファイル 581, 588, 590, 592, 593 deadfiles ファイル 518 delete コマンド 233 DES 暗号化機能 380 /dev/term/a 59 /dev/term/b 59 dfstab ファイル 317, 423 kerberos オプション 423 df コマンド 508, 636, 637 -F オプション (マウントされていない ファイルシステム) 508, 509 -g オプション (statvfs 構造体) 508 -k オプション (キロバイト) 508, 509, 636, 637 -t オプション (合計ブロック) 508, 510 概要 508, 636 例 509, 636, 637 DH セキュリティ NIS+ クライアントの場合 386 NIS クライアントの場合 388 DH 認証 381 AUTH\_DH クライアントサーバーセッ ション 381, 385 ファイルの共有 389 dialups ファイル 作成 356 説明 354 diff ユーティリティ (ASET) 462 disable コマンド 119, 123 disktacct.MMDD ファイル 588 disktacct ファイル 575, 576, 588, 590 diskusg コマンド 575 dispadmin コマンド 概要 619 dmesg コマンド 670 dodisk コマンド 574, 575, 588 概要 574 - 576 作成されるファイル 575, 576, 588, 590 実行する crontab エントリ 566 注意 575

**789**

dtmp ファイル 590 dump コマンド 705 du コマンド 513, 515 d\_passwd ファイル /etc/passwd ファイル 356 作成 357 説明 354, 356 ダイヤルアップログインを一時的に無効 にする 358

# **E**

edquota コマンド -p オプション (プロトタイプ) 530 -t オプション (期間制限) 536 概要 526, 527, 535 各ユーザー用にディスク割り当てを変 更 536 特定のユーザーについてディスク割り当 てを無効にする 537 特定のユーザーのディスク割り当てを無 効にする 539 ユーザーディスク割り当ての設定 529 eeprom.rpt ファイル 458, 461 enable コマンド 119 env.rpt ファイル 458, 461 /etc/acct/holidays ファイル 565, 566, 581 /etc/cron.d/at.deny ファイル 555, 559, 560 /etc/cron.d/cron.allow ファイル 550 - 553 /etc/cron.d/cron.deny ファイル 550 /etc/default/login ファイル コンソールへのスーパーユーザーログイ ンの制限 359 デバイスへのスーパーユーザーアクセス の制限 359 /etc/default/su ファイル su コマンドの監視 360 コンソールでの su コマンドの使用の表 示 360, 361 /etc/dfs/dfstab ファイル 317 kerberos オプション 423 /etc/dialups ファイル 作成 357 説明 354 /etc/dialups ファイルにおけるポート 354 /etc/d\_passwd ファイル /etc/passwd ファイル 356

説明 354, 356 ダイヤルアップログインを一時的に無効 にする 358 /etc/hosts.equiv ファイル 222, 223 /etc/hosts.lpd ファイル 731 /etc/init.d/acct ファイル 564 /etc/init.d/perf ファイル 657, 660 /etc/inittab ファイル 278 /etc/logindevperm ファイル 304 /etc/lp/classes/printer-class ファイル 109 /etc/lp/default ファイル 105 /etc/lp/fd ディレクトリ 142, 209 /etc/lp/filter.table ファイル 142 削除されたフィルタ 145 追加されたフィルタ 144 /etc/lp/forms/form-name/alert.sh ファイ ル 153 /etc/lp/forms/form-name/allow ファイ ル 156 /etc/lp/forms/form-name/deny ファイ ル 156 /etc/lp/forms/form-name/describe ファイ ル 150 /etc/lp/forms/form-name ファイル 151 /etc/lp/forms ディレクトリ 149 /etc/lp/printers/printer-name/alert.sh ファイ ル 111 /etc/lp/printers/printer-name/comment ファイル 103 /etc/lp/printers/printer-name/configuration ファイル 107, 113, 136, 137, 151 追加された印字ホイール 135, 137 追加されたフォーム 152 追加されたフォントカートリッジ 135, 137 バナーページの設定 107 /etc/lp/printers/printer-name/form.allow ファイル 157 /etc/lp/printers/printer-name/form.deny ファイル 157 /etc/lp/printers/printer-name/users.allow ファイル 116 /etc/lp/printers/printer-name/users.deny

ファイル 116

作成 357

/etc/lp/printers ディレクトリ 198 印刷クライアント 97 プリンタサーバー 98 /etc/lp/pwheels/charset-name/alert.sh ファイル 138 /etc/lp/Systems ファイル 97 /etc/lp ディレクトリ 197 /etc/motd ファイル 499, 503 /etc/nologin ファイル 352 /etc/nsswitch.conf ファイル 222, 309 /etc/passwd ファイル ASET チェック 457 /etc/d\_passwd ファイル 356 /etc/password ファイル 232 /etc/printcap ファイル 198, 734 /etc/publickey ファイル 381 /etc/saf/\_sactab ファイル 278 /etc/syslog.conf ファイル 671 /etc/system ファイル 共有メモリーセグメント数の増加 499, 504 変更 499, 503, 505 ユーザー当たりのプロセス数 499, 503, 504 ロック要求数 499 /etc/utmp ファイル 280 /etc/vfstab ファイル 528, 530 exec\_attr 372 exit コマンド 231 export コマンド 470

## **F**

fcntl 情報 611, 613 fd2log ファイル 570, 587, 590 fee ファイル 567, 576, 588, 590 find コマンド 512, 516, 518, 520 .rhosts ファイルの検索 227 setuid アクセス権が設定されている ファイルの検索 335, 336 firewall.rpt ファイル 458, 461 /fiscal ディレクトリ 590, 592 fiscrptn ファイル 592 freeing  $\times$  モリー 643 fsck コマンド 490 fstat 情報 611, 613 ftpd デーモン 441

ftp コマンド 439 説明 233 認証 316 リモートシステム接続を開く 233, 234 リモートログイン、rlogin と rcp 232 リモートログインの認証 232 ログインの中断 220 ftp コマンドインタープリタ 233 ftp セッション 217 anonymous ftp アカウント 232, 234 コマンド 233 ファイルのコピー 235, 237 リモートシステム接続を終了する 234 リモートシステム接続を開く 233, 234 リモートログイン、rlogin と rcp 232 リモートログインの認証 232

# **G**

getfacl コマンド ACL エントリの表示 346 説明 309, 338 ファイルに設定された ACL の確認 342 例 346 getty 254 get コマンド 説明 233 リモートシステムからのコピー 235 例 236 gkadmin コマンド 439 .gkadmin ファイル 437 groups ASET チェック 457 GSS-API 406 gsscred.conf ファイル 421, 437 gsscred  $\sqsupset \neg \neg \vee \neg$  439 gsscred ファイル 使用方法 450 背景のメカニズムの変更 451 バックエンド機構を変更する 421 gssd デーモン 441

## **H**

help コマンド 233 hog 係数 レポート 583, 585

**791**

holidays ファイル 565, 566, 581 hostid コマンド 493, 497 hosts.equiv ファイル 222, 223

# **I**

ID UNIX 421 UNIX から Kerberos プリンシパルへ 450 プリンシパルと UNIX ID 421 igets コマンド ディレクトリ名検索テーブルにない i ノード要求数 638 ページフラッシュ 644 init プログラム 278 init プロセス 574, 576 iostat コマンド 633 -xtc オプション (拡張) 635 概要 633 基本情報の表示 633, 634 i  $7 - k$  638, 639, 643, 644 i ノードテーブル 状態 652, 653

# **K**

```
.k5.REALMファイル 437
.k5login ファイル 437
kadm5.acl ファイル 437
kadm5.keytab ファイル 437
kadmin.local コマンド 439
kadmin.log ファイル 437
kadmind デーモン 407, 441
kadmin コマンド 439
kdb5_util コマンド 439
KDC 407
   スレーブ 407
   スレーブとマスター 412
   マスター 407
kdc.conf ファイル 437, 444
kdc.log ファイル 437
kdc.master ファイル 437
kdc ファイル 437
kdestroy コマンド 432, 439
Kerberos
   と Kerberos V5 406
   と SEAM 406
   用語 407
```
kerberos の dfstab ファイルオプション 423 KERB 認証 dfstab ファイルオプション 423 Kernel Memory Allocator 644, 646, 659 kern 機能 672 Key Distribution Center 410 keylogin コマンド 386, 387 実行 382 keyserv デーモンの確認 385 kill コマンド 615, 617 kinit コマンド 430, 439 F 431 チケットの有効期間 444 klist コマンド 431, 439 –f オプション 431 klwp 構造体 601 Korn シェル ASET 作業ディレクトリ指定 470 kpasswd コマンド 435, 439 エラーメッセージ 436 と passwd コマンド 435 kpropd.acl ファイル 437 kpropd  $\vec{\tau}$  -  $\vec{\tau}$  > 441 kprop コマンド 439 krb5.conf ファイル 437 krb5.keytab ファイル 437 krb5cc\_uidファイル 437 krb5kdc デーモン 407, 441 ksh プログラム 356

Kerberos (KERB) 認証 423

lastdate ファイル 588, 590

kthread 構造体 601 ktkt warnd デーモン 441 ktutil コマンド 439

**L**

lastlogin コマンド 588 lcd コマンド 233 lineuse ファイル 588, 590, 592 lock1 ファイル 588 lock ファイル 570, 588, 590 log.MMDD ファイル 590 logindevperm ファイル 304 loginlog ファイル 588, 592, 593 概要 353
失敗したログイン操作の保存 353 logins コマンド 構文 350, 351 パスワードを持たないユーザーの表 示 351 ユーザーのログイン状態の表示 350 login コマンド 574, 576 .login ファイル 306 コンソールへのスーパーユーザーログイ ンの制限 359 デバイスへのスーパーユーザーアクセス の制限 359 log ファイル 590 lpadmin コマンド 印字ホイール装着の警告の設定 138 印字ホイールの装着 137 印字ホイールの定義 135 デフォルトプリンタの設定 104 バナーページをオプションにする 106 フォーム装着の警告の設定 153 フォームの装着 151, 152 フォームの取り外し 151 フォームへのプリンタアクセスの制 限 157 フォントカートリッジの装着 137 フォントカートリッジの定義 135 プリンタ記述の追加 103 プリンタクラスの定義 109 プリンタ障害から回復する方法の設 定 113 プリンタの障害警告の設定 111 プリンタへのアクセスの制限 115 プリンタポート特性を調整 167 LPDEST 環境変数 105 lpd デーモン 730 lpfilter コマンド 142 lpsched デーモン 207, 210, 215 lpsched ログファイル 210 LP 印刷サービス 印字ホイールの確認 134 インタフェースプログラム 210 概要 196 カスタマイズ 165, 194 基本機能の確認 723 基本機能のチェック 728 構成ファイル 197 構造 196

使用されるファイル 199 スケジューラ 207 定義 196 ディレクトリ 196 デーモン 199 ハングした LP コマンド 743 フォームの確認 148 プリンタ特性の定義 54 問題の解決 715, 718 ログファイル 200, 715 概要 45 カスタマイズ 45 LP 印刷スプーラ 85 LP コマンド 743 lp ログインアカウント 310 ls コマンド 510, 511, 516, 517 -l オプション (バイト数単位のサイ ズ) 510, 511 -s オプション (ブロック数単位のサイ ズ) 510, 511 -t オプション (最新ファイル) 516 LWP (軽量プロセス) 構造体 601 情報の表示 611, 631, 649, 654 定義 601 プロセス 601, 649, 654

## **M**

mail 機能 672 mask ACL エントリ 設定 341, 343 説明 339 ディレクトリのデフォルトエントリ 340 master ファイル (ASET) 456, 462, 463 maxuprc パラメタ 503, 504 max\_life 444 max\_renewable\_life 445 mdelete コマンド 233 mech ファイル 437 MERGETACCT コマンド 588 MERGE コマンド 588 messages.n ファイル 670 messages ファイル 666, 671 mget コマンド 説明 233 リモートシステムからのコピー 235

例 236 monacct コマンド runacct コマンド 577, 587 月次コマンドの要約 582, 583 実行する crontab エントリ 565 実行のスケジュール 564 使用または生成されるファイル 592, 593 MOTD (その日のメッセージ) 機能 499, 503 motd ファイル 499, 503 mput コマンド 説明 233 リモートシステムへのコピー 237 例 239

### **N**

Network Time Protocol 425 newkey コマンド 382, 388 NFS サーバー 420 構成 420 NFS システム 380 NFS システム (ASET) 468 nice コマンド 623 - 625 nice 番号 608, 624 NIS+ cred データベース 387 ASET チェック 466 cred データベース 380 publickey データベース 381 承認 316 認証 316 nisaddcred コマンド 382 nlsadmin コマンド 283 nobanner オプション 105 nobody ユーザー 317 nsswitch.conf ファイル 222, 309 nsswitch.conf ファイルの nisplus エント リ 309 nsswitch.conf ファイルの nis エントリ 309 nsswitch.conf ファイルのファイルエント リ 309 nuucp ログインアカウント 310

# **O**

open コマンド 233 ovsec\_adm.xxxxx ファイル 437 owtmp ファイル 592

**794** Solaris のシステム管理 (第 2 巻) ♦ 2000 年 3 月

## **P**

pacctn ファイル 概要 576, 588, 590 サイズの監視 577, 587 表示 585 PAM 409, 439 try\_first\_pass 437 構成ファイル 438 pam.conf ファイル 437, 438 panic: メッセージ 669 passwd コマンド 435 try\_first\_pass 437 と kpasswd コマンド 435 passwd ファイル ASET チェック 457 /etc/d\_passwd ファイル 356 PATH 環境変数 458 pcred コマンド 611 perf ファイル 657, 660 PERIODIC\_SCHEDULE 変数 ASET のスケジューリング 466, 470, 471, 476 説明 469 pfiles  $\exists \forall \forall \forall$  611, 613 pflags コマンド 611 ping コマンド 229 pldd コマンド 611 Pluggable Authentication Module 409 pmadm コマンド ttymon サービスの追加 287 ttymon サービスの表示 289 ttymon サービスを無効にする 292 ttymon サービスを有効にする 292 説明 278 pmap コマンド 611 PostScript 以外のプリンタ 64, 132, 134 PostScript フォント 158, 161 インストール 162 PostScript プリンタ 132 デフォルト印刷フィルタ 143, 147 ファイル内容形式 63 プリンタタイプ 61 文字セット 133 prdaily コマンド runacct コマンド 587, 592, 593

回線使用のレポート 592 概要 587 使用されるファイル 590, 592 principal.db ファイル 437 principal.kadm5.lock ファイル 437 principal.kadm5 ファイル 437 principal.ok ファイル 437 printcap エントリ 734 printers データベース  $40$ PRINTER 環境変数 105 priocntl コマンド -c オプション (スケジューリングクラス指 定) 620, 622 -e オプション (実行) 620 -i オプション (識別タイプ) 621, 622 -l オプション (スケジューリングクラスの 表示) 619 -m オプション (最上位/最下位優先順 位) 620, 621 -p オプション (優先順位の指定) 620, 621 -s オプション (優先順位の上限/優先順位 の変更) 621, 622 概要 619 /proc/bin ディレクトリ 611 PROCFS (プロセスファイルシステム) 611 proc 構造体 601, 608 /proc ディレクトリ 611 /proc ファイルシステム 509 .profile ファイル 306 prof\_attr 369 prtconf  $\exists \forall \forall \forall$  493, 498 prun コマンド 614 psig コマンド 611 psrset  $\exists \forall \forall \forall$  603 PSR プリンタタイプ 61 pstack コマンド 611 pstop コマンド 614 ps コマンド 608, 610 -c オプション (スケジューリングクラ ス) 608, 625 -ecl オプション (グローバル優先順 位) 620 -ef オプション (すべての情報) 609, 610, 615 -elf オプション (ページデーモンサイク ル) 643

概要 608 出力レポートのフィールド 608, 624, 625 PS プリンタタイプ 61 ptacctn.MMDD ファイル 589 ptime  $\exists \forall \forall \forall$  611 ptree  $\exists \forall \forall \; 611, 613$ publickey  $\triangledown$   $\upsilon$   $\upsilon$  381 put コマンド 説明 233 リモートシステムへのコピー 237 例 238 pwait コマンド 611, 613 pwdx コマンド 611, 613

# **Q**

qop ファイル 437 quotacheck コマンド 526, 530, 531 quotaon コマンド 526, 531 quotas 削除 535 quotas ファイル 488, 525, 528 quota コマンド 526, 532, 533, 537 quot コマンド 515

# **R**

RBAC (役割によるアクセス制御) 364 rcp コマンド 240, 247, 439 ftp との比較 232 コピー元とコピー先の指定 241 セキュリティの問題 240 説明 240 ディレクトリのコピー 243 認証 316 パス名 241 例 244, 247 ローカルとリモートシステム間でコ  $E - 243, 247$ rdate コマンド 499, 501 reboots ファイル 588, 590 reject コマンド 121 reports ASET 461, 462 reports ディレクトリ 461 repquota コマンド 532 - 534 reset コマンド 233

residentfonts ファイル 161 return 設定 718 Reverse PostScript プリンタ 印刷方法 62 ファイル内容形式 64 プリンタタイプ 61, 62, 64 .rhosts ファイル 検索 227 削除 227 セキュリティの問題 223, 224 説明 223 リモートシステム認証プロセス 221, 223 リモートログインのリンク 224 rlogin コマンド 439 ftp との比較 232 使用方法 230, 231 説明 220 直接ログインと間接ログイン 225, 226 認証 220, 222 - 224, 316 ログイン後の処理 226, 227 ログインの中断 220 rm コマンド 224, 518, 519 root ファイル 543, 566, 575 rprt.MMDD ファイル 577, 592, 593 rpt.MMDD ファイル 588 rshd デーモン 441 rsh コマンド 439 rsh プログラム 312 runacct.local コマンド 588 runacct コマンド 587, 593 diagnostics ファイル 587 monacct コマンド 587 prdaily コマンド 587, 592, 593 エラー保護 587, 588 エラーメッセージ 570 概要 577, 588 壊れたファイルの復元 567, 568 再起動 570, 588, 589 最後に実行されたコマンド 590 実行する crontab エントリ 587 実行のスケジュール 564 失敗 570 状態 588 使用または生成されるファイル 590, 593 進捗ファイル 587 深夜に実行 588 注意 589

破損ファイルの修復 588 ユーザー料金の計算 567, 581 連続使用 590 rusers コマンド 229

## **S**

sa1 コマンド 657 sa2 コマンド 657, 658 sacadm コマンド ttymon ポートモニターの起動 286 ttymon ポートモニターの削除 287 ttymon ポートモニターの終了 285 ttymon ポートモニターの追加 284 ttymon ポートモニターの表示 284 ttymon ポートモニターを無効にする 286 ttymon ポートモニターを有効にする 286 説明 277 sadc コマンド 657, 658, 660 sadd ファイル 657, 658, 660 sar コマンド 638, 656, 658, 659 -A オプション (全体の性能) 656, 659 -a オプション (ファイルアクセス) 638, 659 -b オプション (バッファー) 639, 640, 659 -c オプション (システムコール) 640, 659 -d オプション (ブロックデバイス) 641, 642, 659 -e オプション (終了時刻) 658 -f オプション (データを抽出するファイ ル) 658 -g オプション (ページアウト/メモリーの 解放) 643, 659 -i オプション (間隔) 659 -k オプション (カーネルメモリー) 644, 646, 659 -m オプション (プロセス間通信) 646, 659 -p オプション (ページイン/ページフォル ト) 647, 648, 659 -q オプション (待ち行列) 649, 650, 659 -r オプション (未使用メモリー) 650, 651, 659 -s オプション (開始時刻) 658 -u オプション (CPU 使用率) 651, 652, 659 -v オプション (システムテーブル) 652, 653, 659

-w オプション (ボリュームのスワップと 切り替え) 654, 659 -y オプション (端末の動作) 659 オプションのリスト 658, 659 概要 637, 658 sa ファイル名接頭辞 657, 658, 660 SEAM インストール後の作業 415 概要 409 構成要素 408 コマンド 439 コマンドの一覧表 439 サーバーへのアクセスを取得する 447 デーモン 441 デーモンの一覧表 441 と Kerberos V5 406 認証の概要 446 パスワード管理 433 ファイル 437 ファイルの一覧表 437 用語 407 略語 406 SEAM クライアントの構成 416 SEAM コマンド 439 SEAM デーモンの一覧表 441 SEAM ファイル 437 secure NIS+ ユーザーの追加 387 Secure RPC 379 実装 381 Secure RPC 認証 316 selectable 文字セット 139 seminfo\_xxxxxx パラメタ 504 setenv コマンド ASET 作業ディレクトリ指定 470 ASET セキュリティレベルの指定 470 setfacl コマンド ACL エントリの削除 345 ACL エントリの設定 341, 343 ACL エントリの追加 344 ACL エントリの変更 344 構文 341 説明 309, 338 例 342, 345 setgid アクセス権 記号モード 330 絶対モード 329, 333 説明 322, 323 setuid アクセス権

アクセス権が設定されているファイルの 検索 335, 336 記号モード 330 セキュリティの危険 322 絶対モード 329, 333 説明 322 setuid プログラム 306 share  $\exists \forall \forall y \in \mathcal{Y}$  318 セキュリティモード 440 変更 440 shminfo\_xxxxxx パラメタ 504 shutacct コマンド 576, 577 shutdown コマンド 577 sh プログラム 356 slave\_datatrans ファイル 437 Solaris 環境 54, 55 Solaris プリンタマネージャ 概要 39 Solstice AdminSuite ソフトウェア 316 Spacctn.MMDD ファイル 588, 590 startup コマンド 576 stash ファイル 407 statefile ファイル 570, 588, 590 statvfs 構造体 508 STREAMS KMA 資源 645 stty オプション 167 stty 設定 カスタマイズ 174 推奨事項 714, 742 デフォルト 165, 740, 741 問題の解決 717 sulog ファイル 313, 360 Sun Enterprise Authentication Manager 406 SunOS 5.x 55 SunOS オペレーティングシステム 55 su コマンド コンソールに使用を表示 360, 361 使用の監視 313, 360 su ファイル su コマンドの監視 360 コンソールでの su コマンドの使用の表 示 360, 361 SVR4 LP 印刷スプーラ 85 sysconf.rpt ファイル 457, 461 syslog.conf ファイル 671 syslogd デーモン 669

sys ファイル 543, 657, 660 sys ログインアカウント 310

## **T**

tacct.MMDD ファイル 569, 588, 592 tacct.prv ファイル 569 tacctn ファイル 592 tacctprev ファイル 592 tacct ファイル 569, 588, 592 taskstat ユーティリティ (ASET) 455, 459 TASKS 変数 ASET の構成 464, 465, 471 説明 469 telnetd デーモン 441 telnet コマンド 439 terminfo エントリ サポートされていないプリンタ 171 選択可能文字セット 133 追加 168 必要項目のリスト 168 terminfo データベース 文字セット名 133 TGS 447 資格の取得 447 ticket kinit で作成 430 /tmp/disktacct.MMDD ファイル 588 tmpfs ファイルシステム 323 tmpwtmp ファイル 588, 590, 592 /tmp ディレクトリのクリア 516, 519 /tmp ファイルシステム 509 TOTAL REAL-MIN 列 (日次コマンドの要 約) 583 total コマンドの要約 578, 584, 592 TranScript フィルタ 143 troff フィルタによる PostScript への変換 190 try\_first\_pass 437 ttyadm コマンド 282 ttymon コマンド 280, 574 ttymon サービス 追加 287 表示 289 無効にする 292 有効にする 292 ttymon ポートモニター 起動 286

機能の概要 278 削除 287 **終了 285** 図 279 追加 284 発着信両用サービス 280 表示 284 無効にする 286 有効にする 286 tty 回線 使用の監視 573, 574, 578, 580, 588, 590, 592 入出力情報の表示 633, 655, 656, 659 不良回線の問題の解決 580, 592 tune.rpt ファイル 456, 461 tune ファイル (ASET) 説明 462, 467 ファイルの例 472 フォーマット 472 変更 467 ルール 472 turnacct 切り替えコマンド 577, 588 turnacct による切り替え 576

## **U**

UFS ファイルシステム 情報の表示 509, 515 uid\_aliases ファイル 指定 466 説明 463 UID\_ALIASES 変数 説明 463, 469 別名ファイル指定 466, 471 umask 323, 324 UMASK 環境変数 458 uname コマンド 493, 497 UNIX ID、NFS サービスの 421 ID、プリンシパルと比較 421 user\_attr 365 user 機能 672 user 構造体 601 /usr/adm/messages.n ファイル 670 /usr/adm/messages ファイル 666, 671 /usr/adm/sa ディレクトリ 657 /usr/adm ディレクトリ 666, 669

/usr/aset/asetenv ファイル ASET の定期的実行 476 説明 463 変更 464 /usr/aset/masters/tune ファイル 説明 462, 467 ファイルの例 472 フォーマット 472 変更 467 ルール 472 /usr/aset/masters/uid\_aliases ファイル 463 /usr/aset/reports/latest ディレクトリ 461 /usr/aset/reports ディレクトリ 構造 460, 461 /usr/aset ディレクトリ 454 /usr/lib/acct/runacct.local コマンド 588 /usr/lib/acct/startup コマンド 576 /usr/lib/lp/model ディレクトリ 210 /usr/lib/lp/postscript ディレクトリ 142, 209 /usr/lib/lp ディレクトリ 142  $/$ usr/lib/sa/sa1 コマンド 657 /usr/lib/sa/sa2 コマンド 657, 658 /usr/lib/sa/sadc コマンド 657, 658, 660, 661 /usr/proc/bin ディレクトリ 611 /usr/sbin/crash ユーティリティ 669, 694, 695 /usr/spool/cron/atjobs ディレクトリ 490 usrgrp.rpt ファイル 説明 457, 461 フォーマット 461 例 462 usr キャッシュ名 632 utmp2wtmp コマンド 588 uucico プログラム 356 UUCP プログラム 310 uucp ログインアカウント 310

### **V**

/var/adm/acct/fiscal ディレクトリ 590, 592 /var/adm/acct/nite/active.MMDD ファイ ル 587, 590 /var/adm/acct/nite/active ファイル 570, 587, 590 /var/adm/acct/nite/cms ファイル 588, 590 /var/adm/acct/nite/ctacct.MMDD ファイ ル 588, 590

/var/adm/acct/nite/ctmp ファイル 590 /var/adm/acct/nite/daycms ファイル 588, 590, 593 /var/adm/acct/nite/daytacct ファイル 581, 588, 590, 592, 593 /var/adm/acct/nite/disktacct.MMDD ファイ ル 588 /var/adm/acct/nite/disktacct ファイル 575 - 577, 588, 590 /var/adm/acct/nite/fd2log ファイル 570, 587, 590 /var/adm/acct/nite/lastdate ファイル 588, 590 /var/adm/acct/nite/lineuse ファイル 588, 590, 592 /var/adm/acct/nite/lock1 ファイル 588 /var/adm/acct/nite/lock ファイル 570, 588, 590 /var/adm/acct/nite/log.MMDD ファイ ル 590 /var/adm/acct/nite/log ファイル 590 /var/adm/acct/nite/owtmp ファイル 592 /var/adm/acct/nite/reboots ファイル 588, 590 /var/adm/acct/nite/statefile ファイル 570, 588, 590 /var/adm/acct/nite/tmpwtmp ファイ ル 588, 590, 592 /var/adm/acct/nite/wtmp.MMDD ファイ ル 568, 588, 592 /var/adm/acct/nite/wtmperror.MMDD ファイル 590 /var/adm/acct/nite/wtmperror ファイ ル 590 /var/adm/acct/nite/xwtmp ファイル 568 /var/adm/acct/nite ディレクトリ 590 /var/adm/acct/sum/cmsprev ファイル 592 /var/adm/acct/sum/cms ファイル 588, 592, 593 /var/adm/acct/sum/daycms ファイル 588, 592, 593 /var/adm/acct/sum/loginlog ファイル 588, 592, 593 /var/adm/acct/sum/rprt.MMDD ファイ ル 577, 593

/var/adm/acct/sum/rpt.MMDD ファイ ル 588 /var/adm/acct/sum/tacct.MMDD ファイ ル 569, 588, 592 /var/adm/acct/sum/tacct.prv ファイル 569 /var/adm/acct/sum/tacctprev ファイル 592 /var/adm/acct/sum/tacct ファイル 569, 588, 592 /var/adm/acct/sum/xtacct ファイル 569 /var/adm/acct/sum ディレクトリ 577, 590, 592 /var/adm/acct ディレクトリ 590 /var/adm/dtmp ファイル 590 /var/adm/fee ファイル 567, 576, 588, 590 /var/adm/loginlog ファイル 概要 353 失敗したログイン操作の保存 353 /var/adm/messages.n ファイル 670 /var/adm/messages ファイル 666, 671 /var/adm/sa/sadd ファイル 657, 658, 660 /var/adm/Spacctn.MMDD ファイル 588, 590 /var/adm/sulog ファイル 313, 360 /var/adm ディレクトリ raw アカウンティングデータ 576 サイズの制御 518 説明 590 制御サイズ 666, 669 /var/crash ディレクトリ 520 /var/lp/logs/lpsched ファイル 210, 715 /var/lp/logs ディレクトリ 210 /var/spool/cron/atjobs ディレクトリ 490, 542, 544 /var/spool/cron/crontabs/adm ファイ ル 543 /var/spool/cron/crontabs/lp ファイル 210, 543 /var/spool/cron/crontabs/root ファイ ル 542, 543, 575 /var/spool/cron/crontabs/sys ファイ ル 543, 657, 660 /var/spool/cron/crontab ディレクトリ 543, 544 /var/spool/lp/requests ディレクトリ 200 /var/spool/lp/tmp ディレクトリ 200 /var/spool/lp ディレクトリ 55, 205 /var/spool ディレクトリ 516, 519

**800** Solaris のシステム管理 (第 2 巻) ♦ 2000 年 3 月

/var/tmp/deadfiles ファイル 518 /var/tmp ディレクトリ 516, 519 /var パーティション 56 vfstab ファイルとディスク割り当て 527, 528, 530 vmstat コマンド 628 -c オプション (キャッシュフラッ シュ) 632 -i オプション (割り込み) 632 -s オプション (システムイベント) 630 -S オプション (スワッピング) 631 概要 628 レポートのフィールド 628, 630, 631

### **W**

warn.conf ファイル 437 Watchdog reset ! メッセージ 669 write システムコール 統計情報 640 wtmp.MMDD ファイル 568, 588, 592 wtmperror.MMDD ファイル 590 wtmperror ファイル 590 wtmpfix コマンド 568, 588, 590 wtmp ファイル 概要 568, 574, 576, 588 壊れたファイルの復元 567, 568 シャットダウン 577 日次レポート 579 破損ファイルの修復 588

# **X**

xfn 421, 451 xfn\_files 421, 451 xfn\_nis 421, 451 xfn\_nisplus 421, 451 xtacct ファイル 569 xwtmp ファイル 568

# **Y**

YPCHECK 変数 システム構成ファイルテーブルの指定 466, 472 説明 469

#### あ

アイドルモード (CPU) 630, 633, 651 アカウンティング 563 raw データ 576 インストールに依存するローカルプログ ラム 588 壊れたファイルの復元 567 自動 564 種類 567 使用されるファイル 590 使用ファイル 592 接続 573 日次 575 破損ファイルの修復 588 プロセス 574 保守 568 ユーザーへの課金 567 ユーザー料金の計算 567 レポート 578 アカウント 232 空きメモリー 659 空きリスト 628 アクセス SEAM によりサーバーへアクセスす る 447 システムログイン 310 スーパーユーザーアクセス 313 セキュリティ 304 ファイルの共有 317 フォーム 156 特定のサービスのアクセス権の取得 449 アクセス権 ACL 308 ASET の設定 454 setgid アクセス権 322 tune ファイル (ASET) 462 umask 設定 323 コピーの条件 243 スティッキビット 323 ディレクトリのアクセス権 321 デフォルト 323 特殊ファイルアクセス権 323 ファイルアクセス権 320 ファイルアクセス権の変更 308 ユーザークラス 320 アスタリスク (\*) crontab ファイル 545

ワイルドカード文字 473 アダプタボード (シリアルポート) 253 アドレス空間マップ 611 アドレス変換ページフォルト 647 アプリケーションスレッド 601 暗号化 暗号化パスワードの取り出し 358 ファイル 308 プライバシー 405 暗号化機能 380 安全なアクセス 390 い 一次 410 一時ディレクトリ 516 位置揃えパターン 印刷 152 定義 193 保護 149 印刷 状態メッセージ 747 処理または停止 119 スプーリングディレクトリ 205 特殊モード 179 バナーページ 105 ユーザー料金の計算 567 リモート 213 ローカル (図) 212 印刷管理 39 印刷クライアント 構成の確認 726 ジョブの解放 747 定義 54 プリンタへのアクセスの削除 97 印刷構成 SunOS 5.x と 4.x システムの使用 55 集中化 54 印刷スケジューラ LP システムファイルの更新 207 管理 96 再起動 101 停止 102 動作していない場合 724 印刷スプーラ (SVR4) 85 印刷デーモン 199 印刷フィルタ

PostScript 143 SunOS 5.x に含まれない 143 TranScript 143 troff から PostScript への変換 190 印刷要求の保留 180 オプションのキーワード 186 オプションを定義するテンプレート 186 管理 141 高速 160 情報の表示 145 ダウンロード 160 追加 142 定義の表示 145 低速 160 特殊モードの処理 179 特性 186 バイパス 738, 739 ファイル内容形式の変換 141 ファイルの変換 179 復元 141 プリンタ障害の復元 112 プリンタの障害回復に必要 113 変更 141 印刷待ち行列 ログ 200 印刷待ち行列用のディスク容量 55 印刷要求 ID 105 印刷要求の受け入れまたは拒否の設 定 121 受け入れ 120 管理 117 状態のチェック 118 スケジューリング 208 他のプリンタへの移動 126 停止 128 取り消し 123 待ち行列の先頭に移動 128 優先順位の変更 117 ログ 202 ログファイルから消去 210 印刷要求処理 119 印刷要求の移動 126 印刷要求の受け入れ 120 印刷要求の拒否 97 印刷要求の優先順位 117 印刷 (リモート) 567 印字ホイール 133 **802** Solaris のシステム管理 (第 2 巻) ♦ 2000 年 3 月

確認 134 装着 136 装着の警告 135 定義 135 取り外し 136 命名 134 インスタンス 410 インストール PostScript フォント 161 インストール後の作業 415 インストール後の作業 415 インターネットファイアウォールの設定 306 インタフェースプログラム (プリンタ) カスタマイズ 172

#### う ウィルス トロイの木馬 306 ウィンドウベリファイア 383

# え

エラー保護 587 エラーメッセージ kpasswd による 436 at コマンド 560 crontab コマンド 553 格納位置の指定 669, 671 クラッシュメッセージ 669, 670 ソース 671 優先順位 672 ログのカスタマイズ 671 ログファイル 666, 669

## お

オーディオデバイス 304 オペレーティングシステム 493

# か

カーネル メモリー割り当て 644, 646, 659 カーネルスレッド 構造体 601 情報の表示 649, 650, 654 スケジューリング 608

回線使用の監視 573 回線制御 279 階層的なレルム 411 鍵 サービス 408 セッション 408 定義 408 非公開 408 鍵、NIS ユーザー用に作成 388 書き込み 635, 639, 642 書き込み権 記号モード 330 書き込み時コピー 647 書き込みシステムコール 統計情報 583, 640 確認 ディスク割り当て 526 カスタマイズ LP 印刷サービス 45 LP 印刷サービス 165 stty モード 174 終了コード、プリンタ 174 プリンタインタフェースプログラム 172 システムログ 671 仮想キャッシュ 632 仮想メモリー 情報の表示 493, 628 プロセス 602 環境ファイル (ASET) ASET の定期的実行 476 説明 463 環境変数 ASET 463 LPDEST 105 PRINTER 105 監視 su コマンドの使用 313 システム使用状況 305 間接リモートログイン 225 完全性 405 と share コマンド 440 簡単なファイル内容形式 63 管理 印刷フィルタ 45 印刷フィルタ 141 フォーム 147 文字セット 132 フォーム 45

文字セット 45 管理、パスワードの 433 き キーサーバーの起動 385 キーボード 304 期間 弱い制限 535 記号モード 説明 328 ファイルアクセス権の変更 330 起動 Admintool 70 ASET 454 lpd デーモン 730 印刷スケジューラ 102 疑問符 (?) ワイルドカード文字 473 キャッシュ ディレクトリ名検索キャッシュ 638 バッファーキャッシュ 639, 640, 659 キャッシュ、資格の 446 共通鍵 381 計算 383 共有メモリー セグメント数の増加 499 共有メモリーレコードテーブル 652, 653 許可リスト フォームへのプリンタアクセス 157 ユーザーのプリンタへのアクセス 115 拒否 120 拒否リスト フォームへのプリンタアクセス 157 ユーザーのプリンタへのアクセス 115 切り替え 情報の表示 654, 655, 659 キロバイト ファイルシステムのディスク使用 636 読み取り/書き込み統計情報 635 く クライアント 407

AUTH\_DH クライアントサーバーセッ ション 381 構成 416 クラス (プリンタ) 108

lpadmin コマンドによる定義 109 使用可能または使用不可にできない 123 状態のチェック 118 クラッシュ 671, 691, 702 クラッシュ後のリブートの失敗 699 クラッシュダンプファイルの削除 520 手順 702 クラッシュダンプ情報の保存 682 クラッシュダンプの調査 694, 695 購入先 666, 691 生成されたシステム情報の表示 669, 695 他のシステム情報の保存 669, 670 手順 666 グループ ファイル所有権の変更 327 グループ ACL エントリ 設定 341 ディレクトリのデフォルトエントリ 340 グループ識別番号 (GID) 310 グローバルコアファイル設定 683 グローバル優先順位 定義 619 表示 620 クロック スキュー 425 クロックスキュー 425

#### け

警告 印字ホイールの装着 135 フォームの装着 153 フォームの取り付け 149 フォントカートリッジの装着 135 プリンタの障害 110 文字セットの装着 138 警告、チケットの期限切れ 419 警告メッセージ 785 警告メッセージの優先順位 672 ケーブルピン構成 722 月次コマンドの要約 578 検査 at ジョブ 557 crontab ファイルの存在 547 リモートシステムの動作 228 現在のユーザー 241 検索 .rhosts ファイル 227

setuid アクセス権が設定されている ファイル 335 サイズ制限を超えるファイル 512 大規模ファイル 511 古いまたは使用されていないファイ ル 516 リモートシステムにログインしてい るユーザー 229 検索パス 設定ファイル 709

#### こ

コアファイル名パターン 684 公開鍵 381 公開鍵の暗号化 AUTH\_DH クライアントサーバーセッ ション 381 鍵の生成 382 公開鍵と秘密鍵の変更 382 公開鍵のデータベース 382 秘密鍵 382 公共ディレクトリ 323 構成 ASET 463 プリンタポート 60 構成、NFS サーバーの 420 構成、SEAM クライアントの 416 高セキュリティレベルの ASET 455 構造体 statvfs 508 プロセス 601 高速印刷フィルタ 160 購入先 666, 691 構文 (crontab ファイル) 544 コピー (リモート) ftp による 233 コマンド SEAM 439 使用の監視 590 コマンド応答順序をリモート ftp サーバーと 合わせる 233 「コマンドが見つかりません」というメッ セージ 707 コメント行、crontab ファイル 545 コンソール

su コマンドの使用の表示 360

スーパーユーザーアクセスの制限 359 コンテキスト切り替え 情報の表示 628 さ サーバー SEAM によるアクセス 447 AUTH\_DH クライアントサーバーセッ ション 381 資格の取得 448 定義 408 とレルム 412 サーバーとレルム 412 サーバーに対する資格の取得 448 サービス 定義 408 特定のサービスへのアクセス権の取 得 449 サービスアクセス機能 概要 256 関連ファイル (表) 292 関連プログラム (表) 276 機能 275 使用する場合 254 制御されるサービス 295 設定 256 サービスアクセスコントローラ 277 サービス鍵 408 サービス時間 635, 642 サービス、セキュリティ 413 最下位 nice 番号 624 プロセス 611 優先順位 620 再起動 lpd デーモン 731 runacct コマンド 570 印刷スケジューラ 101 プロセス 614 最高位 優先順位 620 最終ログインレポート 584 最上位 nice 番号 624 サイズ システムテーブル 652, 653 ディレクトリ 513

ファイル 510 最大 最大サイズを超えるファイルの検索 512 最大値 acctdusg コマンドのユーザー処理数 575 pacct ファイルのサイズ 574 作業ディレクトリ ftp コマンド 233 作業用ディレクトリ 定義 241 削除 ACL エントリ 309 at ジョブ 558 backup ファイル 556 core ファイル 520 crontab ファイル 549 .rhosts ファイル 224 一時ファイル 519 印刷フィルタ 145 クラッシュダンプファイル 520 バックアップファイル 490 フォーム 150 プリンタへのアクセス 96 古いまたは使用されていないファイ ル 490 リモートシステムのディレクトリ 233 リモートディレクトリからファイル を 233 ログファイル 547 作成 at ジョブ 555 crontab ファイル 545 印刷フィルタ 178 フォーム 191 フォーム定義 194 リモートシステムのディレクトリ 233 作成、資格テーブルの 421 作成、チケットの 430 kinit による 430 サポートされていないプリンタ 65 し シェル 583

シェルプログラム ASET 作業ディレクトリ指定 469 /etc/d\_passwd ファイルエントリ 356

資格 410 TGS の資格の取得 447 キャッシュ 446 サーバーに対する資格の取得 448 説明 382 チケットと比較 410 定義 408 資格キャッシュ 446 資格テーブル 1 つのエントリを追加する 423 作成 421 バックエンド機構を変更する 421 資格の取得、TGS の 447 時間 CPU 時間が大量に増えているプロセ ス 625 CPU 使用 581, 625 CPU 使用率 628, 633, 651, 652, 659 サービス 635, 642 処理時間 611 他のシステムとの同期 499 ディスクの低速化 652 表示 493 シグナルの停止 611 シグナルの保持 611 システムイベント 情報の表示 630 スケジューリング 489 システムイベントの自動的実行 定型的なイベント 489 1 つのイベント 490 システムコール 情報の表示 628, 640, 659 システム資源 監視 671, 691 概要 599 監視 488, 702 プリンタサーバーの割り当て 55 システム終了状態 585 システムセキュリティ 309 su コマンドの監視 313 概要 303 コンソールへのスーパーユーザーログイ ンの制限 359 失敗したログイン操作の保存 353 制限付きシェル 312 ダイヤルアップパスワード 354 特別なログイン 310

パスワード 311 表示 350 ログインアクセス制限 309 システムテーブル 状態の確認 659 状態の検査 653 システムの動作 システム動作の追跡リスト 603 データの自動収集 657, 660 データの手動収集 638, 656, 658, 659 システムメッセージ 格納位置の指定 669 システムモード (CPU) 630, 633, 651 システムログ (カスタマイズ) 671 実行権 記号モード 330 実行属性 372 実行属性データベース (exec\_attr) 372 実行プロファイルデータベース (prof\_attr) 369 実行ログ (ASET) 459 失敗したログイン操作 353 指定するプリンタ 103 自動アカウンティング 564 自動システムイベント実行 1 つのイベント 542 イベントの繰り返し 542 自動システム動作データ収集 657, 660 自動システム動作レポート 657, 658 自動セキュリティ拡張ツール (ASET) 453 自動ディスク割り当てを有効にする 488 シャットダウン 576 集中化 印刷構成 54 終了 at コマンド 490 crontab コマンドの変更を保存しない で 546 プログラムの強制終了 702 終了コード (プリンタインタフェース) 174 表 174 標準 174 受信ハードウェア割り込み 655, 656 取得、TGS の資格の 447 取得、サーバーに対する資格の 448 取得、チケットの 430

kinit による 430

取得、転送可能チケットの 431 取得、特定のサービスへのアクセス権の 449 種類、チケットの 441 障害回復 (プリンタ) 58 障害通知 (プリンタ) Admintool による設定 58 lpadmin コマンドによる設定 109 警告値 110 障害の復元 (プリンタ) 112 使用可能 プリンタ 122 状態 印刷要求 118 プリンタ 100 状態 (runacct コマンド) 588 承認 405 タイプ 316 ネットワークセキュリティ 316 承認データベース (auth\_attr) 367 使用不可能 プリンタ 122 初期チケット 442 所有権 変更する理由 710 シリアルプリンタをシステムに追加 59 シリアルポート アダプタボード 253 定義 252 シリアルポートマネージャ 254 起動 264 実行の前提条件 264 使用する場合 254 設定ウィンドウの説明 258 シングルサインオン 406 シンボリックリンク latest ディレクトリ (ASET) 461 ファイルアクセス権 321 信頼されるホスト 315 信頼できるネットワーク環境 リモートログイン 222

#### す

スーパーユーザーアクセス su コマンド使用の監視 313 コンソールでの操作の表示 361 コンソールに表示 360 制限 317

スーパーユーザーのログイン アカウント 310 コンソールへの制限 359 追跡 313 スケジューリングクラス 618, 625 指定 620, 621 情報の表示 608, 619, 620 デフォルト 620 変更 622, 623 優先順位の変更 619 - 621, 624 優先順位のレベル 618, 620, 621 スタック追跡 611 スティッキビットアクセス権 記号モード 330 絶対モード 329 説明 323 スプーリングディレクトリ プリンタ用に作成 735 スレーブ KDC 407 スレーブとマスター KDC 412 スワップ領域 情報の表示 628, 650, 651 未使用のディスクブロック 650, 651

#### せ 制御

at コマンドへのアクセス 542 crontab コマンドへのアクセス 542 フォームへのプリンタアクセス 157 プロセスの 614 制御がきかないプロセス 625 制限 フォームへのプリンタアクセス 157 制限付きシェル (rsh) 312 整合性の確認 530 性能 599, 628, 659, 660 監視ツール 604, 659 関連書籍 600 キャッシュフラッシュ 632 システムイベントの監視 630 システムコール 628, 640, 659 システムテーブル 652, 653, 659 システム動作の監視 603, 638, 657, 659, 660 スワップ領域 628, 650, 651 端末入出力 633, 655, 656, 659

追跡される動作 603 ディスク管理 628, 633, 641, 642 動作データの自動収集 657, 660 動作データの手動収集 638, 656, 658, 659 トラップ 628 バッファー動作 639, 640, 659 ファイルアクセス 638, 659 プロセス 631, 649, 651, 654, 659 プロセス間通信 646, 659 プロセス管理 601, 624, 625 ページング 628, 643, 659 待ち行列 635, 642, 649, 650, 659 メモリー管理 628, 643, 646, 650, 651, 654 レポート 637, 659 割り込み 628, 632, 655, 656 セキュリティ KERB 認証 424 at コマンド 555 crontab コマンド 551 DH 認証 381 /etc/hosts.equiv ファイルの問題 223 .rhosts ファイルの問題 223 コピー操作の問題 240 セキュリティサービス 413 完全性 413 プライバシ 413 輸出制限 413 セキュリティモード 440 と share コマンド 440 複数のセキュリティモードで環境を設定 する 423 セッション鍵 408 接続アカウンティング 573 絶対モード 説明 328 特殊アクセス権の設定 329 設定 印字ホイール装着の警告 138 フォントカートリッジ装着の警告 138 設定、役割の 375 選択可能文字セット 132 選択可能文字セットの別名 133 選択、パスワードの 434

#### そ

送信ハードウェア割り込み 655, 656 装着

**808** Solaris のシステム管理 (第 2 巻) ♦ 2000 年 3 月

印字ホイール 136 フォーム 151 フォントカートリッジ 136 その他の ACL エントリ 設定 341 ディレクトリのデフォルトエントリ 340 その日のメッセージ (MOTD) 機能 499 ソフトウェア管理 パッケージの削除 783 パッケージの追加 783 問題の解決 783 ソフトウェアロック 647

# た

対応、UNIX ID の Kerberos プリンシパルへ の 450 待機 ディスク転送要求 642 プロセスの待機 613 大規模ファイル 511 待機モード (CPU) 633, 651 タイプ、チケットの 441 タイムシェアリングプロセス スケジューリングパラメタの変更 621 優先順位 618, 621, 623, 624 ダイヤルアップパスワード 354 /etc/d\_passwd ファイル 354 /etc/dialups ファイル 354 基本順序 355 ダイヤルアップログインを一時的に無効 にする 358 対話鍵 生成 382 対話式 復元するコマンド 705 ダウンロード フォント 158, 739 ホスト常駐フォント 160 ダウンロードした PostScript フォント 161 ダウンロードフィルタ 159 他のシステムとの日時の同期 501 タブ設定 718 端末 英数字 252 回線使用の監視 573 管理ツール 254

シリアルポートマネージャの概要 257 シリアルポートマネージャのメニュー項 目 260 設定 264 端末間の相違 252 定義 252 入出力情報の表示 633, 655, 656, 659 不良回線の問題の解決 580 プロセス制御 608 端末特性 174

### ち

遅延可能チケット 443 遅延チケット 410 チケット 410 klist command 431 期限切れの警告 419 更新可能 444 最長更新可能有効期限 445 作成 430 資格と比較 410 取得 430 初期 442 遅延可能 443 定義 408 転送可能 410 破棄 432 表示 431 プロクシ可能 443 無効 442 有効期間 444 チケット許可サービス 447 チケットファイル 446 着信専用サービス 252 中セキュリティレベルの ASET 455 チューニング 日次コマンドの要約 582 直接印刷 62 直接リモートログイン rlogin による 230 間接ログイン 225 チルド記号 (~) rcp コマンド構文 244 相対パス名 241

#### つ

追加 terminfo エントリ 168 フォーム 149 プリンタ記述 103 リモートプリンタへのアクセス 77 追跡フラグ 611 ツール システム性能の監視 604, 659 プロセス 611 ツール、役割によるアクセス制御 376 ツリー 611

# て

定義 印字ホイール 135 フォントカートリッジ 135 プリンタの特性 103 定型的なシステムイベント 489 定型的なシステムイベントのスケジューリン グ 489 停止 一時的にプロセスを 614 ftp コマンドインタープリタ 233 印刷スケジューラ 102 ダイヤルアップログインを一時的に 358 プリンタ 98 プロセスの一時停止 611 ディスクアカウンティング 574 ディスクドライブ サイズ制限を超えるファイルの検索 512 最適化 508 情報の表示 508, 628, 633, 635 - 637, 641, 642 大規模ファイルの検索 511 低速化 652 ファイルシステムの使用 508, 636 古いまたは使用されていないファイルの 検索と削除 516 容量 508, 636 ディスクの最適化 508 ディスク割り当て 523 概要 526 各ユーザー用に変更 536 管理 534 自動ディスク割り当てを有効にする 488

自動的に有効にする 525 情報の表示 526 初期設定 526 整合性の確認 530 設定 525 特定のユーザーについて無効にする 537 ファイルシステムの確認 533 複数ユーザー用のプロトタイプ 530 変更 535 無効にする 527 有効にする 527 ユーザー 528 ユーザーディスク割り当ての超過の確 認 532 要件 526 弱い制限の期間 535 ディスク割り当ての初期設定 526 低セキュリティレベルの ASET 455 低速印刷フィルタ 160 ディレクトリ ACL エントリ 340 ASET ファイル 454 ftp コマンド 233 setgid アクセス権 323 アクセス権 321 一時ディレクトリのクリア 516 公共ディレクトリ 323 サイズ 513 作業用ディレクトリ 241 情報の表示 510 スティッキビットアクセス権 323 相対パス名 241 ファイルと関連情報の表示 308 プロセスの現在の作業ディレクトリ 611 リモートコピー 243 ディレクトリ名検索キャッシュ 638 デーモン 一覧表 441 keyserv 385 lpd 730 lpsched 207 印刷 199 デバイス システムデバイスのアクセス制御 304 デバイスドライバ 645 デバイス割り込み 628, 632, 655, 656 デフォルト at.deny ファイル 559

cron.deny ファイル 551 crontab ファイル 543 /etc/syslog.conf ファイル 403 nice 番号 624 スケジューリングクラス 620 その日のメッセージ 503 ディレクトリの ACL エントリ 340 弱い制限の期間 535 デフォルトプリンタ Admintool による設定 58 lpadmin コマンドによる設定 103 電源異常からの回復 579 電源を切ってまた入れる 702 転送可能 410 転送可能チケット 431 転送文字 端末入出力 655 読み取りおよび書き込みシステムコー ル 583, 640 テンプレート (印刷フィルタ) 186

#### と

問い合わせ先 666, 691 透過的 410 同期化、クロックの 425 等号 (=) ファイルアクセス権の記号モード 330 ドット (.) rcp コマンド構文 243 パス変数エントリ 306 ドメイン (リモートログイン) 220 トラップ 628 トランザクションの再実行 384 取り消し 印刷要求 123 リモートログイン 220 取り付け フォーム 148 取り外し 印字ホイール 136 フォーム 151 フォントカートリッジ 136 トロイの木馬 306

## な 名前 490 .a ファイル拡張子 554 sa ファイル名接頭辞 657, 658, 660

## に

日時 他のシステムとの同期 499 表示 498 日次アカウンティング 575 手順の要約 575 レポート 578 入手、特定のサービスへのアクセス権の 449 認証 405 DH 390 Kerberos の概要 446 定義 408 と share コマンド 440 DH 381 ftp によるリモートログイン 232 rlogin によるリモートログイン 220 タイプ 316 ネットワークセキュリティ 316

# ね

用語 407

ネットワーク アクセスで発生する問題の把握 711 ネットワークアクセスで発生する問題の把 握 711 ネットワークセキュリティ 313 概要 303 承認 316 ファイアウォールシステム 306 問題点 305 ネットワークプリンタ 設定用作業マップ 68 追加 79

### は

ハードディスク プリンタサーバーに推奨 57 破棄、チケットの 432 パケット転送 パケットスマッシング 315

ファイアウォールセキュリティ 307 パス変数 306 パス名 rcp コマンド 241 チルド記号 (~) 241 パスワード 217 UNIX と Kerberos 433 kpasswd コマンドによる変更 435 passwd コマンドによる変更 435 管理 433 選択上の注意 434 とポリシー 435 eeprom セキュリティ 311 login セキュリティ 309 暗号化パスワードの取り出し 358 システムログイン 310 ダイヤルアップパスワード 354 パスワードを持たないユーザーの表 示 351 秘密鍵の復号 382 リモートログインのための認証 221 ログインセキュリティ 304 変更 435 パスワード管理 433 バックアップファイル 490 バックエンド機構 421 バックグラウンド処理 310 発信専用サービス 252 発着信両用サービス 252 バッファーキャッシュ 動作の検査 639, 640, 659 バナーページ 印刷しない理由 105 オプションにする 106 オフにする 107 出力が正しくない場合の問題の解決 716 設定 58 本文が印刷されない 738 パラレルプリンタ 59 パリティビット 717

### ひ

非階層的なレルム 411 非公開鍵 381 日付 表示 493

秘密鍵 生成 382 データベース 382 復号 382 表示 628 acct.h 形式ファイル 585 ACL エントリ 309 ASET タスクの状態 455 at ジョブ 557 at 待ち行列 557 crontab ファイル 548 LWP 情報 611, 631 pacctn ファイル 585 tty 回線入出力情報 633, 655, 656, 659 オペレーティングシステム情報 493 キャッシュフラッシュ情報 632 切り替え情報 654, 659 クラッシュ情報 669, 695 コンソールでの su コマンドの使用 360 コンソールでのスーパーユーザーアクセ ス 360 コンテキスト切り替え情報 628 時間 493 システムイベント情報 630 システムコール情報 628, 640, 659 システム情報 493 システム動作情報 637, 658, 659 実行中のプロセス 609 スケジューリングクラス情報 608, 619, 620 スワップ情報 631, 649, 651, 654, 659 スワップ領域情報 628, 650, 651 端末入出力情報 633, 655, 656, 659 ディスク割り当て情報 526 ディレクトリ情報 510 日時 498 ファイルシステム情報 508, 636 ファイル情報 510 ファイルと関連情報 308 ファイルと関連情報の表示 324 ブートメッセージ 670 フォームの状態 155 ホスト ID 493 マウントされていないファイルシステム のリスト 508 待ち行列情報 635, 642, 649, 650, 659 ユーザーのログイン状態 350 優先順位情報 608, 620

リモートディレクトリの内容 233 リモートディレクトリ名 233 リンクされたライブラリ 611 割り込み情報 628, 632, 655, 656 表示、チケットの 431 標準プリンタインタフェースプログラム 177 ピン構成、ケーブル 722, 740

#### ふ

ファイアウォールシステム ASET 設定 315 信頼されるホスト 315 説明 306 パケットスマッシング 315 ファイル 657, 658 SEAM 437 gsscred 450 kdc.conf 444 fstat 情報と fcntl 情報の表示 611 fstat と fcntl 情報の表示 611 LP 印刷サービスが使用する 199 sa ファイル名接頭辞 660 アカウンティング 590 アクセス操作の検査 638, 659 検索パスの設定 708 壊れたファイルの復元 567 サイズ 510 サイズ制限を超えるファイルの検索 512 使用の監視 574 情報の表示 510 破損ファイルの修復 588 バックアップ 490 古いまたは使用されていないファイルの 検索と削除 490 マウントポイント 512 ファイルシステム 情報の表示 508, 636 ディスク容量の使用 508 ディスク領域の使用 636 復元 567 マウントされたファイルシステムの statvfs 構造体 508 マウントされていない 508 マウントポイント 509, 637 ファイルシステムの復元 567 ファイル所有権

グループ所有権の変更 327 ファイルテーブル 652, 653 ファイル転送 310 ファイルとファイルシステム ACL エントリ 309 ASET チェック 456 アクセス権 308 管理コマンド 307 システムログイン 310 所有権 308 相対パス名 241 ファイルの共有 317 ファイル内容形式 62 Admintool による設定 58 Admintool  $0 \times 12 - 63$ PostScript 63 PostScript 以外のプリンタ 64 印刷フィルタによる変換 141 簡単な 63 共通プリンタ 64 出力が正しくない場合の問題の解決 716 ファイルの共有 (ネットワークセキュリ ティ) 317 ファイルの所有権 ACL 308 変更 326 ファイルのユーザークラス 320 フィルタ 141 ダウンロード 159 フィルタリング 62 使用しない印刷 62 ブート 生成されるメッセージの表示 670 sadc コマンドの実行 657 フォーム アクセスの制御 149 管理 147 削除 147 状態の表示 155 装着 151 装着の警告の設定 153 属性の表示 149 追加 147 定義の作成 194 デフォルト値 192 取り付け 148 取り付けに関する警告 149 取り付けられたフォームの確認 148

取り外し 151 必要なプリンタアクセス 150 変更 147 ユーザーアクセスの許可 156 ユーザーアクセスの制限 156 用紙 (装着と取り外し) 151 フォルト  $\curvearrowleft$   $\triangleright$  628, 647, 648 フォント PostScript 158 インストール 162 管理 158 種類 132 常時ダウンロード 159 ダウンロード 158, 739 ダウンロードした PostScript 161 プリンタ常駐 158 ホスト常駐 159 フォントカートリッジ 133 装着 136 装着の警告 135 定義 135 取り外し 136 命名 134 復元 コマンドの使用 704 対話式コマンド 705 復元 (ASET) 467 復号 対話鍵 383 複数のファイル (ftp) 235 物理的なセキュリティ 304 プライバシ 405 使用可能性 413 と share コマンド 440 プライベートインタフェース 197 プラス記号 (+) /etc/hosts.equiv ファイル構文 222 ファイルアクセス権の記号モード 330 プリンシパル 410 UNIX ID と比較 421 一次 410 インスタンス 410 サービス 411 名前 410 プリンシパル名 410 ユーザー 411

レルム 410 プリンシパル名 410 プリンタ PostScript 132 PostScript 以外 132 stty 設定 174, 714, 740 - 742 アクセス 96 印刷要求の受付 121 印刷要求の拒否 121 印字ホイール 132 インタフェースプログラム 172 管理 95 記述の追加 103 許可リスト 115 クライアントアクセスの削除 96 クラス 108 警告 138 サポートされていない 168 障害 175, 745 障害通知 109 使用可能 119 状態 100, 720 使用不可能 119 制御 121 設定 714, 717, 718, 740 - 742 タイプ 58 定義の設定 103 停止 98 デフォルト 104 ネットワーク 68 パリティビット 717 ファイル内容形式 738 フォームへのアクセス 150 フォント 161 フォントカートリッジ 132 プリンタサーバーから削除 96 プリンタの警告 110 ボーレート設定 717 問題の解決 716, 718 - 720, 724, 736 - 738, 743, 744, 747 ユーザーアクセスの許可 115 リモート 213 プリンタインタフェースプログラム 210 プリンタ記述 lpadmin コマンドによる設定 103 プリンタクラス 108 lpadmin コマンドによる定義 109

使用可能または使用不可にできない 123 状態のチェック 118 設定 58 プリンタサーバー アクセスのチェック 728 構成の確認 726 システム資源の要求 55 接続の確認 725 設定 74 定義 54 ハードディスクの要件 57 必要なスプーリング空間 55 プリンタの削除 98 プリンタサーバーに必要なスプーリング空 間 55 プリンタ常駐 フォント 159 プリンタタイプ Admintool による設定 58 terminfo データベースにない場合 62 設定の問題の解決 737 プリンタの指定 Admintool による設定 58 lpadmin コマンドによる設定 103 プリンタの状態 99 プリンタの説明 Admintool による設定 58 プリンタのタイプ terminfo データベースの定義 199 プリンタポート Admintool による設定 58 構成 60 特性の調整 165 パラレル 59 複数ポートを有効にする 60 プリンタポート特性の調整 165 プリンタ名 58 フレームバッファー 304 プロクシ可能チケット 443 プロクシチケット 443 プログラム 強制終了 702 ディスク依存度 638 割り込み 702 プログラムの強制終了 702 プログラムの割り込み 702 プロセス 615 init 574

LWP 649, 654 nice 番号 608, 623 - 625 アカウンティングユーティリティ 574 アドレス空間マップ 611 アプリケーションスレッド 601 一時停止 611 一時的に停止する 614 現在の作業ディレクトリ 611 構造体 601 再開 611 再起動 614 資格 611 シグナルの動作 611 終了 615 情報の表示 580, 619, 620, 628, 631, 649 - 651, 654, 659 スケジューリングクラス 608, 619 - 625 スタックトレース 611 制御 614 制御がきかない 625 待機 613 追跡フラグ 611 ツリー 611 開いたファイルの fstat 情報と fcntl 情 報 611 開いたファイルの fstat と fcntl 情報 611 問題の解決 625 ユーザー当たりの数 499 優先順位 608, 618 - 621, 623, 624 用語 601 リンクされたライブラリ 611 プロセスアカウンティング 574 プロセス間通信 共有メモリーの増加 504 検査 646, 659 プロセステーブル 652, 653 プロセスの強制終了 617 プロセスの終了 602 プロセスファイルシステム (PROCFS) 611 プロセス別コアファイル設定 683 プロセッサ、アプリケーションにグループを 割り当てる 603 ブロックデバイス 動作の検査 659

#### へ

ページデーモン

使用サイクル 643 ページング 情報の表示 628, 643, 647, 648, 650, 651, 659 ページング動作 647, 648, 659 別名ファイル (ASET) 指定 466 書式 474 例 474 ベリファイア ウィンドウ 383 クライアントに返される 384 説明 383 変換ページフォルト 647 変更 crontab ファイル 545 /etc/system ファイル 499 印刷要求の優先順位 117 各ユーザー用のディスク割り当て 536 共有メモリーセグメント数 499 時間 499 スケジューリングクラス 622, 623 その日のメッセージ 503 日時 499 ユーザー当たりのプロセス数 499 優先順位 619 - 621, 623, 624 用紙 151 弱い制限の期間 535 ロック要求数 499 変更、share コマンドの 440 変更、パスワードの 435 kpasswd コマンドによる 435 passwd コマンドによる 435 編集 crontab ファイル 545 変数 ASET 環境変数 463 ほ ポート 60 サービスの削除 272 状態 (表) 297 初期化 270 初期化プロセス 279 定義 252

ポートモニター

ttymon と listen (定義) 254 状態 (表) 296 定義 253 ボーレート設定 717 保護ページフォルト 647 保持状態のシグナル 611 ホスト /etc/hosts.equiv ファイル 222 信頼されるホスト 315 ホスト常駐フォント PostScript 162 ダウンロード 160 保存 失敗したログイン操作 353 ポリシー とパスワード 435 保留状態のシグナル 611

## ま

毎週の作業、crontab によるスケジューリン グ 490 毎月の作業 490 マイナス記号 (-) /etc/hosts.equiv ファイル構文 222 ファイルアクセス権の記号モード 330 毎日の作業 (crontab によるスケジューリン グ) 489 マウス (システムデバイスのアクセス制 御) 304 マウント と Kerberos 441 とセキュリティモード 441 マウントポイント 509, 637 マスター KDC 407 マスターとスレーブ KDC 412 待ち行列 情報の表示 635, 642, 649, 650, 659 表示 557 マルチユーザーモード 579

### すい

無効チケット 442 無効にする ダイヤルアップログインを一時的に無効 にする 358 ディスク割り当て 527

**816** Solaris のシステム管理 (第 2 巻) ♦ 2000 年 3 月

特定のユーザーのディスク割り当て 537 ユーザーログイン 352 無効にする、コンソールを consadmコマンド 679 め メタデータ 639 メモリー 空きリスト 628 解放 643, 659 仮想 493, 628 共有 499, 652, 653 情報の表示 493, 628, 631, 643, 644, 646, 649 - 651, 654, 659 追加する場合 643, 644 プロセス構造体 601 未使用 650, 651, 659 リーク 645 メモリーの解放 643 も 文字セット 管理 132 選択可能 133 ソフトウェア 132 番号 133 モデム UUCP で使用する設定 268 管理ツール 254 異なる使用方法 252 シリアルポートマネージャの概要 257 シリアルポートマネージャのメニュー項 目 261 設定 266 着信専用サービス 252 定義 252 発信専用サービス 252 発着信両用サービス 280 モデム割り込み 655, 656 問題の解決 718 tty 回線 580 印刷の問題 713, 747 ソフトウェアパッケージのインストール と削除 783 プロセス 581, 625, 627

#### や 役割 365 役割によるアクセス制御 概要 364 管理ツール 376 実行属性 372 実行プロファイル 369 承認 367 役割 365 役割の設定 375

#### ゆ

有効期間、チケットの 444 有効性フォルト 647 有効にする ディスク割り当て 527 有効にする、補助コンソールを consadmコマンド 677 ユーザー 印刷要求の取り消し 126 プリンタへのアクセス 58 ユーザー ACL エントリ 設定 341 ディレクトリのデフォルトエントリ 340 ユーザーアカウント ASET チェック 457 ログイン状態の表示 350 ユーザー属性データベース (user\_attr) 365 ユーザーディスク割り当て 各ユーザー用に変更 536 設定 528 超過の確認 532 特定のユーザーについて無効にする 538 弱い制限の期間 535 ユーザーのログイン 時間の監視 573 ユーザープリンシパル 411 ユーザープロセス CPU 使用 581 ユーザー当たりの数 499 ユーザー 618 優先順位の変更 623, 624 ユーザーへの課金 567 ユーザー名 現在のユーザー 241 直接ログインと間接ログイン (rlogin) 225

リモートシステムにログインしてい るユーザーを調べる 229 ユーザーモード (CPU) 630, 633, 651 ユーザーモード優先順位 618 ユーザー料金 567 ユーザーログイン 最終ログインの監視 584 時間の監視 574 ユーザー割り当て 515 優先順位 (プロセス) 概要 618, 624 グローバル 619, 620 最高位 620 指定 620, 621 情報の表示 608, 620 スケジューリングクラス 620, 621 変更 619 - 621, 623, 624 ユーザーモード優先順位 618 輸出制限 413

## よ

要求ログ 210 用語 Kerberos 固有 407 SEAM 407 認証固有の 407 用紙の装着 152 容量 (ディスク) 空き容量 508, 636 使用の最適化 508 読み取り 635, 639, 642 読み取り権 記号モード 330 読み取りシステムコール 統計情報 583, 640 弱い制限の期間 超過 535

# ら

ライブラリ (リンク) 611

## り

リアルタイムプロセス クラスの変更 622, 623 優先順位 620

リーク、メモリー 645 リスト ファイルとディレクトリ 510 リブート 監視 573 クラッシュ後の失敗 699 リモート ftp サーバー 233 リモート印刷 処理図 213 ユーザー料金の計算 567 リモートコピー 217 ftp による 233 リモートコンソールメッセージング 665 リモートシステム 220 通信方法 232 定義 220 動作の検査 228 ログアウト (終了) 231 ログイン 220 リモートシステム接続を終了する 234 リモートシステム接続を開く 233 リモートログイン ftp コマンド 233 ftp 接続を終了する 234 ftp 接続を開く 233 nuucp ログインアカウント 310 .rhosts ファイルの削除 227 rlogin による 230 rlogin の使用方法 231 承認 316 直接と間接 (rlogin) 225 ドメイン 220 認証 316 認証 (ftp) 232 認証 (rlogin) 220 リモートシステム動作の検査 228 ログインしているユーザー 229 ログインしているユーザーを調べる 229 ログインのリンク 224 リモートログインとセキュリティ 384 リモートログインのためのシステム認証 220 リモートログインのためのネットワーク認 証 220 リモートログインの中断 220 リモートログインのリンク 224 料金 (ユーザー) 567 履歴ログ (印刷要求) 201

#### リンクされたライブラリ 611

れ レポート 自動 657, 658 レポート (ASET) 459 レルム 410 階層的と非階層的 411 構成 412 とサーバー 412 プリンシパル名における 410 レルムとサーバー 412

#### ろ

ローカルプリンタ 設定用作業マップ 68 定義 54 「ローカルプリンタの追加」ウィンドウ 74 ログアウト (リモートシステム) 231 ログイン システムログイン 310 スーパーユーザーログイン 310 セキュリティ 304 ユーザーのログイン状態の表示 350 リモートログイン 220 ログインの監視 最終ログイン 584 使用時間 573 ログインの数 581 ログファイル 210 ASET 実行ログ 459 LP 印刷サービス 200, 715 su コマンド使用の監視 313 su コマンドの監視 360 印刷待ち行列 200 印刷要求履歴ログ 201 自動削除 547 消去 210 要求ログのコード 202 ロック ソフトウェア 647 要求数の増加 499 わ

ワイルドカード文字 473

割り込み 628, 632, 655, 656